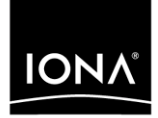

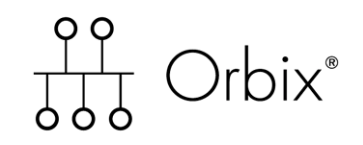

### PL/I Programmer's Guide and Reference

Version 6.2, May 2005

Making Software Work Together<sup>™</sup>

IONA Technologies PLC and/or its subsidiaries may have patents, patent applications, trademarks, copyrights, or other intellectual property rights covering subject matter in this publication. Except as expressly provided in any written license agreement from IONA Technologies PLC, the furnishing of this publication does not give you any license to these patents, trademarks, copyrights, or other intellectual property. Any rights not expressly granted herein are reserved.

IONA, IONA Technologies, the IONA logo, Orbix, Orbix Mainframe, Orbix Connect, Artix, Artix Mainframe, Artix Mainframe Developer, Mobile Orchestrator, Orbix/E, Orbacus, Enterprise Integrator, Adaptive Runtime Technology, and Making Software Work Together are trademarks or registered trademarks of IONA Technologies PLC and/or its subsidiaries.

Java and J2EE are trademarks or registered trademarks of Sun Microsystems, Inc. in the United States and other countries. CORBA is a trademark or registered trademark of the Object Management Group, Inc. in the United States and other countries. All other trademarks that appear herein are the property of their respective owners.

IONA Technologies PLC makes no warranty of any kind to this material including, but not limited to, the implied warranties of merchantability and fitness for a particular purpose. IONA Technologies PLC shall not be liable for errors contained herein, or for incidental or consequential damages in connection with the furnishing, performance or use of this material.

#### COPYRIGHT NOTICE

No part of this publication may be reproduced, stored in a retrieval system or transmitted, in any form or by any means, photocopying, recording or otherwise, without prior written consent of IONA Technologies PLC. No third party intellectual property right liability is assumed with respect to the use of the information contained herein. IONA Technologies PLC assumes no responsibility for errors or omissions contained in this book. This publication and features described herein are subject to change without notice.

Copyright © 1998–2005 IONA Technologies PLC. All rights reserved.

All products or services mentioned in this manual are covered by the trademarks, service marks, or product names as designated by the companies who market those products.

Updated: 18-May-2006

# **Contents**

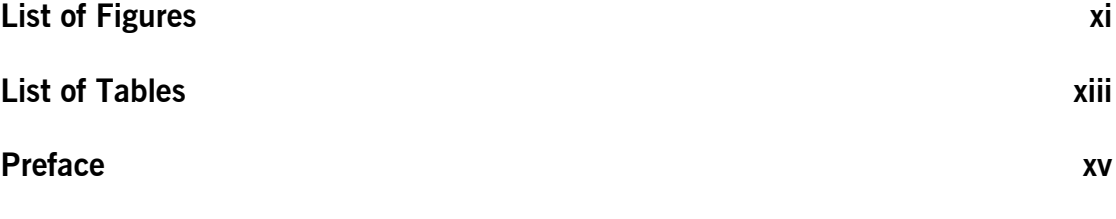

### Part 1 Programmer's Guide

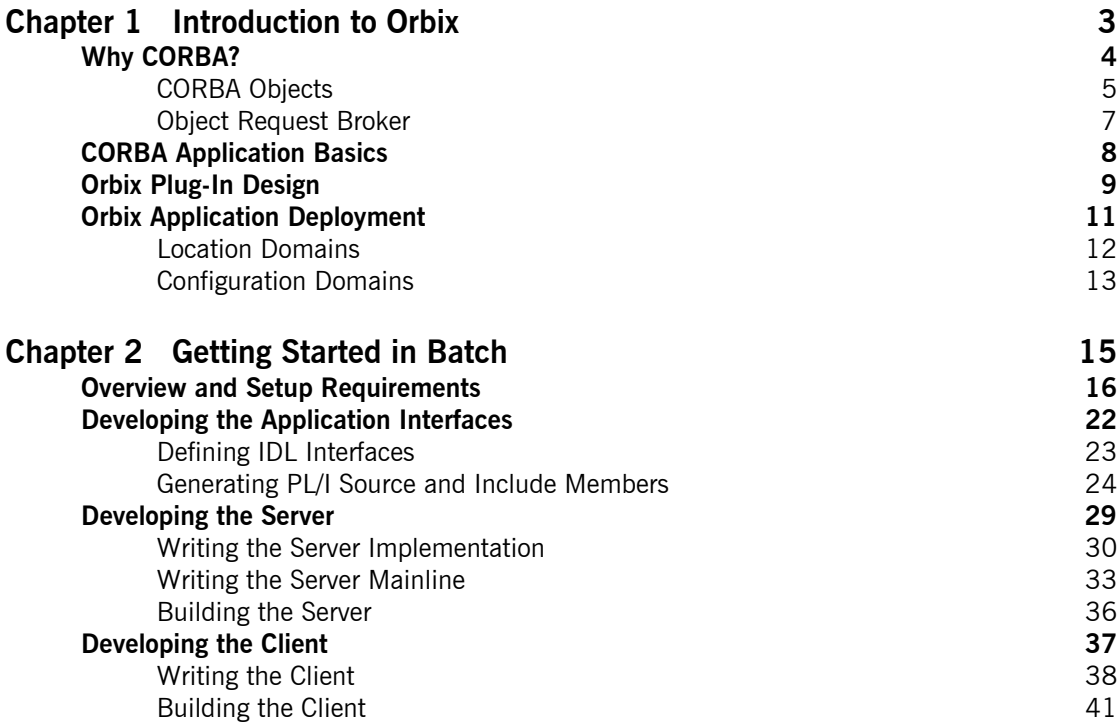

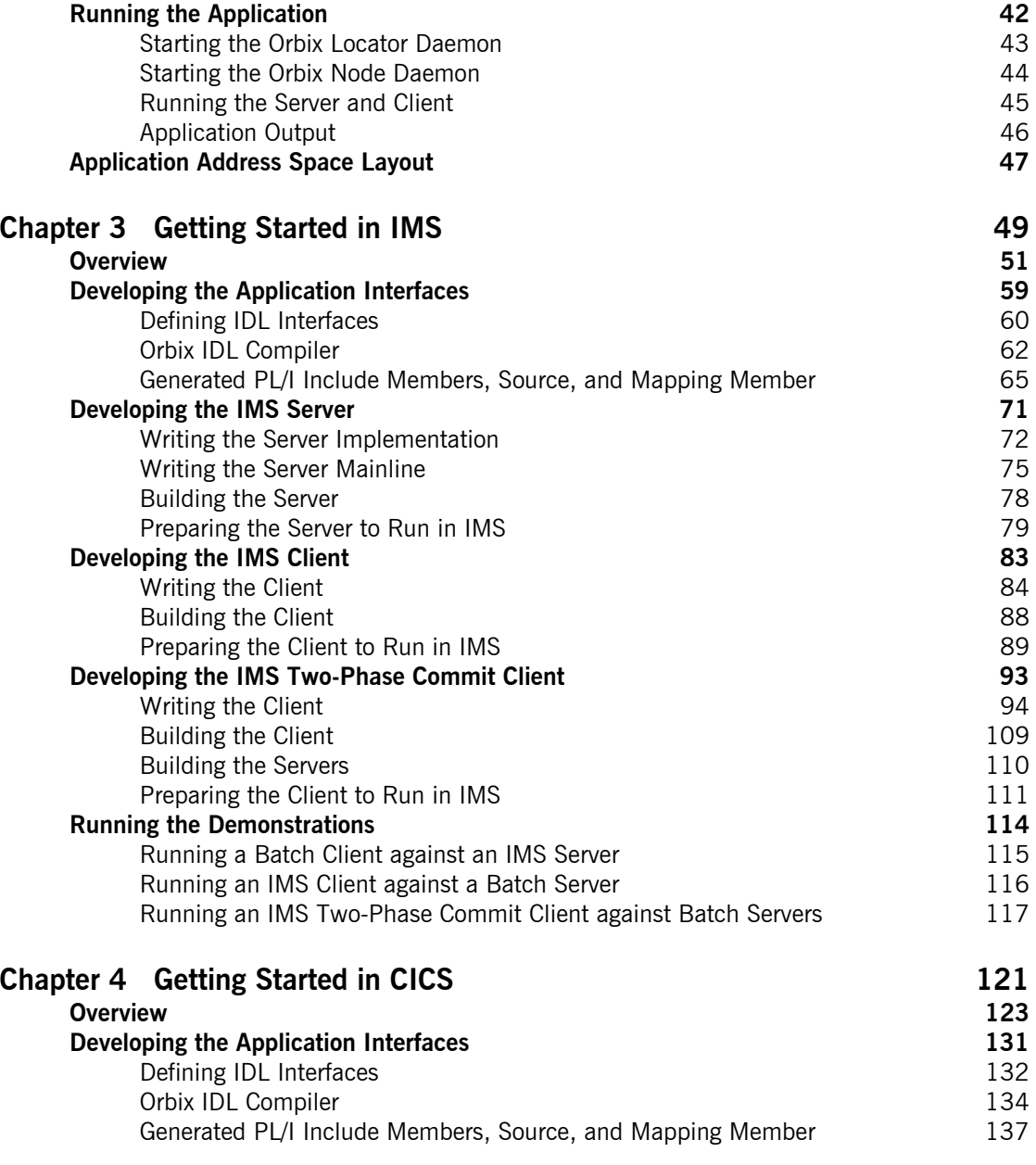

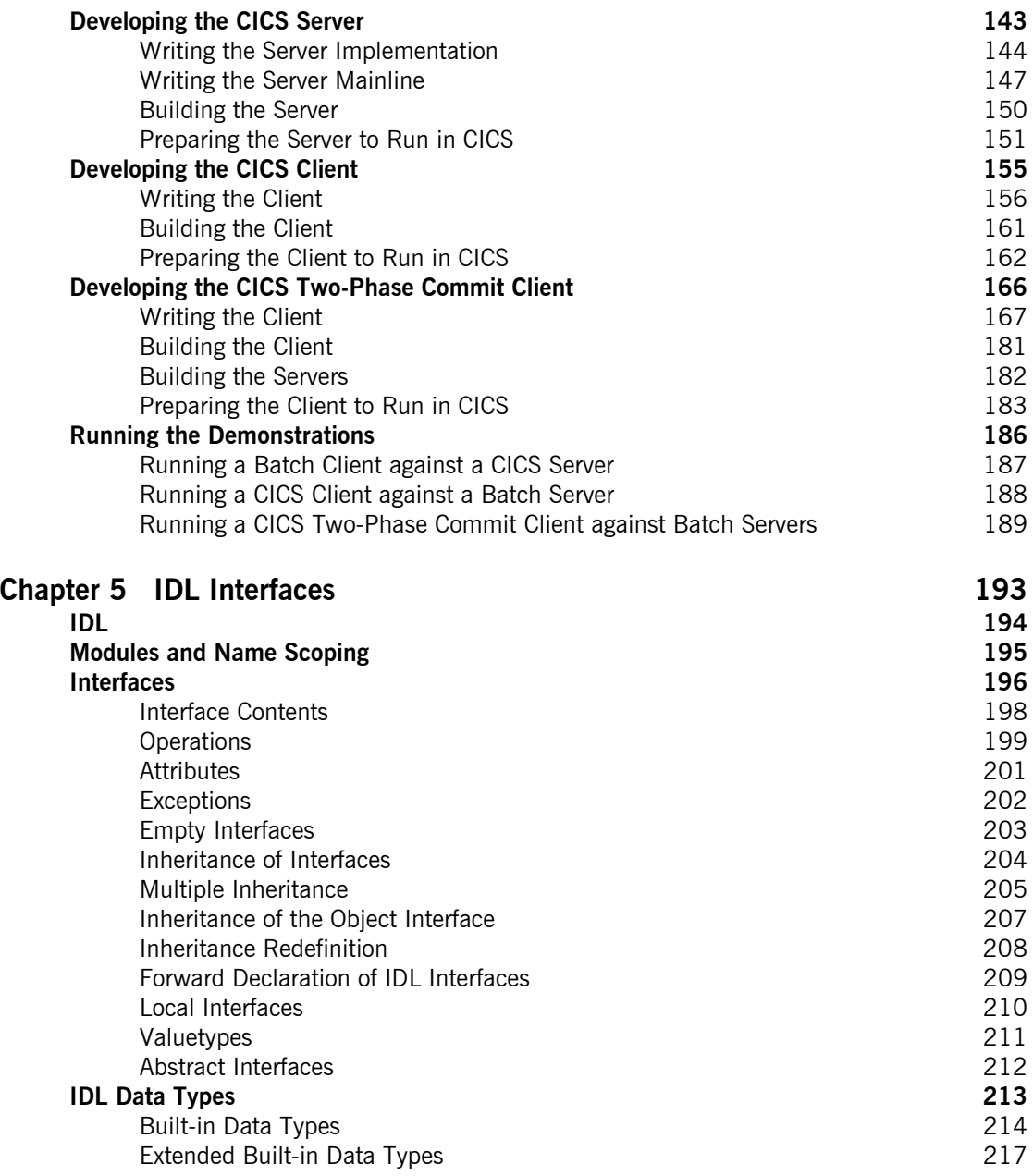

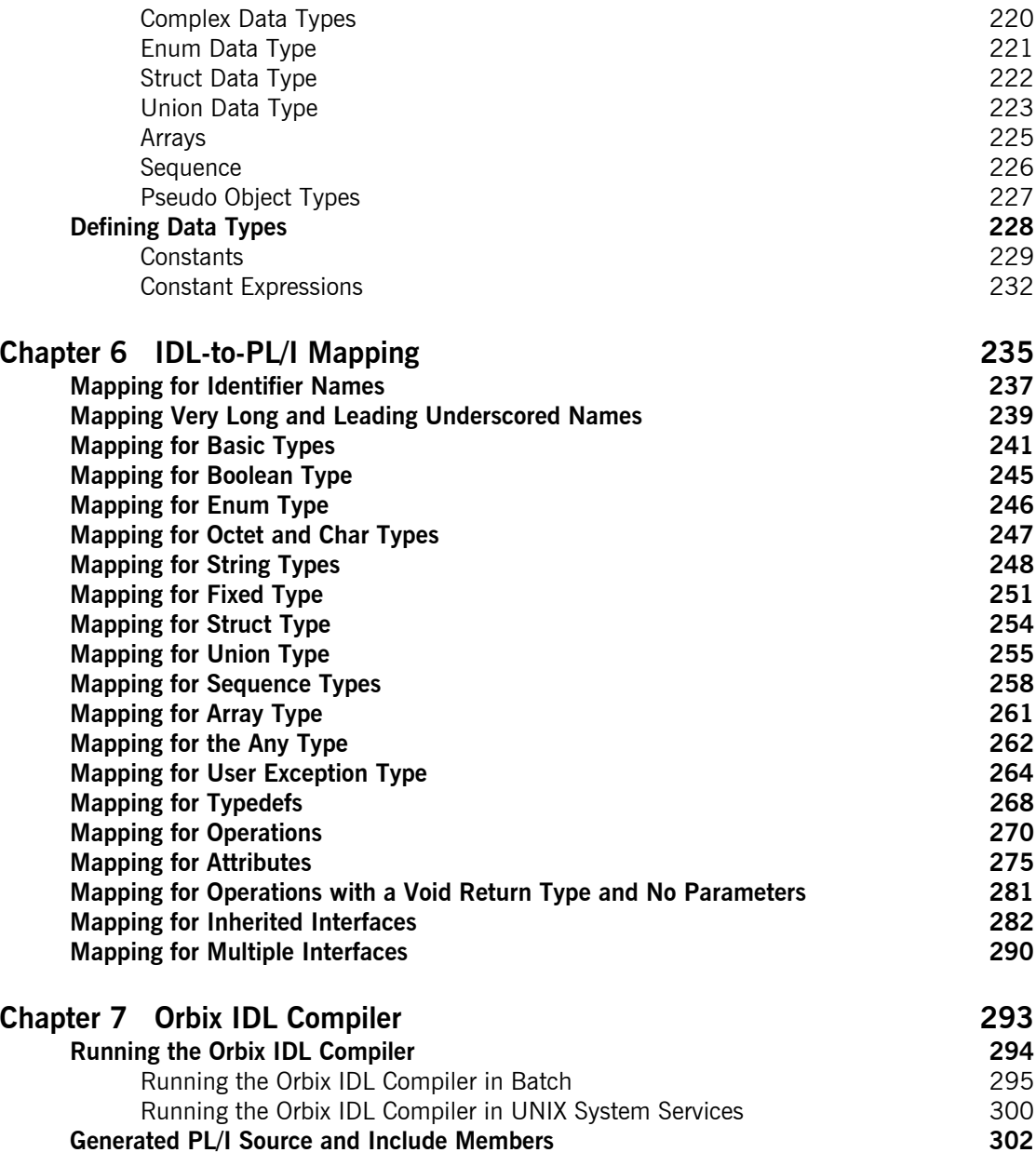

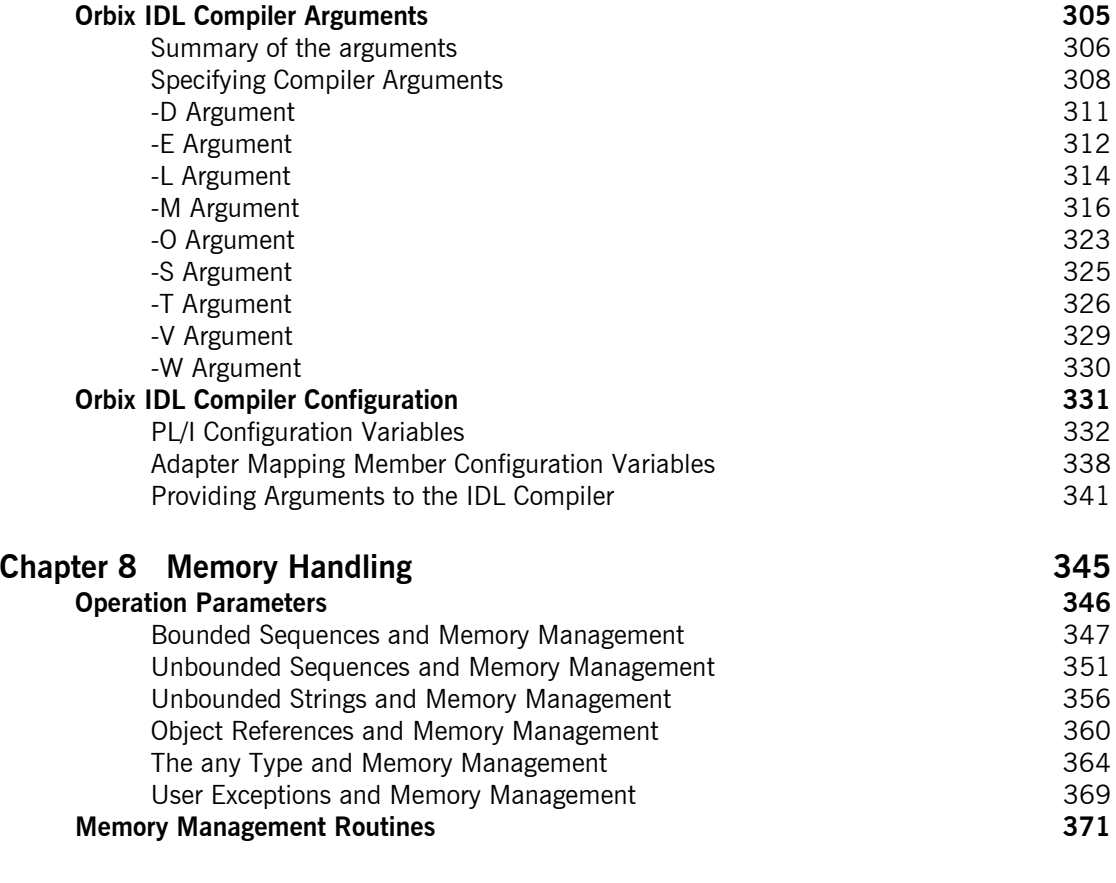

## Part 2 Programmer's Reference

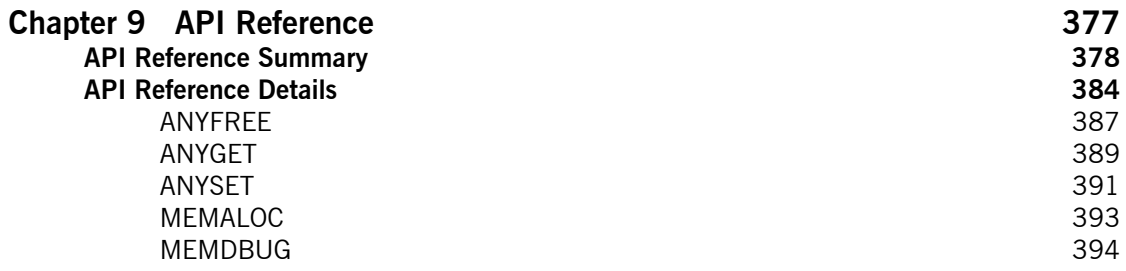

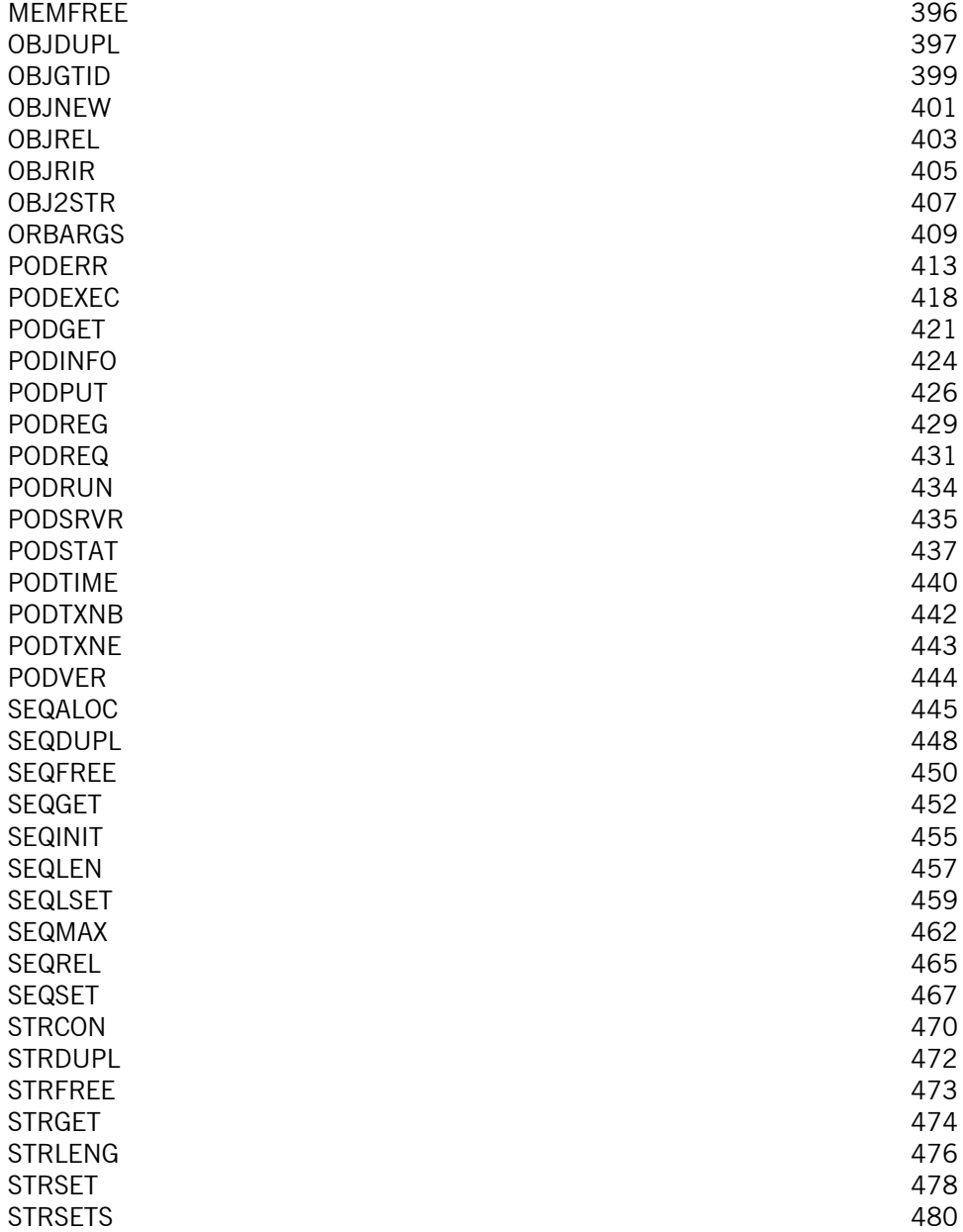

#### CONTENTS

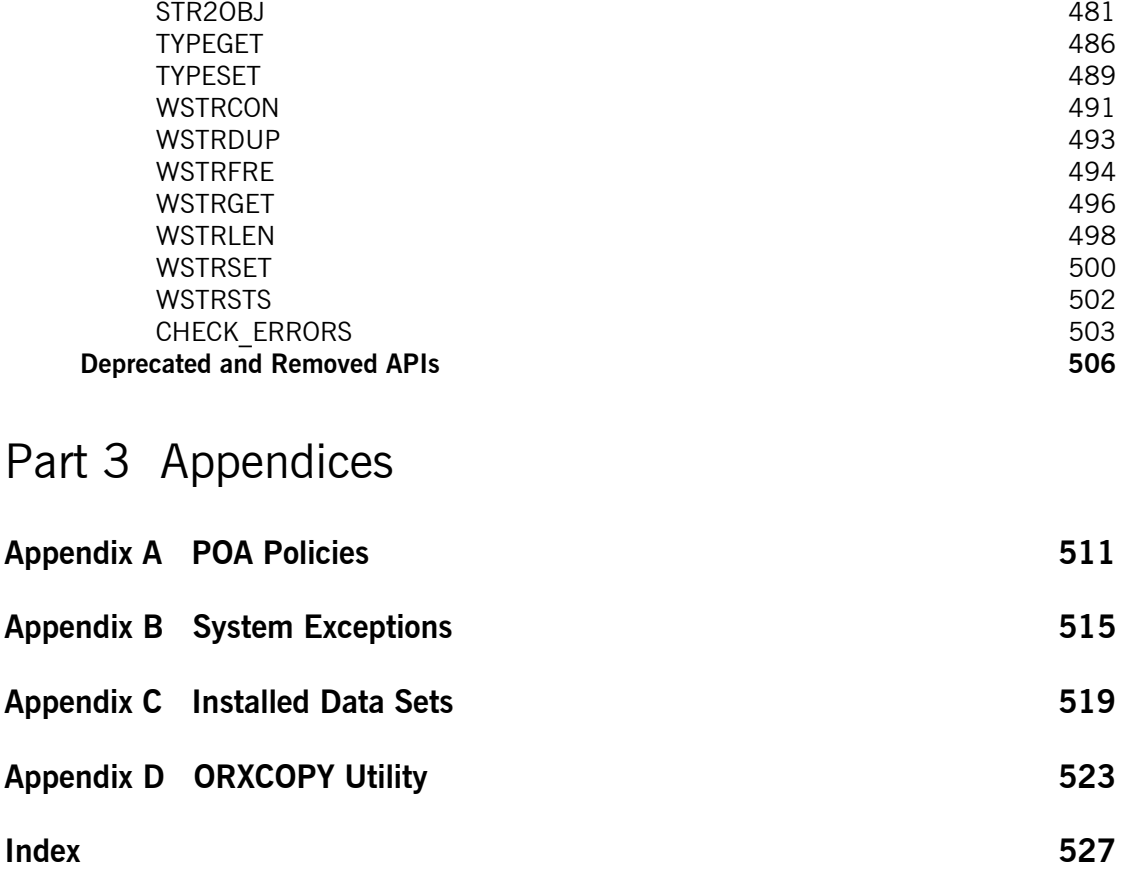

CONTENTS

# <span id="page-10-0"></span>List of Figures

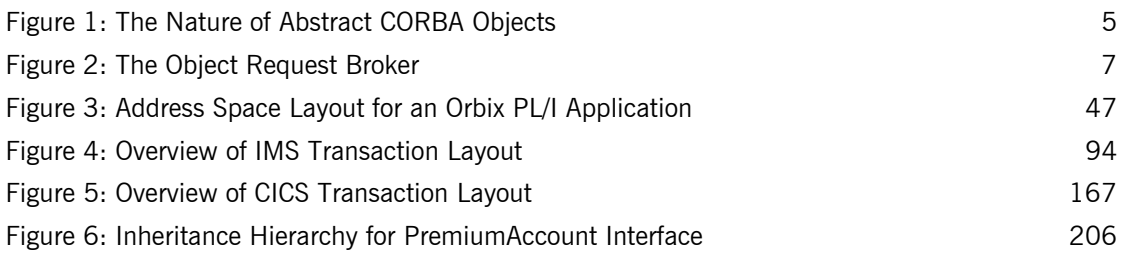

LIST OF FIGURES

# <span id="page-12-0"></span>List of Tables

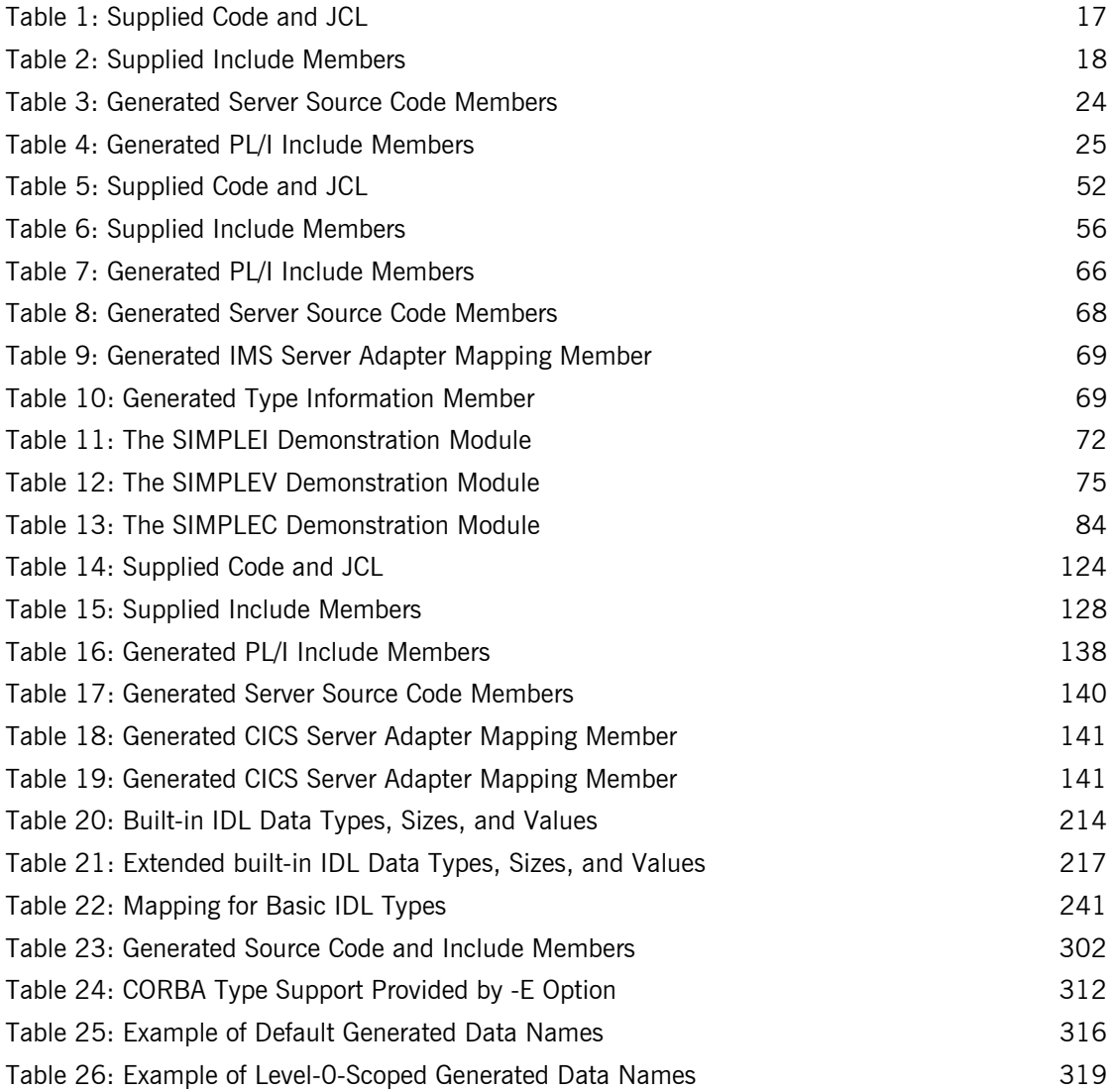

#### LIST OF TABLES

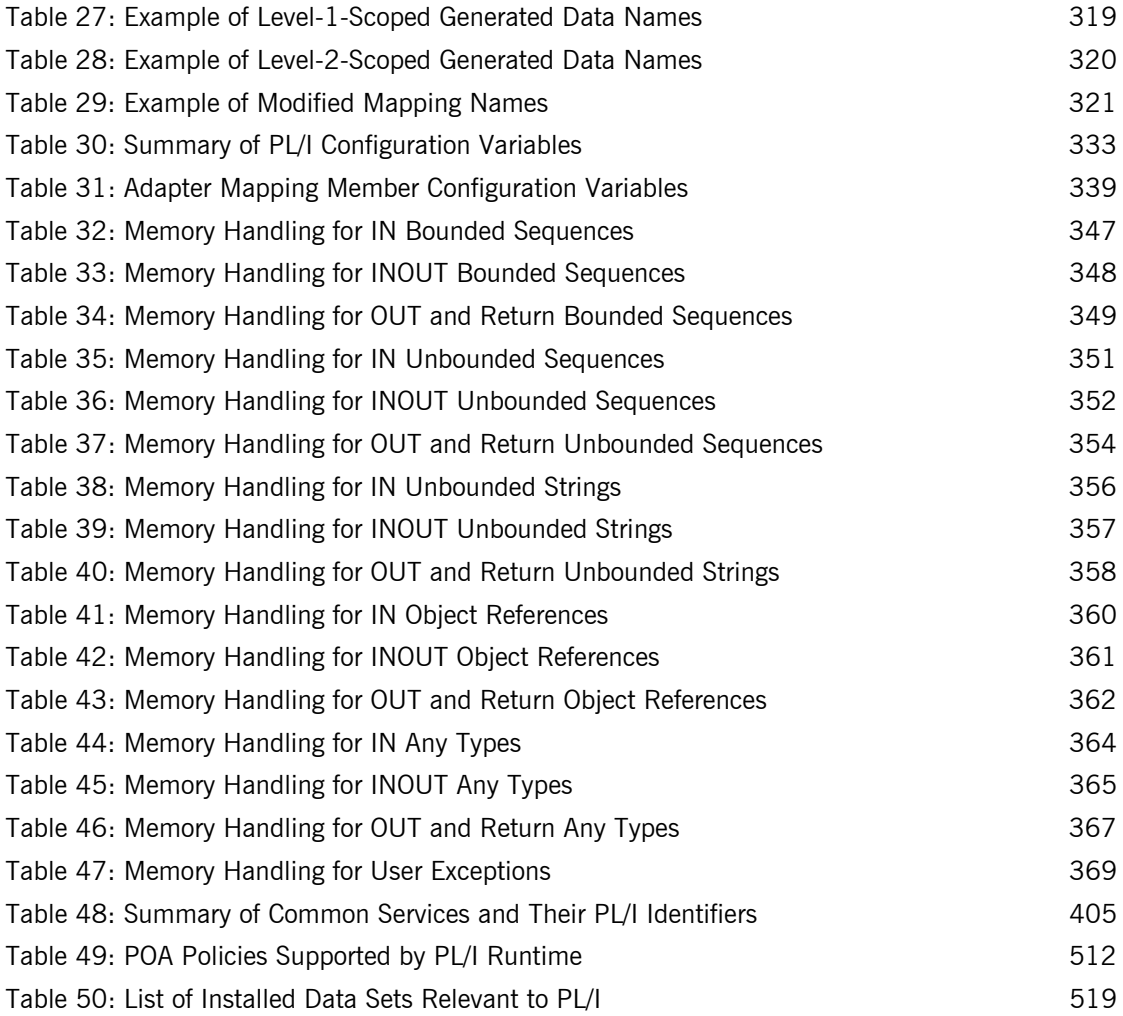

# <span id="page-14-0"></span>Preface

Orbix is a full implementation from IONA Technologies of the Common Object Request Broker Architecture (CORBA), as specified by the Object Management Group (OMG). Orbix complies with the following specifications:

- **ï** CORBA 2.6
- **ï** GIOP 1.2 (default), 1.1, and 1.0

Orbix Mainframe is IONAís implementation of the CORBA standard for the z/OS platform. Orbix Mainframe documentation is periodically updated. New versions between release are available at [http://www.iona.com/support/docs.](http://www.iona.com/support/docs)

If you need help with this or any other IONA products, contact IONA at [support@iona.com](mailto:support@iona.com). Comments on IONA documentation can be sent to [docs-support@iona.com](mailto:docs-support@iona.com).

**Audience** This guide is intended for PL/I application programmers who want to develop Orbix applications in a native z/OS environment.

**Supported compilers** The supported compilers are:

- **ï** IBM PL/I for MVS & VM V1R1M1.
- **ï** IBM Enterprise PL/I for z/OS V3R2.
- **ï** IBM Enterprise PL/I for z/OS V3R3.
- **ï** IBM Enterprise PL/I for z/OS V3R4.

**Organization of this guide** This guide is divided as follows:

#### **[Part 1,](#page-20-1) [Programmerís Guide](#page-20-2)**

#### **[Chapter 1](#page-22-1), [Introduction to Orbix](#page-22-1)**

With Orbix, you can develop and deploy large-scale enterprise-wide CORBA systems in languages such as PL/I, COBOL,  $C++$ , and Java. Orbix has an advanced modular architecture that lets you configure and change functionality without modifying your application code, and a rich deployment architecture that lets you configure and manage a complex distributed system. Orbix Mainframe is IONA's CORBA solution for the z/OS environment.

#### **[Chapter 2](#page-34-1), [Getting Started in Batch](#page-34-1)**

This chapter introduces batch application programming with Orbix, by showing how to use Orbix to develop a simple distributed application that features a PL/I client and server, each running in batch.

#### **[Chapter 3](#page-68-1), [Getting Started in IMS](#page-68-1)**

This chapter introduces IMS application programming with Orbix, by showing how to use Orbix to develop both an IMS PL/I client and an IMS PL/ I server. It also provides details of how to subsequently run the IMS client against a PL/I batch server, and how to run a PL/I batch client against the IMS server.

#### **[Chapter 4](#page-140-1), [Getting Started in CICS](#page-140-1)**

This chapter introduces CICS application programming with Orbix, by showing how to use Orbix to develop both a CICS PL/I client and a CICS PL/ I server. It also provides details of how to subsequently run the CICS client against a PL/I batch server, and how to run a PL/I batch client against the CICS server.

#### **[Chapter 5](#page-212-1), [IDL Interfaces](#page-212-1)**

The CORBA Interface Definition Language (IDL) is used to describe the interfaces of objects in an enterprise application. An object's interface describes that object to potential clients through its attributes and operations, and their signatures. This chapter describes IDL semantics and uses.

#### **[Chapter 6, IDL-to-PL/I Mapping](#page-254-1)**

The CORBA Interface Definition Language (IDL) is used to define interfaces that are exposed by servers in your network. This chapter describes the standard IDL-to-PL/I mapping rules and shows, by example, how each IDL type is represented in PL/I.

#### **[Chapter 7, Orbix IDL Compiler](#page-312-1)**

This chapter describes the Orbix IDL compiler in terms of the JCL used to run it, the PL/I members that it creates, the arguments that you can use with it, and the configuration settings that it uses.

#### **[Chapter 8, Memory Handling](#page-364-1)**

Memory handling must be performed when using dynamic structures such as unbounded strings, unbounded sequences, and anys. This chapter provides details of responsibility for the allocation and subsequent release of dynamic memory for these complex types at the various stages of an Orbix PL/I application. It first describes in detail the memory handling rules adopted by the PL/I runtime for operation parameters relating to different dynamic structures. It then provides a type-specific breakdown of the APIs that are used to allocate and release memory for these dynamic structures.

#### **[Part 2,](#page-394-1) [Programmerís Reference](#page-394-2)**

#### **[Chapter 9, API Reference](#page-396-1)**

This chapter summarizes the API functions that are defined for the Orbix PL/I runtime, in pseudo-code. It explains how to use each function, with an example of how to call it from PL/I.

#### **[Part 3,](#page-528-1) [Appendices](#page-528-2)**

#### **[Appendix A,](#page-530-1) [POA Policies](#page-530-1)**

This appendix summarizes the POA policies that are supported by the Orbix PL/I runtime, and the argument used with each policy.

#### **[Appendix B, System Exceptions](#page-534-1)**

This appendix summarizes the Orbix system exceptions that are specific to the Orbix PL/I runtime.

#### **[Appendix C,](#page-538-2) [Installed Data Sets](#page-538-2)**

This appendix provides an overview listing of the data sets installed with Orbix Mainframe that are relevant to development and deployment of PL/I applications.

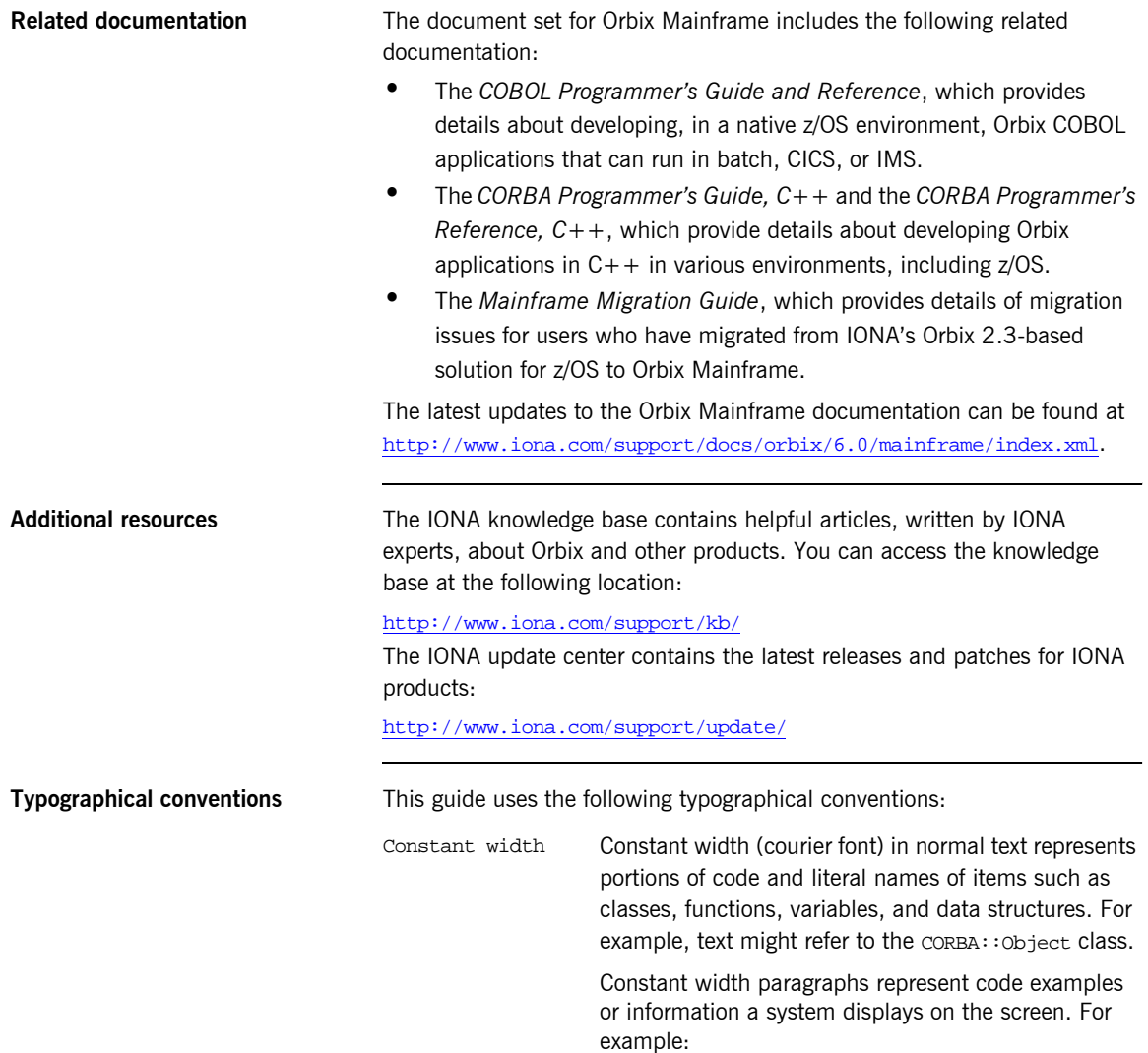

#include <stdio.h>

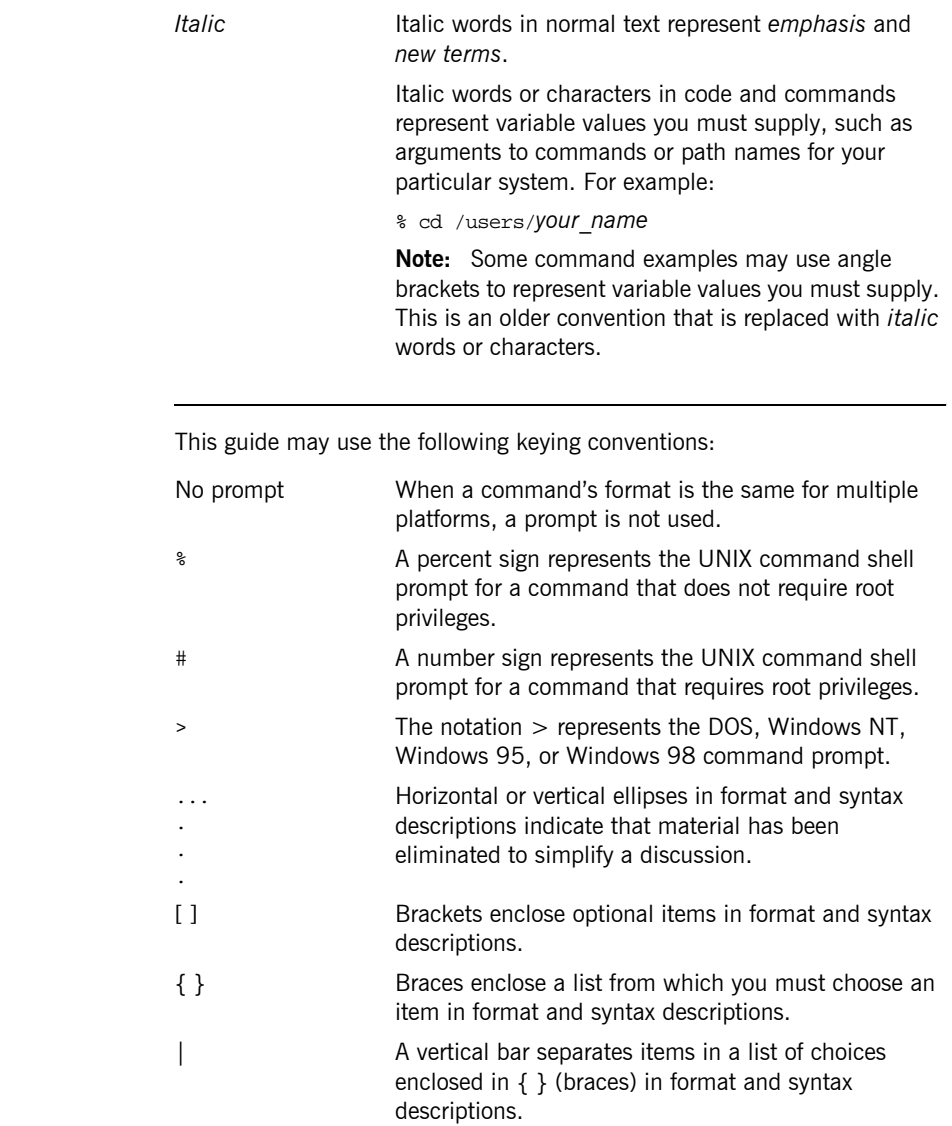

**Keying conventions** 

PREFACE

# <span id="page-20-1"></span>**Part 1**

## <span id="page-20-2"></span>Programmer's Guide

**In this part In this part This part contains the following chapters:** 

<span id="page-20-0"></span>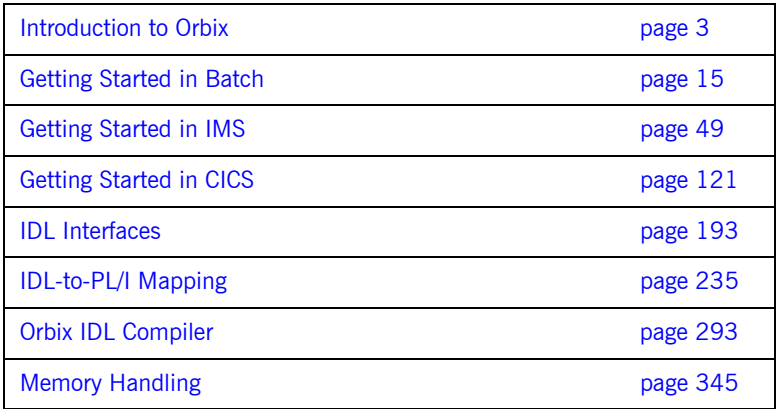

### CHAPTER 1

# <span id="page-22-1"></span><span id="page-22-0"></span>Introduction to **Orbix**

*With Orbix, you can develop and deploy large-scale enterprise-wide CORBA systems in languages such as PL/I, COBOL, C++, and Java. Orbix has an advanced modular architecture that lets you configure and change functionality without modifying your application code, and a rich deployment architecture that lets you configure and manage a complex distributed system. Orbix Mainframe is IONAís CORBA solution for the z/OS environment.*

**In this chapter** This chapter discusses the following topics:

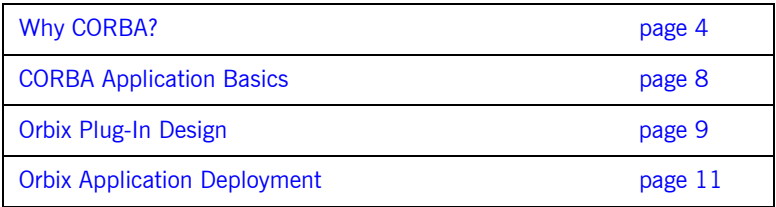

## <span id="page-23-0"></span>**Why CORBA?**

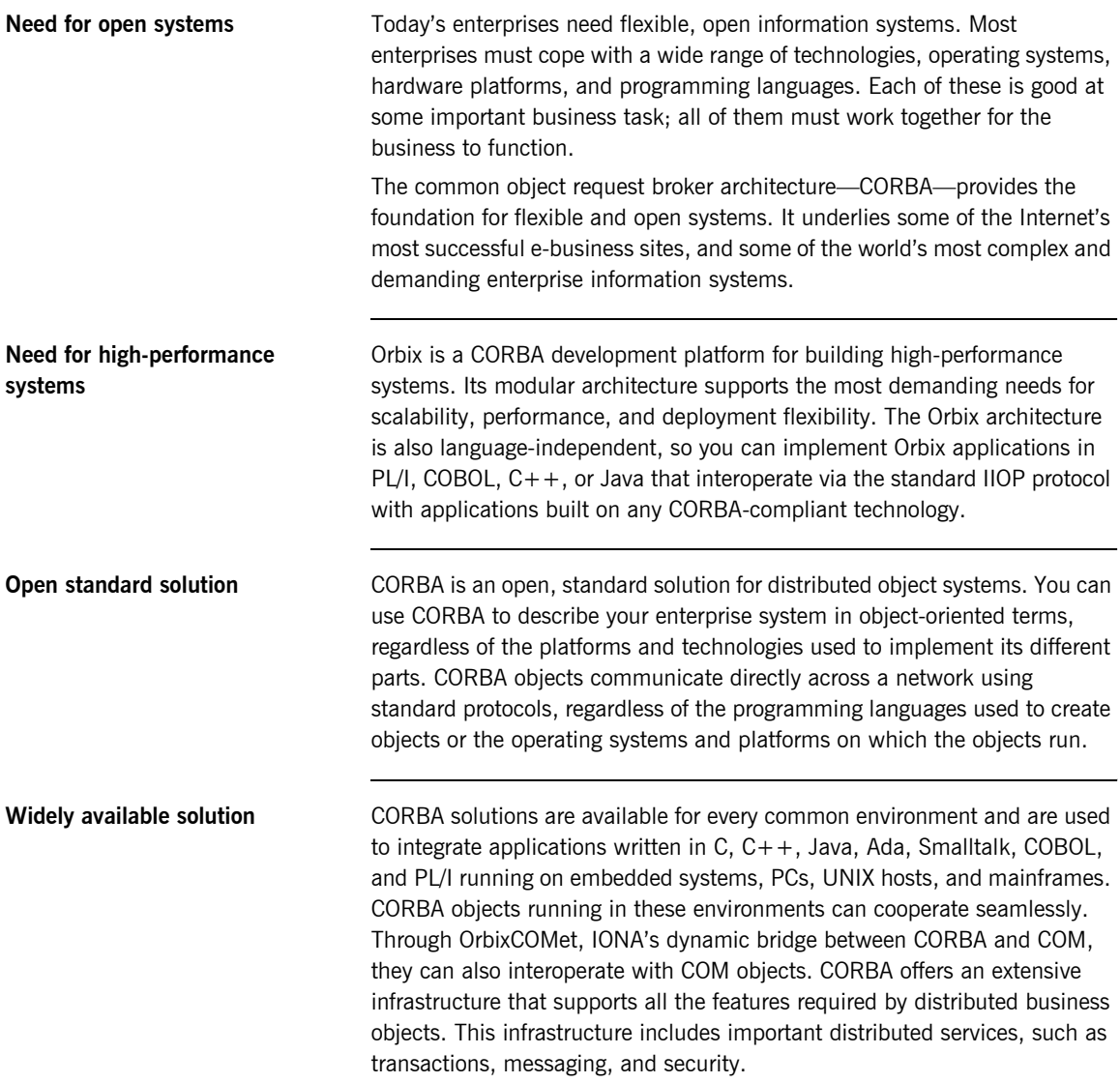

### <span id="page-24-0"></span>**CORBA Objects**

**Nature of abstract CORBA objects** *CORBA objects* are abstract objects in a CORBA system that provide distributed object capability between applications in a network. [Figure 1](#page-24-1) shows that any part of a CORBA system can refer to the abstract CORBA object, but the object is only implemented in one place and time on some server of the system.

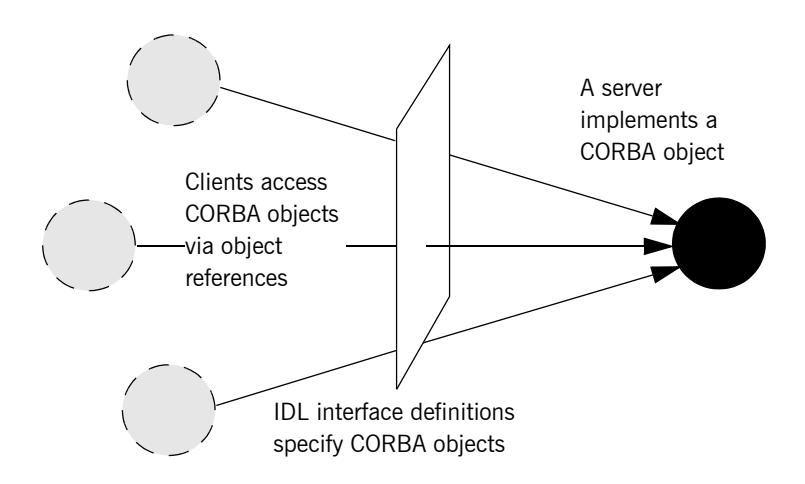

**Figure 1:** *The Nature of Abstract CORBA Objects*

<span id="page-24-1"></span>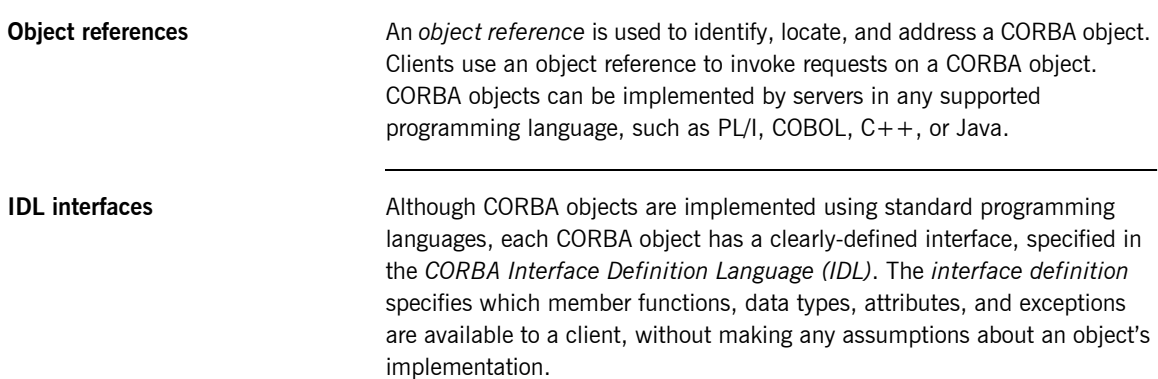

Advantages of **IDL** With a few calls to an ORB's application programming interface (API), servers can make CORBA objects available to client programs in your network.

> To call member functions on a CORBA object, a client programmer needs only to refer to the object's interface definition. Clients use their normal programming language syntax to call the member functions of a CORBA object. A client does not need to know which programming language implements the object, the object's location on the network, or the operating system in which the object exists.

> Using an IDL interface to separate an object's use from its implementation has several advantages. For example, you can change the programming language in which an object is implemented without affecting the clients that access the object. You can also make existing objects available across a network.

### <span id="page-26-0"></span>**Object Request Broker**

**Overview CORBA** defines a standard architecture for object request brokers (ORB). An ORB is a software component that mediates the transfer of messages from a program to an object located on a remote network host. The ORB hides the underlying complexity of network communications from the programmer.

**Role of an ORB** An ORB lets you create standard software objects whose member functions can be invoked by *client* programs located anywhere in your network. A program that contains instances of CORBA objects is often known as a *server*. However, the same program can serve at different times as a client and a server. For example, a server program might itself invoke calls on other server programs, and so relate to them as a client.

> When a client invokes a member function on a CORBA object, the ORB intercepts the function call. As shown in [Figure 2,](#page-26-1) the ORB redirects the function call across the network to the target object. The ORB then collects results from the function call and returns these to the client.

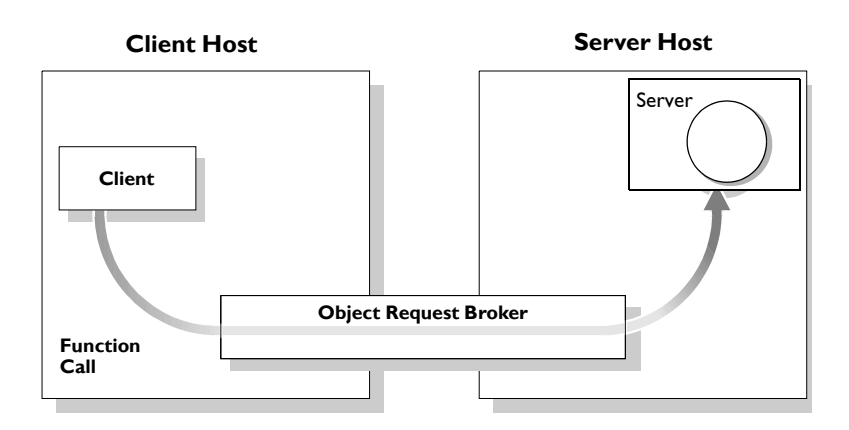

<span id="page-26-1"></span>**Figure 2:** *The Object Request Broker*

## <span id="page-27-0"></span>**CORBA Application Basics**

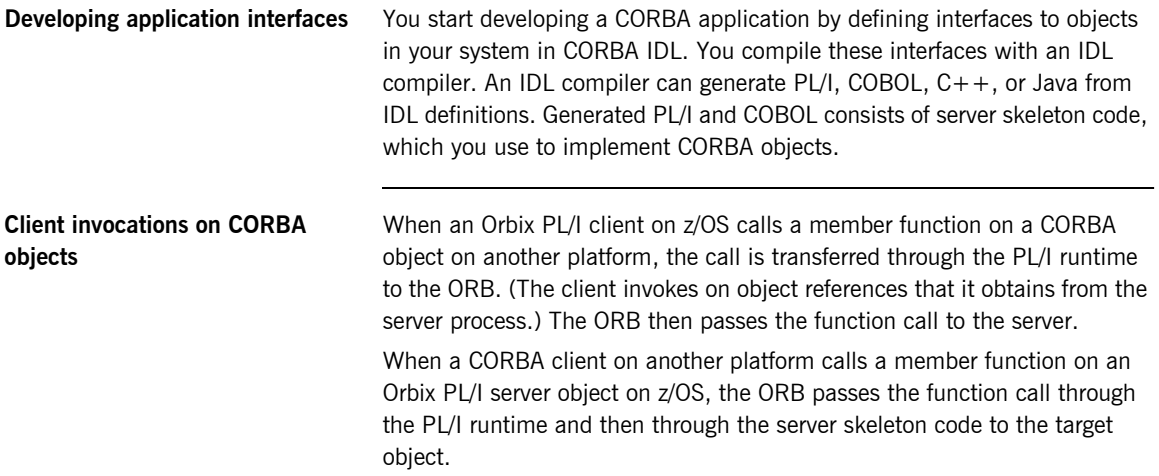

## <span id="page-28-0"></span>**Orbix Plug-In Design**

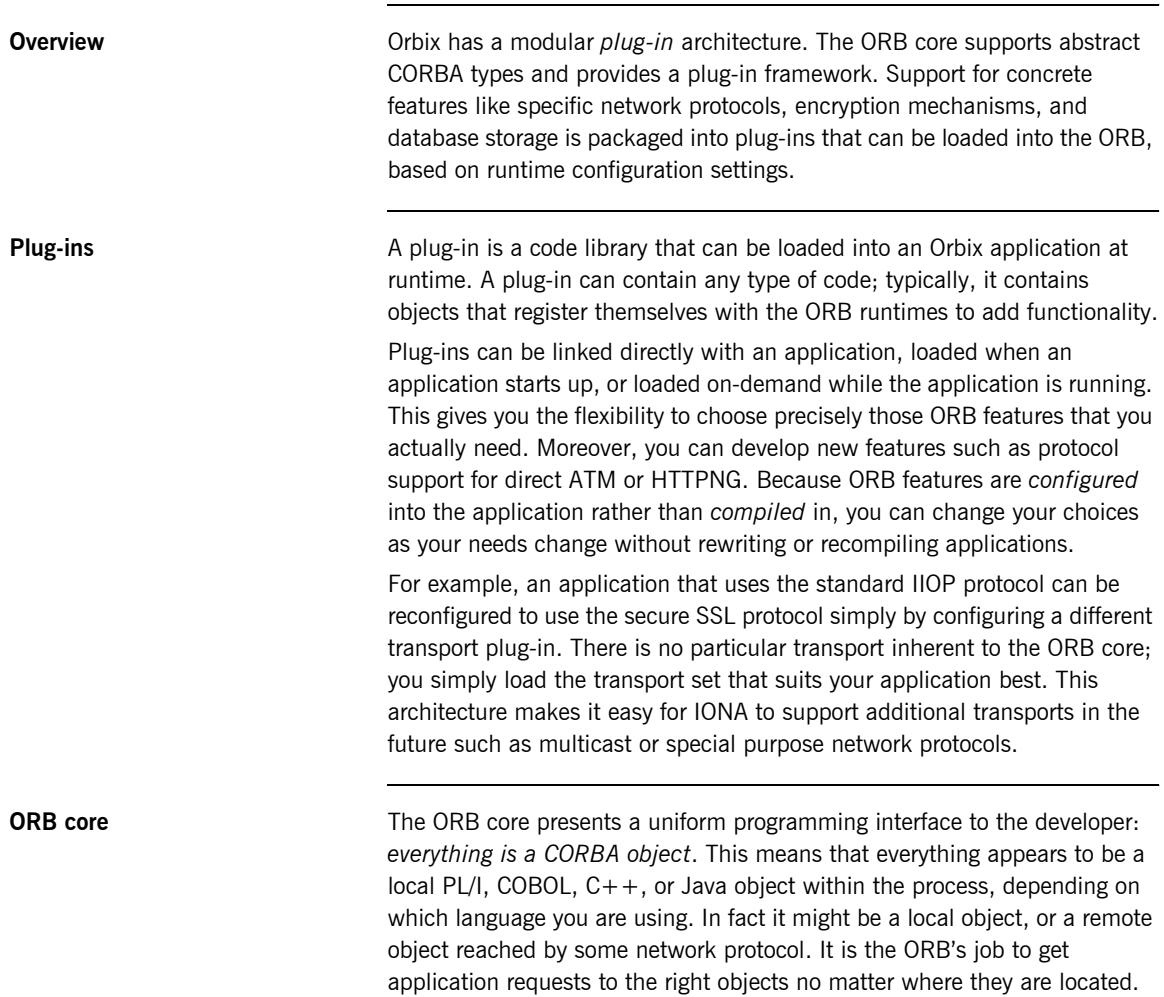

To do its job, the ORB loads a collection of plug-ins as specified by ORB configuration settings-either on startup or on demand-as they are needed by the application. For remote objects, the ORB intercepts local function calls and turns them into CORBA *requests* that can be dispatched to a remote object across the network via the standard IIOP protocol.

## <span id="page-30-0"></span>**Orbix Application Deployment**

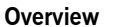

Orbix provides a rich deployment environment designed for high scalability. You can create a *location domain* that spans any number of hosts across a network, and can be dynamically extended with new hosts. Centralized domain management allows servers and their objects to move among hosts within the domain without disturbing clients that use those objects. Orbix supports load balancing across object groups. A *configuration domain* provides the central control of configuration for an entire distributed application.

Orbix offers a rich deployment environment that lets you structure and control enterprise-wide distributed applications. Orbix provides central control of all applications within a common domain.

**In this section** This section discusses the following topics:

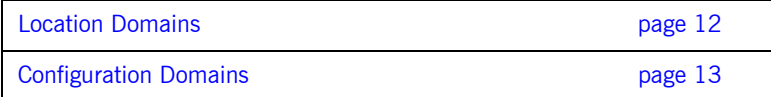

### <span id="page-31-0"></span>**Location Domains**

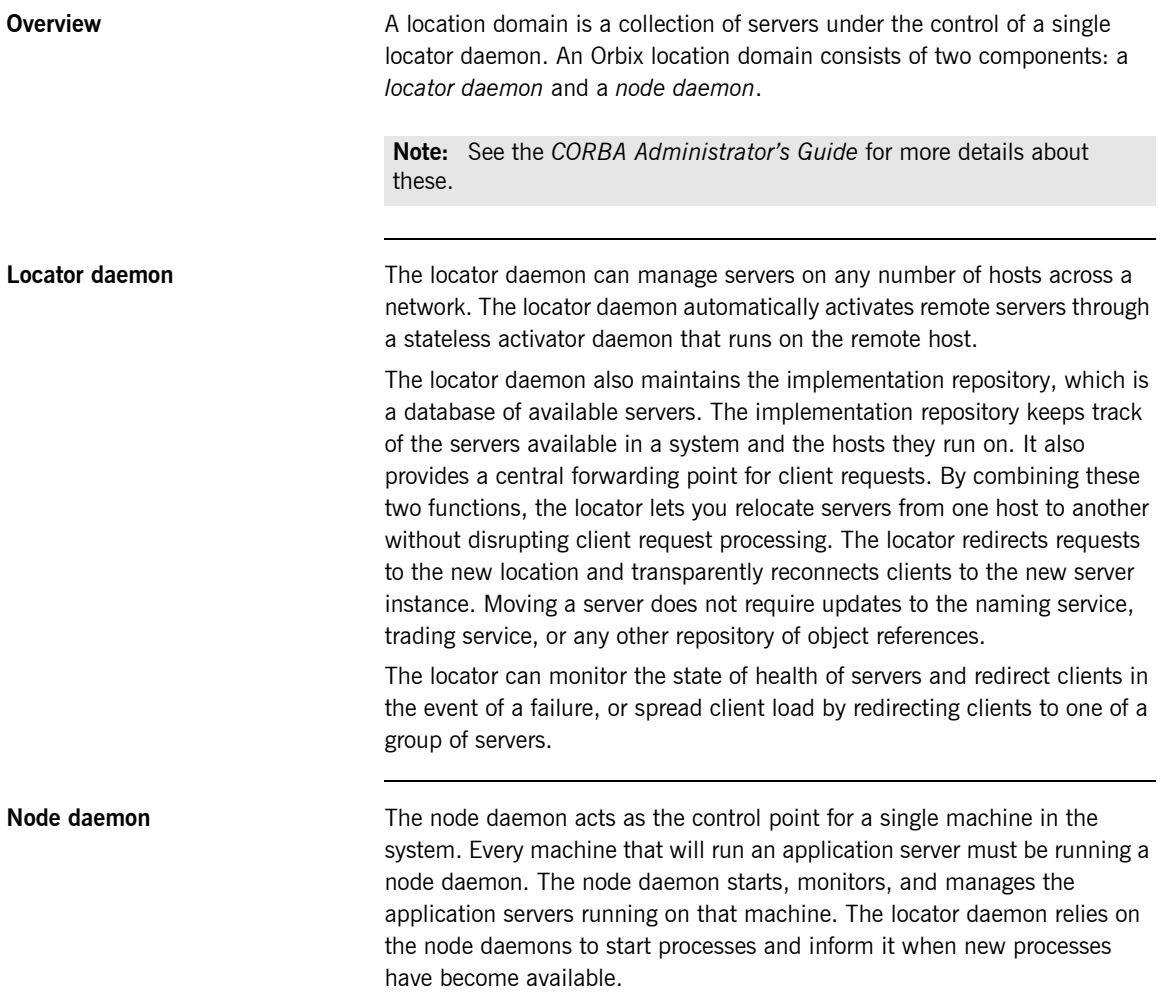

### <span id="page-32-0"></span>**Configuration Domains**

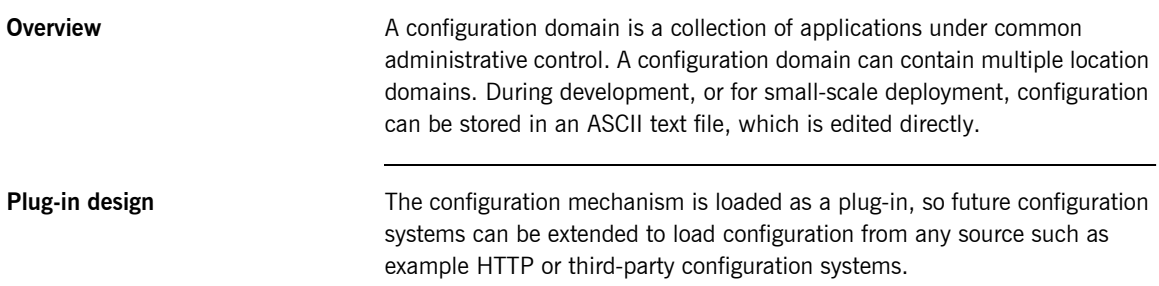

CHAPTER 1 | **Introduction to Orbix**

# <span id="page-34-1"></span><span id="page-34-0"></span>Getting Started in Batch

*This chapter introduces batch application programming with Orbix, by showing how to use Orbix to develop a simple distributed application that features a PL/I client and server, each running in its own region.*

**In this chapter** This chapter discusses the following topics:

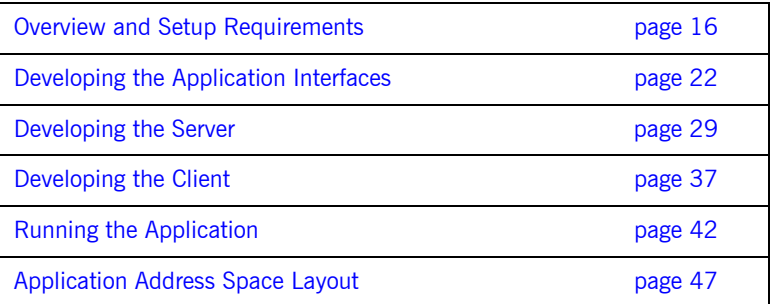

**Note:** The example provided in this chapter does not reflect a real-world scenario that requires the Orbix Mainframe, because the supplied client and server are written in PL/I and running on z/OS. The example is supplied to help you quickly familiarize with the concepts of developing a batch PL/I application with Orbix.

## <span id="page-35-0"></span>**Overview and Setup Requirements**

**Introduction** This section provides an overview of the main steps involved in creating an Orbix PL/I application. It describes important steps that you must perform before you begin. It also introduces the supplied SIMPLE demonstration, and outlines where you can find the various source code and JCL elements for it.

**Steps to create an application** The main steps to create an Orbix PL/I application are:

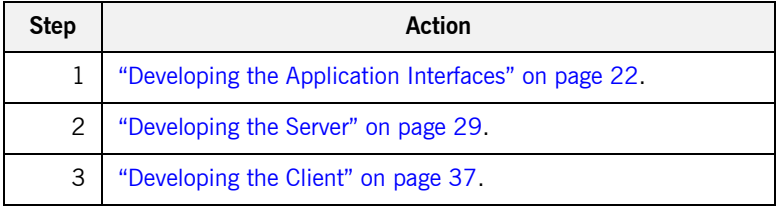

This chapter describes in detail how to perform each of these steps.

**The Simple demonstration** This chapter describes how to develop a simple client-server application that consists of: **ï** An Orbix PL/I server that implements a simple persistent POA-based server. **ï** An Orbix PL/I client that uses the clearly defined object interface, SimpleObject, to communicate with the server. The client and server use the Internet Inter-ORB Protocol (IIOP), which runs over TCP/IP, to communicate. As already stated, the SIMPLE demonstration is not meant to reflect a real-world scenario requiring the Orbix Mainframe, because the client and server are written in the same language and running on the same platform. **The Demonstration Server** The server accepts and processes requests from the client across the

network. It is a batch server that runs in its own region.
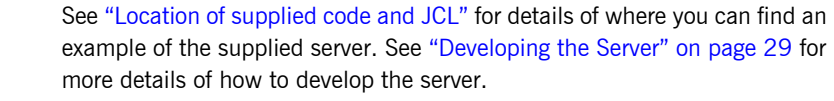

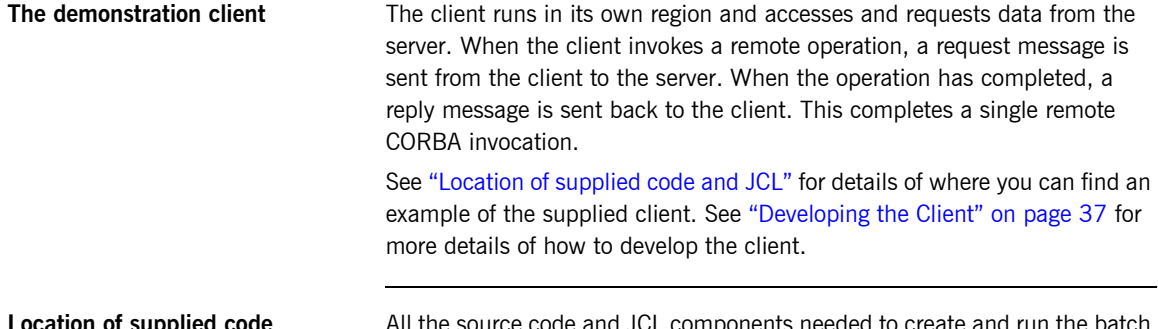

<span id="page-36-1"></span>**Location of supplied code and JCL** All the source code and JCL components needed to create and run the batch SIMPLE demonstration have been provided with your installation. Apart from site-specific changes to some JCL, these do not require editing.

> [Table 1](#page-36-0) provides a summary of the supplied code elements and JCL components that are relevant to the batch SIMPLE demonstration (where orbixhlq represents your installation's high-level qualifier).

<span id="page-36-0"></span>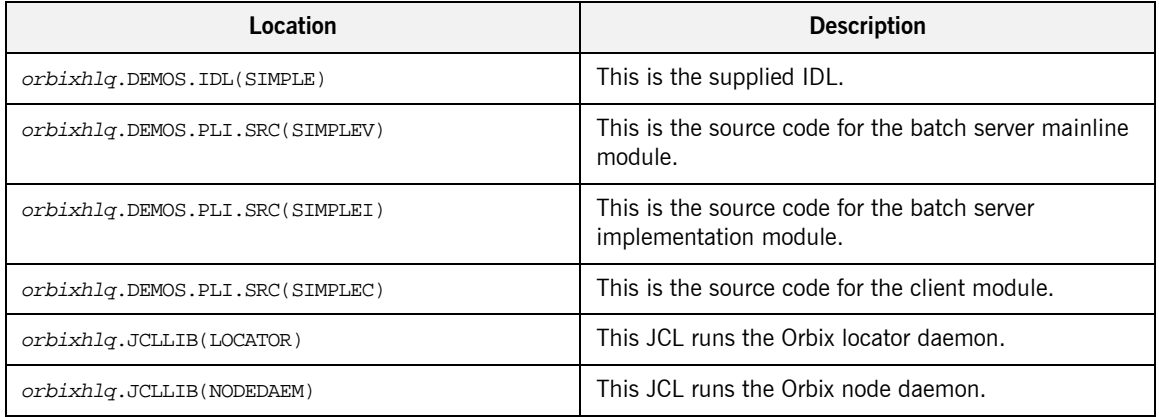

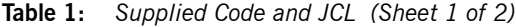

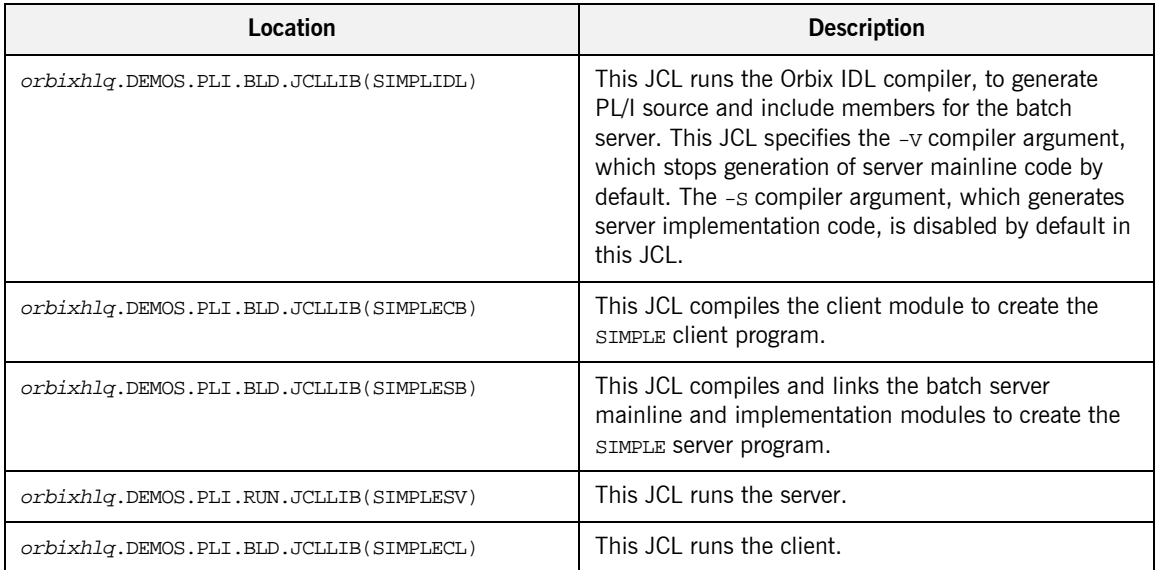

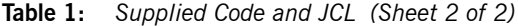

**Note:** Other code elements and JCL components are provided for the IMS and CICS versions of the SIMPLE demonstration. See "Getting Started in IMS" on page 49 and "Getting Started in CICS" on page 121 for more details of these.

**Supplied include members** [Table 2](#page-37-0) provides a summary in alphabetic order of the various include members that are supplied with your product installation. In [Table 2](#page-37-0), *servers* means batch servers, and *clients* means batch clients. Again, orbixhlq represents your installation's high-level qualifier.

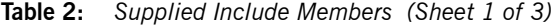

<span id="page-37-0"></span>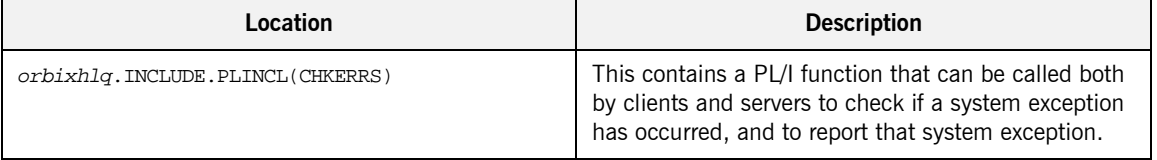

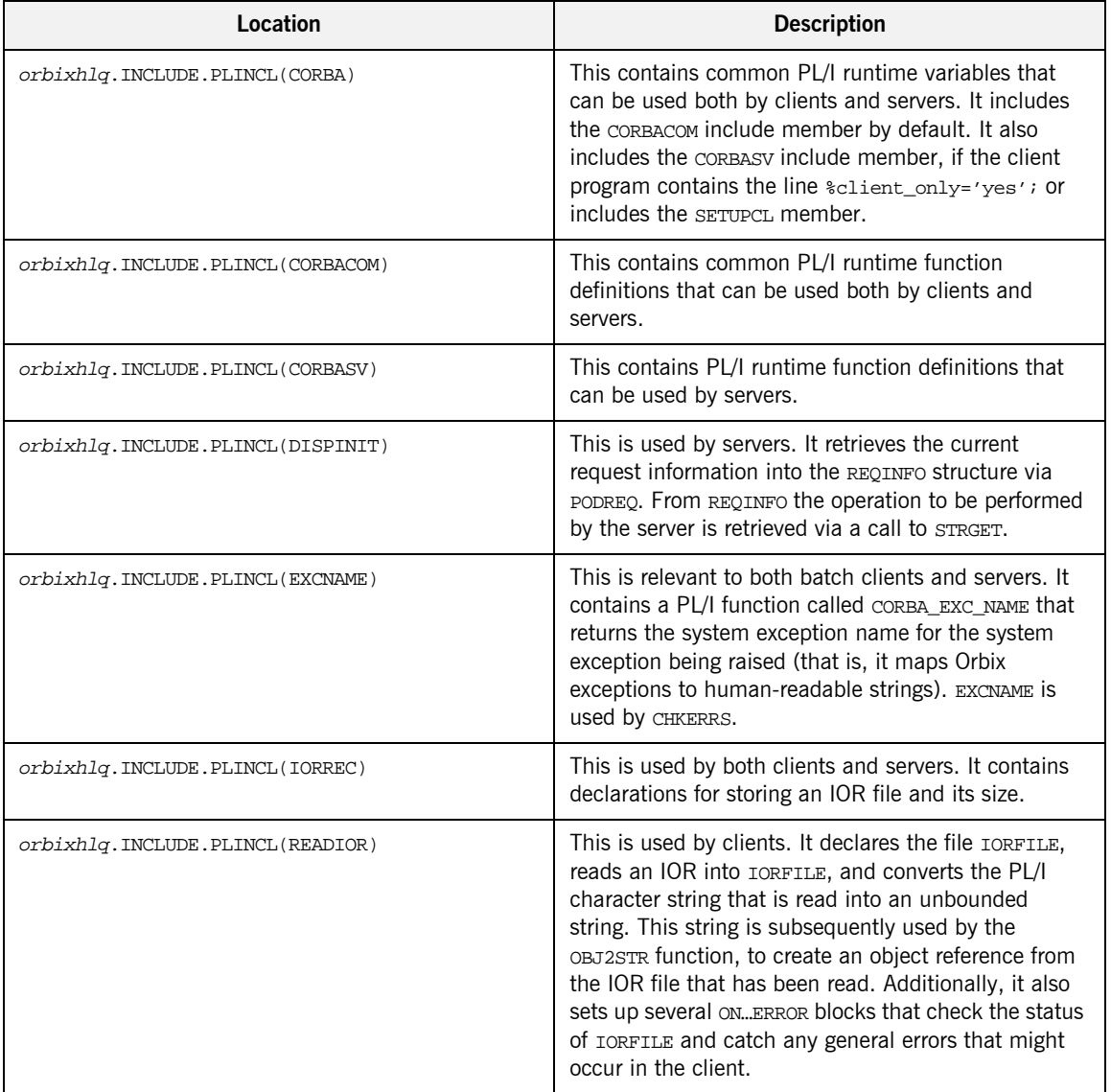

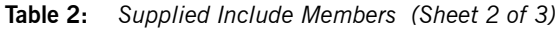

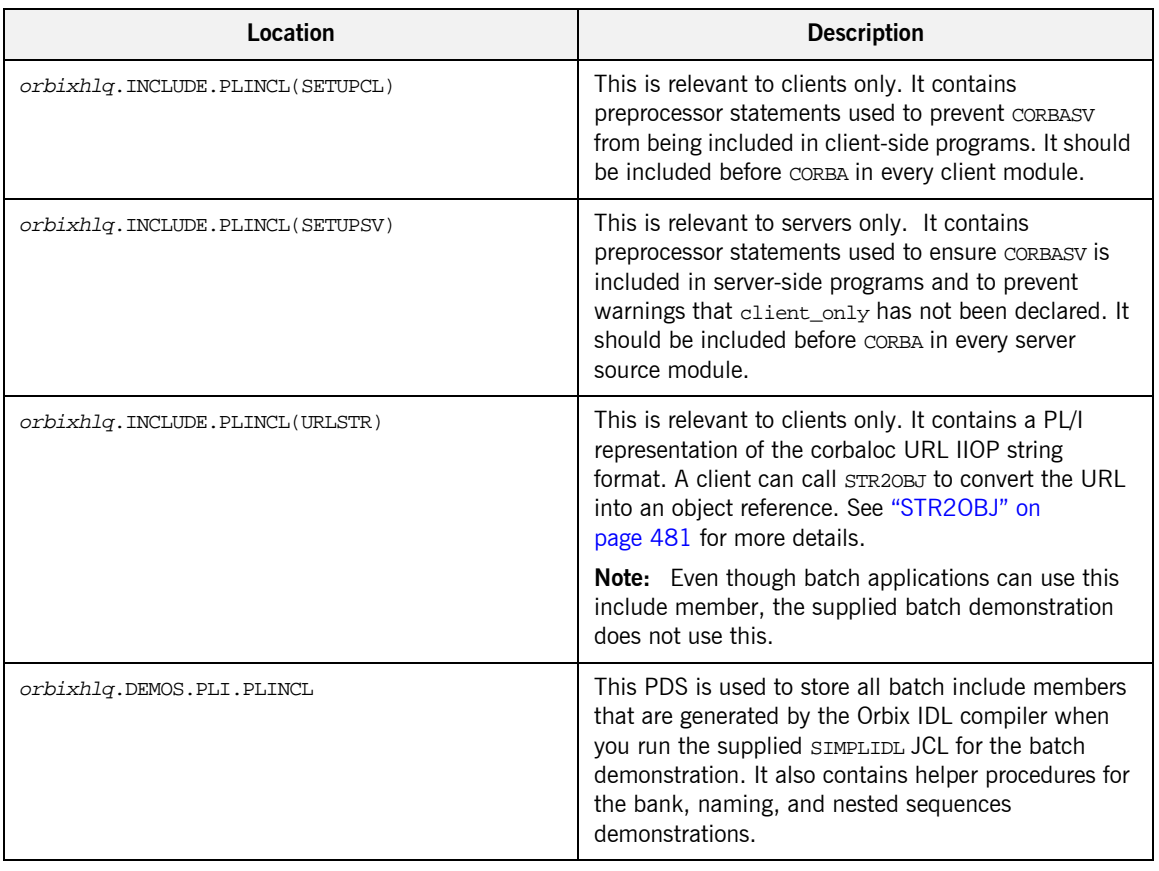

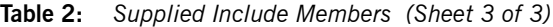

**Note:** Any supplied include members that are not listed in [Table 2](#page-37-0) are relevant only to CICS or IMS application development. See "Getting Started in IMS" on page 49 or "Getting Started in CICS" on page 121 for more details.

**Checking JCL components** When creating the simple application, check that each step involved within the separate JCL components completes with a condition code not greater than 4. If the condition codes are greater than 4, establish the point and cause of failure. The most likely cause is the site-specific JCL changes required for the compilers. Ensure that each high-level qualifier throughout the JCL reflects your installation.

# **Developing the Application Interfaces**

**Overview** This section describes the steps you must follow to develop the IDL interfaces for your application. It first describes how to define the IDL interfaces for the objects in your system. It then describes how to generate PL/I source and include members from IDL interfaces, and provides a description of the members generated from the supplied SimpleObject interface.

## **Steps to develop application interfaces**

The steps to develop the interfaces to your application are:

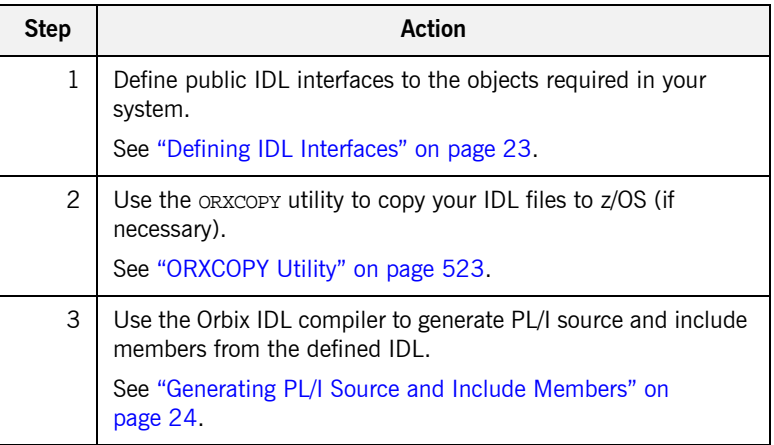

## <span id="page-42-0"></span>**Defining IDL Interfaces**

**Defining the IDL** The first step in writing an Orbix program is to define the IDL interfaces for the objects required in your system. The following is an example of the IDL for the SimpleObject interface that is supplied in orbixhlq.DEMOS.IDL(SIMPLE):

```
// IDL
module Simple
\{ interface SimpleObject
     {
         void
        call me();
     };
};
```
**Explanation of the IDL** The preceding IDL declares a simpleObject interface that is scoped (that is, contained) within the Simple module. This interface exposes a single call me() operation. This IDL definition provides a language-neutral interface to the CORBA simple:: SimpleObject type.

**How the demonstration uses this IDL** For the purposes of this example, the simpleObject CORBA object is implemented in PL/I in the supplied Simple server application. The server application creates a persistent server object of the simpleObject type, and publishes its object reference to a PDS member. The client application must then locate the SimpleObject object by reading the IOR from the relevant PDS member. The client invokes the call  $me()$  operation on the SimpleObject object, and then exits.

## <span id="page-43-0"></span>**Generating PL/I Source and Include Members**

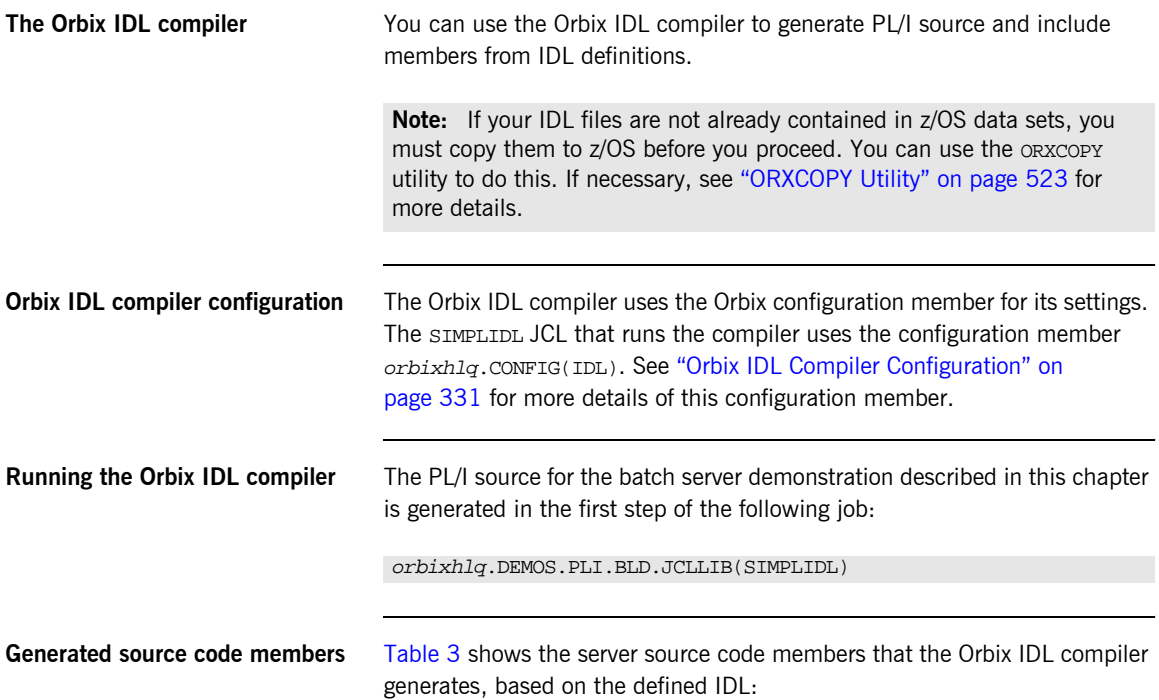

<span id="page-43-1"></span>**Table 3:** *Generated Server Source Code Members*

| <b>Member</b>  | <b>JCL Keyword</b><br><b>Parameter</b> | <b>Description</b>                                                                                                    |
|----------------|----------------------------------------|----------------------------------------------------------------------------------------------------|
| idlmembernameI | <b>IMPL</b>                            | This is the server implementation<br>source code member. It contains<br>procedure definitions for all the<br>callable operations. |
|                |                                        | The is only generated if you<br>specify the -s argument with the<br>IDL compiler.                                                 |

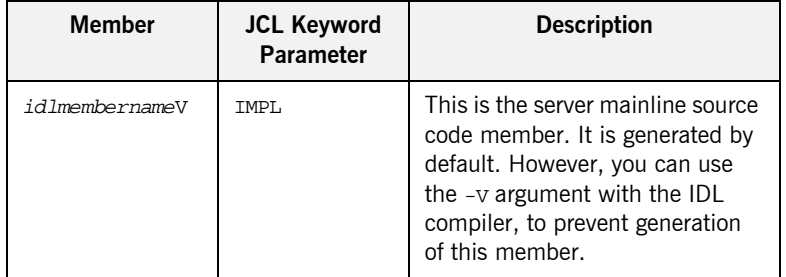

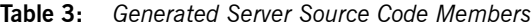

**Note:** For the purposes of this example, the SIMPLEI server implementation and SIMPLEV server mainline are already provided in your product installation. Therefore, the -s argument, which generates server implementation code, is not specified in the supplied SIMPLIDL JCL. The -V argument, which prevents generation of server mainline code, is specified in the supplied JCL. See "Orbix IDL Compiler" on page 293 for more details of the IDL compiler arguments used to generate, and prevent generation of, server source code.

<span id="page-44-0"></span>**Generated PL/I include members** [Table 4](#page-44-0) shows the PL/I include members that the Orbix IDL compiler generates, based on the defined IDL.

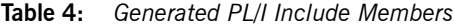

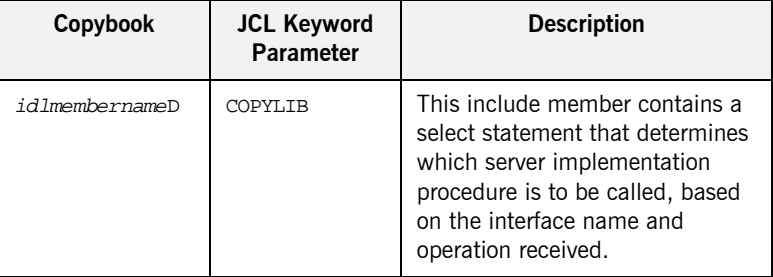

| Copybook       | <b>JCL Keyword</b><br>Parameter | <b>Description</b>                                                                                                    |
|----------------|---------------------------------|----------------------------------------------------------------------------------------------------|
| idlmembernameL | <b>COPYLIB</b>                  | This include member contains<br>structures and procedures used<br>by the PL/I runtime to read and<br>store data into the operation<br>parameters.                                                                                                    |
|                |                                 | This member is automatically<br>included in the idlmembernameX<br>include member.                                                                                                    |
| idlmembernameM | <b>COPYLIB</b>                  | This include member contains<br>declarations and structures that<br>are used for working with<br>operation parameters and return<br>values for each interface defined<br>in the IDL member. The<br>structures use the based PL/I<br>structures declared in the<br><i>idlmembername</i> T include<br>member.<br>This member is automatically<br>included in the $id$ ImembernameI<br>include member. |
| idlmembernameT | COPYLIB                         | This include member contains<br>the based structure declarations<br>that are used in the<br>idlmembernameMinclude<br>member.<br>This member is automatically<br>included in the idlmembernameM<br>include member.                                                                                                    |

**Table 4:** *Generated PL/I Include Members*

| Copybook       | <b>JCL Keyword</b><br><b>Parameter</b> | <b>Description</b>                                                                                                    |
|----------------|----------------------------------------|----------------------------------------------------------------------------------------------------|
| idlmembernameX | <b>COPYLIB</b>                         | This include member contains<br>structures that are used by the<br>PL/I runtime to support the<br>interfaces defined in the IDL<br>member. |
|                |                                        | This member is automatically<br>included in the idlmembernameV<br>source code member.                                                      |
| idlmembernameD | <b>COPYLIB</b>                         | This include member contains a<br>select statement for calling the<br>correct procedure for the<br>requested operation.                    |
|                |                                        | This include member is<br>automatically included in the<br><i>idlmembername</i> I SOUICE COde<br>member.                                   |

**Table 4:** *Generated PL/I Include Members*

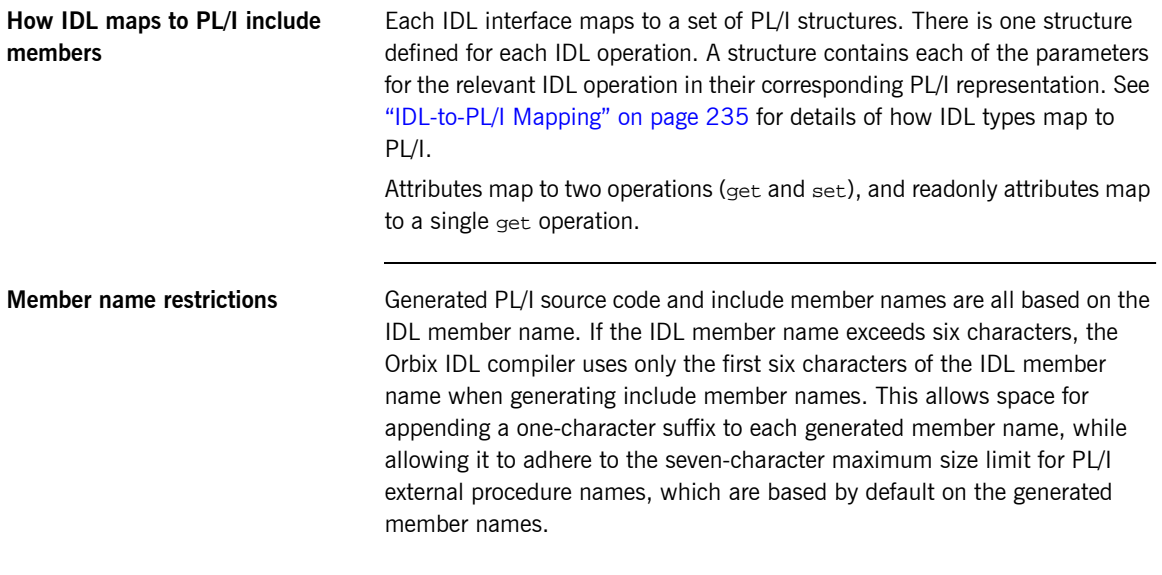

## **Location of demonstration include members**

You can find examples of the include members generated for the simple demonstration in the following locations:

- **ï** orbixhlq.DEMOS.PLI.PLINCL(SIMPLED)
- **ï** orbixhlq.DEMOS.PLI.PLINCL(SIMPLEL)
- **ï** orbixhlq.DEMOS.PLI.PLINCL(SIMPLEM)
- **ï** orbixhlq.DEMOS.PLI.PLINCL(SIMPLET)
- **ï** orbixhlq.DEMOS.PLI.PLINCL(SIMPLEX)

**Note:** These include members are not shipped with your product installation. They are generated when you run the supplied SIMPLIDL JCL, to run the Orbix IDL compiler.

# <span id="page-48-0"></span>**Developing the Server**

**Overview** This section describes the steps you must follow to develop the batch server executable for your application.

**Steps to develop the server** The steps to develop the server application are:

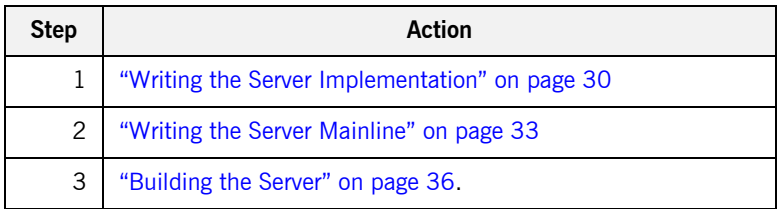

# <span id="page-49-0"></span>**Writing the Server Implementation**

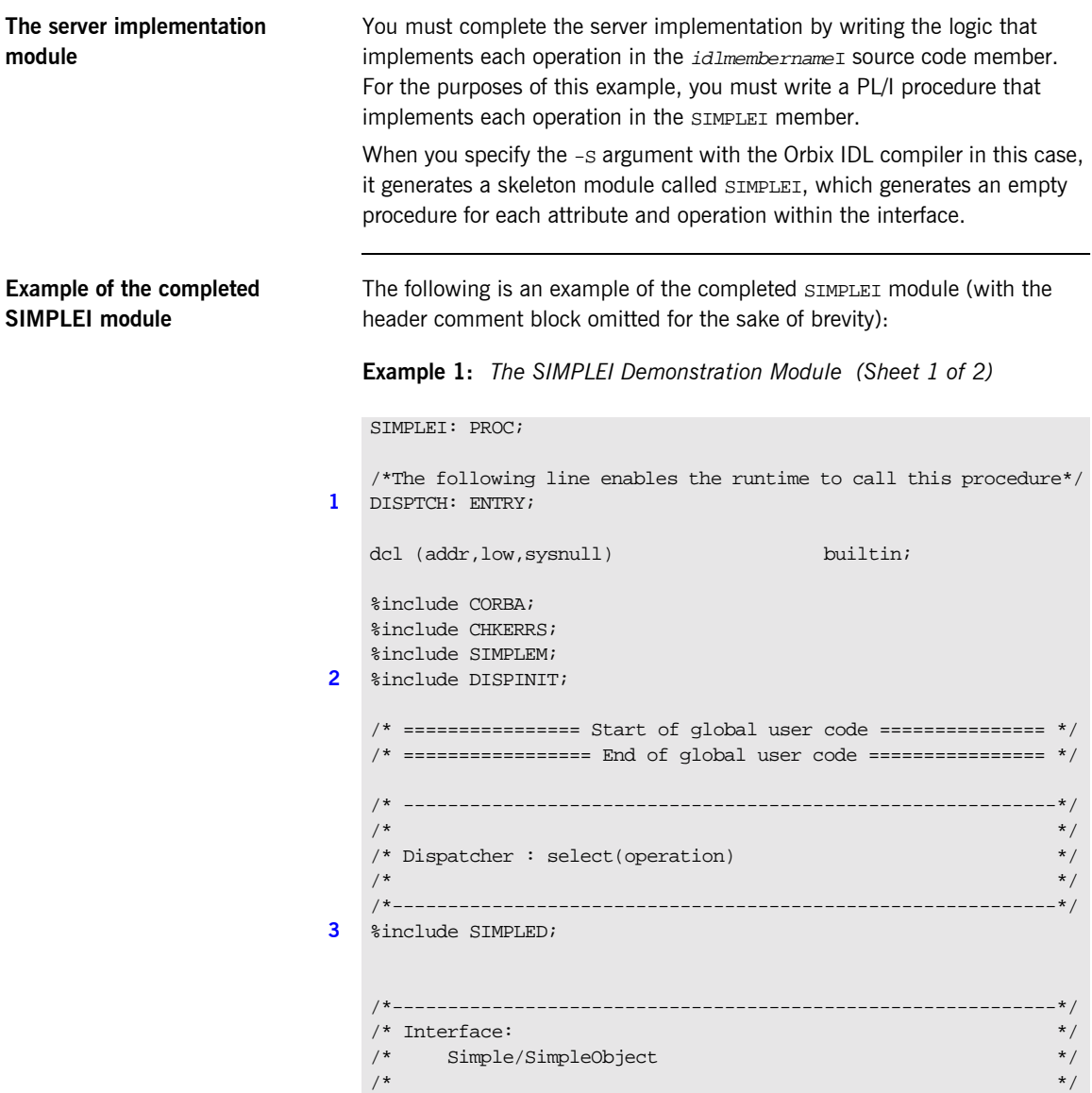

**Example 1:** *The SIMPLEI Demonstration Module (Sheet 2 of 2)*

```
/* Mapped name: */
        /* Simple_SimpleObject */
    \frac{1}{\sqrt{2}} * \frac{1}{\sqrt{2}} * \frac{1}{\sqrt{2}} * \frac{1}{\sqrt{2}} * \frac{1}{\sqrt{2}} * \frac{1}{\sqrt{2}} * \frac{1}{\sqrt{2}} * \frac{1}{\sqrt{2}} * \frac{1}{\sqrt{2}} * \frac{1}{\sqrt{2}} * \frac{1}{\sqrt{2}} * \frac{1}{\sqrt{2}} * \frac{1}{\sqrt{2}} * \frac{1}{\sqrt{2}} * \frac{1}{\sqrt{2}}/* Inherits interfaces: */\frac{1}{x} (none) \frac{1}{x} (none)
    /*------------------------------------------------------------*/
    /*------------------------------------------------------------*/
    /* Operation: call_me
    \frac{1}{x} Mapped name: call_me \frac{x}{x}/* Arguments: None */
    \frac{1}{x} Returns: void \frac{1}{x} void \frac{1}{x}/*------------------------------------------------------------*/
4 proc_Simple_SimpleObject_c_c904: PROC(p_args);
   dcl p_args ptr;
5 dcl 1 args aligned based(p args)
                             like Simple SimpleObject c ba77 type;
    /* ==================== Start of operation code ============= */
6 put skip list('Operation call_me() called');
   put skip;
    /* = = = = = = = = = = = = = = = = = = 1 \times 1 and of operation code ============== */
   END proc_Simple_SimpleObject_c_c904;
   END SIMPLEI;
```
<span id="page-50-3"></span>**Explanation of the SIMPLEI module**

The SIMPLEI module can be explained as follows:

- <span id="page-50-0"></span>1. When an incoming request arrives from the network, it is processed by the ORB and a call is made from the PL/I runtime to the DISPTCH entry point.
- <span id="page-50-1"></span>2. Within the DISPINIT include member, PODREQ is called to provide information about the current invocation request, which is held in the REQINFO structure. PODREQ is called once for each operation invocation after a request has been dispatched to the server. STRGET is then called to copy the characters in the unbounded string pointer for the operation name into the PL/I string that represents the operation name.
- <span id="page-50-2"></span>3. The SIMPLED include member contains a select statement that determines which procedure within SIMPLEI is to be called, given the operation name and interface name passed to SIMPLEI. It calls PODGET

<span id="page-51-2"></span><span id="page-51-1"></span><span id="page-51-0"></span>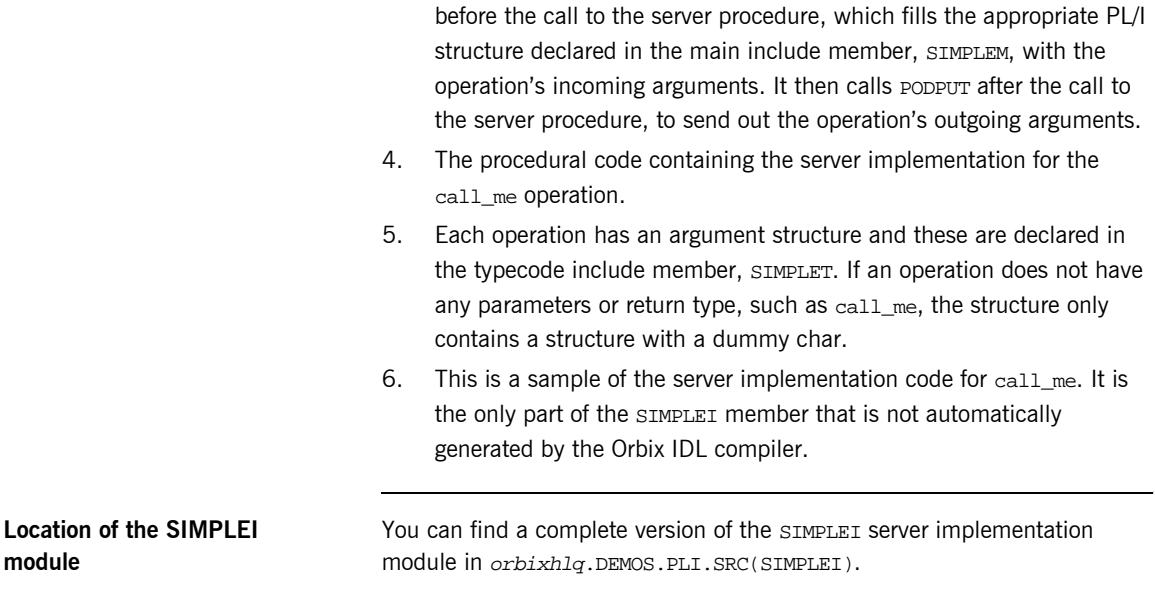

# <span id="page-52-0"></span>**Writing the Server Mainline**

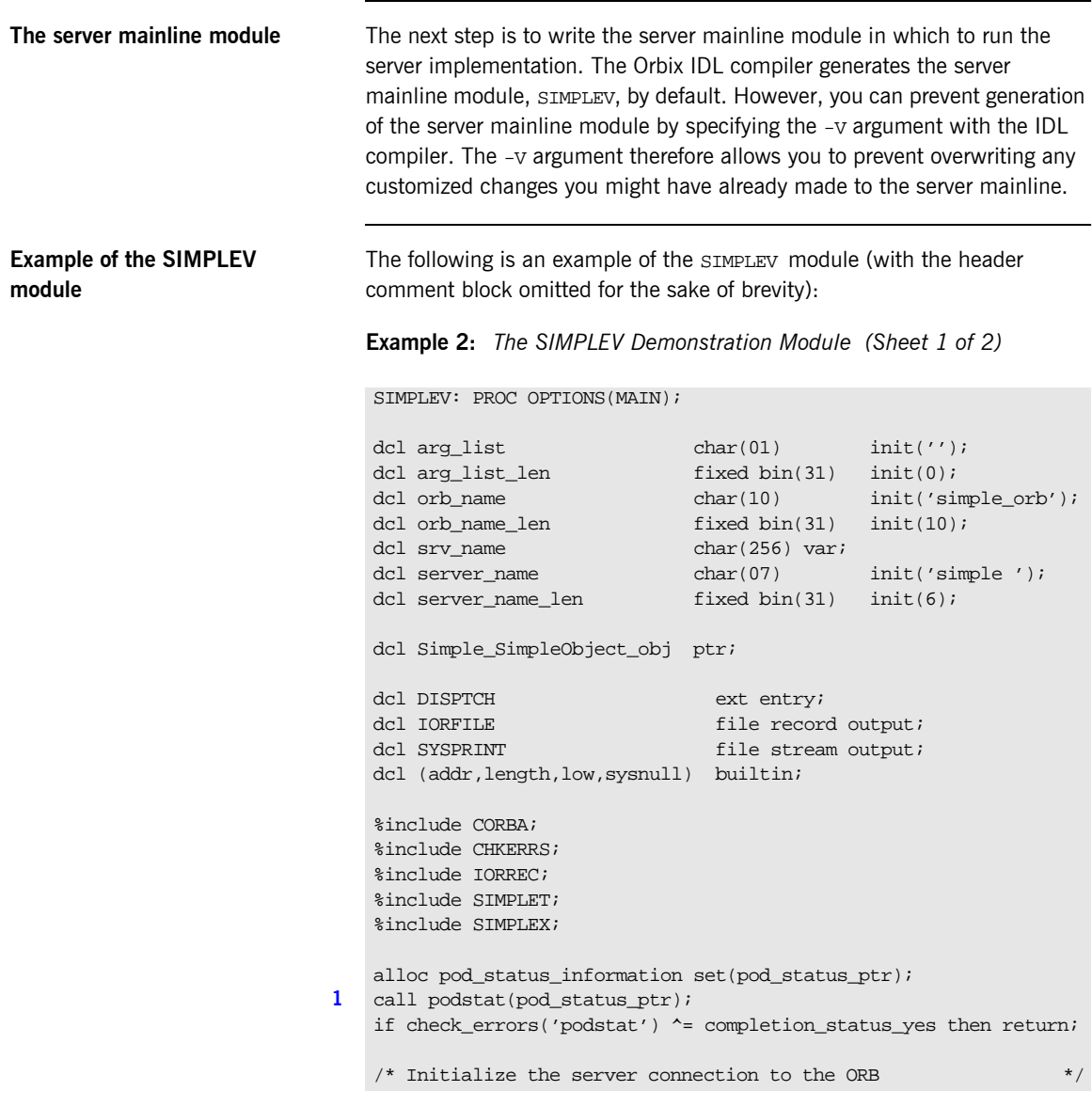

**Example 2:** *The SIMPLEV Demonstration Module (Sheet 2 of 2)*

```
2 call orbargs(arg_list,arg_list_len,orb_name,orb_name_len);
   if check errors('orbargs') \sim = completion status yes then return;
3 call podsrvr(server_name, server_name_len);
   if check errors('podsrvr') \uparrow = completion status yes then return;
   /* Register interface : Simple/SimpleObject */
4 call podreg(addr(Simple_SimpleObject_interface));
   if check errors('podreg';) \uparrow = completion status yes then return;
   put skip list('Creating the simple_persistent object');
5 call objnew(server name, Simple SimpleObject intf,
      Simple_SimpleObject_objid, Simple_SimpleObject_obj);
   if check_errors('objnew') ^= completion_status_yes then return;
   /* Write out the IOR for each interface */
   open file(IORFILE);
6 call obj2str(Simple_SimpleObject_obj, iorrec_ptr);
   if check errors('obj2str') \sim = completion status yes then return;
   put skip list('Writing out the object reference');
   call strget(iorrec_ptr, iorrec, iorrec_len);
   if check_errors('strget') ^= completion_status_yes then return;
   write file(IORFILE) from(iorrec);
   close file(IORFILE);
   /* Server is now ready to accept requests */
   put skip list('Giving control to the ORB to process requests');
   put skip;
7 call podrun;
   if check_errors('podrun') ^= completion_status_yes then return;
8 call objrel(Simple_SimpleObject_obj);
   if check_errors('objrel') ^= completion_status_yes then return;
   free pod_status_information;
   END SIMPLEV;
```
<span id="page-54-8"></span><span id="page-54-7"></span><span id="page-54-6"></span><span id="page-54-5"></span><span id="page-54-4"></span><span id="page-54-3"></span><span id="page-54-2"></span><span id="page-54-1"></span><span id="page-54-0"></span>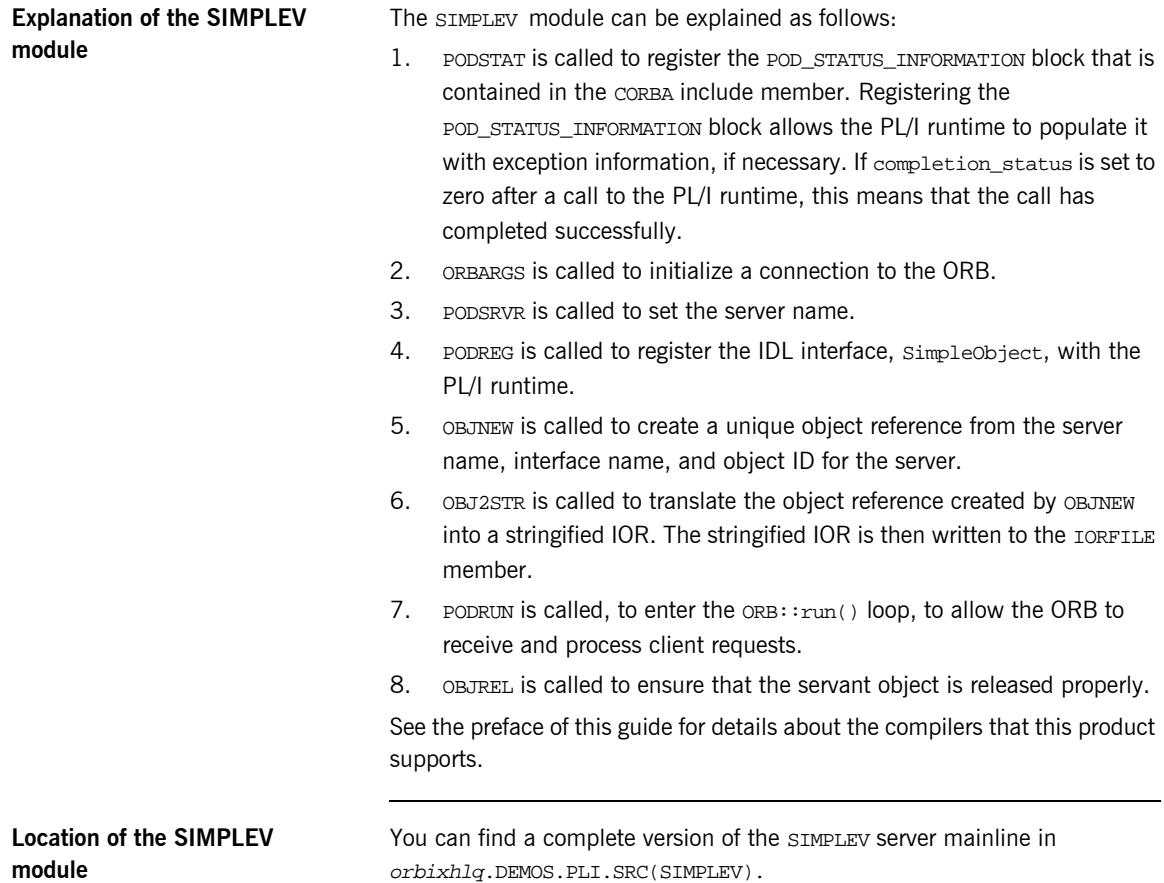

# <span id="page-55-0"></span>**Building the Server**

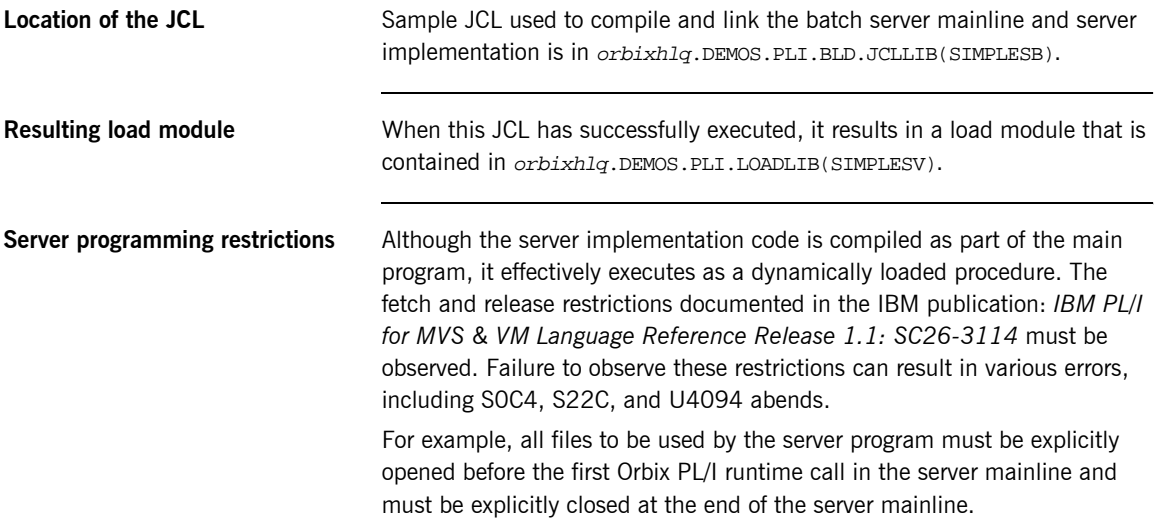

# <span id="page-56-0"></span>**Developing the Client**

**Overview** This section describes the steps you must follow to develop the client executable for your application.

**Note:** The Orbix IDL compiler does not generate PL/I client stub code.

**Steps to develop the client** The steps to develop the client application are:

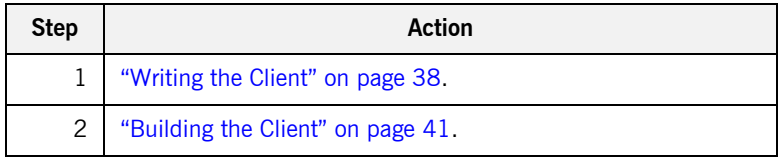

# <span id="page-57-0"></span>**Writing the Client**

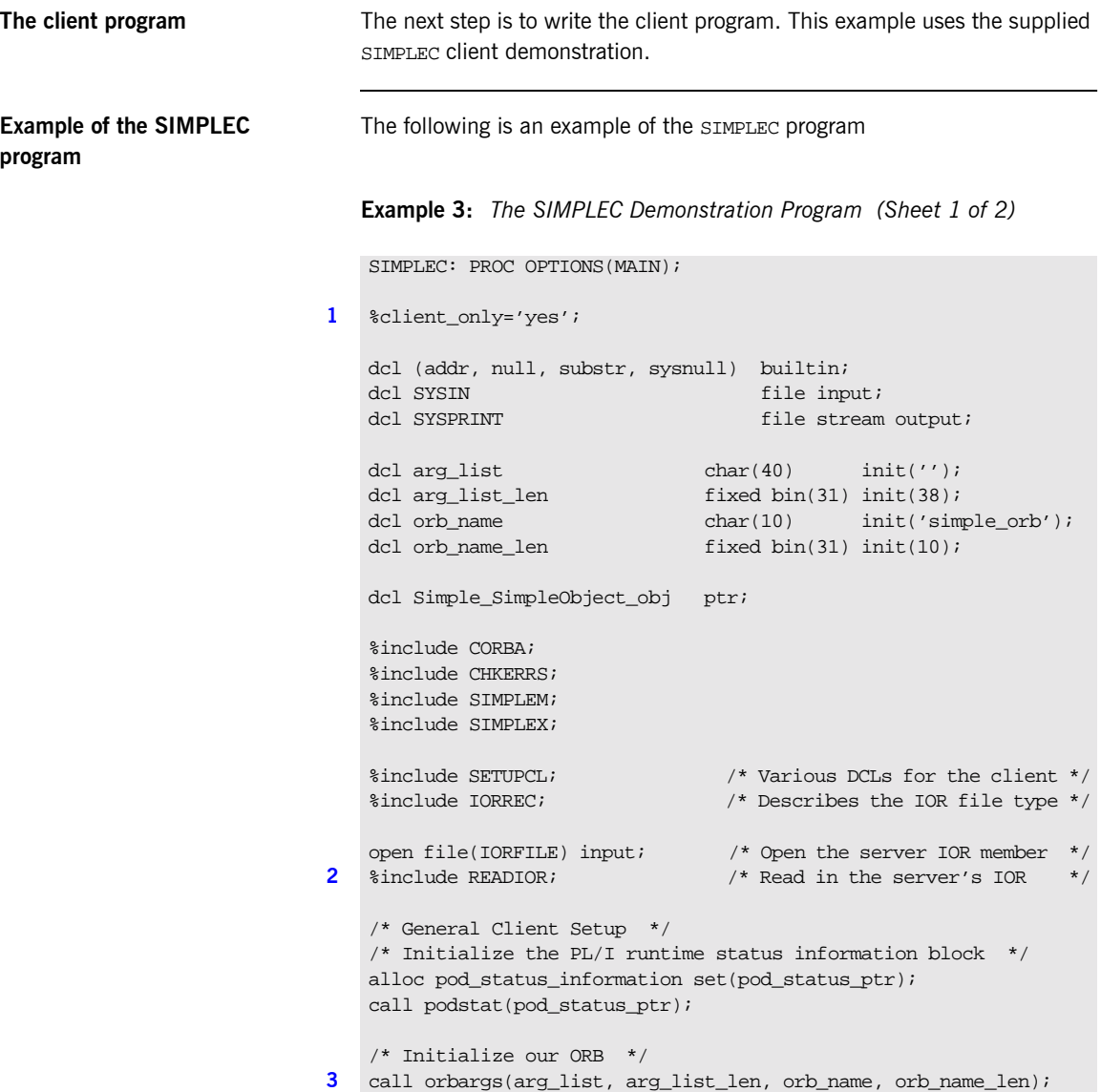

**Example 3:** *The SIMPLEC Demonstration Program (Sheet 2 of 2)*

```
/* Register the SimpleObject interface with the PL/I runtime */
4 call podreg(addr(Simple_SimpleObject_interface));
   if check_errors('podreg') ^= completion_status_yes then return;
   /* Create an object reference from the server's IOR */
   /* so we can make calls to the server *5 call str2obj(iorrec_ptr, Simple_SimpleObject_obj);
   if check_errors('objset') ^= completion_status_yes then return;
   /* Now we are ready to start making server requests */
   put skip list('simple_persistent demo');
   put skip list('======================');
   /* Call operation call_me */
   /* As this is a very simple function, there aren't any */* parameters. So instead we pass in the generated dummy */
   /* structure created for this operation. *put skip list('Calling operation call me..');
6 call podexec(Simple_SimpleObject_obj,
       Simple SimpleObject call me,
       addr(Simple SimpleObject c ba77 args),
        no_user_exceptions);
   if check_errors('podexec') ^= completion_status_yes then return;
   put skip list('Operation call_me completed (no results to
       display)');
   put skip;
   put skip list('End of the simple persistent demo');
   put skip;
   /* Free the simple_persistent object reference */
7 call objrel(Simple_SimpleObject_obj);
   if check_errors('objrel') ^= completion_status_yest then return;
   END SIMPLEC;
```
## <span id="page-59-7"></span>**Explanation of the SIMPLEC program**

The SIMPLEC program can be explained as follows:

- <span id="page-59-1"></span>1. This preprocessor setting instructs the PL/I compiler not to include the CORBASV include member, which contains PL/I runtime functions that are used only by the server. The CORBA include member includes a check for this setting.
- <span id="page-59-0"></span>2. The READIOR include member reads the IOR from the  $IOR$ FILE member and creates an unbounded string, called iorrec ptr, which is used later in the program to create an object reference from this IOR.
- <span id="page-59-2"></span>3. ORBARGS is called to initialize a connection to the ORB.
- <span id="page-59-3"></span>4. PODREG is called to register the IDL interface with the PL/I runtime.
- <span id="page-59-4"></span>5. STR2OBJ is called to create an object reference to the server object represented by the IOR. This must be done to allow operation invocations on the server. The STR2OBJ call takes an interoperable stringified object reference and produces an object reference pointer. This pointer is used in all method invocations. See the *CORBA Programmerís Reference, C++* for more details about stringified object references.
- <span id="page-59-5"></span>6. After the object reference is created, PODEXEC is called to invoke operations on the server object represented by that object reference. You must pass the object reference, the operation name, the argument description packet, and the user exception buffer. If the call does not have a user exception defined (as in the preceding example), the no\_user\_exceptions variable is passed in instead. The operation name must have at least one trailing space. The same argument description is used by the server, and can be found in the orbixhlq.DEMOS.PLI.PLINCL(SIMPLET) include member.
- <span id="page-59-6"></span>7. OBJREL is called to ensure that the servant object is released properly.

**Location of the SIMPLEC program**

You can find a complete version of the SIMPLEC client module in orbixhlq.DEMOS.PLI.SRC(SIMPLEC).

# <span id="page-60-0"></span>**Building the Client**

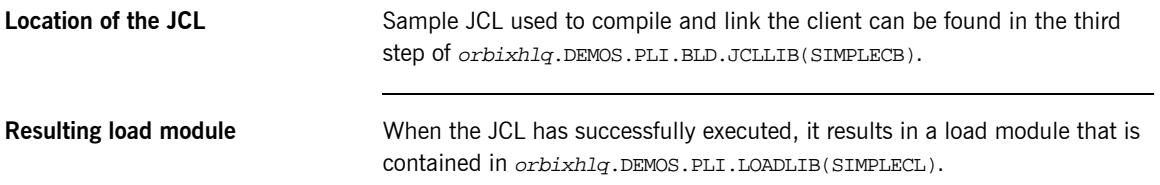

# **Running the Application**

**Introduction** This section describes the steps you must follow to run your application. It also provides an example of the output produced by the client and server.

> **Note:** This example involves running a PL/I client and PL/I server. You could, however, choose to run a PL/I server and a  $C++$  client, or a PL/I client and a  $C++$  server. Substitution of the appropriate JCL is all that is required in the following steps to mix clients and servers in different languages.

**Steps to run the application** The steps to run the application are:

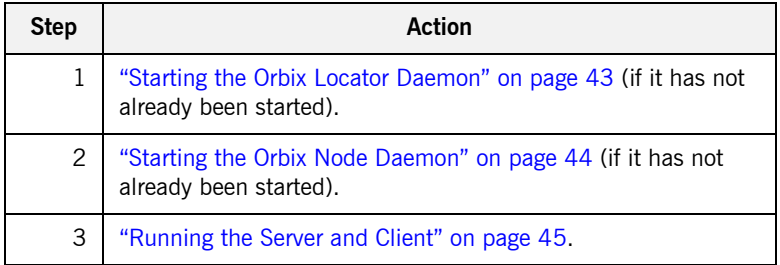

# <span id="page-62-0"></span>**Starting the Orbix Locator Daemon**

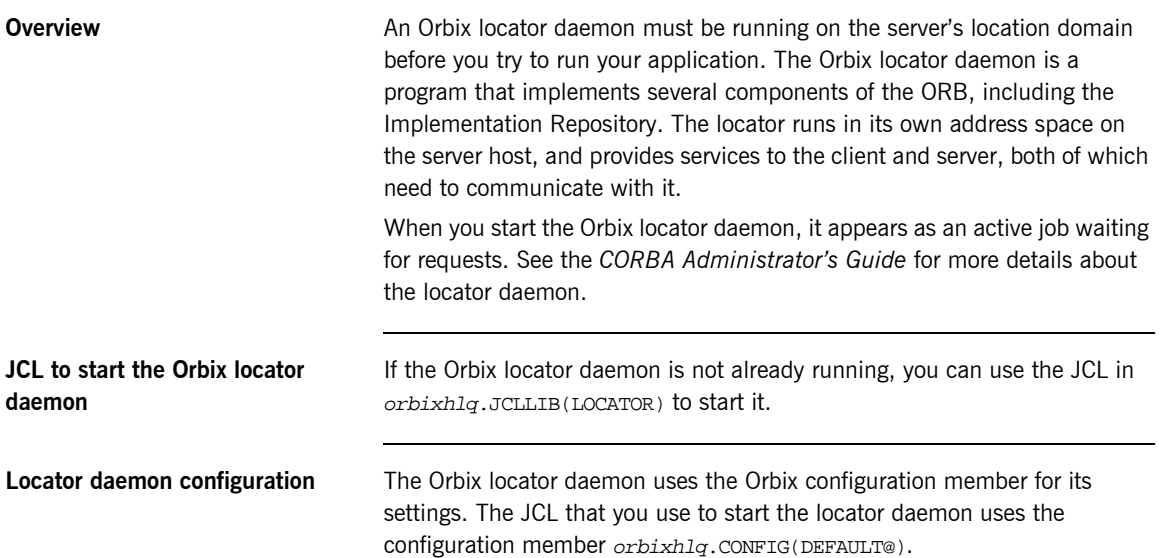

## <span id="page-63-0"></span>**Starting the Orbix Node Daemon**

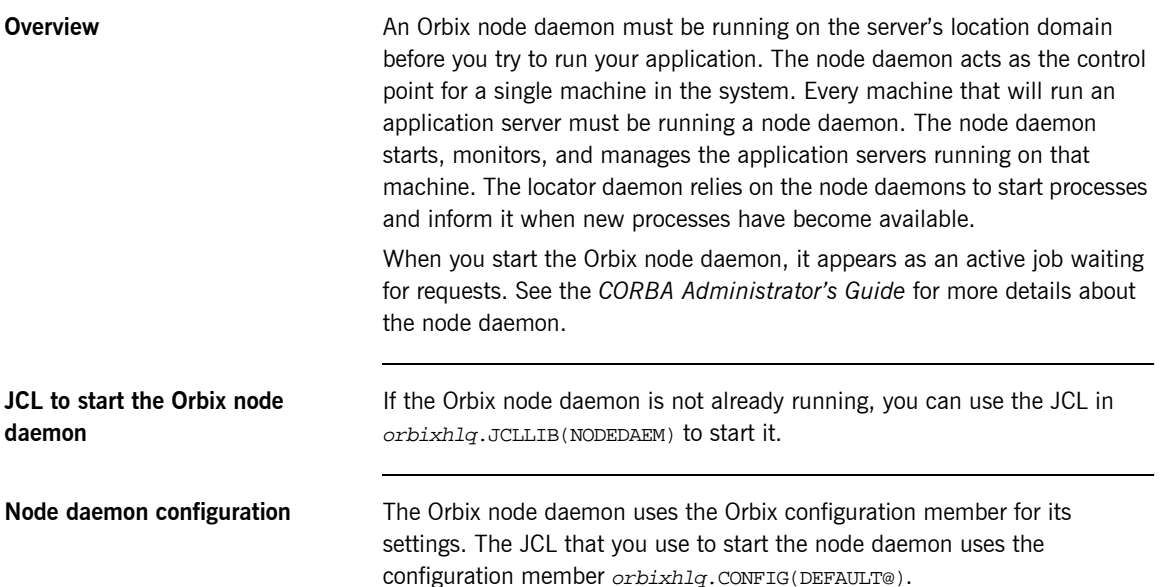

# <span id="page-64-0"></span>**Running the Server and Client**

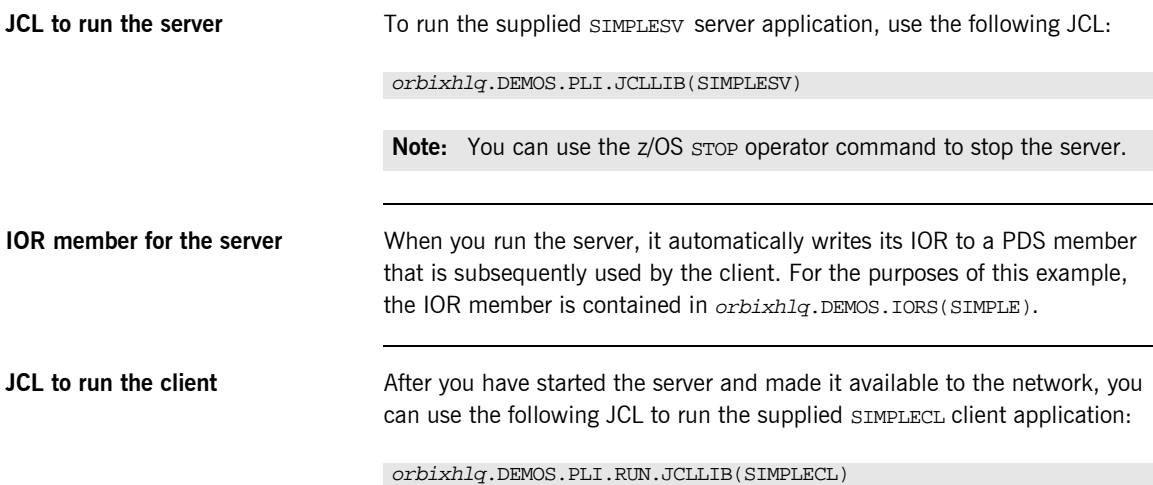

# **Application Output**

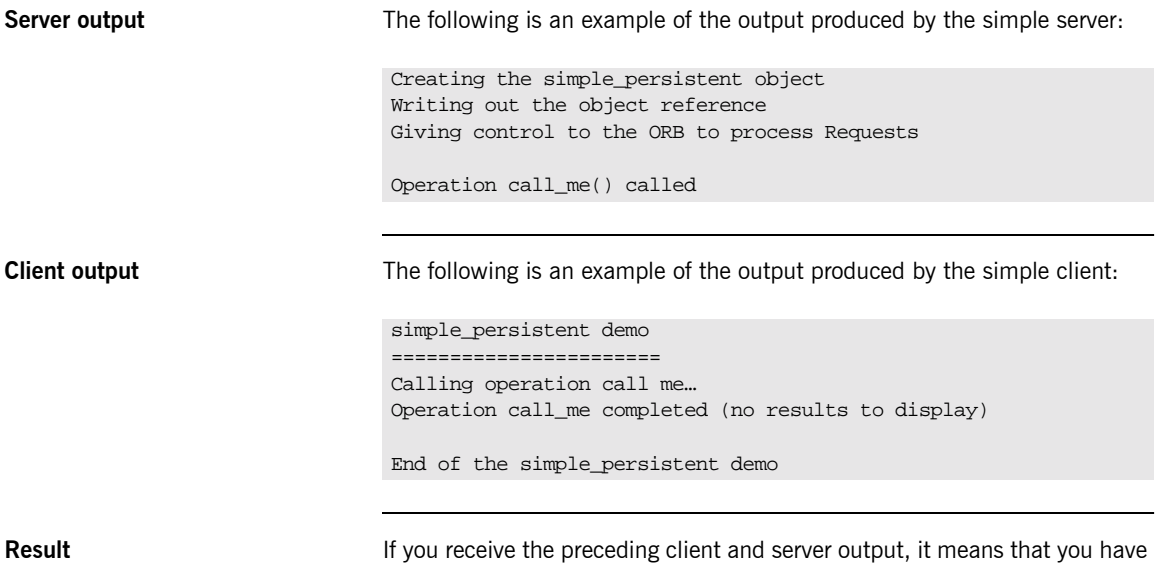

successfully created an Orbix PL/I client-server batch application.

# **Application Address Space Layout**

**Overview** [Figure 3](#page-66-0) is a graphical overview of the address space layout for an Orbix PL/I application running in batch in a native z/OS environment. This is shown for the purposes of example and is not meant to reflect a real-world scenario requiring the Orbix Mainframe.

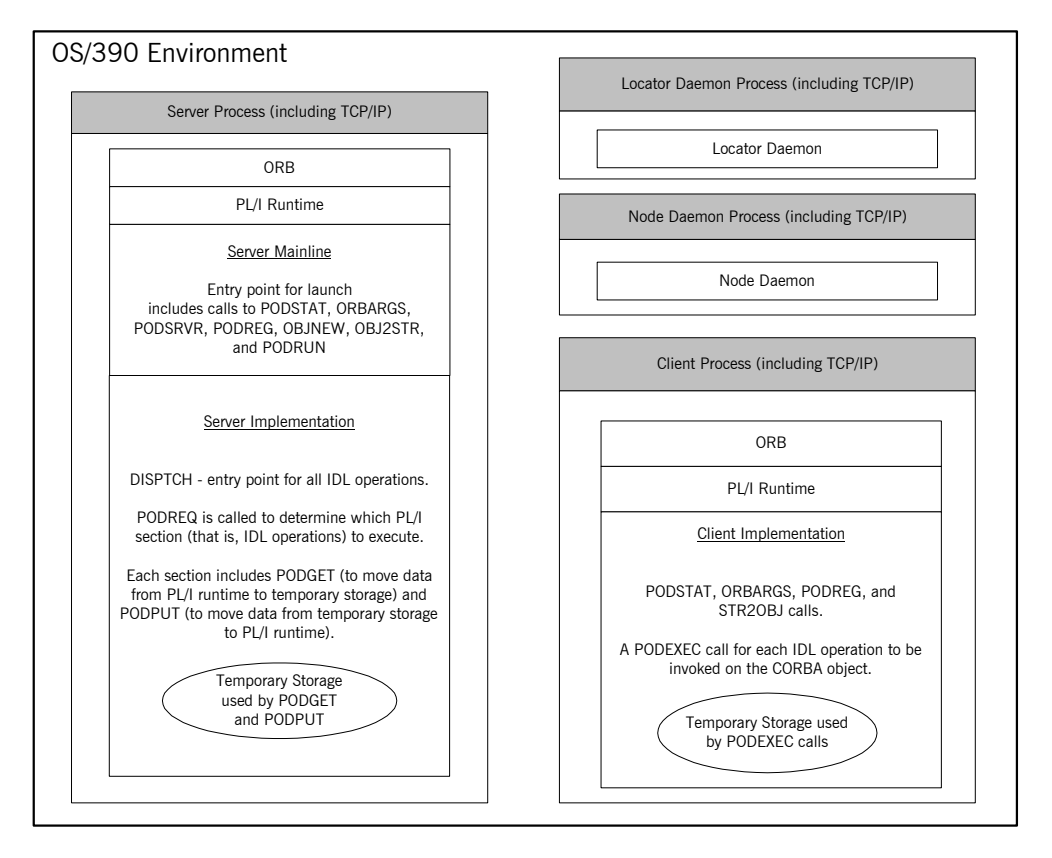

<span id="page-66-0"></span>**Figure 3:** *Address Space Layout for an Orbix PL/I Application*

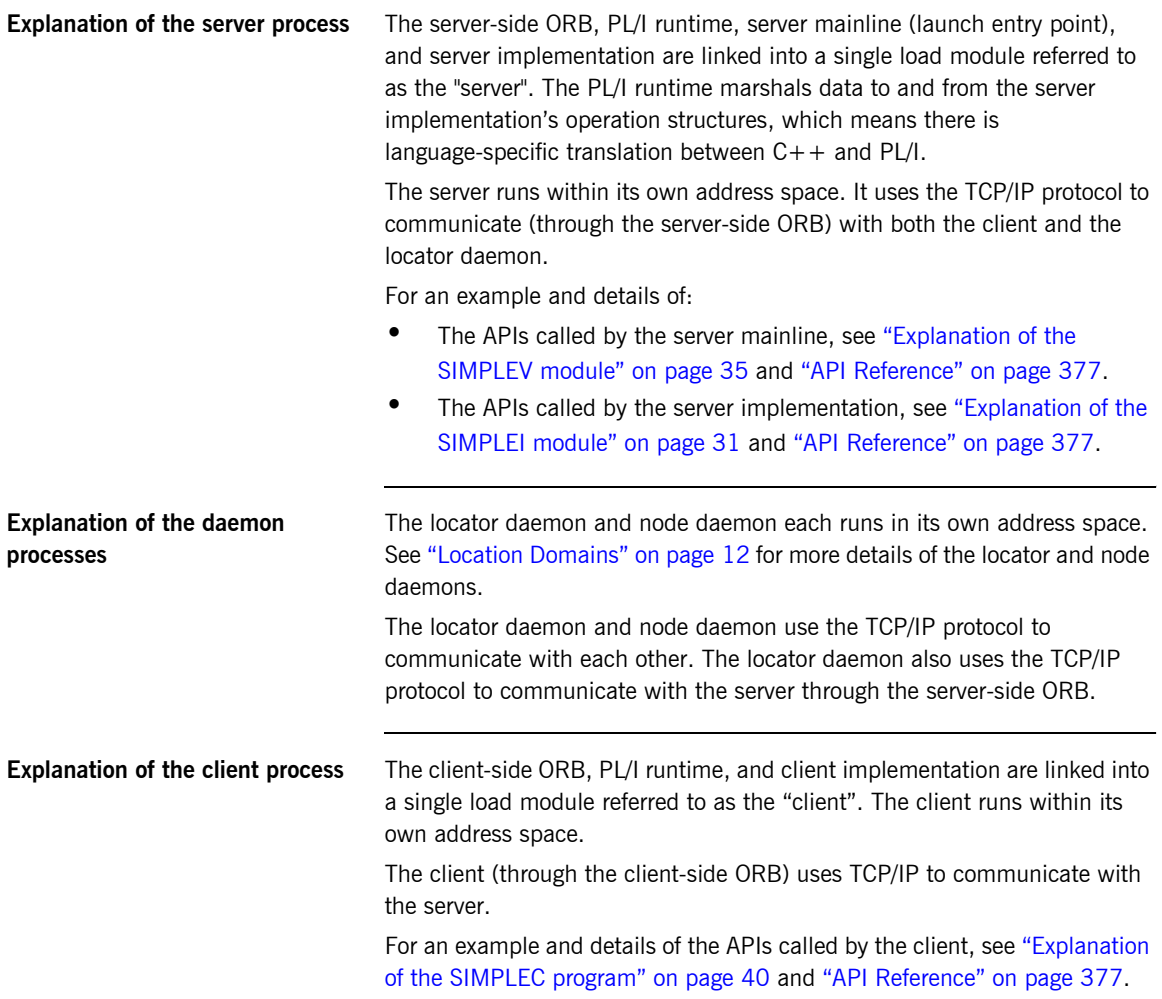

# <span id="page-68-0"></span>Getting Started in IMS

*This chapter introduces IMS application programming with Orbix, by showing how to use Orbix to develop both an IMS PL/I client and an IMS PL/I server. It also provides details of how to subsequently run the IMS client against a PL/I batch server, and how to run a PL/I batch client against the IMS server. Additionally, this chapter shows how to develop an IMS client that supports two-phase commit transactions.*

**In this chapter** This chapter discusses the following topics:

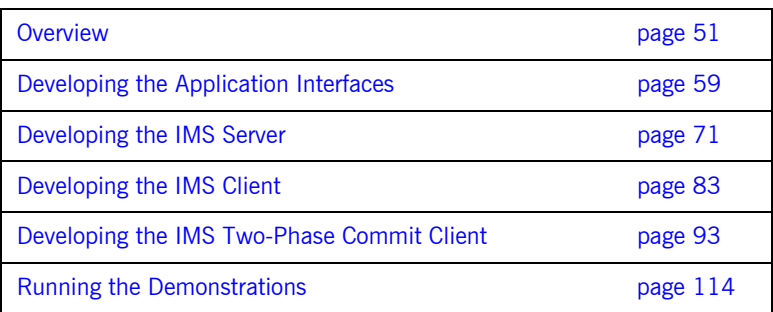

**Note:** The client and server examples provided in this chapter respectively require use of the IMS client and server adapters that are supplied as part of the Orbix Mainframe. See the *IMS Adapters Administratorís Guide* for more details about these IMS adapters.

# <span id="page-70-0"></span>**Overview**

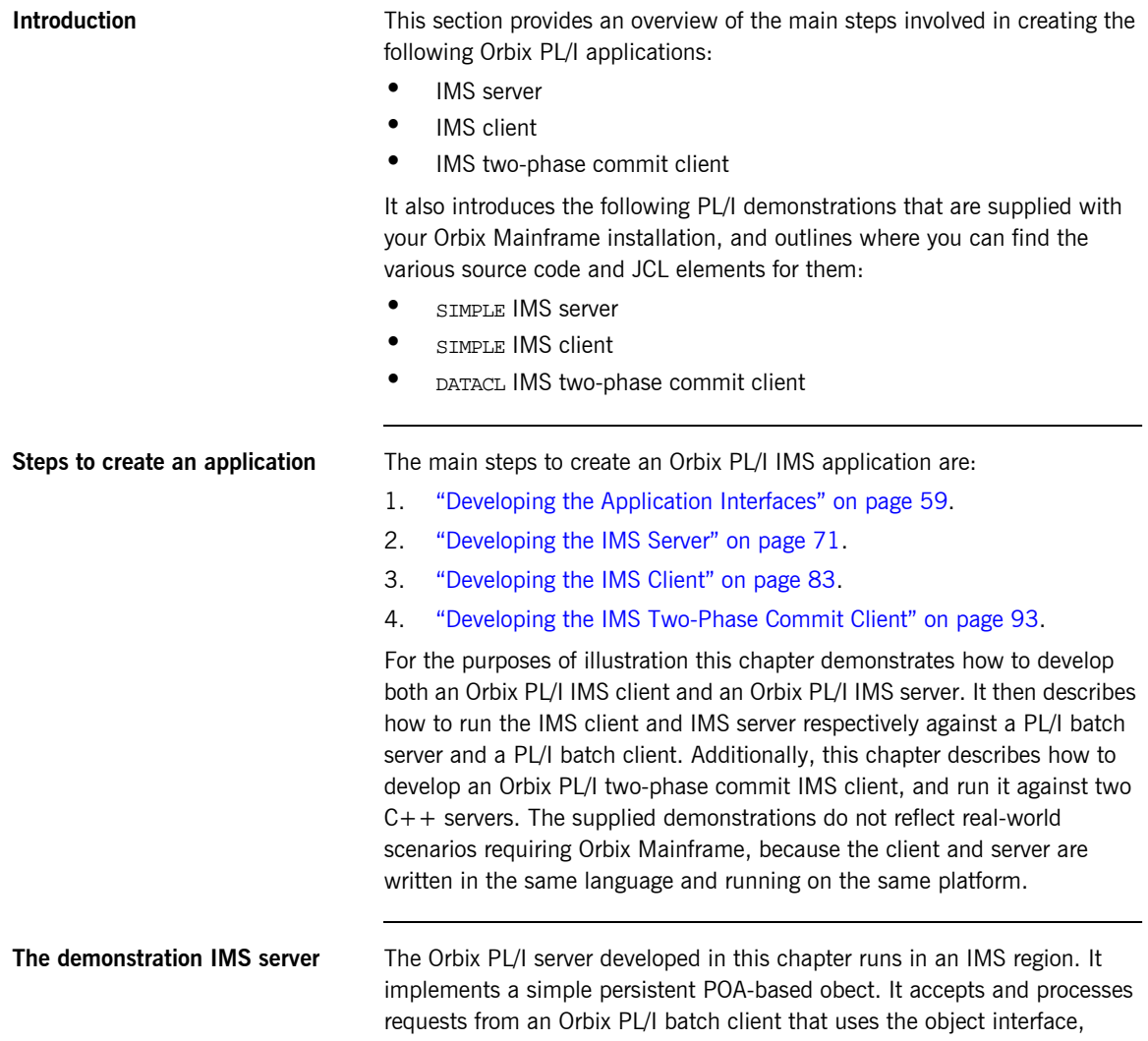

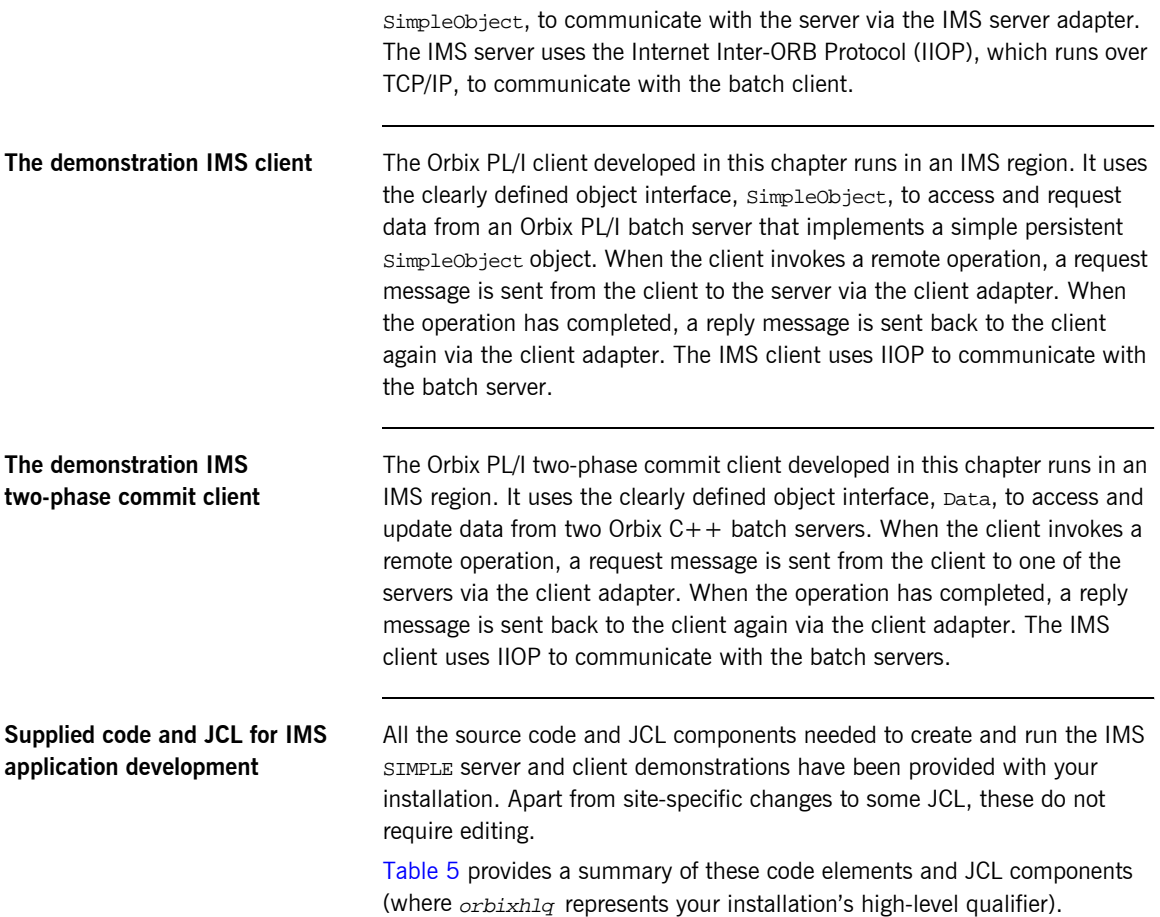

<span id="page-71-0"></span>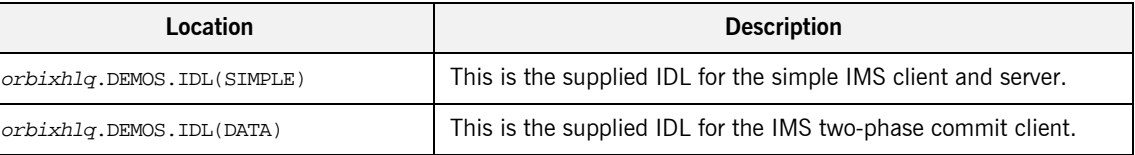

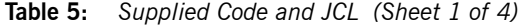
| Location                                        | <b>Description</b>                                                                                                    |
|-------------------------------------------------|----------------------------------------------------------------------------------------------------|
| orbixhlq.DEMOS.IMS.PLI.SRC<br>(SIMPLESV)        | This is the source code for the IMS server mainline module, which<br>is generated when you run the JCL in<br><i>orbixhlq.DEMOS.IMS.PLI.BLD.JCLLIB(SIMPLIDL).</i> (The IMS<br>server mainline code is not shipped with the product. You must<br>run the SIMPLIDL JCL to generate it.) |
| orbixhlq.DEMOS.IMS.PLI.SRC<br>(SIMPLES)         | This is the source code for the IMS server implementation<br>module.                                                                                                    |
| orbixhlq.DEMOS.IMS.PLI.SRC<br>(SIMPLECL)        | This is the source code for the IMS simple client module.                                                                                                    |
| orbixhlq.DEMOS.IMS.PLI.SRC<br>(DATACL)          | This is the source code for the IMS two-phase commit client<br>module.                                                                                                    |
| orbixhlq.DEMOS.IMS.PLI.BLD.JCLLIB<br>(SIMPLIDL) | This JCL runs the Orbix IDL compiler. See "Orbix IDL Compiler"<br>on page 62 for more details of this JCL and how to use it.                                                                                                    |
| orbixhlq.DEMOS.IMS.PLI.BLD.JCLLIB<br>(SIMPLESB) | This JCL compiles and links the IMS server mainline and IMS<br>Server implementation modules to create the SIMPLE Server<br>program.                                                                                                    |
| orbixhlq.DEMOS.IMS.PLI.BLD.JCLLIB<br>(SIMPLECB) | This JCL compiles the IMS simple client module to create the<br>SIMPLE client program.                                                                                                    |
| orbixhlq.DEMOS.IMS.PLI.BLD.JCLLIB<br>(DATACB)   | This JCL compiles the IMS two-phase commit client module.                                                                                                    |
| orbixhlq.DEMOS.IMS.PLI.BLD.JCLLIB<br>(SIMPLIOR) | This JCL obtains the IMS server's IOR (from the IMS server<br>adapter). A client of the IMS server requires the IMS server's IOR,<br>to locate the server object.                                                                                                    |

**Table 5:** *Supplied Code and JCL (Sheet 2 of 4)*

| Location                                        | <b>Description</b>                                                                                                    |
|-------------------------------------------------|----------------------------------------------------------------------------------------------------|
| orbixhlq.DEMOS.IMS.PLI.BLD.JCLLIB<br>(UPDTCONF) | This JCL adds the following configuration entry to the<br>configuration member:                                                                                                    |
|                                                 | initial_references:SimpleObject:reference="IOR";                                                                                                    |
|                                                 | This configuration entry specifies the IOR that the IMS client uses<br>to contact the batch server. The IOR that is set as the value for<br>this configuration entry is the IOR that is published in<br>orbixhlq.DEMOS.IORS(SIMPLE) when you run the batch server.<br>The object reference for the server is represented to the<br>demonstration IMS client as a corbaloc URL string in the form<br>corbaloc:rir:/SimpleObject. This form of corbaloc URL string<br>requires the use of the<br>initial_references:SimpleObject:reference="IOR"<br>configuration entry. |
|                                                 | Other forms of corbaloc URL string can also be used (for example,<br>the IIOP version, as demonstrated in the nested sequences<br>demonstration supplied with your product installation). See<br>"STR2OBJ" on page 481 for more details of the various forms of<br>corbaloc URL strings and the ways you can use them.                                                                                                    |
| orbixhlq.DEMOS.IMS.PLI.BLD.JCLLIB<br>(DATAIORS) | This JCL adds the following configuration entries to the<br>configuration member:                                                                                                    |
|                                                 | initial_references:DataObjectA:reference="IOR";                                                                                                    |
|                                                 | initial references: DataObjectB: reference="IOR";                                                                                                    |
|                                                 | These configuration entries specify the IORs that the IMS<br>two-phase commit client uses to contact the $C++$ batch servers.<br>The IORs that are set as the values for these configuration entries<br>are the IORs that are published in <i>orbixhlq</i> .DEMOS.IORS(DATAA)<br>and $orbixh1q$ . DEMOS. IORS (DATAB) when you run the $C++$ batch<br>servers.                                                                                                    |
|                                                 | The object references for the servers are represented to the<br>demonstration IMS two-phase commit client as corbaloc URL<br>strings in the form corbaloc:rir:/DATAObjectA and<br>corbaloc:rir:/DATAObjectB. This form of corbaloc URL string<br>requires the use of the initial_references:<br>DataObjectA: reference="IOR" and initial_references:<br>DataObjectA: reference="IOR" configuration items.                                                                                                    |

**Table 5:** *Supplied Code and JCL (Sheet 3 of 4)*

| Location                                  | <b>Description</b>                                                                            |
|-------------------------------------------|-----------------------------------------------------------------------------------------------|
| orbixhlq.JCLLIB(IMSCA)                    | This JCL runs the IMS client adapter.                                                         |
| orbixhlq.JCLLIB(IMSA)                     | This JCL runs the IMS server adapter.                                                         |
| orbixhlq.DEMOS.CPP.BLD.JCLLIB<br>(DATASV) | This JCL builds the $C++$ servers for the IMS two-phase commit<br>client.                     |
| orbixhlq.DEMOS.CPP.RUN.JCLLIB<br>(DATAA)  | This JCL runs the $C++$ server 'A' for the IMS two-phase commit<br>client.                    |
| orbixhlq.DEMOS.CPP.RUN.JCLLIB<br>(DATAB)  | This JCL runs the $C++$ server 'B' for the IMS two-phase commit<br>client.                    |
| orbixhlq.DEMOS.CPP.GEN                    | This PDS contains generated stub code for the $C++$ servers.                                  |
| orbixhlq.DEMOS.CPP.H                      | This PDS contains $C++$ header files.                                                         |
| orbixhlq.DEMOS.CPP.HH                     | This PDS contains IDL generated header files.                                                 |
| orbixhlq.DEMOS.CPP.LOADLIB                | This PDS contains the $C++$ server module for the two-phase<br>commit IMS client.             |
| orbixhlq.DEMOS.CPP.SRC                    | This PDS contains the $C++$ server module source code for the<br>two-phase commit IMS client. |
| orbixhlq.DEMOS.CPP.TWOPCA                 | This PDS contains the data store for the two-phase commit $C++$<br>server 'A'.                |
| orbixhlq.DEMOS.CPP.TWOPCB                 | This PDS contains the data store for the two-phase commit $C++$<br>server 'B'.                |

**Table 5:** *Supplied Code and JCL (Sheet 4 of 4)*

**Supplied include members** [Table 6](#page-75-0) provides a summary in alphabetic order of the various include members supplied with your product installation that are relevant to IMS application development. Again, orbixhlq represents your installation's high-level qualifier.

<span id="page-75-0"></span>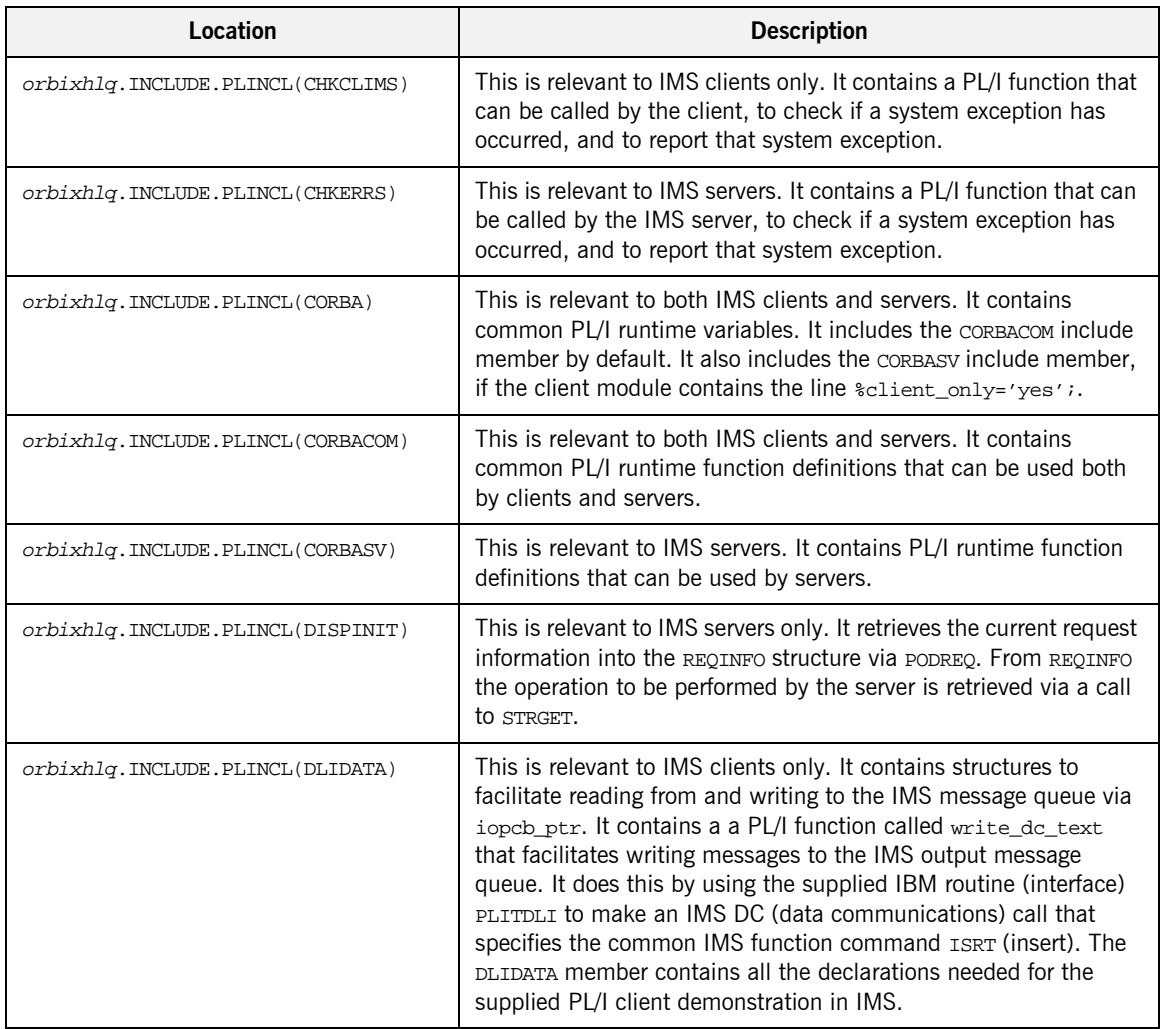

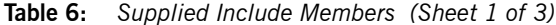

| Location                         | <b>Description</b>                                                                                                    |
|----------------------------------|----------------------------------------------------------------------------------------------------|
| orbixhlq.INCLUDE.PLINCL(EXCNAME) | This is relevant to both IMS clients and servers. It contains a PL/I<br>function called CORBA_EXC_NAME that returns the system exception<br>name for the system exception being raised (that is, it maps Orbix<br>exceptions to human-readable strings). EXCNAME is used by<br>CHKERRS and CHKCLIMS.                                                                                                    |
| orbixhlq.INCLUDE.PLINCL(GETUNIQ) | This is relevant to IMS clients only. It contains a PL/I function that<br>can be called by the client, to retrieve specific IMS segments. It<br>does this by using the supplied IBM routine (interface) PLITDLI to<br>make an IMS DC (data communications) call that specifies the GU<br>(get unique) function command.                                                                                                    |
| orbixhlq.INCLUDE.PLINCL(IMSPCB)  | This is relevant to IMS servers only. It is used in IMS server<br>modules. It contains three structures: peblist, io_peb, and<br>alt_pcb. The pcblist structure is static, and it allows access to<br>the PCB pointers from anywhere within the PL/I IMS server code.<br>The io pcb and alt pcb structures are based onto<br>pcblist.io_pcb_ptr and pcblist.alt_pcb_ptr respectively.<br><b>Note:</b> The supplied demonstration omits the line<br>%include IMSPCB, which means it does not make use of the<br>variables declared in this include member. |
| orbixhlq.INCLUDE.PLINCL(URLSTR)  | This is relevant to clients only. It contains a PL/I representation of<br>the corbaloc URL IIOP string format. A client can call STR2OBJ to<br>convert the URL into an object reference. See "STR2OBJ" on<br>page 481 for more details.                                                                                                    |
| orbixhlq.DEMOS.IMS.PLI.PLINCL    | This PDS is used to store all IMS include members that are<br>generated when you run the JCL to run the Orbix IDL compiler for<br>the supplied demonstrations. It also contains helper procedures<br>for the nested sequences demonstration.                                                                                                    |

**Table 6:** *Supplied Include Members (Sheet 2 of 3)*

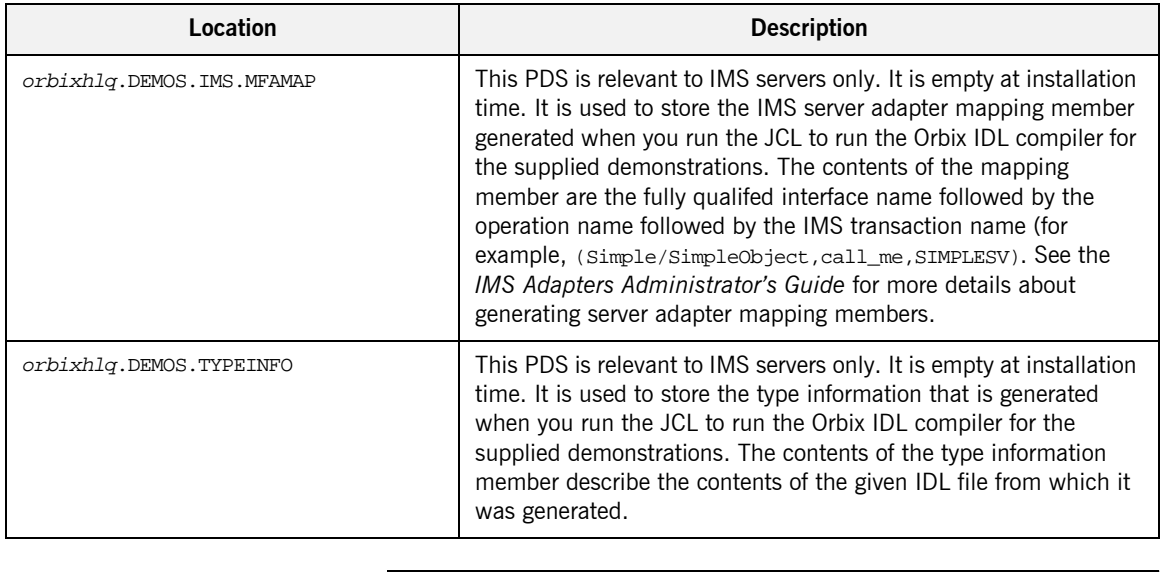

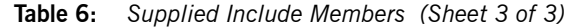

**Checking JCL components** When creating the IMS simple client or server, or the IMS two-phase commit client, check that each step involved within the separate JCL components completes with a condition code not greater than 4. If the condition codes are greater than 4, establish the point and cause of failure. The most likely cause is the site-specific JCL changes required for the compilers. Ensure that each high-level qualifier throughout the JCL reflects your installation.

# **Developing the Application Interfaces**

**Overview** This section describes the steps you must follow to develop the IDL interfaces for your application. It first describes how to define the IDL interfaces for the objects in your system. It then describes how to run the IDL compiler. Finally it provides an overview of the PL/I include members, server source code, and IMS server adapter mapping member that you can generate via the IDL compiler.

### **Steps to develop application interfaces**

The steps to develop the interfaces to your application are:

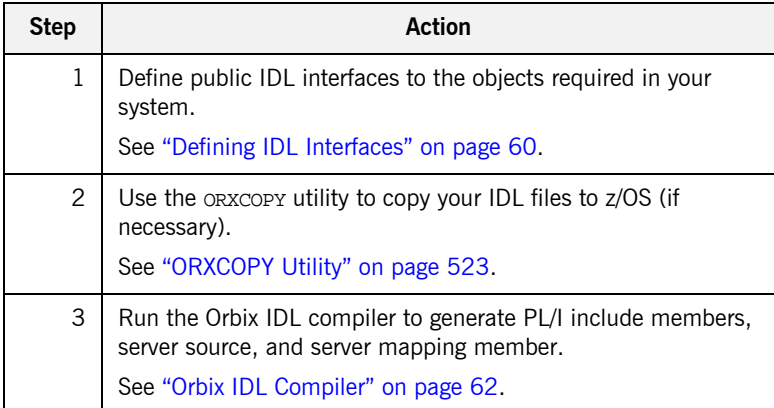

## <span id="page-79-0"></span>**Defining IDL Interfaces**

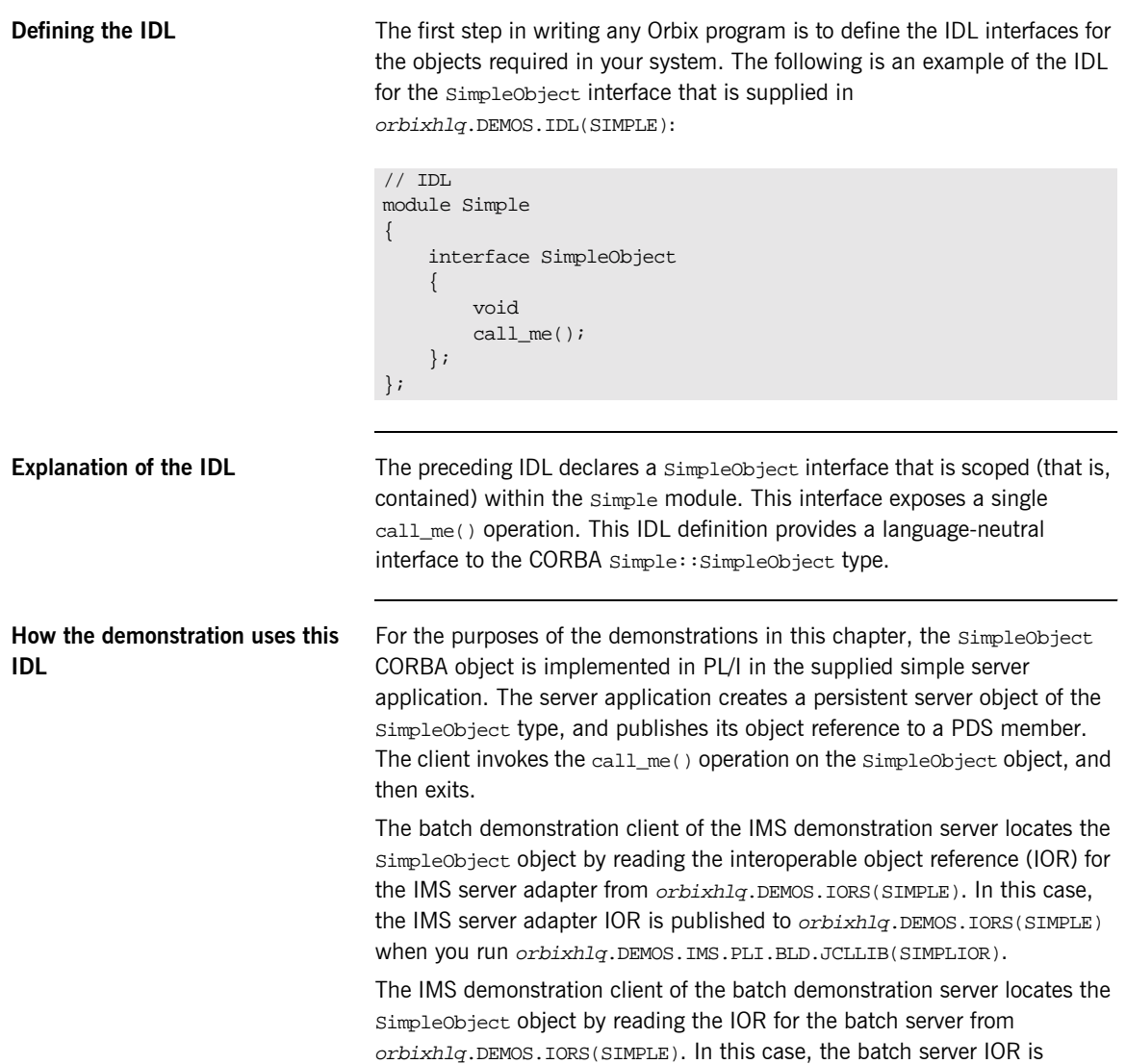

published to *orbixhlq*.DEMOS.IORS(SIMPLE) when you run the batch server. The object reference for the server is represented to the demonstration IMS client as a corbaloc URL string in the form corbaloc:rir:/SimpleObject.

## <span id="page-81-0"></span>**Orbix IDL Compiler**

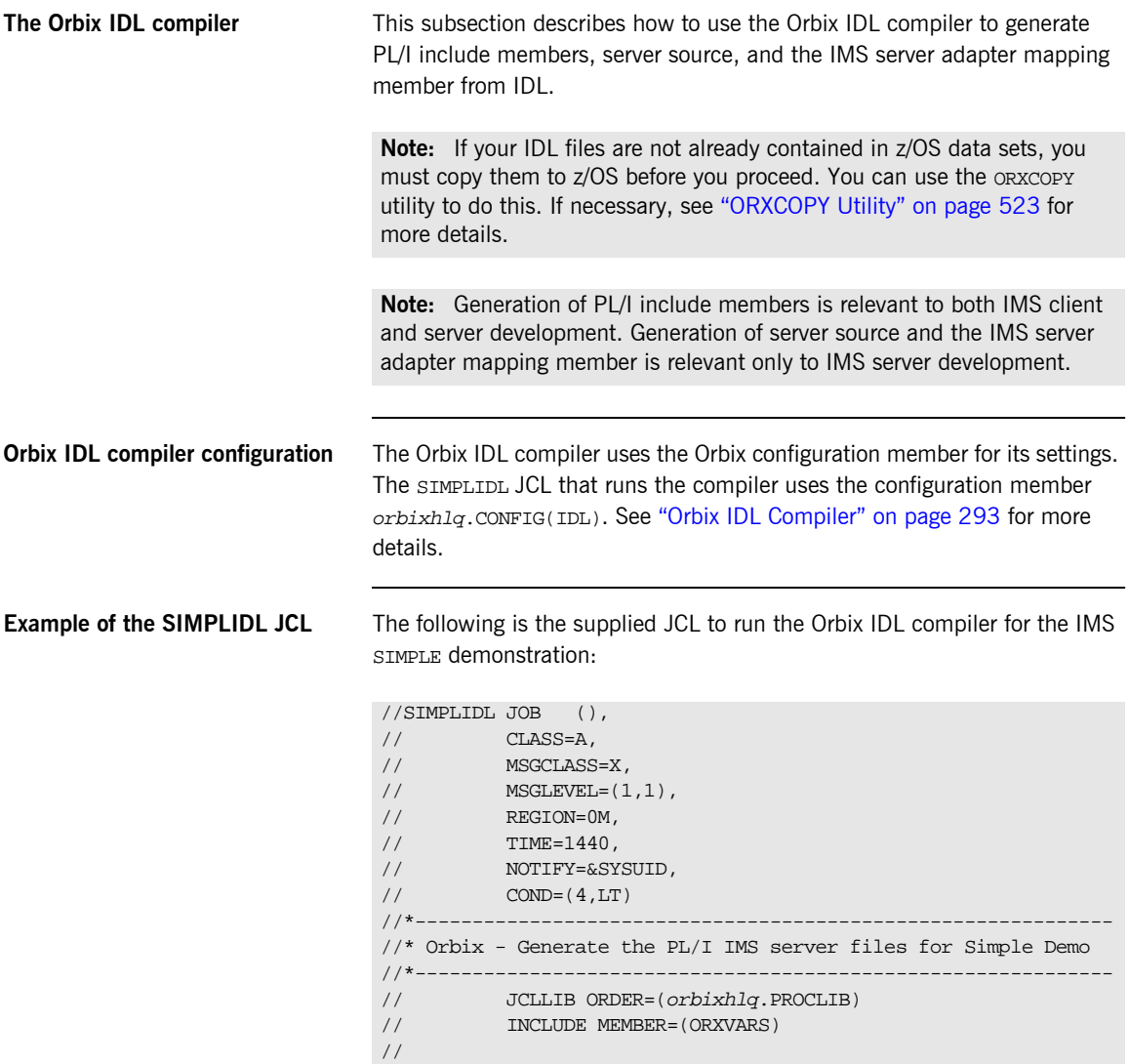

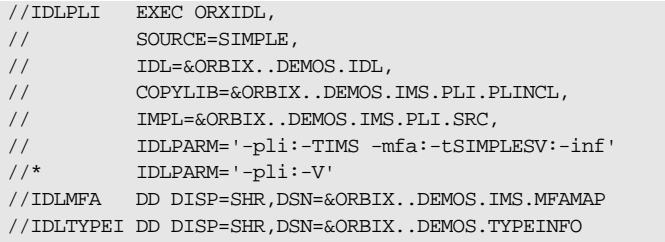

**Explanation of the SIMPLIDL JCL** In the preceding JCL example, the lines IDLPARM='-pli:-V' and IDLPARM='-pli:-TIMS -mfa:-tSIMPLESV:-inf' are mutually exclusive. The line IDLPARM='-pli:-TIMS -mfa:-tSIMPLESV:-inf' is relevant to IMS server development and generates:

- **ï** PL/I include members via the -pli argument.
- **IMS** server mainline code via the -TIMS argument.
- **IMS server adapter mapping member via the -mfa:-ttran\_name** arguments.
- **ï** Type information for the SIMPLE IDL member via the -inf sub-argument to the -mfa argument.

**Note:** Because IMS server implementation code is already supplied for you, the -S argument is not specified by default.

The line IDLPARM='-pli:-V' in the preceding JCL is relevant to IMS client development and generates only PL/I include members, because it only specifies the  $-p1i:-V$  arguments (The  $-V$  argument prevents generation of PL/I server mainline source code.)

**Note:** The Orbix IDL compiler does not generate PL/I client source code.

**Specifying what you want to generate** To indicate which of these lines you want SIMPLIDL to recognize, comment out the line you do not want to use, by placing an asterisk at the start of that line. By default, as shown in the preceding example, the JCL is set to generate PL/I include members, server mainline code, an IMS server adapter mapping member, and type information for the SIMPLE IDL member. Alternatively, if you choose to comment out the line that has the  $-p1i:$ -TIMS

-mfa:-tSIMPLESV:-inf arguments, the IDL compiler only generates PL/I include members.

See "Orbix IDL Compiler" on page 293 for more details of the Orbix IDL compiler and the JCL used to run it.

**Running the Orbix IDL compiler** After you have edited the SIMPLIDL JCL according to your requirements, you can run the Orbix IDL compiler by submitting the following job:

orbixhlq.DEMOS.IMS.PLI.BLD.JCLLIB(SIMPLIDL)

## **Generated PL/I Include Members, Source, and Mapping Member**

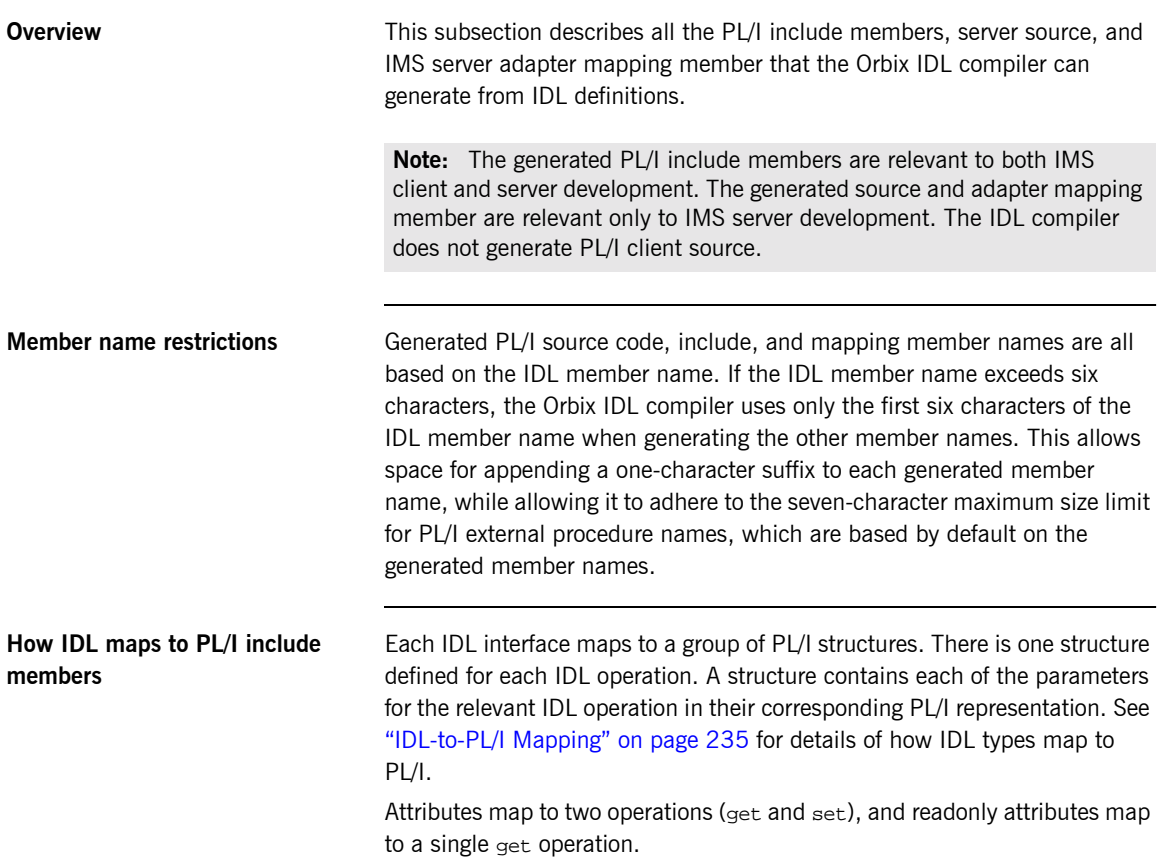

<span id="page-85-0"></span>**Generated PL/I include members** [Table 7](#page-85-0) shows the PL/I include members that the Orbix IDL compiler generates, based on the defined IDL.

**Table 7:** *Generated PL/I Include Members (Sheet 1 of 2)*

| Copybook       | <b>JCL Keyword</b><br>Parameter | <b>Description</b>                                                                                                    |
|----------------|---------------------------------|----------------------------------------------------------------------------------------------------|
| idlmembernameD | <b>COPYLIB</b>                  | This include member contains a<br>select statement that determines<br>which server implementation<br>procedure is to be called, based<br>on the interface name and<br>operation received.                                                                                                    |
| idlmembernameL | <b>COPYLIB</b>                  | This include member contains<br>structures and procedures used<br>by the PL/I runtime to read and<br>store data into the operation<br>parameters.                                                                                                    |
|                |                                 | This member is automatically<br>included in the idlmembernamex<br>include member.                                                                                                    |
| idlmembernameM | <b>COPYLIB</b>                  | This include member contains<br>declarations and structures that<br>are used for working with<br>operation parameters and return<br>values for each interface defined<br>in the IDL member. The<br>structures use the based PL/I<br>structures declared in the<br><i>idlmembername</i> Tinclude<br>member. |
|                |                                 | This member is automatically<br>included in the idlmembernameI<br>include member.                                                                                                    |

| Copybook       | <b>JCL Keyword</b><br><b>Parameter</b> | <b>Description</b>                                                                                                    |
|----------------|----------------------------------------|----------------------------------------------------------------------------------------------------|
| idlmembernameT | COPYLIB                                | This include member contains<br>the based structure declarations<br>that are used in the<br><i>idlmembername</i> Minclude<br>member.       |
|                |                                        | This member is automatically<br>included in the idlument ername M<br>include member.                                                       |
| idlmembernameX | <b>COPYLIB</b>                         | This include member contains<br>structures that are used by the<br>PL/I runtime to support the<br>interfaces defined in the IDI<br>member. |
|                |                                        | This member is automatically<br>included in the idlmembernameV<br>source code member.                                                      |
| idlmembernameD | <b>COPYLIB</b>                         | This include member contains a<br>select statement for calling the<br>correct procedure for the<br>requested operation.                    |
|                |                                        | This include member is<br>automatically included in the<br>idlmembername I SOUICE COde<br>member.                                          |

**Table 7:** *Generated PL/I Include Members (Sheet 2 of 2)*

<span id="page-87-0"></span>**Generated server source members** [Table 8](#page-87-0) shows the server source code members that the Orbix IDL compiler generates, based on the defined IDL.

**Table 8:** *Generated Server Source Code Members*

| <b>Member</b>  | <b>JCL Keyword</b><br><b>Parameter</b> | <b>Description</b>                                                                                                    |
|----------------|----------------------------------------|----------------------------------------------------------------------------------------------------|
| idlmembernameI | TMPT.                                  | This is the IMS server<br>implementation source code<br>member. It contains procedure<br>definitions for all the callable<br>operations.                                                         |
|                |                                        | This is only generated if you<br>specify both the -s and -TIMS<br>arguments with the IDL compiler.                                                                                               |
| idlmembernameV | <b>IMPL</b>                            | This is the IMS server mainline<br>source code member. It is<br>generated by default. However,<br>you can use the -V argument<br>with the IDL compiler, to prevent<br>generation of this member. |

**Note:** For the purposes of this example, the SIMPLEI server implementation member is already provided in your product installation. Therefore, the -s IDL compiler argument used to generate it is not specified in the supplied SIMPLIDL JCL. The SIMPLEV server mainline is not already provided, so the -v argument, which prevents generation of server mainline code, is not specified in the supplied JCL. See "Orbix IDL Compiler" on page 293 for more details of the IDL compiler arguments used to generate, and prevent generation of, IMS server source code.

### <span id="page-88-0"></span>**Generated server adapter mapping member**

[Table 9](#page-88-0) shows the IMS server adapter mapping member that the Orbix IDL compiler generates, based on the defined IDL.

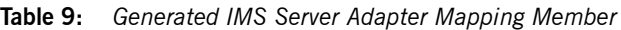

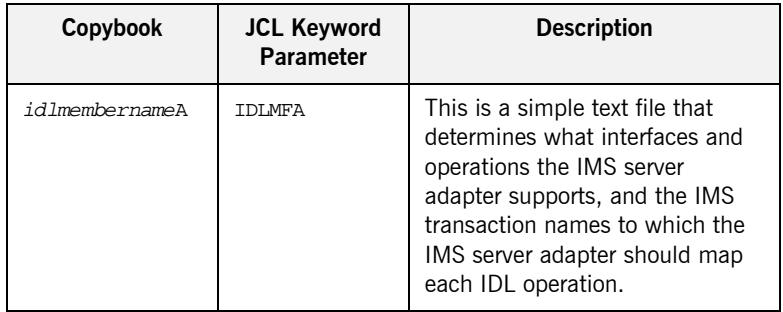

### <span id="page-88-1"></span>**Generated type information member**

[Table 10](#page-88-1) shows the type information member that the Orbix IDL compiler generates, based on the defined IDL..

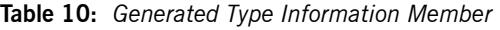

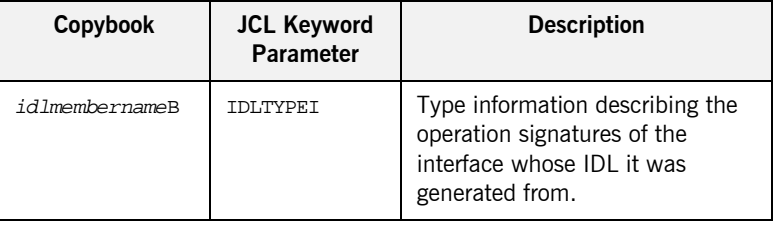

### **Location of demonstration include and mapping members**

You can find examples of the include members, server source, and IMS server adapter mapping member generated for the SIMPLE demonstration in the following locations:

- **ï** orbixhlq.DEMOS.IMS.PLI.PLINCL(SIMPLED)
- **ï** orbixhlq.DEMOS.IMS.PLI.PLINCL(SIMPLEL)
- **ï** orbixhlq.DEMOS.IMS.PLI.PLINCL(SIMPLEM)
- **ï** orbixhlq.DEMOS.IMS.PLI.PLINCL(SIMPLET)
- **ï** orbixhlq.DEMOS.IMS.PLI.PLINCL(SIMPLEX)
- **ï** orbixhlq.DEMOS.IMS.PLI.SRC(SIMPLEV)
- **ï** orbixhlq.DEMOS.IMS.PLI.SRC(SIMPLEI)
- **ï** orbixhlq.DEMOS.IMS.MFAMAP(SIMPLEA)

**ï** orbixhlq.DEMOS.TYPEINFO(SIMPLEB)

Note: Except for the SIMPLEI member, none of the preceding elements are shipped with your product installation. They are generated when you run orbixhlq.DEMOS.IMS.PLI.BLD.JCLLIB(SIMPLIDL), to run the Orbix IDL compiler.

# **Developing the IMS Server**

**Overview** This section describes the steps you must follow to develop the IMS server executable for your application. The IMS server developed in this example will be contacted by the simple batch client demonstration.

**Steps to develop the server** The steps to develop the server application are:

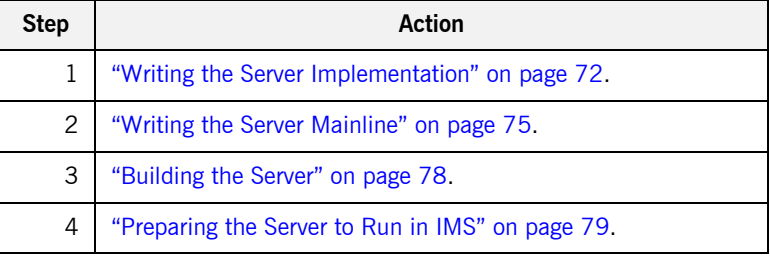

## <span id="page-91-0"></span>**Writing the Server Implementation**

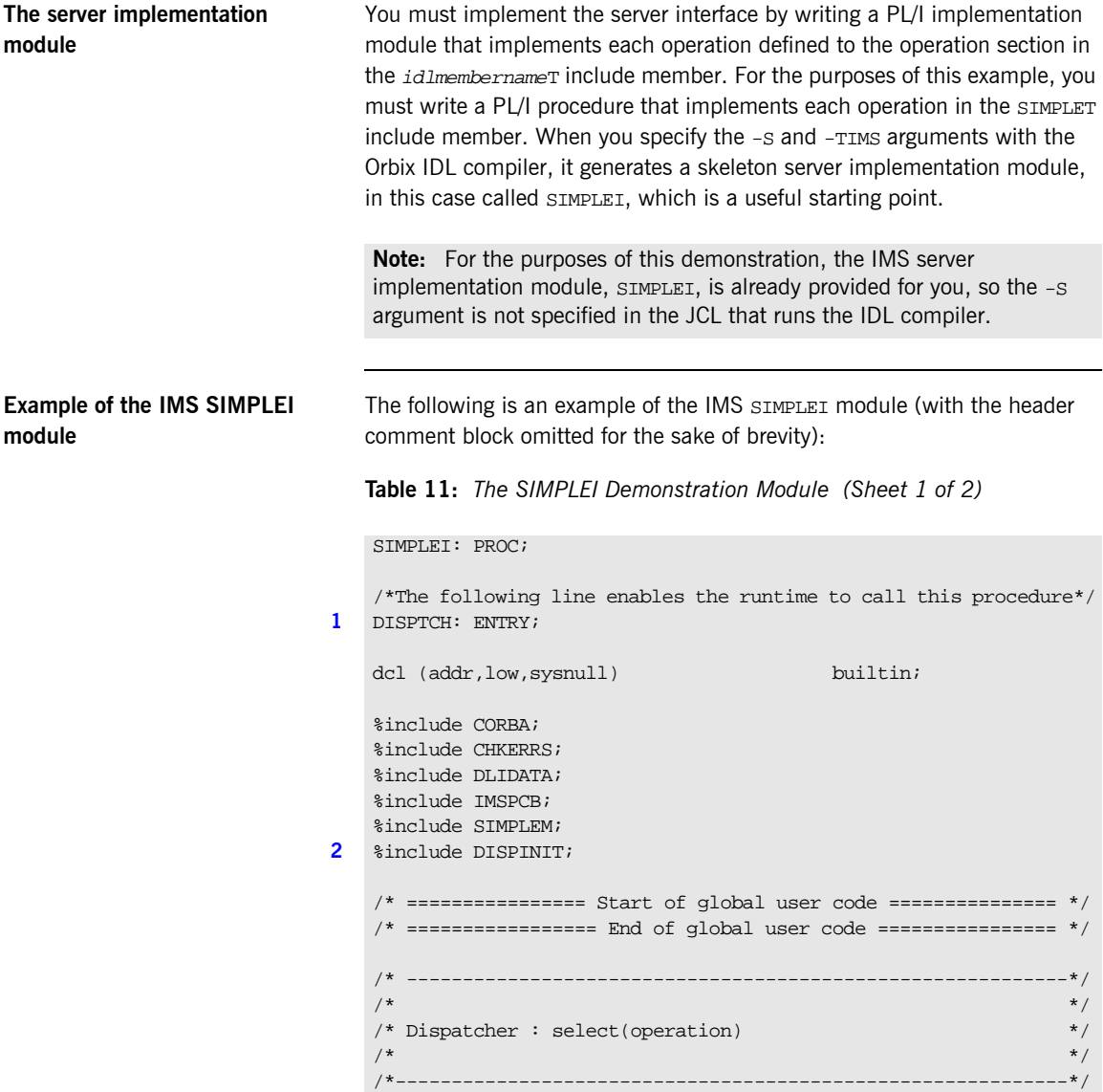

```
3 %include SIMPLED;
    /*------------------------------------------------------------*/
    \frac{1}{2} /* Interface: \frac{1}{2} /* Interface:
    /* Simple/SimpleObject */
    \frac{1}{\sqrt{2}} * \frac{1}{\sqrt{2}} * \frac{1}{\sqrt{2}} * \frac{1}{\sqrt{2}} * \frac{1}{\sqrt{2}} * \frac{1}{\sqrt{2}} * \frac{1}{\sqrt{2}} * \frac{1}{\sqrt{2}} * \frac{1}{\sqrt{2}} * \frac{1}{\sqrt{2}} * \frac{1}{\sqrt{2}} * \frac{1}{\sqrt{2}} * \frac{1}{\sqrt{2}} * \frac{1}{\sqrt{2}} * \frac{1}{\sqrt{2}}/* Mapped name: */
    /* Simple_SimpleObject */
    \frac{1}{\sqrt{2}} * \frac{1}{\sqrt{2}} * \frac{1}{\sqrt{2}} * \frac{1}{\sqrt{2}} * \frac{1}{\sqrt{2}} * \frac{1}{\sqrt{2}} * \frac{1}{\sqrt{2}} * \frac{1}{\sqrt{2}} * \frac{1}{\sqrt{2}} * \frac{1}{\sqrt{2}} * \frac{1}{\sqrt{2}} * \frac{1}{\sqrt{2}} * \frac{1}{\sqrt{2}} * \frac{1}{\sqrt{2}} * \frac{1}{\sqrt{2}}\hspace{0.1mm} /* Inherits interfaces: \hspace{0.1mm} */ \hspace{0.1mm}\frac{1}{x} (none) \frac{x}{x} (none) \frac{1}{x}/*------------------------------------------------------------*/
        /*------------------------------------------------------------*/
    /* Operation: call_me */
    /* Mapped name: call_me */
    /* Arguments: None */
    /* Returns: void */
    /*------------------------------------------------------------*/
4 proc_Simple_SimpleObject_c_c904: PROC(p_args);
   dcl p_args ptr;
5 dcl 1_args aligned based(p_args)
                                 like Simple_SimpleObject_c_ba77_type;
    /* ============ Start of operation specific code ============= */
6 put skip list('Operation call_me() called');
   put skip;
    /* ============== End of operation specific code ============= */
    END proc_Simple_SimpleObject_c_c904;
    END SIMPLEI;
```

```
Table 11: The SIMPLEI Demonstration Module (Sheet 2 of 2)
```
**Explanation of the IMS SIMPLEI module**

The IMS SIMPLEI module can be explained as follows:

<span id="page-92-0"></span>1. When an incoming request arrives from the network, it is processed by the ORB and a call is made from the PL/I runtime to the DISPTCH entry point.

**Note:** Although not used by the SIMPLE demonstation, DLIDATA and IMSPCB provide a means of writing data to the IMS console and access to the IMS PCB pointers read in and stored by the SIMPLEV member.

<span id="page-93-0"></span>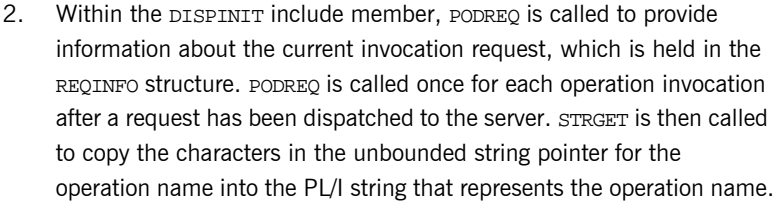

- <span id="page-93-1"></span>3. The SIMPLED include member contains a select statement that determines which procedure within SIMPLEI is to be called, given the operation name and interface name passed to SIMPLEI. It calls PODGET before the call to the server procedure, which fills the appropriate PL/I structure declared in the main include member, SIMPLEM, with the operation's incoming arguments. It then calls PODPUT after the call to the server procedure, to send out the operation's outgoing arguments.
- <span id="page-93-2"></span>4. The procedural code containing the server implementation for the call me operation.
- <span id="page-93-3"></span>5. Each operation has an argument structure and these are declared in the typecode include member, SIMPLET. If an operation does not have any parameters or return type, such as call\_me, the structure only contains a structure with a dummy char.
- <span id="page-93-4"></span>6. This is a sample of the server implementation code for  $\text{call}\,$  me. It is the only part of the SIMPLEI member that is not automatically generated by the Orbix IDL compiler.

Note: An operation implementation should not call PODGET OF PODPUT. These calls are made within the SIMPLED include member generated by the Orbix IDL compiler.

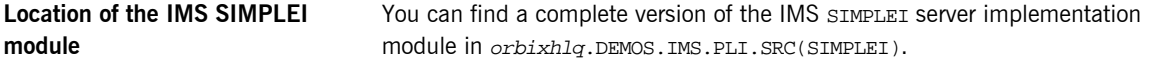

## <span id="page-94-0"></span>**Writing the Server Mainline**

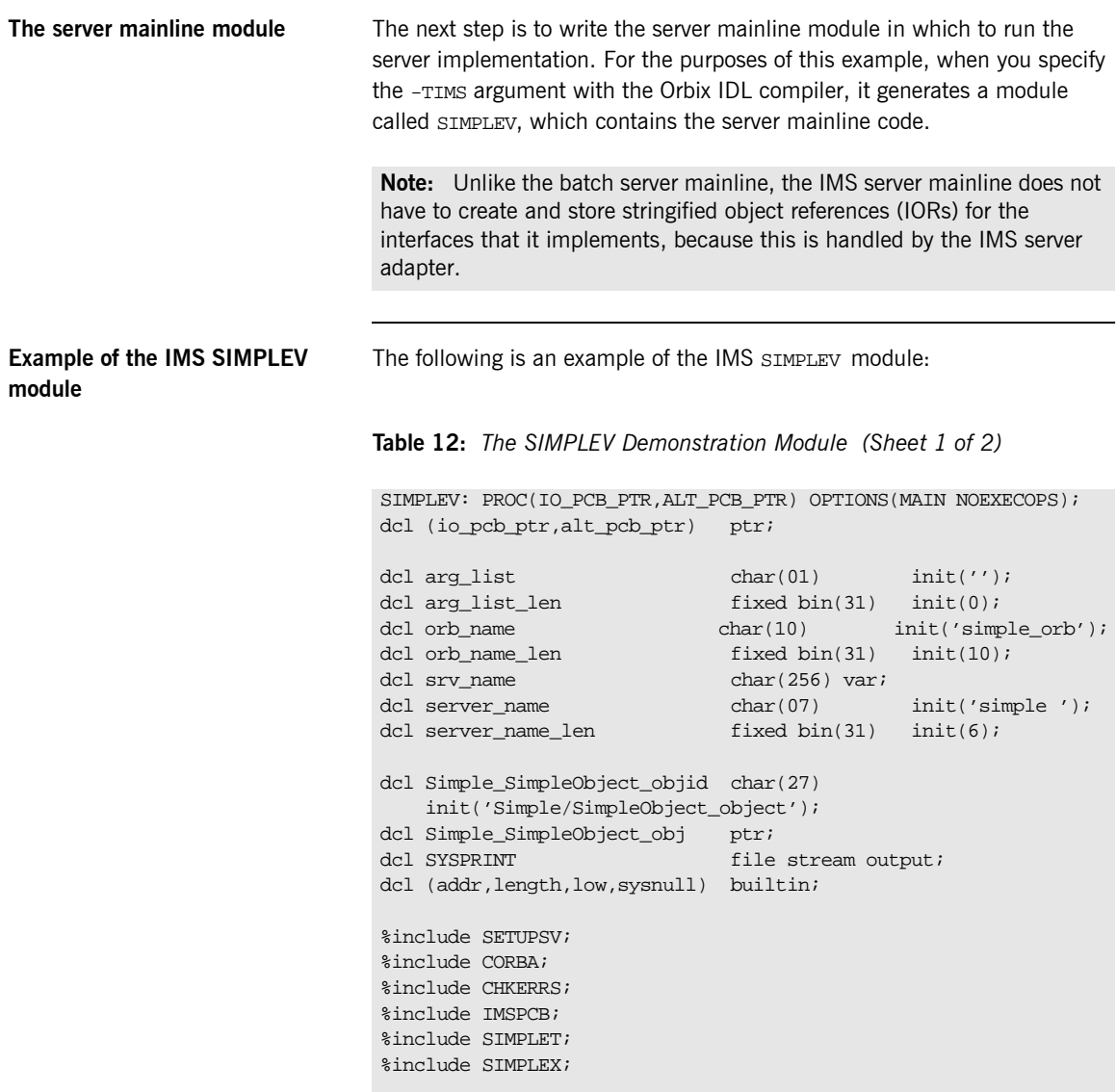

**Table 12:** *The SIMPLEV Demonstration Module (Sheet 2 of 2)*

```
pcblist.io_pcb_ptr = io_pcb_ptr;
   pcblist.alt pcb ptr = alt pcb ptr;
   pcblist.num_db_pcbs = 0;
   alloc pod status information set(pod status ptr);
1 call podstat(pod_status_ptr);
   if check errors('podstat') \uparrow = completion status yes then return;
   /* Initialize the server connection to the ORB */
2 call orbargs(arg_list,arg_list_len,orb_name,orb_name_len);
   if check_errors('orbargs') ^= completion_status_yes then return;
3 call podsrvr(server_name, server_name_len);
   if check errors('podsrvr') \sim = completion status yes then return;
   /* Register interface : Simple/SimpleObject */
4 call podreg(addr(Simple_SimpleObject_interface));
   if check errors('podreg';) \sim = completion status yes then return;
5 call objnew(server_name,
                Simple_SimpleObject_intf,
                Simple_SimpleObject_objid,
                Simple_SimpleObject_obj);
   if check_errors('objnew') ^= completion_status_yes then return;
   /* Server is now ready to accept requests */
6 call podrun;
   if check_errors('podrun') ^= completion_status_yes then return;
7 call objrel(Simple_SimpleObject_obj);
   if check_errors('objrel') ^= completion_status_yes then return;
   free pod_status_information;
   END SIMPLEV;
```
**Explanation of the IMS SIMPLEV module**

The IMS SIMPLEV module can be explained as follows:

<span id="page-95-0"></span>1. PODSTAT is called to register the POD\_STATUS\_INFORMATION block that is contained in the CORBA include member. Registering the POD\_STATUS\_INFORMATION block allows the PL/I runtime to populate it

<span id="page-96-5"></span><span id="page-96-4"></span><span id="page-96-3"></span><span id="page-96-2"></span><span id="page-96-1"></span><span id="page-96-0"></span>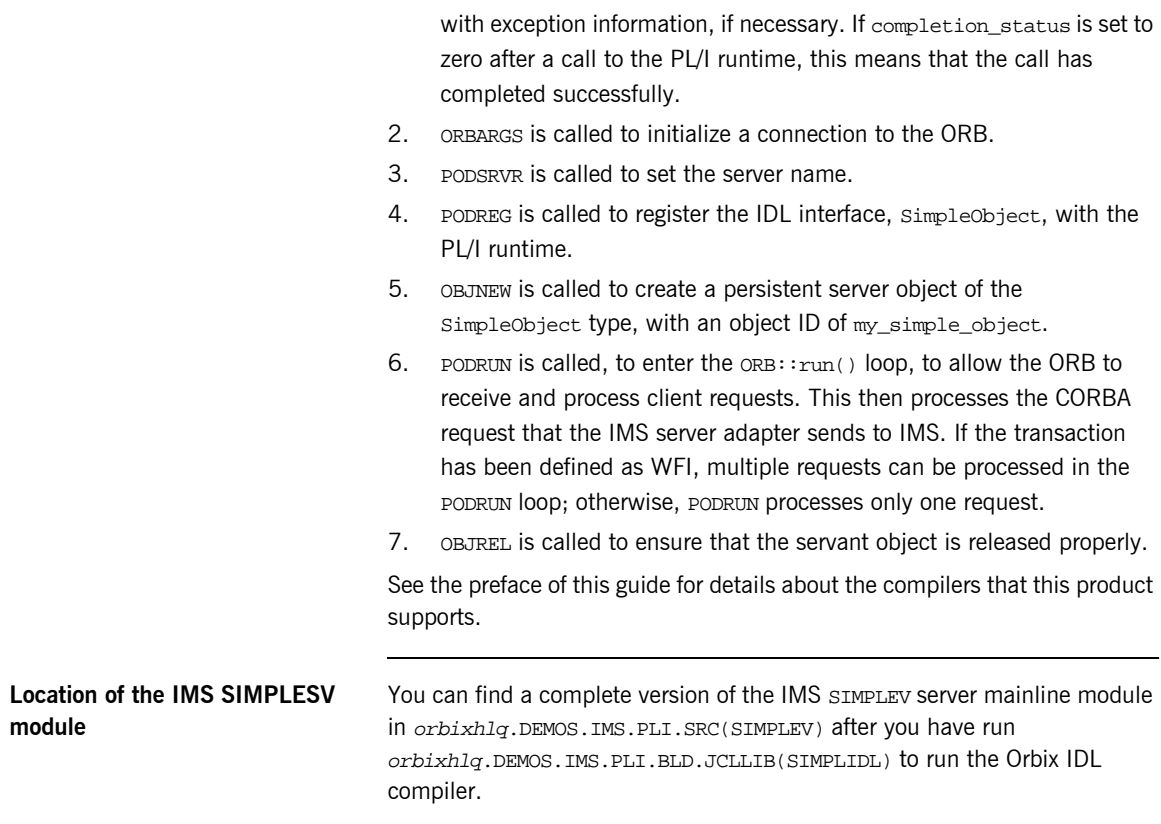

## <span id="page-97-0"></span>**Building the Server**

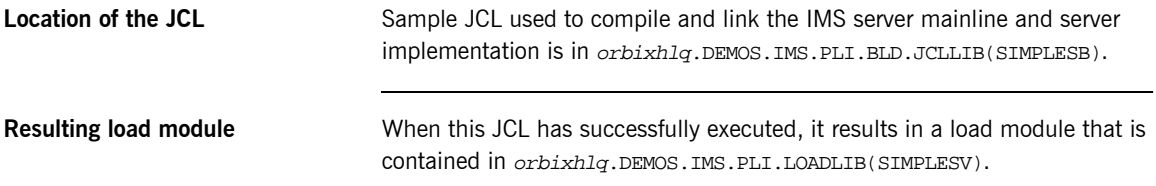

### <span id="page-98-0"></span>**Preparing the Server to Run in IMS**

**Overview** This section describes the required steps to allow the server to run in an IMS region. These steps assume you want to run the IMS server against a batch client. When all the steps in this section have been completed, the server is started automatically within IMS, as required.

**Steps** The steps to enable the server to run in an IMS region are:

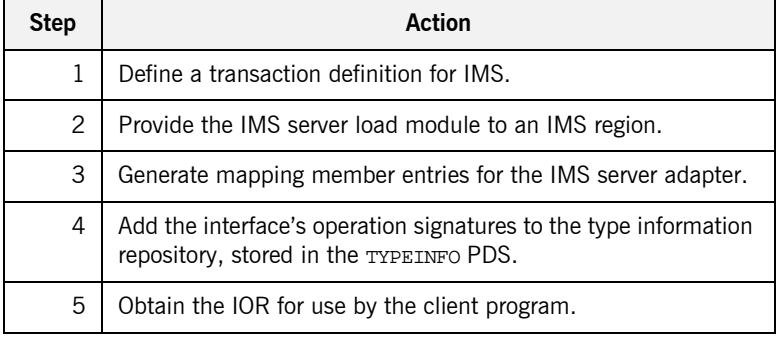

### **Step 1**—Defining transaction **definition for IMS**

A transaction definition must be created for the server, to allow it to run in IMS. The following is the transaction definition for the supplied demonstration:

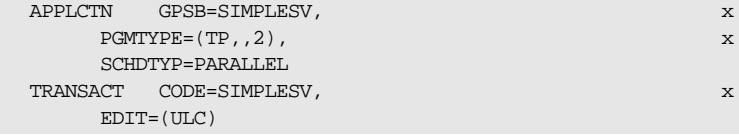

**Step 2—Providing load module to IMS region**

Ensure that the orbixhlq.DEMOS.IMS.PLI.LOADLIB PDS is added to the STEPLIB for the IMS region that is to run the transaction, or copy the SIMPLESV load module to a PDS in the STEPLIB of the relevant IMS region.

### **Step 3-Generating mapping member entries**

The IMS server adapter requires mapping member entries, so that it knows which IMS transaction should be run for a particular interface and operation. The mapping member entry for the supplied example is contained in orbixhlq.DEMOS.IMS.MFAMAP(SIMPLEA) (after you run the IDL compiler) and appears as follows:

(Simple/SimpleObject,call\_me,SIMPLESV)

The generation of a mapping member for the IMS server adapter is performed by the orbixhlq.DEMOS.IMS.PLI.BLD.JCLLIB(SIMPLIDL) JCL. The -mfa:-ttran\_name argument with the IDL compiler generates the mapping member. For the purposes of this example,  $tran_name$  is replaced with SIMPLESV. An IDLMFA DD statement must also be provided in the JCL, to specify the PDS into which the mapping member is generated. See the *IMS Adapters Administratorís Guide* for full details about IMS server adapter mapping members.

### <span id="page-99-0"></span>**Step 4-Adding operation signatures to type\_info store**

The IMS server adapter needs to be able to obtain operation signatures for the PL/I server. For the purposes of this demonstration, the TYPEINFO PDS is used to store this type information. This type information is necessary so that the adapter knows what data types it has to marshal into IMS for the server, and what data types it can expect back from the IMS transaction. This information is generated by supplying the  $-mfa$ :-inf option to the IDL compiler, for example, as used in the SIMPLIDL JCL used to generate the source and include members for this demonstration..

**Note:** An IDL interface only needs to be added to the type information store once.

**Note:** An alternative to using type information files is to use the Interface Repository (IFR). This is an alternative method of allowing the IMS server adapter to retrieve IDL type information. If you are using the IFR, you must ensure that the relevant IDL for the server has been added to the IFR (that is, registered with it) before the IMS server adapter is started.

To add IDL to the IFR, first ensure the IFR is running. You can use the JCL in  $orbixh1q.JCL(IFR)$  to start it. Then, in the JCL that you use to run the Orbix IDL compiler, add the line  $//$  IDLPARM='-R' to register the IDL. In this case, ensure that all other // IDLPARM lines are commented out as follows: //\* IDLPARM….

The final step is to obtain the IOR that the batch client needs to locate the IMS server adapter. Before you do this, ensure all of the following:

- The type info store contains the relevant operation signatures (or, if using the IFR, the IFR is running and contains the relevant IDL). See "Step 4—Adding operation signatures to type info store" on page 80 for details of how to populate the type info store.
- **•** The IMS server adapter mapping member contains the relevant mapping entries. For the purposes of this example, ensure that the orbixhlq.DEMOS.IMS.MFAMAP(SIMPLEA) mapping member is being used. See the *IMS Adapters Administratorís Guide* for details about IMS server adapter mapping members.
- **ï** The IMS server adapter is running. See the *IMS Adapters Administratorís Guide* for more details of how to start the IMS server adapter, using the supplied JCL in *orbixhlq*.JCLLIB(IMSA) JCL.

### **Step 5-Obtaining the server adapter IOR**

Now submit orbixhlq.DEMOS.IMS.PLI.BLD.JCLLIB(SIMPLIOR), to obtain the IOR that the batch client needs to locate the IMS server adapter. This JCL includes the resolve command, to obtain the IOR. The following is an example of the SIMPLIOR JCL:

```
// JCLLIB ORDER=(orbixhlq.PROCLIB)
// INCLUDE MEMBER=(ORXVARS)
1/*
//* Request the IOR for the IMS 'simple_persistent' server
//* and store it in a PDS for use by the client.
1/*
//* Make the following changes before running this JCL:
//*
//* 1. Change 'SET DOMAIN='DEFAULT@' to your configuration
//* domain name.
//*
// SET DOMAIN='DEFAULT@'
//*
//REG EXEC PROC=ORXADMIN,
// PPARM='mfa resolve Simple/SimpleObject > DD:IOR'
//IOR DD DSN=&ORBIX..DEMOS.IORS(SIMPLE),DISP=SHR
//ORBARGS DD *
-ORBname iona_utilities.imsa
/*
// ITDOMAIN D\!D DS\!N\!\!=\!\! \& \!O\!RBIXCFG(\&\!D\!O\!M\!AIN) , DIS\!P\!\!=\!\! S\!HR
```
When you submit the SIMPLIOR JCL, it writes the IOR for the IMS server adapter to orbixhlq.DEMOS.IORS(SIMPLE).

# **Developing the IMS Client**

**Overview** This section describes the steps you must follow to develop the IMS client executable for your application. The IMS client developed in this example will connect to the simple batch server demonstration.

**Note:** The Orbix IDL compiler does not generate PL/I client stub code.

**Steps to develop the client** The steps to develop and run the client application are:

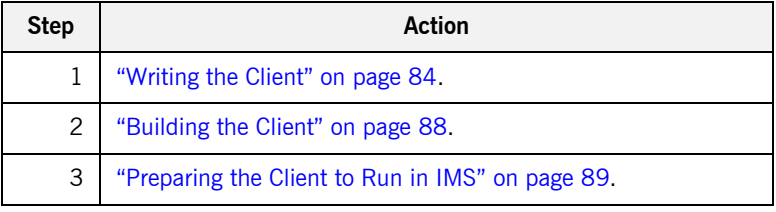

## <span id="page-103-0"></span>**Writing the Client**

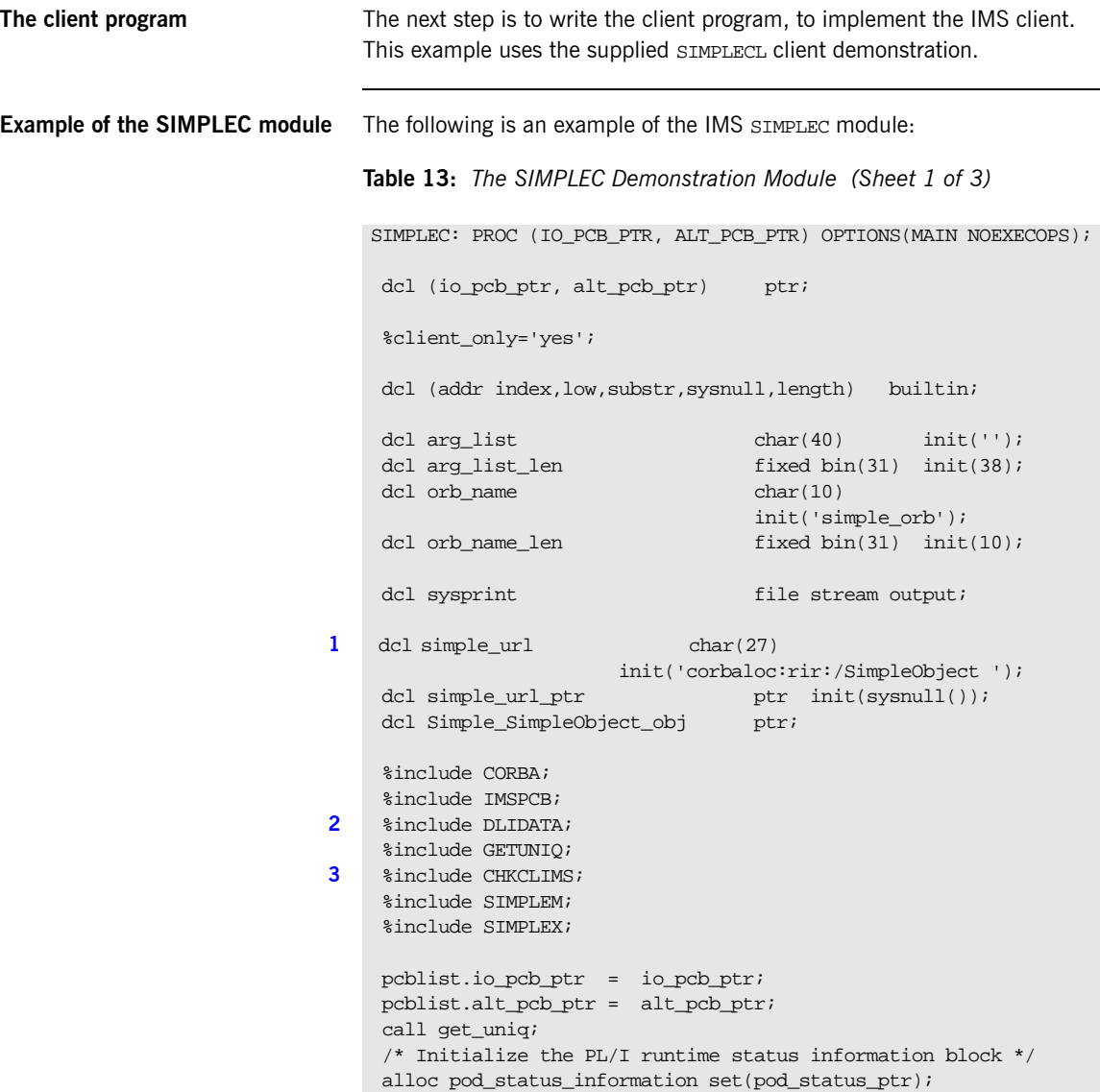

**Table 13:** *The SIMPLEC Demonstration Module (Sheet 2 of 3)*

```
4 call podstat(pod_status_ptr);
     /* Initialize our ORB */
5 call orbargs(arg_list,
                 arg_list_len,
                  orb_name,
                  orb_name_len);
     if check_errors('orbargs') ^= completion_status_yes then
        return;
     /* Register the SimpleObject interface with the PL/I runtime */
6 call podreg(addr(Simple SimpleObject interface));
     if check_errors('podreg') ^= completion_status_yes then
        return;
     /* Create an object reference from the server's IOR */
    \frac{1}{2} so we can make calls to the server \frac{1}{2}7 call strset(simple_url_ptr,
                 simple_url,
                length(simple url));
    if check errors('strset') \sim completion status yes then
        return;
8 call str2obj(simple_url_ptr,Simple_SimpleObject_obj);
     if check_errors('str2obj') ^= completion_status_yes then
        return;
     /* Now we are ready to start making server requests */
     put skip list('simple_persistent demo');
     put skip list('======================');
     /* Call operation call_me */
    /* As this is a very simple function, there aren't any * /* parameters. So instead we pass in the generated dummy */
    /* structure created for this operation. */ put skip list('Calling operation call_me...');
9 call podexec(Simple_SimpleObject_obj,
                  Simple_SimpleObject_call_me,
                 addr(Simple_SimpleObject_c_ba77_args),
                 no user exceptions);
     if check_errors('podexec') ^= completion_status_yes then
       return;
```
<span id="page-105-3"></span><span id="page-105-2"></span><span id="page-105-1"></span><span id="page-105-0"></span>**Table 13:** *The SIMPLEC Demonstration Module (Sheet 3 of 3)*

```
Explanation of the SIMPLEC 
module
                                    The IMS SIMPLEC module can be explained as follows:
                                    1. simple url defines a corbaloc URL string in the corbaloc: rir format.
                                         This string identifies the server with which the client is to 
                                         communicate. This string can be passed as a parameter to STR2OBJ to 
                                         allow the client to retrieve an object reference to the server. See point 8
                                         about STR2OBJ for more details.
                                    2. The write_dc_text function is provided in the DLIDATA include
                                         member. This function allows messages generated by the 
                                         demonstrations to be written to the IMS message queue.
                                    3. A special error-checking include member is used for IMS clients.
                                    4. PODSTAT is called to register the POD_STATUS_INFORMATION block that is 
                                         contained in the CORBA include member. Registering the 
                                         POD_STATUS_INFORMATION block allows the PL/I runtime to populate it 
                                         with exception information, if necessary. If completion_status is set to 
                                         zero after a call to the PL/I runtime, this means that the call has 
                                         completed successfully.
                                         The check_errors function can be used to test the status of any Orbix 
                                         call. It tests the value of the exception_number in 
                                         pod_status_information. If its value is zero, it means the call was 
                                         successful. Otherwise, check_errors prints out the system exception 
                                      put skip list('Operation call_me completed (no results to 
                                        display)');
                                      put skip;
                                      put skip list('End of the simple_persistent demo');
                                      put skip;
                                     dc text = 'Simple Transaction completed';
                                      call write_dc_text(dc_text,38);
                                     /* Free the simple persistent object reference */10 call objrel(Simple_SimpleObject_obj);
                                      if check_errors('objrel') ^= completion_status_yes then
                                          return;
                                      free pod_status_information;
                                      END SIMPLEC;
```
number and message, and the program ends at that point. The check\_errors function should be called after every PL/I runtime call to ensure the call completed successfully.

- <span id="page-106-0"></span>5. ORBARGS is called to initialize a connection to the ORB.
- <span id="page-106-1"></span>6. PODREG is called to register the IDL interface with the Orbix PL/I runtime.
- <span id="page-106-2"></span>7. STRSET is called to create an unbounded string to which the stringified object reference is copied.
- <span id="page-106-3"></span>8. STR2OBJ is called to create an object reference to the server object. This must be done to allow operation invocations on the server. In this case, the client identifies the target object, using a corbaloc URL string in the form corbaloc:rir:/SimpleObject (as defined in point **[1](#page-105-0)**). See "STR2OBJ" on page 481 for more details of the various forms of corbaloc URL strings and the ways you can use them.
- <span id="page-106-4"></span>9. After the object reference is created, PODEXEC is called to invoke operations on the server object represented by that object reference. You must pass the object reference, the operation name, the argument description packet, and the user exception buffer. If the call does not have a user exception defined (as in the preceding example), the no user exceptions variable is passed in instead. The operation name must be terminated with a space. The same argument description is used by the server. For ease of use, string identifiers for operations are defined in the SIMPLET include member. For example, see orbixhlq.DEMOS.IMS.PLI.PLINCL(SIMPLET).
- <span id="page-106-5"></span>10. OBJREL is called to ensure that the servant object is released properly.

**Location of the SIMPLEC module** You can find a complete version of the IMS SIMPLEC client module in orbixhlq.DEMOS.IMS.PLI.SRC(SIMPLEC).

## <span id="page-107-0"></span>**Building the Client**

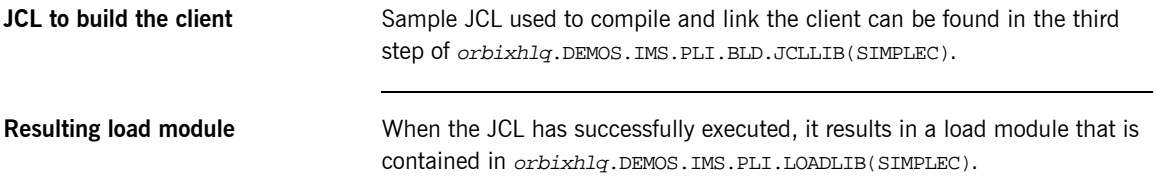
### <span id="page-108-0"></span>**Preparing the Client to Run in IMS**

**Overview** This section describes the required steps to allow the client to run in an IMS region. These steps assume you want to run the IMS client against a batch server.

**Steps** The steps to enable the client to run in an IMS region are:

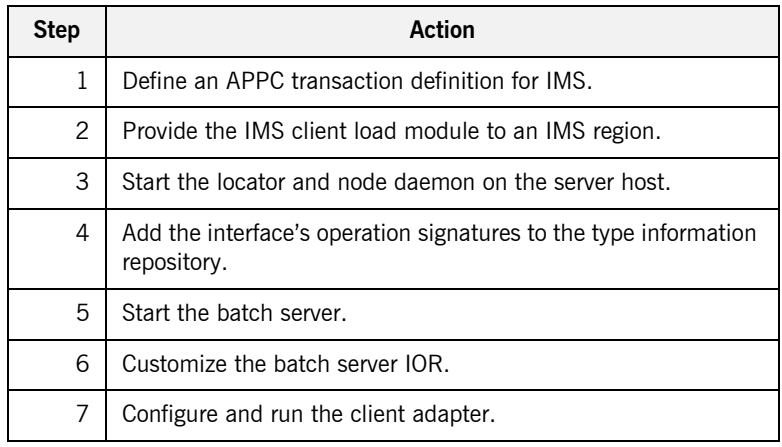

#### **Step 1**-Define transaction **definition for IMS**

A transaction definition must be created for the client, to allow it to run in IMS. The following is the transaction definition for the supplied demonstration:

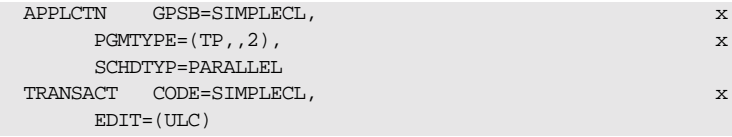

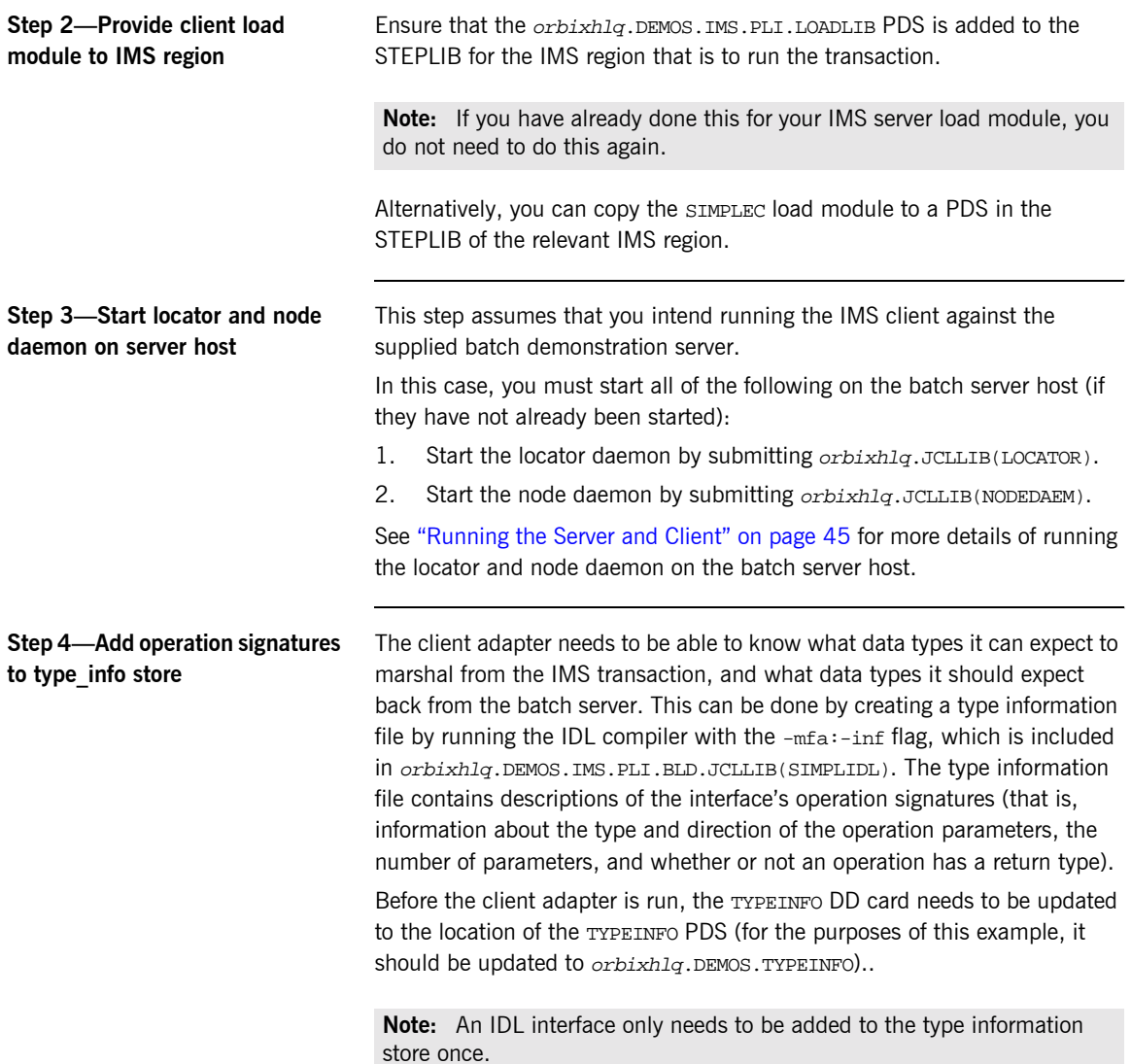

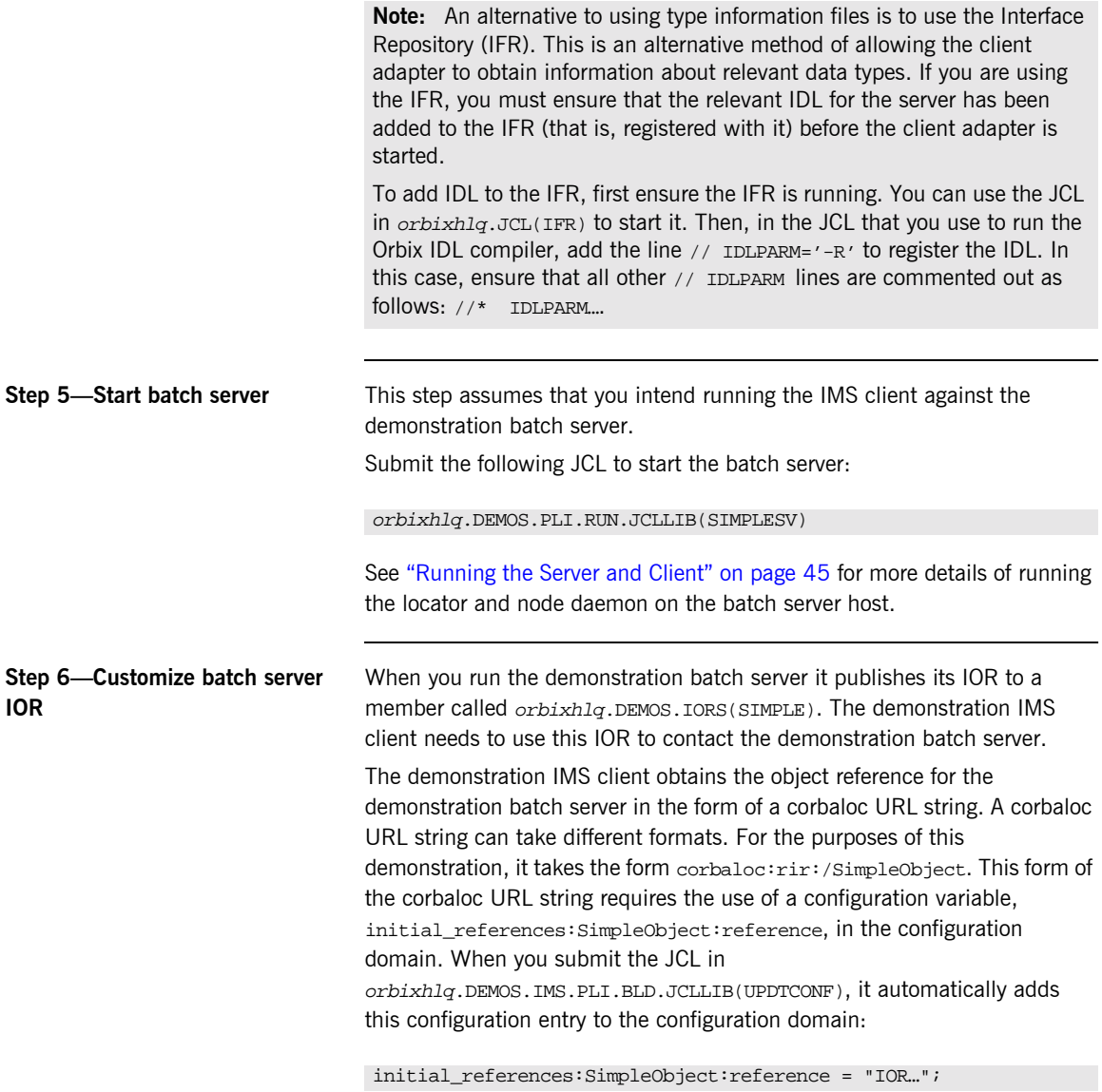

The IOR value is taken from the *orbixhlq*.DEMOS.IORS(SIMPLE) member.

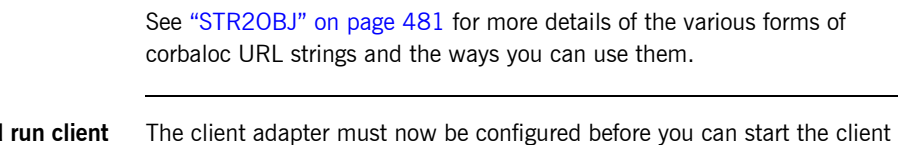

#### **Step 7-Configure and adapter** (the IMS transaction). See the *IMS Adapters Administratorís Guide* for details of how to configure the client adapter. When you have configured the client adapter, you can run it by submitting orbixhlq.JCLLIB(IMSCA): **Note:** See "Running the Demonstrations" on page 114 for details of how to run the sample demonstration.

## **Developing the IMS Two-Phase Commit Client**

**Overview** This section describes the steps you must follow to develop the IMS two-phase commit client executable for your application. The IMS two-phase commit client developed in this example will connect to two demonstration C++ batch servers.

**Steps to develop the client** The steps to develop and run the client application are:

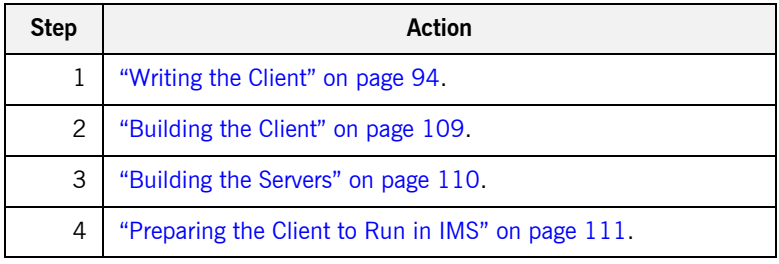

### <span id="page-113-0"></span>**Writing the Client**

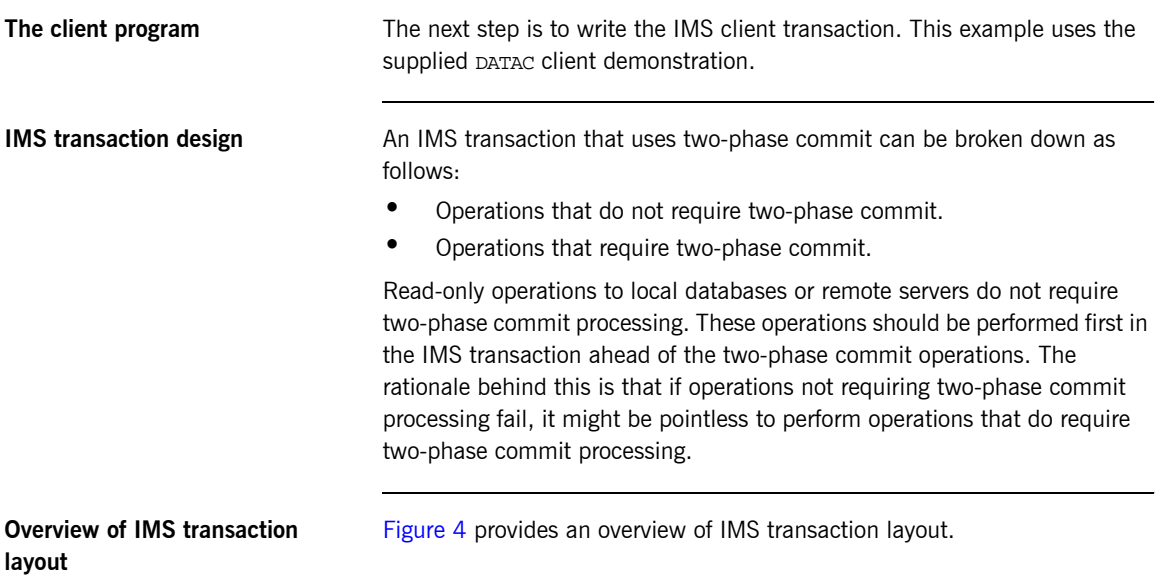

#### Non-two-phase commit processing

(APPC sync level 0)

#### Two-phase commit processing

(APPC sync level 2)

<span id="page-113-1"></span>**Figure 4:** *Overview of IMS Transaction Layout*

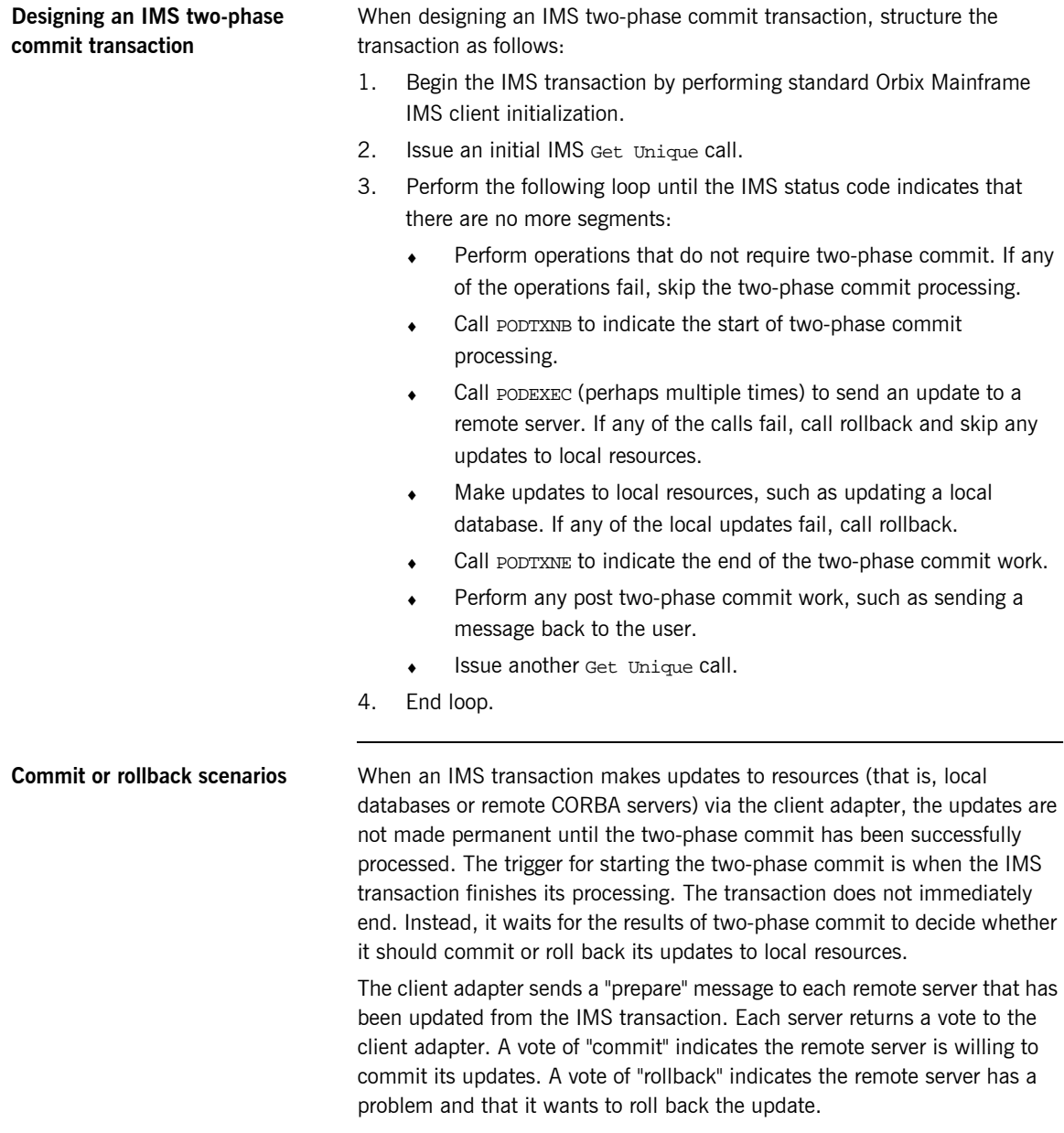

The various scenarios that might arise are as follows:

Successful two-phase commit

If all returned votes are "commit", the client adapter calls the IBM API SRRCMIT, to inform IMS that all remote servers are willing to commit their updates. If the return code from SRRCMIT is 0, the client adapter sends a "commit" message to each remote server. Two-phase commit processing is then completed and all resources are updated.

**•** Rollback two-phase commit-Scenario 1

If the client adapter receives at least one returned vote of "rollback", all updates should be rolled back. The client adapter calls the IBM API SRRBACK, to inform IMS that there are problems. This causes the IMS transaction to abend with a  $U0711$  code to roll back any local updates.

- **•** Rollback two-phase commit-Scenario 2 If all returned votes are "commit", the client adapter calls the IBM API SRRCMIT, to inform IMS that all remote servers are willing to commit their updates. If the return code from SRRCMIT is not 0, the client adapter sends a "rollback" message to each server. In this case, this means that a resource other than the remote servers has voted "rollback".
- **Rollback two-phase commit-Scenario 3**

If the IMS transaction makes an update to a remote server, and the update fails (because, for example, the server is not running), the transaction calls "rollback" to undo any updates. The client adapter receives the rollback signal and sends a "rollback" message to each server.

**Example of the DATAC module** The following is an example of the IMS DATAC module: **Example 4:** *The DATAC Demonstration Module (Sheet 1 of 10)* DATAC: PROC(IO\_PCB\_PTR,ALT\_PCB\_PTR) OPTIONS(MAIN NOEXECOPS); dcl (io pcb ptr,alt pcb ptr) ptr; %client\_only='yes'; dcl (addr,index,low,string,substr,sysnull,length) builtin; dcl arg\_list char(40) init(''); fixed bin(31) init(38); dcl orb name char(9) init('twopc\_orb'); dcl orb\_name\_len fixed bin(31) init(9); dcl sysprint file stream output; dcl data\_urlA char(26) init('corbaloc:rir:/DataObjectA '); dcl data\_urlB char(26) init('corbaloc:rir:/DataObjectB '); dcl data\_url\_ptr ptr init(sysnull()); dcl DataObject\_objA ptr; dcl DataObject\_objB ptr; dcl read\_result\_A fixed bin(31) init(0); dcl update\_result\_A fixed bin(31) init(0); dcl read result B fixed bin(31)  $init(0);$ dcl update\_result\_B fixed bin(31) init(0); dcl good\_result fixed bin(31) init(1); dcl 1 dc\_text\_area, 3 msg\_length fixed bin(31), 3 dc\_text\_msg, 5 header char(42), 5 result char(08); %include CORBA; %include IMSPCB; %include DLIDATA; %include CHKCLIMS; %include DATAM; %include DATAX;

**Example 4:** *The DATAC Demonstration Module (Sheet 2 of 10)*

```
 pcblist.io_pcb_ptr = io_pcb_ptr;
pcblist.alt pcb ptr = alt pcb ptr;
 /*************************************************************/
\frac{1}{\sqrt{2}} */
 /* Process,a two-phase commit transaction. The general flow */
\frac{1}{2} of the transaction is as follows: \frac{1}{2} \frac{1}{2} \frac{1}{2} \frac{1}{2} \frac{1}{2} \frac{1}{2} \frac{1}{2} \frac{1}{2} \frac{1}{2} \frac{1}{2} \frac{1}{2} \frac{1}{2} \frac{1}{2} \frac{1}{2} \frac{1}{2} \frac{1}{2} \frac{1}{2} \frac{1}{2\frac{1}{\sqrt{2}} */
/* initial Get Unique (GU) + initialize */* while IO-PCB status is spaces */ /* begin a transaction (PODTXNB) */
/* read a value from "server A" (PODEXEC)
/* send an update to "server A" (PODEXEC) *//* read a value from "server B" (PODEXEC) */<br>/* send an update to "server B" (PODEXEC) */
       send an update to "server B" (PODEXEC) */
 /* if any request failed, rollback (ROLB) */
/* end the transaction (PODTXNE) */ /* insert (ISRT) a message to the IMS message queue */
/* issue another GU - which triggers the two-phase commit*/
\frac{1}{x} end-while \frac{x}{x}\frac{1}{\sqrt{2}} * \frac{1}{\sqrt{2}} * \frac{1}{\sqrt{2}} * \frac{1}{\sqrt{2}} * \frac{1}{\sqrt{2}} * \frac{1}{\sqrt{2}} * \frac{1}{\sqrt{2}} * \frac{1}{\sqrt{2}} * \frac{1}{\sqrt{2}} * \frac{1}{\sqrt{2}} * \frac{1}{\sqrt{2}} * \frac{1}{\sqrt{2}} * \frac{1}{\sqrt{2}} * \frac{1}{\sqrt{2}} * \frac{1}{\sqrt{2}} /*************************************************************/
 call Initialize;
do until(io_pcb.status_code ^= ' ');
   call Process_transaction;
 end;
 call Terminate;
 /*************************************************************/
\frac{1}{\sqrt{2}} */
/* Initialize */
\frac{1}{\sqrt{2}} */
 /* Issue the initial Get Unique. Get references to server */
/* "A" and server "B. *\frac{1}{\sqrt{2}} */
 /*************************************************************/
 Initialize: PROC;
 call GET_UNIQ;
 /* Initialize the PL/I runtime status information block */
```
**Example 4:** *The DATAC Demonstration Module (Sheet 3 of 10)*

```
 alloc pod_status_information set(pod_status_ptr);
 call podstat(pod_status_ptr);
 /* Initialize our ORB */
 put skip list('Initializing the ORB');
call orbargs(arg_list,
              arg_list_len,
              orb_name,
              orb_name_len);
 if check_errors('orbargs') ^= completion_status_yes then
    return;
 /* Register the interface with the PL/I runtime */
 put skip list('Registering the Interface');
 call podreg(addr(Data_interface_interface));
if check errors('podreg') ^= completion status yes then return;
 /* Set the pointer to the urlA string. */
 call strset(data_url_ptr,
             data_urlA,
            length(data_urlA));
if check_errors('strset') ^= completion_status_yes then return;
 /* Obtain object A reference from the url. */
 call str2obj(data_url_ptr,DataObject_objA);
 if check_errors('str2obj') ^= completion_status_yes then
    return;
 /* Releasing the memory. */
 call strfree(data_url_ptr);
 if check_errors('strfree') ^= completion_status_yes then
    return;
 /* Set the pointer to the urlB string. */
 call strset(data_url_ptr,
             data_urlB,
             length(data_urlB));
if check_errors('strset') ^= completion_status_yes then return;
 /* Obtain object B reference from the url. */
 call str2obj(data_url_ptr,DataObject_objB);
 if check_errors('str2obj') ^= completion_status_yes then
    return;
 /* Releasing the memory. */
```
**Example 4:** *The DATAC Demonstration Module (Sheet 4 of 10)*

```
 call strfree(data_url_ptr);
 if check_errors('strfree') ^= completion_status_yes then
     return;
 END Initialize;
 /*************************************************************/
\frac{1}{\sqrt{2}} */
/* Process transaction */
\frac{1}{\sqrt{2}} */
/* Begin a two-phase commit transaction by calling podtxnb. */<br>/* Read a value from "server A". Add 1 to the value and */
 /* Read a value from "server A". Add 1 to the value and
/* update "server A" with the new value. *//* Read a value from "server B". Add 1 to the value and */* update "server B" with the new value. */\frac{1}{\sqrt{2}} * \frac{1}{\sqrt{2}} * \frac{1}{\sqrt{2}} * \frac{1}{\sqrt{2}} * \frac{1}{\sqrt{2}} * \frac{1}{\sqrt{2}} * \frac{1}{\sqrt{2}} * \frac{1}{\sqrt{2}} * \frac{1}{\sqrt{2}} * \frac{1}{\sqrt{2}} * \frac{1}{\sqrt{2}} * \frac{1}{\sqrt{2}} * \frac{1}{\sqrt{2}} * \frac{1}{\sqrt{2}} * \frac{1}{\sqrt{2}}/* Check that all requests wre successful. If not, request */ * a rollback.
/* a rollback.
/* \overline{z} / \overline{z} / \overline{z} / \overline{z} / \overline{z} / \overline{z} / \overline{z} / \overline{z} / \overline{z} / \overline{z} / \overline{z} / \overline{z} / \overline{z} / \overline{z} / \overline{z} / \overline{z} / \overline{z}/* End the two-phase commit transaction by calling podtxne. */* \overline{z} / \overline{z} / \overline{z} / \overline{z} / \overline{z} / \overline{z} / \overline{z} / \overline{z} / \overline{z} / \overline{z} / \overline{z} / \overline{z} / \overline{z} / \overline{z} / \overline{z} / \overline{z} / \overline{z}/* If all requests were successful, the next GU call will */* trigger the two-phase commit. *//* \overline{z} / \overline{z} / \overline{z} / \overline{z} / \overline{z} / \overline{z} / \overline{z} / \overline{z} / \overline{z} / \overline{z} / \overline{z} / \overline{z} / \overline{z} / \overline{z} / \overline{z} / \overline{z} / \overline{z} /*************************************************************/
Process transaction: PROC;
 /* Begin a transaction. */
 call podtxnb;
 if check_errors('podtxnb') ^= completion_status_yes then
     return;
 put skip list('Two-phase commit transaction begins');
 call read_value_A;
 if read_result_A = good_result
  then
    do;
      call update_value_A;
    end;
if update result A = qood result
  then
    do;
```
**Example 4:** *The DATAC Demonstration Module (Sheet 5 of 10)*

```
 call read_value_B;
  end;
 if read_result_B = good_result
 then
  do;
     call update_value_B;
  end;
 if read_result_A = good_result &
   update_result_A = good_result &
  read result B = qood result &
   update_result_B = good_result
 then
  do;
    dc_text_area.dc_text_msq.header =
         'Two-phase commit transaction completed';
    dc_text_area.dc_text_msg.result = ' ';
    dc_text_area.msg_length = 42;
    put skip list('All updates successful -');
    put skip list('request commit');
  end;
 else
  do;
     dc_text_area.dc_text_msg.header =
        'A problem was encountered - rolling back';
    dc_text_area.dc_text_msg.result = ' ';
    dc text area.msg length = 44; put skip list('Some updates were not successful -');
     put skip list('request rollback');
     call rollback;
  end;
 /* End the transaction. */
 call podtxne;
 if check_errors('podtxne') ^= completion_status_yes then
    return;
 put skip list('Two-phase commit transaction ends');
 call insert;
 call GET_UNIQ;
END Process transaction;
```
**Example 4:** *The DATAC Demonstration Module (Sheet 6 of 10)*

```
***************************************************************/
\frac{1}{\sqrt{2}} */
/* read_value_A */
\frac{1}{\sqrt{2}} */
/* Read a value from "server A". \begin{array}{ccc} \n\star & \star \n\end{array}\frac{1}{\sqrt{2}} * \frac{1}{\sqrt{2}} * \frac{1}{\sqrt{2}} * \frac{1}{\sqrt{2}} * \frac{1}{\sqrt{2}} * \frac{1}{\sqrt{2}} * \frac{1}{\sqrt{2}} * \frac{1}{\sqrt{2}} * \frac{1}{\sqrt{2}} * \frac{1}{\sqrt{2}} * \frac{1}{\sqrt{2}} * \frac{1}{\sqrt{2}} * \frac{1}{\sqrt{2}} * \frac{1}{\sqrt{2}} * \frac{1}{\sqrt{2}} /*************************************************************/
 read_value_A: PROC;
 call podexec(DataObject_objA,
                read_operation,
                addr(read operation args),
                no_user_exceptions);
 if check_errors('podexec') = completion_status_yes 
 then
   do;
    read result A = 1;
    put skip list('Successfully read a value from Server A: ');
    put list(read operation args.idl value);
   end;
 END read_value_A;
  /*************************************************************/
\frac{1}{\sqrt{2}} */
 /* update_value_A */
\frac{1}{\sqrt{2}} * \frac{1}{\sqrt{2}} * \frac{1}{\sqrt{2}} * \frac{1}{\sqrt{2}} * \frac{1}{\sqrt{2}} * \frac{1}{\sqrt{2}} * \frac{1}{\sqrt{2}} * \frac{1}{\sqrt{2}} * \frac{1}{\sqrt{2}} * \frac{1}{\sqrt{2}} * \frac{1}{\sqrt{2}} * \frac{1}{\sqrt{2}} * \frac{1}{\sqrt{2}} * \frac{1}{\sqrt{2}} * \frac{1}{\sqrt{2}}/* Request that "server A" update a value. */\frac{1}{\sqrt{2}} */
  /*************************************************************/
 update_value_A: PROC;
 write_operation_args.idl_value = read_operation_args.idl_value
    + 1;
put skip list('New value for server A: ');
 put list(write_operation_args.idl_value);
 call podexec(DataObject_objA,
                write_operation,
                addr(write_operation_args),
                no_user_exceptions);
 if check_errors('podexec') = completion_status_yes 
  then
```
**Example 4:** *The DATAC Demonstration Module (Sheet 7 of 10)*

```
 do;
     update result A = 1;
      put skip list('Server A has successfully updated the
         value.');
    end;
 END update_value_A;
 /*************************************************************/
\frac{1}{\sqrt{2}} */
/* read_value_B \qquad \qquad \star / \qquad \qquad \star / \qquad \qquad \star / \qquad \qquad \star\frac{1}{\sqrt{2}} * \frac{1}{\sqrt{2}} * \frac{1}{\sqrt{2}} * \frac{1}{\sqrt{2}} * \frac{1}{\sqrt{2}} * \frac{1}{\sqrt{2}} * \frac{1}{\sqrt{2}} * \frac{1}{\sqrt{2}} * \frac{1}{\sqrt{2}} * \frac{1}{\sqrt{2}} * \frac{1}{\sqrt{2}} * \frac{1}{\sqrt{2}} * \frac{1}{\sqrt{2}} * \frac{1}{\sqrt{2}} * \frac{1}{\sqrt{2}}/* Read a value from "server B". */\frac{1}{\sqrt{2}} */
 /*************************************************************/
 read_value_B: PROC;
 call podexec(DataObject_objB,
                read_operation,
               addr(read operation args),
               no user exceptions);
 if check_errors('podexec') = completion_status_yes 
 then
    do;
     read_result_B = 1;
     put skip list('Successfully read a value from Server B: ');
    put list(read operation args.idl value);
    end;
 END read_value_B;
 /*************************************************************/
\frac{1}{\sqrt{2}} * \frac{1}{\sqrt{2}} * \frac{1}{\sqrt{2}} * \frac{1}{\sqrt{2}} * \frac{1}{\sqrt{2}} * \frac{1}{\sqrt{2}} * \frac{1}{\sqrt{2}} * \frac{1}{\sqrt{2}} * \frac{1}{\sqrt{2}} * \frac{1}{\sqrt{2}} * \frac{1}{\sqrt{2}} * \frac{1}{\sqrt{2}} * \frac{1}{\sqrt{2}} * \frac{1}{\sqrt{2}} * \frac{1}{\sqrt{2}}/* update_value_B */
\frac{1}{\sqrt{2}} */
/* Request that "server B" update a value. */\frac{1}{\sqrt{2}} */
 /*************************************************************/
 update_value_B: PROC;
 write_operation_args.idl_value = read_operation_args.idl_value
    + 1; 
 put skip list('New value for server B: ');
 put list(write_operation_args.idl_value);
```
**Example 4:** *The DATAC Demonstration Module (Sheet 8 of 10)*

```
 call podexec(DataObject_objB,
                     write_operation,
                      addr(write_operation_args),
                     no user exceptions);
 if check_errors('podexec') = completion_status_yes 
 then
    do;
       update_result_B = 1;
       put skip list('Server B has successfully updated the
            value.');
    end;
 END update_value_B;
  /*************************************************************/
\frac{1}{\sqrt{2}} * \frac{1}{\sqrt{2}} * \frac{1}{\sqrt{2}} * \frac{1}{\sqrt{2}} * \frac{1}{\sqrt{2}} * \frac{1}{\sqrt{2}} * \frac{1}{\sqrt{2}} * \frac{1}{\sqrt{2}} * \frac{1}{\sqrt{2}} * \frac{1}{\sqrt{2}} * \frac{1}{\sqrt{2}} * \frac{1}{\sqrt{2}} * \frac{1}{\sqrt{2}} * \frac{1}{\sqrt{2}} * \frac{1}{\sqrt{2}}\frac{1}{2} /* GET_UNIQ \frac{1}{2} /* \frac{1}{2} /* \frac{1}{2} /* \frac{1}{2} /* \frac{1}{2} /* \frac{1}{2} /* \frac{1}{2} /* \frac{1}{2} /* \frac{1}{2} /* \frac{1}{2} /* \frac{1}{2} /* \frac{1}{2} /* \frac{1}{2} /* \frac{1}{2} /* \frac{1}{2} /* \frac{\frac{1}{\sqrt{2}} */
 \frac{1}{2} issu a GET UNIQUE call. \frac{1}{2} is a set of \frac{1}{2} is a set of \frac{1}{2} is a set of \frac{1}{2} is a set of \frac{1}{2} is a set of \frac{1}{2} is a set of \frac{1}{2} is a set of \frac{1}{2} is a set of \frac{1}{2} i
\frac{1}{\sqrt{2}} * \frac{1}{\sqrt{2}} * \frac{1}{\sqrt{2}} * \frac{1}{\sqrt{2}} * \frac{1}{\sqrt{2}} * \frac{1}{\sqrt{2}} * \frac{1}{\sqrt{2}} * \frac{1}{\sqrt{2}} * \frac{1}{\sqrt{2}} * \frac{1}{\sqrt{2}} * \frac{1}{\sqrt{2}} * \frac{1}{\sqrt{2}} * \frac{1}{\sqrt{2}} * \frac{1}{\sqrt{2}} * \frac{1}{\sqrt{2}}\frac{1}{\sqrt{2}} */
 /*************************************************************/
 GET_UNIQ: PROC;
dcl in trancode char(08) init('');
dcl space_position fixed bin(31) init(0);
 call plitdli(three,get_unique,pcblist.io_pcb_ptr,input_msg);
space_position = index(in\_line, ' '');
 in_trancode = substr(in_line,1,space_position);
if io_pcb.status_code ^{\wedge} = ' ' &
      io_pcb.status_code ^= no_more_messages
 then
    do;
         dc_text_area.dc_text_msg.header = 
               'Segment read FAILED with status code ';
        dc_text_area.dc_text_msg.result = io_pcb.status_code;
         call write_dc_text(string(dc_text_area.dc_text_msg),49);
    end;
if io pcb.status code = ' ' then
```
**Example 4:** *The DATAC Demonstration Module (Sheet 9 of 10)*

```
 do;
          dc_text_area.dc_text_msg.header = 'Output from
               transaction: ';
         dc_text_area.dc_text_msg.result = in_trancode;
         call write dc text(string(dc text area.dc text msg), 49);
    end;
 END GET_UNIQ;
  /*************************************************************/
\frac{1}{\sqrt{2}} */
 \frac{1}{x} insert \frac{1}{x}\frac{1}{\sqrt{2}} */
 \prime\star Issue an INSERT call. \qquad \qquad \star\prime / \star\frac{1}{\sqrt{2}} * \frac{1}{\sqrt{2}} * \frac{1}{\sqrt{2}} * \frac{1}{\sqrt{2}} * \frac{1}{\sqrt{2}} * \frac{1}{\sqrt{2}} * \frac{1}{\sqrt{2}} * \frac{1}{\sqrt{2}} * \frac{1}{\sqrt{2}} * \frac{1}{\sqrt{2}} * \frac{1}{\sqrt{2}} * \frac{1}{\sqrt{2}} * \frac{1}{\sqrt{2}} * \frac{1}{\sqrt{2}} * \frac{1}{\sqrt{2}} /*************************************************************/
 INSERT: PROC;
 call write_dc_text(string(dc_text_area.dc_text_msg),
                           dc text area.msg length);
 END INSERT;
  /*************************************************************/
\frac{1}{\sqrt{2}} * \frac{1}{\sqrt{2}} * \frac{1}{\sqrt{2}} * \frac{1}{\sqrt{2}} * \frac{1}{\sqrt{2}} * \frac{1}{\sqrt{2}} * \frac{1}{\sqrt{2}} * \frac{1}{\sqrt{2}} * \frac{1}{\sqrt{2}} * \frac{1}{\sqrt{2}} * \frac{1}{\sqrt{2}} * \frac{1}{\sqrt{2}} * \frac{1}{\sqrt{2}} * \frac{1}{\sqrt{2}} * \frac{1}{\sqrt{2}}\prime\starRollback \qquad \qquad \star/
\frac{1}{\sqrt{2}} * \frac{1}{\sqrt{2}} * \frac{1}{\sqrt{2}} * \frac{1}{\sqrt{2}} * \frac{1}{\sqrt{2}} * \frac{1}{\sqrt{2}} * \frac{1}{\sqrt{2}} * \frac{1}{\sqrt{2}} * \frac{1}{\sqrt{2}} * \frac{1}{\sqrt{2}} * \frac{1}{\sqrt{2}} * \frac{1}{\sqrt{2}} * \frac{1}{\sqrt{2}} * \frac{1}{\sqrt{2}} * \frac{1}{\sqrt{2}}\hspace{0.1cm} /* Issue a ROLLBACK call. \hspace{0.1cm} */ \hspace{0.1cm} */ \hspace{0.1cm} */ \hspace{0.1cm} */ \hspace{0.1cm} */ \hspace{0.1cm} */ \hspace{0.1cm} */ \hspace{0.1cm} */ \hspace{0.1cm} */ \hspace{0.1cm} */ \hspace{0.1cm}\frac{1}{\sqrt{2}} */
  /*************************************************************/
 ROLLBACK: PROC;
 call plitdli(two,rolb,pcblist.io_pcb_ptr);
 if io_pcb.status_code ^= ' '
 then
    do;
     put skip list('ROLLBACK FAILED with status code error of ');
      put list(io_pcb.status_code);
    end;
 END ROLLBACK;
/**************************************************************/
\frac{1}{\sqrt{2}} */
```
**Example 4:** *The DATAC Demonstration Module (Sheet 10 of 10)*

```
\frac{1}{2} /* Terminate \frac{1}{2} /* Terminate \frac{1}{2} /* Terminate \frac{1}{2} /*
\frac{1}{\sqrt{2}} */
\prime* Release the references to "server A" and "server B". \star\frac{1}{\sqrt{2}} */
 /*************************************************************/
 Terminate: PROC;
 call objrel(DataObject_objA);
if check errors('objrel') ^= completion status yes then return;
 call objrel(DataObject_objB);
if check errors('objrel') \uparrow = completion status yes then return;
 free pod_status_information;
 END Terminate;
END DATAC;
```
**Explanation of the DATAC module** The IMS DATAC module can be explained as follows:

- <span id="page-125-0"></span>1. data-urlA and data-urlB define corbaloc URL strings in the corbaloc:rir format. These strings identify the servers with which the client is to communicate. The strings can be passed as parameters to STR2OBJ, to allow the client to retrieve an object reference to the server. See point [6](#page-126-0) about STR2OBJ for more details.
- 2. PODSTAT is called to register the POD-STATUS-INFORMATION block that is contained in the CORBA include member. Registering the POD-STATUS-INFORMATION block allows the PL/I runtime to populate it with exception information, if necessary.

If completion\_status is set to zero after a call to the PL/I runtime, this means that the call has completed successfully. You can use the check\_errors function to check the status of any Orbix call. It tests the value of the exception\_number in pod\_status\_information. If its value is zero, it means the call was successful. Otherwise, check\_errors prints out the system exception numbr and message, and the program ends at that point. The check\_errors function should be called after every PL/I runtime call, to ensure the call completed successfully.

- 3. ORBARGS is called to initialize a connection to the ORB.
- 4. PODREG is called to register the IDL interface with the Orbix PL/I runtime.
- 5. STRSET is called to create an unbounded string to which the stringified object reference to server 'A' is copied.
- <span id="page-126-0"></span>6. STR2OBJ is called to create an object reference to the server íAí object. This must be done to allow operation invocations on the server. In this case, the client identifies the target object, using a corbaloc URL string in the form corbaloc:rir:/DataObjectA (as defined in point **[1](#page-125-0)**). See "STR2OBJ" on page 481 for more details of the various forms of corbaloc URL strings and the ways you can use them.
- 7. STRSET is called to create an unbounded string to which the stringified object reference to server 'B' is copied.
- 8. STR2OBJ is called to create an object reference to the server 'B' object. This must be done to allow operation invocations on the server. In this case, the client identifies the target object, using a corbaloc URL string in the form corbaloc:rir:/DataObjectB (as defined in point **[1](#page-125-0)**). See "STR2OBJ" on page 481 for more details of the various forms of corbaloc URL strings and the ways you can use them.
- 9. PODTXNB is called to indicate the start of two-phase commit processing. The next APPC conversation with the client adapter, which is established at the next call to PODEXEC, will be at sync level 2.
- 10. PODEXEC is called in this procedure to read a value from server 'A'.
- 11. PODEXEC is called in this procedure to update a value from server 'A'. Server 'A' will log that an update has been requested, but make no actual changes.
- 12. PODEXEC is called in this procedure to read a value from server 'B'.
- 13. PODEXEC is called in this procedure to update a value from server 'B'. Server 'B' will log that an update has been requested, but make no actual changes.
- 14. If any call to PODEXEC was unsuccessful, ask IMS to initiate rollback processing to undo the updates made by the servers. Server 'A' and 'B' will destroy the log that was holding the potential updates. No actual updates will be made.

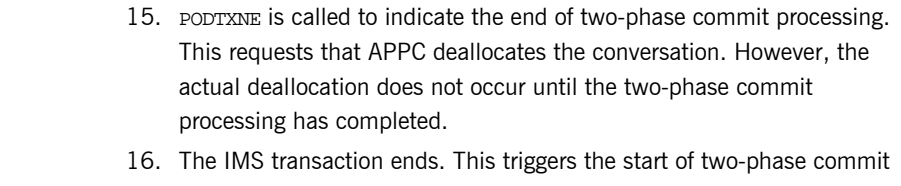

processing. The client adapter is notified that the IMS transaction has initiated two-phase commit processing. The client adapter requests that server 'A' and server 'B' prepare their updates. Each server replies to the client adapter that they are either able or unable to commit the update. If either server replies that they are unable to commit the update, each server is asked to roll back and destroy the log that was holding the potential update. If both servers reply that they are able to commit the changes, the client adapter requests each server to commit their changes. The APPC conversation between IMS and the client adapter deallocates, and two-phase commit processing ends.

**Location of the DATAC module** You can find a complete version of the IMS DATAC client module in orbixhlq.DEMOS.IMS.PLI.SRC(DATAC).

## <span id="page-128-0"></span>**Building the Client**

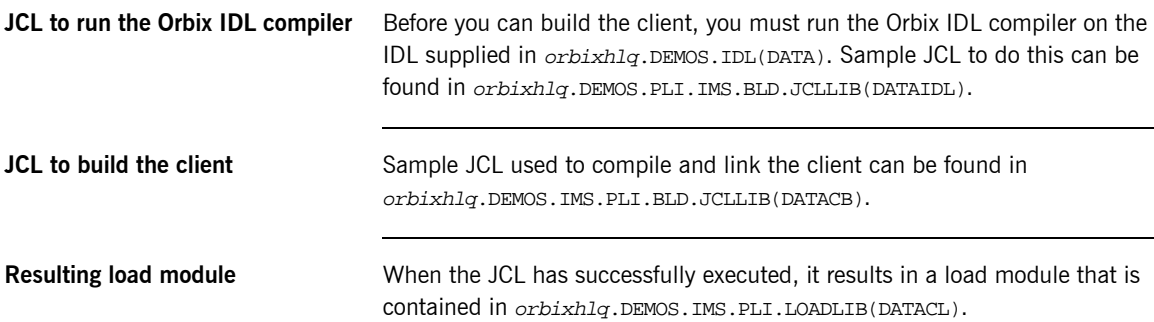

## <span id="page-129-0"></span>**Building the Servers**

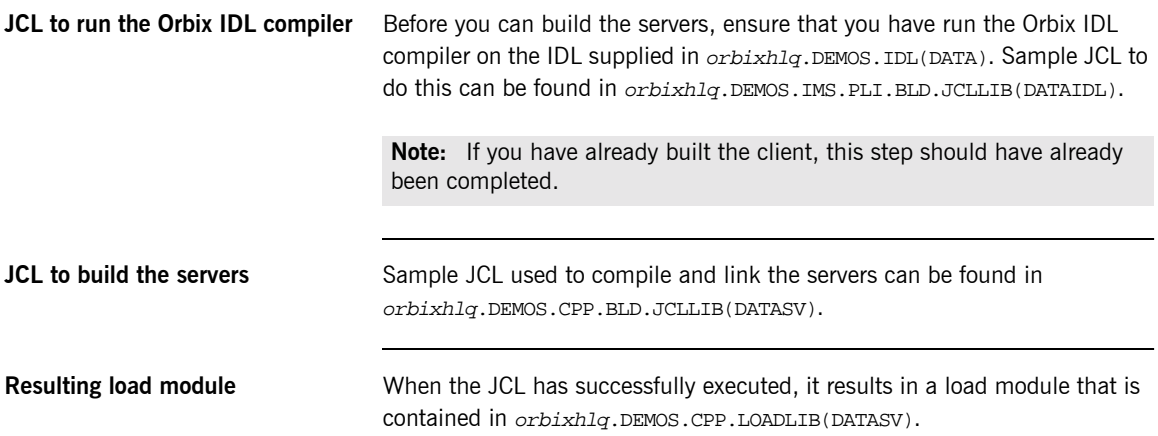

### <span id="page-130-0"></span>**Preparing the Client to Run in IMS**

**Overview** This section describes the required steps to allow the client to run in an IMS region. These steps assume you want to run the IMS client against a batch server.

**Steps** The steps to enable the client to run in an IMS region are:

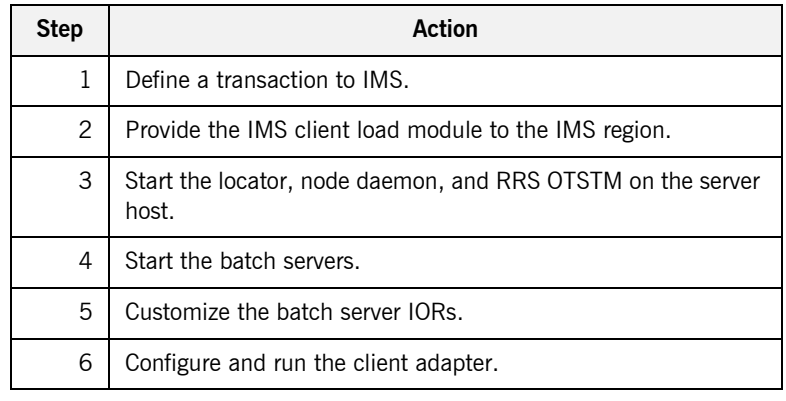

#### **Step 1**—Define a transaction to **IMS**

A transaction definition must be created for the client, to allow it to run in IMS. The following is the transaction definition for the supplied demonstration:

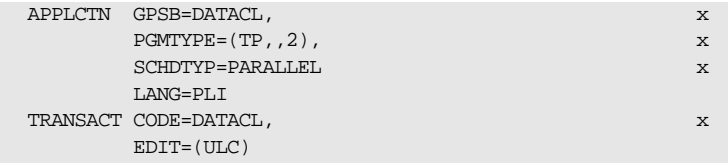

**Step 2-Provide client load module to IMS region**

Ensure that the orbixhlq.DEMOS.IMS.PLI.LOADLIB PDS is added to the STEPLIB for the IMS region that is to run the transaction.

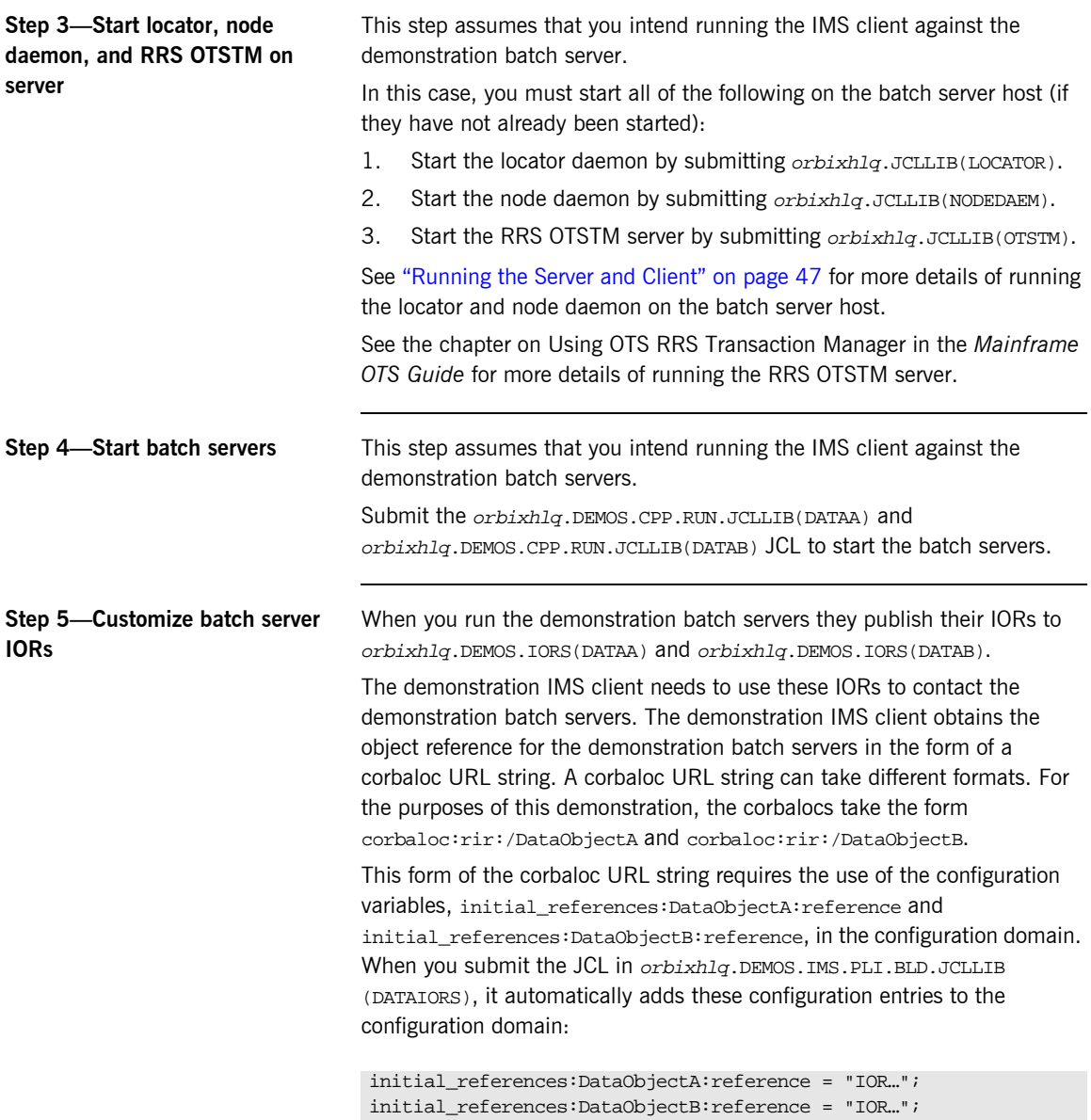

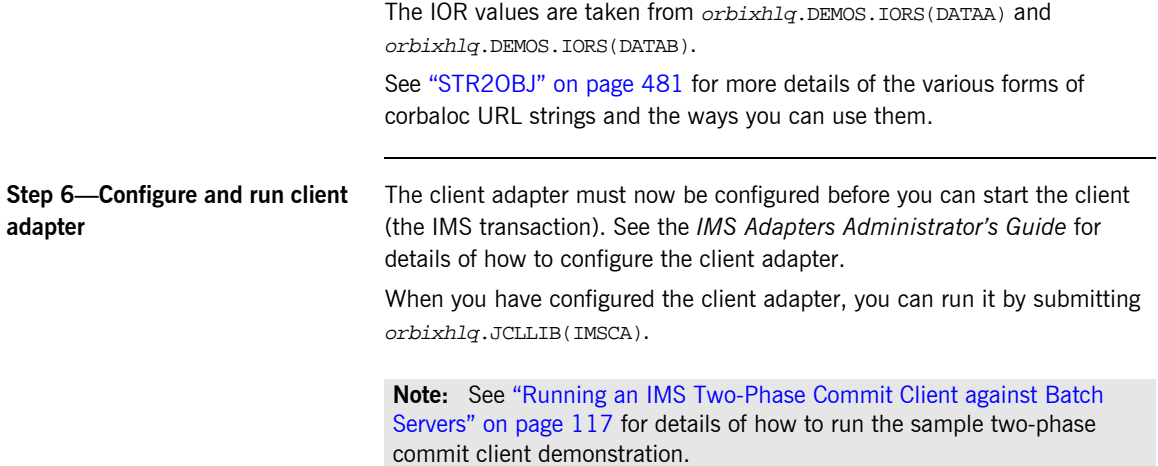

## <span id="page-133-0"></span>**Running the Demonstrations**

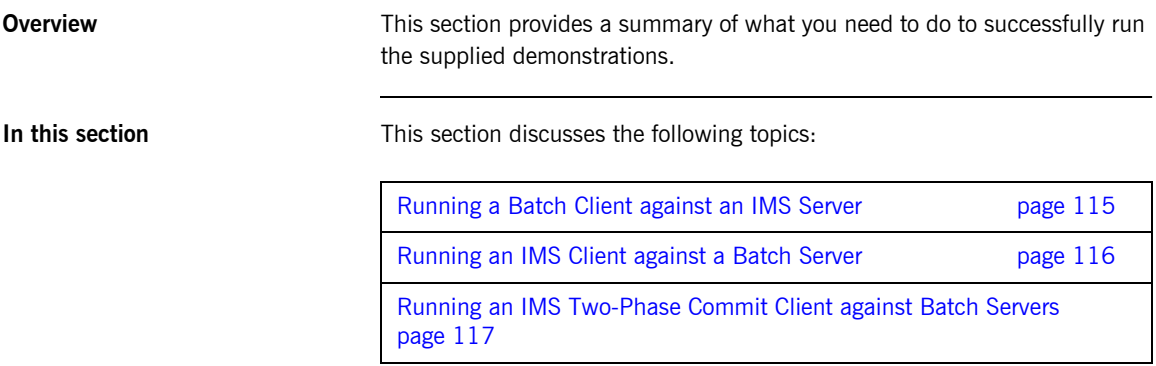

### <span id="page-134-0"></span>**Running a Batch Client against an IMS Server**

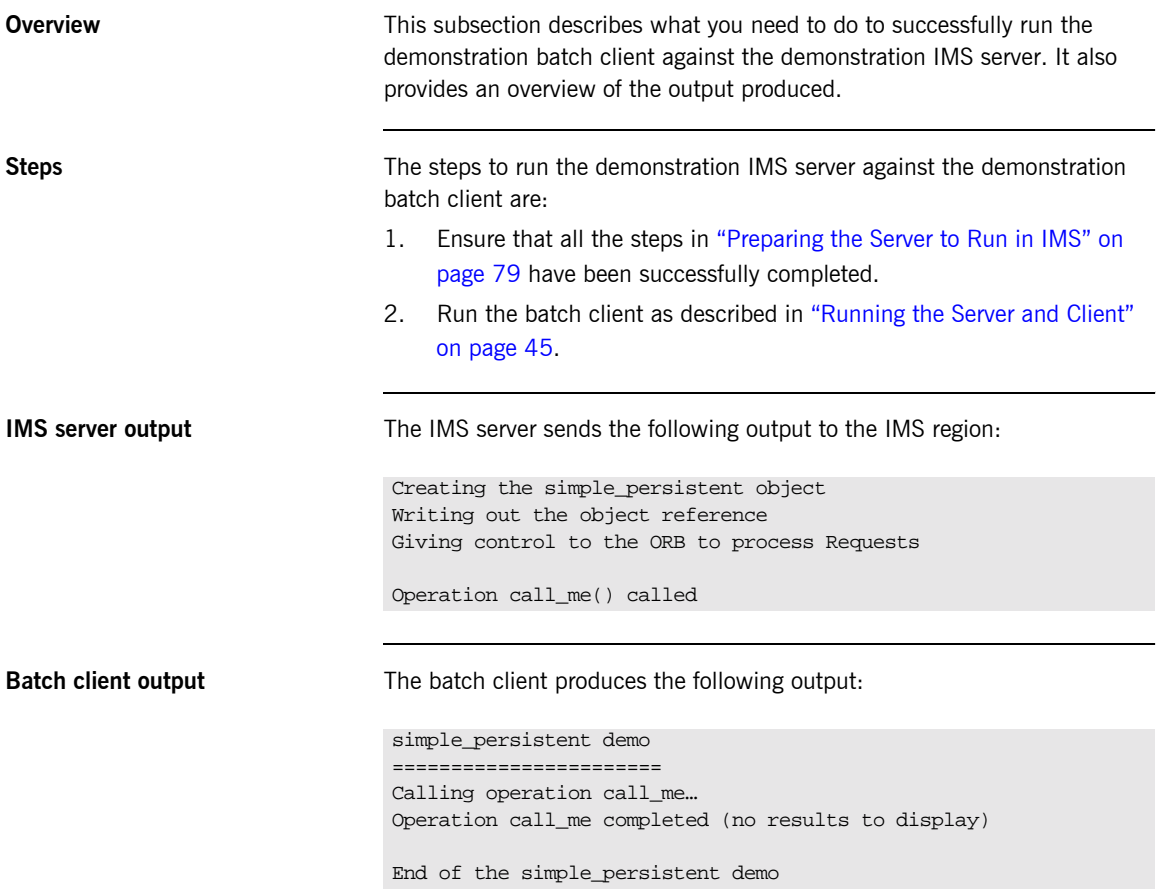

### <span id="page-135-0"></span>**Running an IMS Client against a Batch Server**

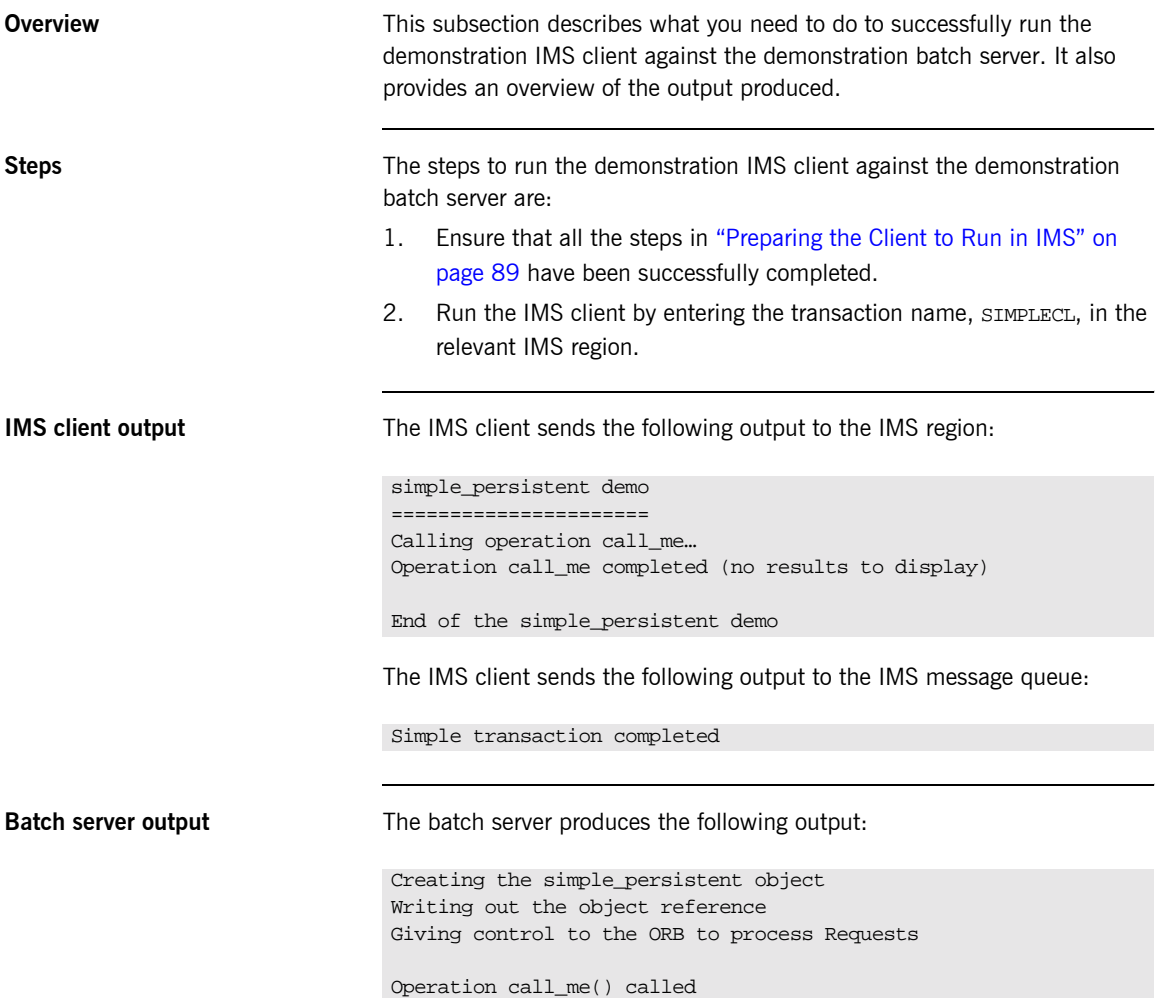

### <span id="page-136-0"></span>**Running an IMS Two-Phase Commit Client against Batch Servers**

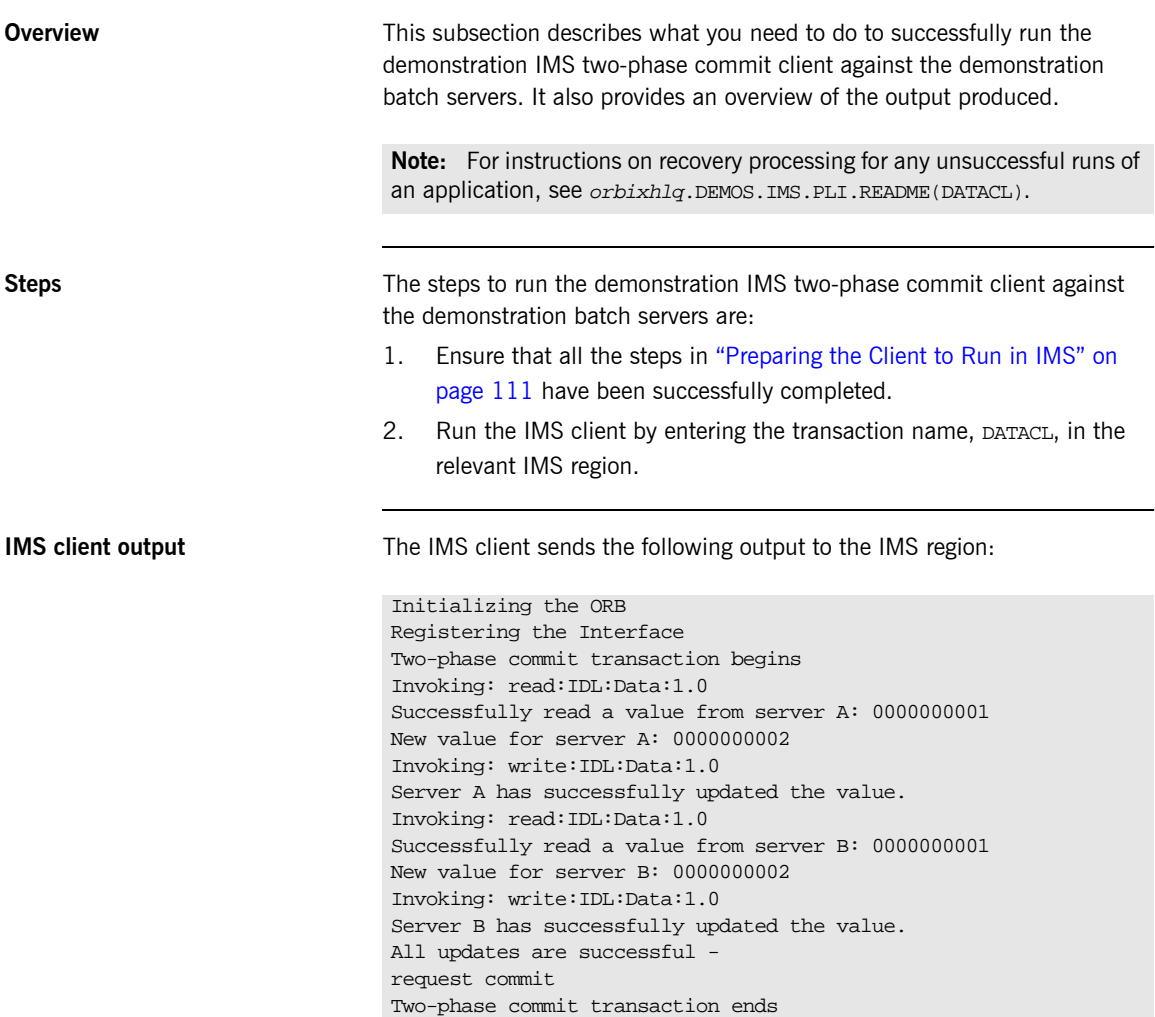

The IMS client sends the following output to the IMS message queue:

Output from transaction: DATACL Two-phase commit transaction completed

**Batch server 'A' output** Batch server 'A' produces the following output: OTS Recovery Demo Server Initializing the ORB Server ID is A IOR file is DD:IORS(DATAA) Data file is DD:DATA(DATAA) Log file is DD:DATA(LOGA) Resolving TransactionCurrent Resolving RootPOA Creating POA with REQUIRES OTS Policy Creating POA with lifespan policy of PERSISTENT Creating POA with an ID assignment of USER Creating Data servant and object Creating POA for Resource objects Reading data from file DD:DATA(DATAA) Value is 1 Writing object reference to DD:IORS(DATAA) Activation POA for Data object Data servant read() called Read-only access: not registering Resoure object Current value is 1 Data servant write() called Getting coordinator for current transaction Getting Transaction Identifier Creating Resource servant Activating Resource object Registering Resource object with coordinator Activating the Resource POA Setting value to 2 Resource servant prepare() called Voting to commit the transaction Writing prepare record Resource servant commit() called Writing data to file DD:DATA(DATAA) Deleting prepare record Deactivating Resource object Resource servant destructed

**Batch server 'B' output** Batch server 'B' produces the following output:

OTS Recovery Demo Server Initializing the ORB Server ID is B IOR file is DD:IORS(DATAB) Data file is DD:DATA(DATAB) Log file is DD:DATA(LOGB) Resolving TransactionCurrent Resolving RootPOA Creating POA with REQUIRES OTS Policy Creating POA with lifespan policy of PERSISTENT Creating POA with an ID assignment of USER Creating Data servant and object Creating POA for Resource objects Reading data from file DD:DATA(DATAB) Value is 1 Writing object reference to DD:IORS(DATAB) Activation POA for Data object Data servant read() called Read-only access: not registering Resoure object Current value is 1 Data servant write() called Getting coordinator for current transaction Getting Transaction Identifier Creating Resource servant Activating Resource object Registering Resource object with coordinator Activating the Resource POA Setting value to 2 Resource servant prepare() called Voting to commit the transaction Writing prepare record Resource servant commit() called Writing data to file DD:DATA(DATAB) Deleting prepare record Deactivating Resource object Resource servant destructed

CHAPTER 3 | **Getting Started in IMS**

# Getting Started in **CICS**

*This chapter introduces CICS application programming with Orbix, by showing how to use Orbix to develop both a CICS PL/I client and a CICS PL/I server. It also provides details of how to subsequently run the CICS client against a PL/I batch server,*  and how to run a PL/I batch client against the CICS server. *Additionally, this chapter shows how to develop a CICS client that supports two-phase commit transactions.*

**In this chapter** This chapter discusses the following topics:

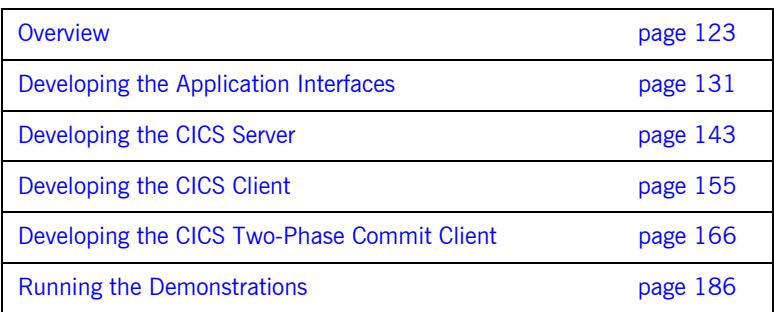

**Note:** The client and server examples provided in this chapter respectively require use of the CICS client and server adapters that are supplied as part of the Orbix Mainframe. See the *CICS Adapters Administratorís Guide* for more details about these CICS adapters.

## <span id="page-142-0"></span>**Overview**

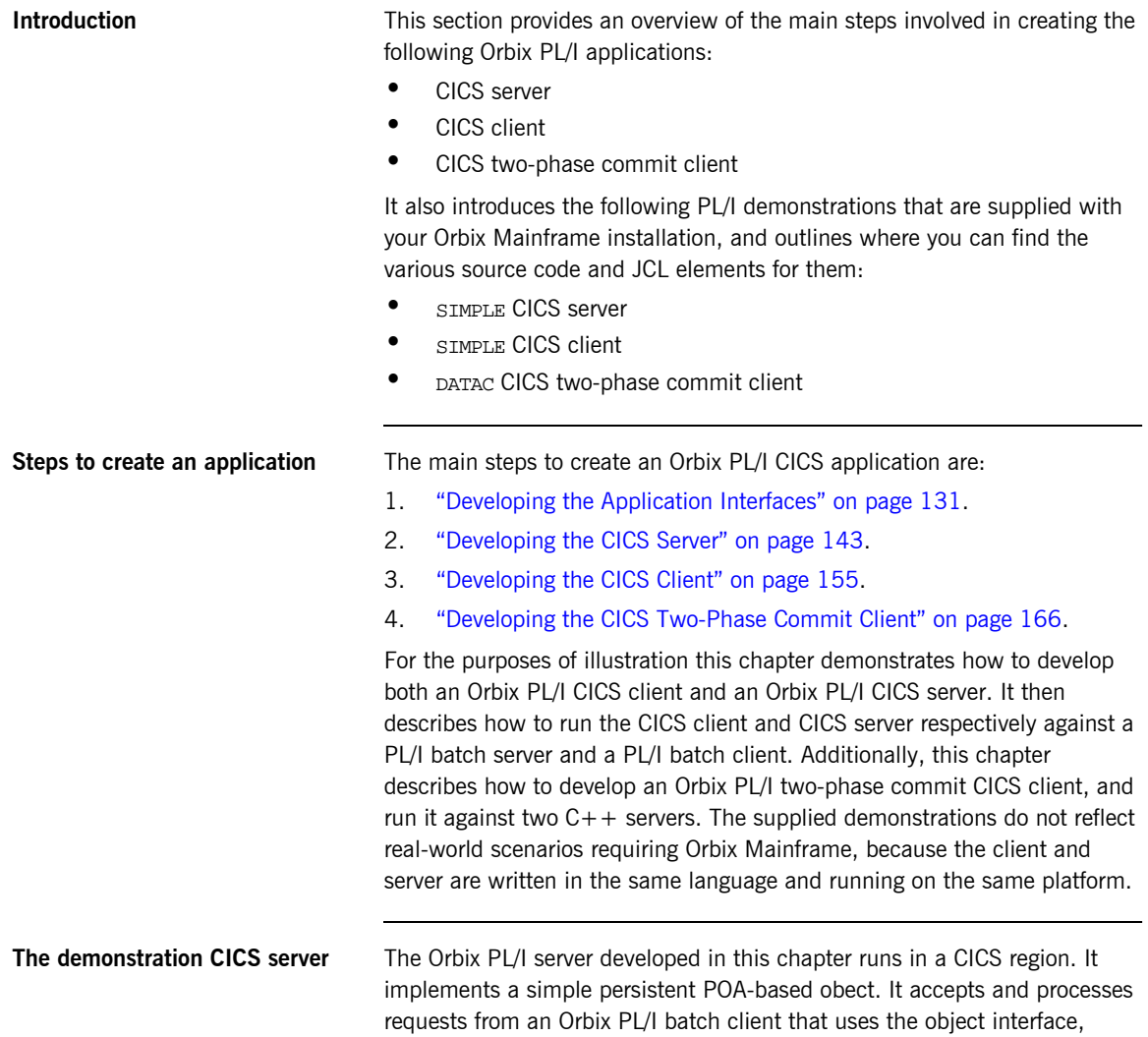

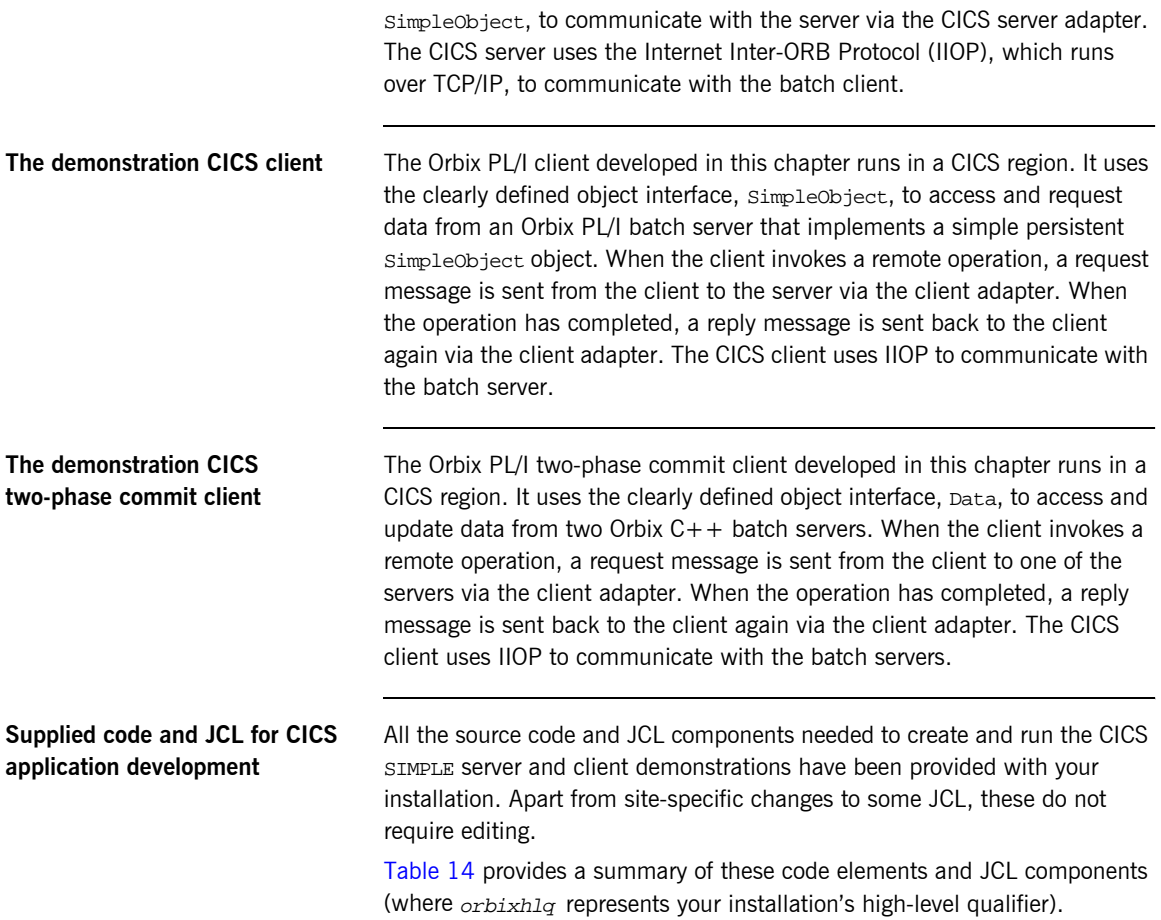

<span id="page-143-0"></span>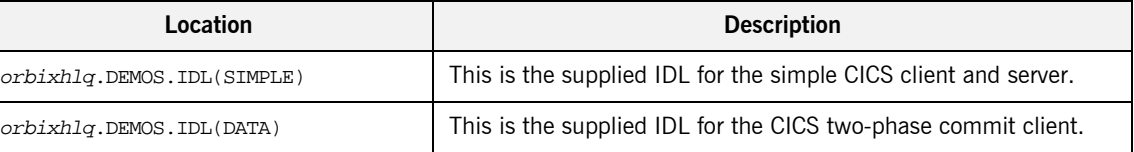

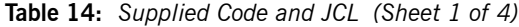
| Location                                         | <b>Description</b>                                                                                                    |
|--------------------------------------------------|----------------------------------------------------------------------------------------------------|
| orbixhlq.DEMOS.CICS.PLI.SRC<br>(SIMPLEV)         | This is the source code for the CICS server mainline module,<br>which is generated when you run the JCL in<br>orbixhlq.DEMOS.CICS.PLI.BLD.JCLLIB(SIMPLIDL). (The CICS<br>server mainline code is not shipped with the product. You must<br>run the SIMPLIDL JCL to generate it.) |
| orbixhlq.DEMOS.CICS.PLI.SRC<br>(SIMPLEI)         | This is the source code for the CICS server implementation<br>module.                                                                                                    |
| orbixhlq.DEMOS.CICS.PLI.SRC<br>(SIMPLEC)         | This is the source code for the CICS client module.                                                                                                    |
| orbixhlq.DEMOS.CICS.PLI.SRC<br>(DATAC)           | This is the source code for the CICS two-phase commit client<br>module.                                                                                                    |
| orbixhlq.DEMOS.CICS.PLI.BLD.JCLLIB<br>(SIMPLIDL) | This JCL runs the Orbix IDL compiler. See "Orbix IDL Compiler"<br>on page 134 for more details of this JCL and how to use it.                                                                                                    |
| orbixhlq.DEMOS.CICS.PLI.BLD.JCLLIB<br>(DATAIDL)  | This JCL runs the Orbix IDL compiler for the CICS two-phase<br>commit client.                                                                                                    |
| orbixhlq.DEMOS.CICS.PLI.BLD.JCLLIB<br>(SIMPLESB) | This JCL compiles and links the CICS server mainline and CICS<br>server implementation modules to create the SIMPLE Server<br>program.                                                                                                    |
| orbixhlq.DEMOS.CICS.PLI.BLD.JCLLIB<br>(SIMPLECB) | This JCL compiles the CICS simple client module to create the<br>SIMPLE client program.                                                                                                    |
| orbixhlq.DEMOS.CICS.PLI.BLD.JCLLIB<br>(DATACB)   | This JCL compiles the CICS two-phase commit client module.                                                                                                    |
| orbixhlq.DEMOS.CICS.PLI.BLD.JCLLIB<br>(SIMPLIOR) | This JCL obtains the CICS server's IOR (from the CICS server<br>adapter). A client of the CICS server requires the CICS server's<br>IOR, to locate the server object.                                                                                                    |

**Table 14:** *Supplied Code and JCL (Sheet 2 of 4)*

| Location                                         | <b>Description</b>                                                                                                    |
|--------------------------------------------------|----------------------------------------------------------------------------------------------------|
| orbixhlq.DEMOS.CICS.PLI.BLD.JCLLIB<br>(UPDTCONF) | This JCL adds the following configuration entry to the<br>configuration member:                                                                                                    |
|                                                  | initial_references:SimpleObject:reference="IOR";                                                                                                    |
|                                                  | This configuration entry specifies the IOR that the CICS client<br>uses to contact the batch server. The IOR that is set as the value<br>for this configuration entry is the IOR that is published in<br>orbixhlq.DEMOS.IORS(SIMPLE) when you run the batch server.<br>The object reference for the server is represented to the<br>demonstration CICS client as a corbaloc URL string in the form<br>corbaloc:rir:/SimpleObject. This form of corbaloc URL string<br>requires the use of the<br>initial_references:SimpleObject:reference="IOR"<br>configuration entry. |
|                                                  | Other forms of corbaloc URL string can also be used (for example,<br>the IIOP version, as demonstrated in the nested sequences<br>demonstration supplied with your product installation). See<br>"STR2OBJ" on page 481 for more details of the various forms of<br>corbaloc URL strings and the ways you can use them.                                                                                                    |
| orbixhlq.DEMOS.CICS.PLI.BLD.JCLLIB<br>(DATAIORS) | This JCL adds the following configuration entries to the<br>configuration member:                                                                                                    |
|                                                  | initial_references:DataObjectA:reference="IOR";                                                                                                    |
|                                                  | initial references: DataObjectB: reference="IOR";                                                                                                    |
|                                                  | These configuration entries specify the IORs that the CICS<br>two-phase commit client uses to contact the $C++$ batch servers.<br>The IORs that are set as the value for these configuration entries<br>are the IORs that are published in <i>orbixhlq.DEMOS.IORS</i> (DATAA)<br>and $orbixh1q$ . DEMOS. IORS (DATAB) when you run the $C++$ batch<br>servers.                                                                                                    |
|                                                  | The object references for the servers are represented to the<br>demonstration CICS two-phase commit client as corbaloc URL<br>strings in the form corbaloc: rir:/DATAObjectA. and<br>corbaloc:rir:/DATAObjectB. This form of corbaloc URL string<br>requires the use of the initial_references:<br>DataObjectA: reference="IOR" and initial_references:<br>DataObjectB:reference="IOR" configuration items.                                                                                                    |

**Table 14:** *Supplied Code and JCL (Sheet 3 of 4)*

| Location                                  | <b>Description</b>                                                                             |  |
|-------------------------------------------|------------------------------------------------------------------------------------------------|--|
| orbixhlq.JCLLIB(CICSCA)                   | This JCL runs the CICS client adapter.                                                         |  |
| orbixhlq.JCLLIB(CICSA)                    | This JCL runs the CICS server adapter.                                                         |  |
| orbixhlq.DEMOS.CPP.BLD.JCLLIB<br>(DATASV) | This JCL builds the $C++$ servers for the CICS two-phase commit<br>client.                     |  |
| orbixhlq.DEMOS.CPP.BLD.JCLLIB<br>(DATAA)  | This JCL runs the $C++$ server 'A' for the CICS two-phase commit<br>client.                    |  |
| orbixhlq.DEMOS.CPP.BLD.JCLLIB<br>(DATAB)  | This JCL runs the $C++$ server 'B' for the CICS two-phase commit<br>client.                    |  |
| orbixhlq.DEMOS.CPP.GEN                    | This PDS contains generated stub code for the $C++$ servers.                                   |  |
| orbixhlq.DEMOS.CPP.H                      | This PDS contains $C++$ header files.                                                          |  |
| orbixhlq.DEMOS.CPP.HH                     | This PDS contains IDL generated header files.                                                  |  |
| orbixhlq.DEMOS.CPP.LOADLIB                | This PDS contains the $C++$ server module for the two-phase<br>commit CICS client.             |  |
| orbixhlq.DEMOS.CPP.SRC                    | This PDS contains the $C++$ server module source code for the<br>two-phase commit CICS client. |  |
| orbixhlq.DEMOS.CPP.TWOPCA                 | This PDS contains the data store for the two-phase commit $C++$<br>server 'A'.                 |  |
| orbixhlq.DEMOS.CPP.TWOPCB                 | This PDS contains the data store for the two-phase commit $C++$<br>server 'B'.                 |  |

**Table 14:** *Supplied Code and JCL (Sheet 4 of 4)*

**Supplied include members** [Table 15](#page-147-0) provides a summary in alphabetic order of the various include members supplied with your product installation that are relevant to CICS application development. Again,  $orbixh1q$  represents your installation's high-level qualifier.

<span id="page-147-0"></span>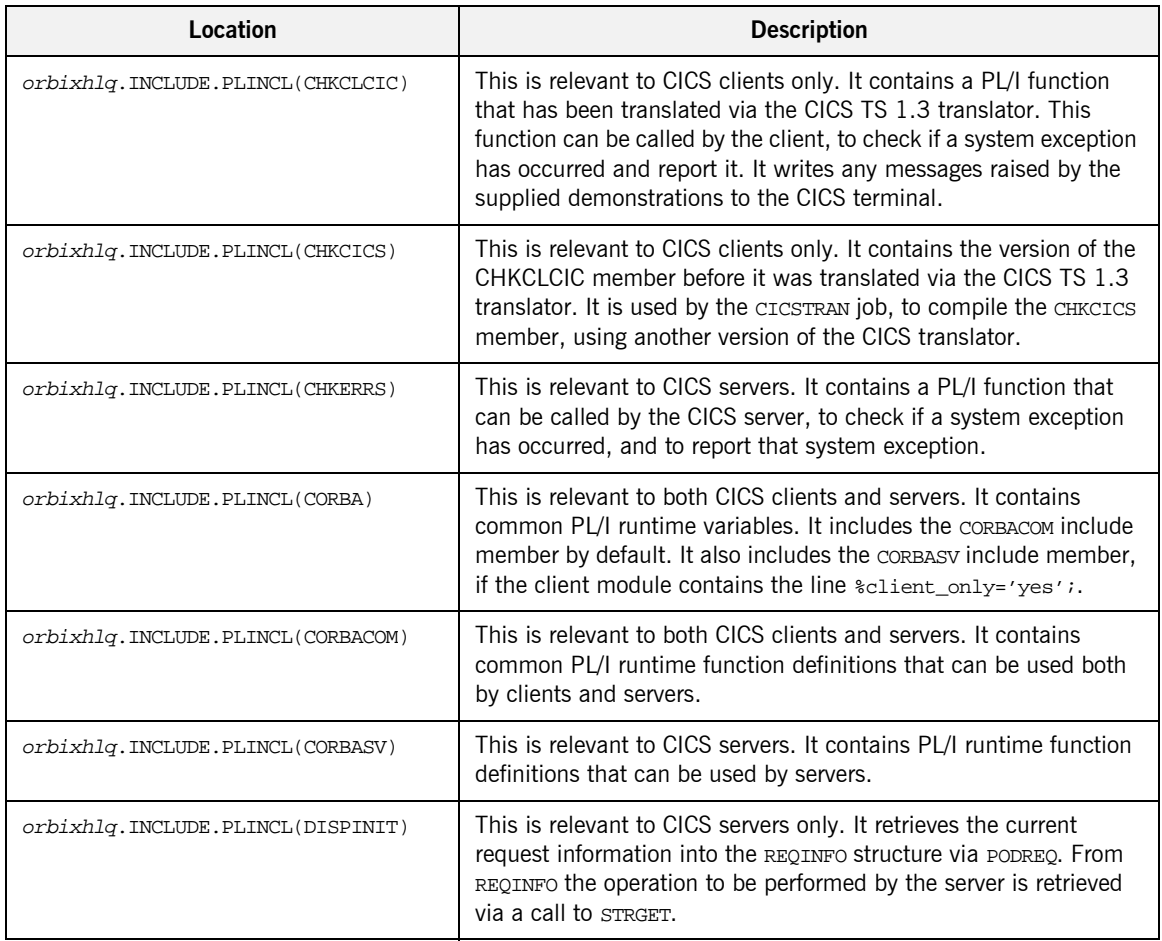

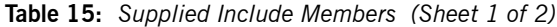

| Location                         | <b>Description</b>                                                                                                    |
|----------------------------------|----------------------------------------------------------------------------------------------------|
| orbixhlq.INCLUDE.PLINCL(EXCNAME) | This is relevant to both CICS clients and servers. It contains a PL/I<br>function called CORBA_EXC_NAME that returns the system exception<br>name for the system exception being raised (that is, it maps Orbix<br>exceptions to human-readable strings). EXCNAME is used by<br>CHKERRS and CHKCLCIC.                                                                                                    |
| orbixhlq.INCLUDE.PLINCL(URLSTR)  | This is relevant to clients only. It contains a PL/I representation of<br>the corbaloc URL IIOP string format. A client can call STR2OBJ to<br>convert the URL into an object reference. See "STR2OBJ" on<br>page 481 for more details.                                                                                                    |
| orbixhlq.DEMOS.CICS.PLI.PLINCL   | This PDS is relevant to both CICS clients and servers. It is used to<br>store all CICS include members generated when you run the JCL<br>to run the Orbix IDL compiler for the supplied demonstrations. It<br>also contains helper procedures for use with the nested sequences<br>demonstration.                                                                                                    |
| orbixhlq.DEMOS.CICS.MFAMAP       | This PDS is relevant to CICS servers only. It is empty at<br>installation time. It is used to store the CICS server adapter<br>mapping member generated when you run the JCL to run the<br>Orbix IDL compiler for the supplied demonstrations. The contents<br>of the mapping member are the fully qualifed interface name<br>followed by the operation name followed by the CICS APPC<br>transaction name or CICS EXCI program name (for example,<br>(Simple/SimpleObject, call_me, SIMPLESV). See the CICS<br>Adapters Administrator's Guide for more details about generating<br>CICS server adapter mapping members. |
| orbixhlq.DEMOS.TYPEINFO          | This PDS is relevant to CICS servers only. It is empty at<br>installation time. It is used to store the type information that is<br>generated when you run the JCL to run the Orbix IDL compiler for<br>the supplied demonstrations. The contents of the type information<br>member describe the contents of the given IDL file from which it<br>was generated.                                                                                                    |

**Table 15:** *Supplied Include Members (Sheet 2 of 2)*

**Checking JCL components** When creating the CICS simple client or server, or the CICS two-phase commit client, check that each step involved within the separate JCL components completes with a condition code not greater than 4. If the condition codes are greater than 4, establish the point and cause of failure. The most likely cause is the site-specific JCL changes required for the compilers. Ensure that each high-level qualifier throughout the JCL reflects your installation.

# **Developing the Application Interfaces**

**Overview** This section describes the steps you must follow to develop the IDL interfaces for your application. It first describes how to define the IDL interfaces for the objects in your system. It then describes how to run the IDL compiler. Finally it provides an overview of the PL/I include members, server source code, and CICS server adapter mapping member that you can generate via the IDL compiler.

### **Steps to develop application interfaces**

The steps to develop the interfaces to your application are:

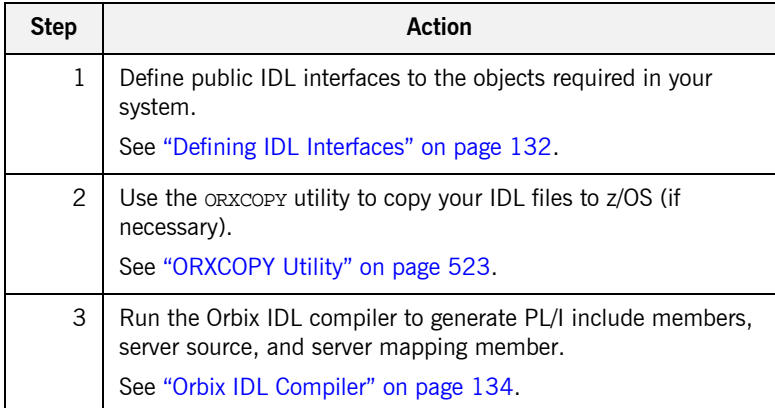

# <span id="page-151-0"></span>**Defining IDL Interfaces**

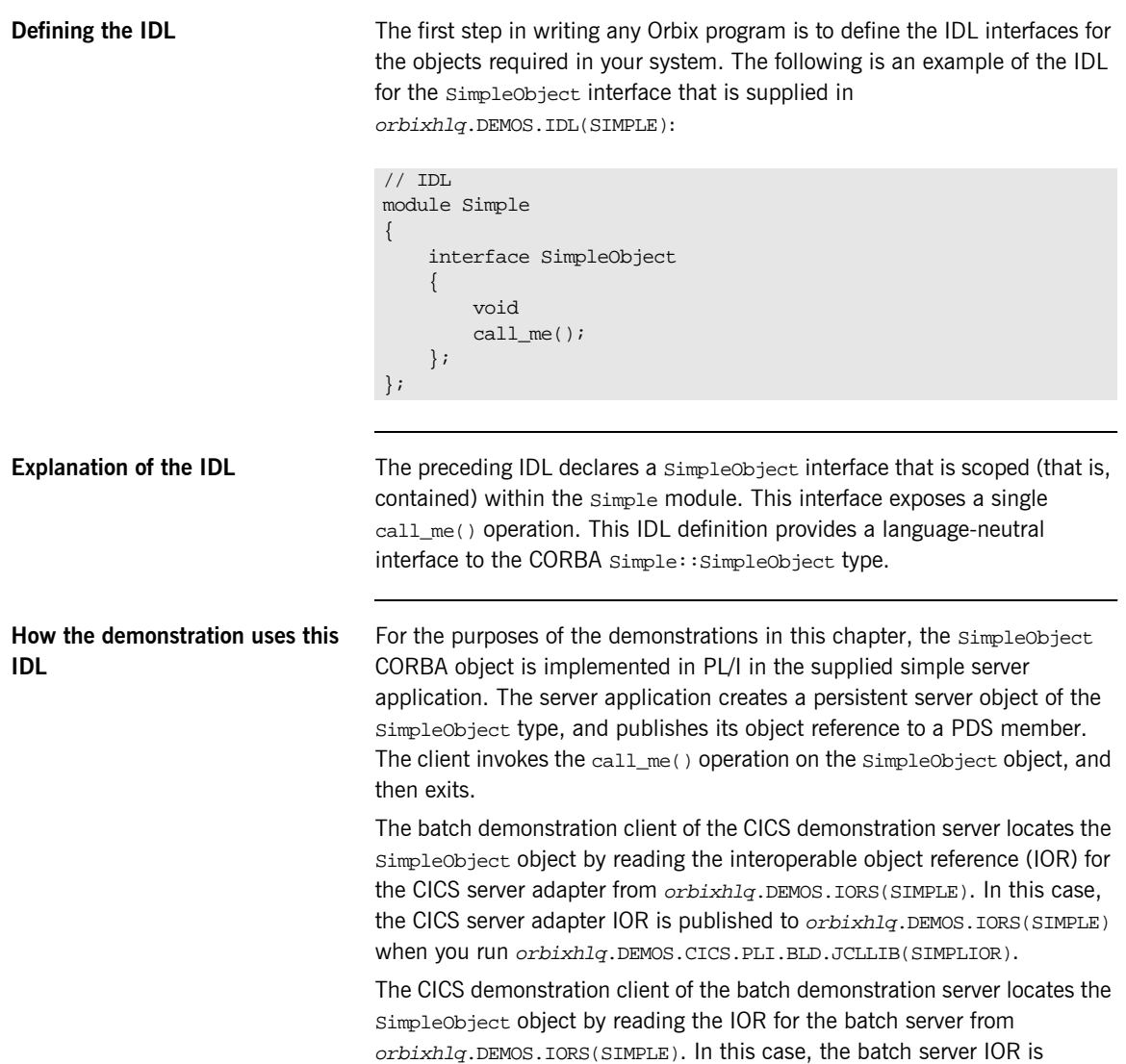

published to *orbixhlq*.DEMOS.IORS(SIMPLE) when you run the batch server. The object reference for the server is represented to the demonstration CICS client as a corbaloc URL string in the form corbaloc:rir:/SimpleObject.

# <span id="page-153-0"></span>**Orbix IDL Compiler**

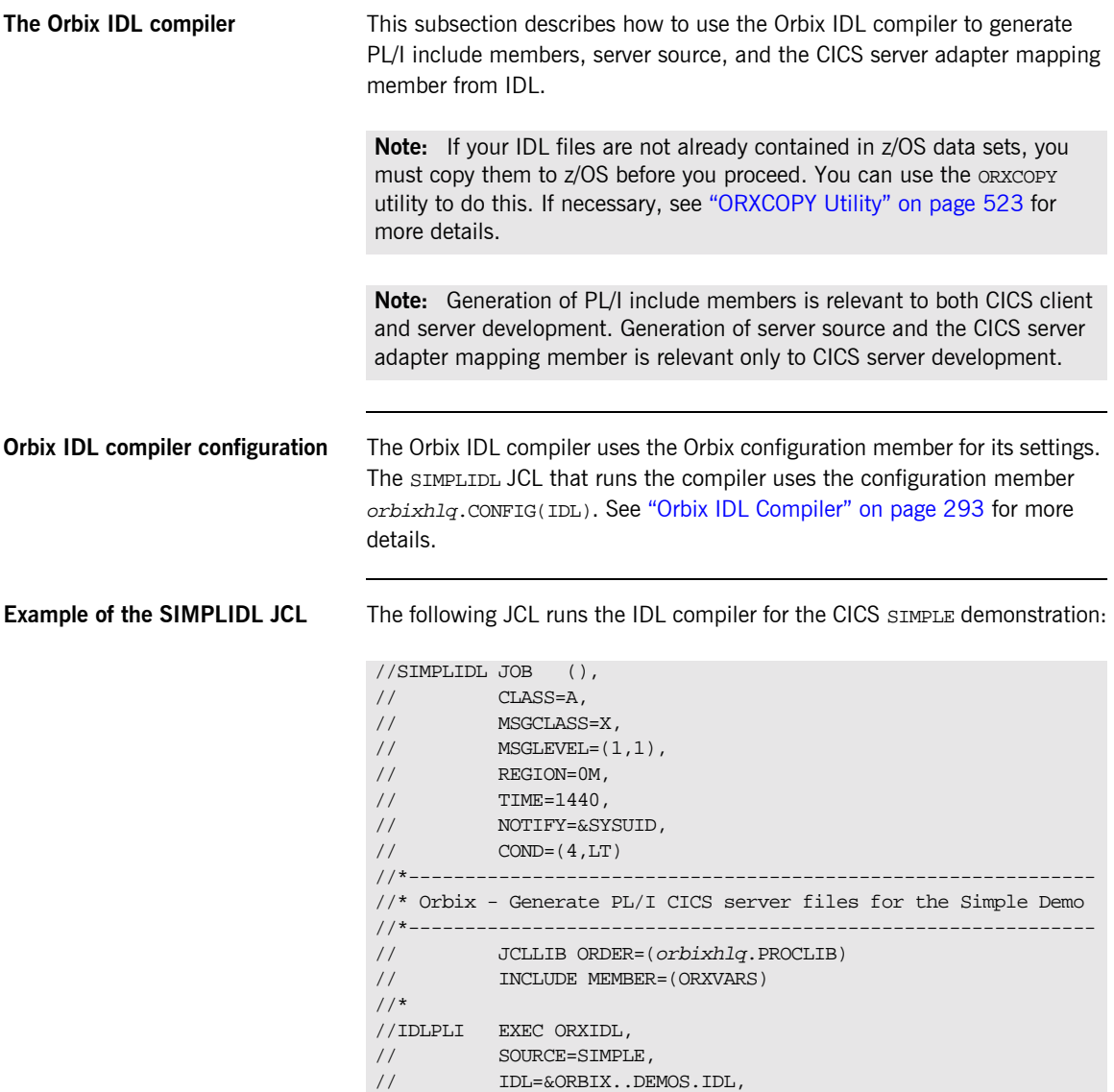

// COPYLIB=&ORBIX..DEMOS.CICS.PLI.PLINCL, // IMPL=&ORBIX..DEMOS.CICS.PLI.SRC, // IDLPARM='-pli:-TCICS -mfa:-tSIMPLESV:-inf' //\* IDLPARM='-pli:-TCICS -mfa:-tSMSV:-inf' //\* IDLPARM='-pli:-V' //IDLMFA DD DISP=SHR,DSN=&ORBIX..DEMOS.CICS.MFAMAP //IDLTYPEI DD DISP=SHR,DSN=&ORBIX..DEMOS.TYPEINFO

**Explanation of the SIMPLIDL JCL** In the preceding JCL example, the IDLPARM lines can be explained as follows:

- **ï** The line IDLPARM='-pli:-TCICS -mfa:-tSIMPLESV:-inf' is relevant to CICS server development for EXCI. This line generates:
	- $\bullet$  PL/I include members via the  $-p1i$  argument.
	- ♦ CICS server mainline code via the -TCICS arguments.
	- CICS server adapter mapping member via the -mfa:-ttran\_or\_program\_name arguments.
	- $\bullet$  Type information for the  $\text{simple}$  IDL member via the  $-\text{inf}$ sub-argument to the -mfa argument.

**Note:** Because CICS server implementation code is already supplied for you, the -s argument is not specified by default.

- **ï** The line IDLPARM='-pli:-TCICS -mfa:-tSMSV:-inf' is relevant to CICS server development for APPC. This line generates the same items as the IDLPARM='-pli:-TCICS -mfa:-tSIMPLESV:-inf'. It is disabled (that is, commented out with an asterisk) by default.
- The line IDLPARM='-pli:-V' is relevant to CICS client development and generates only PL/I include members, because it only specifies the  $-p1i:-V$  arguments. (The  $-V$  argument prevents generation of PL/I server mainline source code.) It is disabled (that is, commented out) by default.

**Note:** The Orbix IDL compiler does not generate PL/I client source code.

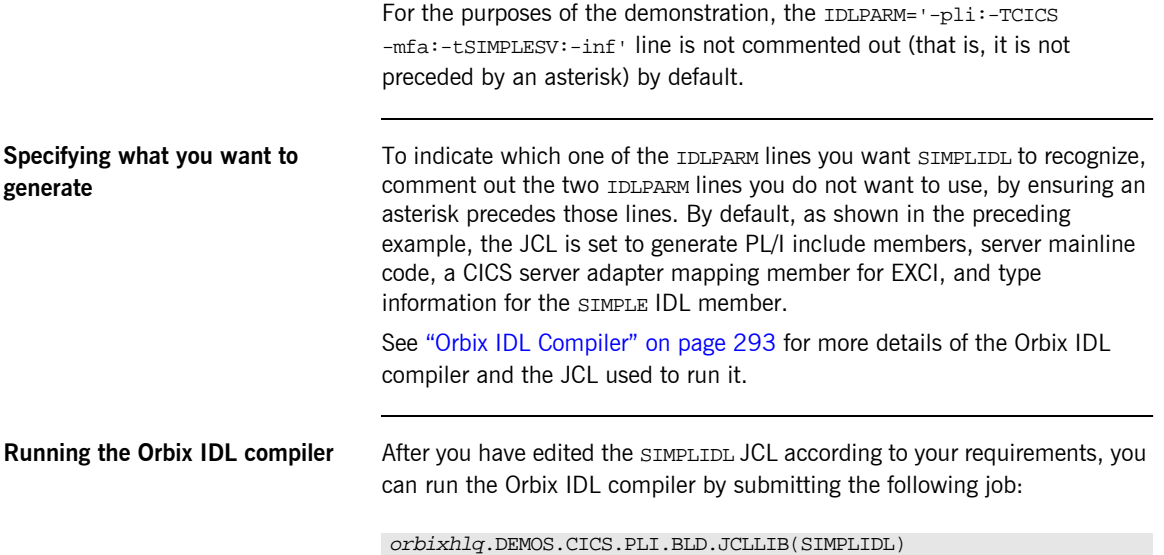

## **Generated PL/I Include Members, Source, and Mapping Member**

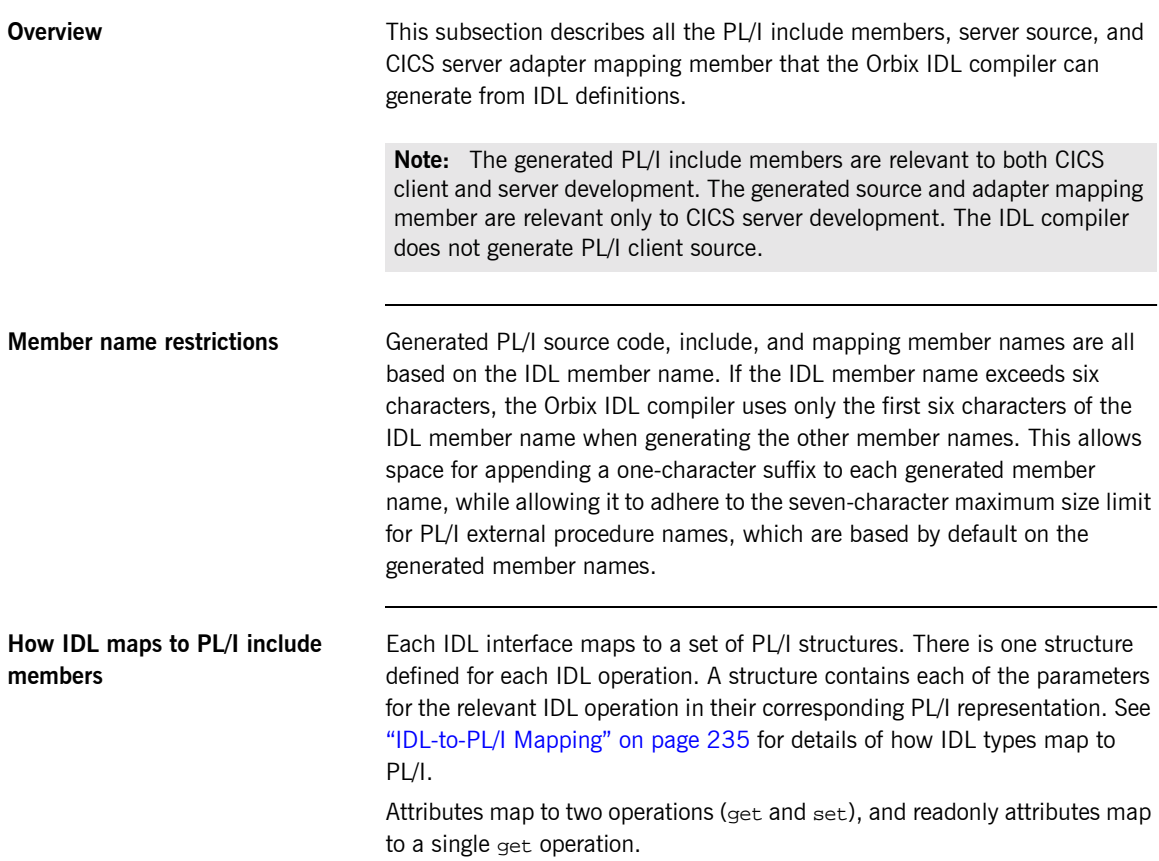

<span id="page-157-0"></span>**Generated PL/I include members** [Table 16](#page-157-0) shows the PL/I include members that the Orbix IDL compiler generates, based on the defined IDL..

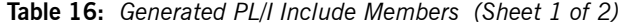

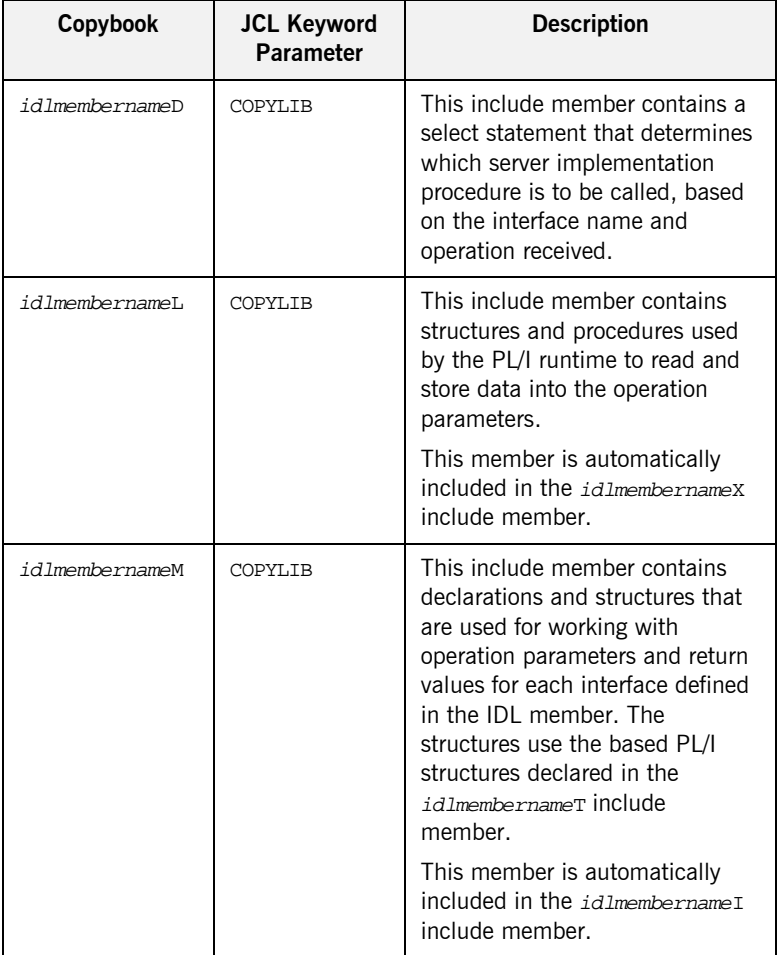

| Copybook       | <b>JCL Keyword</b><br><b>Parameter</b> | <b>Description</b>                                                                                                    |
|----------------|----------------------------------------|----------------------------------------------------------------------------------------------------|
| idlmembernameT | <b>COPYLIB</b>                         | This include member contains<br>the based structure declarations<br>that are used in the<br>idlmembernameM include<br>member.              |
|                |                                        | This member is automatically<br>included in the idlmembernameM<br>include member.                                                          |
| idlmembernameX | <b>COPYLIB</b>                         | This include member contains<br>structures that are used by the<br>PL/I runtime to support the<br>interfaces defined in the IDL<br>member. |
|                |                                        | This member is automatically<br>included in the idlmembernameV<br>source code member.                                                      |
| idlmembernameD | COPYLIB                                | This include member contains a<br>select statement for calling the<br>correct procedure for the<br>requested operation.                    |
|                |                                        | This include member is<br>automatically included in the<br>idlmembername I SOUICE COde<br>member.                                          |

**Table 16:** *Generated PL/I Include Members (Sheet 2 of 2)*

<span id="page-159-0"></span>**Generated server source members** [Table 17](#page-159-0) shows the server source code members that the Orbix IDL compiler generates, based on the defined IDL.:

| <b>Member</b>  | <b>JCL Keyword</b><br><b>Parameter</b> | <b>Description</b>                                                                                                    |
|----------------|----------------------------------------|----------------------------------------------------------------------------------------------------|
| idlmembernameI | TMPT.                                  | This is the CICS server<br>implementation source code<br>member. It contains procedure<br>definitions for all the callable<br>operations.                                                         |
|                |                                        | The is only generated if you<br>specify both the -s and -TCICS<br>arguments with the IDL compiler.                                                                                                |
| idlmembernameV | <b>IMPL</b>                            | This is the CICS server mainline<br>source code member. It is<br>generated by default. However,<br>you can use the -v argument<br>with the IDL compiler, to prevent<br>generation of this member. |

**Table 17:** *Generated Server Source Code Members*

**Note:** For the purposes of this example, the SIMPLEI server implementation member is already provided in your product installation. Therefore, the -s IDL compiler argument used to generate it is not specified in the supplied SIMPLIDL JCL. The SIMPLEV server mainline member is not already provided, so the -v argument, which prevents generation of server mainline code, is not specified in the supplied JCL. See "Orbix IDL Compiler" on page 293 for more details of the IDL compiler arguments used to generate, and prevent generation of, CICS server source code.

## <span id="page-160-0"></span>**Generated server adapter mapping member**

[Table 18](#page-160-0) shows the CICS server adapter mapping member that the Orbix IDL compiler generates, based on the defined IDL.

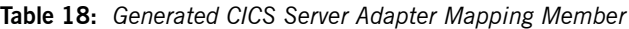

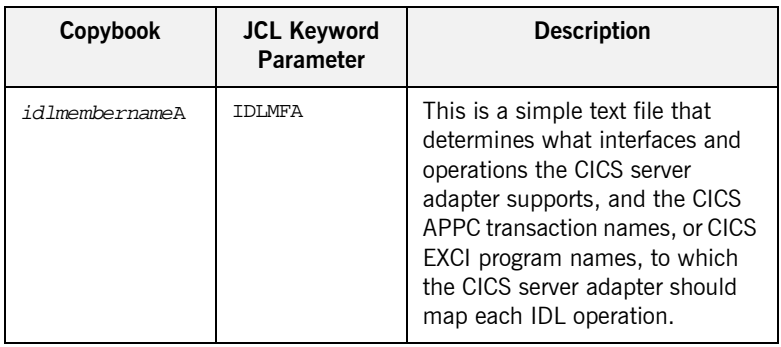

## <span id="page-160-1"></span>**Generated type information member**

[Table 19](#page-160-1) shows the type information member that the Orbix IDL compiler generates, based on the defined IDL.

### **Table 19:** *Generated CICS Server Adapter Mapping Member*

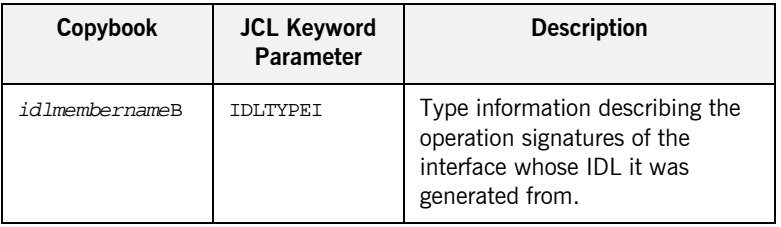

## **Location of demonstration include and mapping member**

You can find examples of the include members, server source, and CICS server adapter mapping member generated for the SIMPLE demonstration in the following locations:

- **ï** orbixhlq.DEMOS.CICS.PLI.PLINCL(SIMPLED)
- **ï** orbixhlq.DEMOS.CICS.PLI.PLINCL(SIMPLEL)
- **ï** orbixhlq.DEMOS.CICS.PLI.PLINCL(SIMPLEM)
- **ï** orbixhlq.DEMOS.CICS.PLI.PLINCL(SIMPLET)
- **ï** orbixhlq.DEMOS.CICS.PLI.PLINCL(SIMPLEX)
- **ï** orbixhlq.DEMOS.CICS.PLI.SRC(SIMPLEV)
- **ï** orbixhlq.DEMOS.CICS.PLI.SRC(SIMPLEI)
- **ï** orbixhlq.DEMOS.CICS.MFAMAP(SIMPLEA)
- **ï** orbixhlq.DEMOS.TYPEINFO(SIMPLEB)

Note: Except for the SIMPLEI member, none of the preceding elements are shipped with your product installation. They are generated when you run orbixhlq.DEMOS.CICS.PLI.BLD.JCLLIB(SIMPLIDL), to run the Orbix IDL compiler.

# **Developing the CICS Server**

**Overview** This section describes the steps you must follow to develop the CICS server executable for your application. The CICS server developed in this example will be contacted by the simple batch client demonstration.

**Steps to develop the server** The steps to develop the server application are:

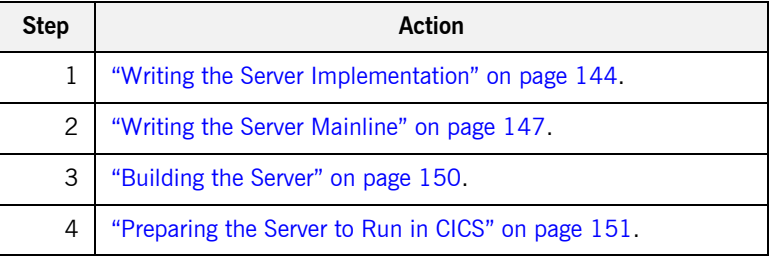

# <span id="page-163-0"></span>**Writing the Server Implementation**

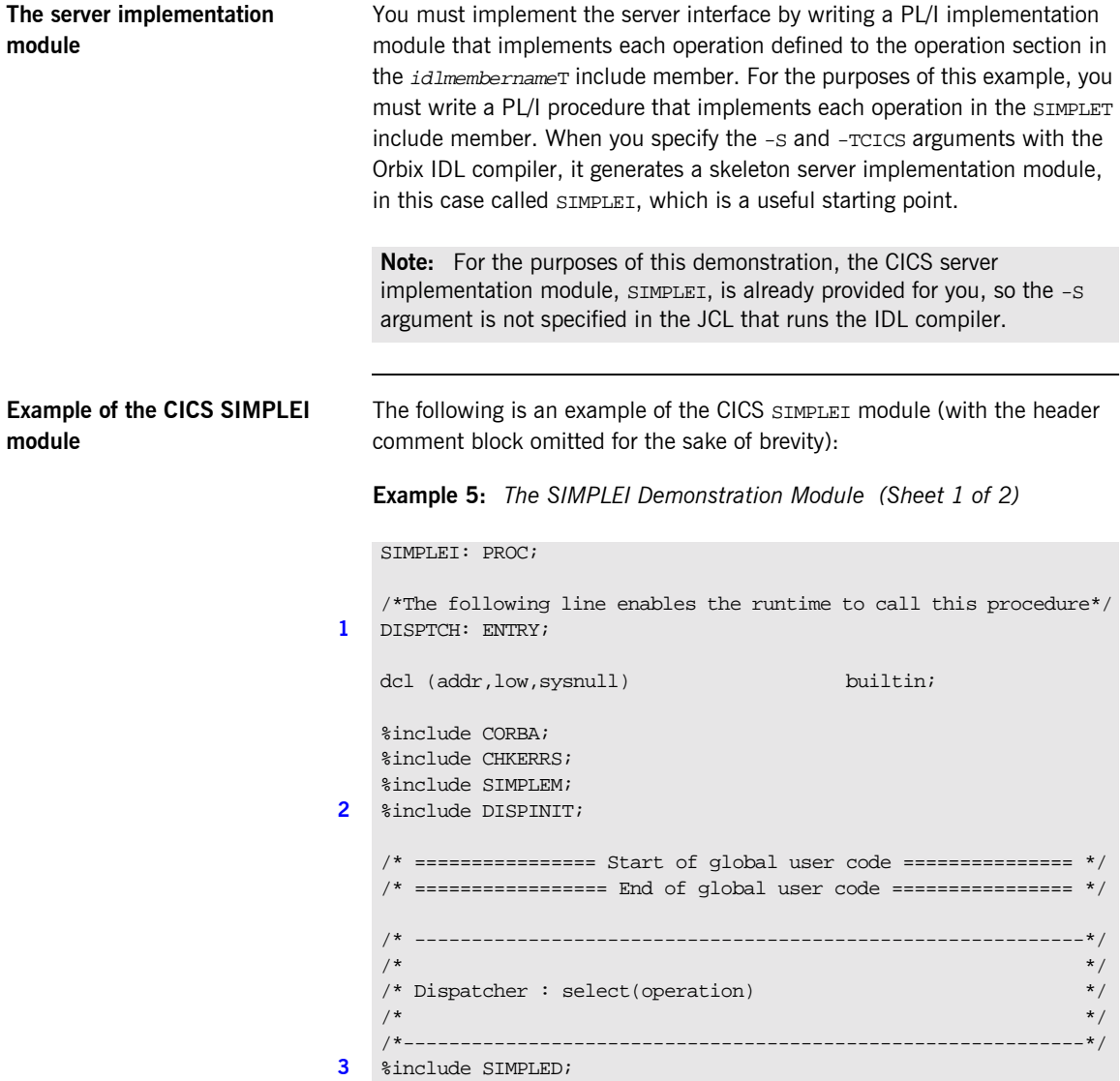

**Example 5:** *The SIMPLEI Demonstration Module (Sheet 2 of 2)*

```
/*------------------------------------------------------------*/
  \frac{1}{2} interface: \frac{1}{2} interface: \frac{1}{2} interface:
  /* Simple/SimpleObject */
  \frac{1}{\sqrt{2}} *
  /* Mapped name: */
  /* Simple_SimpleObject */
  \frac{1}{\sqrt{2}} *
  /* Inherits interfaces: */
  \mathcal{L}^* (none) \mathcal{L}/*------------------------------------------------------------*/
     /*------------------------------------------------------------*/
  /* Operation: call_me */
  /* Mapped name: call_me */
  /* Arguments: None */
  /* Returns: void */
  /*------------------------------------------------------------*/
4 proc_Simple_SimpleObject_c_c904: PROC(p_args);
  dcl p_args ptr;
5 dcl 1 args aligned based(p args)
                     like Simple SimpleObject c ba77 type;
  /* ==================== Start of operation code ============= */
6 put skip list('Operation call_me() called');
  put skip;
  /* ====================== End of operation code ============== */
  END proc_Simple_SimpleObject_c_c904;
  END SIMPLEI;
```
**Explanation of the CICS SIMPLEI module**

The CICS SIMPLEI module can be explained as follows:

- <span id="page-164-0"></span>1. When an incoming request arrives from the network, it is processed by the ORB and a call is made from the PL/I runtime to the DISPTCH entry point.
- <span id="page-164-1"></span>2. Within the DISPINIT include member, PODREQ is called to provide information about the current invocation request, which is held in the REQINFO structure. PODREQ is called once for each operation invocation after a request has been dispatched to the server. STRGET is then called to copy the characters in the unbounded string pointer for the operation name into the PL/I string that represents the operation name.

<span id="page-165-3"></span><span id="page-165-2"></span><span id="page-165-1"></span><span id="page-165-0"></span>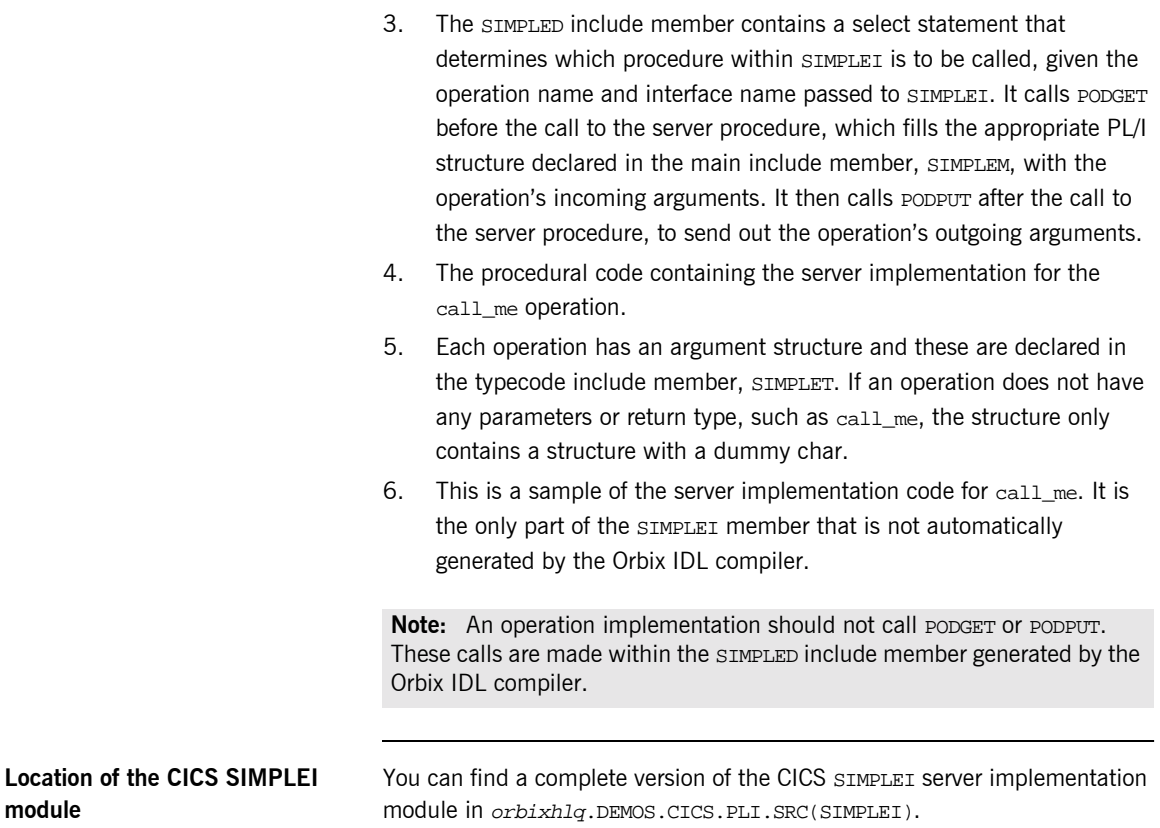

# <span id="page-166-0"></span>**Writing the Server Mainline**

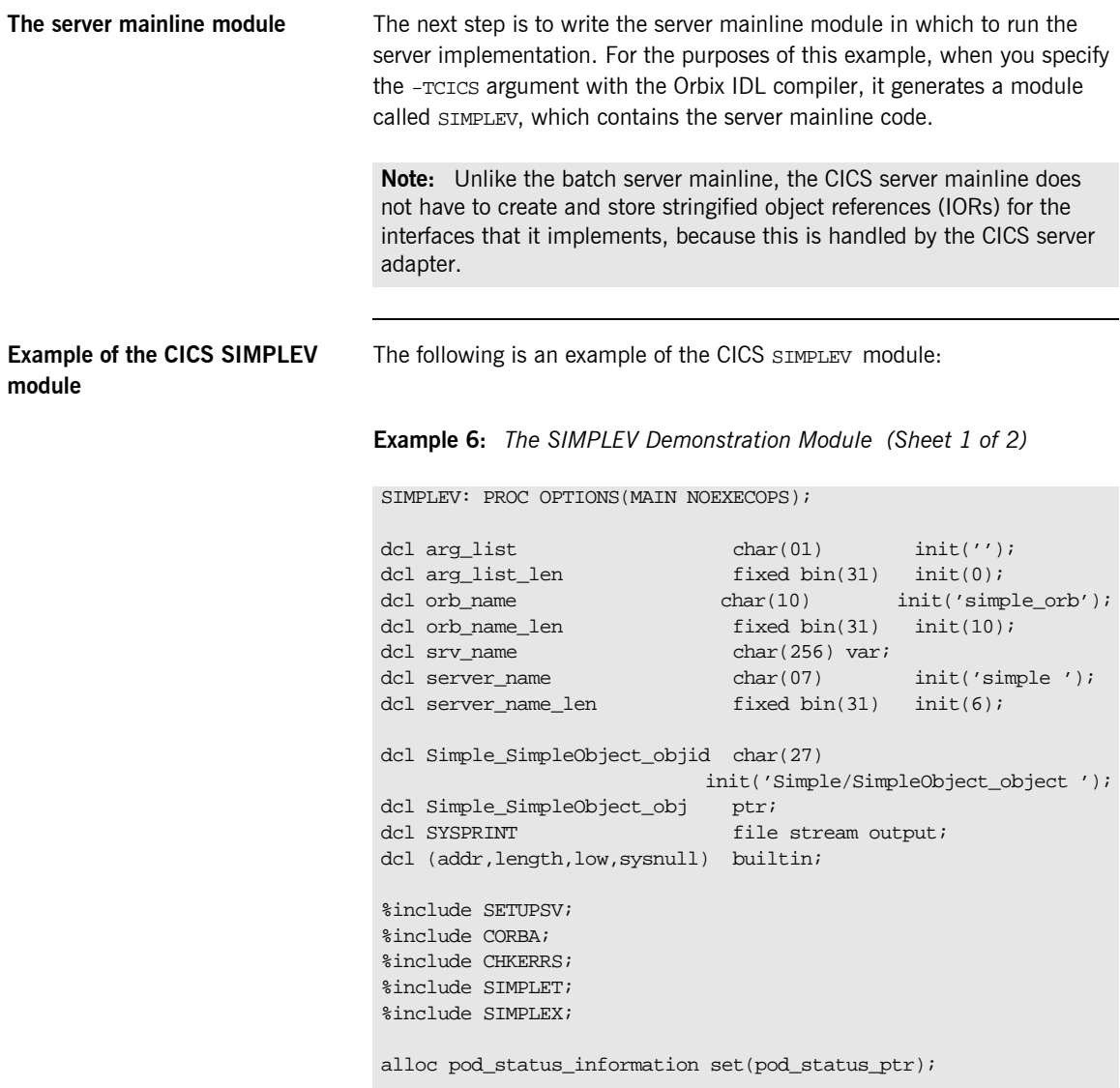

<span id="page-167-1"></span><span id="page-167-0"></span>**Example 6:** *The SIMPLEV Demonstration Module (Sheet 2 of 2)*

```
Explanation of the CICS SIMPLEV 
module
                                The CICS SIMPLEV module can be explained as follows:
                                 1. PODSTAT is called to register the POD_STATUS_INFORMATION block that is 
                                     contained in the CORBA include member. Registering the 
                                     POD_STATUS_INFORMATION block allows the PL/I runtime to populate it 
                                     with exception information, if necessary. If completion_status is set to 
                                     zero after a call to the PL/I runtime, this means that the call has 
                                     completed successfully.
                                 2. ORBARGS is called to initialize a connection to the ORB.
                                 3. PODSRVR is called to set the server name.
                             1 call podstat(pod_status_ptr);
                                 if check errors('podstat') ^= completion status yes then return;
                                 /* Initialize the server connection to the ORB */
                             2 call orbargs(arg_list,arg_list_len,orb_name,orb_name_len);
                                 if check errors('orbargs') \sim = completion status yes then return;
                             3 call podsrvr(server_name, server_name_len);
                                 if check errors('podsrvr') \uparrow = completion status yes then return;
                                 /* Register interface : Simple/SimpleObject */
                             4 call podreg(addr(Simple_SimpleObject_interface));
                                 if check_errors('podreg';) ^= completion_status_yes then return;
                             5 call objnew(server_name,
                                             Simple SimpleObject intf,
                                             Simple SimpleObject objid,
                                              Simple_SimpleObject_obj);
                                 if check_errors('objnew') ^= completion_status_yes then return;
                                 /* Server is now ready to accept requests */
                             6 call podrun;
                                 if check_errors('podrun') ^= completion_status_yes then return;
                             7 call objrel(Simple_SimpleObject_obj);
                                 if check_errors('objrel') ^= completion_status_yes then return;
                                 free pod status information;
                                 END SIMPLEV;
```
<span id="page-168-3"></span><span id="page-168-2"></span><span id="page-168-1"></span><span id="page-168-0"></span>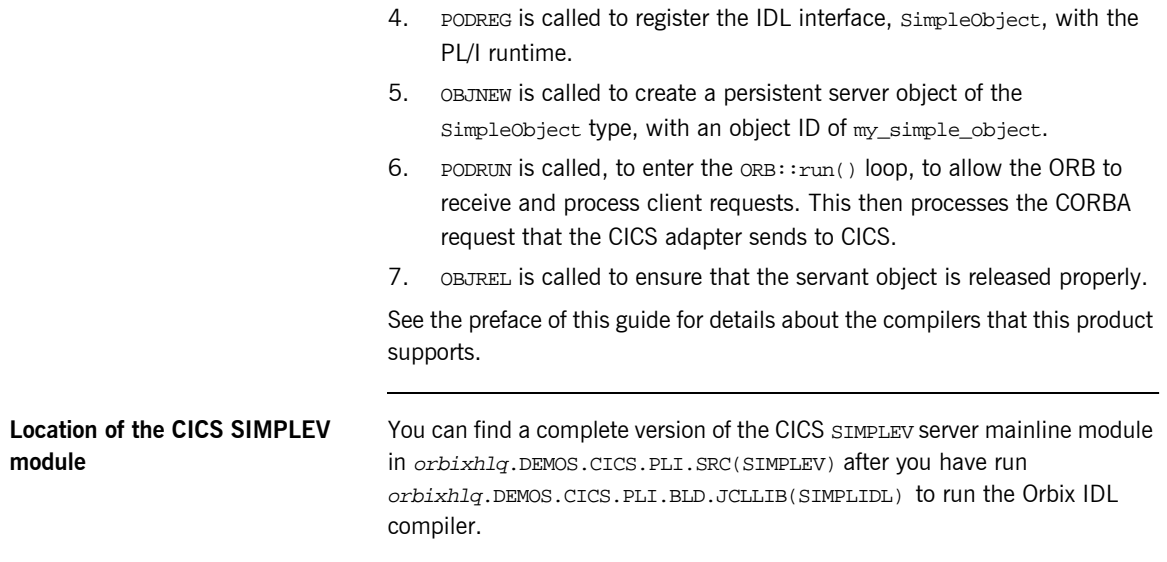

# <span id="page-169-0"></span>**Building the Server**

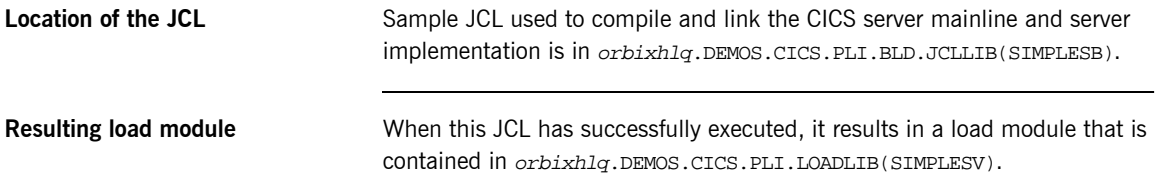

## <span id="page-170-0"></span>**Preparing the Server to Run in CICS**

**Overview** This section describes the required steps to allow the server to run in a CICS region. These steps assume you want to run the CICS server against a batch client. When all the steps in this section have been completed, the server is started automatically within CICS, as required.

**Steps** The steps to enable the server to run in a CICS region are:

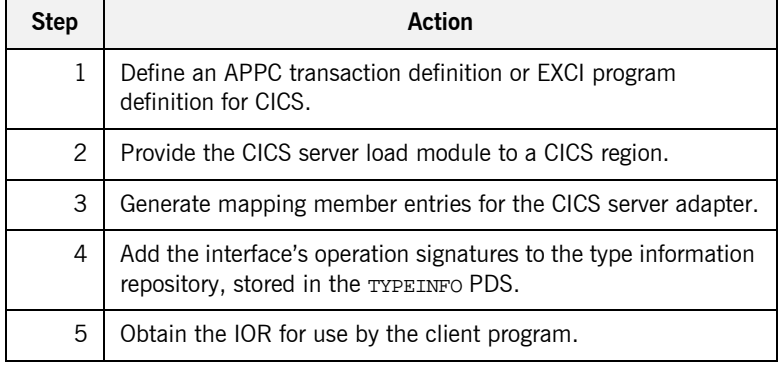

## **Step 1-Defining program or transaction definition for CICS**

A CICS APPC transaction definition, or CICS EXCI program definition, must be created for the server, to allow it to run in CICS. The following is the CICS APPC transaction definition for the supplied demonstration:

```
DEFINE TRANSACTION(SMSV)
         GROUP(ORXAPPC)
         DESCRIPTION(Orbix APPC Simple demo transaction)
         PROGRAM(SIMPLESV)
         PROFILE(DFHCICSA)
         TRANCLASS(DFHTCL00)
         DTIMOUT(10)
         SPURGE(YES)
         TPURGE(YES)
         RESSEC(YES)
```
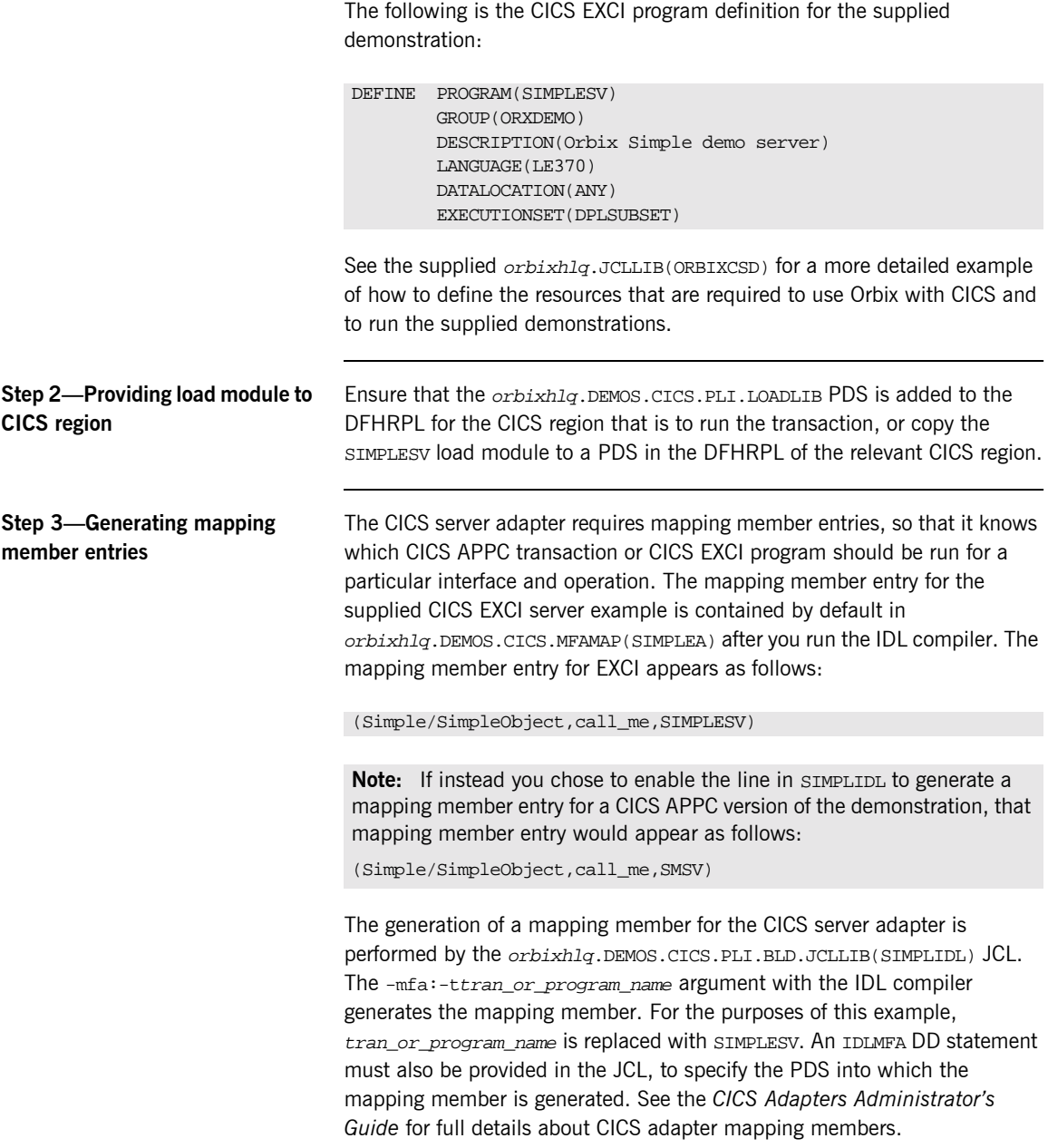

### <span id="page-172-0"></span>**Step 4-Adding operation signatures to type\_info store**

The CICS server adapter needs to be able to obtain operation signatures for the PL/I server. For the purposes of this demonstration, the TYPEINFO PDS is used to store this type information. This type information is necessary so that the adapter knows what data types it has to marshal into CICS for the server, and what data types it can expect back from the CICS APPC transaction or CICS EXCI program. This information is generated by supplying the  $-mfa: -inf$  option to the Orbix IDL compiler, for example, as used in the SIMPLIDL JCL that is used to generate the source and include members for this demonstration

**Note:** An IDL interface only needs to be added to the type information store once.

**Note:** An alternative to using type information files is to use the Interface Repository (IFR). This is an alternative method of allowing the CICS server adapter to retrieve IDL type information. If you are using the IFR, you must ensure that the relevant IDL for the server has been added to the IFR (that is, registered with it) before the CICS server adapter is started.

To add IDL to the IFR, first ensure the IFR is running. You can use the JCL in  $orbixh1q.JCL(TFR)$  to start it. Then, in the JCL that you use to run the Orbix IDL compiler, add the line // IDLPARM='-R' to register the IDL. In this case, ensure that all other // IDLPARM lines are commented out as follows: //\* IDLPARM….

## **Step 5-Obtaining the server adapter IOR**

The final step is to obtain the IOR that the batch client needs to locate the CICS server adapter. Before you do this, ensure all of the following:

- The type info store contains the relevant operation signatures (or, if using the IFR, the IFR server is running and contains the relevant IDL). See "Step 4—Adding operation signatures to type info store" on [page 153](#page-172-0) for details of how to populate the type info store.
- **•** The CICS server adapter mapping member contains the relevant mapping entries. For the purposes of this example, ensure that the orbixhlq.DEMOS.CICS.MFAMAP(SIMPLEA) mapping member is being used. See the *CICS Adapters Administratorís Guide* for details about CICS server adapter mapping members.

**ï** The CICS server adapter is running. See the *CICS Adapters Administratorís Guide* for more details of how to start the CICS server adapter, using the supplied JCL in orbixhlq.JCLLIB(CICSA).

Now submit orbixhlq.DEMOS.CICS.PLI.BLD.JCLLIB(SIMPLIOR), to obtain the IOR that the batch client needs to locate the CICS server adapter. This JCL includes the resolve command, to obtain the IOR. The following is an example of the SIMPLIOR JCL:

```
// JCLLIB ORDER=(orbixhlq.PROCLIB)
// INCLUDE MEMBER=(ORXVARS)
//*
//* Request the IOR for the CICS 'simple_persistent' server
//* and store it in a PDS for use by the client.
//*
//* Make the following changes before running this JCL:
//*
//* 1. Change 'SET DOMAIN='DEFAULT@' to your configuration
//* domain name.
//*
// SET DOMAIN='DEFAULT@'
//*
//REG EXEC PROC=ORXADMIN,
// PPARM='mfa resolve Simple/SimpleObject > DD:IOR'
//IOR DD DSN=&ORBIX..DEMOS.IORS(SIMPLE),DISP=SHR
//ORBARGS DD *
-ORBname iona_utilities.cicsa
/*
//ITDOMAIN DD DSN=&ORBIXCFG(&DOMAIN),DISP=SHR
```
# **Developing the CICS Client**

**Overview** This section describes the steps you must follow to develop the CICS client executable for your application. The CICS client developed in this example will connect to the simple batch server demonstration.

**Note:** The Orbix IDL compiler does not generate PL/I client stub code.

**Steps to develop the client** The steps to develop and run the client application are:

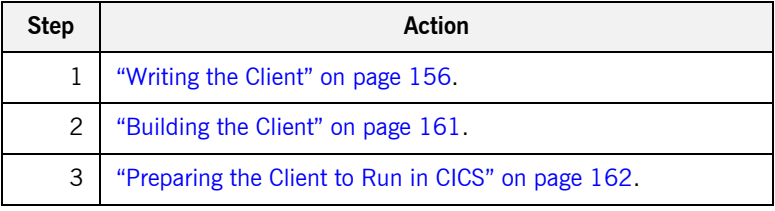

# <span id="page-175-0"></span>**Writing the Client**

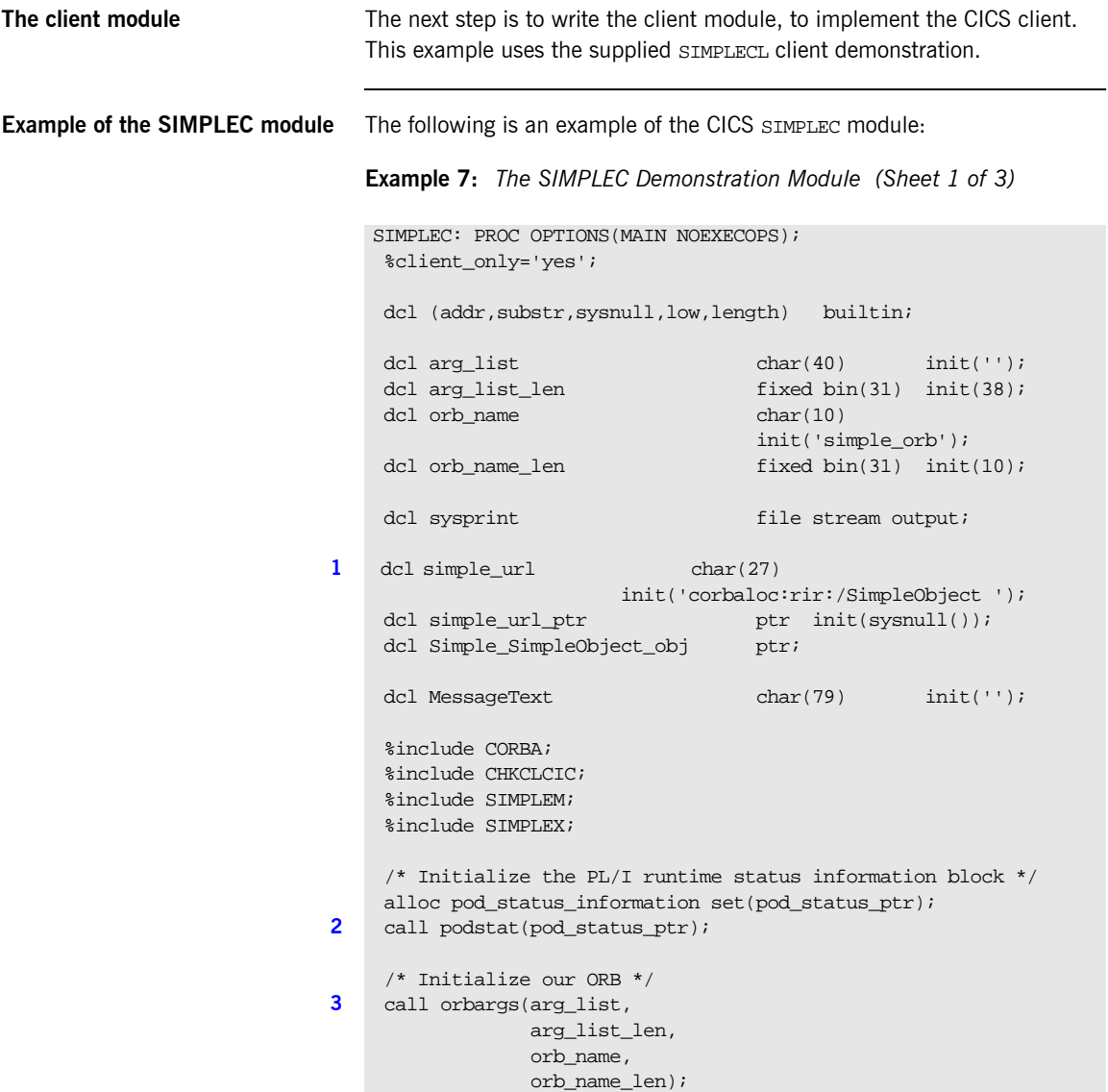

**Example 7:** *The SIMPLEC Demonstration Module (Sheet 2 of 3)*

```
 if check_errors('orbargs') ^= completion_status_yes then
        exec cics return;
     /* Register the SimpleObject intf with the PL/I runtime */
4 call podreg(addr(Simple_SimpleObject_interface));
    if check errors('podreg') \sim = completion status yes then
        exec cics return;
     /* Create an object reference from the server's URL */
    \frac{1}{x} so we can make calls to the server \frac{x}{x}5 call strset(simple_url_ptr,
                  simple_url,
                  length(simple_url));
    if check errors('strset') \sim = completion status yes then
        exec cics return;
6 call str2obj(simple_url_ptr,Simple_SimpleObject_obj);
    if check errors('str2obj') \sim= completion status yes then
        exec cics return;
     /* Now we are ready to start making server requests */
     put skip list('simple_persistent demo');
     put skip list('======================');
     /* Call operation call_me */
     put skip list('Calling operation call_me...');
7 call podexec(Simple_SimpleObject_obj,
                   Simple_SimpleObject_call_me,
                   addr(Simple_SimpleObject_c_ba77_args),
                   no_user_exceptions);
     if check_errors('podexec') ^= completion_status_yes then
        exec cics return;
     put skip list('Operation call_me completed (no results to 
      display)');
     put skip;
     put skip list('End of the simple_persistent demo');
     put skip;
     MessageText = 'Simple Transaction completed';
8 EXEC CICS SEND TEXT FROM (MessageText) LENGTH(79) FREEKB;
```
**Example 7:** *The SIMPLEC Demonstration Module (Sheet 2 of 3)*

```
 if check_errors('orbargs') ^= completion_status_yes then
        exec cics return;
     /* Register the SimpleObject intf with the PL/I runtime */
4 call podreg(addr(Simple_SimpleObject_interface));
    if check errors('podreg') \sim = completion status yes then
        exec cics return;
     /* Create an object reference from the server's URL */
    /* so we can make calls to the server *5 call strset(simple_url_ptr,
                 simple_url,
                 length(simple_url));
    if check errors('strset') \sim = completion status yes then
        exec cics return;
6 call str2obj(simple_url_ptr,Simple_SimpleObject_obj);
    if check errors('str2obj') ^= completion status yes then
        exec cics return;
     /* Now we are ready to start making server requests */
     put skip list('simple_persistent demo');
     put skip list('======================');
     /* Call operation call_me */
     put skip list('Calling operation call_me...');
7 call podexec(Simple_SimpleObject_obj,
                  Simple_SimpleObject_call_me,
                  addr(Simple_SimpleObject_c_ba77_args),
                  no_user_exceptions);
     if check_errors('podexec') ^= completion_status_yes then
        exec cics return;
     put skip list('Operation call_me completed (no results to 
      display)');
     put skip;
     put skip list('End of the simple_persistent demo');
     put skip;
     MessageText = 'Simple Transaction completed';
8 EXEC CICS SEND TEXT FROM (MessageText) LENGTH(79) FREEKB;
```
<span id="page-178-1"></span><span id="page-178-0"></span>**Example 7:** *The SIMPLEC Demonstration Module (Sheet 3 of 3)*

```
Explanation of the SIMPLEC 
module
                                    The CICS SIMPLEC module can be explained as follows:
                                    1. simple_url defines a corbaloc URL string in the corbaloc: rir format.
                                         This string identifies the server with which the client is to 
                                         communicate. This string can be passed as a parameter to STR2OBJ to 
                                         allow the client to retrieve an object reference to the server. See point 6
                                         about STR2OBJ for more details.
                                    2. PODSTAT is called to register the POD_STATUS_INFORMATION block that is 
                                         contained in the CORBA include member. Registering the 
                                         POD STATUS INFORMATION block allows the PL/I runtime to populate it
                                         with exception information, if necessary. If completion status is set to
                                         zero after a call to the PL/I runtime, this means that the call has 
                                         completed successfully.
                                         The check_errors function can be used to test the status of any Orbix 
                                         call. It tests the value of the exception_number in 
                                         pod_status_information. If its value is zero, it means the call was 
                                         successful. Otherwise, check_errors prints out the system exception 
                                         number and message, and the program ends at that point. The 
                                         check_errors function should be called after every PL/I runtime call to 
                                         ensure the call completed successfully.
                                    3. ORBARGS is called to initialize a connection to the ORB.
                                    4. PODREG is called to register the IDL interface with the Orbix PL/I 
                                         runtime.
                                    5. STRSET is called to create an unbounded string to which the stringified 
                                         object reference is copied.
                                      /* Free the simple persistent object reference */9 call objrel(Simple SimpleObject obj);
                                       if check_errors('objrel') ^= completion_status_yes then
                                          exec cics return;
                                       free pod_status_information;
                                       exec cics return;
                                       END SIMPLEC;
```
<span id="page-179-0"></span>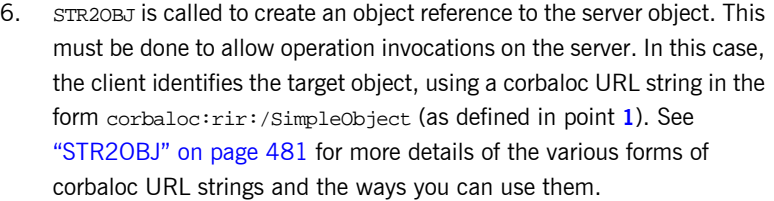

- <span id="page-179-1"></span>7. After the object reference is created, PODEXEC is called to invoke operations on the server object represented by that object reference. You must pass the object reference, the operation name, the argument description packet, and the user exception buffer. If the call does not have a user exception defined (as in the preceding example), the no\_user\_exceptions variable is passed in instead. The operation name must be terminated with a space. The same argument description is used by the server. For ease of use, string identifiers for operations are defined in the SIMPLET include member. For example, see orbixhlq.DEMOS.CICS.PLI.PLINCL(SIMPLET).
- <span id="page-179-2"></span>8. The EXEC CICS SEND statement is used to write messages to the CICS terminal. The client uses this to indicate whether the call was successful or not.
- <span id="page-179-3"></span>9. OBJREL is called to ensure that the servant object is released properly.

**Location of the SIMPLEC module** You can find a complete version of the CICS SIMPLEC client module in orbixhlq.DEMOS.CICS.PLI.SRC(SIMPLEC).
## **Building the Client**

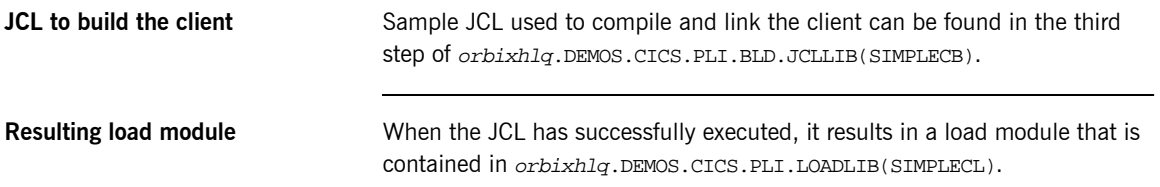

### <span id="page-181-0"></span>**Preparing the Client to Run in CICS**

**Overview** This section describes the required steps to allow the client to run in a CICS region. These steps assume you want to run the CICS client against a batch server.

**Steps** The steps to enable the client to run in a CICS region are:

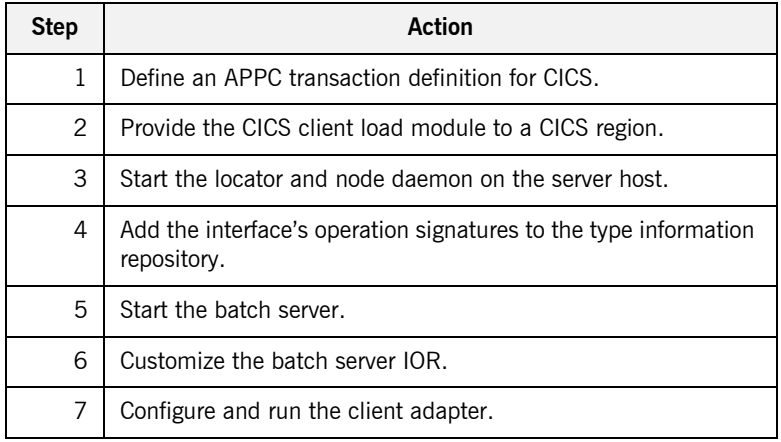

### **Step 1**—Define transaction **definition for CICS**

A CICS APPC transaction definition must be created for the client, to allow it to run in CICS. The following is the CICS APPC transaction definition for the supplied demonstration:

```
DEFINE TRANSACTION(SMCL)
         GROUP(ORXDEMO)
         DESCRIPTION(Orbix Client Simple demo transaction)
         PROGRAM(SIMPLECL)
         PROFILE(DFHCICSA)
         TRANCLASS(DFHTCL00)
         DTIMOUT(10)
         SPURGE(YES)
         TPURGE(YES)
         RESSEC(YES)
```
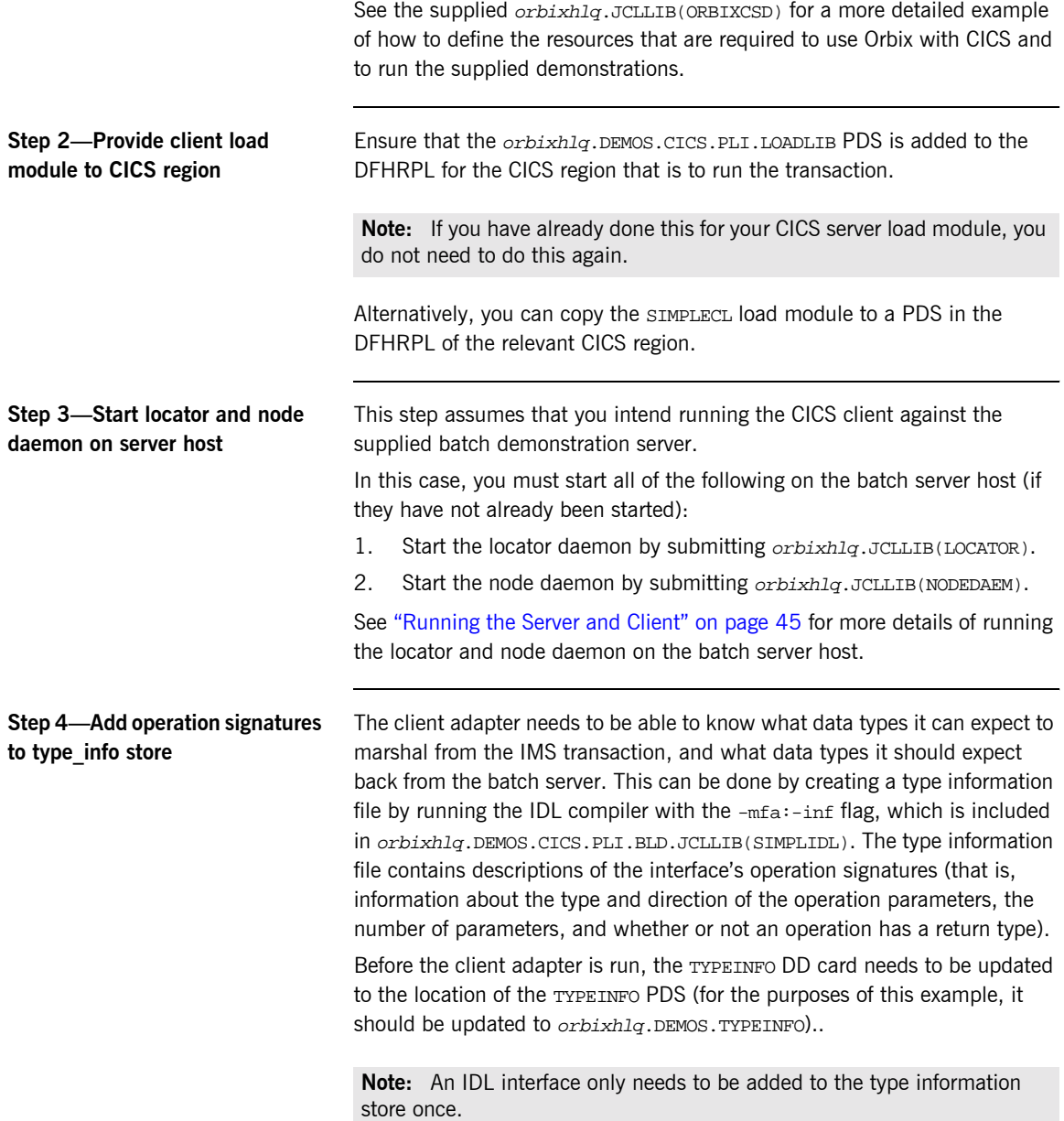

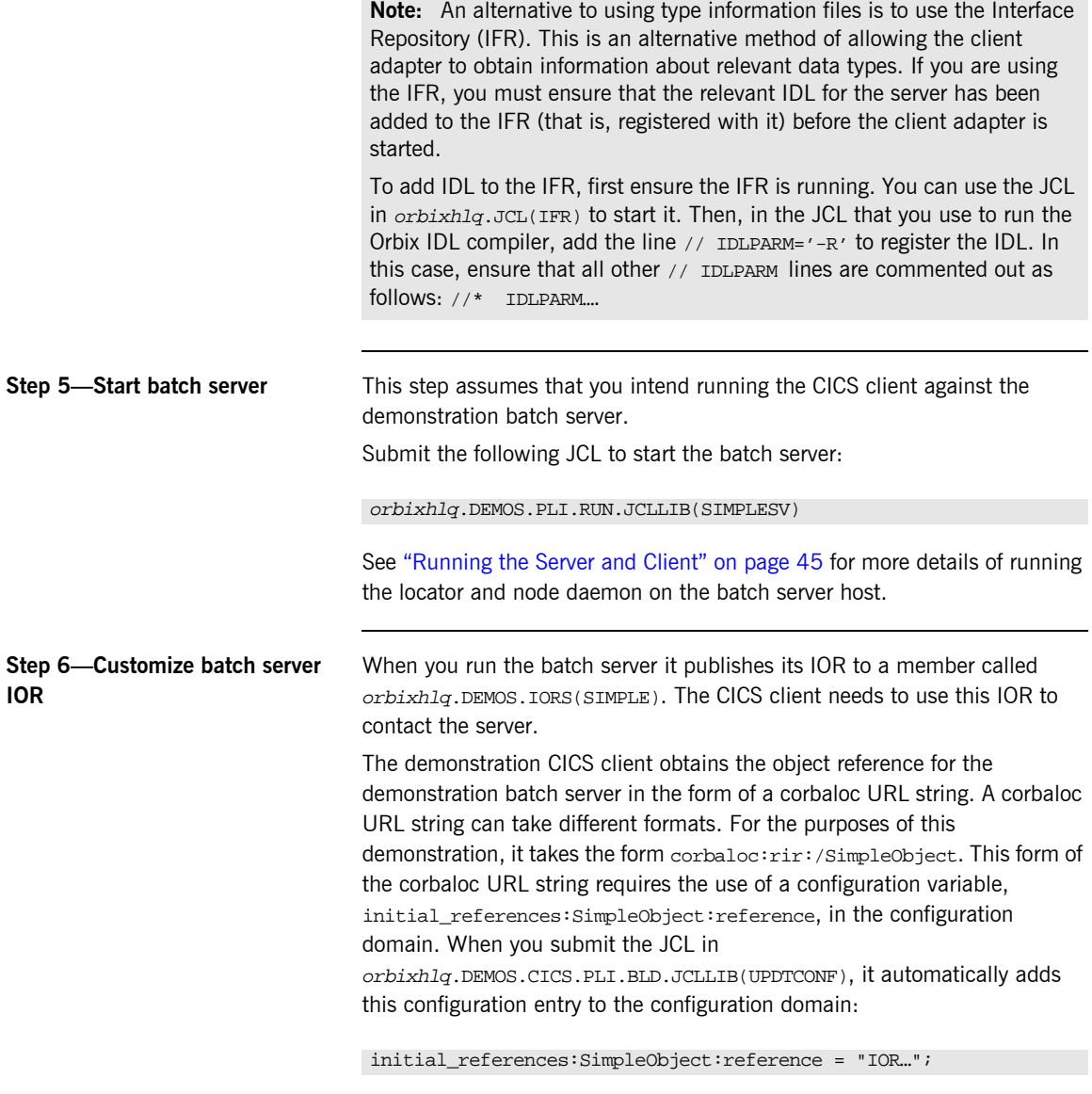

The IOR value is taken from the orbixhlq.DEMOS.IORS(SIMPLE) member.

See "STR2OBJ" on page 481 for more details of the various forms of corbaloc URL strings and the ways you can use them.

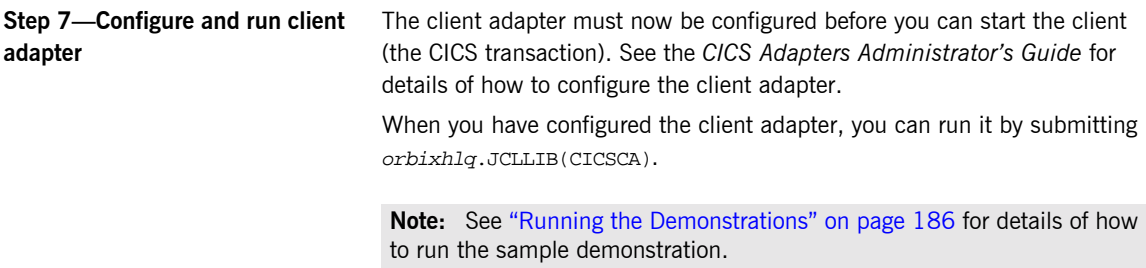

## **Developing the CICS Two-Phase Commit Client**

**Overview** This section describes the steps you must follow to develop the CICS two-phase commit client executable for your application. The CICS two-phase commit client developed in this example will connect to two demonstration C++ batch servers.

**Steps to develop the client** The steps to develop and run the client application are:

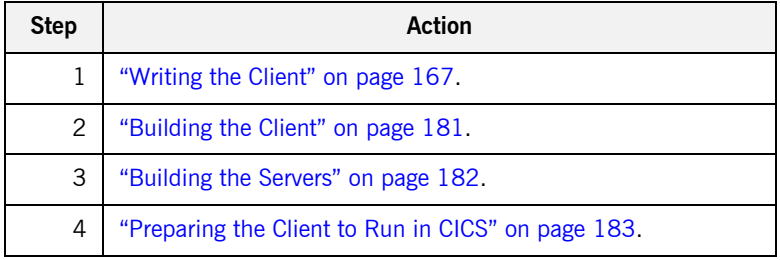

## <span id="page-186-0"></span>**Writing the Client**

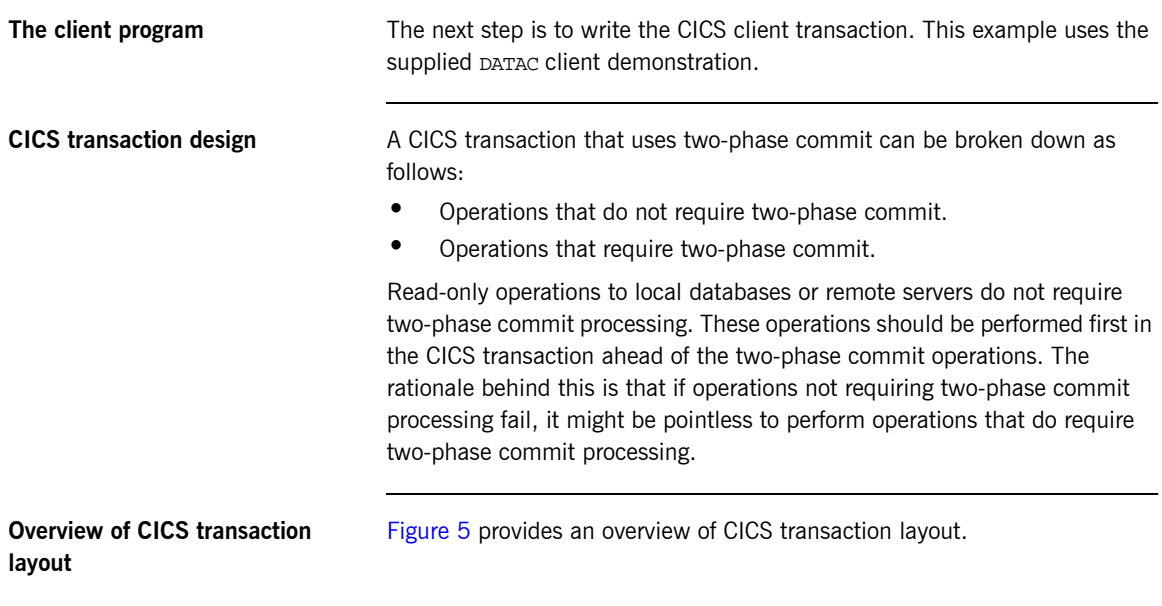

Non-two-phase commit processing

Two-phase commit processing

<span id="page-186-1"></span>**Figure 5:** *Overview of CICS Transaction Layout*

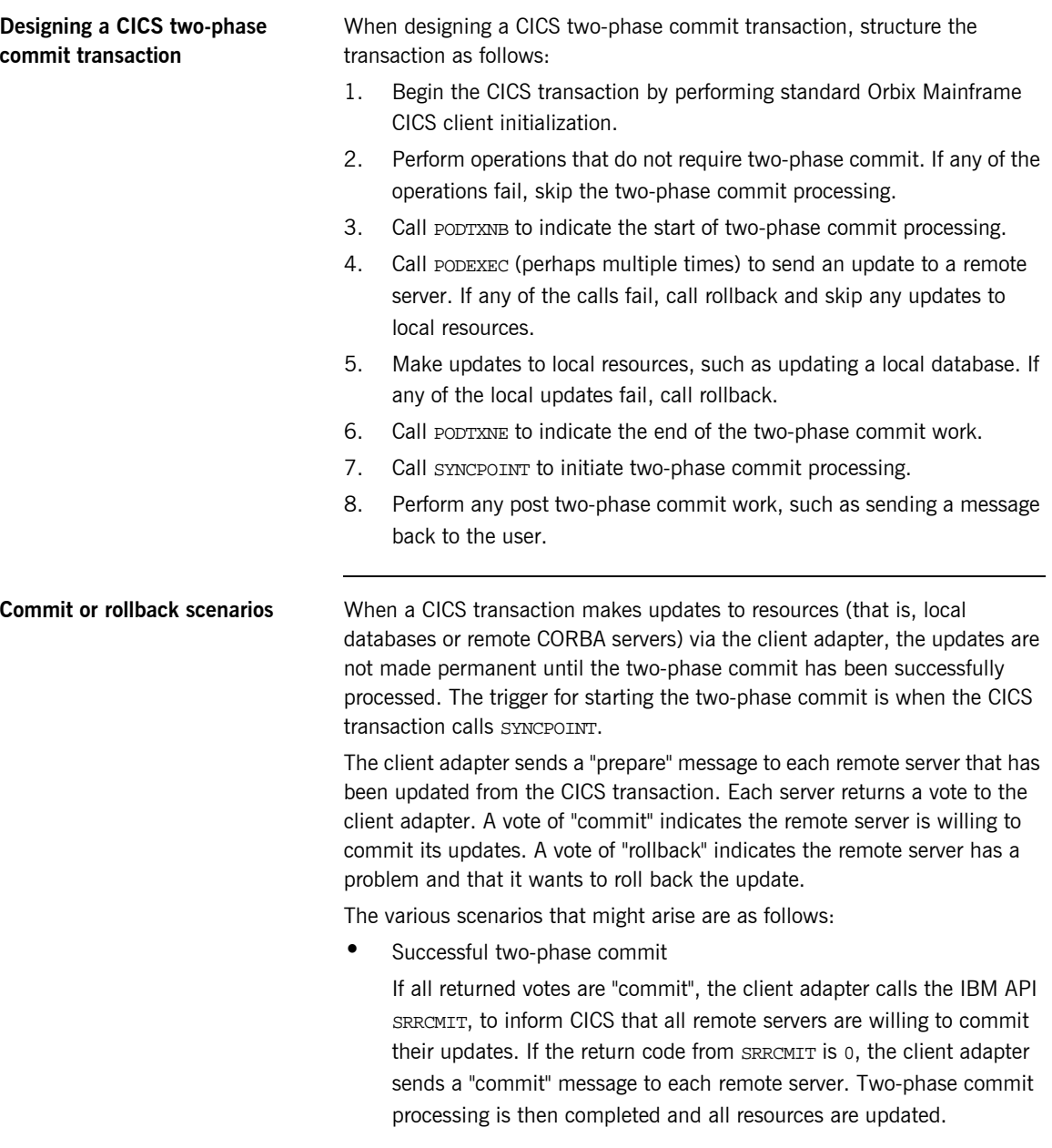

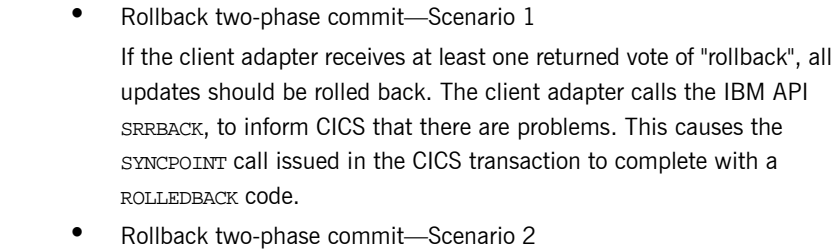

If all returned votes are "commit", the client adapter calls the IBM API SRRCMIT, to inform CICS that all remote servers are willing to commit their updates. If the return code from SRRCMIT is not 0, the client adapter sends a "rollback" message to each server. In this case, this means that a resource other than the remote servers has voted "rollback".

**•** Rollback two-phase commit-Scenario 3 If the CICS transaction makes an update to a remote server, and the update fails (because, for example, the server is not running), the transaction calls "rollback" to undo any updates. The client adapter receives the rollback signal and sends a "rollback" message to each server.

**Example of the DATACL module** The following is an example of the CICS DATAC module:

**Example 8:** *The DATAC Demonstration Module (Sheet 1 of 9)*

```
DATAC: PROC OPTIONS(MAIN NOEXECOPS);
 %client_only='yes';
dcl (addr,low,substr,sysnull,length) builtin;
dcl arg_list char(40) init('');
dcl arg_list_len fixed bin(31) init(38);
dcl orb name char(9) init('twopc_orb');
dcl orb_name_len fixed bin(31) init(9);
dcl sysprint file stream output;
dcl data urlA char(26)
                      init('corbaloc:rir:/DataObjectA ');
```

```
Example 8: The DATAC Demonstration Module (Sheet 2 of 9)
```

```
dcl data_urlB char(26)
                    init('corbaloc:rir:/DataObjectB ');
dcl data_url_ptr ptr init(sysnull());
dcl DataObject_objA ptr;
dcl DataObject objB ptr;
dcl read_result_A fixed bin(31) init(0);
dcl update_result_A fixed bin(31) init(0);
dcl read_result_B fixed bin(31) init(0);
dcl update_result_B fixed bin(31) init(0);
dcl good_result fixed bin(31) init(1);dcl MessageText char(79) init('');
 %include CORBA;
 %include CHKCLCIC;
 %include DATAM;
 %include DATAX;
 /*************************************************************/
\frac{1}{\sqrt{2}} */
 /* Process,a two-phase commit transaction. The general flow */
/* of the transaction is as follows: */*
\frac{1}{\sqrt{2}} */
/* begin a transaction (PODTXNB) *//* read a value from "server A" (PODEXEC) */* send an update to "server A" (PODEXEC) */* read a value from "server B" (PODEXEC) */* send an update to "server B" (PODEXEC) * \rightarrow /* if all requests were successful, commit (SYNCPOINT) */
/* otherwise roll them back (ROLLBACK) *//* end the transaction (PODTXNE) */\frac{1}{\sqrt{2}} */
 /*************************************************************/
 call Initialize;
 call Process_transaction;
 call Terminate;
 exec cics return;
 /*************************************************************/
\frac{1}{\sqrt{2}} */
/* Initialize */
\frac{1}{\sqrt{2}} */
/* Get references to server "A" and server "B". * /
```
**Example 8:** *The DATAC Demonstration Module (Sheet 3 of 9)*

```
\frac{1}{\sqrt{2}} */
               /*************************************************************/
 Initialize: PROC;
 /* Initialize the PL/I runtime status information block */
 alloc pod_status_information set(pod_status_ptr);
 call podstat(pod_status_ptr);
 /* Initialize our ORB */
 put skip list('Initializing the ORB');
call orbargs(arg_list,
              arg_list_len,
              orb_name,
              orb_name_len);
if check errors('orbargs') \sim= completion status yes then
    return;
 /* Register the interface with the PL/I runtime */
 put skip list('Registering the Interface');
call podreg(addr(Data_interface_interface));
if check_errors('podreg') ^= completion_status_yes then return;
 /* Set the pointer to the urlA string. */
 call strset(data_url_ptr,
             data_urlA,
            length(data_urlA));
if check_errors('strset') ^= completion_status_yes then return;
 /* Obtain object A reference from the url. */
 call str2obj(data_url_ptr,DataObject_objA);
 if check_errors('str2obj') ^= completion_status_yes then
    return;
 /* Releasing the memory. */
 call strfree(data_url_ptr);
 if check_errors('strfree') ^= completion_status_yes then
    return;
 /* Set the pointer to the urlB string. */
 call strset(data_url_ptr,
             data_urlB,
            length(data_urlB));
if check errors('strset') ^= completion status yes then return;
```
**Example 8:** *The DATAC Demonstration Module (Sheet 4 of 9)*

```
 /* Obtain object B reference from the url. */
call str2obj(data url ptr,DataObject objB);
if check errors('str2obj') ^= completion status yes then
     return;
 /* Releasing the memory. */
 call strfree(data_url_ptr);
 if check_errors('strfree') ^= completion_status_yes then
     return;
 END Initialize;
  /*************************************************************/
\frac{1}{\sqrt{2}} */
 \hspace{0.1mm} /* Process_transaction \hspace{0.1mm} */ \hspace{0.1mm}\frac{1}{\sqrt{2}} * \frac{1}{\sqrt{2}} * \frac{1}{\sqrt{2}} * \frac{1}{\sqrt{2}} * \frac{1}{\sqrt{2}} * \frac{1}{\sqrt{2}} * \frac{1}{\sqrt{2}} * \frac{1}{\sqrt{2}} * \frac{1}{\sqrt{2}} * \frac{1}{\sqrt{2}} * \frac{1}{\sqrt{2}} * \frac{1}{\sqrt{2}} * \frac{1}{\sqrt{2}} * \frac{1}{\sqrt{2}} * \frac{1}{\sqrt{2}} /* Begin a two-phase commit transaction by calling podtxnb. */
\frac{1}{2} Read a value from "server A". Add 1 to the value and \frac{1}{2}/* update "server A" with the new value. *\frac{1}{x} Read a value from "server B". Add 1 to the value and \frac{x}{x}/* update "server B" with the new value. */\frac{1}{\sqrt{2}} * \frac{1}{\sqrt{2}} * \frac{1}{\sqrt{2}} * \frac{1}{\sqrt{2}} * \frac{1}{\sqrt{2}} * \frac{1}{\sqrt{2}} * \frac{1}{\sqrt{2}} * \frac{1}{\sqrt{2}} * \frac{1}{\sqrt{2}} * \frac{1}{\sqrt{2}} * \frac{1}{\sqrt{2}} * \frac{1}{\sqrt{2}} * \frac{1}{\sqrt{2}} * \frac{1}{\sqrt{2}} * \frac{1}{\sqrt{2}}/* Check that all requests were successful. */* If so, request a commit by calling SYNCPOINT. *//* If not, back out the updates by calling ROLLBACK. */\frac{1}{\sqrt{2}} */
 /* End the two-phase commit transaction by calling podtxne. */\frac{1}{\sqrt{2}} * \frac{1}{\sqrt{2}} * \frac{1}{\sqrt{2}} * \frac{1}{\sqrt{2}} * \frac{1}{\sqrt{2}} * \frac{1}{\sqrt{2}} * \frac{1}{\sqrt{2}} * \frac{1}{\sqrt{2}} * \frac{1}{\sqrt{2}} * \frac{1}{\sqrt{2}} * \frac{1}{\sqrt{2}} * \frac{1}{\sqrt{2}} * \frac{1}{\sqrt{2}} * \frac{1}{\sqrt{2}} * \frac{1}{\sqrt{2}} /*************************************************************/
Process transaction: PROC;
 /* Begin a transaction. */
 call podtxnb;
 if check_errors('podtxnb') ^= completion_status_yes then
     return;
 put skip list('Two-phase commit transaction begins');
 call read_value_A;
 if read_result_A = good_result
 then
    do;
      call update value A;
    end;
```
**Example 8:** *The DATAC Demonstration Module (Sheet 5 of 9)*

```
 if update_result_A = good_result
 then
   do;
    call read value B;
   end;
 if read_result_B = good_result
 then
   do;
     call update_value_B;
   end;
if read_result_A = 900d_result &
   update_result_A = qood result &
    read_result_B = good_result &
    update_result_B = good_result
 then
   do;
    MessageText =
         'Two-phase commit transaction completed';
     put skip list('All updates successful -');
     put skip list('request commit');
     call syncpoint;
   end;
 else
   do;
    MessageText =
        'A problem was encountered - rolling back';
     put skip list('Some updates were not successful -');
     put skip list('request rollback');
     call rollback;
   end;
 /* End the transaction. */
 call podtxne;
 if check_errors('podtxne') ^= completion_status_yes then
    return;
 put skip list('Two-phase commit transaction ends');
 exec cics send text from (MessageText length(79) freekb;
END Process transaction;
***************************************************************/
```
**Example 8:** *The DATAC Demonstration Module (Sheet 6 of 9)*

```
\frac{1}{\sqrt{2}} */
/* read_value_A \qquad \qquad \star / \star\frac{1}{\sqrt{2}} * \frac{1}{\sqrt{2}} * \frac{1}{\sqrt{2}} * \frac{1}{\sqrt{2}} * \frac{1}{\sqrt{2}} * \frac{1}{\sqrt{2}} * \frac{1}{\sqrt{2}} * \frac{1}{\sqrt{2}} * \frac{1}{\sqrt{2}} * \frac{1}{\sqrt{2}} * \frac{1}{\sqrt{2}} * \frac{1}{\sqrt{2}} * \frac{1}{\sqrt{2}} * \frac{1}{\sqrt{2}} * \frac{1}{\sqrt{2}}/* Read a value from "server A". */\frac{1}{\sqrt{2}} */
 /*************************************************************/
 read_value_A: PROC;
 call podexec(DataObject_objA,
                  read_operation,
                   addr(read_operation_args),
                  no user exceptions);
 if check_errors('podexec') = completion_status_yes 
 then
    do;
     read result A = 1;
      put skip list('Successfully read a value from Server A: ');
      put list(read_operation_args.idl_value);
    end;
 END read_value_A;
  /*************************************************************/
\frac{1}{\sqrt{2}} * \frac{1}{\sqrt{2}} * \frac{1}{\sqrt{2}} * \frac{1}{\sqrt{2}} * \frac{1}{\sqrt{2}} * \frac{1}{\sqrt{2}} * \frac{1}{\sqrt{2}} * \frac{1}{\sqrt{2}} * \frac{1}{\sqrt{2}} * \frac{1}{\sqrt{2}} * \frac{1}{\sqrt{2}} * \frac{1}{\sqrt{2}} * \frac{1}{\sqrt{2}} * \frac{1}{\sqrt{2}} * \frac{1}{\sqrt{2}}\hspace{0.1mm} /* update_value_A \hspace{0.1mm} */
\frac{1}{\sqrt{2}} * \frac{1}{\sqrt{2}} * \frac{1}{\sqrt{2}} * \frac{1}{\sqrt{2}} * \frac{1}{\sqrt{2}} * \frac{1}{\sqrt{2}} * \frac{1}{\sqrt{2}} * \frac{1}{\sqrt{2}} * \frac{1}{\sqrt{2}} * \frac{1}{\sqrt{2}} * \frac{1}{\sqrt{2}} * \frac{1}{\sqrt{2}} * \frac{1}{\sqrt{2}} * \frac{1}{\sqrt{2}} * \frac{1}{\sqrt{2}}/* Request that "server A" update a value. */
\frac{1}{\sqrt{2}} */
  /*************************************************************/
 update_value_A: PROC;
 write_operation_args.idl_value = read_operation_args.idl_value
     + 1;
 put skip list('New value for server A: ');
 put list(write_operation_args.idl_value);
 call podexec(DataObject_objA,
                  write_operation,
                   addr(write_operation_args),
                  no user exceptions);
if check errors('podexec') = completion status yes then
    do;
```
**Example 8:** *The DATAC Demonstration Module (Sheet 7 of 9)*

```
 update_result_A = 1;
      put skip list('Server A has successfully updated the
         value.');
   end;
END update value A;
 /*************************************************************/
\frac{1}{\sqrt{2}} * \frac{1}{\sqrt{2}} * \frac{1}{\sqrt{2}} * \frac{1}{\sqrt{2}} * \frac{1}{\sqrt{2}} * \frac{1}{\sqrt{2}} * \frac{1}{\sqrt{2}} * \frac{1}{\sqrt{2}} * \frac{1}{\sqrt{2}} * \frac{1}{\sqrt{2}} * \frac{1}{\sqrt{2}} * \frac{1}{\sqrt{2}} * \frac{1}{\sqrt{2}} * \frac{1}{\sqrt{2}} * \frac{1}{\sqrt{2}}\hspace{0.1mm}/^* read_value_B \hspace{0.1mm}^*\frac{1}{\sqrt{2}} */
/* Read a value from "server B". */\frac{1}{\sqrt{2}} */
 /*************************************************************/
 read_value_B: PROC;
call podexec(DataObject objB,
                read_operation,
                addr(read_operation_args),
               no user exceptions);
 if check_errors('podexec') = completion_status_yes 
 then
   do;
     read_result_B = 1;
    put skip list('Successfully read a value from Server B: ');
     put list(read_operation_args.idl_value);
   end;
 END read_value_B;
 /*************************************************************/
\frac{1}{\sqrt{2}} */
/* update_value_B */
\frac{1}{\sqrt{2}} */
/* Request that "server B" update a value. */* *\frac{1}{\sqrt{2}} * \frac{1}{\sqrt{2}} * \frac{1}{\sqrt{2}} * \frac{1}{\sqrt{2}} * \frac{1}{\sqrt{2}} * \frac{1}{\sqrt{2}} * \frac{1}{\sqrt{2}} * \frac{1}{\sqrt{2}} * \frac{1}{\sqrt{2}} * \frac{1}{\sqrt{2}} * \frac{1}{\sqrt{2}} * \frac{1}{\sqrt{2}} * \frac{1}{\sqrt{2}} * \frac{1}{\sqrt{2}} * \frac{1}{\sqrt{2}} /*************************************************************/
 update_value_B: PROC;
write operation args.idl value = read operation args.idl value
   + 1; put skip list('New value for server B: ');
put list(write operation args.idl value);
```
**Example 8:** *The DATAC Demonstration Module (Sheet 8 of 9)*

```
 call podexec(DataObject_objB,
                    write_operation,
                      addr(write_operation_args),
                      no_user_exceptions);
 if check_errors('podexec') = completion_status_yes 
 then
    do;
       update result B = 1;
       put skip list('Server B has successfully updated the
            value.');
    end;
 END update_value_B;
  /*************************************************************/
\frac{1}{\sqrt{2}} */
\hspace{0.1cm} /* Syncpoint \hspace{0.1cm} */ \hspace{0.1cm}\frac{1}{\sqrt{2}} * \frac{1}{\sqrt{2}} * \frac{1}{\sqrt{2}} * \frac{1}{\sqrt{2}} * \frac{1}{\sqrt{2}} * \frac{1}{\sqrt{2}} * \frac{1}{\sqrt{2}} * \frac{1}{\sqrt{2}} * \frac{1}{\sqrt{2}} * \frac{1}{\sqrt{2}} * \frac{1}{\sqrt{2}} * \frac{1}{\sqrt{2}} * \frac{1}{\sqrt{2}} * \frac{1}{\sqrt{2}} * \frac{1}{\sqrt{2}}/* Issue a SYNCPOINT call. \star/\star\frac{1}{\sqrt{2}} * \frac{1}{\sqrt{2}} * \frac{1}{\sqrt{2}} * \frac{1}{\sqrt{2}} * \frac{1}{\sqrt{2}} * \frac{1}{\sqrt{2}} * \frac{1}{\sqrt{2}} * \frac{1}{\sqrt{2}} * \frac{1}{\sqrt{2}} * \frac{1}{\sqrt{2}} * \frac{1}{\sqrt{2}} * \frac{1}{\sqrt{2}} * \frac{1}{\sqrt{2}} * \frac{1}{\sqrt{2}} * \frac{1}{\sqrt{2}}\frac{1}{\sqrt{2}} * \frac{1}{\sqrt{2}} * \frac{1}{\sqrt{2}} * \frac{1}{\sqrt{2}} * \frac{1}{\sqrt{2}} * \frac{1}{\sqrt{2}} * \frac{1}{\sqrt{2}} * \frac{1}{\sqrt{2}} * \frac{1}{\sqrt{2}} * \frac{1}{\sqrt{2}} * \frac{1}{\sqrt{2}} * \frac{1}{\sqrt{2}} * \frac{1}{\sqrt{2}} * \frac{1}{\sqrt{2}} * \frac{1}{\sqrt{2}} /*************************************************************/
 SYNCPOINT: PROC;
dcl respl\text{fixed bin}(31);dcl resp2 fixed bin(31);
 exec cics syncpoint
        resp(resp1)
        resp2(resp2);
 if resp1 = dfhresp(ROLLEDBACK)
 then
    do;
         put skip list('Rollback requested by partner.');
                'Two-phase commit - partner requested a rollback';
    end;
 else
 if resp1 ^= dfhresp(NORMAL)
 then 
    do;
           put skip list('Syncpoint has failed.');
    end;
```

```
END SYNCPOINT;
  /*************************************************************/
\frac{1}{\sqrt{2}} */
\frac{1}{\sqrt{2}} Rollback \frac{1}{\sqrt{2}}\frac{1}{\sqrt{2}} * \frac{1}{\sqrt{2}} * \frac{1}{\sqrt{2}} * \frac{1}{\sqrt{2}} * \frac{1}{\sqrt{2}} * \frac{1}{\sqrt{2}} * \frac{1}{\sqrt{2}} * \frac{1}{\sqrt{2}} * \frac{1}{\sqrt{2}} * \frac{1}{\sqrt{2}} * \frac{1}{\sqrt{2}} * \frac{1}{\sqrt{2}} * \frac{1}{\sqrt{2}} * \frac{1}{\sqrt{2}} * \frac{1}{\sqrt{2}}\prime^* Issue a ROLLBACK call. \qquad \qquad \qquad \star/\frac{1}{\sqrt{2}} */
 /*************************************************************/
 ROLLBACK: PROC;
 exec cics syncpoint rollback;
 END ROLLBACK;
/**************************************************************/
\frac{1}{\sqrt{2}} */
/* Terminate */
\frac{1}{\sqrt{2}} * \frac{1}{\sqrt{2}} * \frac{1}{\sqrt{2}} * \frac{1}{\sqrt{2}} * \frac{1}{\sqrt{2}} * \frac{1}{\sqrt{2}} * \frac{1}{\sqrt{2}} * \frac{1}{\sqrt{2}} * \frac{1}{\sqrt{2}} * \frac{1}{\sqrt{2}} * \frac{1}{\sqrt{2}} * \frac{1}{\sqrt{2}} * \frac{1}{\sqrt{2}} * \frac{1}{\sqrt{2}} * \frac{1}{\sqrt{2}}/* Release the references to "server A" and "server B". *\frac{1}{\sqrt{2}} * \frac{1}{\sqrt{2}} * \frac{1}{\sqrt{2}} * \frac{1}{\sqrt{2}} * \frac{1}{\sqrt{2}} * \frac{1}{\sqrt{2}} * \frac{1}{\sqrt{2}} * \frac{1}{\sqrt{2}} * \frac{1}{\sqrt{2}} * \frac{1}{\sqrt{2}} * \frac{1}{\sqrt{2}} * \frac{1}{\sqrt{2}} * \frac{1}{\sqrt{2}} * \frac{1}{\sqrt{2}} * \frac{1}{\sqrt{2}} /*************************************************************/
 Terminate: PROC;
 call objrel(DataObject_objA);
if check_errors('objrel') ^= completion_status_yes then return;
 call objrel(DataObject_objB);
if check_errors('objrel') ^= completion_status_yes then return;
 free pod_status_information;
 END Terminate;
END DATAC;
```
**Example 8:** *The DATAC Demonstration Module (Sheet 9 of 9)*

**Explanation of the DATAC module** The CICS DATAC module can be explained as follows:

The CICS DATAC module can be explained as follows:

- <span id="page-197-0"></span>1. data-urlA and data-urlB define corbaloc URL strings in the corbaloc:rir format. These strings identify the servers with which the client is to communicate. The strings can be passed as parameters to STR2OBJ, to allow the client to retrieve an object reference to the server. See point [6](#page-179-0) about STR2OBJ for more details.
- 2. PODSTAT is called to register the POD-STATUS-INFORMATION block that is contained in the CORBA include member. Registering the POD-STATUS-INFORMATION block allows the PL/I runtime to populate it with exception information, if necessary.

If completion\_status is set to zero after a call to the PL/I runtime, this means that the call has completed successfully. You can use the check\_errors function to check the status of any Orbix call. It tests the value of the exception number in pod\_status\_information. If its value is zero, it means the call was successful. Otherwise, check\_errors prints out the system exception number and message, and the program ends at that point. The check\_errors function should be called after every PL/I runtime call, to ensure the call completed successfully.

- 3. ORBARGS is called to initialize a connection to the ORB.
- 4. PODREG is called to register the IDL interface with the Orbix PL/I runtime.
- 5. STRSET is called to create an unbounded string to which the stringified object reference to server 'A' is copied.
- 6. STR2OBJ is called to create an object reference to the server 'A' object. This must be done to allow operation invocations on the server. In this case, the client identifies the target object, using a corbaloc URL string in the form corbaloc:rir:/DataObjectA (as defined in point **[1](#page-197-0)**). See "STR2OBJ" on page 481 for more details of the various forms of corbaloc URL strings and the ways you can use them.
- 7. STRSET is called to create an unbounded string to which the stringified object reference to server 'B' is copied.
- 8. STR2OBJ is called to create an object reference to the server 'B' object. This must be done to allow operation invocations on the server. In this case, the client identifies the target object, using a corbaloc URL string

in the form corbaloc:rir:/DataObjectB (as defined in point **[1](#page-197-0)**). See "STR2OBJ" on page 481 for more details of the various forms of corbaloc URL strings and the ways you can use them.

- 9. PODTXNB is called to indicate the start of two-phase commit processing. The next APPC conversation with the client adapter, which is established at the next call to PODEXEC, will be at sync level 2.
- 10. PODEXEC is called in this procedure to read a value from server íAí.
- 11. PODEXEC is called in this procedure to update a value from server 'A'. Server 'A' will log that an update has been requested, but make no actual changes.
- 12. PODEXEC is called in this procedure to read a value from server 'B'.
- 13. PODEXEC is called in this procedure to update a value from server 'B'. Server 'B' will log that an update has been requested, but make no actual changes.
- 14. If any call to PODEXEC was unsuccessful, ask CICS to initiate rollback processing to undo the updates made by the servers. Server 'A' and 'B' will destroy the log that was holding the potential updates. No actual updates will be made.
- 15. PODTXNE is called to indicate the end of two-phase commit processing. This requests that APPC deallocates the conversation. However, the actual deallocation does not occur until the two-phase commit processing has completed.
- 16. The CICS transaction calls SYNCPOINT. This triggers the start of two-phase commit processing. The client adapter is notified that the CICS transaction has initiated two-phase commit processing. The client adapter requests that server 'A' and server 'B' prepare their updates. Each server replies to the client adapter that they are either able or unable to commit the update. If either server replies that they are unable to commit the update, each server is asked to roll back and destroy the log that was holding the potential update. If both servers reply that they are able to commit the changes, the client adapter requests each server to commit their changes. Two-phase commit processing ends.

**Location of the DATAC module** You can find a complete version of the CICS DATAC client module in orbixhlq.DEMOS.CICS.PLI.SRC(DATAC).

## <span id="page-200-0"></span>**Building the Client**

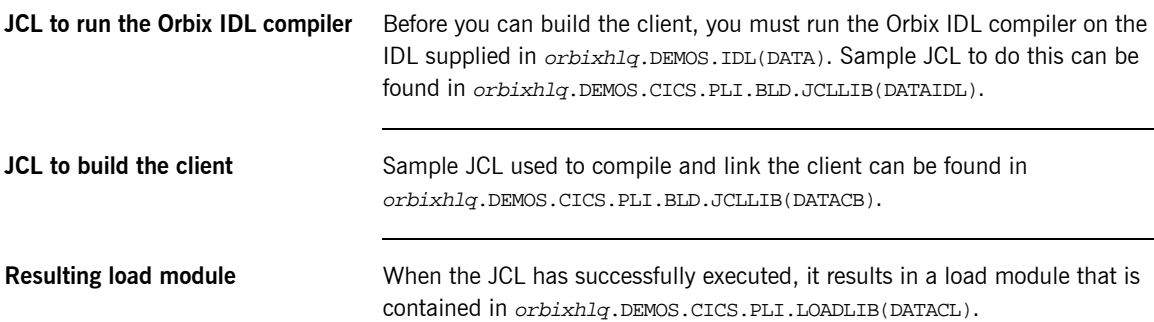

## <span id="page-201-0"></span>**Building the Servers**

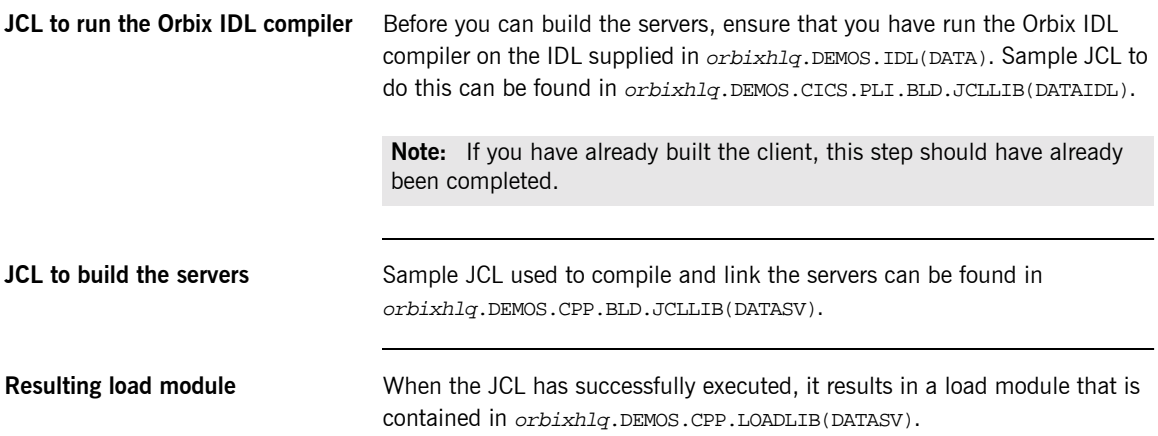

### <span id="page-202-0"></span>**Preparing the Client to Run in CICS**

**Overview** This section describes the required steps to allow the client to run in a CICS region. These steps assume you want to run the CICS client against a batch server.

**Steps** The steps to enable the client to run in a CICS region are:

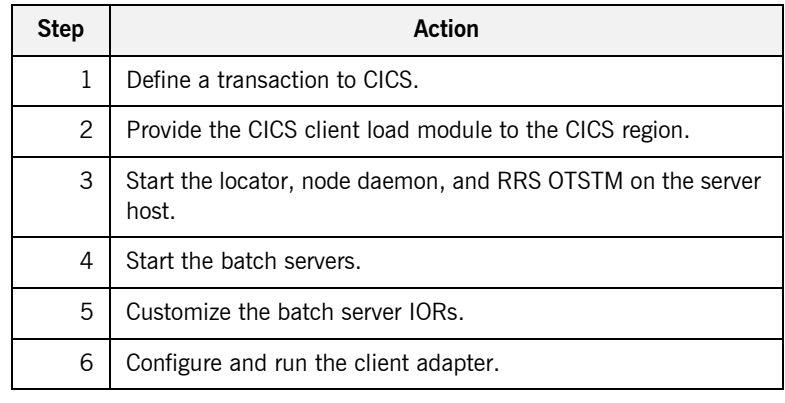

### **Step 1**—Define a transaction to **CICS**

A transaction definition must be created for the client, to allow it to run in CICS. The following is the transaction definition for the supplied demonstration:

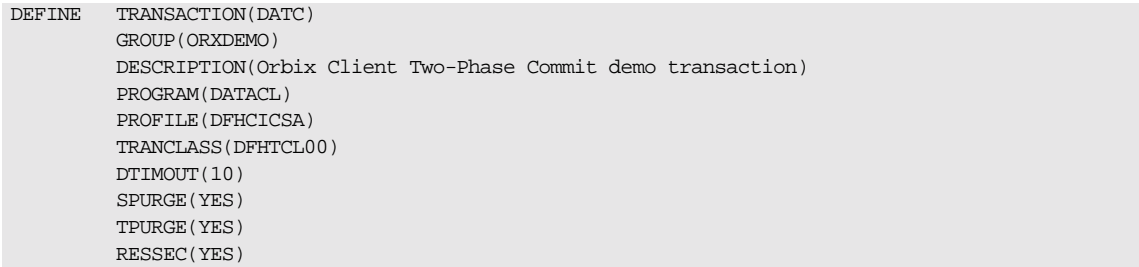

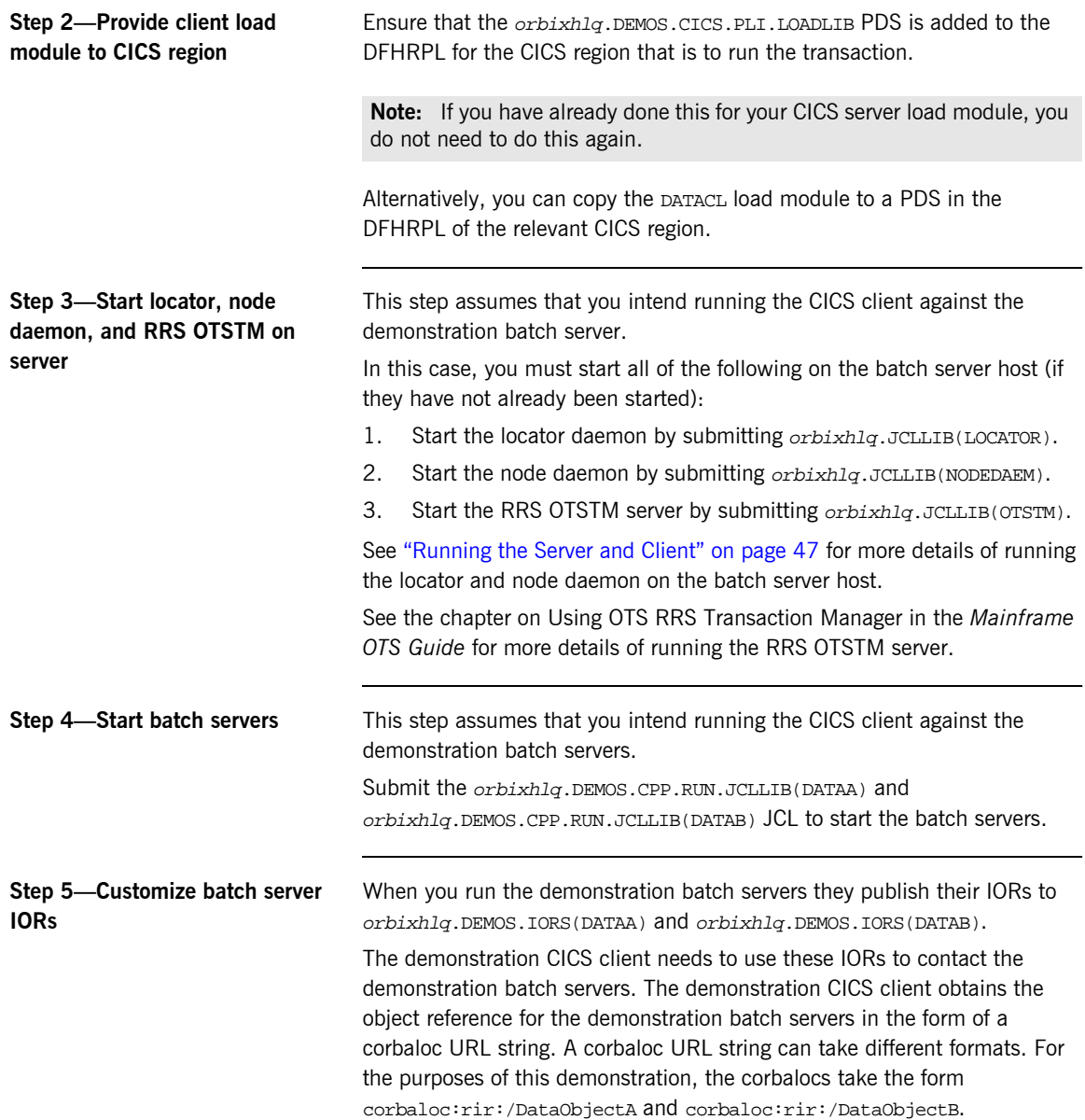

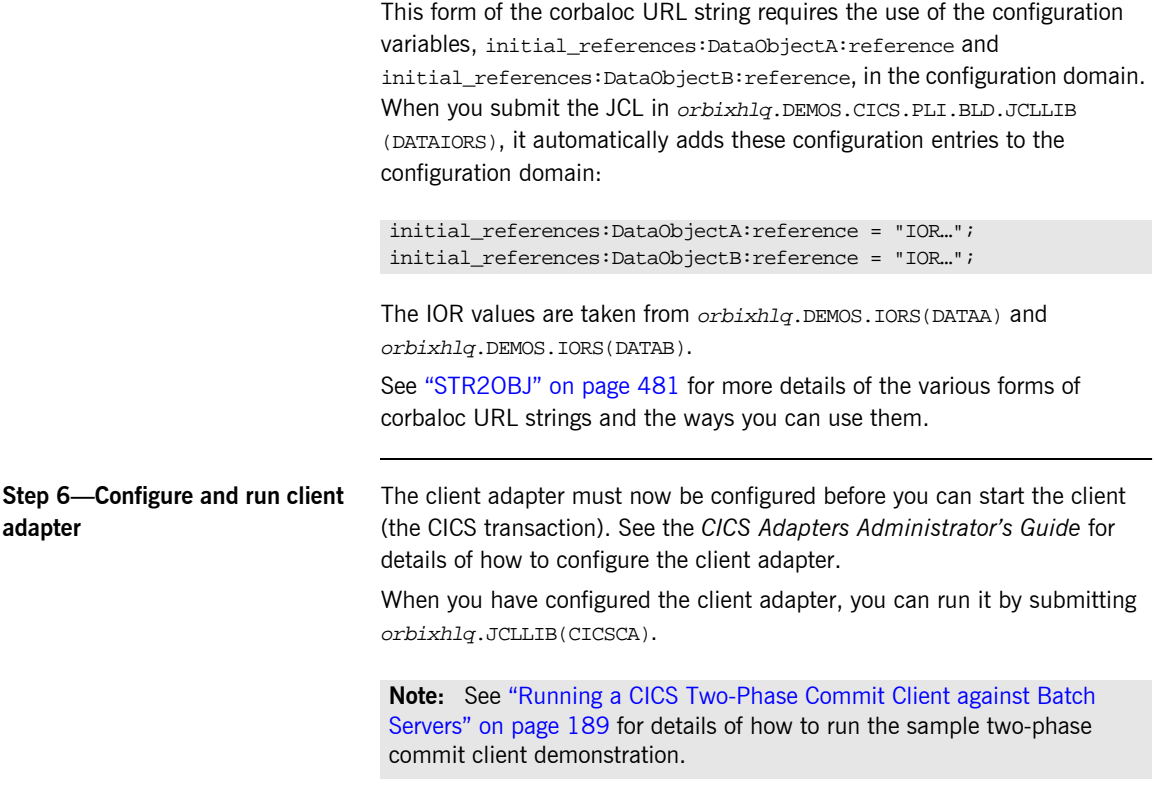

## <span id="page-205-0"></span>**Running the Demonstrations**

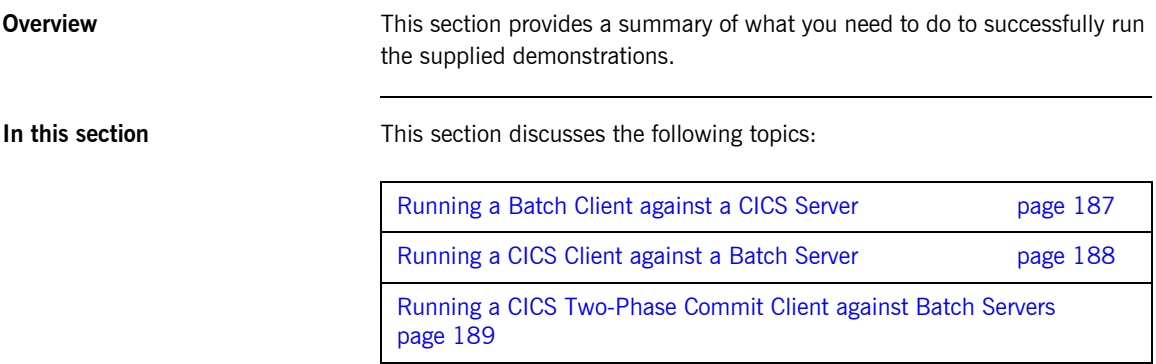

## <span id="page-206-0"></span>**Running a Batch Client against a CICS Server**

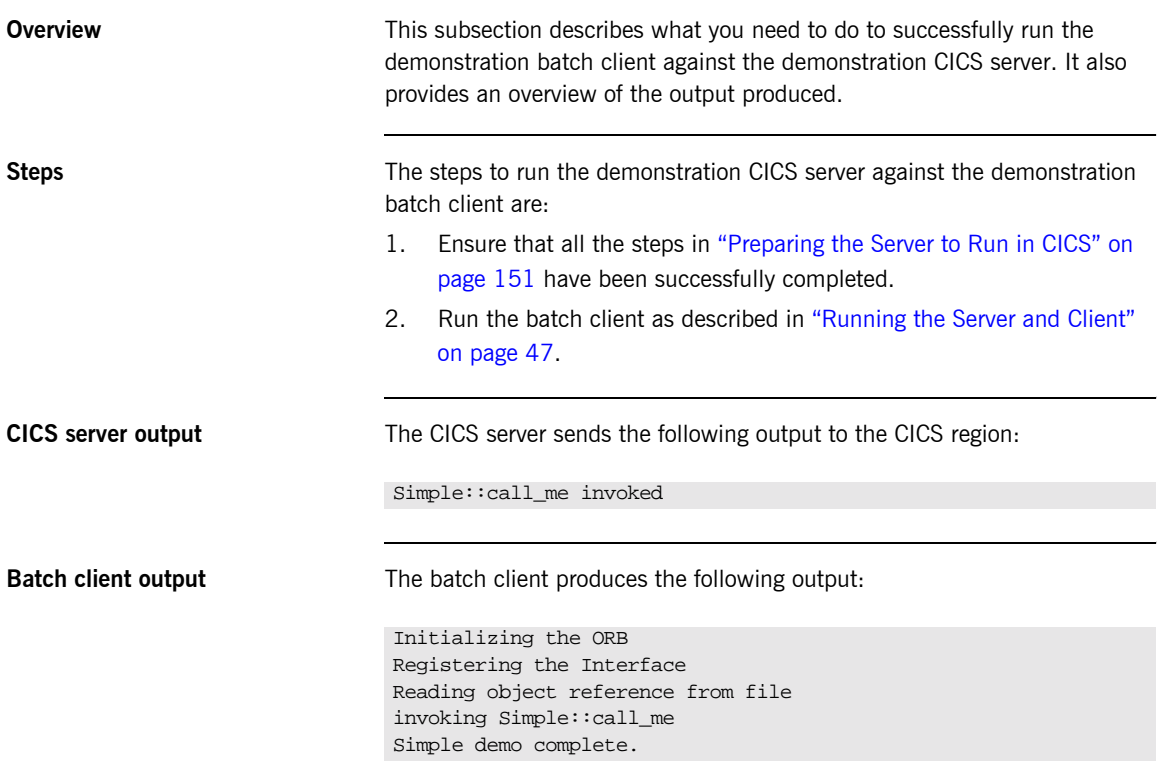

## <span id="page-207-0"></span>**Running a CICS Client against a Batch Server**

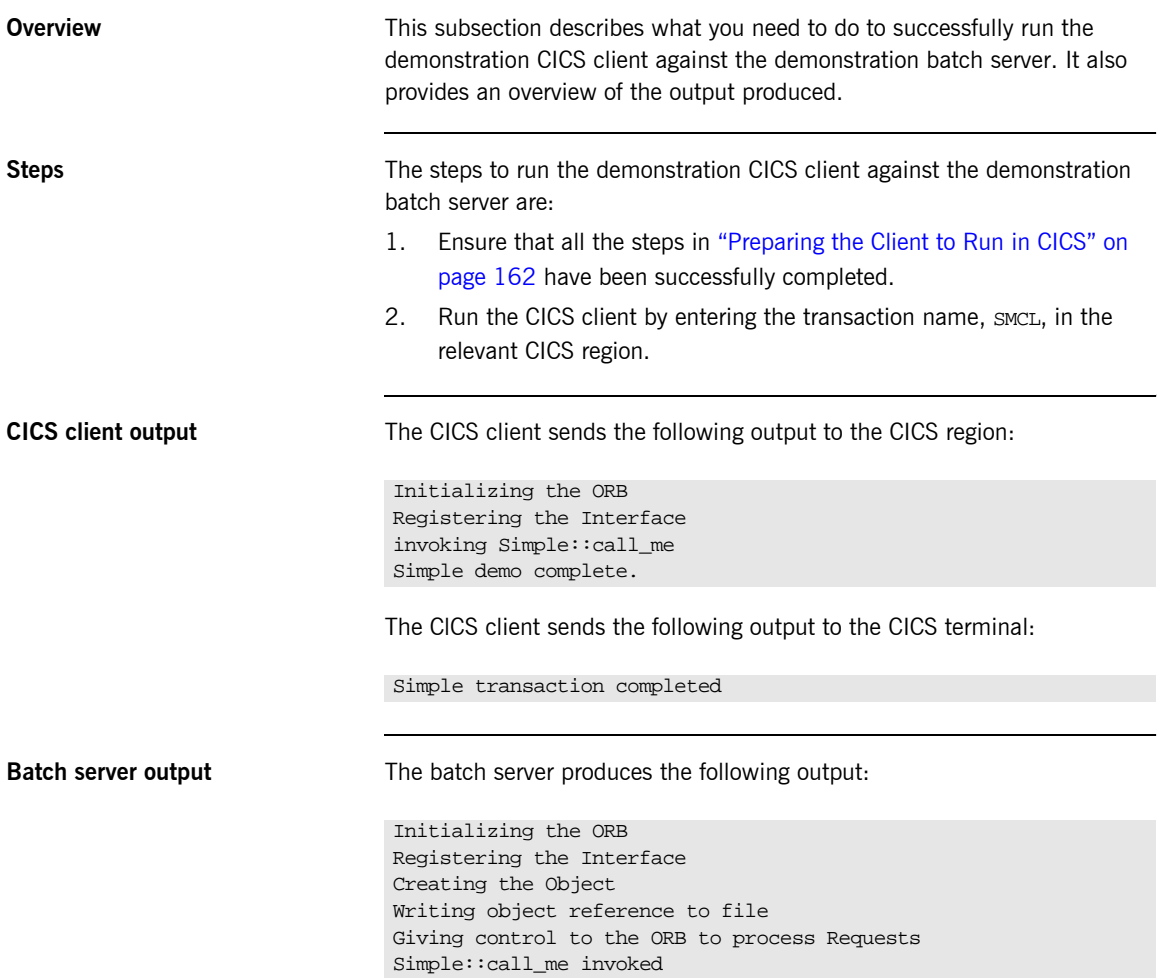

### <span id="page-208-0"></span>**Running a CICS Two-Phase Commit Client against Batch Servers**

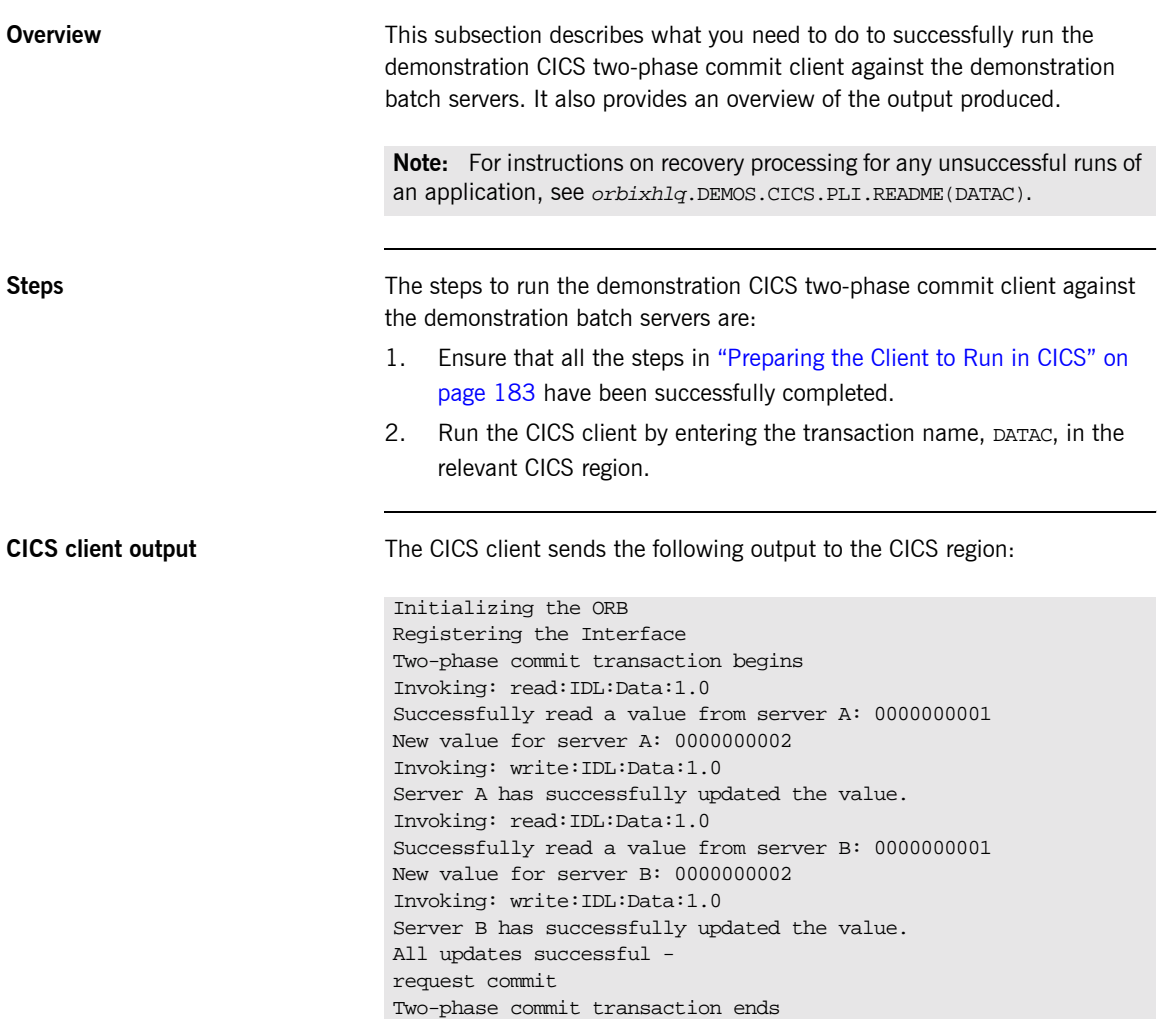

The CICS client sends the following output to the CICS terminal:

Two-phase commit transaction completed

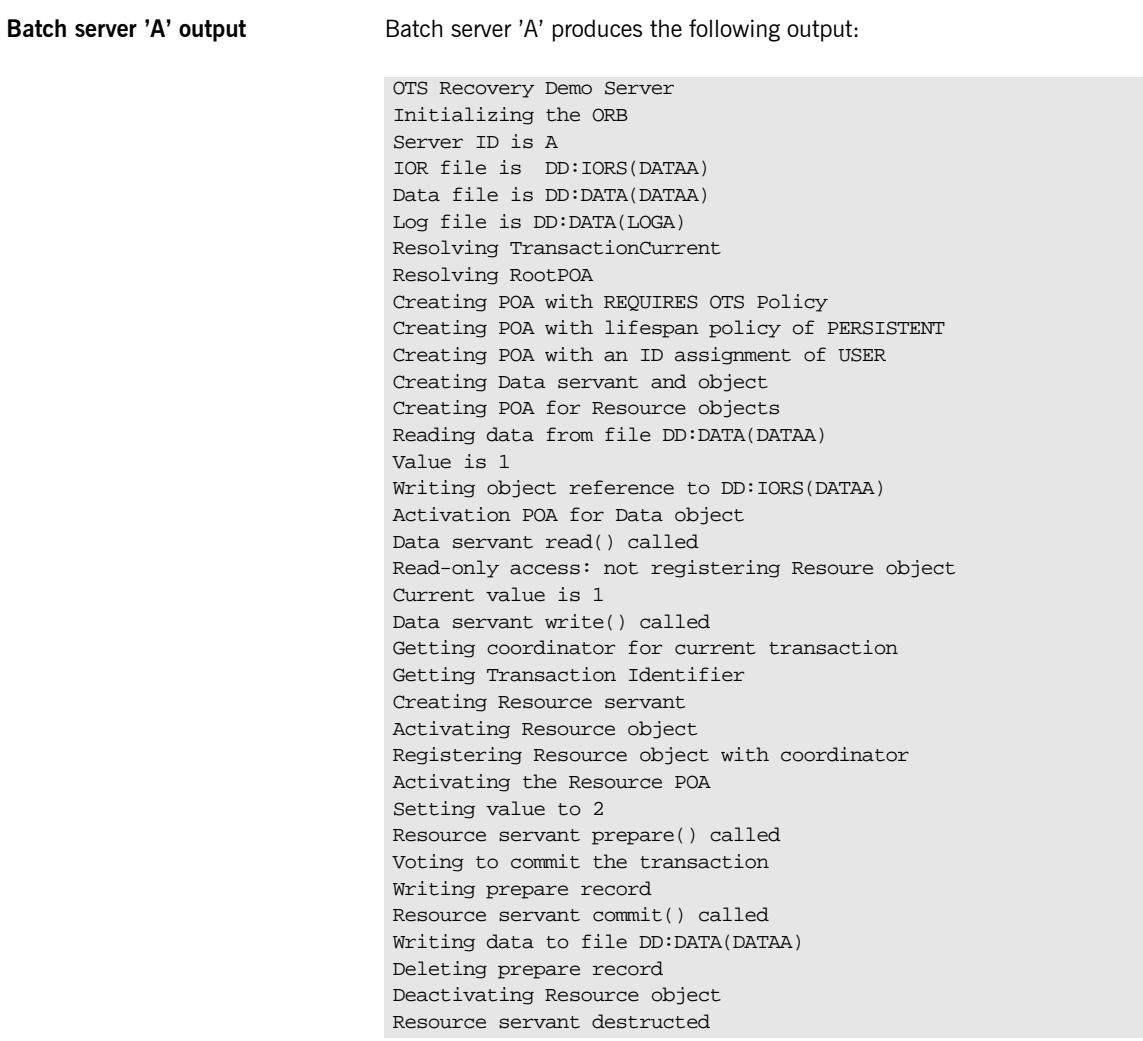

**Batch server 'B' output** Batch server 'B' produces the following output:

OTS Recovery Demo Server Initializing the ORB Server ID is B IOR file is DD:IORS(DATAB) Data file is DD:DATA(DATAB) Log file is DD:DATA(LOGB) Resolving TransactionCurrent Resolving RootPOA Creating POA with REQUIRES OTS Policy Creating POA with lifespan policy of PERSISTENT Creating POA with an ID assignment of USER Creating Data servant and object Creating POA for Resource objects Reading data from file DD:DATA(DATAB) Value is 1 Writing object reference to DD:IORS(DATAB) Activation POA for Data object Data servant read() called Read-only access: not registering Resoure object Current value is 1 Data servant write() called Getting coordinator for current transaction Getting Transaction Identifier Creating Resource servant Activating Resource object Registering Resource object with coordinator Activating the Resource POA Setting value to 2 Resource servant prepare() called Voting to commit the transaction Writing prepare record Resource servant commit() called Writing data to file DD:DATA(DATAB) Deleting prepare record Deactivating Resource object Resource servant destructed

CHAPTER 4 | **Getting Started in CICS**

# IDL Interfaces

*The CORBA Interface Definition Language (IDL) is used to describe the interfaces of objects in an enterprise application. An objectís interface describes that object to potential clients through its attributes and operations, and their signatures. This chapter describes IDL semantics and uses.*

**In this chapter** This chapter discusses the following topics:

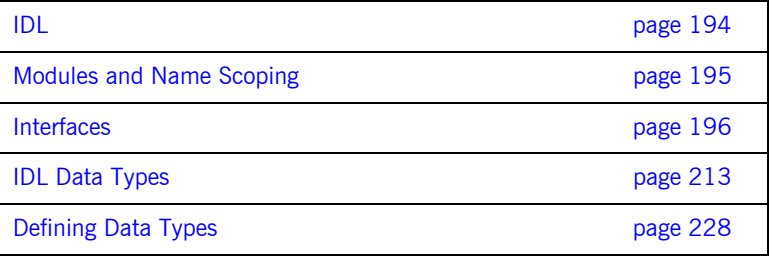

# <span id="page-213-0"></span>**IDL**

<span id="page-213-1"></span>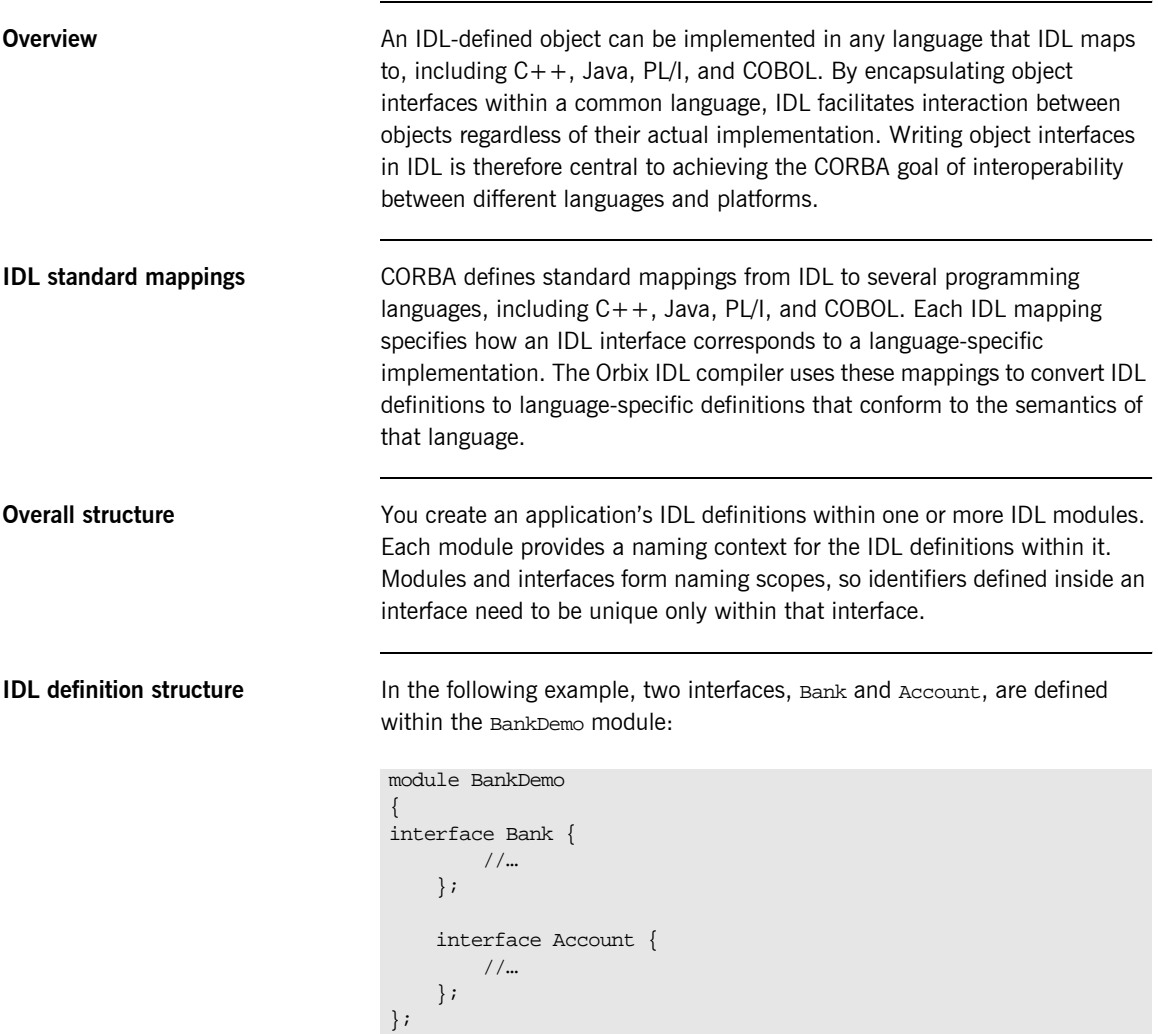

## <span id="page-214-0"></span>**Modules and Name Scoping**

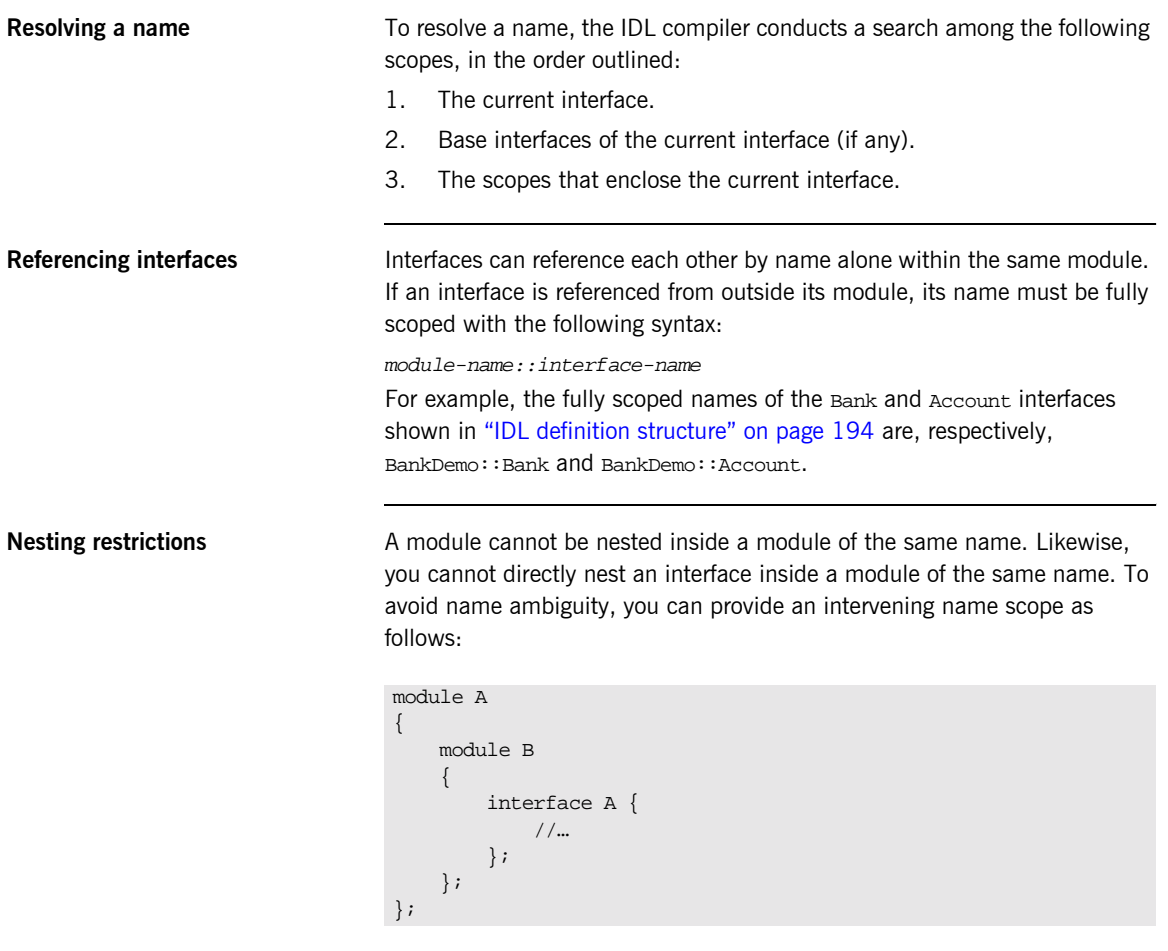

## <span id="page-215-0"></span>**Interfaces**

**In this section** The following topics are discussed in this section:

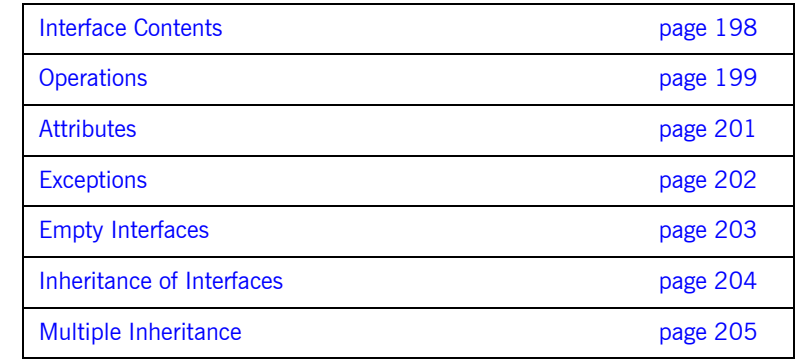

**Overview Interfaces are the fundamental abstraction mechanism of CORBA. An** interface defines a type of object, including the operations that object supports in a distributed enterprise application.

> Every CORBA object has exactly one interface. However, the same interface can be shared by many CORBA objects in a system. CORBA object references specify CORBA objects (that is, interface instances). Each reference denotes exactly one object, which provides the only means by which that object can be accessed for operation invocations.

Because an interface does not expose an object's implementation, all members are public. A client can access variables in an object's implementation only through an interface's operations and attributes.

**Operations and attributes** An IDL interface generally defines an object's behavior through operations and attributes:

> **•** Operations of an interface give clients access to an object's behavior. When a client invokes an operation on an object, it sends a message to that object. The ORB transparently dispatches the call to the object,
whether it is in the same address space as the client, in another address space on the same machine, or in an address space on a remote machine. **•** An IDL attribute is short-hand for a pair of operations that get and, optionally, set values in an object. **Account interface IDL sample** In the following example, the Account interface in the BankDemo module describes the objects that implement the bank accounts: **Code explanation** This interface has two readonly attributes, AccountId and balance, which module BankDemo { typedef float CashAmount; // Type for representing cash typedef string AccountId; //Type for representing account ids //… interface Account { readonly attribute AccountId account\_id; readonly attribute CashAmount balance; void withdraw(in CashAmount amount) raises (InsufficientFunds); void deposit(in CashAmount amount); }; };

are respectively defined as typedefs of the string and float types. The interface also defines two operations, withdraw() and deposit(), which a client can invoke on this object.

### **Interface Contents**

**IDL interface components** An IDL interface definition typically has the following components.

- **ï** Operation definitions.
- **•** Attribute definitions
- $\bullet$  Exception definitions.
- **ï** Type definitions.
- **ï** Constant definitions.

Of these, operations and attributes must be defined within the scope of an interface, all other components can be defined at a higher scope.

# **Operations**

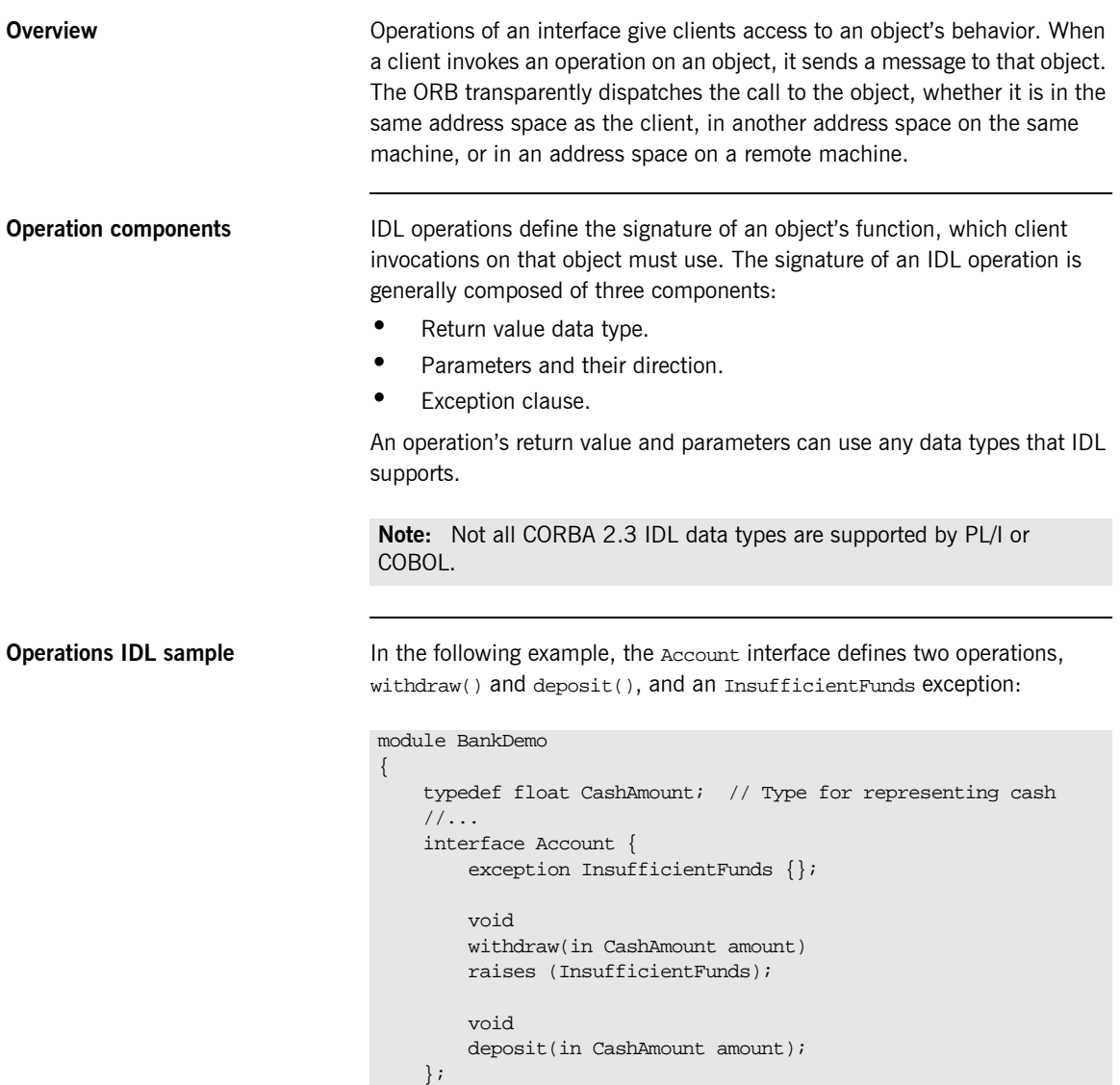

};

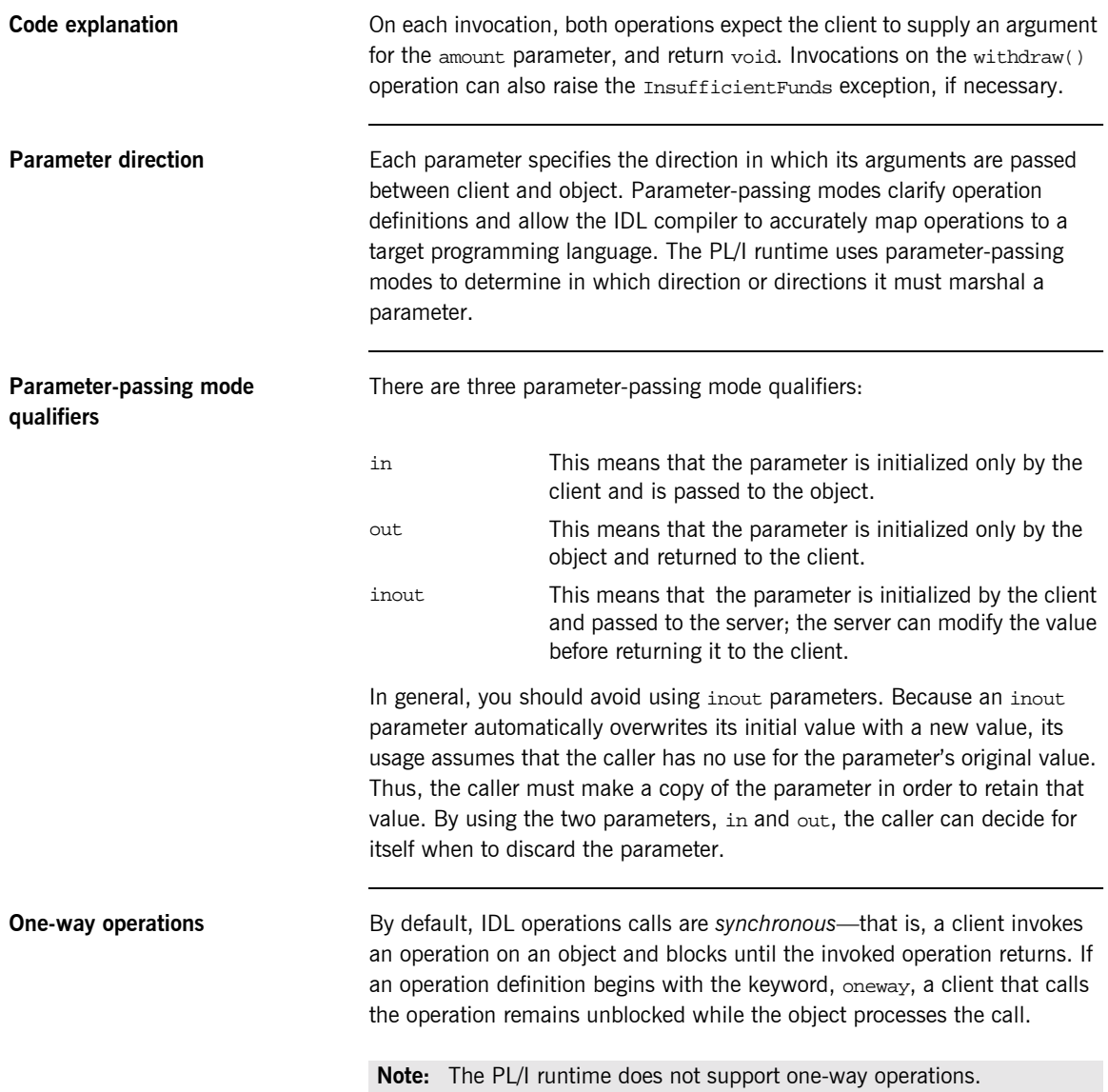

### **Attributes**

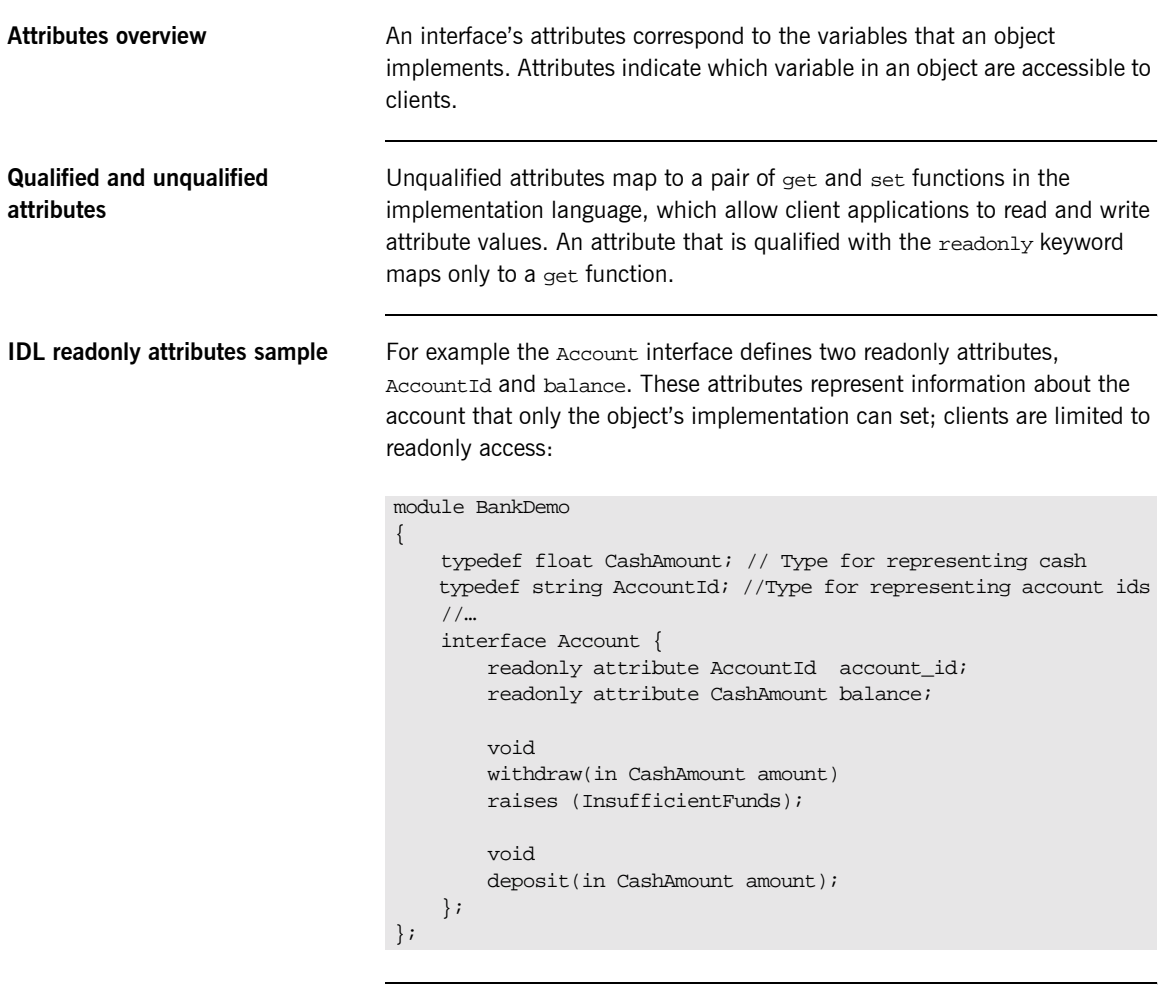

**Code explanation** The Account interface has two readonly attributes, AccountId and balance, which are respectively defined as typedefs of the string and float types. The interface also defines two operations, withdraw() and deposit(), which a client can invoke on this object.

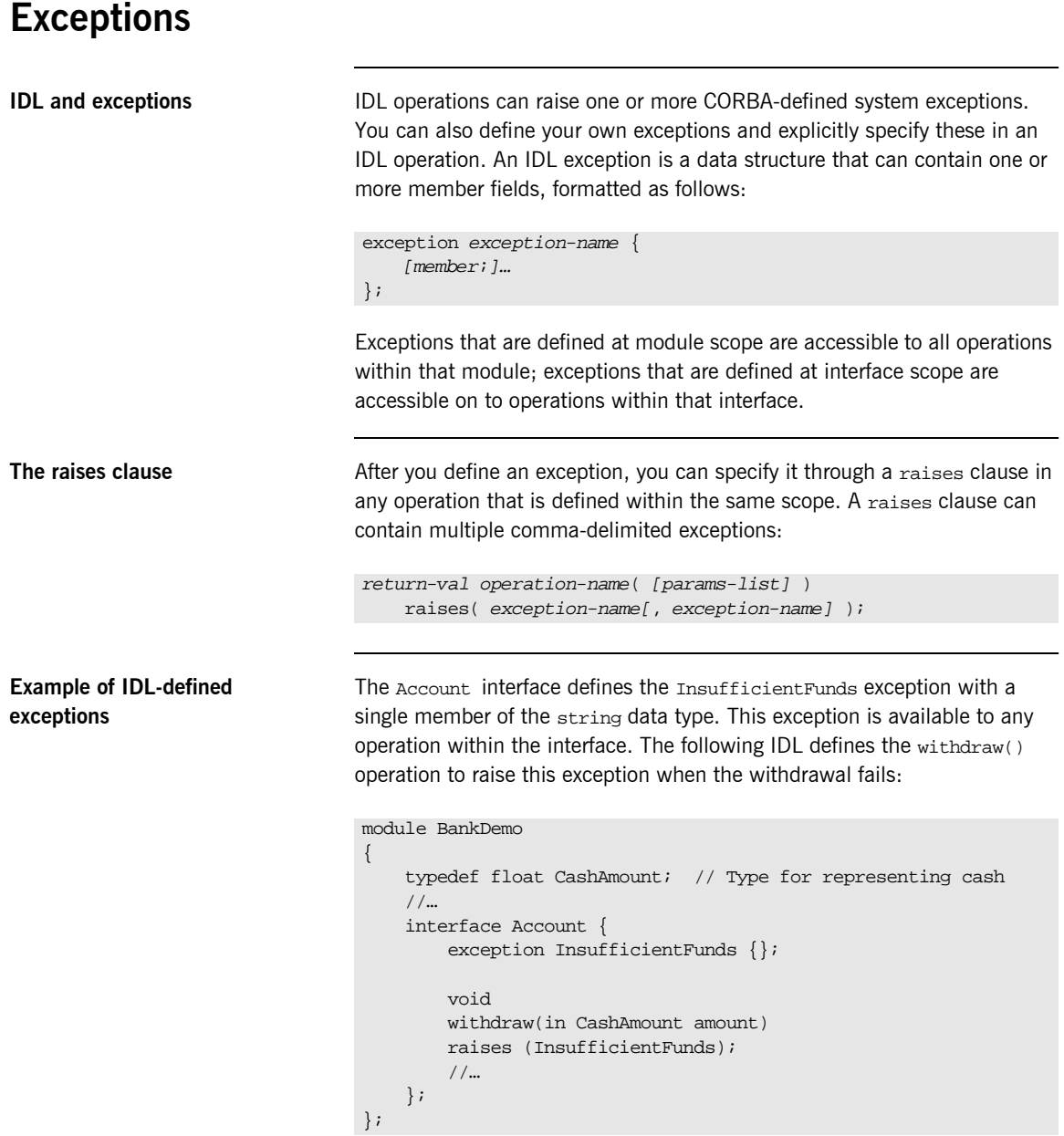

# **Empty Interfaces**

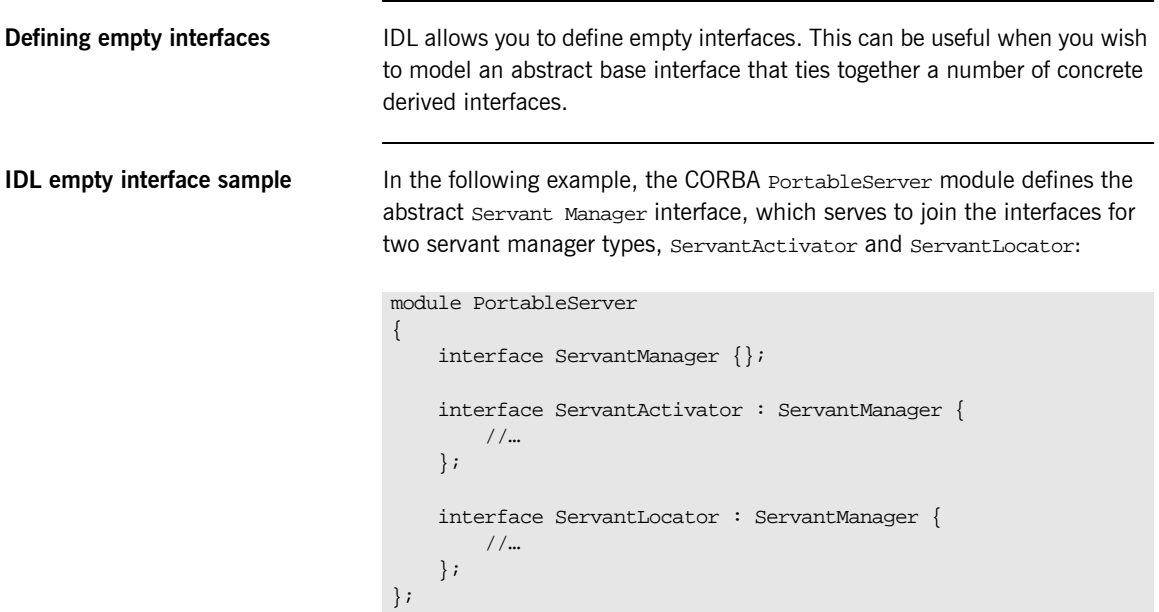

### **Inheritance of Interfaces**

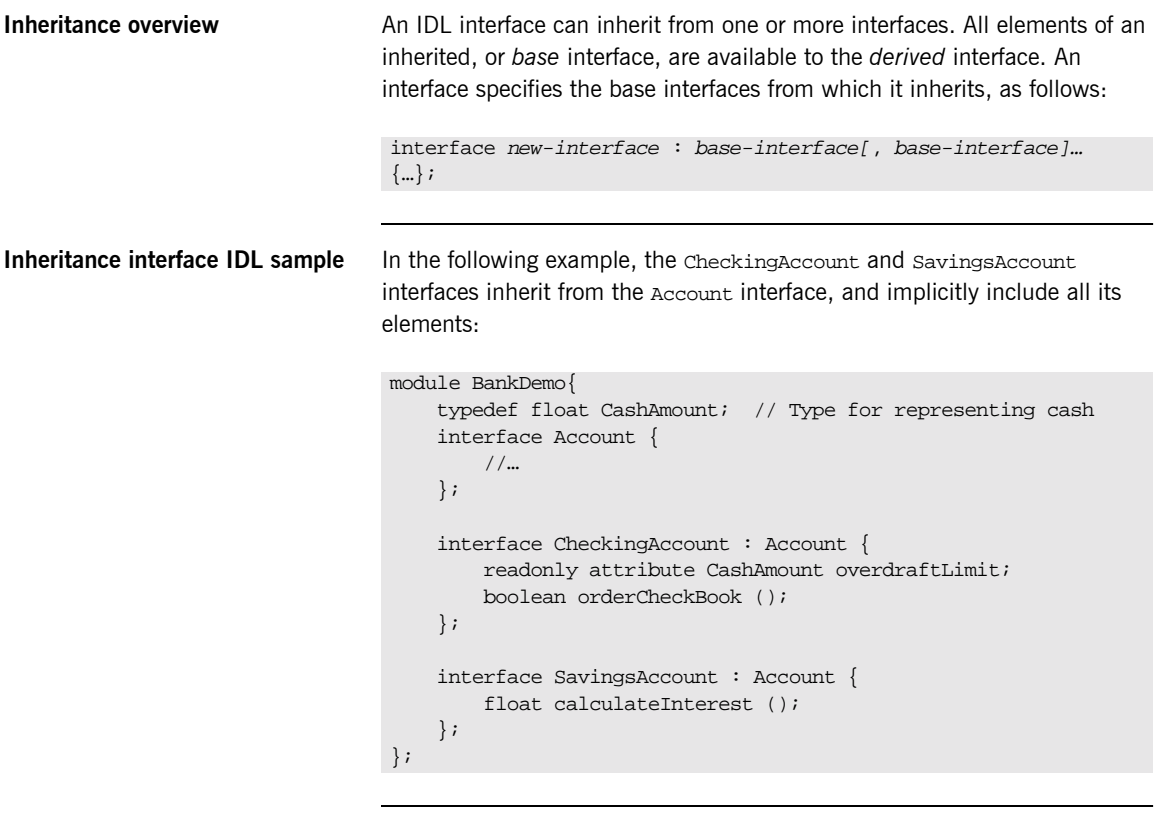

**Code sample explanation** An object that implements the CheckingAccount interface can accept invocations on any of its own attributes and operations as well as invocations on any of the elements of the Account interface. However, the actual implementation of elements in a CheckingAccount object can differ from the implementation of corresponding elements in an Account object. IDL inheritance only ensures type-compatibility of operations and attributes between base and derived interfaces.

### **Multiple Inheritance**

<span id="page-224-0"></span>**Multiple inheritance IDL sample** In the following IDL definition, the BankDemo module is expanded to include the PremiumAccount interface, which inherits from the CheckingAccount and SavingsAccount interfaces:

```
module BankDemo {
     interface Account {
         //…
     };
     interface CheckingAccount : Account {
          //…
     };
     interface SavingsAccount : Account {
          //…
     };
     interface PremiumAccount : 
         CheckingAccount, SavingsAccount {
          //…
     };
};
```
**Multiple inheritance constraints** Multiple inheritance can lead to name ambiguity among elements in the base interfaces. The following constraints apply: **ï** Names of operations and attributes must be unique across all base interfaces. **ï** If the base interfaces define constants, types, or exceptions of the same name, references to those elements must be fully scoped. **Inheritance hierarchy diagram** [Figure 6](#page-225-0) shows the inheritance hierarchy for the Account interface, which is defined in "Multiple inheritance IDL sample" on page 205.

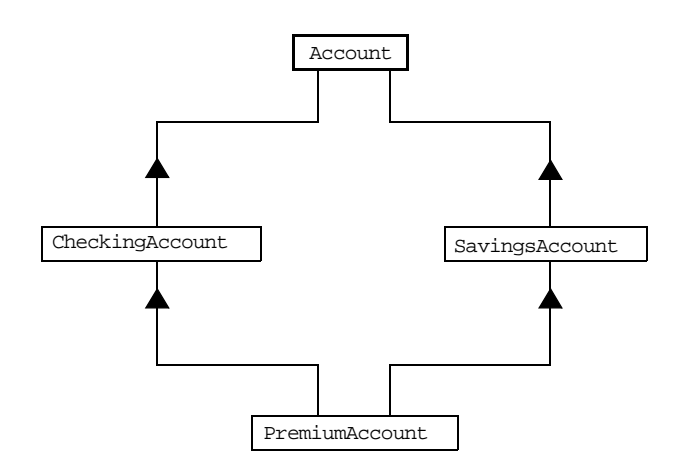

<span id="page-225-0"></span>**Figure 6:** *Inheritance Hierarchy for PremiumAccount Interface*

# **Inheritance of the Object Interface**

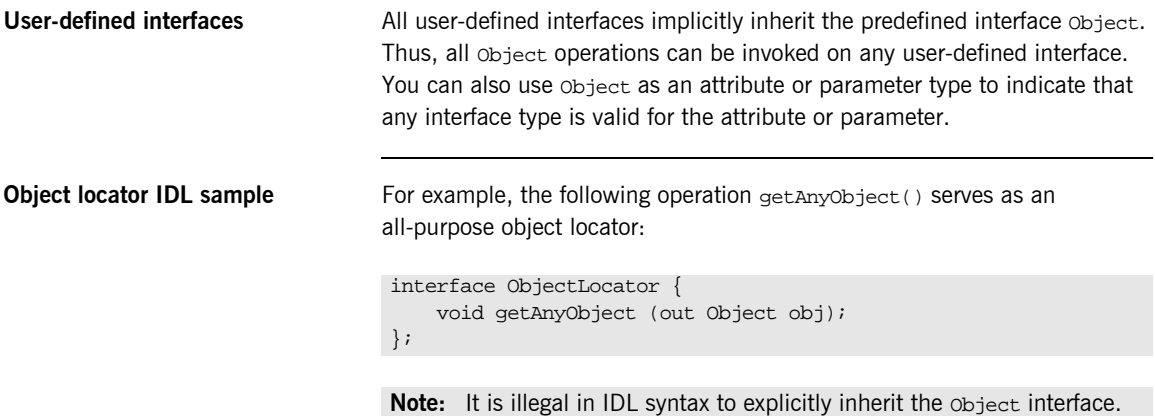

### **Inheritance Redefinition**

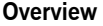

**Inheritance redefinition IDL sample**

**Overview** A derived interface can modify the definitions of constants, types, and exceptions that it inherits from a base interface. All other components that are inherited from a base interface cannot be changed.

In the following example, the checkingAccount interface modifies the definition of the InsufficientFunds exception, which it inherits from the Account interface:

```
module BankDemo
{
     typedef float CashAmount; // Type for representing cash
     //…
     interface Account {
       exception InsufficientFunds {};
         //…
     };
     interface CheckingAccount : Account {
         exception InsufficientFunds {
             CashAmount overdraftLimit;
         };
     };
     //…
};
```
**Note:** While a derived interface definition cannot override base operations or attributes, operation overloading is permitted in interface implementations for those languages, such as  $C++$ , which support it. However, PL/I does not support operation overloading.

# **Forward Declaration of IDL Interfaces**

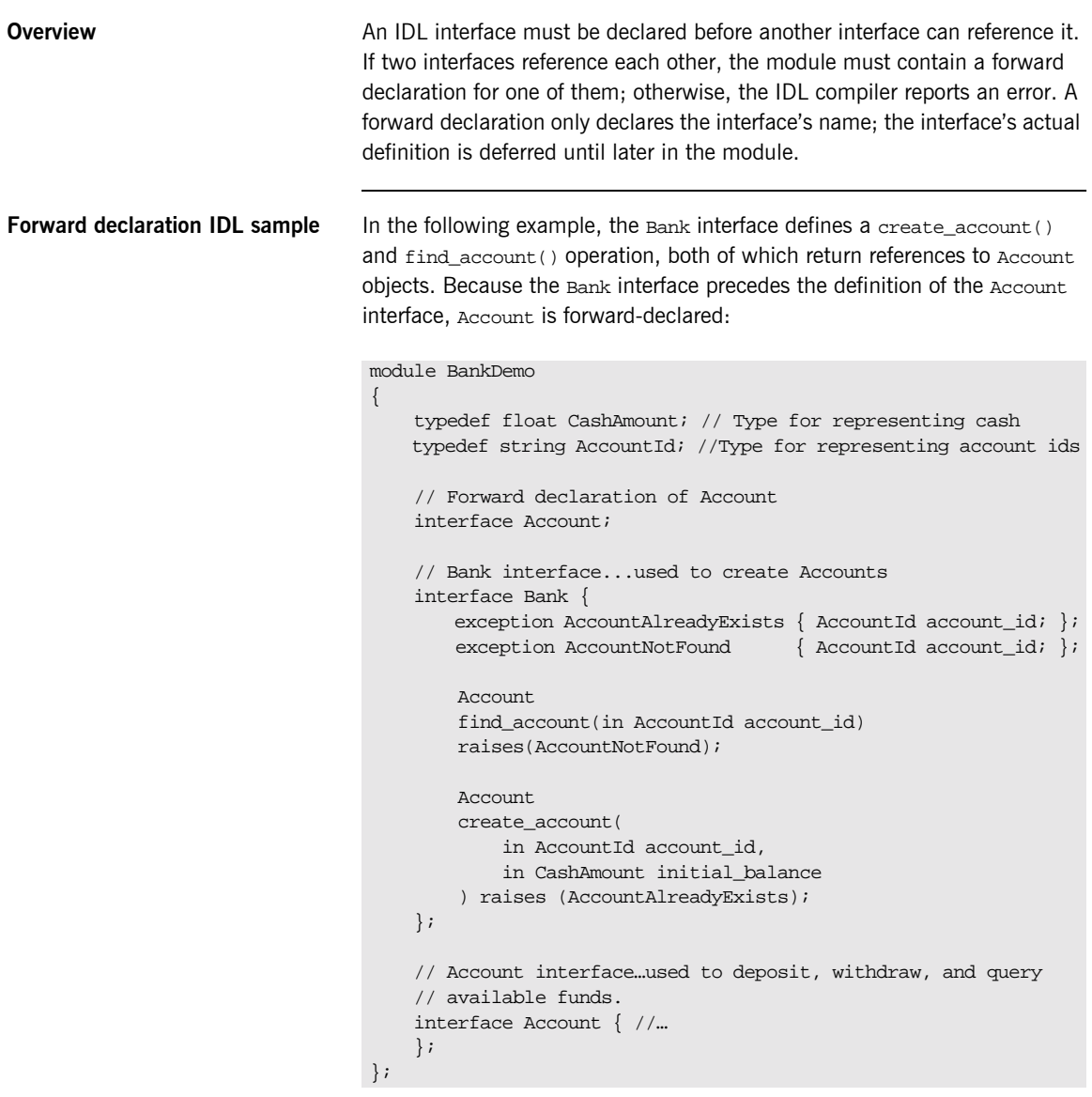

### **Local Interfaces**

**Overview An interface declaration that contains the IDL local keyword defines a** *local* **<b>And interface declaration** that contains the IDL local keyword defines a *local interface*. An interface declaration that omits this keyword can be referred to as an *unconstrained interface*, to distinguish it from local interfaces. An object that implements a local interface is a *local object*.

> **Note:** The PL/I runtime and the Orbix IDL compiler backend for PL/I do not support local interfaces.

## **Valuetypes**

**Overview** Valuetypes enable programs to pass objects by value across a distributed system. This type is especially useful for encapsulating lightweight data such as linked lists, graphs, and dates.

> **Note:** The PL/I runtime and the Orbix IDL compiler backend for PL/I do not support valuetypes.

### **Abstract Interfaces**

**Overview COVER AN AN AN ADDE AND AN ADDE AN ADDE AN ADDE A** An application can use abstract interfaces to determine at runtime whether an object is passed by reference or by value.

> **Note:** The PL/I runtime and the Orbix IDL compiler backend for PL/I do not support abstract interfaces.

# **IDL Data Types**

**In this section** The following topics are discussed in this section:

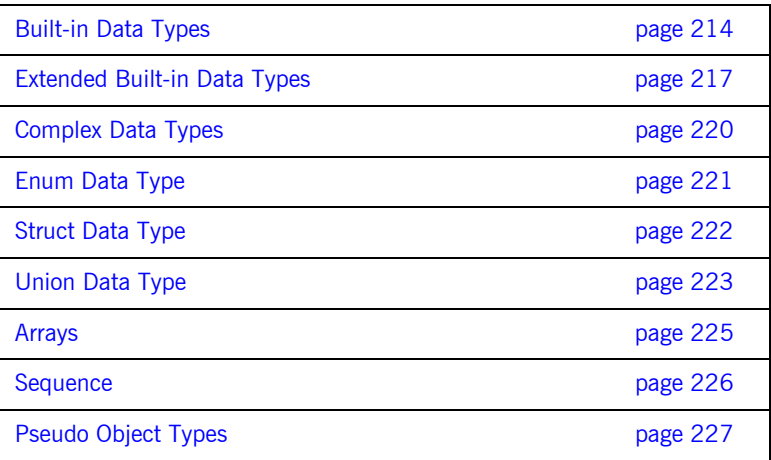

Data type categories **In addition to IDL module, interface, valuetype, and exception types, IDL** data types can be grouped into the following categories:

- **\*** Built-in types such as short, long, and float.
- **ï** Extended built-in types such as long long and wstring.
- **•** Complex types such as enum, struct, and string.
- **ï** Pseudo objects.

**Note:** Not all CORBA 2.3 IDL data types are supported by PL/I or COBOL.

## <span id="page-233-0"></span>**Built-in Data Types**

<span id="page-233-1"></span>

**List of types, sizes, and values** [Table 20](#page-233-1) shows a list of CORBA IDL built-in data types (where the ≤ symbol means 'less than or equal to').

| Data type                     | <b>Size</b>        | Range of values                                 |
|-------------------------------|--------------------|-------------------------------------------------|
| short                         | $\leq$ 16 bits     | $-2^{15}$ $2^{15}$ -1                           |
| unsigned short <sup>a</sup>   | $\leq$ 16 bits     | $02^{16}$ -1                                    |
| long                          | $<$ 32 bits        | $-2^{31}$ $2^{31}$ -1                           |
| unsigned long <sup>b</sup>    | $<$ 32 bits        | $02^{32} - 1$                                   |
| float                         | $\leq$ 32 bits     | IEEE single-precision floating<br>point numbers |
| double                        | $\leq 64$ bits     | IEEE double-precision<br>floating point numbers |
| char                          | $< 8 \text{ bits}$ | ISO Latin-1                                     |
| string                        | Variable length    | ISO Latin-1, except NUL                         |
| string<br>bound> <sup>c</sup> | Variable length    | ISO Latin-1, except NUL                         |
| boolean                       | Unspecified        | TRUE OF FALSE                                   |
| octet                         | $\leq$ 8 bits      | $0x0$ to $0xff$                                 |
| any                           | Variable length    | Universal container type                        |

**Table 20:** *Built-in IDL Data Types, Sizes, and Values*

a. The PL/I range for the unsigned short type is restricted to  $0...2^{15}$ -1.

b. The PL/I range for the unsigned long type is restricted to  $0...2^{31}$ -1

c. The PL/I range for a bounded string is restricted to a range of  $1-32767$ characters.

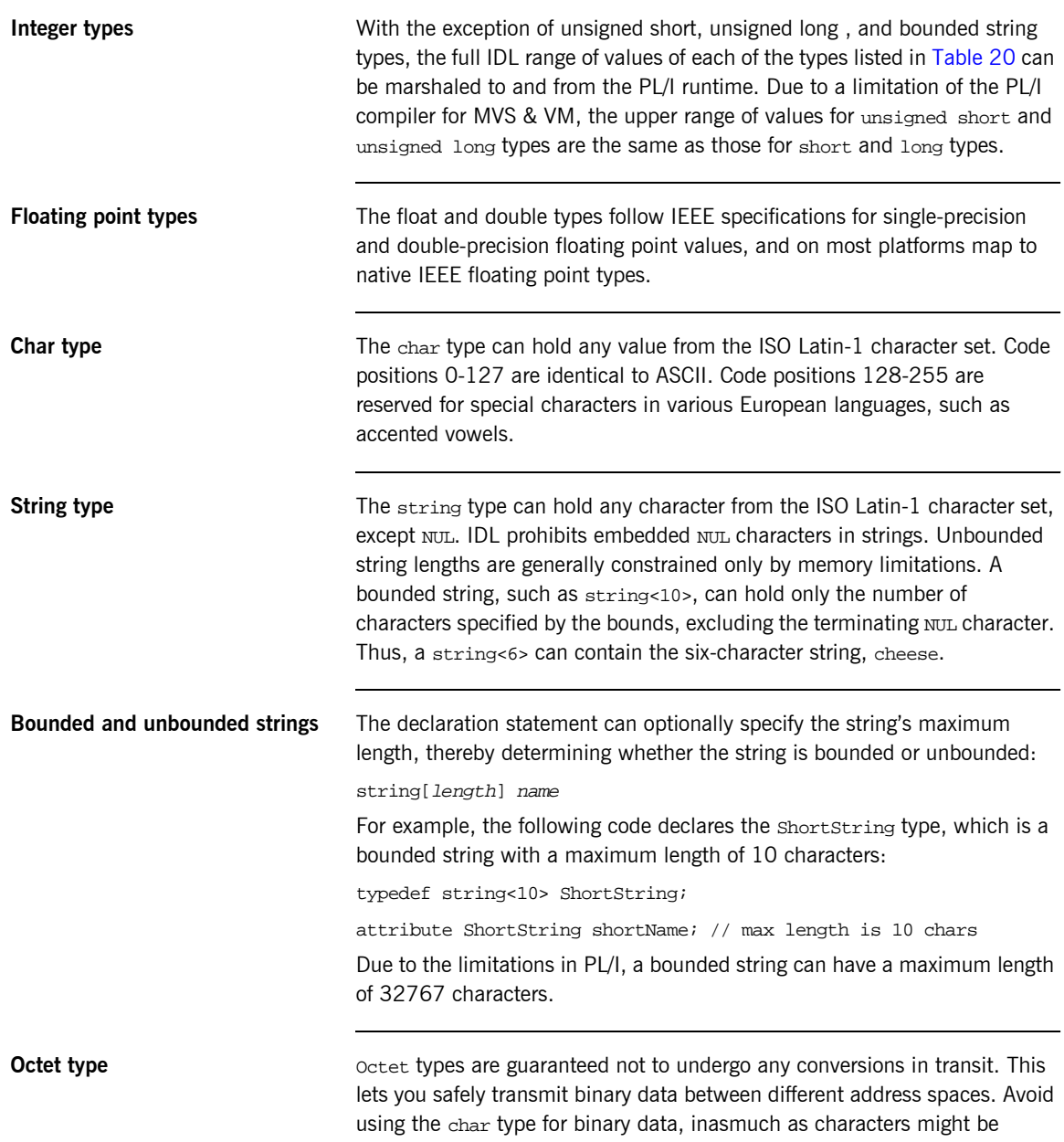

subject to translation during transmission. For example, if a client that uses ASCII sends a string to a server that uses EBCDIC, the sender and receiver are liable to have different binary values for the string's characters.

**Any type** The any type allows specification of values that express any IDL type, which is determined at runtime; thereby allowing a program to handle values whose types are not known at compile time. An any logically contains a TypeCode and a value that is described by the TypeCode. A client or server can construct an any to contain an arbitrary type of value and then pass this call in a call to the operation. A process receiving an any must determine what type of value it stores and then extract the value via the TypeCode. See the *CORBA Programmerís Guide, C++* for more details about the any type.

### <span id="page-236-0"></span>**Extended Built-in Data Types**

<span id="page-236-1"></span>

**List of types, sizes, and values** [Table 21](#page-236-1) shows a list of CORBA IDL extended built-in data types (where the  $\leq$  symbol means 'less than or equal to').

| Data Type                       | <b>Size</b>        | <b>Range of Values</b>                                                                                                    |
|---------------------------------|--------------------|----------------------------------------------------------------------------------------------------|
| long long <sup>a</sup>          | $< 64$ bits        | $-2^{63}$ $2^{63}$ -1                                                                                                    |
| unsigned long long <sup>a</sup> | $\leq 64$ bits     | $02^{64-1}$                                                                                                    |
| long double <sup>b</sup>        | $\leq$ 79 bits     | <b>IFFF</b> double-extended<br>floating point number, with<br>an exponent of at least 15<br>bits in length and signed<br>fraction of at least 64 bits.<br>long double type is<br>currently not supported on<br>Windows NT. |
| wchar                           | Unspecified        | Arbitrary codesets                                                                                                    |
| wstring                         | Variable<br>length | Arbitrary codesets                                                                                                    |
| fixed <sup>c</sup>              | Unspecified        | $\leq$ 31 significant digits                                                                                                    |

**Table 21:** *Extended built-in IDL Data Types, Sizes, and Values*

a. Due to compiler restrictions, the PL/I range of values for the long long and unsigned long long types is the same range as for a long type (that is,<br>0...2<sup>31</sup>-1).

b. Due to compiler restrictions, the PL/I range of values for the long double type is the same range as for a double type (that is,  $\leq 64$  bits).

c. Due to compiler restrictions, the PL/I range of values for the fixed type is  $\leq$ 15 significant digits.

**Long long type** The 64-bit integer types, long long and unsigned long long, support numbers that are too large for 32-bit integers. Platform support varies. If you compile IDL that contains one of these types on a platform that does not support it, the compiler issues an error.

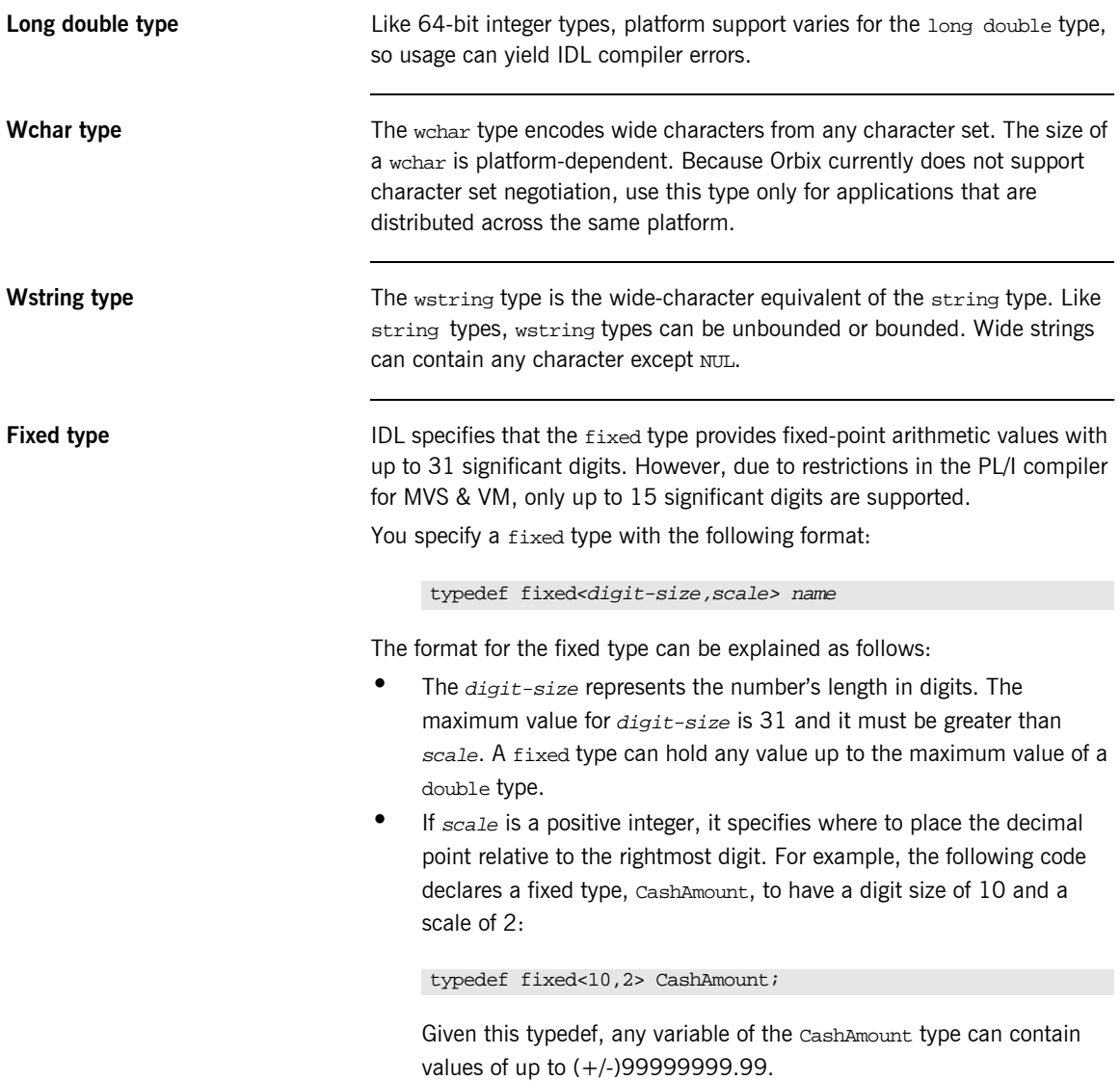

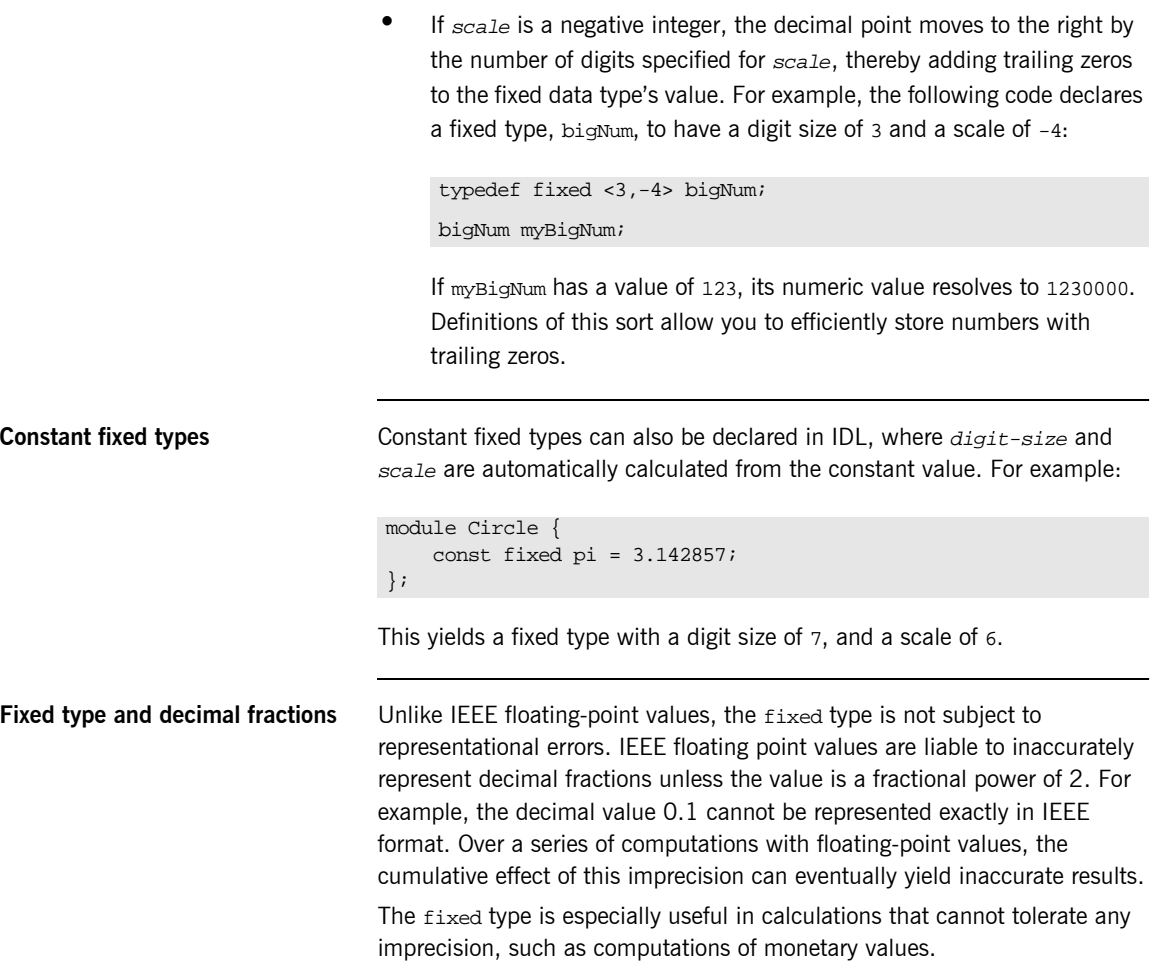

# <span id="page-239-0"></span>**Complex Data Types**

**IDL complex data types IDL** provide the following complex data types:

- **ï** Enums.
- **ï** Structs.
- **ï** Multi-dimensional fixed-sized arrays.
- **ï** Sequences.

# <span id="page-240-0"></span>**Enum Data Type**

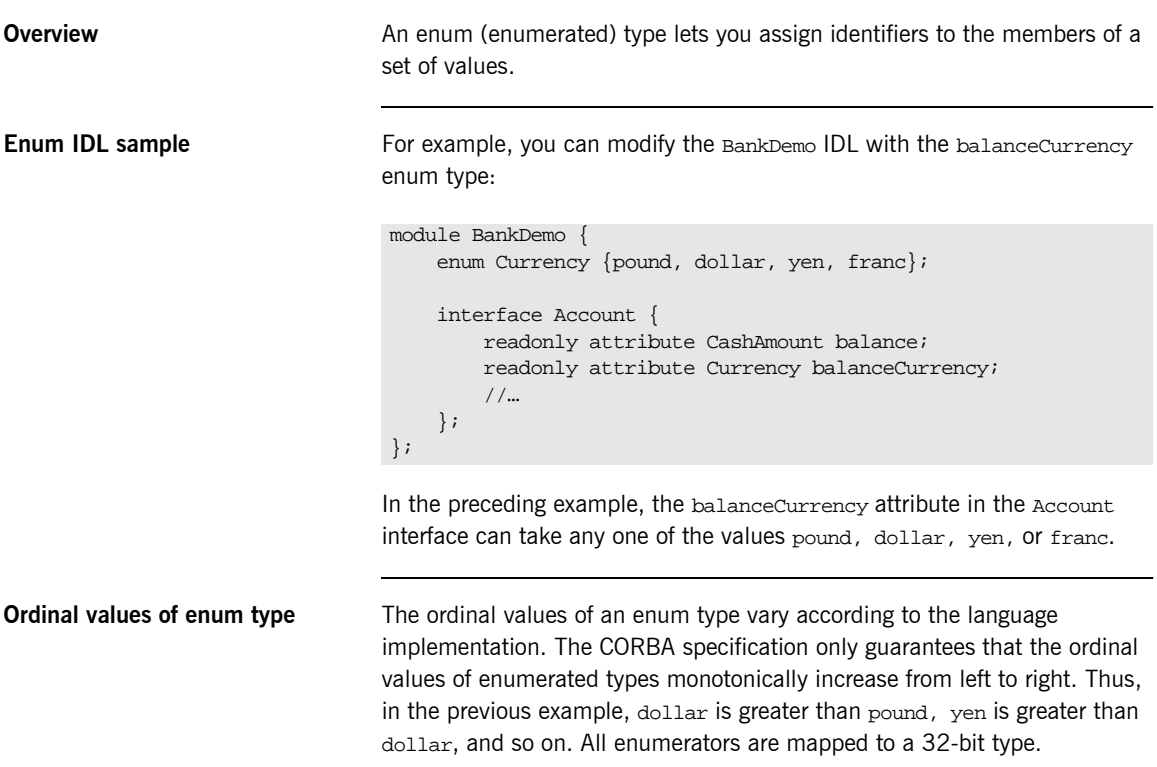

### <span id="page-241-0"></span>**Struct Data Type**

**Overview** A struct type lets you package a set of named members of various types.

**Struct IDL sample** In the following example, the *CustomerDetails* struct has several members. The getCustomerDetails() operation returns a struct of the CustomerDetails type, which contains customer data:

```
module BankDemo{
         struct CustomerDetails {
              string custID;
              string lname;
              string fname;
              short age;
              //…
         };
         interface Bank {
              CustomerDetails getCustomerDetails
                  (in string custID);
              //…
         };
};
```
**Note:** A struct type must include at least one member. Because a struct provides a naming scope, member names must be unique only within the enclosing structure.

# <span id="page-242-0"></span>**Union Data Type**

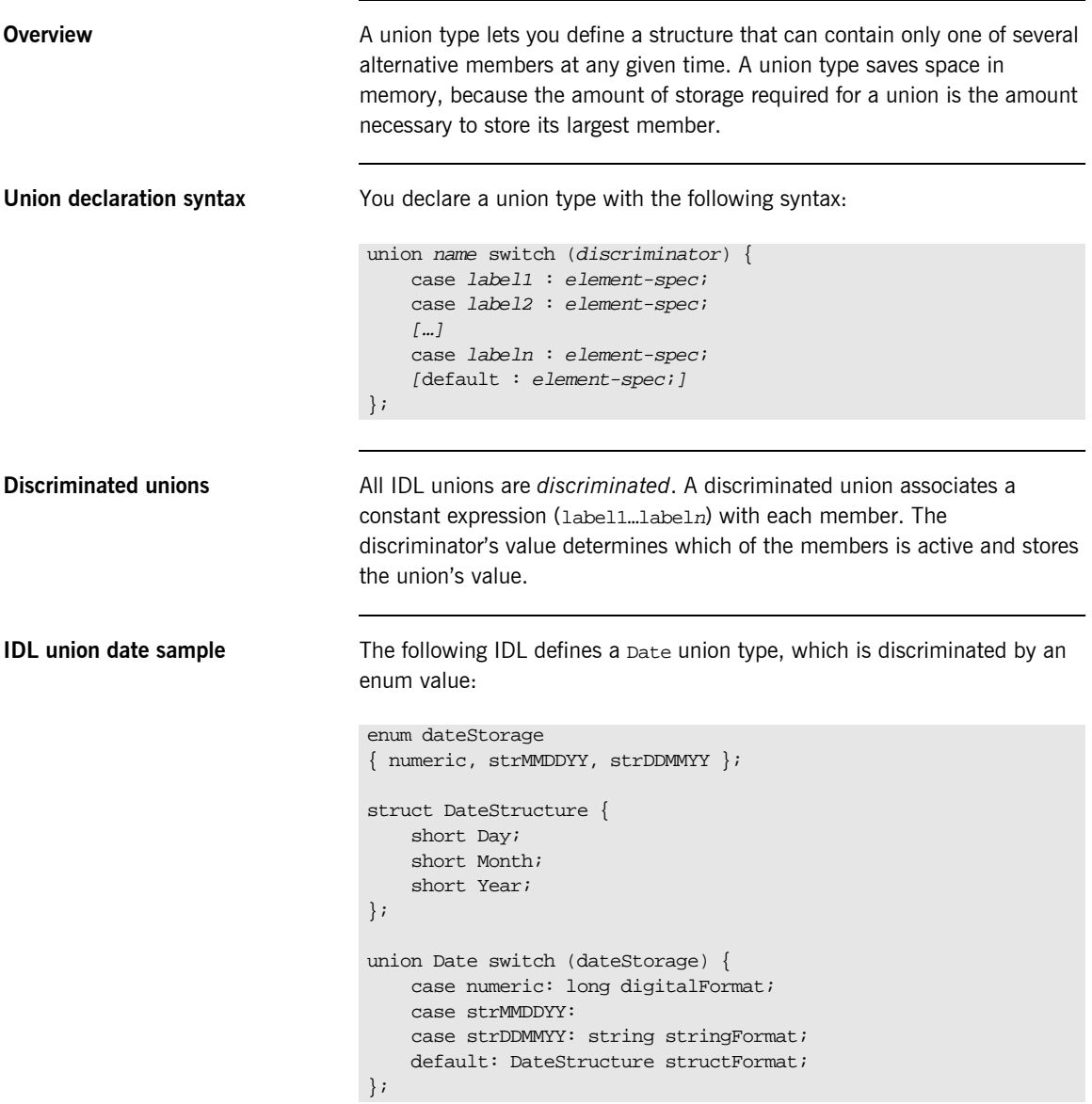

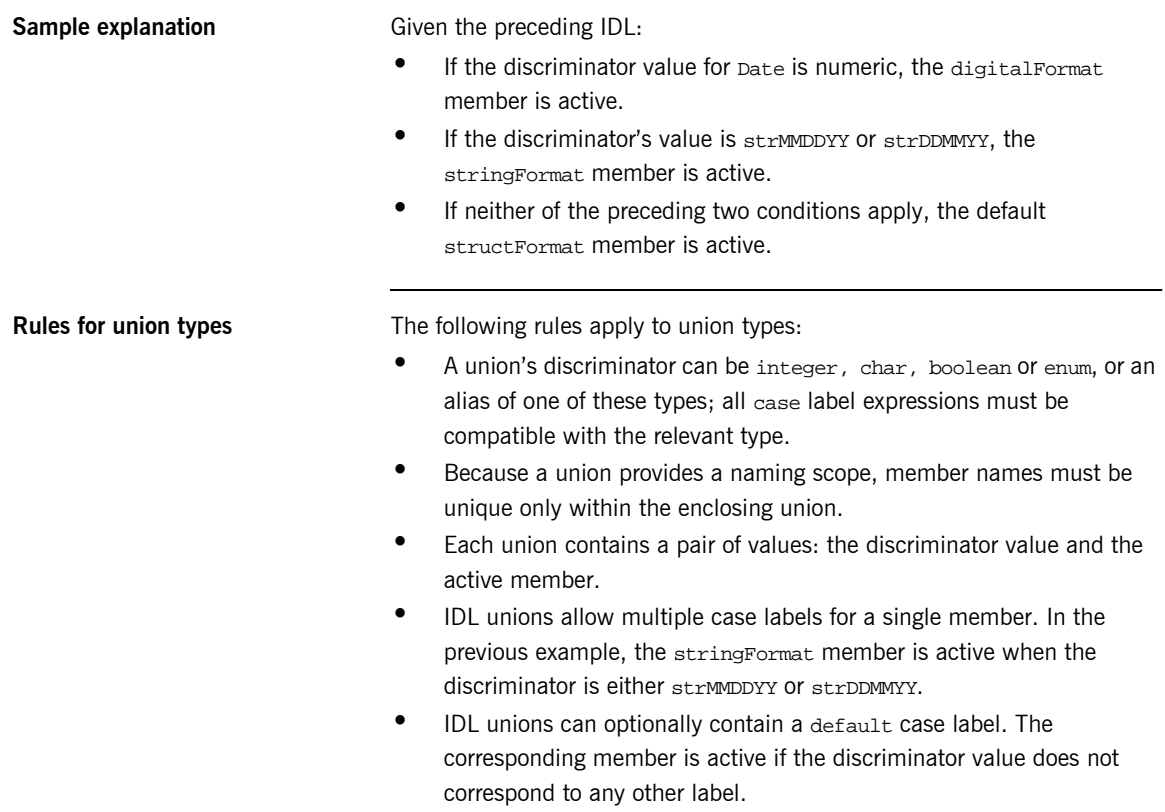

# <span id="page-244-0"></span>**Arrays**

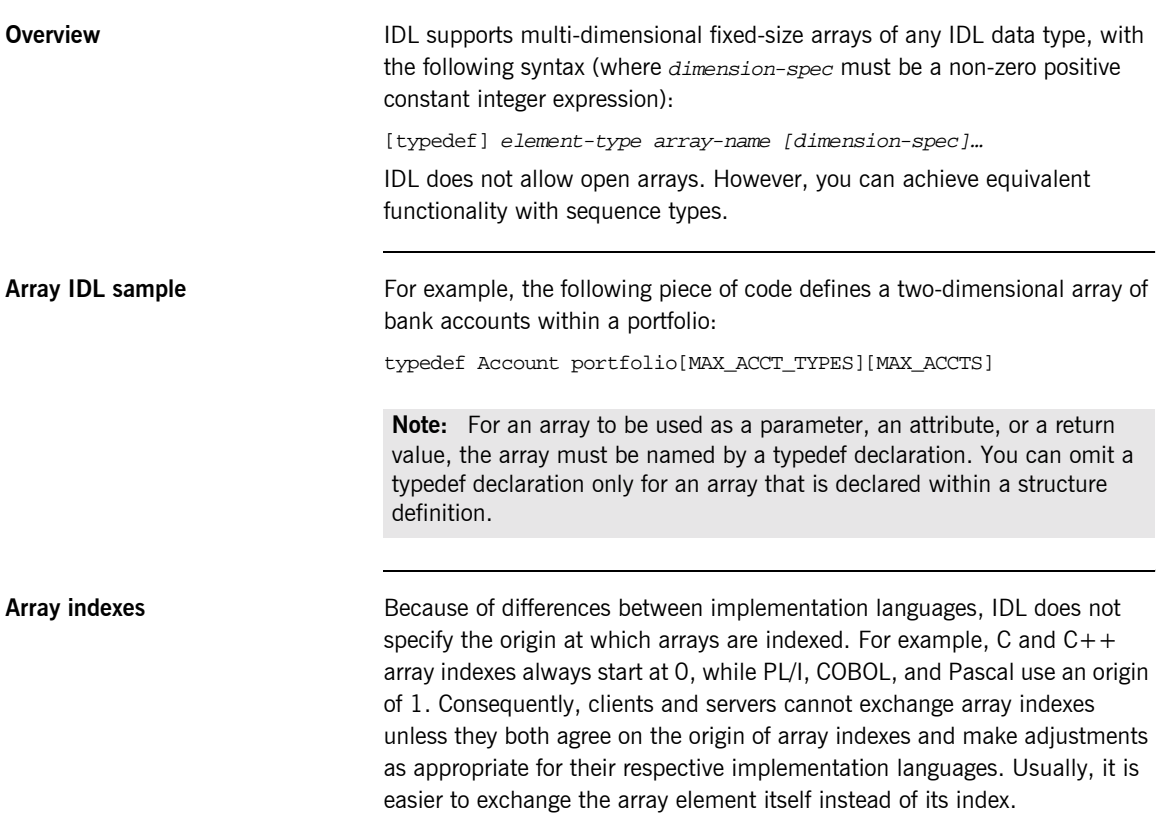

# <span id="page-245-0"></span>**Sequence**

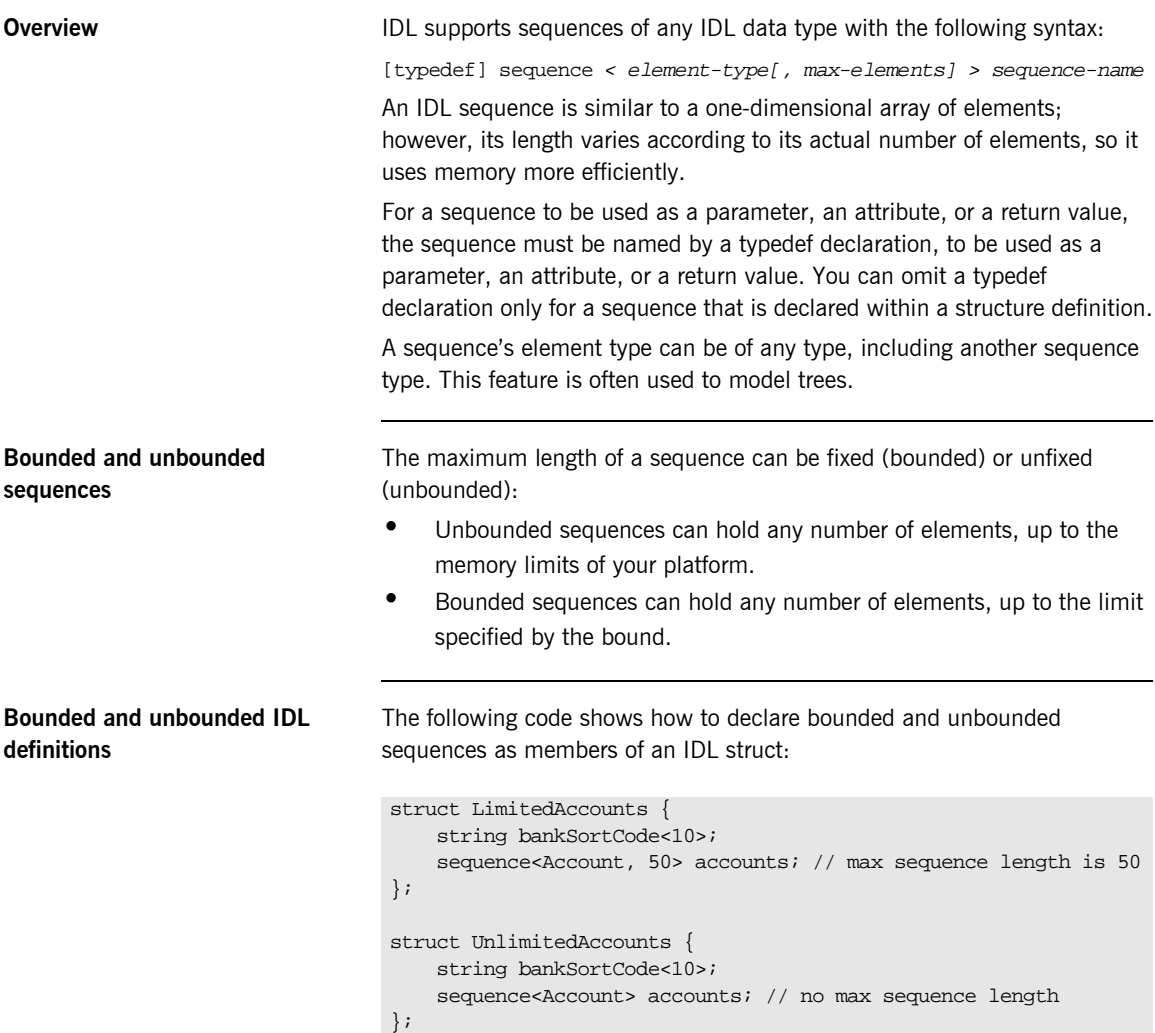

## <span id="page-246-0"></span>**Pseudo Object Types**

**Overview** CORBA defines a set of pseudo-object types that ORB implementations use when mapping IDL to a programming language. These object types have interfaces defined in IDL; however, these object types do not have to follow the normal IDL mapping rules for interfaces and they are not generally available in your IDL specifications.

> **Note:** The PL/I runtime and the Orbix IDL compiler backend for PL/I do not support all pseudo object types.

# **Defining Data Types**

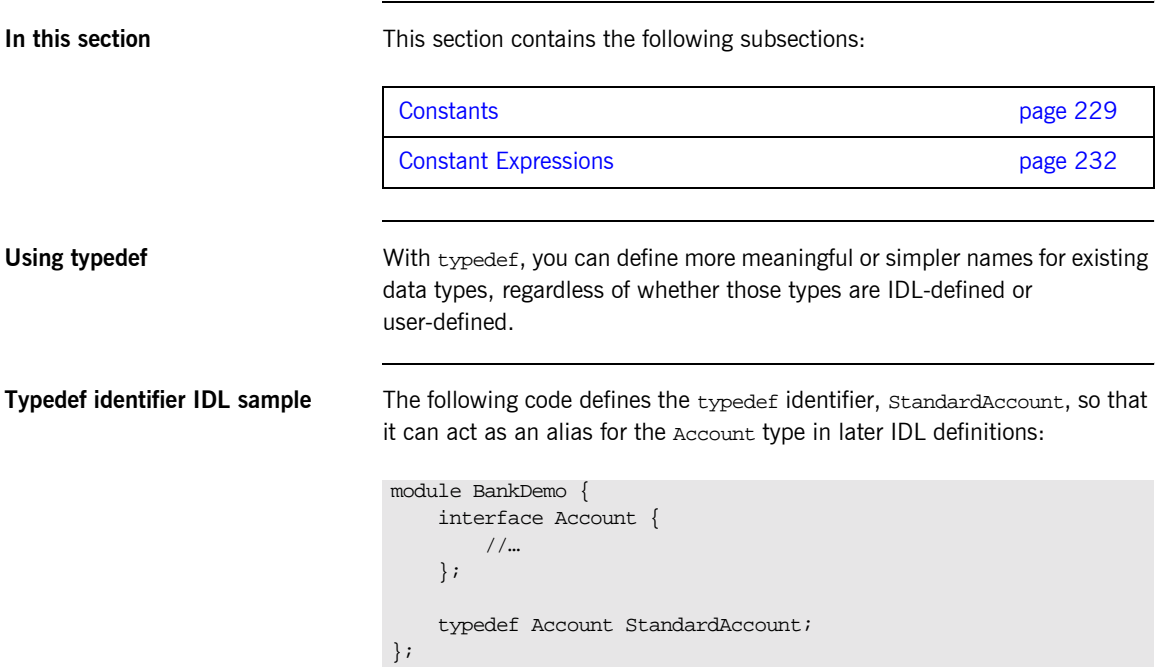

<span id="page-248-0"></span>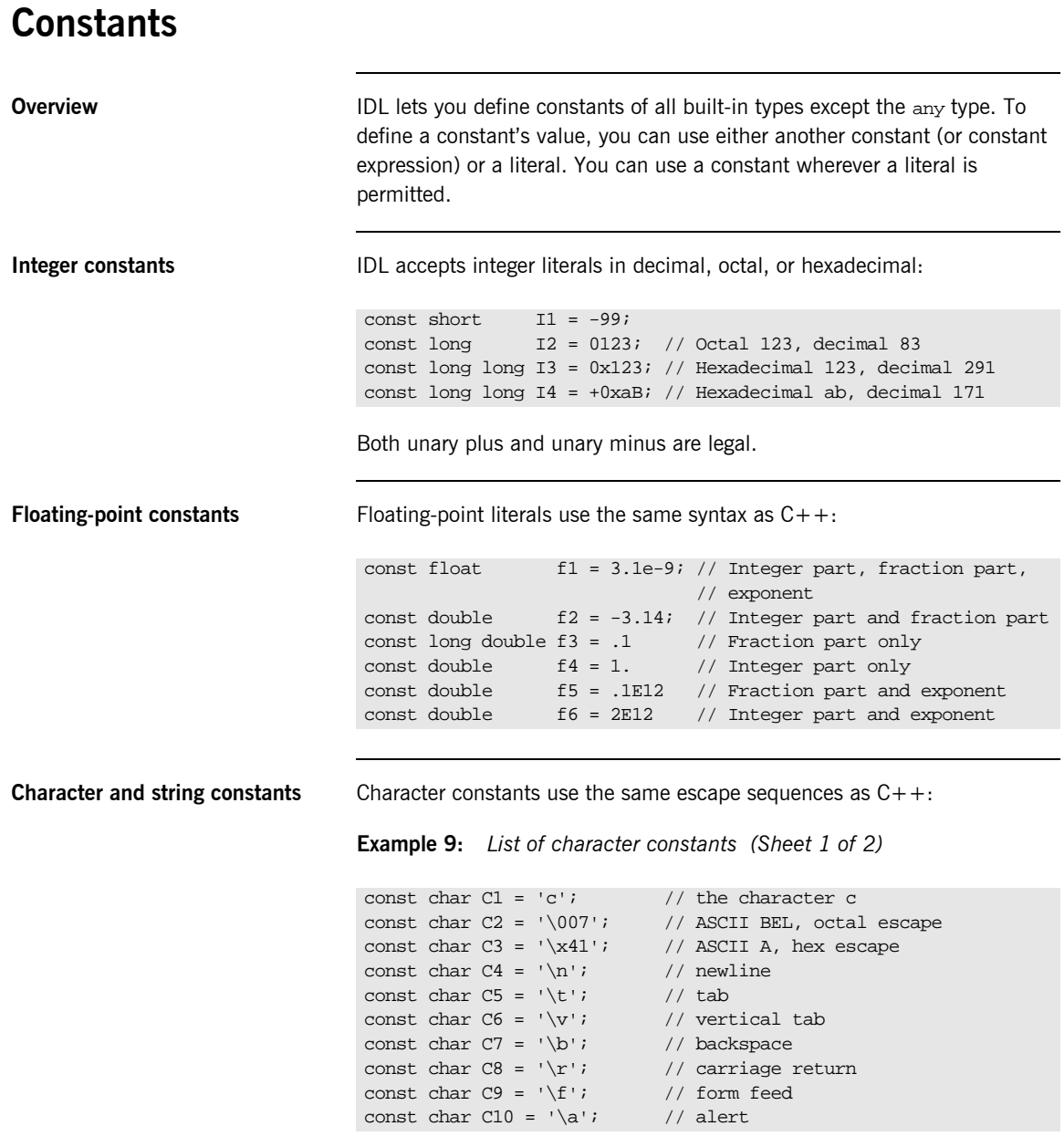

**Example 9:** *List of character constants (Sheet 2 of 2)*

```
Wide character and string 
constants
                                 Wide character and string constants use C++ syntax. Use universal
                                 character codes to represent arbitrary characters. For example:
                                 IDL files always use the ISO Latin-1 code set; they cannot use Unicode or 
                                 other extended character sets.
Boolean constants Boolean constants use the FALSE and TRUE keywords. Their use is
                                 unnecessary, inasmuch as they create unnecessary aliases:
Octet constants Octet constants Octet constants are positive integers in the range 0-255.
                                 Octet constants were added with CORBA 2.3; therefore, ORBs that are not 
                                  const char C11 = \sqrt{\7}; // backslash
                                  const char C12 = \sqrt{?'}; // question mark
                                  const char C13 = '\'': \qquad // single quote
                                  // String constants support the same escape sequences as C++
                                  const string SI = "Quote: \\\n"; // string with double quote
                                  const string S2 = "hello world"; // simple string
                                  const string S3 = "hello" " world"; // concatenate
                                  const string S4 = "\xA" "B"; // two characters
                                                                      // ('\xA' and 'B'), // not the single character '\xAB'
                                  const wchar C = L'X';
                                  const wstring GREETING = L"Hello";
                                  const wchar OMEGA = L'\u03a9';
                                 const wstring OMEGA_STR = L"Omega: \u3A9";
                                 // There is no need to define boolean constants:
                                  const CONTRADICTION = FALSE; // Pointless and confusing
                                  const TAUTOLOGY = TRUE; \frac{1}{2} Pointless and confusing
                                  const octet 01 = 23;
                                  const octet 02 = 0 \times 10;
```
compliant with this specification might not support them.

**Fixed-point constants** For fixed-point constants, you do not explicitly specify the digits and scale. Instead, they are inferred from the initializer. The initializer must end in d or D. For example:

```
// Fixed point constants take digits and scale from the 
// initializer:
const fixed vall = 3D; \qquad // fixed<1.0>
const fixed val2 = 03.14d; // fixed<3,2>
const fixed val3 = -03000.00D; // fixed<4,0>
const fixed val4 = 0.03D; // fixed<3,2>
```
The type of a fixed-point constant is determined after removing leading and trailing zeros. The remaining digits are counted to determine the digits and scale. The decimal point is optional.

Currently, there is no way to control the scale of a constant if it ends in trailing zeros.

**Enumeration constants** Enumeration constants must be initialized with the scoped or unscoped name of an enumerator that is a member of the type of the enumeration. For example:

```
enum Size { small, medium, large }
const Size DFL_SIZE = medium;
const Size MAX_SIZE = ::large;
```
Enumeration constants were added with CORBA 2.3; therefore, ORBs that are not compliant with this specification might not support them.

# <span id="page-251-0"></span>**Constant Expressions**

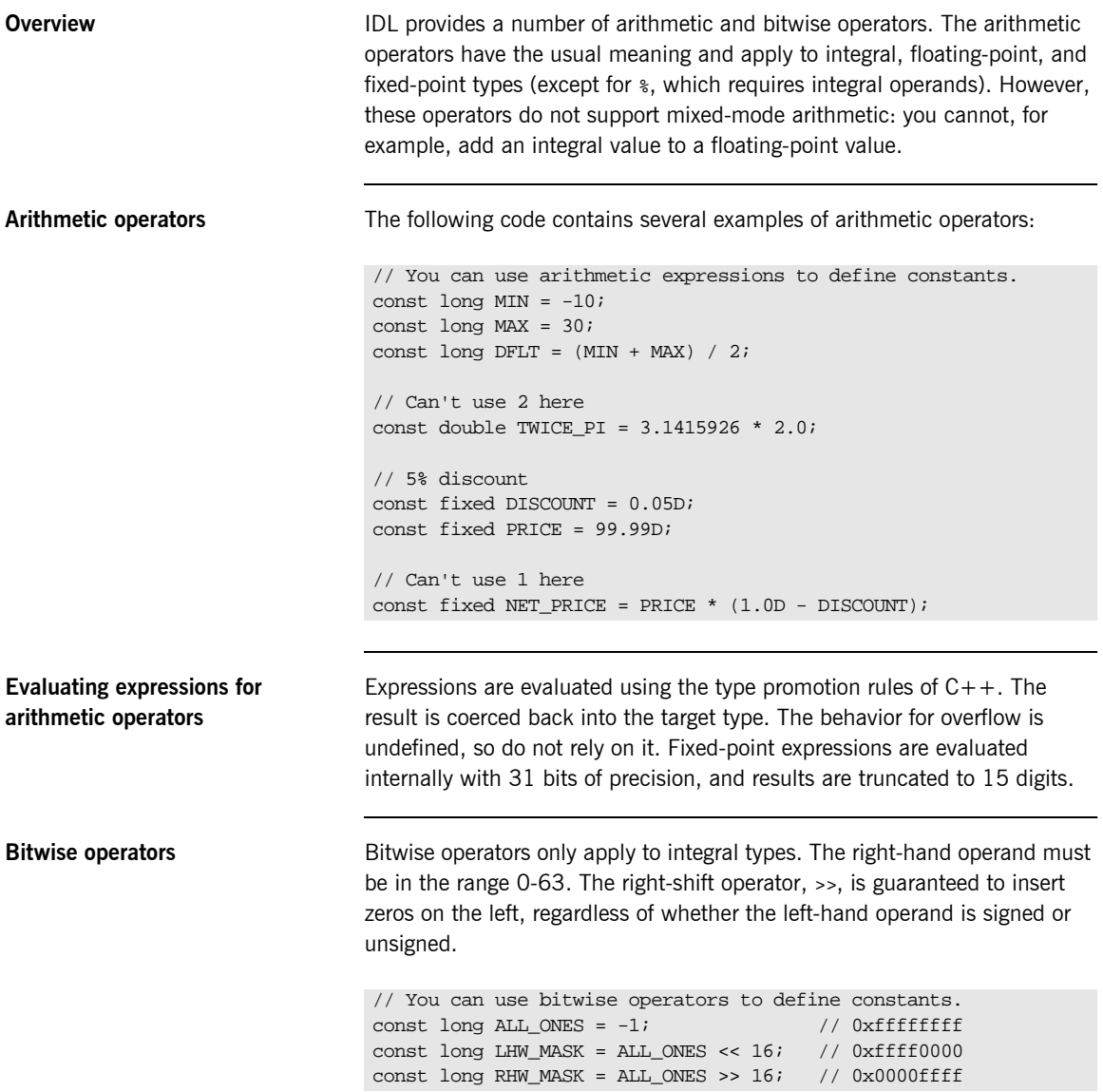
IDL guarantees two's complement binary representation of values.

**Precedence** The precedence for operators follows the rules for C++. You can override the default precedence by adding parentheses.

CHAPTER 5 | **IDL Interfaces**

#### CHAPTER 6

# IDL-to-PL/I Mapping

*The CORBA Interface Definition Language (IDL) is used to define interfaces that are offered by servers on your network. This chapter describes how the Orbix IDL compiler maps IDL data types to PL/I. It shows, with examples, how each IDL type is represented in PL/I.*

**In this chapter** This chapter discusses the following topics:

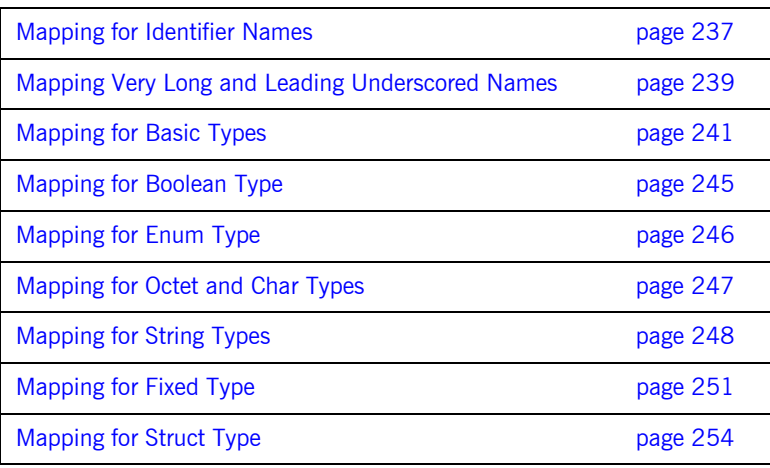

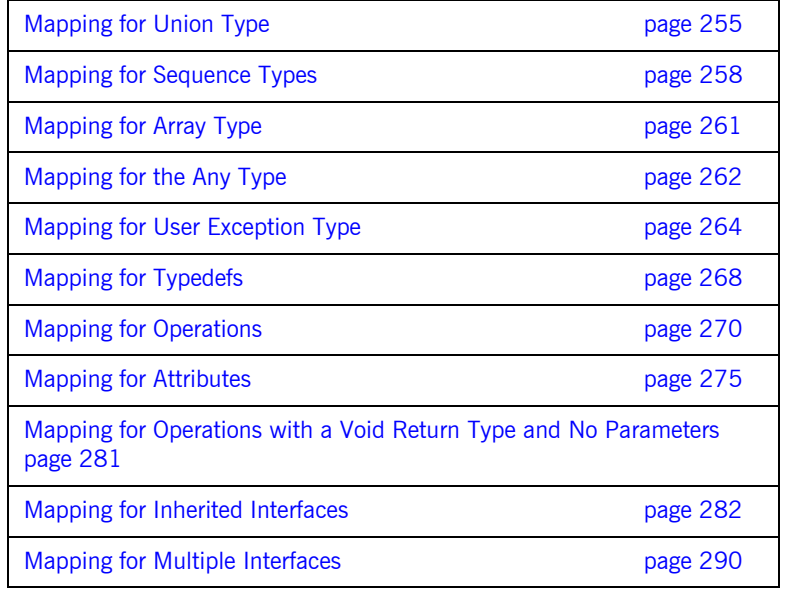

Note the following points:

- **ï** For the purposes of the examples shown in this chapter, the member name for each example is the same as the interface name, unless otherwise stated.
- **ï** For the purposes of PL/I application development, Orbix closely follows the IDL-to-PL/I mapping rules described in the OMG specification. To provide compatibility for both PL/I compilers that Orbix supports, Orbix generally only differs from these rules where the PL/I compiler for MVS & VM does not support a particular feature, such as UNSIGNED FIXED BIN(32). See www.omg.org for details about the IDL-to-PL/I mapping specification.
- See "IDL Interfaces" on page 193 for more details of the IDL types discussed in this chapter.

# <span id="page-256-0"></span>**Mapping for Identifier Names**

<span id="page-256-1"></span>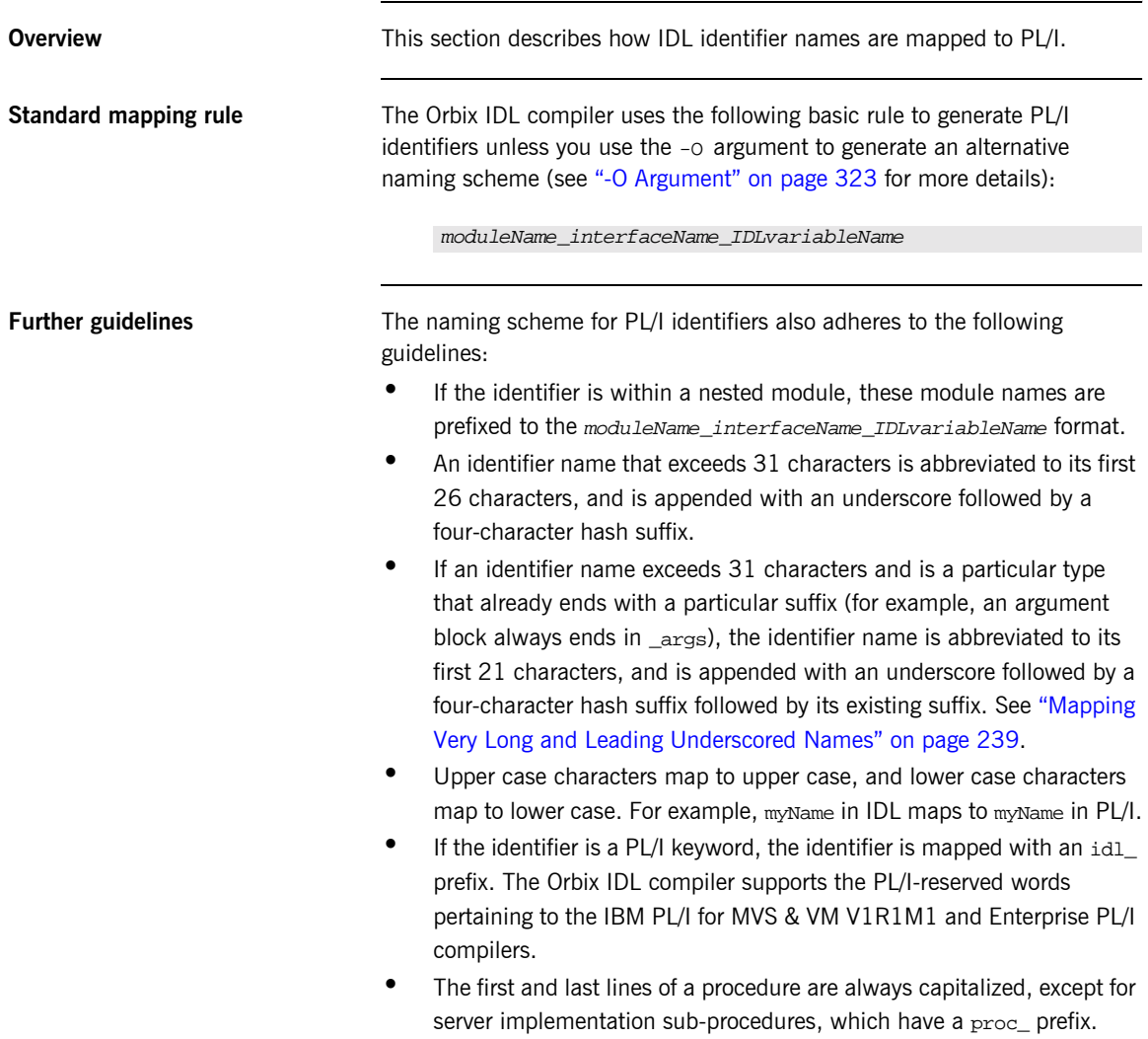

- **•** If you specify the -Mprocess option, the mappings specified for mapping modulename/interfacename are used instead. See "Orbix IDL Compiler" on page 293 for more details.
- **ï** Identifiers defined at IDL file level, outside any modules or interfaces, have the IDL member name incorporated in their name. See "Example" [on page 242](#page-261-0) to see how such identifiers are mapped.

### <span id="page-258-0"></span>**Mapping Very Long and Leading Underscored Names**

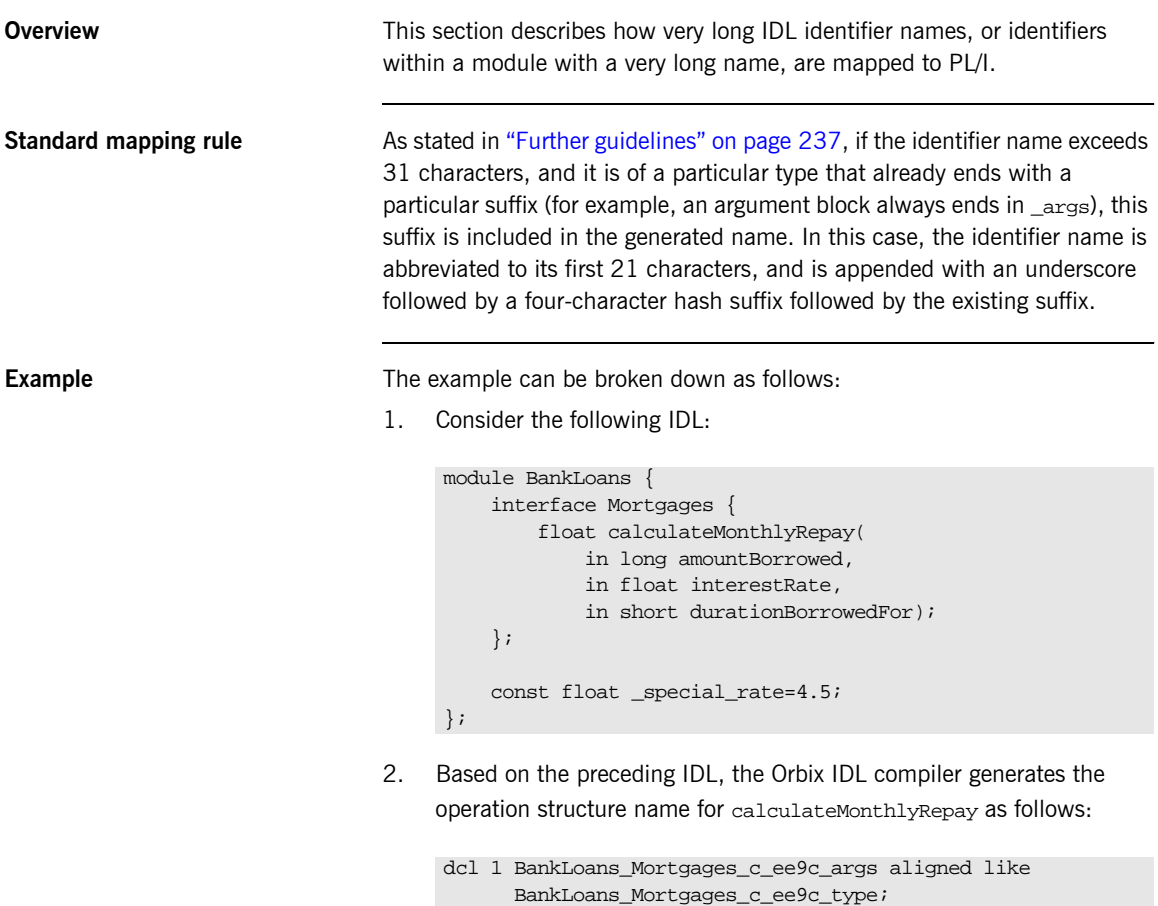

**Avoiding the standard rule** You can use the -o argument with the Orbix IDL compiler, to avoid the standard way in which identifier names are abbreviated. You can do this by using the -o argument to set up an alternative mapping entry in the mapping member. For example, consider the following mapping member entry:

BankLoans/Mortgages/calculateMonthlyRepay calculateMonthlyRepay

Based on the preceding mapping member entry, the Orbix IDL compiler generates the operation structure name for calculateMonthlyRepay as follows:

dcl 1 calculateMonthlyRepay\_args aligned like calculateMonthlyRepay\_type;

The mapping for the special rate constant is as follows (in this case, the Orbix IDL compiler removes the leading underscore from the mapped PL/I name by default):

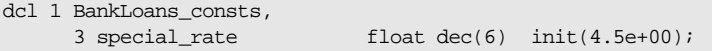

## <span id="page-260-0"></span>**Mapping for Basic Types**

<span id="page-260-1"></span>**IDL-to-PL/I mapping for basic types**

**Overview** This section describes how basic IDL types are mapped to PL/I.

[Table 22](#page-260-1) shows the mapping rules for basic IDL types. The CORBA typedef name is provided for reference purposes only; the PL/I representation is used directly.

**Table 22:** *Mapping for Basic IDL Types* 

| <b>IDL Type</b>    | <b>CORBA Typedef Name</b> | PL/1<br>Representation                            |
|--------------------|---------------------------|---------------------------------------------------|
| short              | CORBA-short               | FIXED BIN(15)                                     |
| long               | CORBA-long                | FIXED BIN(31)                                     |
| unsigned short     | CORBA-unsigned-short      | $FIXED$ BIN $(15)^a$                              |
| unsigned long      | CORBA-unsigned-long       | FIXED BIN(31) <sup>a</sup>                        |
| float              | CORBA-float               | FLOAT DEC(6)                                      |
| double             | CORBA-double              | FLOAT DEC(16)                                     |
| char               | CORBA-char                | CHAR(1)                                           |
| boolean            | CORBA-boolean             | CHAR(1)                                           |
| octet              | CORBA-octet               | CHAR(1)                                           |
| enum               | CORBA-enum                | FIXED BIN $(31)^{a,b}$                            |
| fixed $<$ d,s $>$  | Fixed < d, s              | FIXED DEC(d,s)                                    |
| any                | CORBA-any                 | See "Mapping for<br>the Any Type" on<br>page 262. |
| long long          | CORBA-long-long           | $FIXED$ BIN $(xx)^C$                              |
| unsigned long long | CORBA-unsigned-long-long  | $FIXED$ BIN $(xx)^{a,c}$                          |

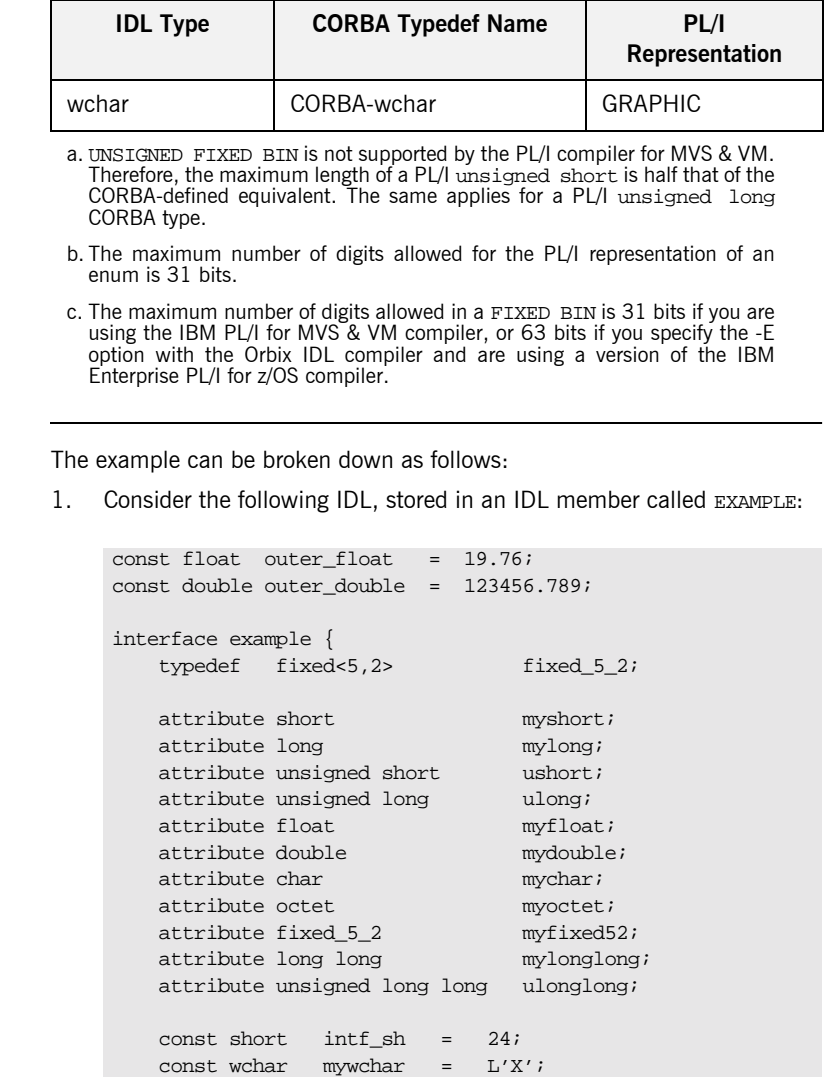

const wstring mywstring = L"Hello";

**Table 22:** *Mapping for Basic IDL Types* 

Г

};

<span id="page-261-0"></span>**Example** 

```
module extras {
    const long elong = 760224;
};
```
2. The preceding IDL maps to the following in the idlmembernameM include member:

```
/*-------------------------------------------------------*/
/* Constants in root scope: */
/*-------------------------------------------------------*/
dcl 1 global_EXAMPLE_consts,
 3 outer_float float dec(6) init(1.976e+01),
 3 outer_double float dec(16) init(1.23456789e+05);
/*-------------------------------------------------------*/
/* Constants in example: *//*-------------------------------------------------------*/
dcl 1 example_consts,
 3 intf_sh fixed bin(15) init(24),
 3 mywchar graphic(01) init(graphic('X')),
 3 mywstring graphic(05) init(graphic('Hello'));
/*-------------------------------------------------------*/
/* Constants in extras: */
/*-------------------------------------------------------*/
dcl 1 extras_consts,
 3 elong fixed bin(31) init(760224),
```
The idlmembernameM include member also declares storage for the attributes.

3. Based on the preceding IDL in point 1, the definitions for the attributes are generated in the idlmembernameT include member as follows (where generated comments have been omitted for the sake of brevity):

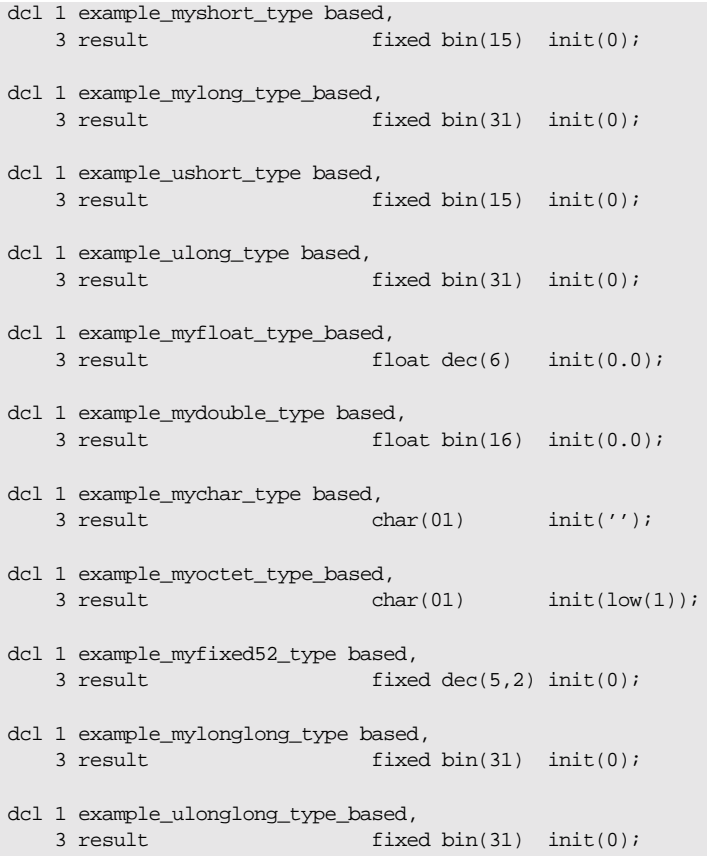

 $char(01)$  init(CORBA\_FALSE);

### <span id="page-264-0"></span>**Mapping for Boolean Type**

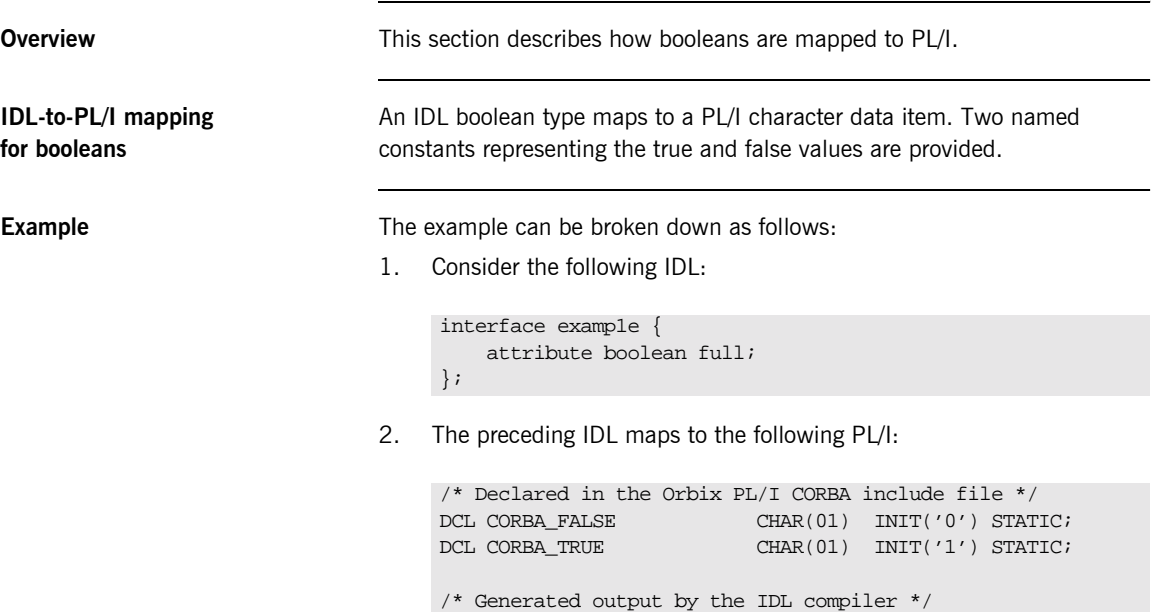

dcl 1 example\_full\_type\_based,<br>3 result cha

### <span id="page-265-0"></span>**Mapping for Enum Type**

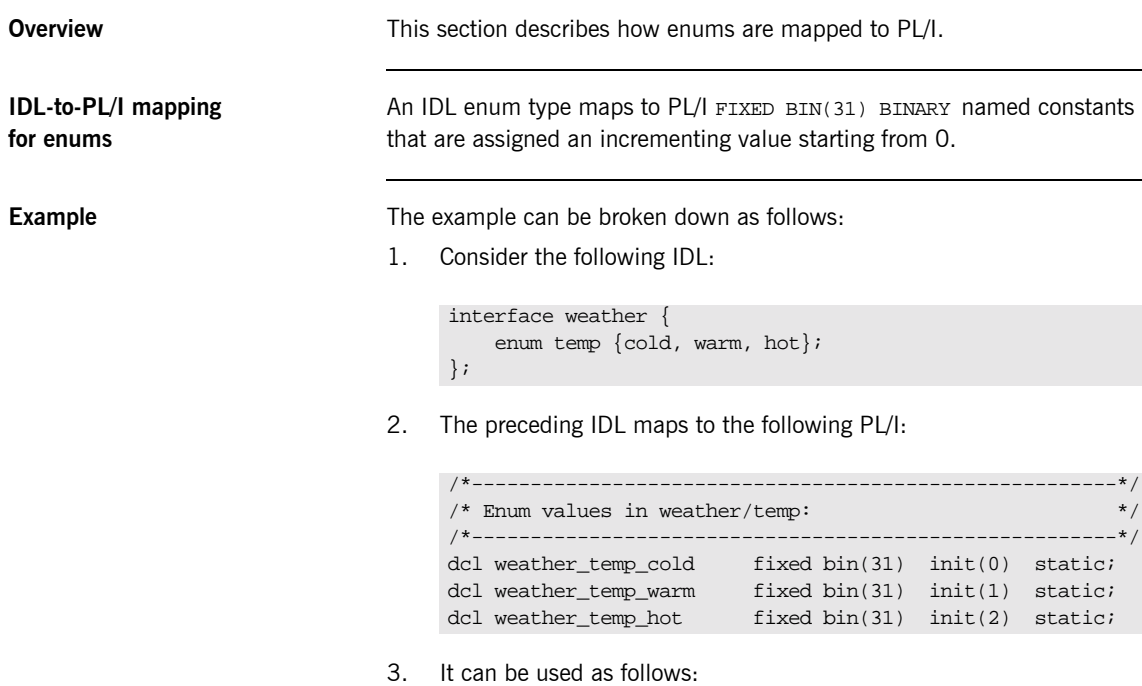

if todays\_temp = weather\_temp\_cold then put skip list('Brr, it is cold outside!');

### <span id="page-266-0"></span>**Mapping for Octet and Char Types**

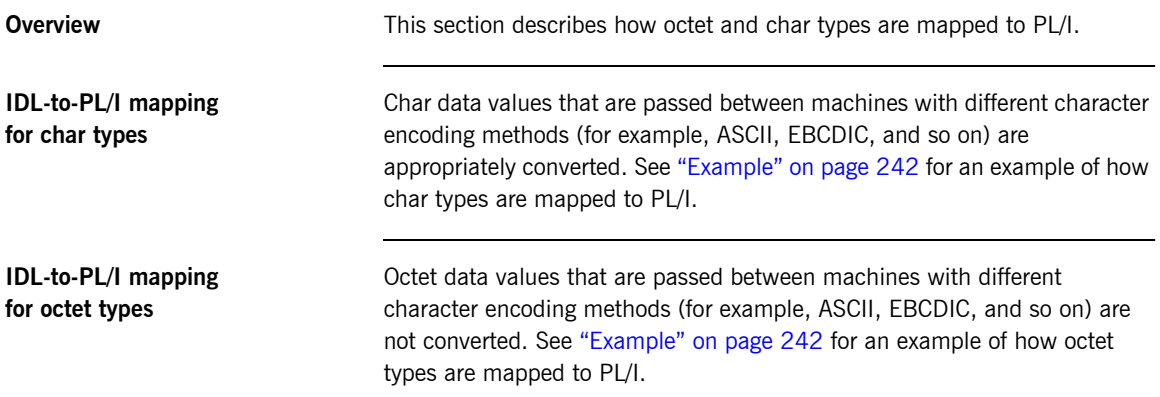

## <span id="page-267-0"></span>**Mapping for String Types**

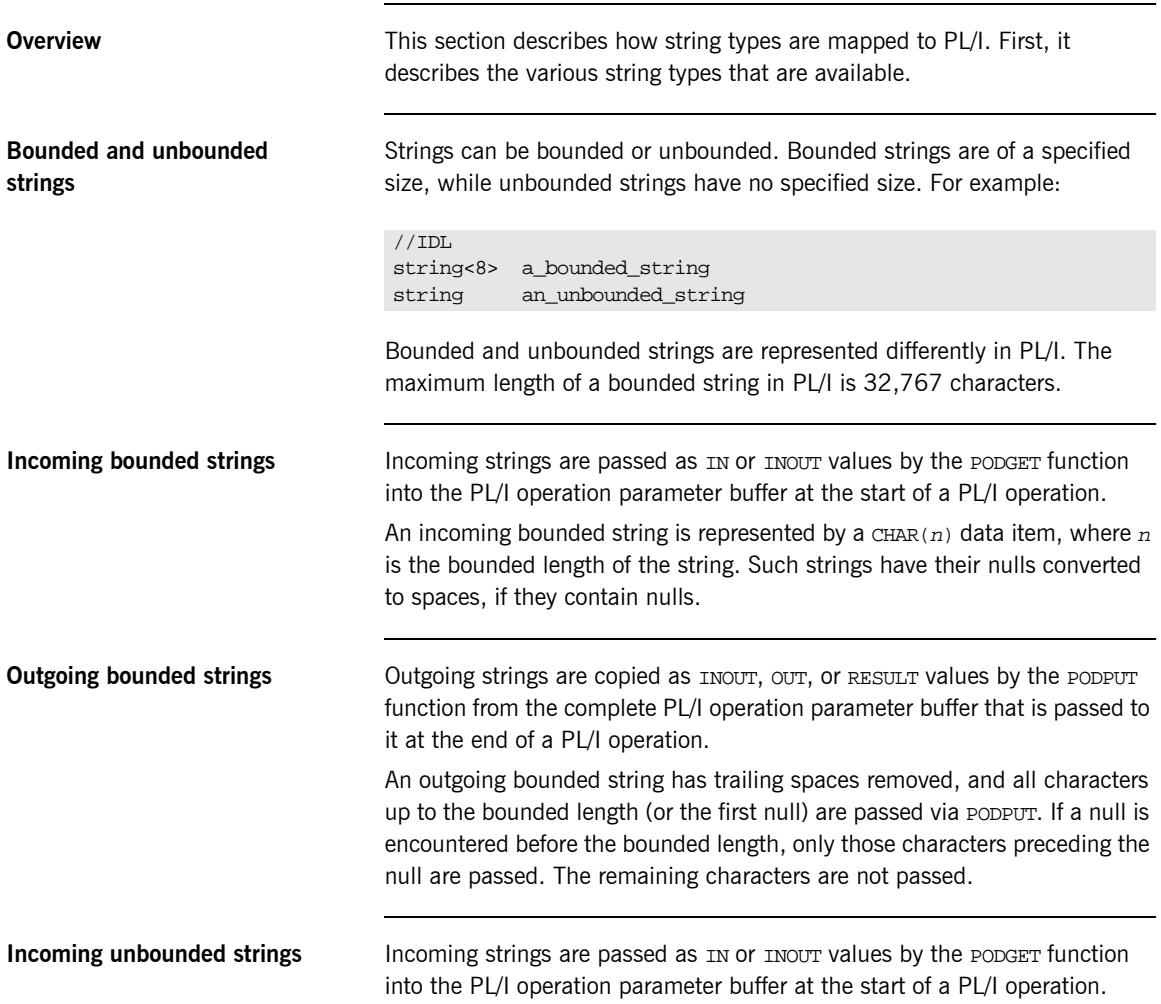

An incoming unbounded string is represented as a pointer data item. A pointer is supplied that refers to an area of memory containing the string data. This string is not directly accessible. You must call the STRGET function to copy the data into a  $CHAR(n)$  data item, because the length of the unbounded string is not known in advance. For example:

/\* This is the supplied PL/I unbounded string pointer. \*/ dcl name ptr;  $/*$  This is the PL/I representation of the string.  $*$ dcl supplier\_name char (64); /\* This STRGET call copies the characters in NAME to \*/  $\hspace{0.1cm}$  /\* SUPPLIER\_NAME  $\hspace{0.1cm}$  \*/  $\hspace{0.1cm}$ call strget(name, supplier name, length(supplier name));

If the unbounded string that is passed is too big for the supplied PL/I string, an exception is raised and the PL/I string remains unchanged. If the unbounded string is not big enough to fill the PL/I string, the rest of the PL/I string is filled with spaces.

**Outgoing unbounded strings Outgoing strings are copied as INOUT, OUT, OF RESULT Values by the PODPUT** function from the complete PL/I operation parameter buffer that is passed to it at the end of a PL/I operation.

> A valid outgoing unbounded string must be supplied by the implementation of an operation. This can be either a pointer that was obtained by an IN or INOUT parameter, or a string constructed by using the STRSET function. For example:

```
/* This is the PL/I representation of the string containing a *//* value that we want to pass back to the client using PODPUT *//* via an unbounded pointer string. */dcl notes char (160);
/* This is the unbounded pointer string */
dcl cust_notes ptr;
/* This STRGET call creates a copy of the string in the NOTES */
/* field and assigns the pointer value to *call strset(cust notes,notes,length(notes));
```
Trailing spaces are removed from the constructed string. If trailing spaces are required, you can use the STRSETS function, with the same argument signature, to copy the specified number of characters, including trailing spaces.

**Example** The following is an example of how strings are mapped to PL/I. The example can be broken down as follows:

1. Consider the following IDL:

```
interface example {
     attribute string mystring;
    string<10>getname(in string code);
};
```
2. The Orbix IDL compiler generates the following PL/I, based on the preceding IDL:

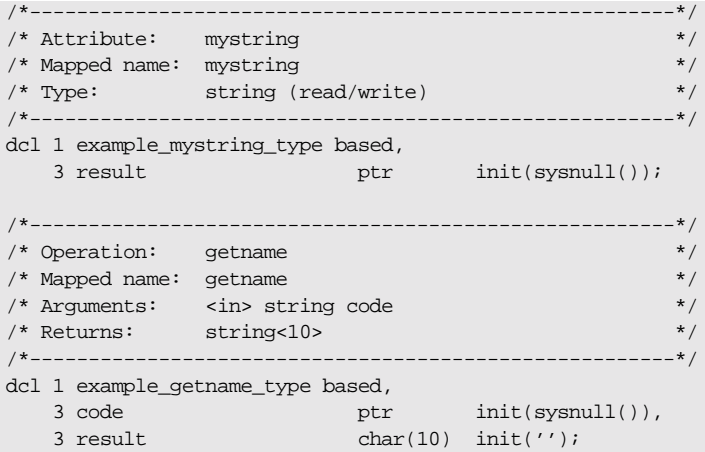

# <span id="page-270-0"></span>**Mapping for Fixed Type**

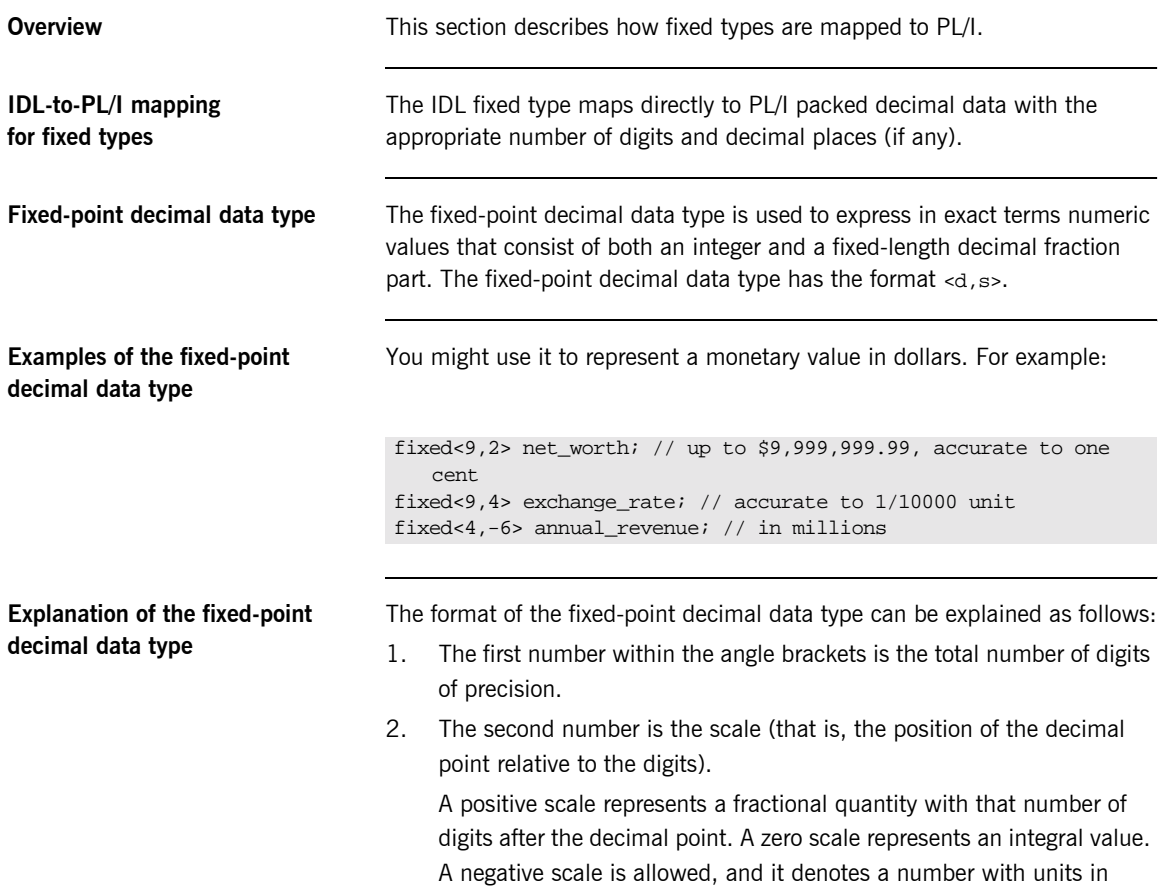

positive powers of ten (that is, hundreds, millions, and so on).

**Example of IDL-to-PL/I mapping for fixed types** The example can be broken down as follows:

1. Consider the following IDL:

```
//IDL
interface exam1e {
     typedef fixed<5,2> typesal;
    typdef fixed<4,4> typetax;
    typedef fixed<3,-6> typemill;<br>typedef fixed<6,3> typesmall;
    typedef fixed<6,3>
     attribute typesal salary;
     attribute typetax taxrate;
     attribute typemill millions;
     attribute typesmall small;
};
```
2. Based on the preceding IDL, the Orbix IDL compiler generates the following code (where comments are omitted for the sake of brevity):

```
dcl 1 example_salary_type based,
   3 result fixed dec(5,2) init(0);
dcl 1 example_taxrate_type based,
   3 result fixed dec(4,4) init(0);
dcl 1 example_millions_type based,
   3 result fixed dec(3,-6) init(0);
dcl 1 example_small_type based,
   3 result fixed dec(6,3) init(0);
```
3. If you try to display a number such as example\_millions\_args or example\_small\_args (each of the identifiers with an \_args suffix is declared as being like the based variables shown in point 2), the number is displayed as a floating point number; however, it is stored in the normal fixed format. The following example illustrates this point:

```
example_salary_args.result=165.78;
example taxrate args.result=0.9876;
example_millions_args.result=23000000;
example_small_args.result=0.041;
put skip list('Salary =', example_salary_args.result);
put skip list('TaxRate =', example_taxrate_args.result);
put skip list('Millions =', example_millions_args.result);
put skip list('Small =', example small args.result);
```
4. Displaying the contents of each variable based on the preceding statements then produces the following:

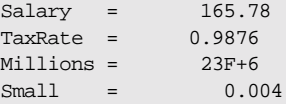

**Note:** The maximum number of figures (not significant digits) allowed is 15 if you do not specify the  $-E$  option with the Orbix IDL compiler and you are using the IBM PL/I for MVS & VM compiler. However, this is not an issue if you specify the -E option with the Orbix IDL compiler and you are using any version of the IBM Enterprise PL/I for z/OS compiler.

### <span id="page-273-0"></span>**Mapping for Struct Type**

**IDL-to-PL/I mapping for struct types**

**Example of IDL-to-PL/I mapping for struct types**

**Overview** This section describes how struct types are mapped to PL/I.

An IDL struct definition maps directly to a PL/I structure.

The example can be broken down as follows:

1. Consider the following IDL:

```
interface example {
    struct mystruct {
        long member1;
        short member2;
       boolean member3;
    };
    attribute mystruct test;
};
```
2. Based on the preceding IDL, the Orbix IDL compiler generates the following PL/I code for the test attribute:

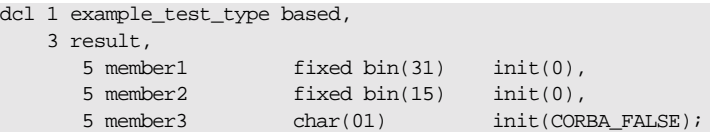

### <span id="page-274-0"></span>**Mapping for Union Type**

**IDL-to-PL/I mapping for union types**

**Overview** This section describes how union types are mapped to PL/I.

An IDL union maps to a PL/I structure that contains:

- **ï** A discriminator, d.
- **•** The union data area, u.
- **ï** A PL/I structure for each union branch.

**Example of IDL-to-PL/I mapping for union types** The example can be broken down as follows:

1. Consider the following IDL:

```
interface example {
    union un switch(short) {
       case 1: char case 1;
        case 2: double case_2;
       default: long def_case;
    };
    attribute un test;
};
```
2. Based on the preceding IDL, the definition for the attribute's structure is generated as follows in the  $idlmembername$  include member:

```
dcl 1 example_test_type based,
    3 result,
       5 d fixed bin(15) init(0),
       5 u area(08);
```
The actual storage for the test attribute is generated as follows in the idlmembernameM include member:

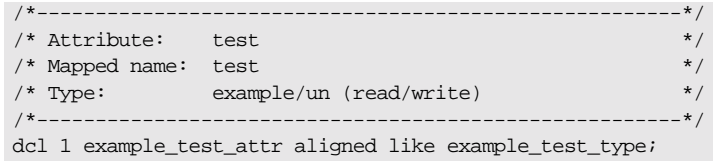

The union branches are generated as follows in the idlmembernameM include member:

```
Compiler restrictions Because the PL/I for MVS & VM compiler does not support unions directly,
                                       the union branches (in the preceding example, case 1, case 2, and
                                       def case) are declared separately from the union structure. The union
                                       branches use the storage defined by the example_test_attr.u
                                       pseudo-union branch. This branch is allocated enough storage for the 
                                       largest union item. In the preceding example, the largest union item is 
                                       case 2, which is a float dec (16) type, thus requiring 8 bytes of storage.
Using the union type To use the union type, for example, to display the contents retrieved by
                                       calling get on the attribute, you can use a select statement as follows:
                                                       /*------------------------------------------------------------*/
                                        /* Initialization Statements for Union: */
                                        \frac{1}{x} example/un \frac{1}{x}\sqrt{\frac{1}{\pi}} */
                                        /* Used In: * / *\hspace{1.6cm} \text{{\char'134}}^{\text{*}} \quad \text{{\char'134}}^{\text{*}} \quad \text{{\char'134}}^{\text{*}} \quad \text{{\char'134}}^{\text{*}} \quad \text{{\char'134}}^{\text{*}} \quad \text{{\char'134}}^{\text{*}} \quad \text{{\char'134}}^{\text{*}} \quad \text{{\char'134}}^{\text{*}} \quad \text{{\char'134}}^{\text{*}} \quad \text{{\char'134}}^{\text{*}} \quad \text{{\char'134}}^{\text{*}} \quad \text{{\char'134}}^{\text{*}} \quad \text{{\char'1/*------------------------------------------------------------*/
                                        dcl example_test_result_case_1 based(example_test_attr.result.u)
                                                                             char(01) init('');
                                        dcl example_test_result_case_2 based(example_test_attr.result.u)
                                                                            float dec(16) init(0.0);
                                       dcl example_test_result_def_case 
                                           based(example_test_attr.result.u)
                                                                              fixed bin(31) init(0);
                                        select(example_test_attr.d)
                                            when(1) put skip list('Value of case_1 is:',
                                                       example_test_result_case_1);
                                            when(2) put skip list('Value of case_2:',
                                                      example test result case 2);
                                             otherwise
                                                  put skip list('Value of def_case is:',
                                                       example_test_result_def_case);
                                        end;
```
**Setting up the attribute** You can set up the test attribute as follows, for example, to set up the value for the get call on the attribute (which is taken from the  $id$ lmembernameI server implementation module):

```
/*------------------------------------------------------------*/
/* Attribute: test (get) */
%/* Mapped name: test */<br>/* Type: example/un (read/write) */<br>/* Type: example/un (read/write) */
/* Type: example/un (read/write) */
/*------------------------------------------------------------*/
proc_example_get_test: PROC(p_args);
dcl p_args ptri
dcl 1 args aligned based(p_args)
                                   like example_test_type;
/* ============ Start of operation specific code ============ */
args.d=1; /* case_1 */
example_test_result_case_1='Z';
/* ============= End of operation specific code ============= */
END proc_example_get_test;
```
### <span id="page-277-0"></span>**Mapping for Sequence Types**

**Overview** The PL/I mapping for a sequence differs depending on whether the sequence is bounded or unbounded. In both cases, however, a supporting pointer that contains information about the sequence is generated. This information includes the maximum length (accessed via SEOMAX), the length of the sequence in elements (accessed via SEQLEN), and the contents of the sequence (in the case of the unbounded sequence). After a sequence is initialized, the sequence length is equal to zero. The first element of a sequence is referenced as element 1. The dat suffix contains the actual sequence data.

**Bounded** Bounded sequence types map to a PL/I array and a supporting data item. For example:

```
interface example {
    typedef sequence<long, 10> seqlong10;
   attribute seqlong10 myseq;
};
```
The preceding IDL maps to the following PL/I:

```
dcl 1 example_myseq_type based,
    3 result,
      5 result_seq btr init(sysnull()),
      5 result dat(10) fixed bin(31) init((10)0);
```
Unbounded **Unbounded** Sequence types cannot map to a PL/I array, because the size of the sequence is not known. In this case, a group item is created to hold one element of the sequence, and the element is provided with a suffix of  $v_{\text{buf.}}$ A supporting pointer to the elements of the sequence is also created. For example:

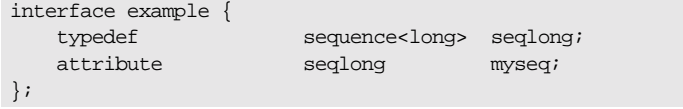

The preceding IDL maps to the following PL/I:

```
dcl 1 example_myseq_type based,
    3 result,
      5 result seq btr init(sysnull()),
      5 result_buf fixed bin(31) init(0);
```
Initial storage is assigned to the sequence via SEQALOC. Elements of an unbounded sequence are not directly accessible. You can use SEQGET and SEQSET to access specific elements in the sequence. You can use SEQLEN to find the length of the sequence. You can use SEQMAX to find the maximum length of the sequence.

**PODGET—IN and INOUT modes** An unbounded sequence is represented as a pointer data item. A pointer is supplied that refers to an area of memory containing the sequence. This is not directly accessible. You must call the SEQGET function to copy a specified element of the sequence into an accessible data area.

> The following PL/I, based on the preceding IDL example, walks through all the elements of a sequence:

```
/* Excerpt from the M-suffixed include file: */
dcl 1 example_myseq_attr aligned like example_myseq_type;
/* Code for traversing through the unbounded sequence of longs */
dcl element_num fixed bin(31) init(0);
dcl result seq fixed bin(31) init(0);
call seqlen(example_myseq_args.result.result_seq,
     result_seq_len);
do element_num = 1 to result_seq_len;
     call seqget(example_myseq_args.result.result_seq,
        element_num,
       addr(example_myseq_args.result.result_buf));
     put skip list('Element #',
        element_num,
         ' contains value',
        example_myseq_args.result.result_buf);
end;
```
#### **PODPUT-OUT, INOUT, and result only** A valid unbounded sequence must be supplied by the implementation of an operation. This can be either a pointer that was obtained by an IN or INOUT parameter, or an unbounded sequence constructed by using the SEOALOC function. The SEOSET function is used to change the contents of a sequence element. Based on the preceding example, the following code could be used to store some initial values into all elements of the sequence.

The following example uses the attribute defined in the preceding IDL for setting up the unbounded sequence of long types (note the example seqlong to is the sequence typecode, which is declared in the idlmembernameT include member):

```
dcl seq_size fixed bin(31) init(20);
del element_num fixed bin(31) init(0);
call seqlen(result_seq,result_seq_len);
call seqaloc(example_myseq_args.result.result_seq, seq_size,
    example_seqlong_tc, length(example_seqlong_tc);
do element_num = 1 to seq_size;
    result_buf=7*i; /* 7 times multiplication table */
    call seqset(example_myseq_args.result.result_seq,
        element_num,
       addr(example_myseq_args.result.result_buf);
end;
```
# <span id="page-280-0"></span>**Mapping for Array Type**

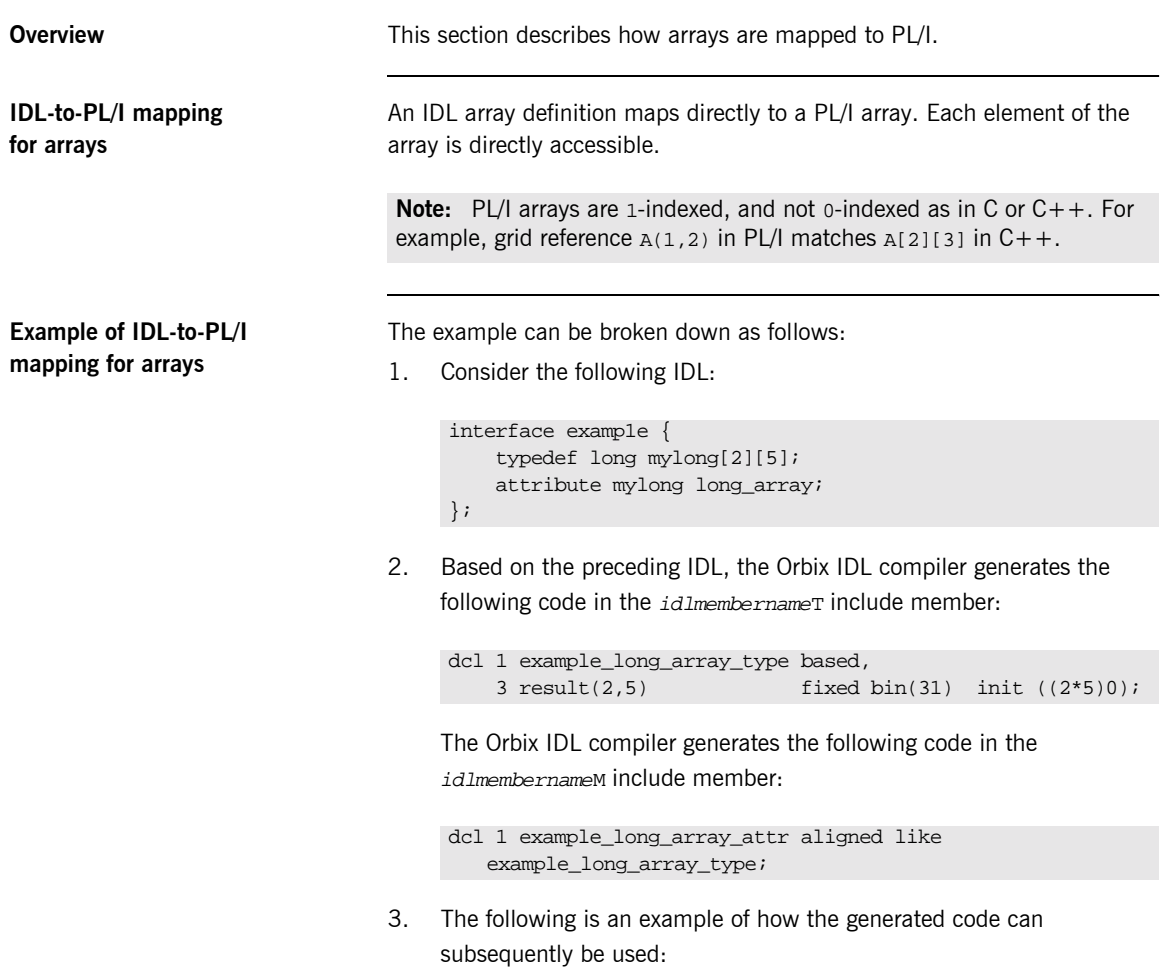

example\_long\_array\_args.result(1,3) = 22;

### <span id="page-281-0"></span>**Mapping for the Any Type**

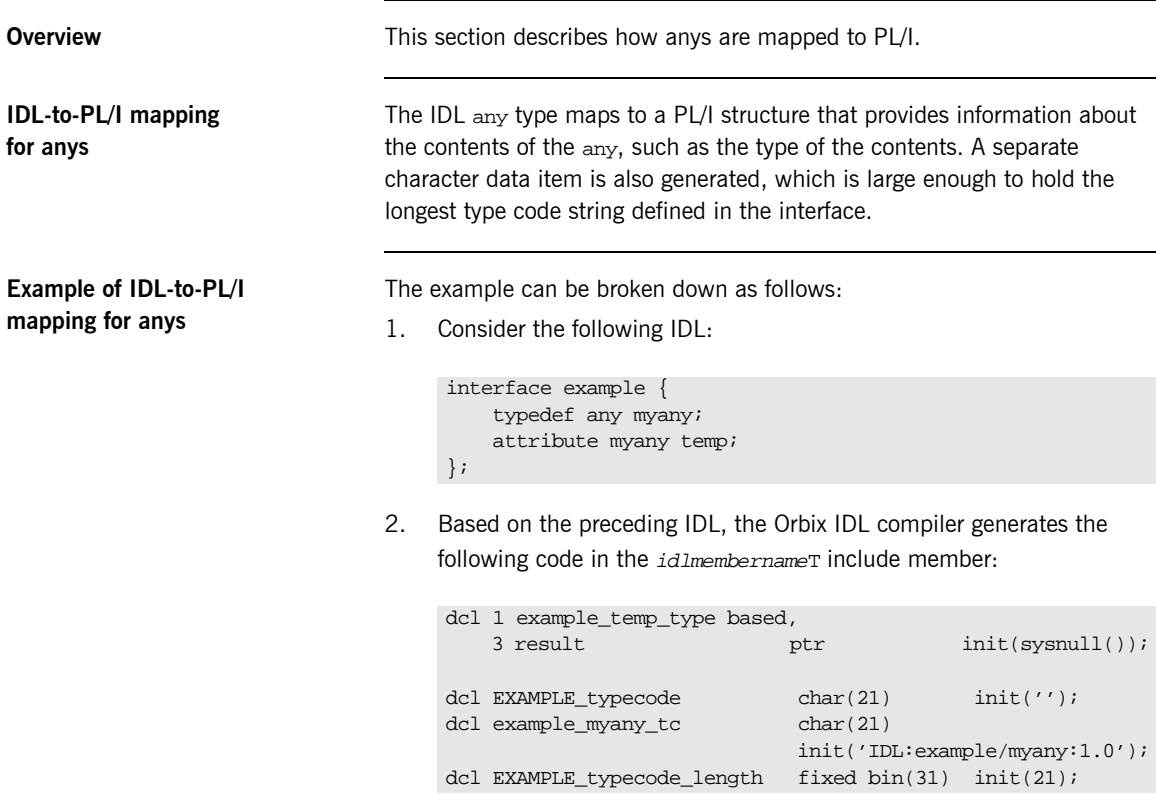

In the preceding example, EXAMPLE\_typecode is used as a variable when setting the type of the any. The typecode identifier for the any, which is used for sequences, is defined in the preceding example as example\_myany\_tc. The maximum length of all the typecodes defined in the IDL is 21, which is defined via EXAMPLE\_typecode\_length. In the preceding example, EXAMPLE denotes the IDL member name, and example denotes the interface name.

#### **Accessing and changing contents of an any**

You cannot access the contents of the any type directly. Instead you can use the ANYGET function to extract data from an any type, and use the ANYSET function to insert data into an any type.

Before you call ANYGET, call TYPEGET to retrieve the type of the any into a data item generated by the Orbix IDL compiler. This data item is large enough to hold the largest type name defined in the interface. Similarly, before you call ANYSET, call TYPESET to set the type of the any.

See "ANYGET" on page 389 and "TYPEGET" on page 486 for details and an example of how to access the contents of an any. See "ANYSET" on [page 391](#page-410-0) and "TYPESET" on page 489 for details and an example of how to change the contents of an any.

#### <span id="page-283-0"></span>**Mapping for User Exception Type**

**IDL-to-PL/I mapping for exceptions**

**Example of IDL-to-PL/I mapping for exceptions**

**Overview** This section describes how exceptions are mapped to PL/I.

An IDL exception type maps to a PL/I structure and a character data item with a value that uniquely identifies the exception.

The example can be broken down as follows:

1. Consider the following IDL:

```
interface example {
     exception bad {
         long value1;
         string<32> reason;
     };
     exception worse {
         short value2;
         string<16> errorcode;
         string<32> reason;
     };
     void addName(in string name) raises(bad,worse);
};
```
2. Based on the preceding IDL, the Orbix IDL compiler generates the following code in the  $id$ *Imembername*T include member:

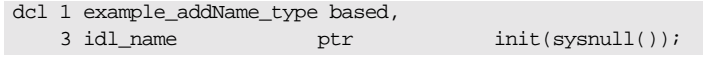

3. The Orbix IDL compiler generates the following code in the idlmembernameM include member:

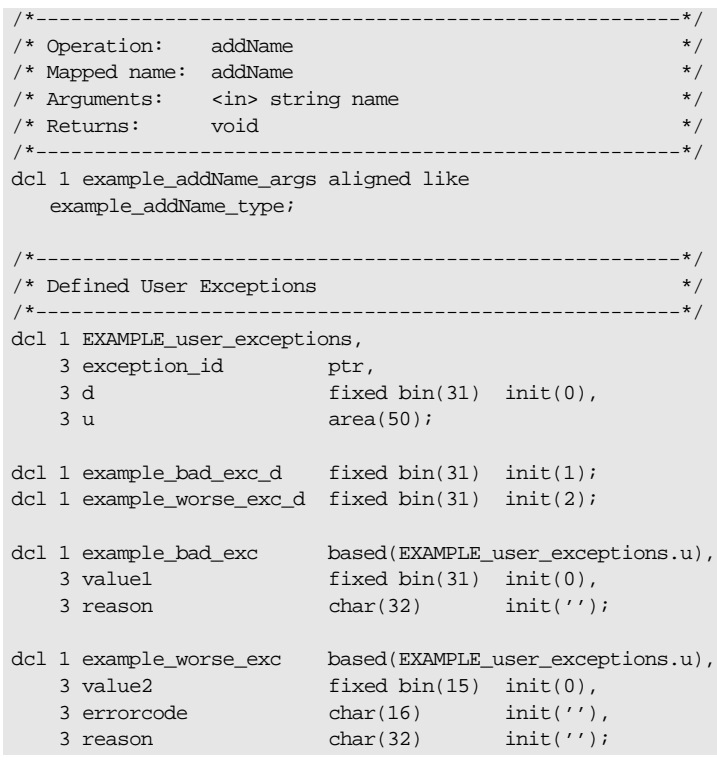

**Raising a user exception** The server can raise a user exception by performing the following sequence of steps:

- 1. It calls STRSET to set the exception\_id identifier of the user exception structure with the appropriate exception identifier defined in the idlmembernameT include member. The exception identifier in this case is suffixed with \_exid.
- 2. It sets the d discriminator with the appropriate exception identifier defined in the *idlmembernameM* include member. The exception identifier in this case is suffixed with \_d.
- 3. It fills in the exception branch block associated with the exception.

4. It calls PODERR with the address of the user exception structure.

#### **Example of Error Raising and Checking**

The example can be broken down as follows:

1. The following code shows how to raise the bad user exception defined in the preceding example:

```
/* Server implementation code */
if name='' then
     do;
        strset(EXAMPLE user exceptions.exception id,
                 SimpleObject_bad_exid,
                 length(SimpleObject_bad_exid));
         EXAMPLE_user_exceptions.d=example_bad_exc_d;
        call poderr(addr(EXAMPLE_user_exceptions));
     end;
```
2. To test for the user exception, the client side tests the discriminator value of the user exception structure after calling PODEXEC on the server function, which is able to raise a user exception. For example, the following code shows how the client can test whether the server set an exception after the call to addName:

**Example 10:***Client Code to Test Exception (Sheet 1 of 2)*

```
/* Call podexec to perform operation addName.
/* Note the user exception block in the fourth parameter. */
call podexec(example_obj,
              example_addName,
              example_addName_args,
              addr(EXAMPLE_user_exceptions));
if EXAMPLE_user_exceptions.d ^= 0 then
    do;
       /* a user exception has been thrown */
      put skip list('Operation addName threw a user exception!');
     put skip list(' Discriminator: ', EXCEPT_user_exceptions.d);
      select(EXAMPLE user exceptions.d);
          when(example_bad_exc_d)
             do;
                put list('Exception thrown: bad_exc');
                put skip list('value1:',example_bad_exc.value1);
               put skip list('reason:',example_bad_exc.reason);
             end;
```
**Example 10:***Client Code to Test Exception (Sheet 2 of 2)*

```
 when(example_worse_exc_d)
             do;
                put list('Exception thrown: worse_exc');
              put skip list('value2:',example_worse_exc.value2);
                put skip list('errorcode:',
                  example_worse_exc.errorcode);
              put skip list('reason:',example_worse_exc.reason);
             end;
          otherwise
             put list('Unrecognized exception!');
       end;
   end;
else /* no exception has been thrown */
   do;
       put skip list('Operation addName completed successfully');
   end;
```
### <span id="page-287-0"></span>**Mapping for Typedefs**

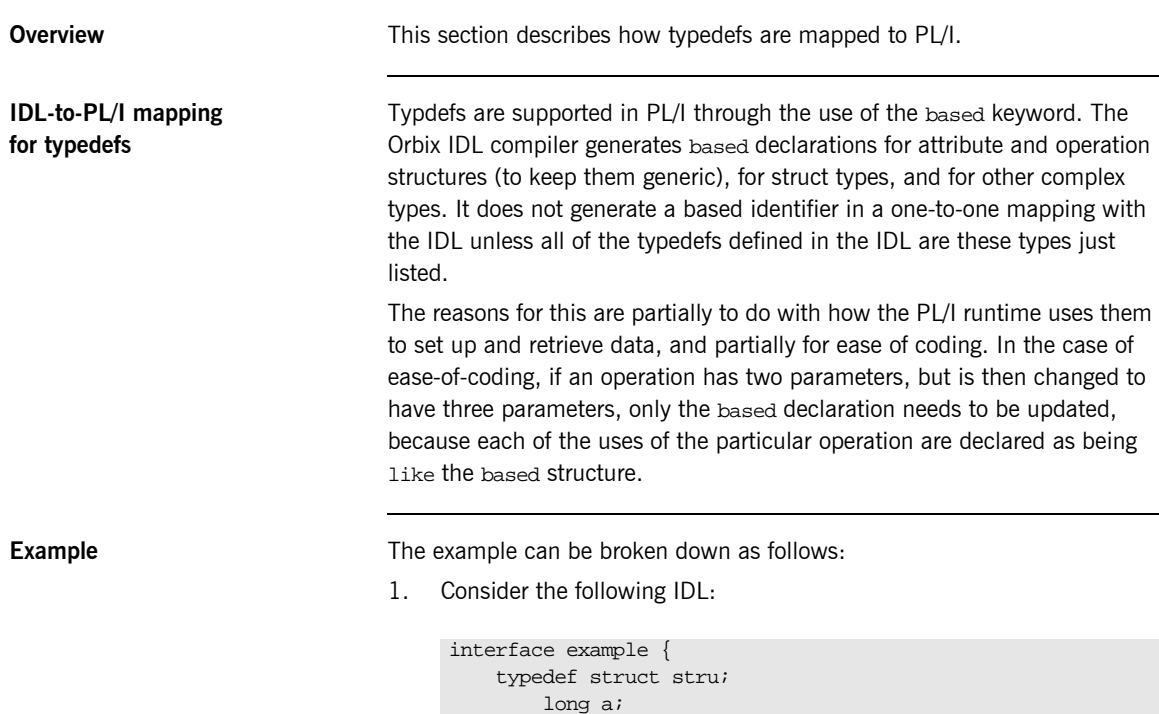

```
 long a;
         short b;
     } misc;
     typedef fixed<8,2> currency;
     attribute currency pounds;
};
```
2. Based on the preceding IDL, the Orbix IDL compiler generates a based identifier for the struct, stru, and for the attribute structure; however, it does not generate a based identifier for the fixed type. The based variables for the struct, stru, are generated in the idlmembernameT include member as follows:

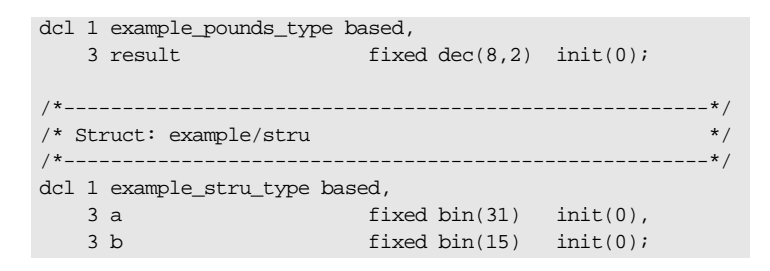

3. The attribute's structure is generated as follows in the idlmembernameM include member, which makes use of the attribute's based structure:

dcl 1 example\_pounds\_attr aligned like example\_pounds\_type;

## **Mapping for Operations**

**IDL-to-PL/I mapping for operations**

**Overview** This section describes how operations are mapped to PL/I.

An IDL operation maps to a number of statements in PL/I as follows:

1. A structure is created for each operation. This structure is declared in the *idlmembername*T include member as a based structure and contains a list of the parameters and the return type of the operation. An associated declaration, which uses this based structure, is declared in the *idlmembername*M include member. Memory is allocated only for non-dynamic types, such as bounded strings and longs. The top-level identifier (that is, at  $dcl_1$  level) for each operation declaration is suffixed with  $_{\text{type}}$  in the *idlmembername* Tinclude member, and with args in the *idlmembername*M include member, for example:

```
dcl 1 my_operation_type_based,
    3 my argument fixed bin(31) init(0);
 …
```
2. A declaration is generated in the  $id$ *Imembername* T include member for every IDL operation. The declaration contains the fully qualified operation name followed by a space, which is used when calling PODEXEC to invoke that operation on a server. The following is an example of a declaration based on the my\_operation operation in the test interface:

```
dcl test my operation char(36)
     init('my_operation:IDL:test:1.0 ');
```
3. The operation declaration is also used in the idlmembernamed include member. It is used within the select clause, which is used by the server program to call the appropriate operation/attribute procedure described next in point 4.

4. When you specify the -s argument with the Orbix IDL compiler, an empty server procedure is generated in the idlmembernameI source member for each IDL operation. (You must specify the -s argument, to generate these operation/attribute procedures.)

- **Example** The example can be broken down as follows:
	- 1. Consider the following IDL:

```
interface example
{
    long my_operation1(in long mylong);
    short my_operation2(in short myshort);
};
```
2. Based on the preceding IDL, the following operation structures are generated in the idlmembernameT include member:

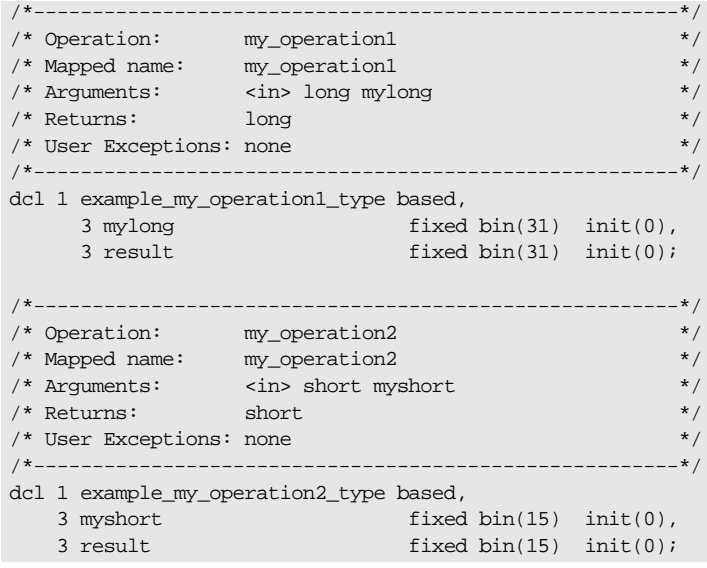

3. Based on the preceding IDL, the following operation structures are generated in the idlmembernameM include member:

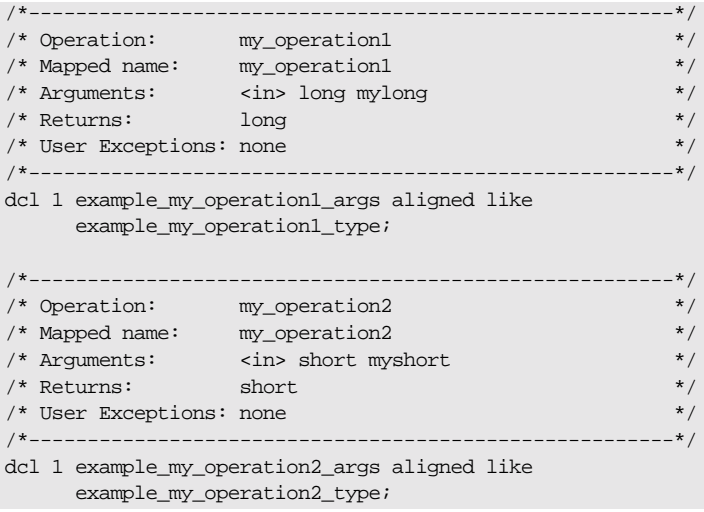

4. The following is generated in the *idlmembername* Tinclude member:

```
/*-------------------------------------------------------*/
/* Operation List section \frac{*}{\sqrt{2}}<br>/* Contains a list of the interface's operations and \frac{*}{\sqrt{2}}/* Contains a list of the interface's operations and \binom{*}{k} attributes.
 \frac{1}{\sqrt{2}} attributes.
 /*-------------------------------------------------------*/
dcl example_my_operation1 char(30) 
     init('my_operation1:IDL:example:1.0 ');
dcl example_my_operation2 char(30)
     init('my_operation2:IDL:example:1.0 ');
```
5. The following select statement is also generated in the idlmembernameD include member:

```
select(operation);
    when (example my operation1) do;
        call podget(addr(example_my_operation1_args));
         if check_errors('podget') ^= completion_status_yes
              then return;
        call proc_example_my_operation1
              (addr(example_my_operation1_args));
         call podput(addr(example_my_operation1_args));
         if check_errors('podput') ^= completion_status_yes
              then return;
    end;
    when (example my operation2) do;
         call podget(addr(example_my_operation2_args));
         if check_errors('podget') ^= completion_status_yes
             then return;
         call proc_example_my_operation2 
              (addr(example_my_operation2_args));
         call podput(addr(example_my_operation2_args));
        if check errors('podput') ^= completion status yes
             then return;
    end;
    otherwise do;
         put skip list('ERROR! Undefined Operation ' ||
             operation);
         return;
    end;
end;
```
6. The following skeleton procedures are generated in the idlmembernameI member:

/\*-------------------------------------------------------\*/ /\* Operation: my\_operation1 \*/ /\* Mapped name: my\_operation1 \*/ /\* Arguments: <in> long mylong \*/  $\frac{1}{2}$  /\* Returns:  $\frac{1}{2}$  long /\* User Exceptions: none \*/ /\*-------------------------------------------------------\*/ proc\_example\_my\_operation1: PROC(p\_args); dcl p\_args ptri dcl 1 args aligned based(p\_args) like example my operation1 type; /\* ========= Start of operation specific code ========== \*/  $/*$  ========== End of operation specific code =========== \*/ END proc\_example\_my\_operation1; /\*-------------------------------------------------------\*/ /\* Operation: my\_operation2 \*/ /\* Mapped name: my\_operation2 \*/ /\* Arguments: <in> short myshort </a> \*/  $\hspace{0.1cm}$  /\* Returns: short \*/  $\hspace{0.1cm}$  \*/  $\hspace{0.1cm}$ /\* User Exceptions: none \*/ /\*-------------------------------------------------------\*/ proc\_example\_my\_operation2: PROC(p\_args);  $dcl$  p\_args ptr; dcl 1 args aligned based(p\_args) like example my operation2 type;  $/*$  =========== Start of operation specific code =======  $*/$  $/*$  ============ End of operation specific code ========= \*/ END proc\_example\_my\_operation2;

# **Mapping for Attributes**

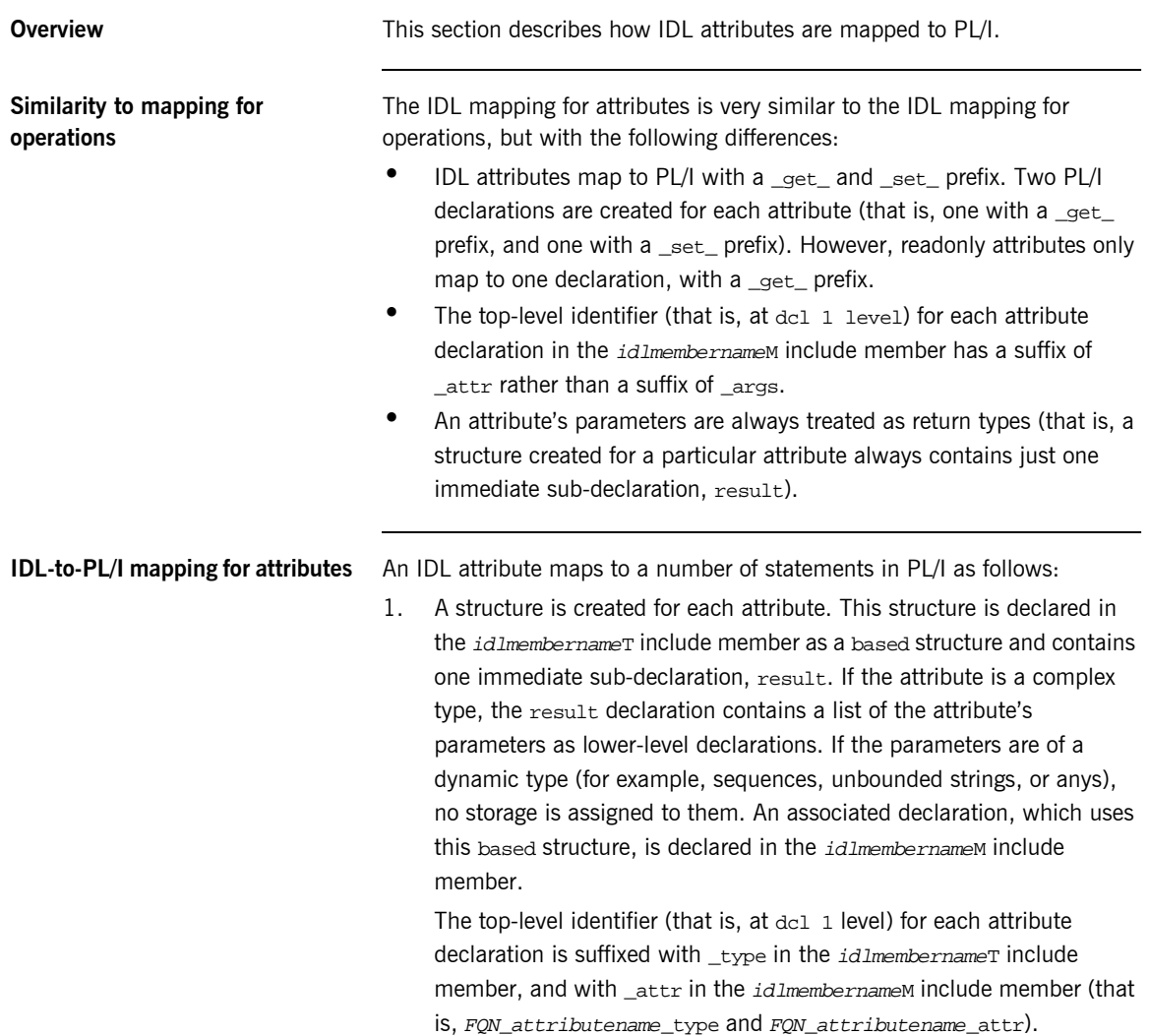

2. Two declarations are generated in the idlmembername Tinclude member for every IDL attribute, unless it is a readonly attribute, in which case only one declaration is declared for it. A declaration contains the fully qualified name followed by \_get\_ or (provided it is not readonly) \_set\_, followed by the attribute name, followed by a space, which is used when calling PODEXEC to invoke that attribute on on a server. For example, the following is an example of two declarations based on the myshort attribute in the example interface:

```
dcl example get myshort char(29)
    init('qet myshort:IDL:example:1.0 ');
dcl example_set_myshort char (29)
     init('_set_myshort:IDL:example:1.0 ');
```
- 3. The attribute declaration is also used in the *idlmembernamed* include member. It is used within the select clause, which is used by the server program to call the appropriate operation/attribute procedure described next in point 4.
- 4. When you specify the -s argument with the Orbix IDL compiler, an empty server procedure is generated in the *idlmembernamel* source member for each IDL attribute. (You must specify the -s argument, to generate these operation/attribute procedures.)

**Example** The example can be broken down as follows:

1. Consider the following IDL:

```
interface example
{
     readonly attribute long mylong;
     attribute short myshort;
};
```
2. Based on the preceding IDL, the following attribute structures are generated in the idlmembernameT include member:

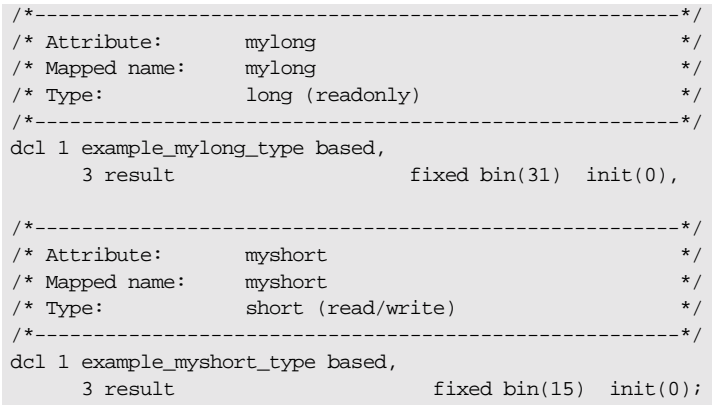

3. Based on the preceding IDL, the following attribute structures are generated in the idlmembernameM include member:

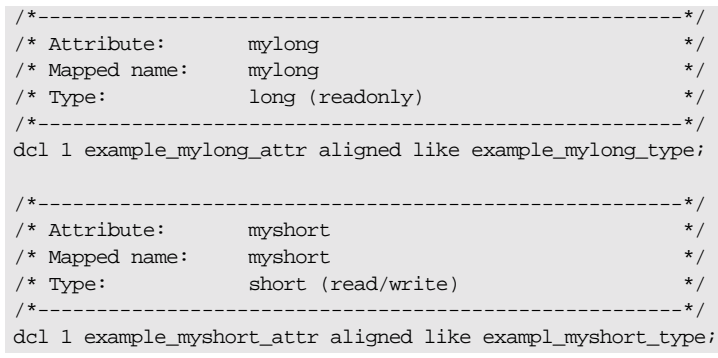

4. The following is generated in the  $id$ *Imembername* T include member:

```
/*-------------------------------------------------------*/
/* Operation List section */
/* Contains a list of the interface's operations and */
/* attributes. *//*-------------------------------------------------------*/
dcl example get mylong char(28)
    init('_get_mylong:IDL:example:1.0 ');
dcl example_get_myshort char(29)
   init(' qet myshort:IDL:example:1.0 ');
dcl example_set_myshort char(29)
    init('_set_myshort:IDL:example:1.0 ');
```
5. The following select statement is also generated in the idlmembernameD include member:

```
select(operation);
    when (example_get_mylong) do;
        call podget(addr(example_mylong_attr));
        if check errors('podget') \sim= completion status yes
              then return;
         call proc_example_get_mylong
              (addr(example_mylong_attr));
          call podput(addr(example_mylong_attr));
         if check errors('podput') \sim= completion status yes
              then return;
    end;
    when (example_get_myshort) do;
          call podget(addr(example_myshort_attr));
         if check_errors('podget') ^= completion_status_yes
             then return;
         call proc_example_get_myshort
             (addr(example_myshort_attr));
          call podput(addr(example_myshort_attr));
          if check_errors('podput') ^= completion_status_yes
              then return;
    end;
```

```
when (example_set_myshort) do;
         call podget(addr(example_myshort_attr));
         if check_errors('podget') ^= completion_status_yes
             then return;
         call proc_example_set_myshort
             (addr(example_myshort_attr));
        call podput(addr(example myshort attr));
         if check_errors('podput') ^= completion_status_yes
             then return;
    end;
    otherwise do;
         put skip list('ERROR! No such operation:')
         put skip list(operation);
         return;
    end;
end;
```
6. The following skeleton procedures are generated in the idlmembernameI include member:

```
/*-------------------------------------------------------*/
/* Attribute: mylong (get) */
/* Mapped name: mylong */
\gamma* Type: long (readonly) */
/*-------------------------------------------------------*/
proc_example_get_mylong: PROC(p_args);
dcl p_args ptr;
dcl 1 args aligned based(p_args)
                        like example_mylong_type;
/* ========= Start of operation specific code ========== */
/* ========== End of operation specific code =========== */
END proc_example_get_mylong;
```
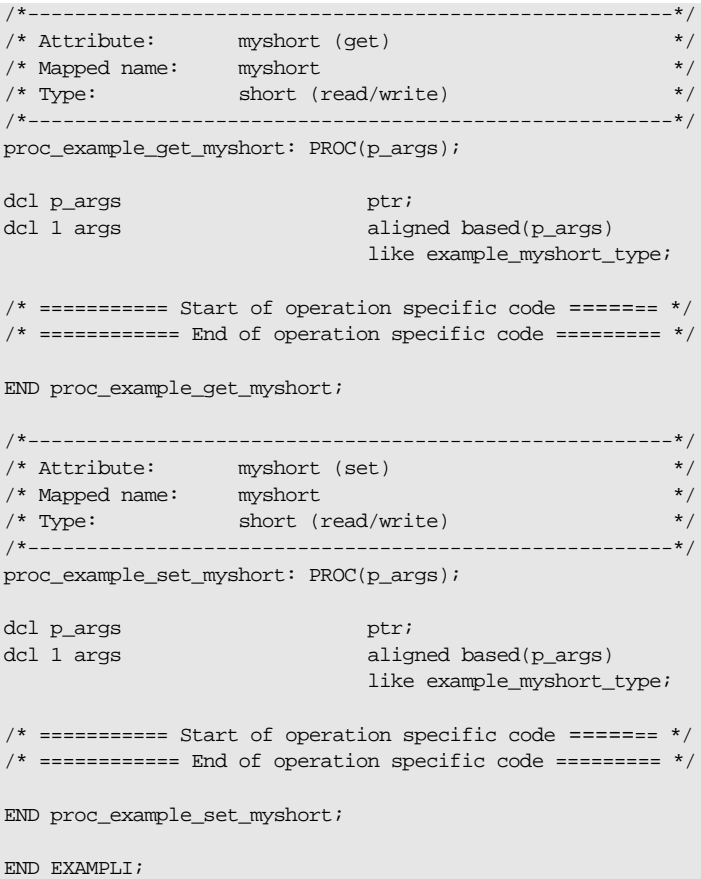

## **Mapping for Operations with a Void Return Type and No Parameters**

**Overview** This section describes IDL operations that have a void return type and no parameters are mapped to PL/I.

**Example** The example can be broken down as follows:

1. Consider the following IDL:

```
interface example
\{void myoperation();
};
```
2. The preceding IDL maps to the following PL/I:

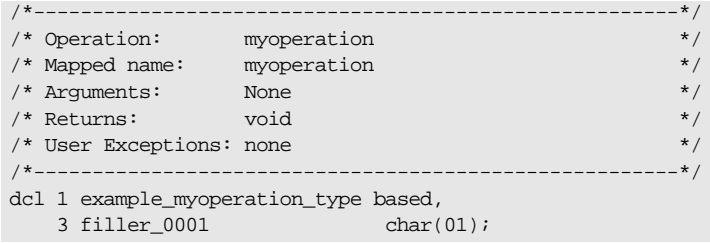

**Note:** The filler is included for completeness, to allow the application to compile, but the filler is never actually referenced. The numeric suffix can have any value. The other generated code segments are generated as expected.

## **Mapping for Inherited Interfaces**

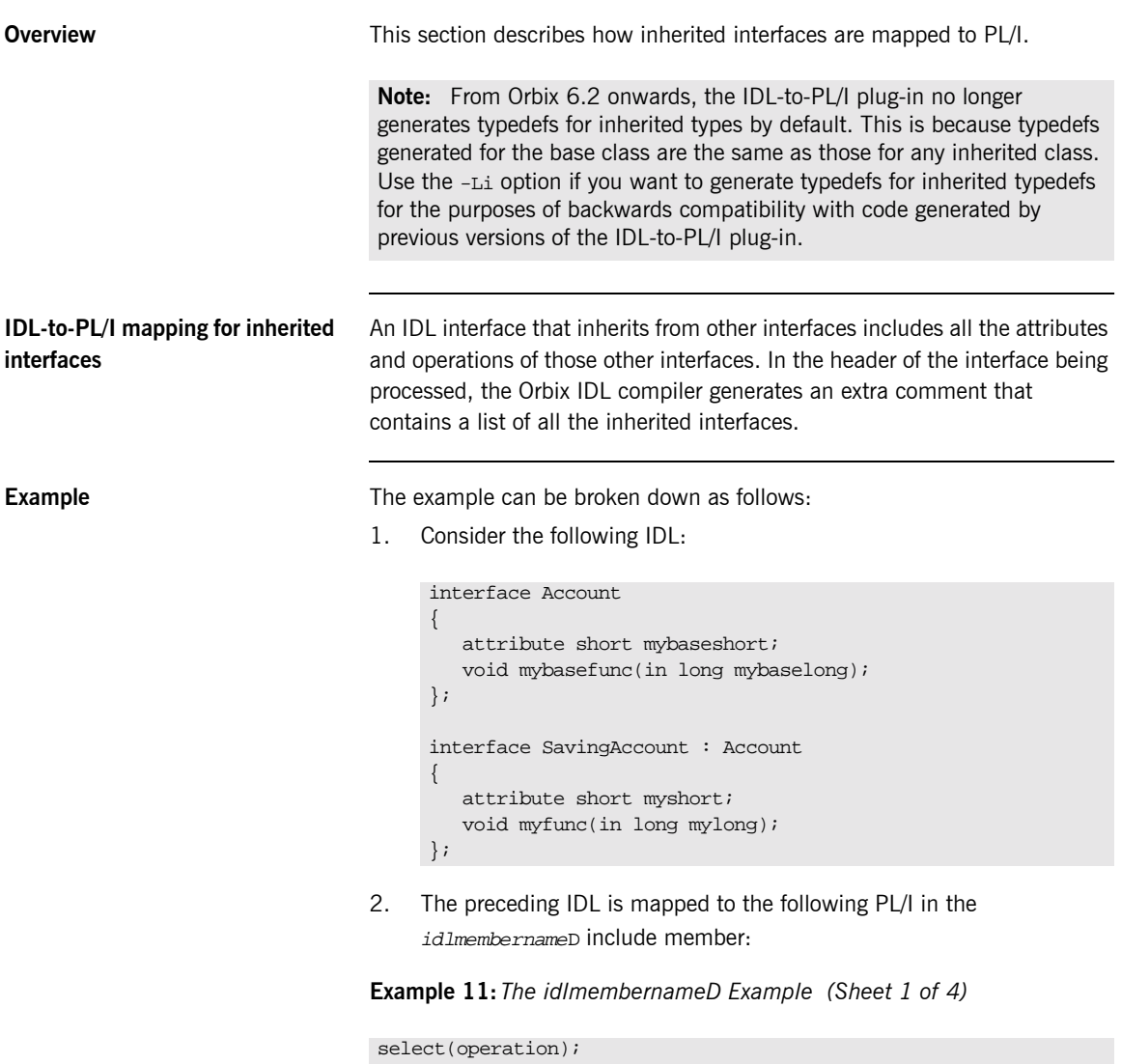

when (Account\_get\_mybaseshort) do;

**Example 11:** *The idlmembernameD Example (Sheet 2 of 4)*

```
 call podget(addr(Account_mybaseshort_attr));
    if check_errors('podget') ^= completion_status_yes
         then return;
   call proc Account get mybaseshort
         (addr(Account_mybaseshort_attr));
    call podput(addr(Account_mybaseshort_attr));
     if check_errors('podput') ^= completion_status_yes
        then return;
end;
when (Account set mybaseshort) do;
    call podget(addr(Account_mybaseshort_attr));
    if check_errors('podget') ^= completion_status_yes
         then return;
   call proc Account set mybaseshort
         (addr(Account_mybaseshort_attr));
   call podput(addr(Account mybaseshort attr));
   if check errors('podput') ^= completion status yes
         then return;
end;
when (Account_mybasefunc) do;
    call podget(addr(Account_mybasefunc_args));
    if check_errors('podget') ^= completion_status_yes
         then return;
    call proc_Account_mybasefunc
         (addr(Account_mybasefunc_args));
   call podput(addr(Account_mybasefunc_args));
    if check_errors('podput') ^= completion_status_yes
         then return;
end;
when (SavingAccount_get_myshort) do;
    call podget(addr(SavingAccount_myshort_attr));
    if check_errors('podget') ^= completion_status_yes
         then return;
   call proc SavingAccount get myshort
         (addr(SavingAccount_myshort_attr));
    call podput(addr(SavingAccount_myshort_attr));
     if check_errors('podput') ^= completion_status_yes
```
**Example 11:** *The idlmembernameD Example (Sheet 2 of 4)*

```
 call podget(addr(Account_mybaseshort_attr));
    if check errors('podget') \sim = completion status yes
         then return;
   call proc Account get mybaseshort
         (addr(Account_mybaseshort_attr));
    call podput(addr(Account_mybaseshort_attr));
     if check_errors('podput') ^= completion_status_yes
         then return;
end;
when (Account set mybaseshort) do;
     call podget(addr(Account_mybaseshort_attr));
     if check_errors('podget') ^= completion_status_yes
         then return;
   call proc Account set mybaseshort
         (addr(Account_mybaseshort_attr));
   call podput(addr(Account mybaseshort attr));
    if check errors('podput') ^= completion status yes
         then return;
end;
when (Account_mybasefunc) do;
    call podget(addr(Account_mybasefunc_args));
     if check_errors('podget') ^= completion_status_yes
         then return;
    call proc_Account_mybasefunc
         (addr(Account_mybasefunc_args));
   call podput(addr(Account_mybasefunc_args));
     if check_errors('podput') ^= completion_status_yes
         then return;
end;
when (SavingAccount_get_myshort) do;
     call podget(addr(SavingAccount_myshort_attr));
    if check_errors('podget') ^= completion_status_yes
         then return;
   call proc SavingAccount get myshort
         (addr(SavingAccount_myshort_attr));
    call podput(addr(SavingAccount_myshort_attr));
     if check_errors('podput') ^= completion_status_yes
```
**Example 11:** *The idlmembernameD Example (Sheet 2 of 4)*

```
 call podget(addr(Account_mybaseshort_attr));
    if check_errors('podget') ^= completion_status_yes
         then return;
   call proc Account get mybaseshort
         (addr(Account_mybaseshort_attr));
    call podput(addr(Account_mybaseshort_attr));
     if check_errors('podput') ^= completion_status_yes
        then return;
end;
when (Account set mybaseshort) do;
    call podget(addr(Account_mybaseshort_attr));
    if check_errors('podget') ^= completion_status_yes
         then return;
   call proc Account set mybaseshort
         (addr(Account_mybaseshort_attr));
   call podput(addr(Account mybaseshort attr));
   if check errors('podput') ^= completion status yes
         then return;
end;
when (Account_mybasefunc) do;
    call podget(addr(Account_mybasefunc_args));
    if check_errors('podget') ^= completion_status_yes
         then return;
    call proc_Account_mybasefunc
         (addr(Account_mybasefunc_args));
   call podput(addr(Account_mybasefunc_args));
    if check_errors('podput') ^= completion_status_yes
         then return;
end;
when (SavingAccount_get_myshort) do;
    call podget(addr(SavingAccount_myshort_attr));
    if check_errors('podget') ^= completion_status_yes
         then return;
   call proc SavingAccount get myshort
         (addr(SavingAccount_myshort_attr));
    call podput(addr(SavingAccount_myshort_attr));
     if check_errors('podput') ^= completion_status_yes
```

```
Example 11: The idlmembernameD Example (Sheet 3 of 4)
```

```
 then return;
end;
when (SavingAccount set myshort) do;
    call podget(addr(SavingAccount_myshort_attr));
   if check errors('podget') ^= completion status yes
         then return;
    call proc_SavingAccount_set_myshort
         (addr(SavingAccount_myshort_attr));
    call podput(addr(SavingAccount_myshort_attr));
    if check errors('podput') \sim = completion status yes
         then return;
end;
when (SavingAccount_myfunc) do;
   call podget(addr(SavingAccount myfunc args));
   if check errors('podget') ^= completion status yes
         then return;
    call proc_SavingAccount_myfunc
         (addr(SavingAccount_myfunc_args));
    call podput(addr(SavingAccount_myfunc_args));
    if check_errors('podput') ^= completion_status_yes
         then return;
end;
when (SavingAccount_get_mybaseshort) do;
    call podget(addr(SavingAccount_mybaseshort_attr));
    if check_errors('podget') ^= completion_status_yes
         then return;
    call proc_SavingAccount_get_myb_dc3a
         (addr(SavingAccount_mybaseshort_attr));
    call podput(addr(SavingAccount_mybaseshort_attr));
    if check_errors('podput') ^= completion_status_yes
         then return;
end;
when (SavingAccount_set_mybaseshort) do;
    call podget(addr(SavingAccount_mybaseshort_attr));
    if check_errors('podget') ^= completion_status_yes
         then return;
   call proc SavingAccount set myb 8e2b
         (addr(SavingAccount_mybaseshort_attr));
```
**Example 11:** *The idlmembernameD Example (Sheet 4 of 4)*

```
 call podput(addr(SavingAccount_mybaseshort_attr));
    if check_errors('podput') ^= completion_status_yes
        then return;
end;
when (SavingAccount mybasefunc) do;
   call podget(addr(SavingAccount_mybasefunc_args));
    if check_errors('podget') ^= completion_status_yes
         then return;
    call proc_SavingAccount_mybasefunc
         (addr(SavingAccount_mybasefunc_args));
    call podput(addr(SavingAccount_mybasefunc_args));
     if check_errors('podput') ^= completion_status_yes
        then return;
end;
otherwise do;
    put skip list('ERROR! Undefined operation ' ||
        operation);
    return;
end;
end;
```
3. The following code is contained in the idlmembername Tinclude member:

**Example 12:** *The idlmembernameT Example (Sheet 1 of 3)*

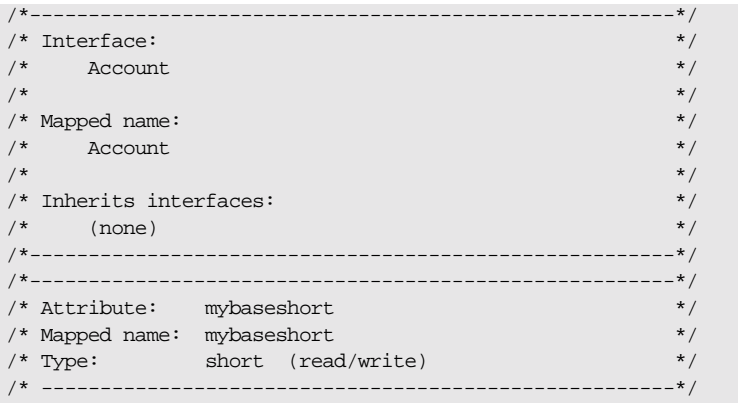

**Example 12:** *The idlmembernameT Example (Sheet 2 of 3)*

```
 dcl 1 Account_mybaseshort_type based,
   3 result fixed bin(15) init(0);
/*-------------------------------------------------------*/
/* Attribute: mybasefunc */
/* Mapped name: mybasefunc */
/* Arguments: <in> long mybaselong */
\frac{1}{2} /* Returns: void \frac{1}{2} void \frac{1}{2}/* User Exceptions: none */
/* ------------------------------------------------------*/
 dcl 1 Account_mybasefunc_type based,
    3 mybaselong fixed bin(31) init(0);
/*-------------------------------------------------------*/
\frac{1}{2} /* Interface: \frac{1}{2} /* Interface:
\frac{1}{x} SavingAccount \frac{x}{x}\frac{1}{\sqrt{2}} * \frac{1}{\sqrt{2}} * \frac{1}{\sqrt{2}} * \frac{1}{\sqrt{2}} * \frac{1}{\sqrt{2}} * \frac{1}{\sqrt{2}} * \frac{1}{\sqrt{2}} * \frac{1}{\sqrt{2}} * \frac{1}{\sqrt{2}} * \frac{1}{\sqrt{2}} * \frac{1}{\sqrt{2}} * \frac{1}{\sqrt{2}} * \frac{1}{\sqrt{2}} * \frac{1}{\sqrt{2}} * \frac{1}{\sqrt{2}}/* Mapped name: */
\hspace{0.1cm} /* Saving<br>Account \hspace{0.1cm} */ \hspace{0.1cm}\frac{1}{\sqrt{2}} * \frac{1}{\sqrt{2}} * \frac{1}{\sqrt{2}} * \frac{1}{\sqrt{2}} * \frac{1}{\sqrt{2}} * \frac{1}{\sqrt{2}} * \frac{1}{\sqrt{2}} * \frac{1}{\sqrt{2}} * \frac{1}{\sqrt{2}} * \frac{1}{\sqrt{2}} * \frac{1}{\sqrt{2}} * \frac{1}{\sqrt{2}} * \frac{1}{\sqrt{2}} * \frac{1}{\sqrt{2}} * \frac{1}{\sqrt{2}}/* Inherits interfaces: */\frac{1}{\sqrt{2}} Account \frac{1}{\sqrt{2}}/*-------------------------------------------------------*/
/*-------------------------------------------------------*/
/* Attribute: myshort */
\hspace{0.1mm} /* Mapped name: myshort \hspace{0.1mm} */
/* Type: short (read/write) */
/*-------------------------------------- ----------------*/
 dcl 1 SavingAccount_myshort_type based,
    3 result fixed bin(15) init(0);
/*-------------------------------------------------------*/
/* Operation: myfunc */
/* Mapped name: myfunc \sqrt{2}/* Arguments: <in> long mylong */
\frac{1}{2} /* Returns: void \frac{1}{2} void \frac{1}{2}\hspace{0.1mm} /* User Exceptions: none \hspace{0.1mm} */ \hspace{0.1mm}/*-------------------------------------------------------*/
 dcl 1 SavingAccount_myfunc_type based,
   3 mylong fixed bin(31) init(0);
/*-------------------------------------------------------*/
/* Operation List section */
/* Contains a list of the interface's operations and */
\frac{1}{2} attributes. \frac{1}{2} attributes.
```
**Example 12:** *The idlmembernameT Example (Sheet 3 of 3)*

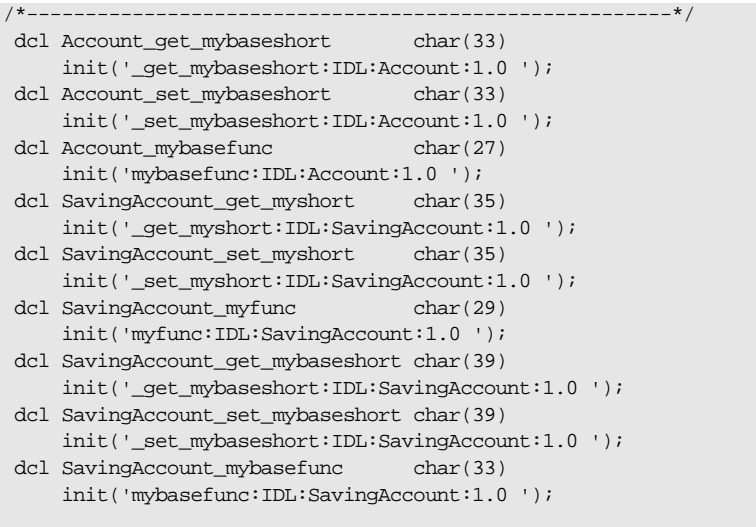

## **Mapping for Multiple Interfaces**

**Overview** This section describes how multiple interfaces are mapped to PL/I.

**Example** The example can be broken down as follows:

1. Consider the following IDL:

```
interface example1
{
     readonly attribute long mylong;
};
interface example2
{
     readonly attribute long mylong;
};
```
2. The *idlmembernameI* member includes *idlmembernameD*, to determine which server operation procedure is to be called. For example:

```
select(operation);
    when (example1_get_mylong) do;
        call podget(addr(example1_mylong_attr));
         if check_errors('podget') ^= completion_status_yes
              then return;
         call proc_example1_get_mylong
              (addr(example1_mylong_attr));
         call podput(addr(example1_mylong_attr));
         if check_errors('podput') ^= completion_status_yes
              then return;
    end;
    when (example2 get mylong) do;
        call podget(addr(example2 mylong attr));
         if check_errors('podget') ^= completion_status_yes
             then return;
         call proc_example2_get_mylong
              (addr(example2_mylong_attr));
         call podput(addr(example2_mylong_attr));
        if check errors('podput') ^= completion status yes
             then return;
    end;
    otherwise do;
         put skip list('ERROR! Undefined operation ' ||
             operation);
         return;
    end;
end;
```
CHAPTER 6 | **IDL-to-PL/I Mapping**

### CHAPTER 7

# Orbix IDL Compiler

*This chapter describes the Orbix IDL compiler in terms of how to run it in batch and z/OS UNIX System Services, the PL/I source code and include members that it creates, the arguments that you can use with it, and the configuration variables that it uses.*

**In this chapter** This chapter discusses the following topics:

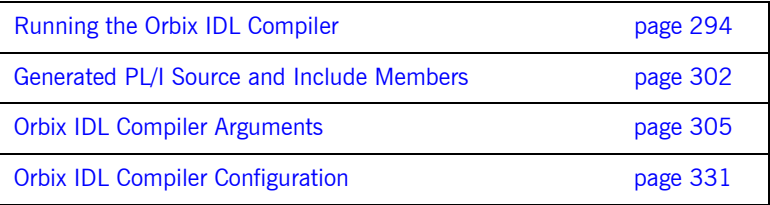

**Note:** The supplied demonstrations include examples of JCL that can be used to run the Orbix IDL compiler. You can modify the demonstration JCL as appropriate, to suit your applications. Any occurrences of  $orbixh1q$  in this chapter are meant to represent the high-level qualifier for your Orbix Mainframe installation on z/OS. If you are using z/OS UNIX System Services, references to z/OS member names can be interchanged with filenames, unless otherwise specified.

# <span id="page-313-0"></span>**Running the Orbix IDL Compiler**

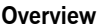

You can use the Orbix IDL compiler to generate PL/I source code and include members from IDL definitions. This section describes how to run the Orbix IDL compiler, both in batch and in z/OS UNIX System Services.

**In this section** This section discusses the following topics:

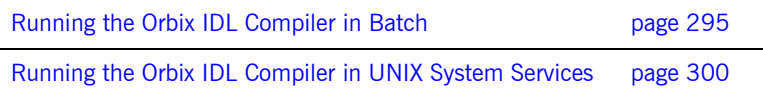

## <span id="page-314-0"></span>**Running the Orbix IDL Compiler in Batch**

<span id="page-314-2"></span><span id="page-314-1"></span>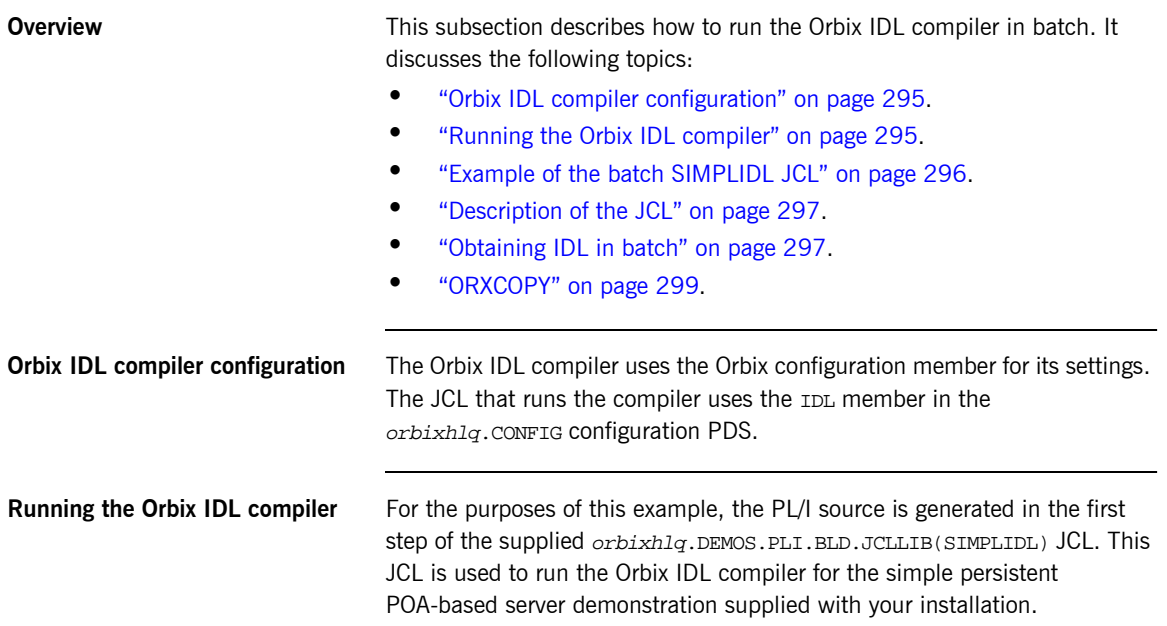

### <span id="page-315-0"></span>**Example of the batch SIMPLIDL JCL**

The following is the supplied JCL to run the Orbix IDL compiler for the batch version of the simple persistent POA-based server demonstration:

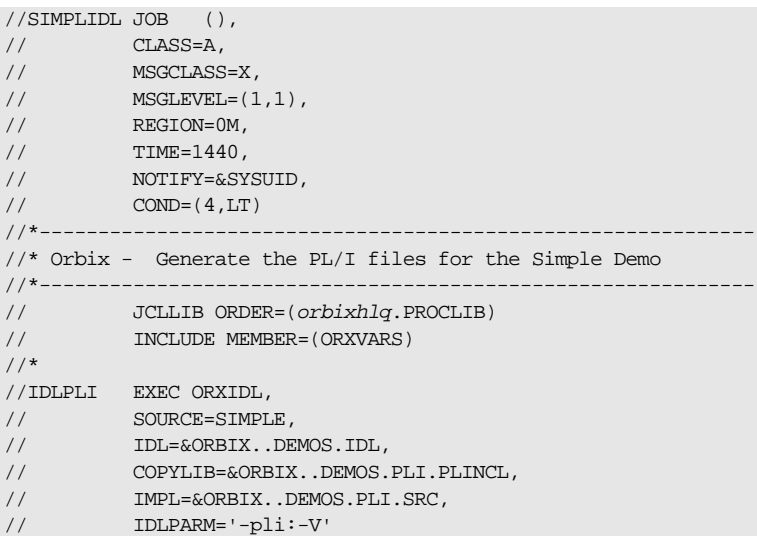

The preceding JCL generates PL/I include members from an IDL member  $cal$  stated  $S$  and  $S$  and  $S$  and  $S$  and  $S$  and  $S$  and  $S$  and  $S$  and  $S$  and  $S$  and  $S$  and  $S$  and  $S$  and  $S$  and  $S$  and  $S$  and  $S$  and  $S$  and  $S$  and  $S$  and  $S$  and  $S$  and  $S$  and  $S$  and  $S$  and  $S$  and  $S$ 

**Note:** PL/I include members are always generated by default when you run the Orbix IDL compiler.

The preceding JCL specifies only the -v argument with the Orbix IDL compiler (see the IDLPARM line). This instructs the Orbix IDL compiler not to generate the idlmembernameV server mainline source code member. See "Orbix IDL Compiler Arguments" on page 305 for more details.

**Note:** The preceding JCL is specific to the batch version of the supplied simple persistent POA-based server demonstration, and is contained in orbixhlq.DEMOS.PLI.BLD.JCLLIB(SIMPLIDL). For details of the JCL for the CICS or IMS version of the demonstration see "Example of the SIMPLIDL JCL" on page 62 or "Example of the SIMPLIDL JCL" on [page 134](#page-153-0).

<span id="page-316-0"></span>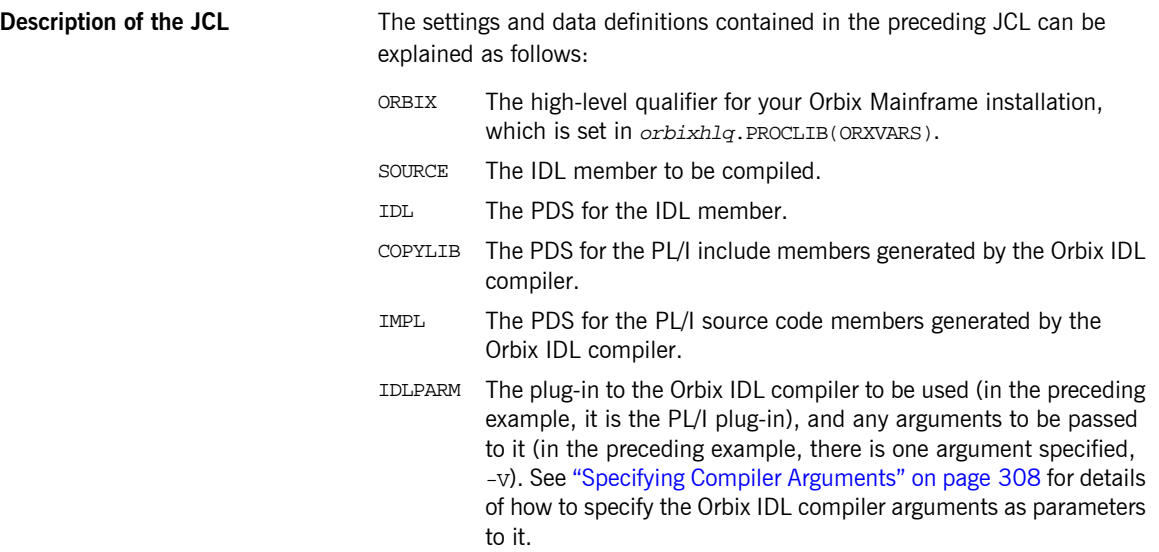

<span id="page-316-1"></span>**Obtaining IDL in batch** In batch, IDL resides in a data set or PDS member with the following attributes:

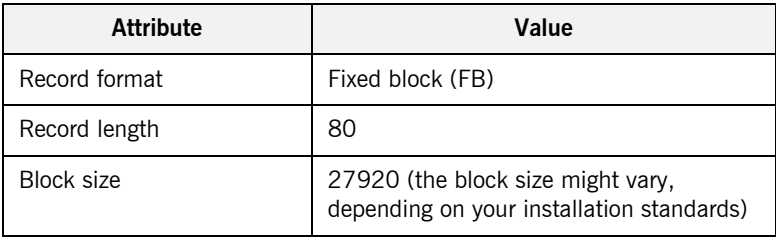

Each record in the data set or PDS member should not exceed 71 characters. If a record is longer than 71 characters, the record must be continued into the next record, as follows:

- **ï** Code the IDL record up to column 71.
- **•** Put the "\" continuation character in column 72.
- **•** Continue the IDL record beginning in column 1 of the next record.

The following is an example of the preceding points:

```
…
module Banking
{
    typedef float CashAmount; //Define a named type to repr\
esent money
…
```
When IDL is brought into the batch environment from another environment, such as Windows or UNIX, the records in the IDL might be longer than 71 characters. To avoid having to edit the IDL manually to conform to the continuation rules, use the following procedure to obtain IDL in batch:

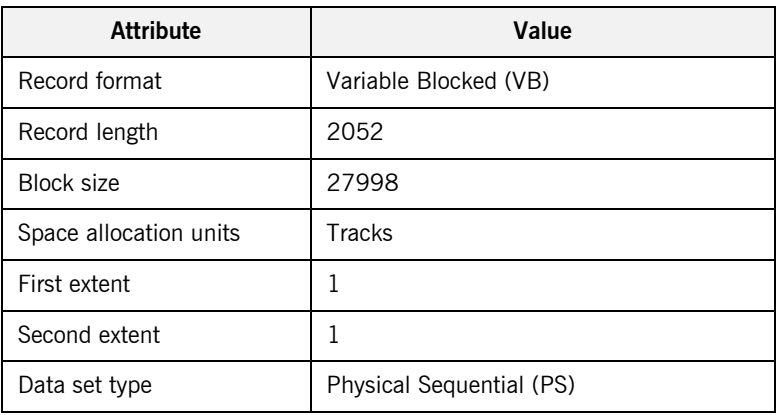

1. Allocate a data set with the following attributes:

- 2. Use File Transfer Protocol (FTP) to copy the IDL from Windows or UNIX to this data set.
- 3. Run the ORXCOPY program to copy the IDL from the data set in point 2 into the IDL data set or PDS member. ORXCOPY automatically formats each line of IDL that is greater than 71 characters.

<span id="page-318-0"></span>**ORXCOPY** The following is an example of  $ORXCOPY$ :

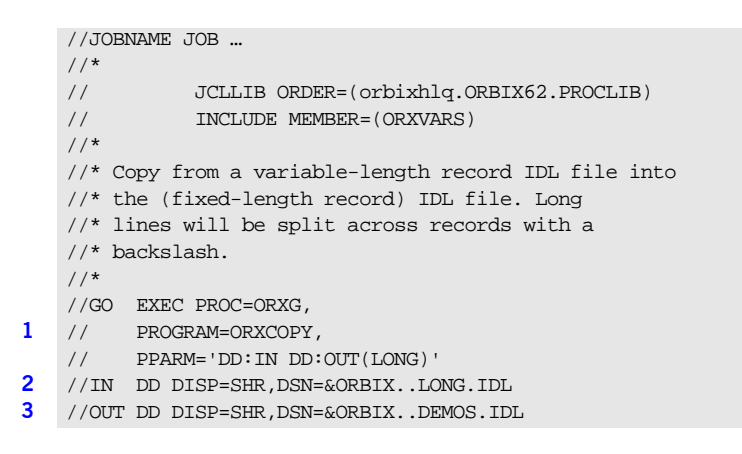

The preceding code can be explained as follows:

- <span id="page-318-1"></span>1. The ORXCOPY program is used to copy the IDL from a variable length data set into a fixed length PDS with long lines correctly formatted for continuation.
- <span id="page-318-2"></span>2. &ORBIX..LONG.IDL is a variable length data set that contains IDL that has been copied from Windows or UNIX via FTP.
- <span id="page-318-3"></span>3. &ORBIX..DEMOS.IDL is a fixed length PDS. The IDL is copied from the variable length data set into the PDS member called LONG. Any line that was originally longer than 71 characters is properly formatted for continuation onto the next line.

## <span id="page-319-0"></span>**Running the Orbix IDL Compiler in UNIX System Services**

<span id="page-319-2"></span><span id="page-319-1"></span>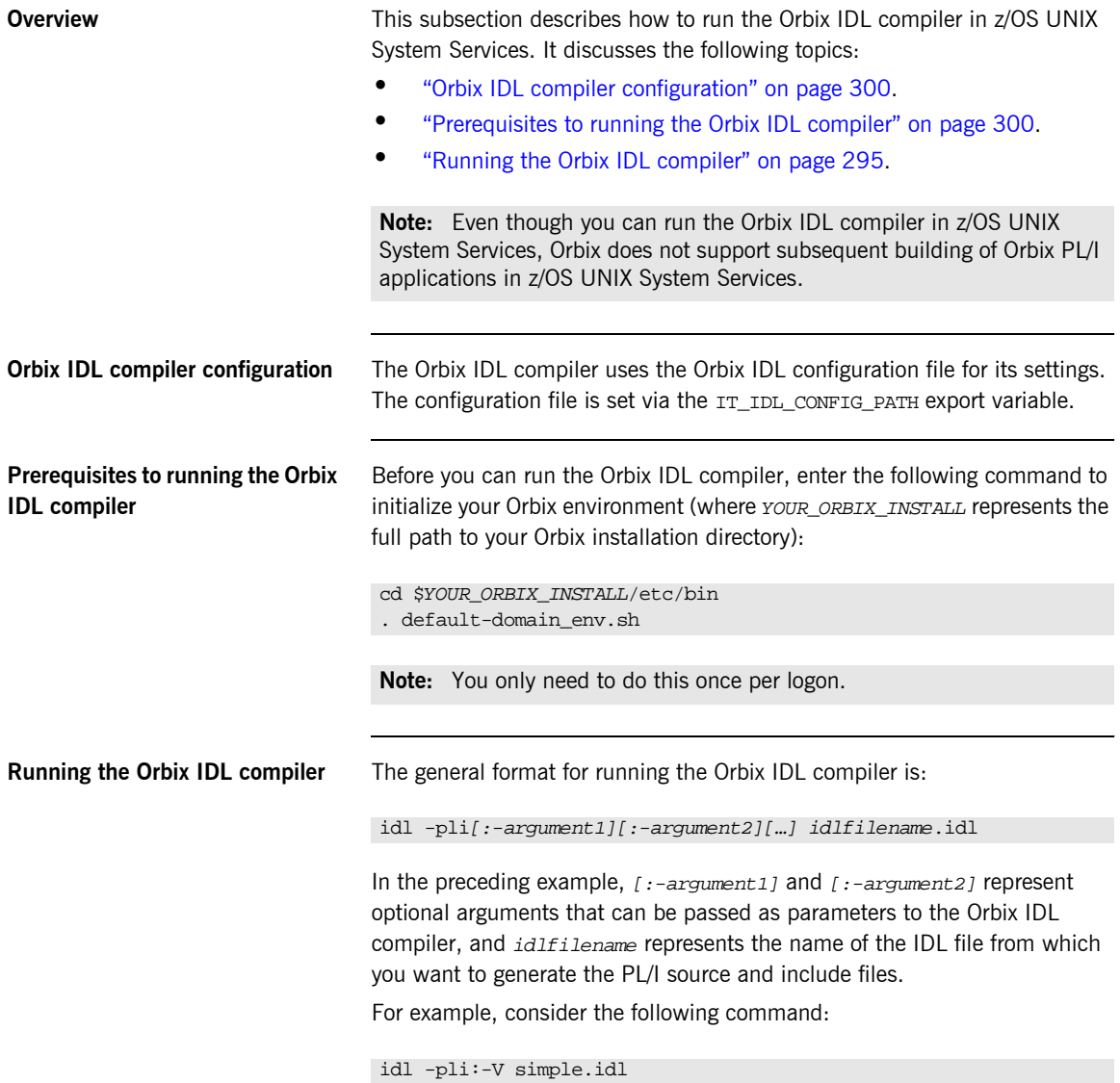

The preceding command instructs the Orbix IDL compiler to use the simple.idl file. The Orbix IDL compiler always generates PL/I include files by default, and the -V argument indicates that it should not generate an idlfilenameV server mainline source code file. See "Orbix IDL Compiler Arguments" on page 305 for more details of Orbix IDL compiler arguments. See "Generated PL/I Source and Include Members" on page 302 and "Orbix" IDL Compiler Configuration" on page 331 for more details of default generated filenames.

## <span id="page-321-0"></span>**Generated PL/I Source and Include Members**

**Overview** This section describes the various PL/I source code and include members that the Orbix IDL compiler can generate.

### **Generated members** [Table 23](#page-321-1) provides an overview and description of the PL/I source code and include members that the Orbix IDL compiler can generate, based on the IDL member name.

<span id="page-321-1"></span>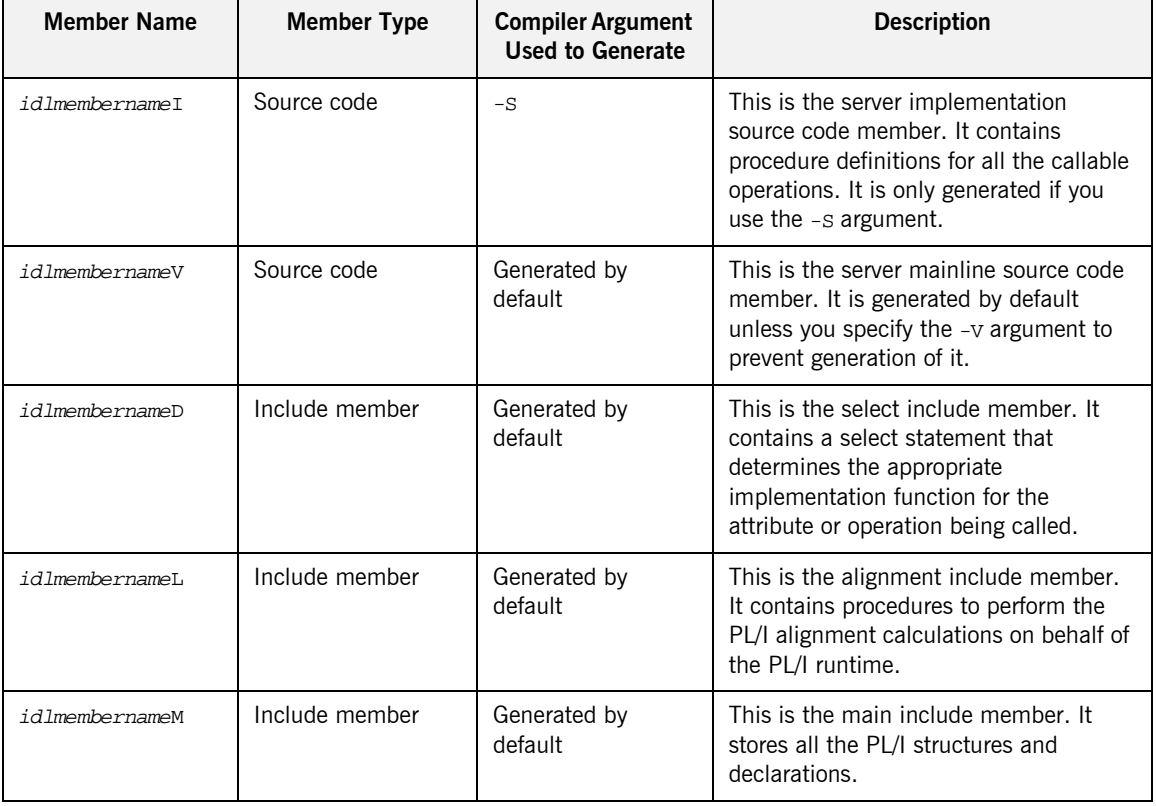

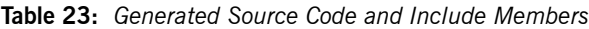

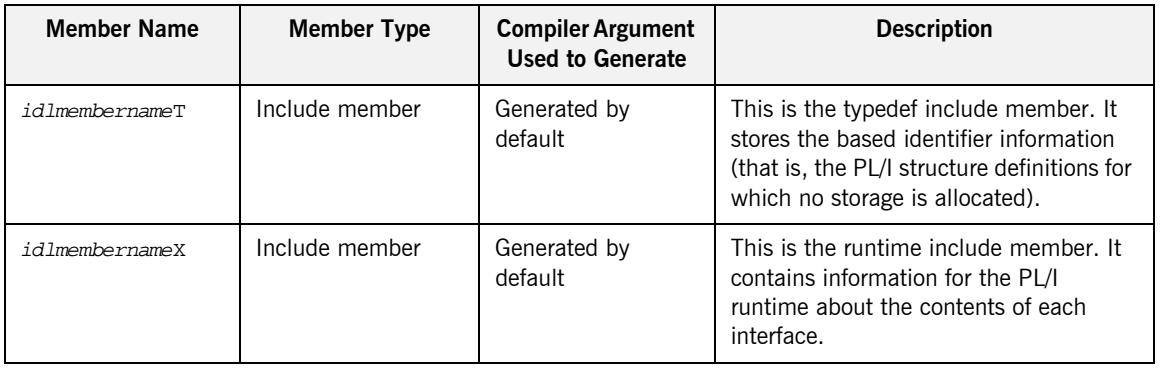

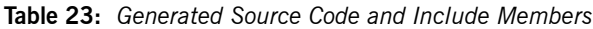

**Member name restrictions** If the IDL member name exceeds six characters, the Orbix IDL compiler uses only the first six characters of that name when generating the source code and include member names. This allows space for appending a one-character suffix to each generated member name, while allowing it to adhere to the seven-character maximum size limit for PL/I external procedure names, which are based by default on the generated member names. On native z/OS, member names are always generated in uppercase. On z/OS UNIX System Services, filenames are generated in lowercase by default. However, you can use the AllCapsFilenames configuration variable or the -Lc Orbix IDL compiler argument on z/OS UNIX System Services, to generate filenames in uppercase instead. (Generating filenames in uppercase on z/OS UNIX System Services does not affect the case of file extensions however.)

### **Filename extensions on z/OS UNIX System Services**

If you are running the Orbix IDL compiler in z/OS UNIX System Services, it is recommended (but not mandatory) that you specify certain extensions for the generated filenames via the configuration variables in the Orbix IDL configuration file. The recommended extension for both the server implementation source code and server mainline source code filename is .pli and can be set via the PLIModuleExtension configuration variable. The recommended extension for all include filenames is .inc and can be set via the PLIIncludeExtension configuration variable.

**Note:** The settings for PLIModuleExtension and PLIIncludeExtension are left blank by default in the Orbix IDL configuration file. See "PL/I Configuration Variables" on page 332 for more details.
# **Orbix IDL Compiler Arguments**

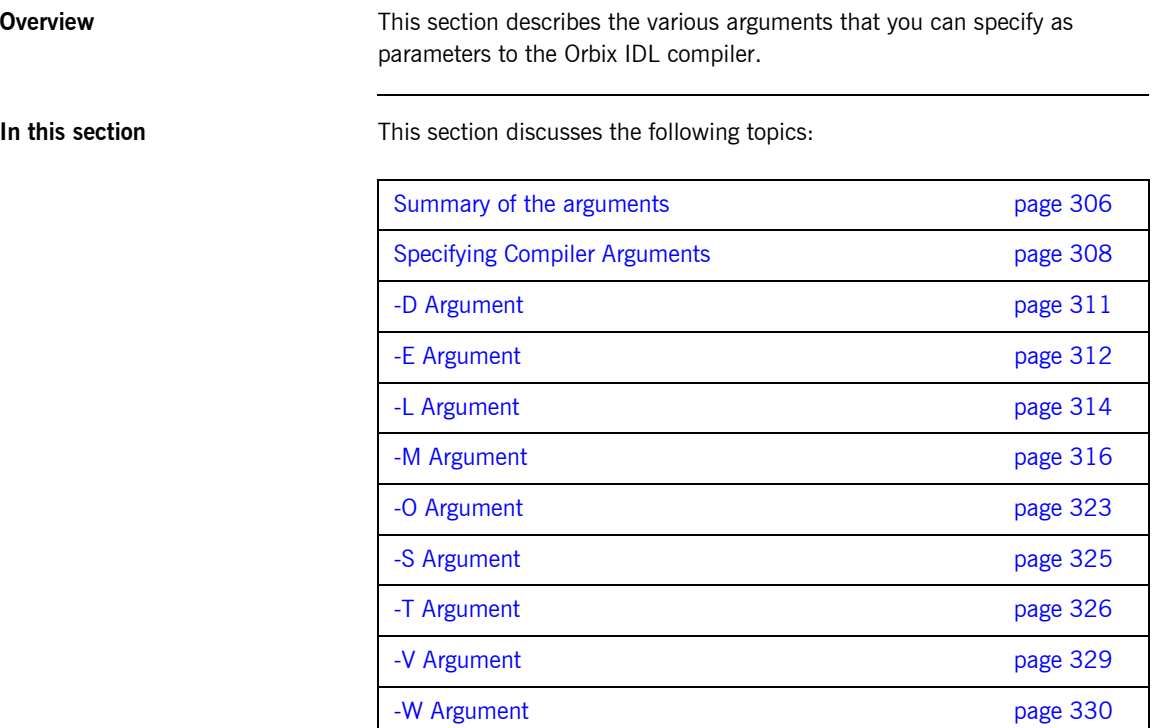

# <span id="page-325-0"></span>**Summary of the arguments**

<span id="page-325-1"></span>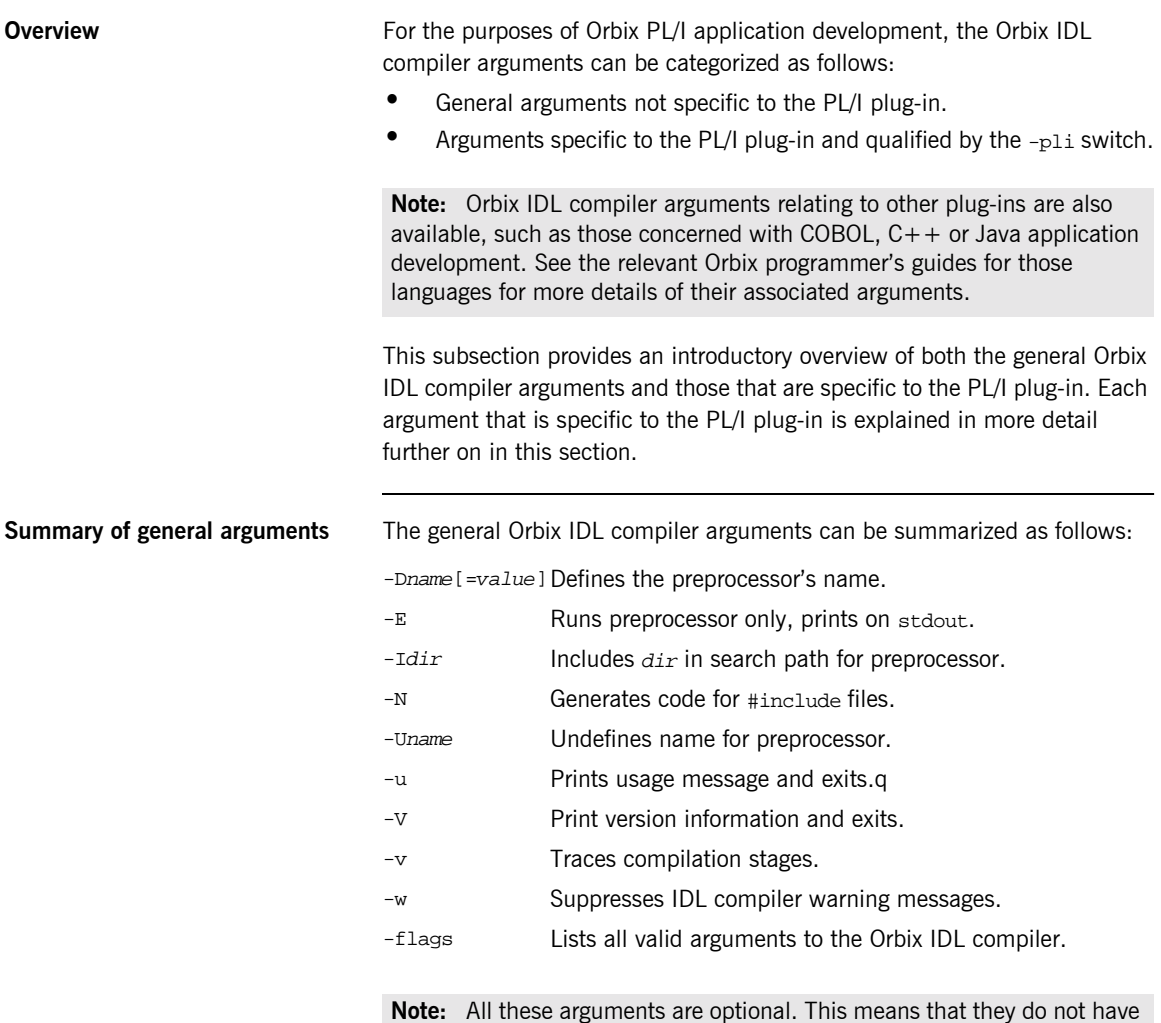

to be specified as parameters to the Orbix IDL compiler.

### <span id="page-326-0"></span>**Summary of PL/I plug-in arguments**

The Orbix IDL compiler arguments that are specific to the PL/I plug-in can be summarized as follows:

-D Generate source code and include files into specified directories rather than the current working directory.

**Note:** This is relevant to z/OS UNIX System Services only.

- -E Enable Enterprise PL/I extended precision for long long types and 31-digit fixed types.
- -L Limit code generation / legacy options.
- -M Set up an alternative mapping scheme for data names.
- -O Override default include member names with a different name.
- -S Generate server implementation source code.
- -T Indicate whether server code is for batch, IMS, or CICS.
- -V Do not generate the server mainline source code.
- -W Generate message code as either put skip or display.

**Note:** All these arguments are optional. This means that they do not have to be specified as parameters to the Orbix IDL compiler.

# <span id="page-327-0"></span>**Specifying Compiler Arguments**

<span id="page-327-1"></span>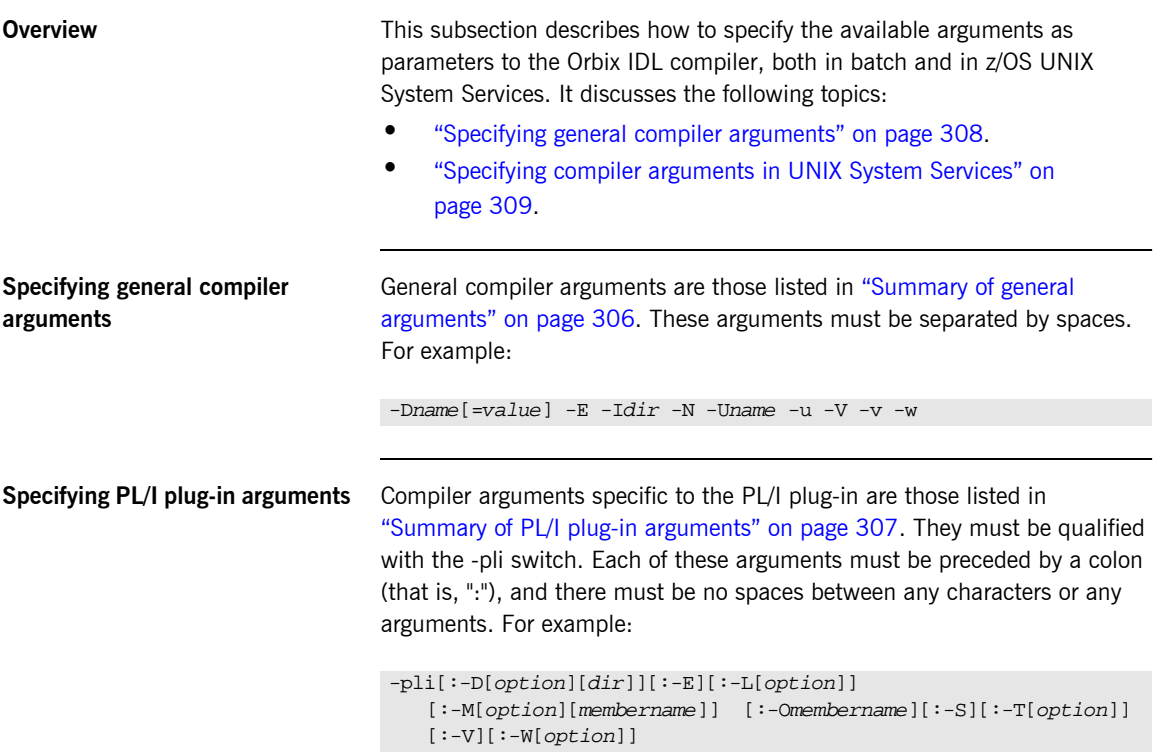

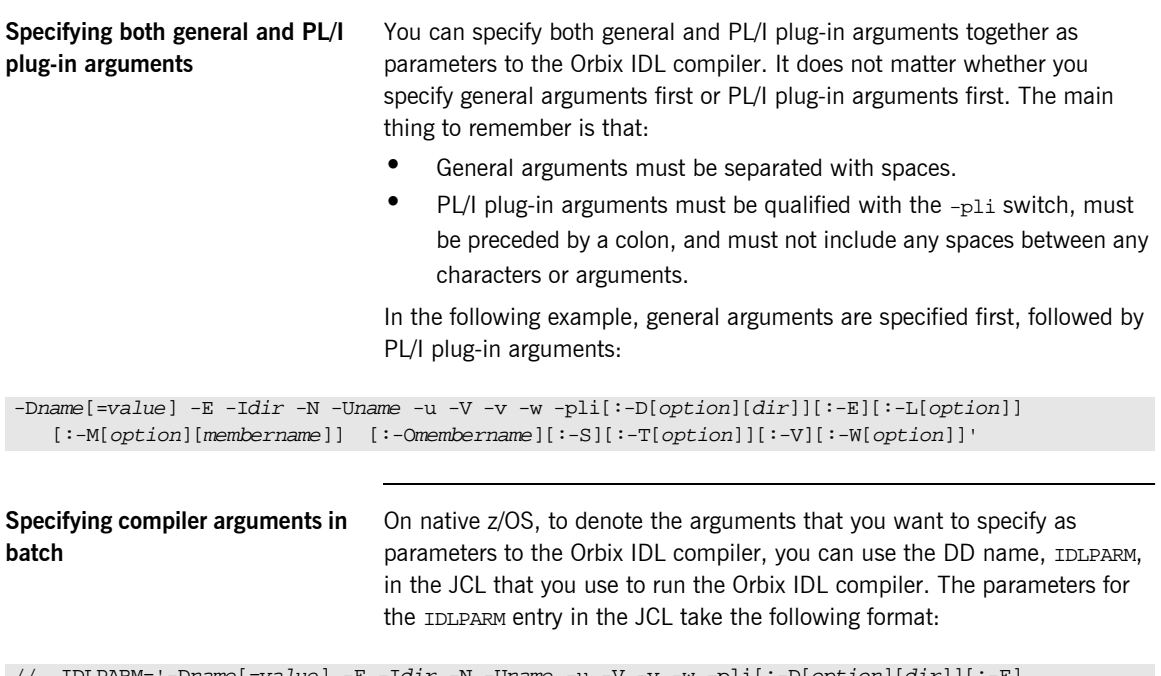

```
w -pli[:-D[option][di
// [:-L[option]][:-M[option][membername]][:-Omembername][:-S][:-T[option]][:-V]
// [:-W[option]]'
```
See "Running the Orbix IDL Compiler" on page 294 for an example of the supplied SIMPLIDL JCL that is used to run the Orbix IDL compiler for the simple persistent POA-based server demonstration.

```
Specifying compiler arguments in 
UNIX System Services
                                    The parameters to the Orbix IDL compiler take the following format on z/OS 
                                    UNIX System Services:
```
-Dname[=value] -E -Idir -N -Uname -u -V -v -w -pli[:-D[option][dir]][:-E][:-L[option]] [:-M[option][membername]][:-Omembername][:-S][:-T[option]][:-V][:-W[option]]

**Specifying default PL/I plug-in arguments**

It is possible to enable the Orbix IDL compiler to process PL/I plug-in arguments by default, without having to specify those arguments when running the Orbix IDL compiler. You can do this via settings in the Pli scope of the *orbixhlq*.CONFIG(IDL) configuration member. See "Orbix IDL Compiler Configuration" on page 331 for more details.

# <span id="page-330-0"></span>**-D Argument**

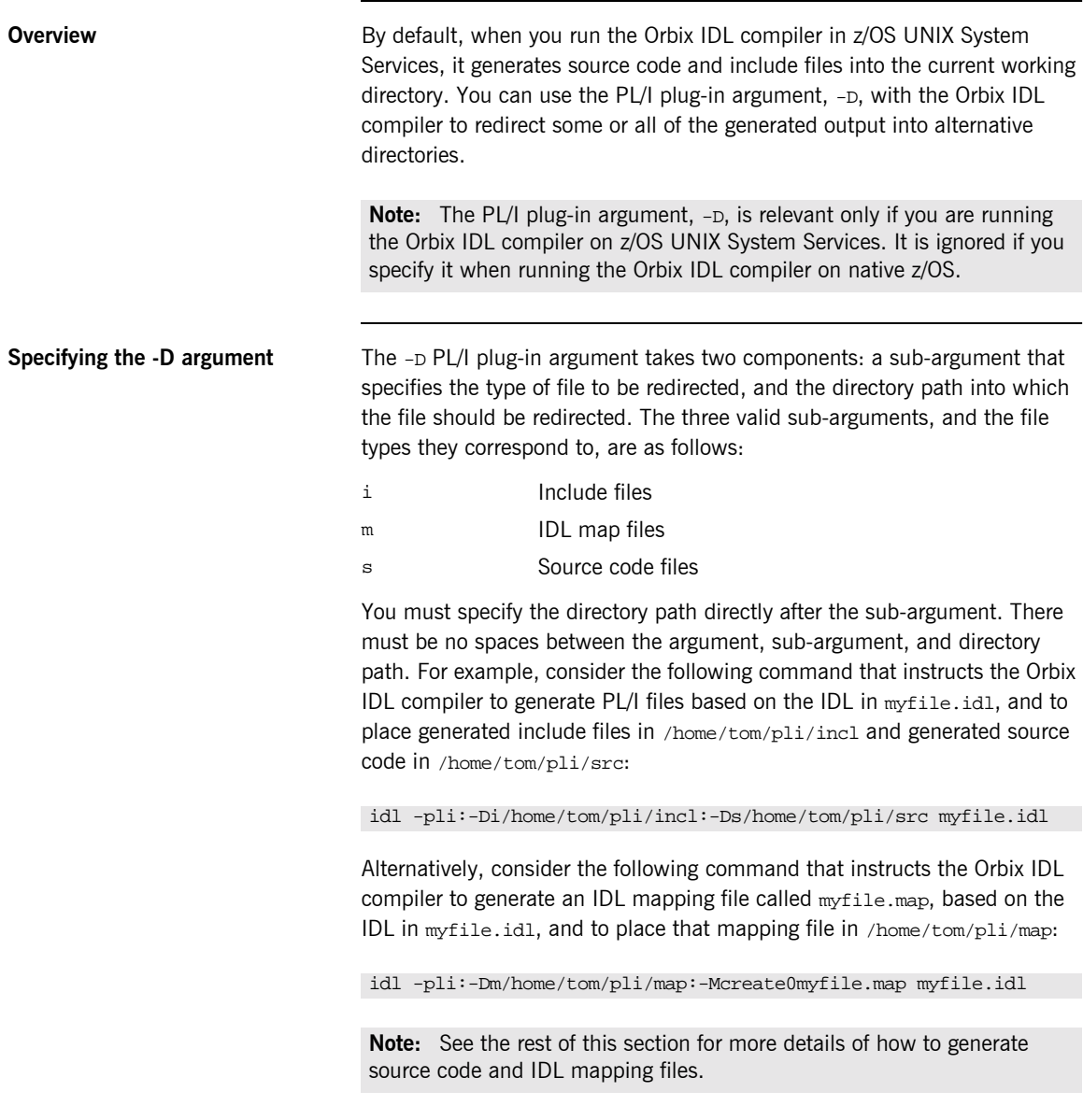

### <span id="page-331-0"></span>**-E Argument**

<span id="page-331-1"></span>**Overview** The PL/I plug-in argument,  $-E$ , enables extended precision support in the IDL PL/I backend, for use by the Enterprise PL/I compiler. As shown in [Table 24,](#page-331-1) it provides support for true long long and 31-digit fixed types.

**Table 24:** *CORBA Type Support Provided by -E Option*

| <b>CORBA Type</b>               | <b>Without - E Option</b> | With -E Option  |
|---------------------------------|---------------------------|-----------------|
| (unsigned) long long            | fixed $bin(31)$           | fixed $bin(63)$ |
| maximum fixed type<br>precision | up to 15 digits           | up to 31 digits |

**Note:** As well as the above, the  $-E$  argument, when used with  $-TIMS$ , alters the default list of include files within the server's mainline, to include the IMSPCBE include file instead of IMSPCB. The IMSPCBE include file is identical to IMSPCB, except that it also includes the assignable keyword in the PCBLIST struct, to allow the Enterprise PL/I compiler to compile programs that include this file when the option DEFAULT(NONASSIGNABLE) is passed to the PL/I compiler.

**Example** For example, consider the following IDL:

```
interface extended_test
\{typedef fixed<31,0> Fixed_31_0;
   attribute Fixed 31 0 my fixed;
   attribute long long mylonglong;
   attribute unsigned long long myulonglong;
};
```
By default (that is, without the use of the  $-E$  PL/I plug-in argument), the preceding IDL would be mapped to the following PL/I:

```
dcl 1 extended_test_my_fixed_type based,
     3 result fixed dec(15,0) init(0);
dcl 1 extended_test_mylonglong_type based,
     3 result fixed bin(31) init(0);
dcl 1 extended_test_myulonglong_type based,
     3 result fixed bin(31) init(0);
```
Additionally, if the IDL contains long long or 31-digit fixed types but you do not specify the  $-E$  PL/I plug-in argument, the Orbix IDL compiler issues the following warning:

```
idl: "DD:IDLIN(EXTENDED)", line 3: Warning: Unsupported Type, 
   Fixed type argument too large - field size truncated.
```
Alternatively, if the if the IDL contains long long or 31-digit fixed types and you do specify the  $-E$  PL/I plug-in argument, the Orbix IDL compiler generates the following PL/I based on the preceding IDL:

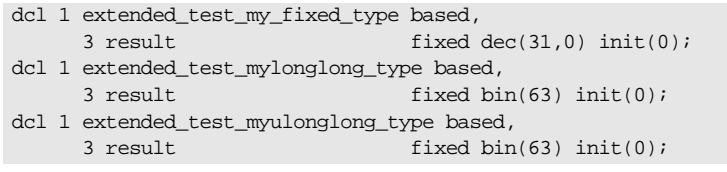

## <span id="page-333-0"></span>**-L Argument**

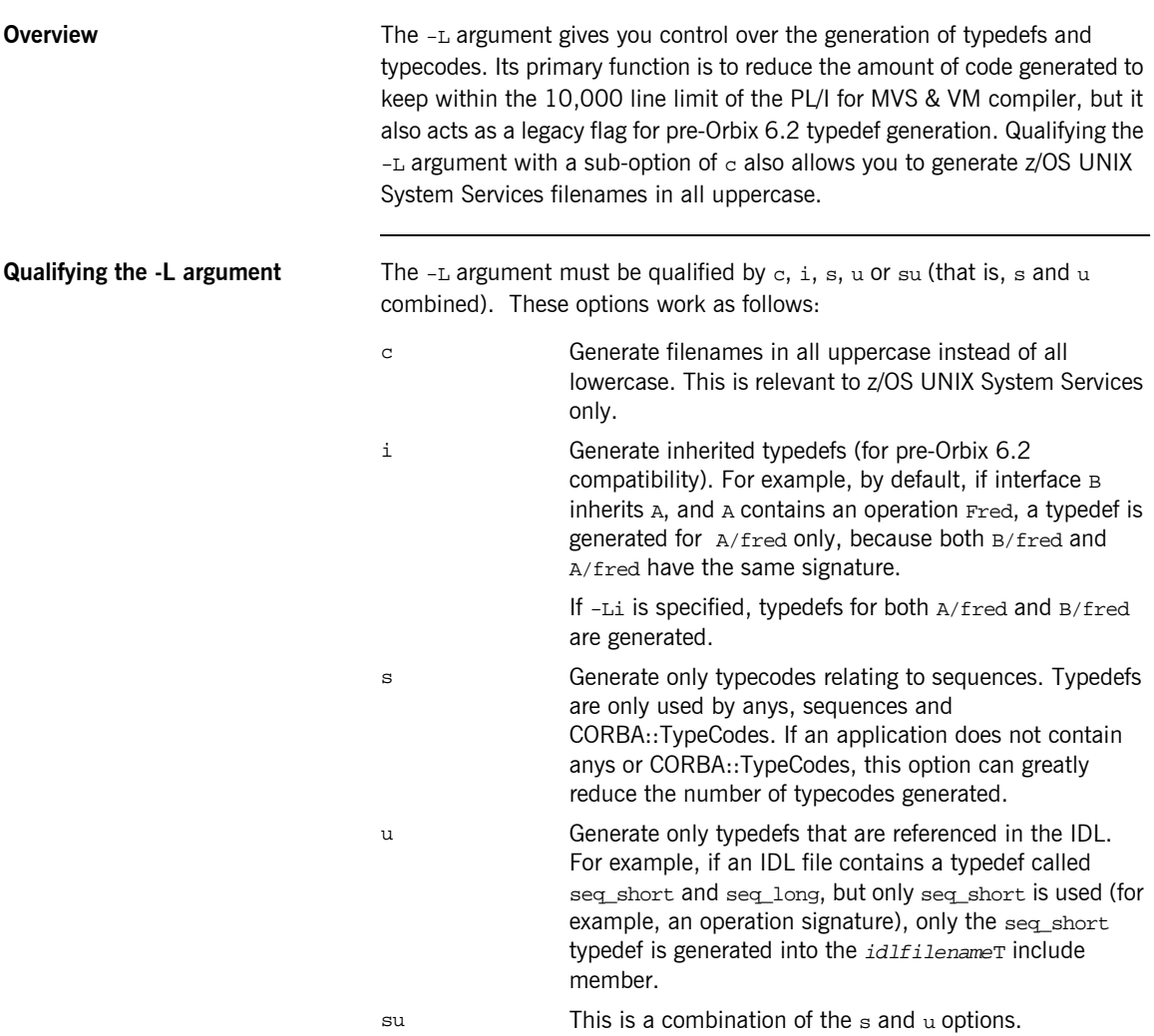

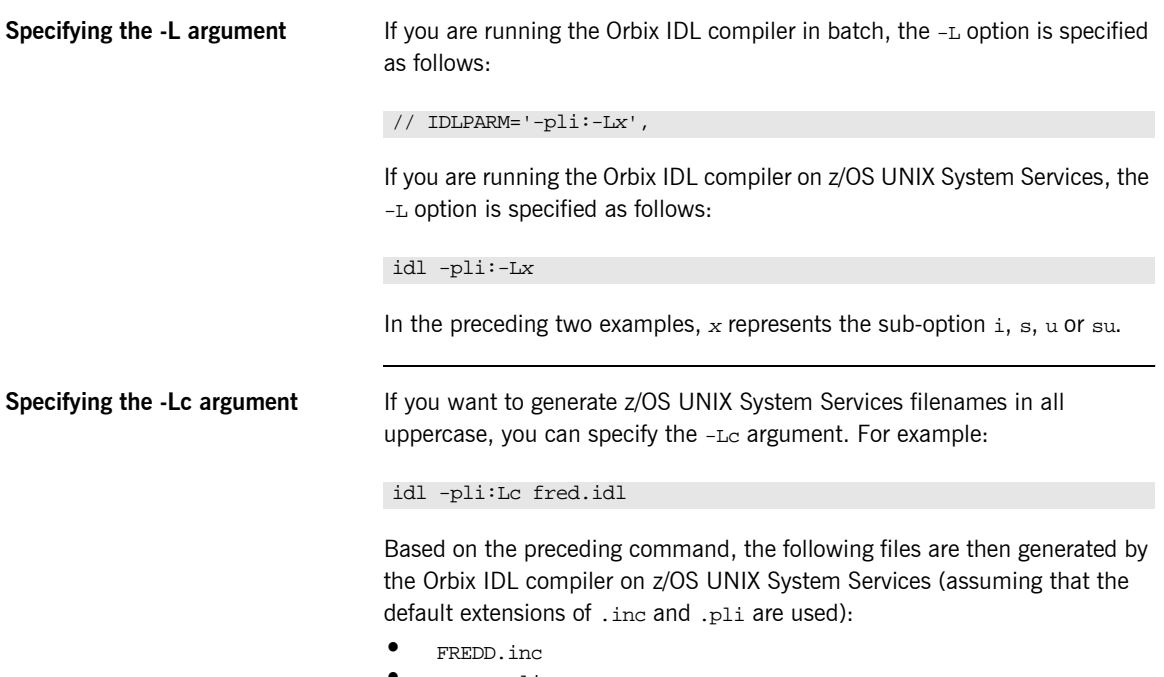

- **■** FREDI.pli
- **ï** FREDL.inc
- **ï** FREDM.inc
- **ï** FREDT.inc
- FREDV.pli<br>● FREDX inc
- **ï** FREDX.inc

## <span id="page-335-0"></span>**-M Argument**

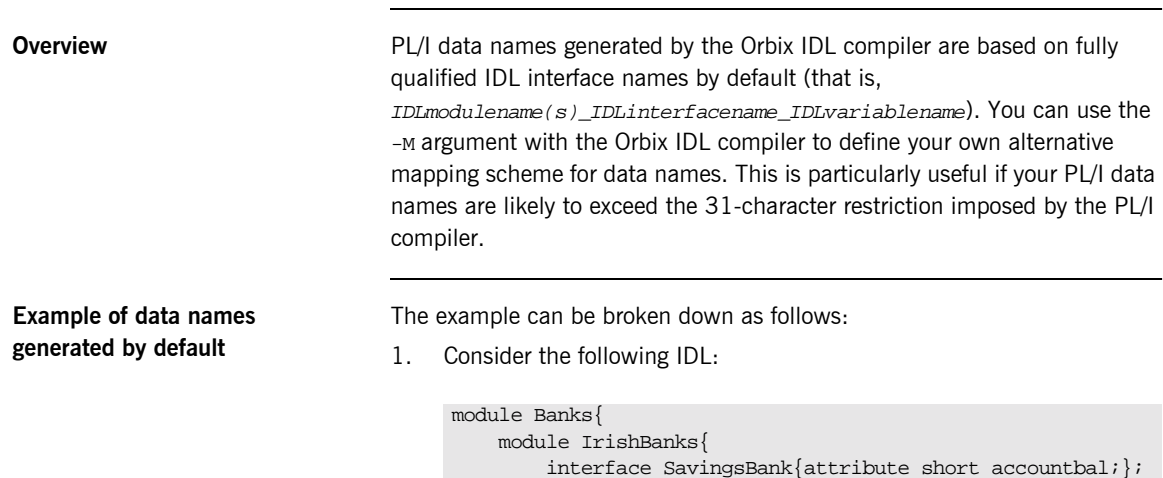

};

};

2. Based on the preceding IDL, the Orbix IDL compiler generates the data names shown in [Table 25](#page-335-1) by default for the specified interfaces:

<span id="page-335-1"></span>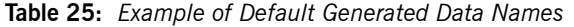

 interface NationalBank{}; interface DepositBank{};

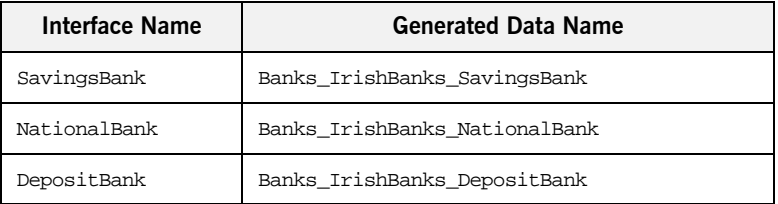

By using the -M argument, you can replace the fully scoped names shown in [Table 25](#page-335-1) with alternative data names of your choosing.

### **Defining IDLMAP DD card in batch**

If you are running the Orbix IDL compiler in batch, and you want to specify the -M argument as a parameter to it, you must define a DD card for IDLMAP in the JCL that you use to run the Orbix IDL compiler. This DD card specifies the PDS for the mapping members generated by the Orbix IDL compiler. (There is one mapping member generated for each IDL member.) For example, you might define the DD card as follows in the JCL (where orbixhlq represents the high-level qualifier for your Orbix Mainframe installation):

//IDLMAP DD DISP=SHR,DSN=orbixhlq.DEMOS.PLI.MAP

You can define a DD card for IDLMAP even if you do not specify the -M argument as a parameter to the Orbix IDL compiler. The DD card is simply ignored if the -M argument is not specified.

### **Steps to generate alternative names with the -M argument**

The steps to generate alternative data name mappings with the  $-M$  argument are:

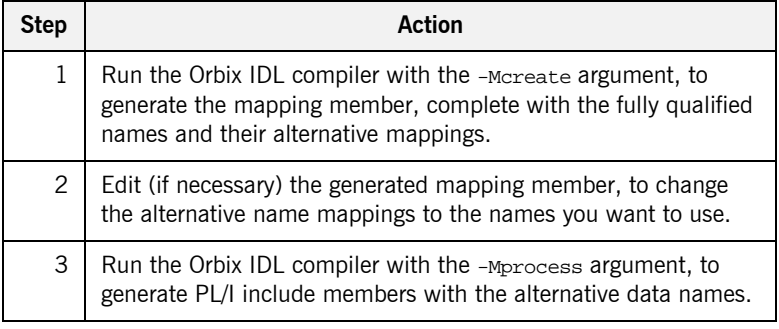

### **Step 1—Generate the mapping member**

First, you must run the Orbix IDL compiler with the -Mcreate argument, to generate the mapping member, which contains the fully qualified names and the alternative name mappings.

If you are running the Orbix IDL compiler in batch, the format of the command in the JCL used to run the compiler is as follows (where  $x$ represents the scope level, and BANK is the name of the mapping member you want to create):

IDLPARM='-pli:-McreateXBANK',

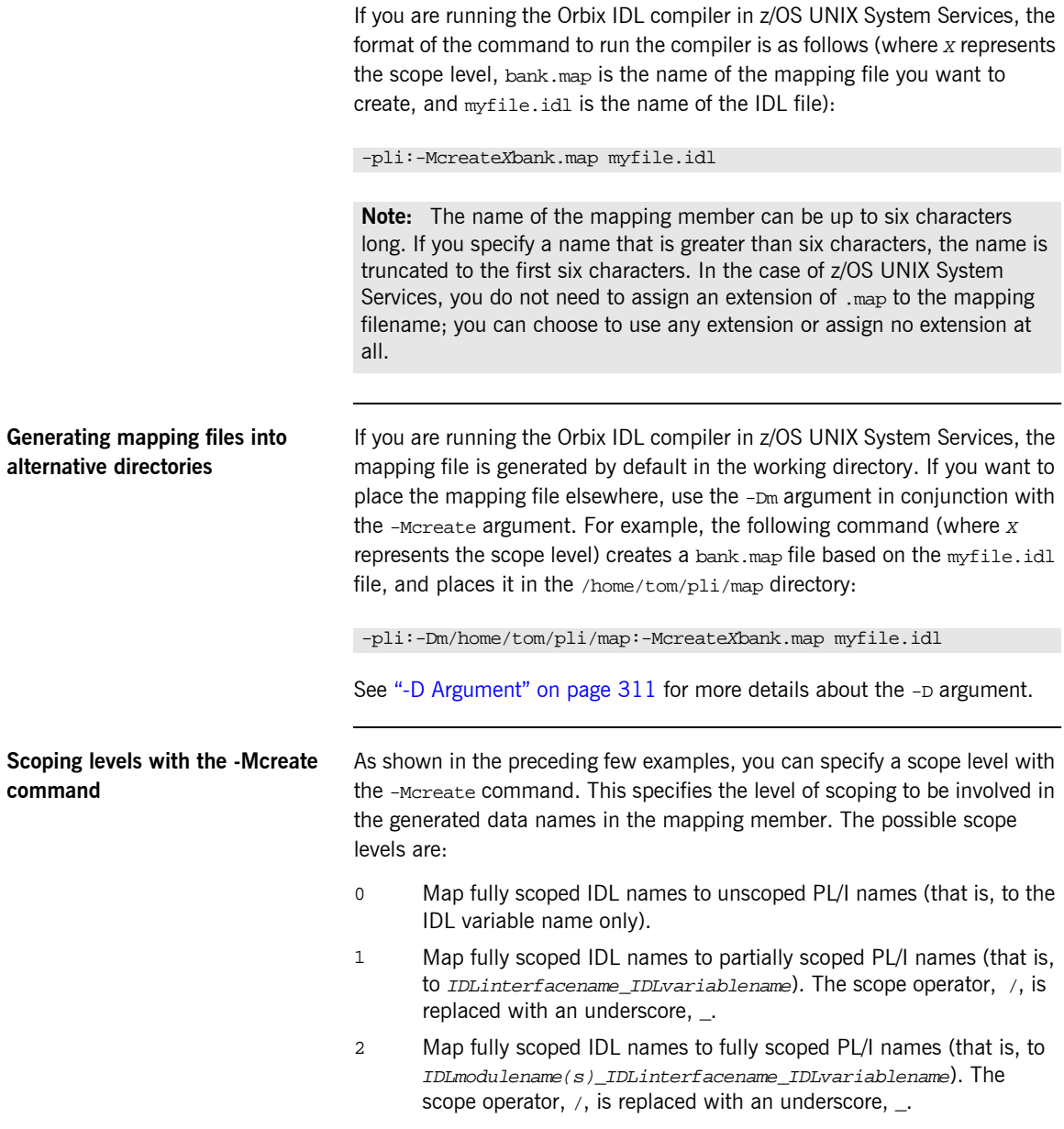

The following provides an example of the various scoping levels. The example can be broken down as follows:

1. Consider the following IDL:

```
module Banks{
     module IrishBanks{
         interface SavingsBank{attribute short accountbal;};
         interface NationalBank{void deposit(in long
            amount);};
     };
};
```
2. Based on the preceding IDL example, a -Mcreate0BANK command produces the BANK mapping member contents shown in [Table 26](#page-338-0).

<span id="page-338-0"></span>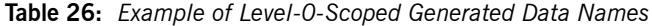

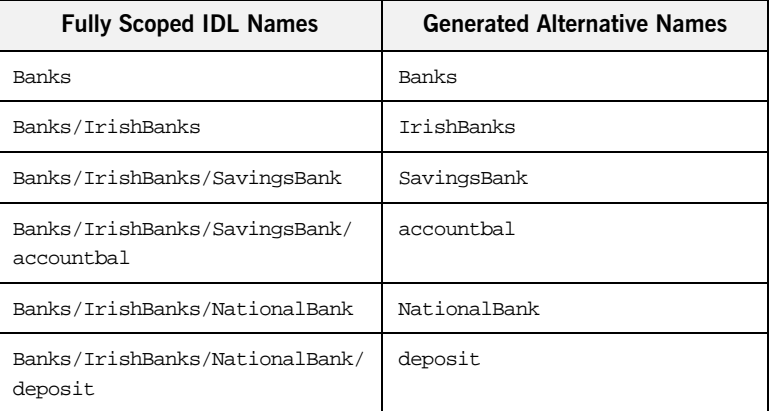

Alternatively, based on the preceding IDL example, a -Mcreate1BANK command produces the BANK mapping member contents shown in [Table 27](#page-338-1).

<span id="page-338-1"></span>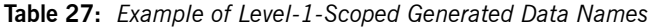

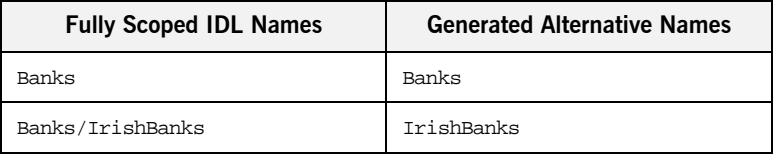

| <b>Fully Scoped IDL Names</b>                | <b>Generated Alternative Names</b> |
|----------------------------------------------|------------------------------------|
| Banks/IrishBanks/SavingsBank                 | SavingsBank                        |
| Banks/IrishBanks/SavingsBank/<br>account.bal | SavingsBank accountbal             |
| Banks/IrishBanks/NationalBank                | NationalBank                       |
| Banks/IrishBanks/NationalBank/<br>deposit    | NationalBank deposit               |

**Table 27:** *Example of Level-1-Scoped Generated Data Names*

Alternatively, based on the preceding IDL example, a -Mcreate2BANK command produces the BANK mapping member contents shown in [Table 28.](#page-339-0)

<span id="page-339-0"></span>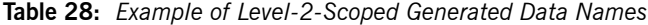

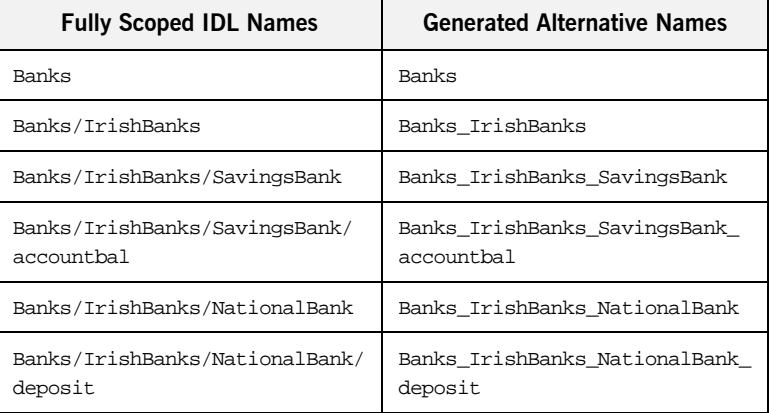

**Note:** If two or more mapped names resolve to the same name, the Orbix IDL compiler completes with a return code of 4 and outputs a warning message similar to the following:

idl: "dd:IDLINC(MYINTF)", line 40: Warning: name mapping clash, my\_intf/ping clashes with other\_intf/ping. Both map to ping

It is the programmer's responsibility to ensure that the mapping file is updated to ensure unique mapped names.

### **Step 2-Change the alternative name mappings**

You can manually edit the mapping member to change the alternative names to the names that you want to use. For example, you might change the mappings in the BANK mapping member as follows:

**Table 29:** *Example of Modified Mapping Names*

|                                             | <b>Fully Scoped IDL Names</b>                                                                                                    | <b>Modified Names</b> |
|---------------------------------------------|----------------------------------------------------------------------------------------------------|-----------------------|
|                                             | Banks/IrishBanks                                                                                                    | IrishBanks            |
|                                             | Banks/IrishBanks/SavingsBank                                                                                                    | MyBank                |
|                                             | Banks/IrishBanks/NationalBank                                                                                                    | MyOtherBank           |
|                                             | Banks/IrishBanks/SavingsBank/accountbal                                                                                                    | Myaccountbalance      |
|                                             | Note the following rules:<br>The fully scoped name and the alternative name meant to replace it<br>must be separated by one space (and one space only).<br>If the alternative name exceeds 31 characters, it is abbreviated to 31<br>٠<br>characters, subject to the the normal PL/I mapping rules for identifiers.<br>The fully scoped IDL names generated are case sensitive, so that they<br>٠<br>match the IDL being processed. If you add new entries to the mapping<br>member, to cater for additions to the IDL, the names of the new entries<br>must exactly match the corresponding IDL names in terms of case. |                       |
| Step 3-Generate the PL/I include<br>members | When you have changed the alternative mapping names as necessary, run<br>the Orbix IDL compiler with the -Morocess argument, to generate your PL/I<br>include members complete with the alternative data names that you have<br>set up in the specified mapping member.<br>If you are running the Orbix IDL compiler in batch, the format of the<br>command to generate PL/I include members with the alternative data<br>names is as follows (where BANK is the name of the mapping member you                                                                                                    |                       |

IDLPARM='-pli:-MprocessBANK'

want to create):

If you are running the Orbix IDL compiler in z/OS UNIX System Services, the format of the command to generate PL/I include members with the alternative data names is as follows (where bank.map is the name of the mapping file you want to create):

-pli:-Mprocessbank.map

**Note:** If you are running the Orbix IDL compiler in z/OS UNIX System Services, and you used the -Dm argument with the -Mcreate argument, so that the mapping file is not located in the current working directory, you must specify the path to that alternative directory with the -Mprocess argument. For example, -pli:-Mprocess/home/tom/pli/map/bank.map.

When you run the -Mprocess command, your PL/I include members are generated with the alternative data names you want to use, instead of with the fully qualified data names that the Orbix IDL compiler generates by default.

## <span id="page-342-0"></span>**-O Argument**

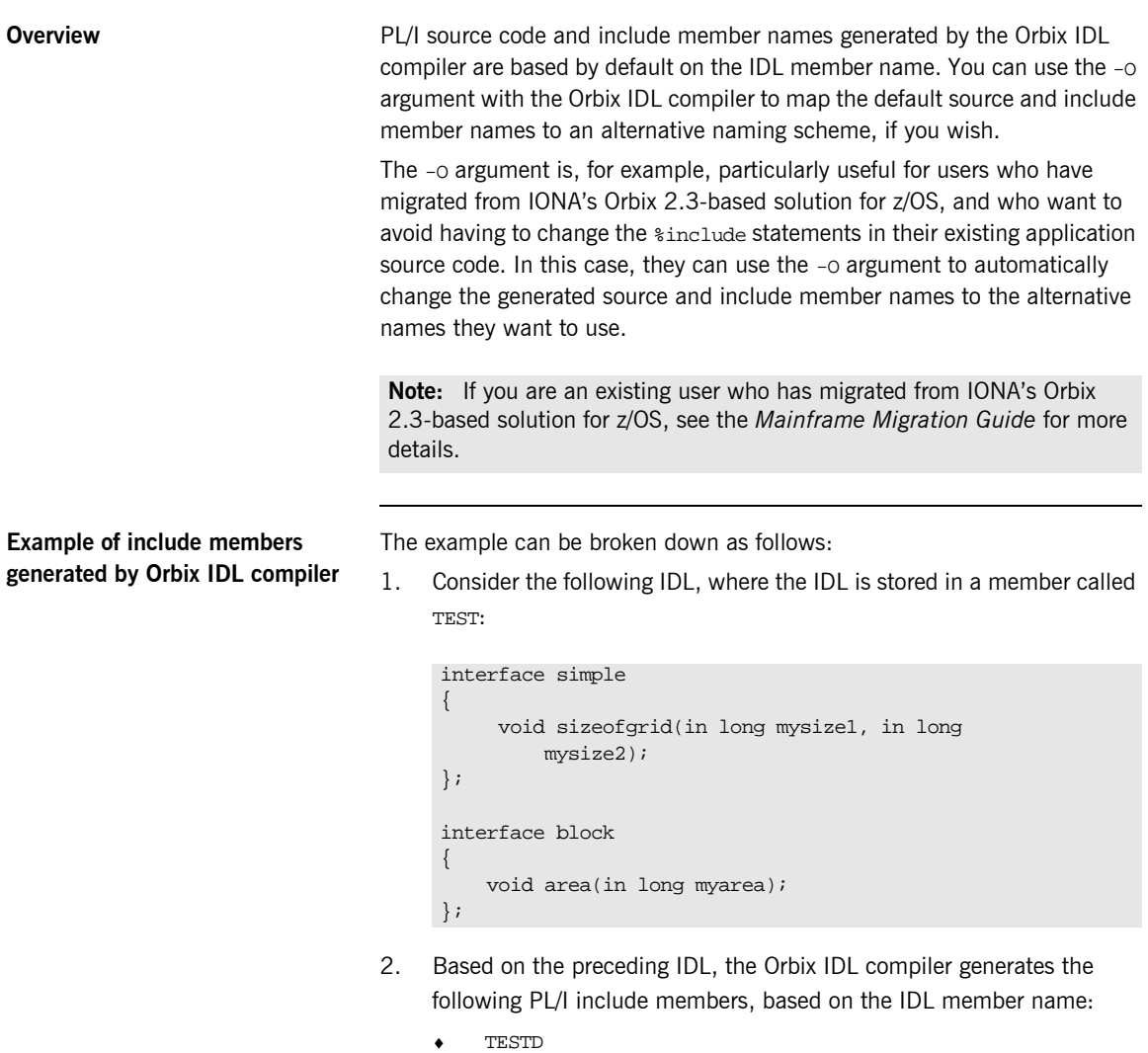

- $\bullet$  TESTL
- ♦ TESTM
- **TESTT**
- **TESTX**

**Specifying the -O argument** If you are running the Orbix IDL compiler in batch, the following piece of JCL, for example, changes the include member names from TEST to SIMPLE:

> // SOURCE=TEST // … // IDLPARM='-pli:-OSIMPLE'

If you are running the Orbix IDL compiler in z/OS UNIX System Services, the following command, for example, changes the include member names from TEST to SIMPLE:

-pli:-OSIMPLE test.idl

You must specify the alternative name directly after the -0 argument (that is, no spaces). Even if you specify the replacement name in lower case (for example, simple instead of SIMPLE), the Orbix IDL compiler automatically generates replacement names in upper case.

**Limitation in size of replacement name**

If the name you supply as the replacement exceeds six characters (in the preceding example it does not, because it is SIMPLE), only the first six characters of that name are used as the basis for the alternative member names.

# <span id="page-344-0"></span>**-S Argument**

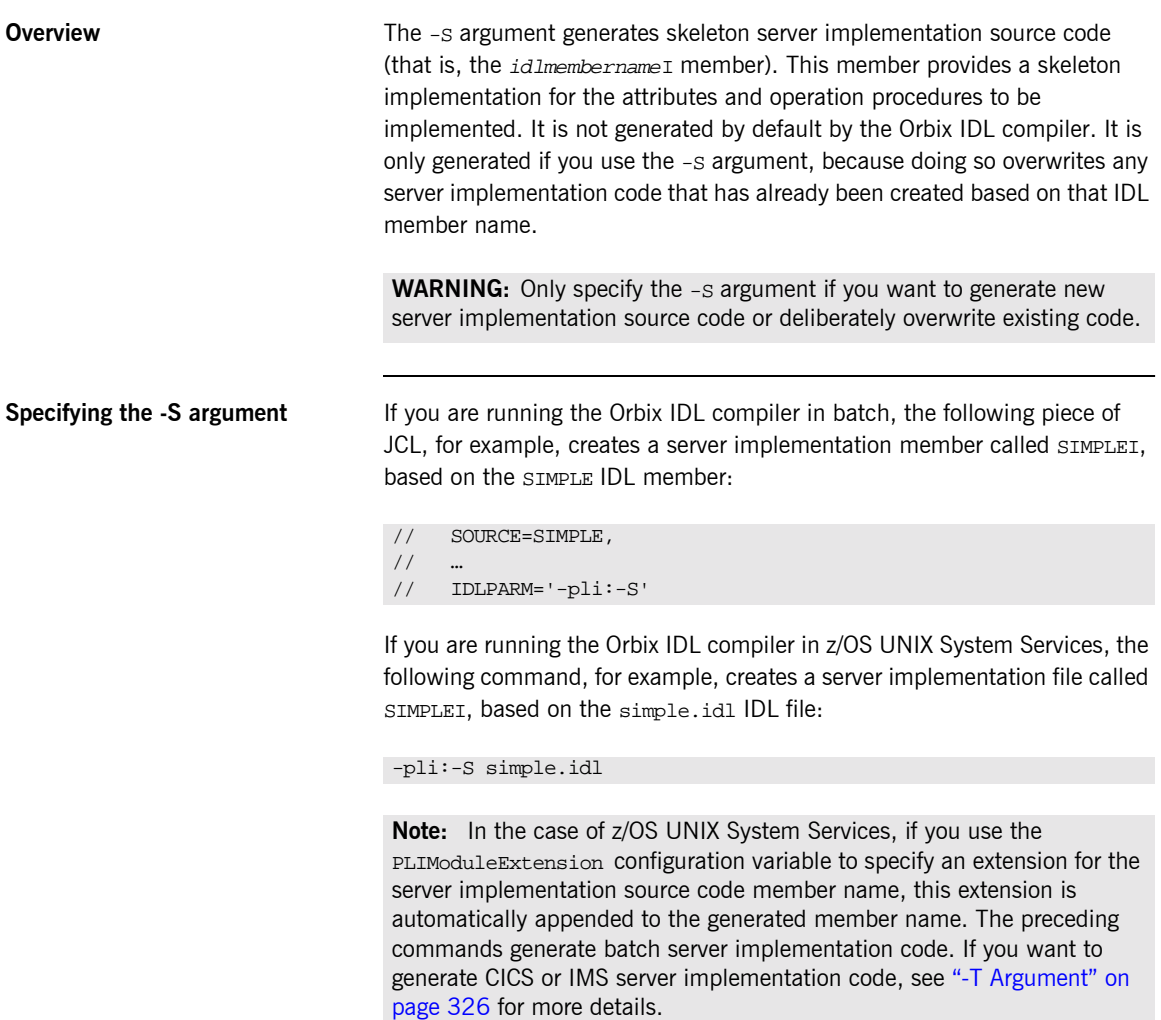

<span id="page-345-0"></span>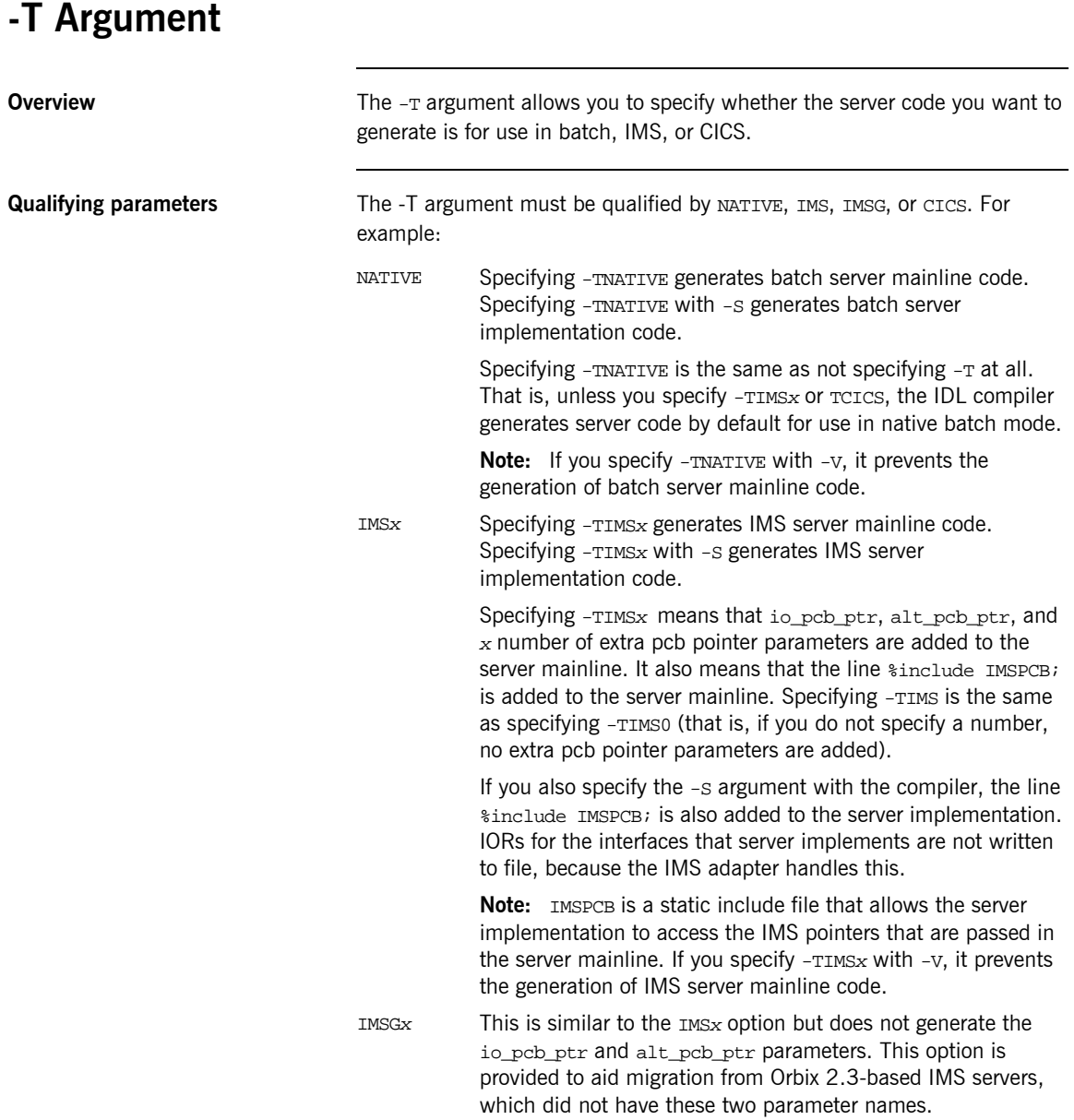

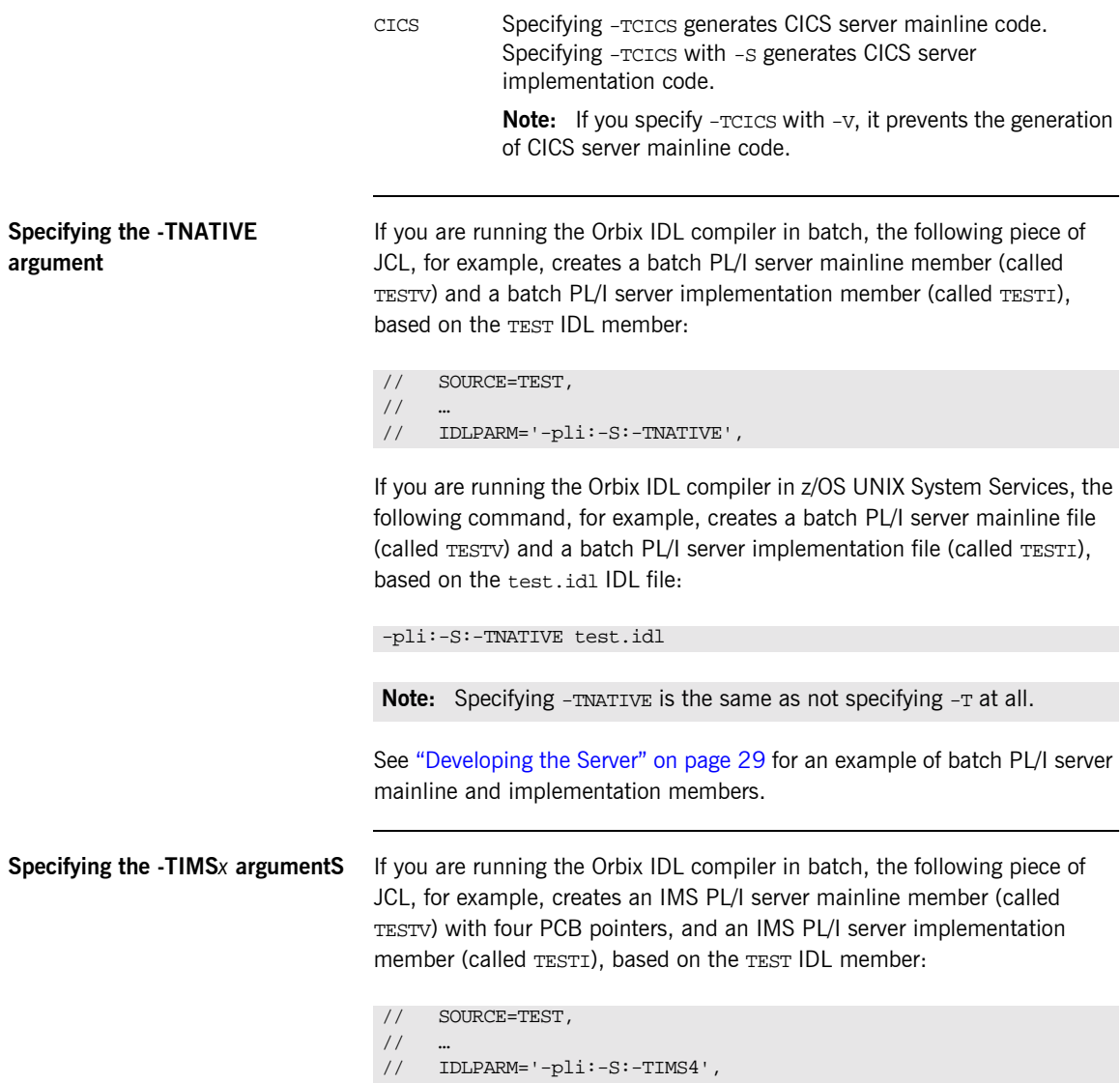

If you are running the Orbix IDL compiler in z/OS UNIX System Services, the following command, for example, creates an IMS PL/I server mainline file (called TESTV) with four PCB pointers, and an IMS PL/I server implementation file (called TESTI), based on the test.idl IDL file:

-pli:-S:-TIMS4 test.idl

See "Developing the IMS Server" on page  $71$  for an example of IMS PL/I server mainline and implementation members.

**Specifying the -TCICS argument** If you are running the Orbix IDL compiler in batch, the following piece of JCL, for example, creates a CICS PL/I server mainline member (called TESTV) and a CICS PL/I server implementation member (called TESTI), based on the TEST IDL member:

```
// SOURCE=TEST,
/// IDLPARM='-pli:-S:-TCICS',
```
If you are running the Orbix IDL compiler in z/OS UNIX System Services, the following command, for example, creates a CICS PL/I server mainline file (called TESTV) and a CICS PL/I server implementation file (called TESTI), based on the  $test$   $id$  IDL file:

-pli:-S:-TCICS test.idl

See "Developing the CICS Server" on page 143 for an example of CICS PL/I server mainline and implementation members.

## <span id="page-348-0"></span>**-V Argument**

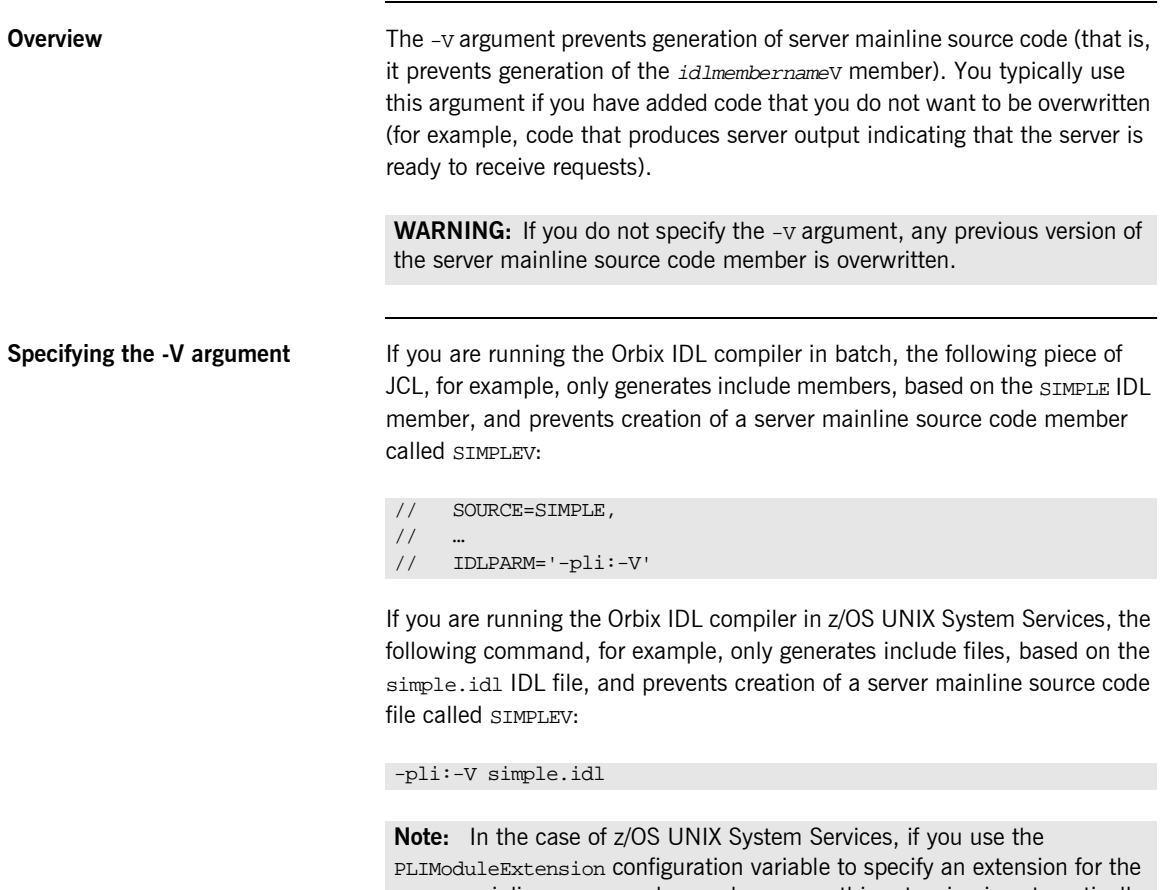

server mainline source code member name, this extension is automatically appended to the generated member name when you do not specify the -v argument. The preceding commands generate batch server implementation code. If you want to generate CICS or IMS server implementation code, see "-T Argument" on page 326 for more details.

<span id="page-349-0"></span>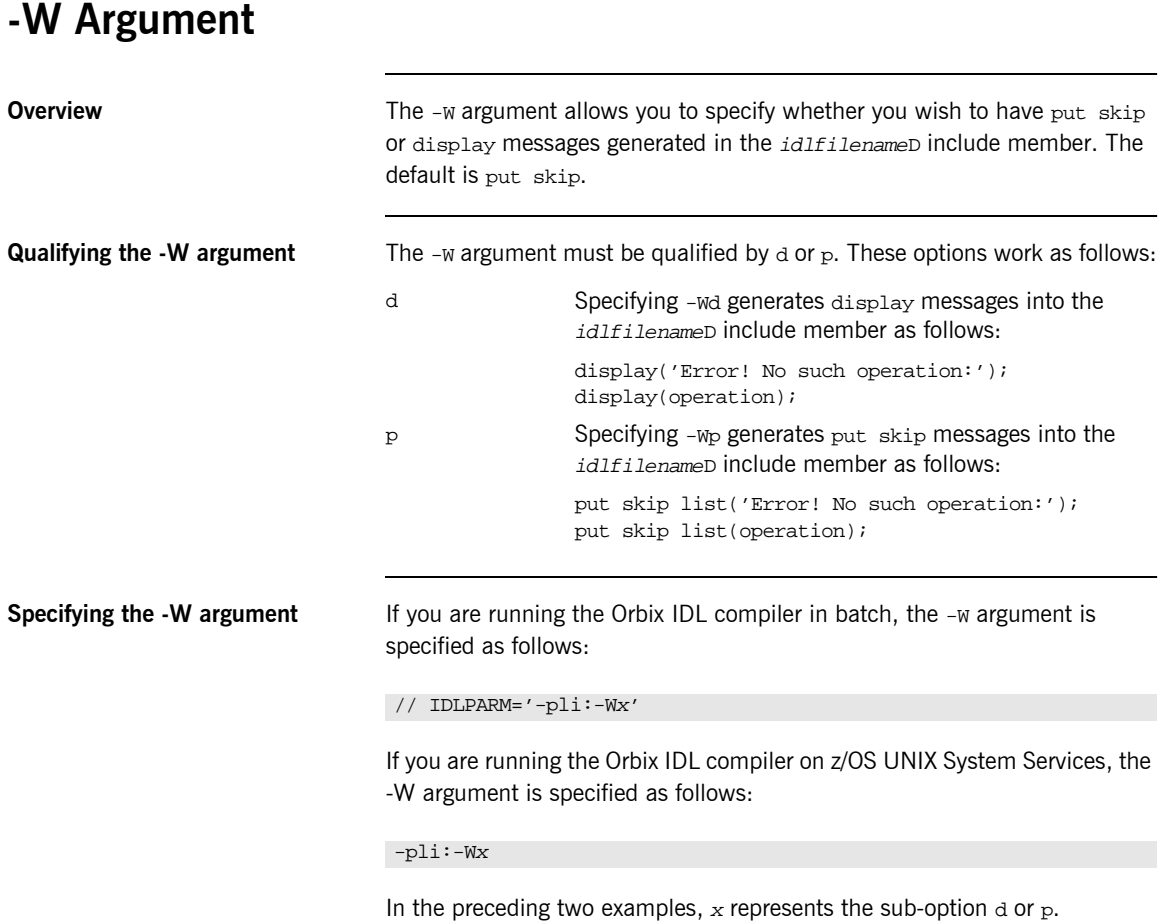

# <span id="page-350-0"></span>**Orbix IDL Compiler Configuration**

**Overview** This section describes the configuration variables relevant to the Orbix IDL compiler -pli plug-in for PL/I source code and include member generation, and the -mfa plug-in for IMS or CICS adapter mapping member generation.

**Note:** The -mfa plug-in is not relevant for batch application development.

**In this section** This section discusses the following topics:

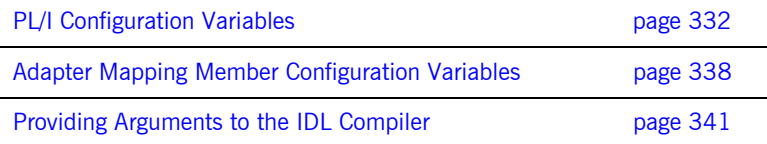

## <span id="page-351-0"></span>**PL/I Configuration Variables**

**Overview** The Orbix IDL configuration member contains settings for PL/I, along with settings for  $C++$  and several other languages. If the Orbix IDL compiler is running in batch, it uses the configuration member located in orbixhlq.CONFIG(IDL). If the Orbix IDL compiler is running in z/OS UNIX System Services, it uses the configuration file specified via the IT\_IDL\_CONFIG\_PATH export variable.

**Configuration variables** The PL/I configuration is listed under  $P1i$  as follows:

```
Pli
{
```

```
Switch = "pli";
      ShlibName = "ORXBPLI";
      ShlibMajorVersion = "x";
      IsDefault = "NO";
      PresetOptions = "";
# MainIncludeSuffix = "Q";
# PL/I modules and includes extensions
# The default is .pli and .inc on NT and none for OS/390.
      PLIModuleExtension = "";
      PLIIncludeExtension = "";
};
```
**Note:** Settings listed with a # are considered to be comments and are not in effect. The default in relation to PL/I modules and includes extensions is also none for z/OS UNIX System Services.

**Mandatory settings** The Switch, ShlibName, and ShlibMajorVersion variables are mandatory and their default settings must not be altered. They inform the Orbix IDL compiler how to recognize the PL/I switch, and what name the DLL plug-in is stored under. The  $x$  value for  $shlibMajorVersion$  represents the version number of the supplied ShlibName DLL.

User-defined settings **All but the first three settings are user-defined and can be changed. The** reason for these user-defined settings is to allow you to change, if you wish, default configuration values that are set during installation. To enable a user-defined setting, use the following format:

setting\_name = "value";

<span id="page-352-0"></span>

List of available variables **Table 30** provides an overview and description of the available configuration variables.

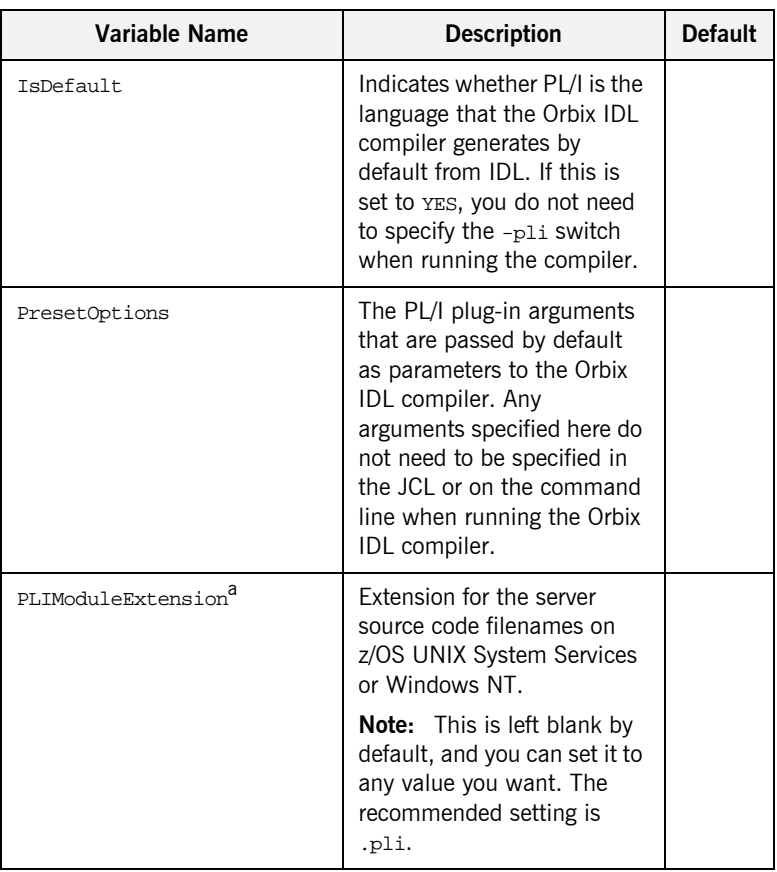

**Table 30:** *Summary of PL/I Configuration Variables (Sheet 1 of 3)*

| <b>Variable Name</b>             | <b>Description</b>                                                                                                    | <b>Default</b>           |
|----------------------------------|----------------------------------------------------------------------------------------------------|--------------------------|
| PLIIncludeExtension <sup>a</sup> | Extension for PL/I include<br>filenames on z/OS UNIX<br>System Services or Windows<br>NT.                                          |                          |
|                                  | <b>Note:</b> This is left blank by<br>default, and you can set it to<br>any value you want. The<br>recommended setting is<br>.inc. |                          |
| MainIncludeSuffix                | Suffix for the main include<br>member name.                                                                                        | M                        |
| TypedefIncludeSuffix             | Suffix for the typedef include<br>member name.                                                                                     | T                        |
| RuntimeIncludeSuffix             | Suffix for the runtime<br>include member name.                                                                                     | Χ                        |
| SelectIncludeSuffix              | Suffix for the select include<br>member name.                                                                                      | D                        |
| ServerMainModuleSuffix           | Suffix for the server mainline<br>source code member name.                                                                         | V                        |
| ServerImplModuleSuffix           | Suffix for the server<br>implementation source code<br>member name.                                                                | I                        |
| MaxFixedDigits                   | Maximum precision for the<br>FIXED DECIMAL type.                                                                                   | 15                       |
| NotSymbol                        | Symbol for the NOT operator.                                                                                                    | $\overline{\phantom{0}}$ |
| OrSymbol                         | Symbol for the or operator.                                                                                                    | ۱b                       |

**Table 30:** *Summary of PL/I Configuration Variables (Sheet 2 of 3)*

| <b>Variable Name</b>             | <b>Description</b>                                                                                                    | <b>Default</b>           |
|----------------------------------|----------------------------------------------------------------------------------------------------|--------------------------|
| PLIIncludeExtension <sup>a</sup> | Extension for PL/I include<br>filenames on z/OS UNIX<br>System Services or Windows<br>NT.                                          |                          |
|                                  | <b>Note:</b> This is left blank by<br>default, and you can set it to<br>any value you want. The<br>recommended setting is<br>.inc. |                          |
| MainIncludeSuffix                | Suffix for the main include<br>member name.                                                                                        | M                        |
| TypedefIncludeSuffix             | Suffix for the typedef include<br>member name.                                                                                     | T                        |
| RuntimeIncludeSuffix             | Suffix for the runtime<br>include member name.                                                                                     | X                        |
| SelectIncludeSuffix              | Suffix for the select include<br>member name.                                                                                      | <sup>D</sup>             |
| ServerMainModuleSuffix           | Suffix for the server mainline<br>source code member name.                                                                         | V                        |
| ServerImplModuleSuffix           | Suffix for the server<br>implementation source code<br>member name.                                                                | T.                       |
| MaxFixedDigits                   | Maximum precision for the<br>FIXED DECIMAL type.                                                                                   | 15                       |
| NotSymbol                        | Symbol for the NOT operator.                                                                                                    | $\overline{\phantom{a}}$ |
| OrSymbol                         | Symbol for the or operator.                                                                                                    | b                        |

**Table 30:** *Summary of PL/I Configuration Variables (Sheet 2 of 3)*

| Variable Name     | <b>Description</b>                                                                                                    | <b>Default</b> |
|-------------------|----------------------------------------------------------------------------------------------------|----------------|
| AllCapsFilenames  | Indicates whether to<br>generate filenames on z/OS<br>UNIX System Services in all<br>uppercase, if this is set to<br>YES.                                                               | NO.            |
|                   | This is equivalent to<br>specifying the $-Lc$ option<br>with the Orbix IDL compiler.                                                                                                    |                |
| EnterpriseEnabled | Enables Enterprise PL/I<br>options supported by the<br>PL/I generator, if set to YES.<br>If this is set to YES, it<br>overrides the<br>MaxFixedDigits Setting.<br>This is equivalent to | N <sub>O</sub> |
|                   | specifying the $-E$ option with<br>the Orbix IDL compiler.                                                                                                    |                |
| MessageStatement  | Indicates whether to<br>generate output messages<br>as display (if set to $D$ ) or<br>put skip statements (if set<br>to p or not set at all).                                           | P              |
|                   | This is equivalent to<br>specifying the $-wd$ or $-w$<br>option with the Orbix IDL<br>compiler.                                                                                         |                |

**Table 30:** *Summary of PL/I Configuration Variables (Sheet 3 of 3)*

a. This is ignored on native z/OS.

b. PL/I uses a double OR symbol (that is, ||) as a string concatenation symbol.

The last nine variables shown in [Table 30 on page 333](#page-352-0) are not listed by default in orbixhlq. CONFIG(IDL). If you want to change the value for a variable name that is not listed by default, you must manually enter that variable name and its corresponding value in orbixhlq.CONFIG(IDL).

**Note:** Suffixes for member names can only be a single character. Use an asterisk (that is, \*) if no suffix is to be used for a particular source code or include member.

### <span id="page-357-0"></span>**Adapter Mapping Member Configuration Variables**

### **Overview** The -mfa plug-in allows the Orbix IDL compiler to generate: **IMS or CICS adapter mapping members from IDL, using the -t.** argument. Type information members, using the -inf argument. The Orbix IDL configuration member contains configuration settings relating to the generation of IMS or CICS adapter mapping members and type information members. **Configuration variables** The IMS or CICS adapter mapping member configuration is listed under MFAMappings as follows: **Note:** See the *IMS Adapter Administratorís Guide* or *CICS Adapter Administratorís Guide* for more details about adapter mapping members and type information members. MFAMappings { Switch = "mfa"; ShlibName = "ORXBMFA"; ShlibMajorVersion = "x"; IsDefault = "NO"; PresetOptions = ""; # Mapping & Type Info file suffix and ext. may be overridden # The default mapping file suffix is A # The default mapping file ext. is .map and none for OS/390 # The default type info file suffix is B # The default type info file ext. is .inf and none for OS/390 # MFAMappingExtension = ""; # MFAMappingSuffix = ""; # TypeInfoFileExtension = ""; # TypeInfoFileSuffix = ""'

};

**Mandatory settings** The Switch, ShlibName, and ShlibMajorVersion variables are mandatory and their settings must not be altered. They inform the Orbix IDL compiler how to recognize the adapter mapping member switch, and what name the DLL plug-in is stored under. The  $x$  value for  $ShlibMajorVersion$  represents the version number of the supplied ShlibName DLL. **User-defined settings** All but the first three settings are user-defined and can be changed. The reason for these user-defined settings is to allow you to change, if you wish, default configuration values that are set during installation. To enable a user-defined setting, use the following format. setting name = "value";

<span id="page-358-0"></span>List of available variables **Table 31** provides an overview and description of the available configuration variables.

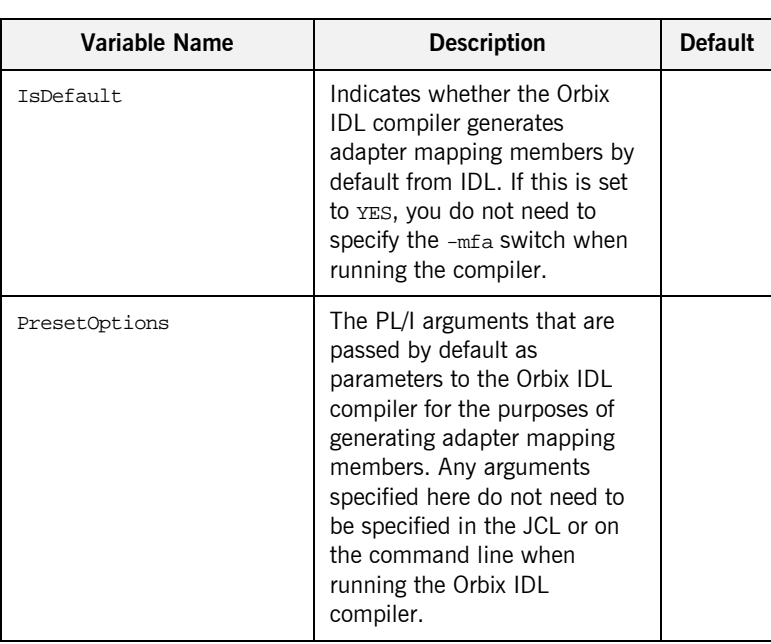

**Table 31:** *Adapter Mapping Member Configuration Variables*

| Variable Name                    | <b>Description</b>                                                                                                    | <b>Default</b> |
|----------------------------------|----------------------------------------------------------------------------------------------------|----------------|
| MFAMappingExtension <sup>a</sup> | Extension for the adapter<br>mapping filename on z/OS<br>UNIX System Services or<br>Windows NT.                                              | map            |
| MFAMappingSuffix                 | Suffix for the adapter mapping<br>member name. If you do not<br>specify a value for this, it is<br>generated with an a suffix by<br>default. | A              |
| TypeInfoFileExtensiona           | Extension for the type<br>information filename on z/OS<br>UNIX System Services or<br>Windows NT.                                             | inf            |
| TypeInfoFileSuffix               | Suffix for the type information<br>member name. If you do not<br>specify a value for this, it is<br>generated with a B suffix by<br>default. | <sub>R</sub>   |

**Table 31:** *Adapter Mapping Member Configuration Variables*

a. This is ignored on native z/OS.
## **Providing Arguments to the IDL Compiler**

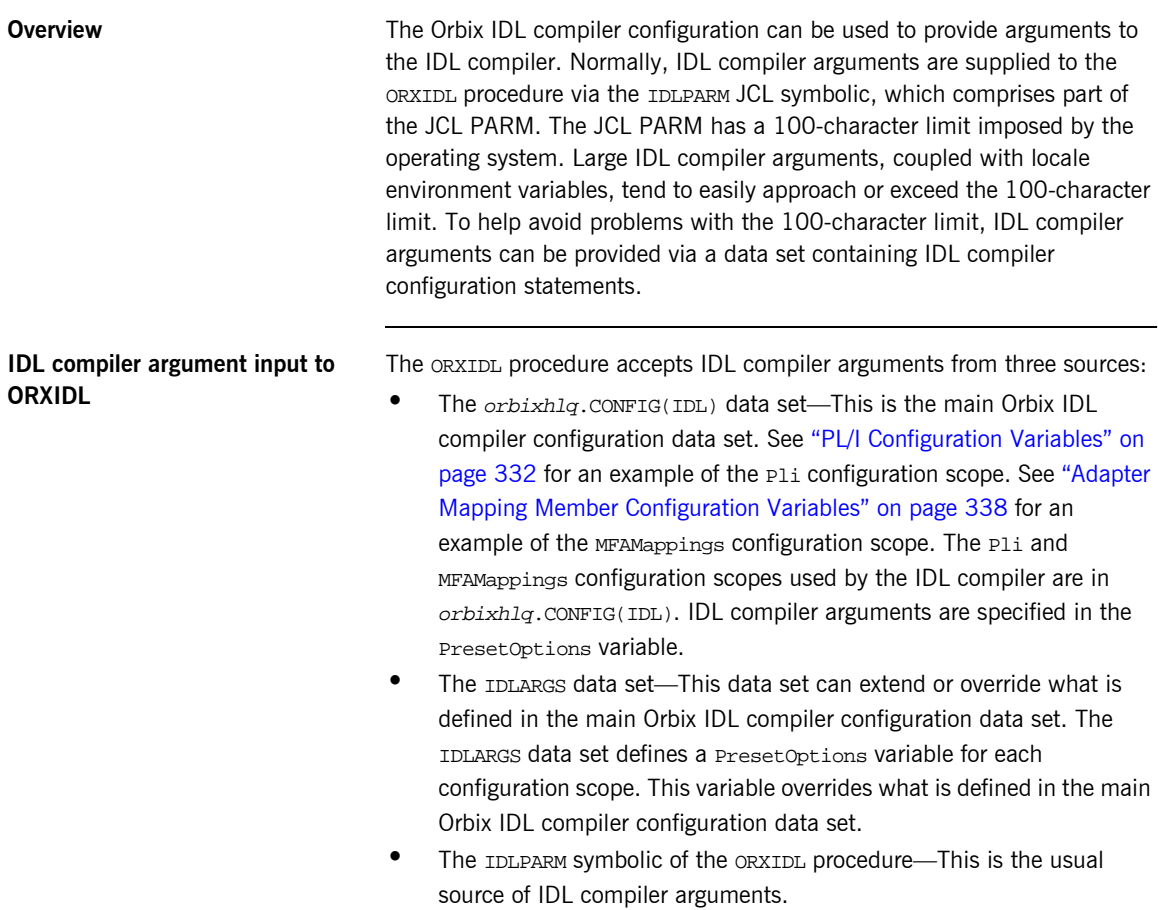

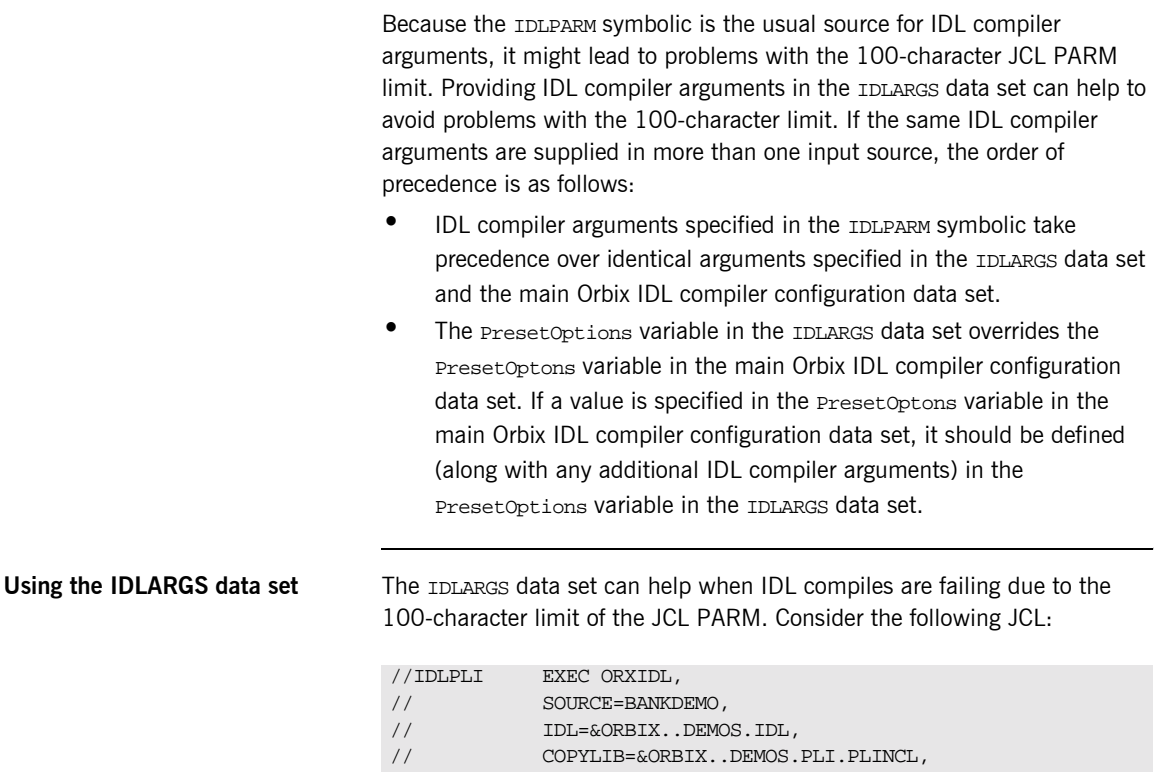

// IMPL=&ORBIX..DEMOS.PLI.SRC,

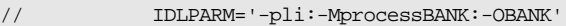

In the preceding example, all the IDL compiler arguments are provided in the IDLPARM JCL symbolic, which is part of the JCL PARM. The JCL PARM can also be comprised of an environment variable that specifies locale information. Locale environment variables tend to be large and use up many of the 100 available characters in the JCL PARM. If the 100-character limit is exceeded, some of the data in the IDLPARM JCL symbolic can be moved to the IDLARGS data set to reclaim some of the JCL PARM space. The preceding example can be recoded as follows:

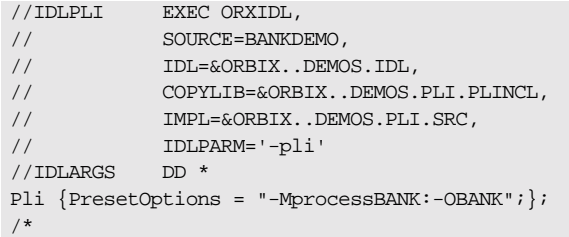

The IDLPARM JCL symbolic retains the -pli switch. The rest of the IDLPARM data is now provided in the IDLARGS data set, freeing up 21 characters of JCL PARM space.

The IDLARGS data set contains IDL configuration file scopes. These are a reopening of the scopes defined in the main IDL configuration file. In the preceding example, the IDLPARM JCL symbolic contains a -pli switch. This instructs the IDL compiler to look in the Pli scope of the IDLARGS dataset for any IDL compiler arguments that might be defined in the Preset Options variable. Based on the preceding example, it finds -MprocessBANK:-OBANK.

The IDLARGS data set must be coded according to the syntax rules for the main Orbix IDL compiler configuration data set. See "PL/I Configuration Variables" on page 332 for an example of the Pli configuration scope. See "Adapter Mapping Member Configuration Variables" on page 338 for an example of the MFAMappings configuration scope.

**Note:** A long entry can be continued by coding a backslash character (that is,  $\setminus$ ) in column 72, and starting the next line in column 1.

The IDLARGS data set can contain multiple scopes. Consider the following JCL that compiles IDL for a CICS server:

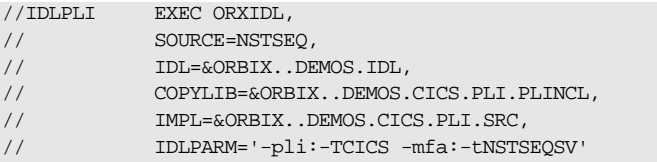

### **Defining multiple scopes in the IDLARGS data set**

The IDLPARM JCL symbolic contains both a -pli and -mfa switch. The preceding example can be recoded as follows:

```
//IDLPLI EXEC ORXIDL,
// SOURCE=NSTSEQ,
// IDL=&ORBIX..DEMOS.IDL,
// COPYLIB=&ORBIX..DEMOS.CICS.PLI.PLINCL,
// IMPL=&ORBIX..DEMOS.CICS.PLI.SRC,
// IDLPARM='-pli -mfa'
//IDLARGS DD *
Pli {PresetOptions = "-TCICS"; };
MFAMappings {PresetOptions = "-tNSTSEQSV";};
/*
```
The IDLPARM JCL symbolic retains the -pli and -mfa IDL compiler switches. The IDL compiler looks for -pli switch arguments in the Pli scope, and for -mfa switch arguments in the MFAMappings scope.

# Memory Handling

*Memory handling must be performed when using dynamic structures such as unbounded strings, bounded and unbounded sequences, and anys. This chapter provides details of responsibility for the allocation and subsequent release of dynamic memory for these complex types at the various stages of an Orbix PL/I application. It first describes in detail the memory handling rules adopted by the PL/I runtime for operation parameters relating to different dynamic structures. It then provides a type-specific breakdown of the APIs that are used to allocate and release memory for these dynamic structures.*

**In this chapter** This chapter discusses the following topics:

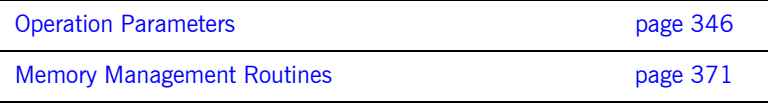

**Note:** See "API Reference" on page 377 for full API details.

## <span id="page-365-0"></span>**Operation Parameters**

**Overview** This section describes in detail the memory handling rules adopted by the PL/I runtime for operation parameters relating to different types of dynamic structures, such as unbounded strings, bounded and unbounded sequences, and any types. Memory handling must be performed when using these dynamic structures. It also describes memory issues arising from the raising of exceptions.

**In this section** The following topics are discussed in this section:

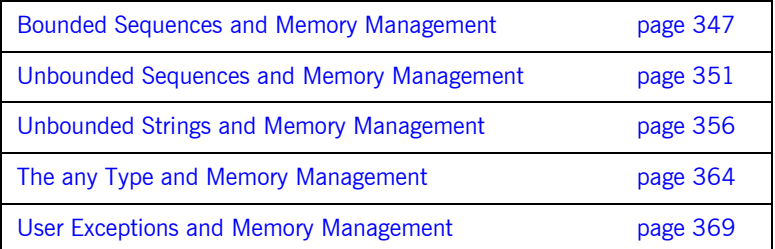

## <span id="page-366-0"></span>**Bounded Sequences and Memory Management**

<span id="page-366-1"></span>**Overview for IN parameters** [Table 32](#page-366-1) provides a detailed outline of how memory is handled for bounded sequences that are used as in parameters.

**Table 32:** *Memory Handling for IN Bounded Sequences*

| <b>Client Application</b>                   | <b>Server Application</b>     |
|---------------------------------------------|-------------------------------|
| 1. SEQINIT<br>2. write<br>3. PODEXEC—(send) | 4. PODGET—(receive, allocate) |
|                                             | 5. read<br>6. PODPUT—(free)   |
| 7. SEQFREE                                  |                               |

### **Summary of rules for IN parameters**

The memory handling rules for a bounded sequence used as an in parameter can be summarized as follows, based on [Table 32](#page-366-1):

- 1. The client calls SEQINIT to initialize the sequence information block and allocate memory for it.
- 2. The client initializes the sequence elements.
- 3. The client calls PODEXEC, which causes the client-side PL/I runtime to marshal the values across the network.
- 4. The server calls PODGET, which causes the server-side PL/I runtime to receive the sequence and implicitly allocate memory for it.
- 5. The server obtains the sequence value from the operation parameter buffer.
- 6. The server calls PODPUT, which causes the server-side PL/I runtime to implicitly free the memory allocated by the call to PODGET.
- 7. The client calls SEQFREE to free the memory allocated by the call to SEQINIT.

<span id="page-367-0"></span>**Overview for INOUT parameters** [Table 33](#page-367-0) provides a detailed outline of how memory is handled for bounded sequences that are used as inout parameters.

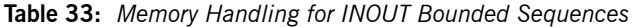

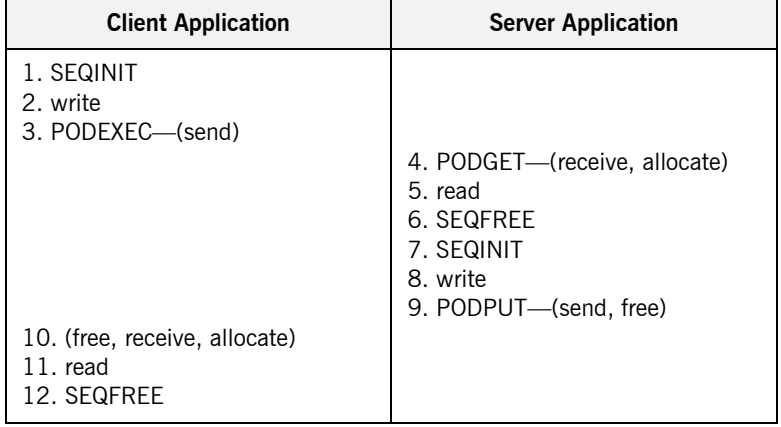

### **Summary of rules for INOUT parameters**

The memory handling rules for a bounded sequence used as an inout parameter can be summarized as follows, based on [Table 33:](#page-367-0)

- 1. The client calls SEQINIT to initialize the sequence information block and allocate memory for it.
- 2. The client initializes the sequence elements.
- 3. The client calls PODEXEC, which causes the client-side PL/I runtime to marshal the values across the network.
- 4. The server calls PODGET, which causes the server-side PL/I runtime to receive the sequence and implicitly allocate memory for it.
- 5. The server obtains the sequence value from the operation parameter buffer.
- 6. The server calls SEQFREE to explicitly free the memory allocated for the original in sequence via the call to PODGET in point 4.
- 7. The server calls SEQINIT to initialize the replacement out sequence and allocate memory for it.
- 8. The server initializes the sequence elements for the replacement out sequence.
- 9. The server calls PODPUT, which causes the server-side PL/I runtime to marshal the replacement out sequence across the network and then implicitly free the memory allocated for it via the call to SEQINIT in point 7.
- 10. Control returns to the client, and the call to PODEXEC in point 3 now causes the client-side PL/I runtime to:
	- i. Free the memory allocated for the original in sequence via the call to SEQINIT in point 1.
	- ii. Receive the replacement out sequence.
	- iii. Allocate memory for the replacement out sequence.

**Note:** By having PODEXEC free the originally allocated memory before allocating the replacement memory means that a memory leak is avoided.

- 11. The client obtains the sequence value from the operation parameter buffer.
- 12. The client calls SEQFREE to free the memory allocated for the replacement out sequence via the call to PODEXEC in point 3.

### <span id="page-368-0"></span>**Overview for OUT and return parameters**

[Table 34](#page-368-0) provides a detailed outline of how memory is handled for bounded sequences that are used as out or return parameters.

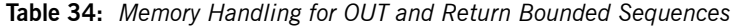

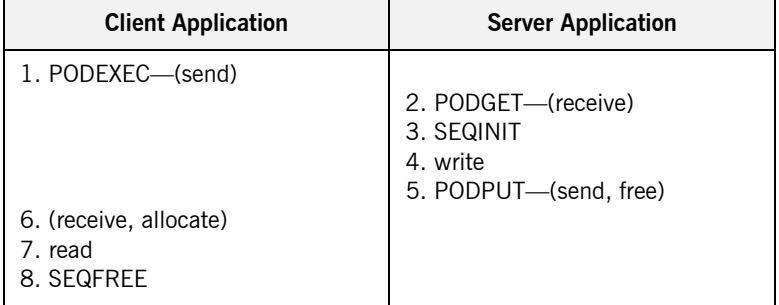

### **Summary of rules for OUT and return parameters**

The memory handling rules for a bounded sequence used as an out or return parameter can be summarized as follows, based on [Table 34:](#page-368-0)

- 1. The client calls PODEXEC, which causes the client-side PL/I runtime to marshal the request across the network.
- 2. The server calls PODGET, which causes the server-side PL/I runtime to receive the client request.
- 3. The server calls SEOINIT to initialize the sequence and allocate memory for it.
- 4. The server initializes the sequence elements.
- 5. The server calls PODPUT, which causes the server-side PL/I runtime to marshal the values across the network and implicitly free the memory allocated to the sequence via the call to SEQINIT.
- 6. Control returns to the client, and the call to PODEXEC in point 1 now causes the client-side PL/I runtime to receive the sequence and implicitly allocate memory for it.
- 7. The client obtains the sequence value from the operation parameter buffer.
- 8. The client calls SEOFREE, which causes the client-side PL/I runtime to free the memory allocated for the sequence via the call to PODEXEC.

## <span id="page-370-0"></span>**Unbounded Sequences and Memory Management**

**parameters**

**Overview for IN parameters** [Table 35](#page-370-1) provides a detailed outline of how memory is handled for unbounded sequences that are used as in parameters.

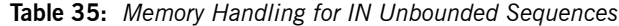

<span id="page-370-1"></span>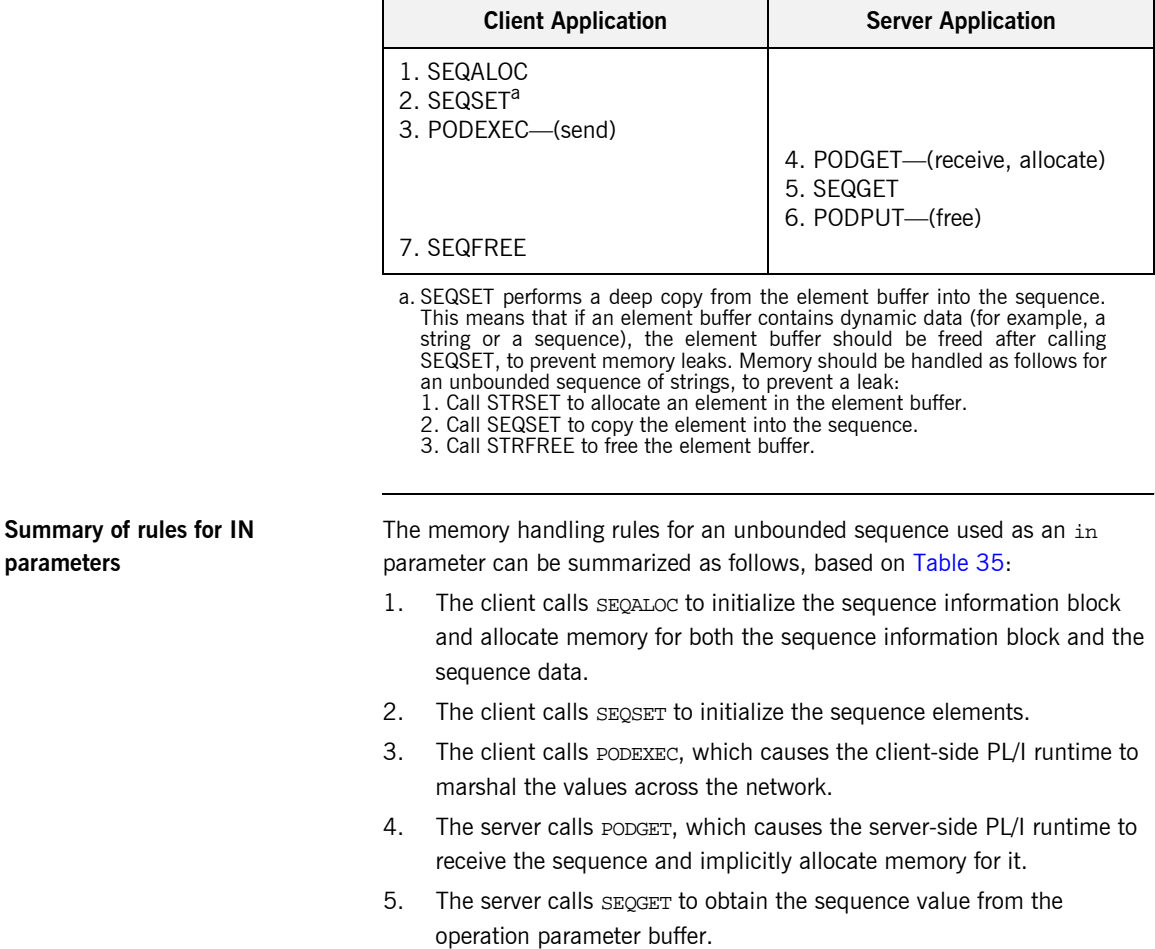

**351**

- 6. The server calls PODPUT, which causes the server-side PL/I runtime to implicitly free the memory allocated by the call to PODGET.
- 7. The client calls SEQFREE to free the memory allocated by the call to SEQALOC.

<span id="page-371-0"></span>**Overview for INOUT parameters** [Table 36](#page-371-0) provides a detailed outline of how memory is handled for unbounded sequences that are used as inout parameters.

| <b>Client Application</b>                                  | <b>Server Application</b>                                                                                     |
|------------------------------------------------------------|----------------------------------------------------------------------------------------------------|
| 1. SEQALOC<br>2. SEQSET <sup>a</sup><br>3. PODEXEC—(send)  |                                                                                                    |
|                                                            | 4. PODGET—(receive, allocate)<br>5. SEQGET<br>6. SEQFREE<br>7. SEQALOC<br>8. SEQSET<br>9. PODPUT—(send, free) |
| 10. (free, receive, allocate)<br>11. SEQGET<br>12. SEQFREE |                                                                                                    |

**Table 36:** *Memory Handling for INOUT Unbounded Sequences*

a. SEQSET performs a deep copy from the element buffer into the sequence. This means that if an element buffer contains dynamic data (for example, a string or a sequence), the element buffer should be freed after calling SEQSET, to prevent memory leaks. Memory should be handled as follows for an unbounded sequence of strings, to prevent a leak: 1. Call STRSET to allocate an element in the element buffer.

- 2. Call SEQSET to copy the element into the sequence.
- 
- 3. Call STRFREE to free the element buffer.

### **Summary of rules for INOUT parameters**

The memory handling rules for an unbounded sequence used as an inout parameter can be summarized as follows, based on [Table 36:](#page-371-0)

- 1. The client calls SEQALOC to initialize the sequence information block and allocate memory for both the sequence information block and the sequence data.
- 2. The client calls SEOSET to initialize the sequence elements.
- 3. The client calls PODEXEC, which causes the client-side PL/I runtime to marshal the values across the network.
- 4. The server calls PODGET, which causes the server-side PL/I runtime to receive the sequence and implicitly allocate memory for it.
- 5. The server calls SEQGET to obtain the sequence value from the operation parameter buffer.
- 6. The server calls SEQFREE to explicitly free the memory allocated for the original in sequence via the call to PODGET in point 4.
- 7. The server calls SEOALOC to initialize the replacement out sequence and allocate memory for both the sequence information block and the sequence data.
- 8. The server calls SEOSET to initialize the sequence elements for the replacement out sequence.
- 9. The server calls PODPUT, which causes the server-side PL/I runtime to marshal the replacement out sequence across the network and then implicitly free the memory allocated for it via the call to SEOALOC in point 7.
- 10. Control returns to the client, and the call to PODEXEC in point 3 now causes the client-side PL/I runtime to:
	- i. Free the memory allocated for the original in sequence via the call to SEQALOC in point 1.
	- ii. Receive the replacement out sequence.
	- iii. Allocate memory for the replacement out sequence.

**Note:** By having PODEXEC free the originally allocated memory before allocating the replacement memory means that a memory leak is avoided.

- 11. The client calls SEQGET to obtain the sequence value from the operation parameter buffer.
- 12. The client calls SEQFREE to free the memory allocated for the replacement out sequence in point 10 via the call to PODEXEC in point 3.

### **Overview for OUT and return parameters**

[Table 37](#page-373-0) provides a detailed outline of how memory is handled for unbounded sequences that are used as out or return parameters.

**Table 37:** *Memory Handling for OUT and Return Unbounded Sequences*

<span id="page-373-0"></span>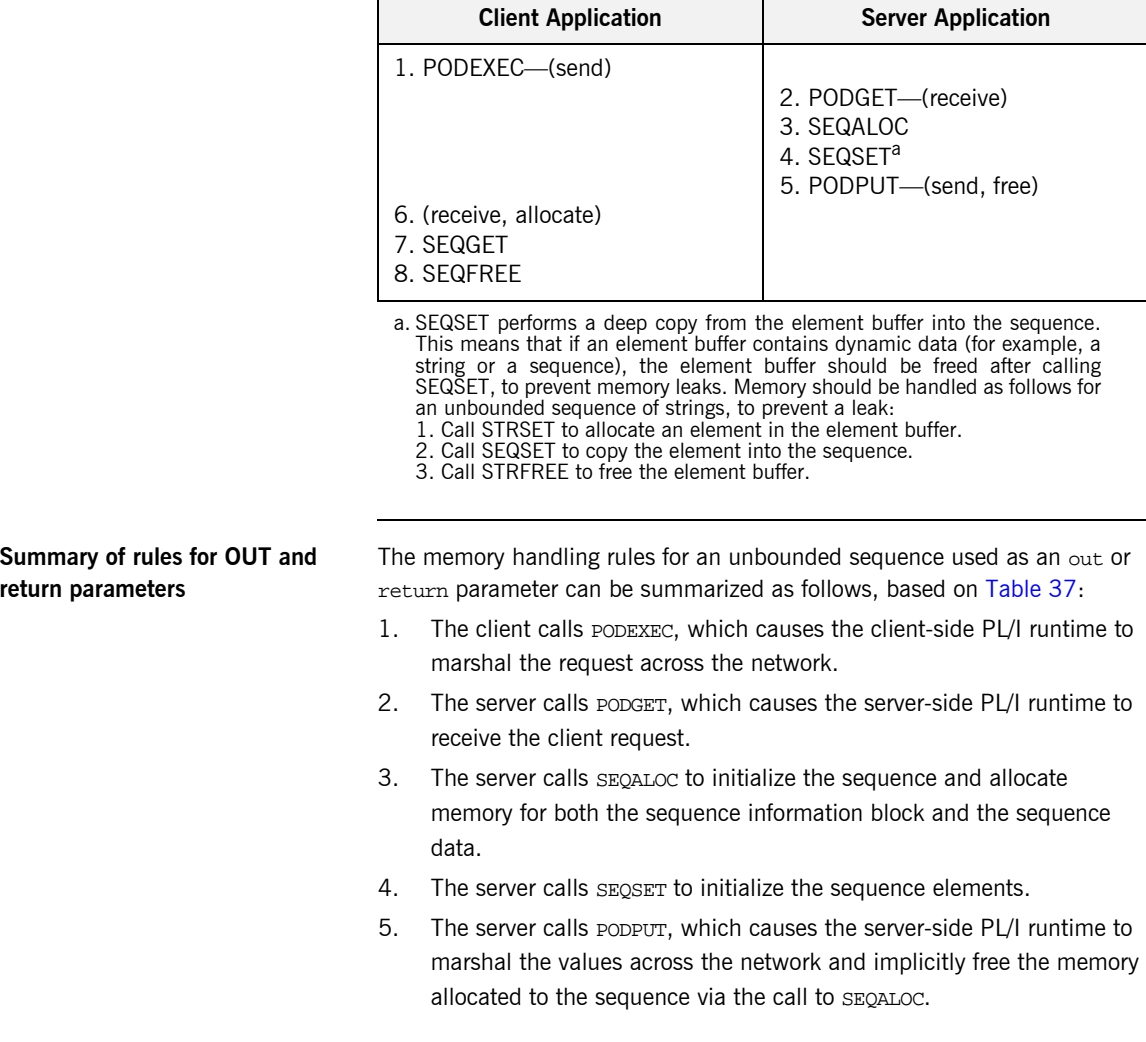

- 6. Control returns to the client, and the call to PODEXEC in point 1 now causes the client-side PL/I runtime to receive the sequence and implicitly allocate memory for it.
- 7. The client calls SEQGET to obtain the sequence value from the operation parameter buffer.
- 8. The client calls SEQFREE, which causes the client-side PL/I runtime to free the memory allocated for the sequence via the call to PODEXEC.

## <span id="page-375-0"></span>**Unbounded Strings and Memory Management**

<span id="page-375-1"></span>**Overview for IN parameters** [Table 38](#page-375-1) provides a detailed outline of how memory is handled for unbounded strings that are used as in parameters.

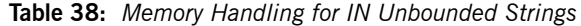

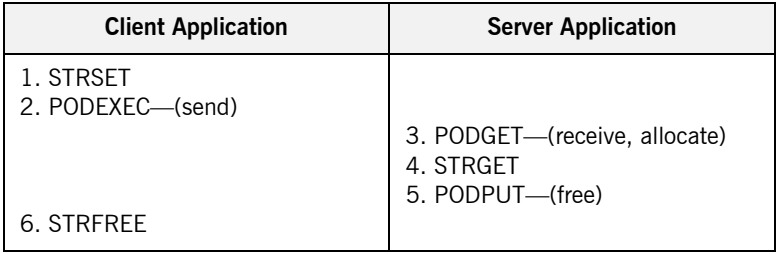

### **Summary of rules for IN parameters**

The memory handling rules for an unbounded string used as an in parameter can be summarized as follows, based on [Table 38:](#page-375-1)

- 1. The client calls STRSET to initialize the unbounded string and allocate memory for it.
- 2. The client calls PODEXEC, which causes the client-side PL/I runtime to marshal the values across the network.
- 3. The server calls PODGET, which causes the server-side PL/I runtime to receive the string and implicitly allocate memory for it.
- 4. The server calls STRGET to obtain the string value from the operation parameter buffer.
- 5. The server calls PODPUT, which causes the server-side PL/I runtime to implicitly free the memory allocated by the call to PODGET.
- 6. The client calls STRFREE to free the memory allocated by the call to STRSET.

<span id="page-376-0"></span>**Overview for INOUT parameters** [Table 39](#page-376-0) provides a detailed outline of how memory is handled for unbounded strings that are used as inout parameters.

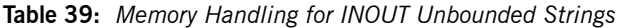

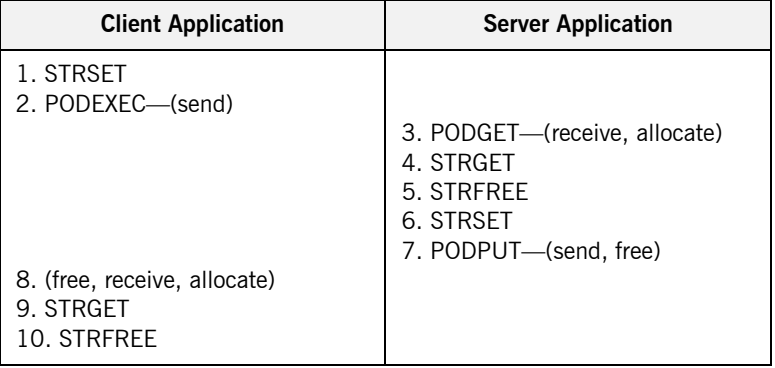

### **Summary of rules for INOUT parameters**

The memory handling rules for an unbounded string used as an inout parameter can be summarized as follows, based on [Table 39](#page-376-0):

- 1. The client calls STRSET to initialize the unbounded string and allocate memory for it.
- 2. The client calls PODEXEC, which causes the client-side PL/I runtime to marshal the values across the network.
- 3. The server calls PODGET, which causes the server-side PL/I runtime to receive the string and implicitly allocate memory for it.
- 4. The server calls STRGET to obtain the string value from the operation parameter buffer.
- 5. The server calls STRFREE to explicitly free the memory allocated for the original in string via the call to PODGET in point 3.
- 6. The server calls STRSET to initialize the replacement out string and allocate memory for it.
- 7. The server calls PODPUT, which causes the server-side PL/I runtime to marshal the replacement out string across the network and then implicitly free the memory allocated for it via the call to STRSET in point 6.

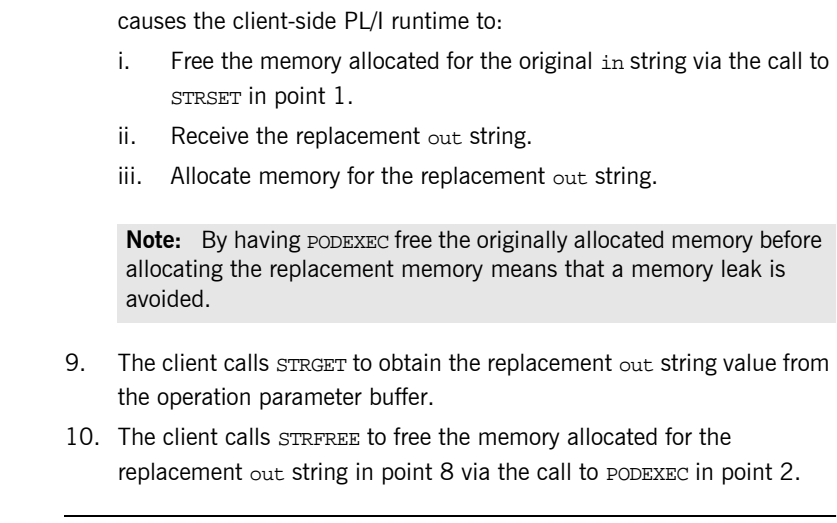

8. Control returns to the client, and the call to PODEXEC in point 2 now

### <span id="page-377-0"></span>**Overview for OUT and return parameters**

[Table 40](#page-377-0) provides a detailed outline of how memory is handled for unbounded strings that are used as out or return parameters.

**Table 40:** *Memory Handling for OUT and Return Unbounded Strings*

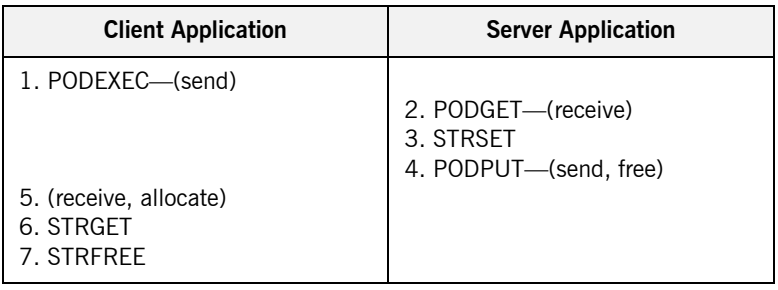

### **Summary of rules for OUT and return parameters**

The memory handling rules for an unbounded string used as an out or return parameter can be summarized as follows, based on [Table 40:](#page-377-0)

- 1. The client calls PODEXEC, which causes the client-side PL/I runtime to marshal the request across the network.
- 2. The server calls PODGET, which causes the server-side PL/I runtime to receive the client request.
- 3. The server calls STRSET to initialize the string and allocate memory for it.
- 4. The server calls PODPUT, which causes the server-side PL/I runtime to marshal the values across the network and implicitly free the memory allocated to the string via the call to STRSET.
- 5. Control returns to the client, and the call to PODEXEC in point 1 now causes the client-side PL/I runtime to receive the string and implicitly allocate memory for it.
- 6. The client calls STRGET to obtain the string value from the operation parameter buffer.
- 7. The client calls STRFREE, which causes the client-side PL/I runtime to free the memory allocated for the string in point 5 via the call to PODEXEC in point 1.

## **Object References and Memory Management**

<span id="page-379-0"></span>**Overview for IN parameters** [Table 41](#page-379-0) provides a detailed outline of how memory is handled for object references that are used as in parameters.

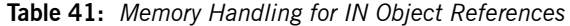

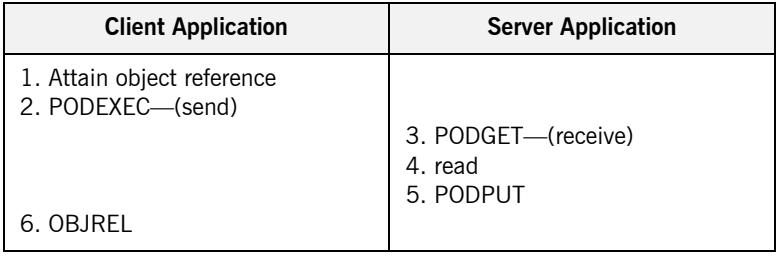

**Summary of rules for IN parameters**

The memory handling rules for an object reference used as an in parameter can be summarized as follows, based on [Table 41](#page-379-0):

- 1. The client attains an object reference through some retrieval mechanism (for example, by calling STR2OBJ or OBJRIR).
- 2. The client calls PODEXEC, which causes the client-side PL/I runtime to marshal the object reference across the network.
- 3. The server calls PODGET, which causes the server-side PL/I runtime to receive the object reference.
- 4. The server can now invoke on the object reference.
- 5. The server calls PODPUT, which causes the server-side PL/I runtime to implicitly free any memory allocated by the call to PODGET.
- 6. The client calls OBJREL to release the object.

<span id="page-380-0"></span>**Overview for INOUT parameters** [Table 42](#page-380-0) provides a detailed outline of how memory is handled for object references that are used as in parameters.

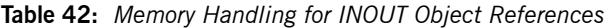

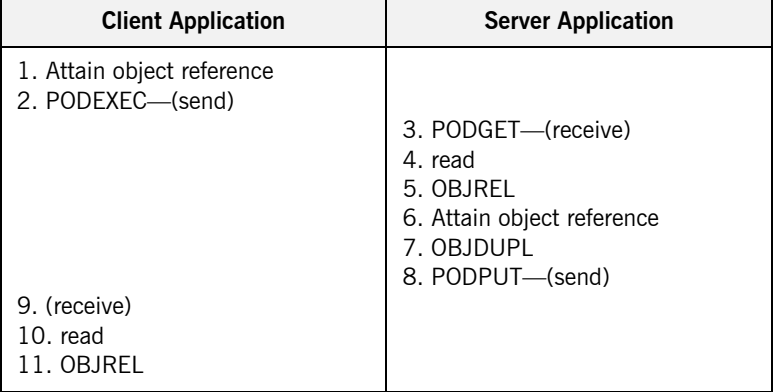

### **Summary of rules for INOUT parameters**

The memory handling rules for an object reference used as an inout parameter can be summarized as follows, based on [Table 42](#page-380-0):

- 1. The client attains an object reference through some retrieval mechanism (for example, by calling STR2OBJ or OBJRIR).
- 2. The client calls PODEXEC, which causes the client-side PL/I runtime to marshal the object reference across the network.
- 3. The server calls PODGET, which causes the server-side PL/I runtime to receive the object reference.
- 4. The server can now invoke on the object reference.
- 5. The server calls OBJREL to release the original in object reference.
- 6. The server attains an object reference for the replacement out parameter through some retrieval mechanism (for example, by calling STR2OBJ or OBJRIR).
- 7. The server calls OBJDUPL to increment the object reference count and to prevent the call to PODPUT in point 8 from causing the replacement out object reference to be released.
- 8. The server calls PODPUT, which causes the server-side PL/I runtime to marshal the replacement out object reference across the network.
- 9. Control returns to the client, and the call to PODEXEC in point 2 now causes the client-side PL/I runtime to receive the replacement out object reference.
- 10. The client can now invoke on the replacement object reference.
- 11. The client calls OBJREL to release the object.

### <span id="page-381-0"></span>**Overview for OUT and return parameters**

[Table 43](#page-381-0) provides a detailed outline of how memory is handled for object references that are used as out or return parameters.

**Table 43:** *Memory Handling for OUT and Return Object References*

| <b>Client Application</b>            | <b>Server Application</b>                                                           |
|--------------------------------------|-------------------------------------------------------------------------------------|
| 1. PODEXEC—(send)                    | 2. PODGET—(receive)<br>3. Attain object reference<br>4. OBJDUPL<br>5. PODPUT—(send) |
| 6. (receive)<br>7. read<br>8. OBJREL |                                                                                     |

### **Summary of rules for OUT and return parameters**

The memory handling rules for an object reference used as an out or return parameter can be summarized as follows, based on [Table 43:](#page-381-0)

- 1. The client calls PODEXEC, which causes the client-side PL/I runtime to marshal the request across the network.
- 2. The server calls PODGET, which causes the server-side PL/I runtime to receive the client request.
- 3. The server attains an object reference through some retrieval mechanism (for example, by calling STR2OBJ or OBJRIR).
- 4. The server calls OBJDUPL to increment the object reference count and to prevent the call to PODPUT in point 5 from causing the object reference to be released.
- 5. The server calls PODPUT, which causes the server-side PL/I runtime to marshal the object reference across the network.
- 6. Control returns to the client, and the call to PODEXEC in point 1 now causes the client-side PL/I runtime to receive the object reference.
- 7. The client can now invoke on the object reference.
- 8. The client calls OBJREL to release the object.

## <span id="page-383-0"></span>**The any Type and Memory Management**

<span id="page-383-1"></span>**Overview for IN parameters** [Table 44](#page-383-1) provides a detailed outline of how memory is handled for an any type that is used as an in parameter.

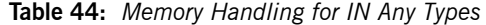

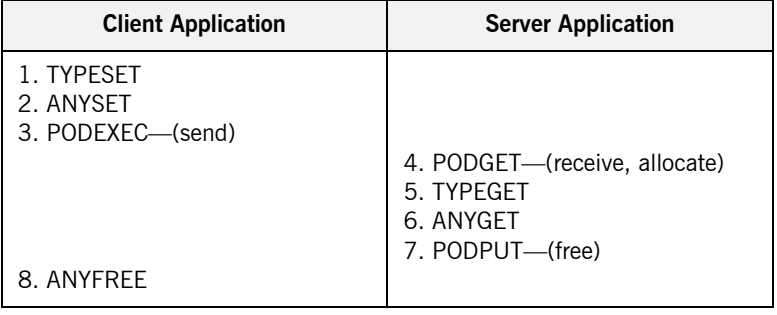

### **Summary of rules for IN parameters**

The memory handling rules for an object reference used as an in parameter can be summarized as follows, based on [Table 44](#page-383-1):

- 1. The client calls TYPESET to set the type of the any.
- 2. The client calls ANYSET to set the value of the any and allocate memory for it.
- 3. The client calls PODEXEC, which causes the client-side PL/I runtime to marshal the values across the network.
- 4. The server calls PODGET, which causes the server-side PL/I runtime to receive the any value and implicitly allocate memory for it.
- 5. The server calls TYPEGET to obtain the typecode of the any.
- 6. The client calls ANYGET to obtain the value of the any from the operation parameter buffer.
- 7. The server calls PODPUT, which causes the server-side PL/I runtime to implicitly free the memory allocated by the call to PODGET.
- 8. The client calls ANYFREE to free the memory allocated by the call to ANYSET.

<span id="page-384-0"></span>**Overview for INOUT parameters** [Table 45](#page-384-0) provides a detailed outline of how memory is handled for an any type that is used as an inout parameter.

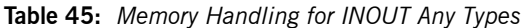

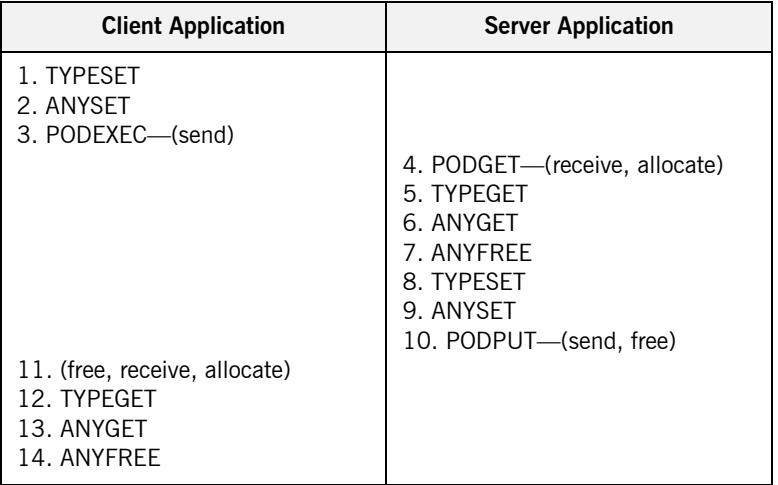

### **Summary of rules for INOUT parameters**

The memory handling rules for an object reference used as an inout parameter can be summarized as follows, based on [Table 45](#page-384-0):

- 1. The client calls TYPESET to set the type of the any.
- 2. The client calls ANYSET to set the value of the any and allocate memory for it.
- 3. The client calls PODEXEC, which causes the client-side PL/I runtime to marshal the values across the network.
- 4. The server calls PODGET, which causes the server-side PL/I runtime to receive the any value and implicitly allocate memory for it.
- 5. The server calls TYPEGET to obtain the typecode of the any.
- 6. The server calls ANYGET to obtain the value of the any from the operation parameter buffer.
- 7. The server calls ANYFREE to explicitly free the memory allocated for the original in value via the call to PODGET in point 4.
- 8. The server calls TYPESET to set the type of the replacement any.
- 9. The server calls ANYSET to set the value of the replacement any and allocate memory for it.
- 10. The server calls PODPUT, which causes the server-side PL/I runtime to marshal the replacement any value across the network and then implicitly free the memory allocated for it via the call to ANYSET in point 9.
- 11. Control returns to the client, and the call to PODEXEC in point 3 now causes the client-side PL/I runtime to:
	- i. Free the memory allocated for the original any via the call to ANYSET in point 2.
	- ii. Receive the replacement any.
	- iii. Allocate memory for the replacement any.

**Note:** By having PODEXEC free the originally allocated memory before allocating the replacement memory means that a memory leak is avoided.

- 12. The client calls TYPEGET to obtain the typecode of the replacement any.
- 13. The client calls ANYGET to obtain the value of the replacement any from the operation parameter buffer.
- 14. The client calls ANYFREE to free the memory allocated for the replacement out string in point 11 via the call to PODEXEC in point 3.

### <span id="page-386-0"></span>**Overview for OUT and return parameters**

[Table 46](#page-386-0) provides a detailed outline of how memory is handled for an any type that is used as an inout parameter.

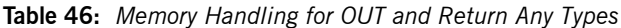

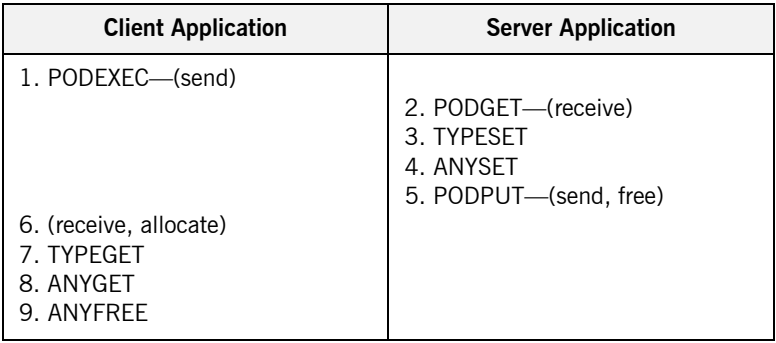

### **Summary of rules for OUT and return parameters**

The memory handling rules for an object reference used as an out or return parameter can be summarized as follows, based on [Table 46](#page-386-0):

- 1. The client calls PODEXEC, which causes the client-side PL/I runtime to marshal the request across the network.
- 2. The server calls PODGET, which causes the server-side PL/I runtime to receive the client request.
- 3. The server calls calls TYPESET to set the type of the any.
- 4. The server calls ANYSET to set the value of the any and allocate memory for it.
- 5. The server calls PODPUT, which causes the server-side PL/I runtime to marshal the values across the network and implicitly free the memory allocated to the any via the call to ANYSET.
- 6. Control returns to the client, and the call to PODEXEC in point 1 now causes the client-side PL/I runtime to receive the any and implicitly allocate memory for it.
- 7. The client calls TYPEGET to obtain the typecode of the any.
- 8. The client calls ANYGET to obtain the value of the replacement any from the operation parameter buffer.

9. The client calls ANYFREE, which causes the client-side PL/I runtime to free the memory allocated for the any in point 6 via the call to PODEXEC in point 1.

## <span id="page-388-0"></span>**User Exceptions and Memory Management**

<span id="page-388-1"></span>**Overview** [Table 47](#page-388-1) provides a detailed outline of how memory is handled for user exceptions.

| <b>Client Application</b> | <b>Server Application</b>     |
|---------------------------|-------------------------------|
| 1. PODEXEC-(send)         |                               |
|                           | 2. PODGET-(receive, allocate) |
|                           | 3. write                      |
|                           | 4. PODERR                     |
|                           | 5. (free)                     |
| 6. Free                   |                               |

**Table 47:** *Memory Handling for User Exceptions*

**Summary of rules** The memory handling rules for raised user exceptions can be summarized as follows, based on [Table 47:](#page-388-1)

- 1. The client calls PODEXEC, which causes the PL/I runtime to marshal the client request across the network.
- 2. The server calls PODGET, which causes the server-side PL/I runtime to receive the client request and allocate memory for any arguments (if necessary).
- 3. The server initializes the user exception block with the information for the exception to be raised.
- 4. The server calls PODERR, to raise the user exception.
- 5. The server-side PL/I runtime automatically frees the memory allocated for the user exception in point 3.

**Note:** The PL/I runtime does not, however, free the argument buffers for the user exception. To prevent a memory leak, it is up to the server program to explicitly free active argument structures, regardless of whether they have been allocated automatically by the PL/I runtime or allocated manually. This should be done before the server calls PODERR.

6. The client must explicitly free the exception ID in the user exception header, by calling STRFREE. It must also free any exception data mapping to dynamic structures (for example, if the user exception information block contains a sequence, this can be freed by calling SEQFREE).

## <span id="page-390-0"></span>**Memory Management Routines**

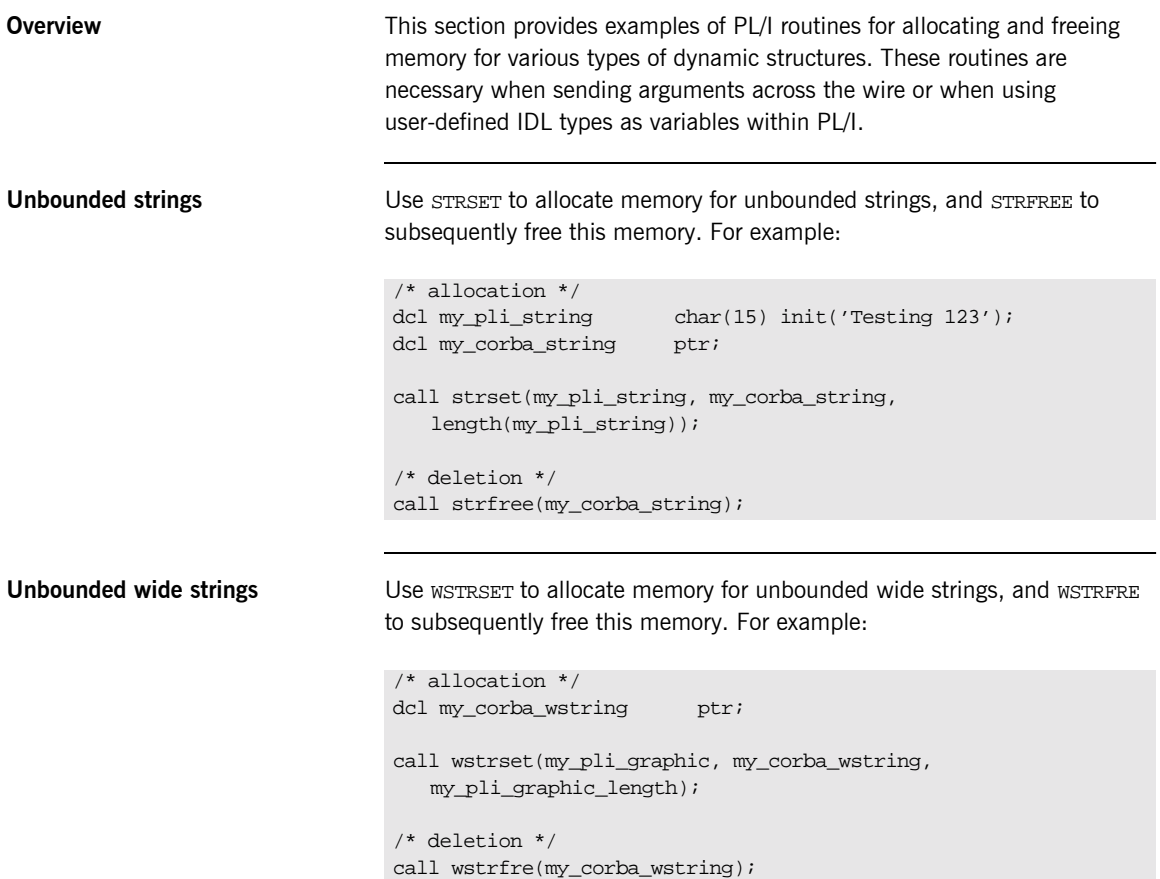

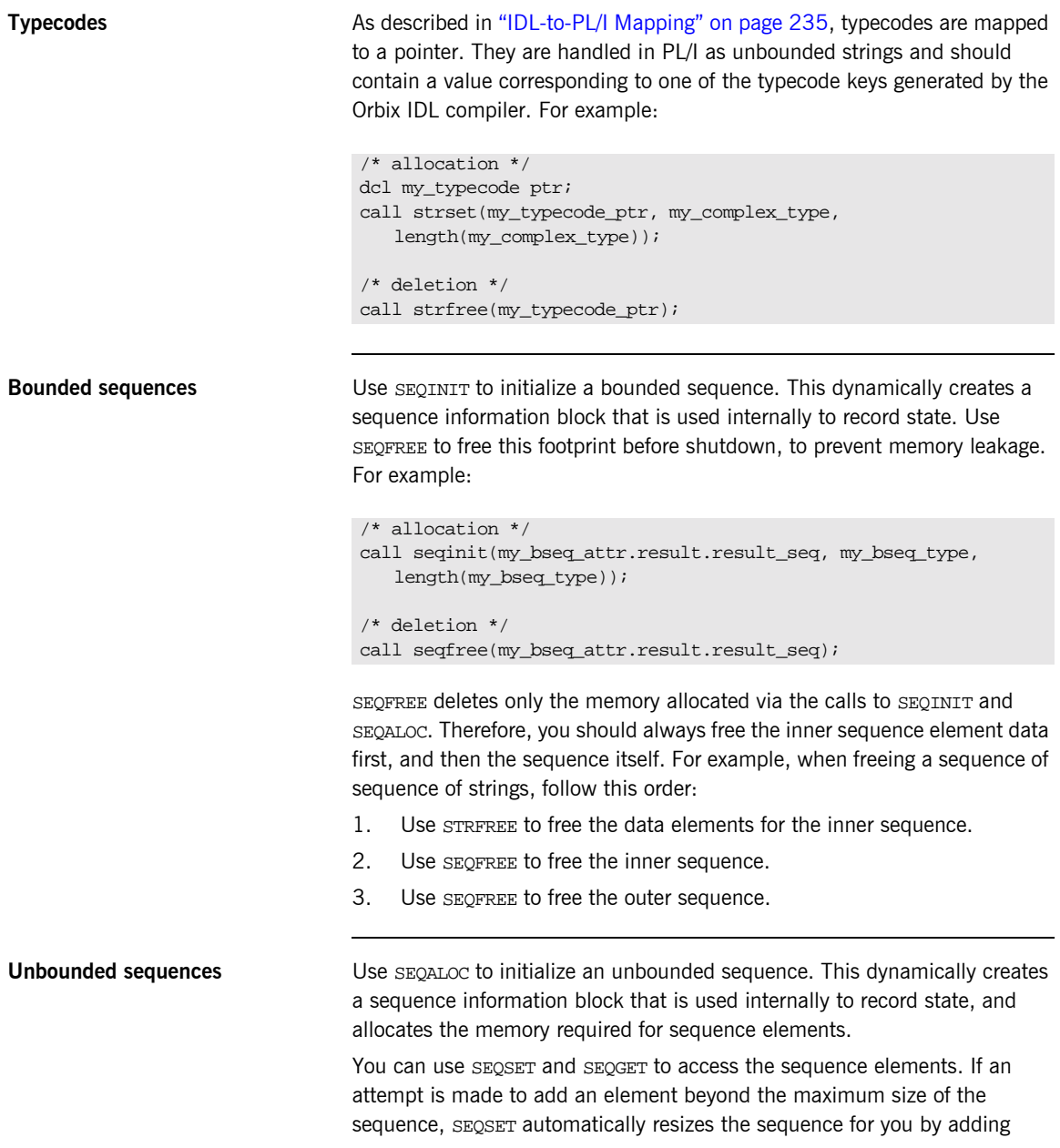

1024 elements to the sequence maximum. If the sequence size grows larger than 8K, the resize amount is calculated as follows: *sequence maximum* + (*1/8 \* current sequence maximum*).

**Note:** Additional overhead is incurred by your application each time a resize occurs. This is because an allocation, a copy, and a free occur each time. The larger your sequence, the larger your overhead. To avoid this overhead, ensure you specify the sequence maximum in your application.

Use SEQFREE to free memory allocated via SEQALOC. For example:

```
/* allocation */
call seqaloc(my_useq_attr.result.result_seq, my_useq_max, 
   my useg type, length(my useg type));
/* deletion */
```
call seqfree(my\_useq\_attr.result.result\_seq);

**Note:** SEQFREE does not recursively free inner element data, so you should call inner element data before calling SEQFREE.

**The any type** Use TYPESET to initialize the any information status block and allocate memory for it. Then use ANYSET to set the type of the any. Use ANYFREE to free memory allocated via TYPESET. This frees the flat structure created via TYPESET and any dynamic structures that are contained within it. For example:

```
dcl my_corba_any ptr;
dcl my_long fixed bin(31) init(123);
/* allocation */
call typeset(my_corba_any ptr, CORBA_TYPE_LONG, 
   length(CORBA TYPE LONG));
call anyset(my_corba_any ptr, addr(my_long));
/* deletion */
call anyfree(my_corba_any ptr);
```
CHAPTER 8 | **Memory Handling**

# **Part 2**

## Programmer's Reference

**In this part In this part This part contains the following chapters:** 

[API Reference page 377](#page-396-0)
### CHAPTER 9

# API Reference

*This chapter summarizes the API functions that are defined for the Orbix PL/I runtime, in pseudo-code. It explains how to use each function, with an example of how to call it from PL/I.*

**In this chapter** This chapter discusses the following topics:

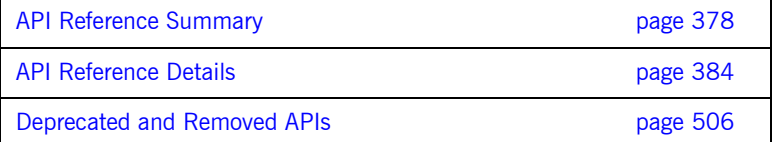

# <span id="page-397-0"></span>**API Reference Summary**

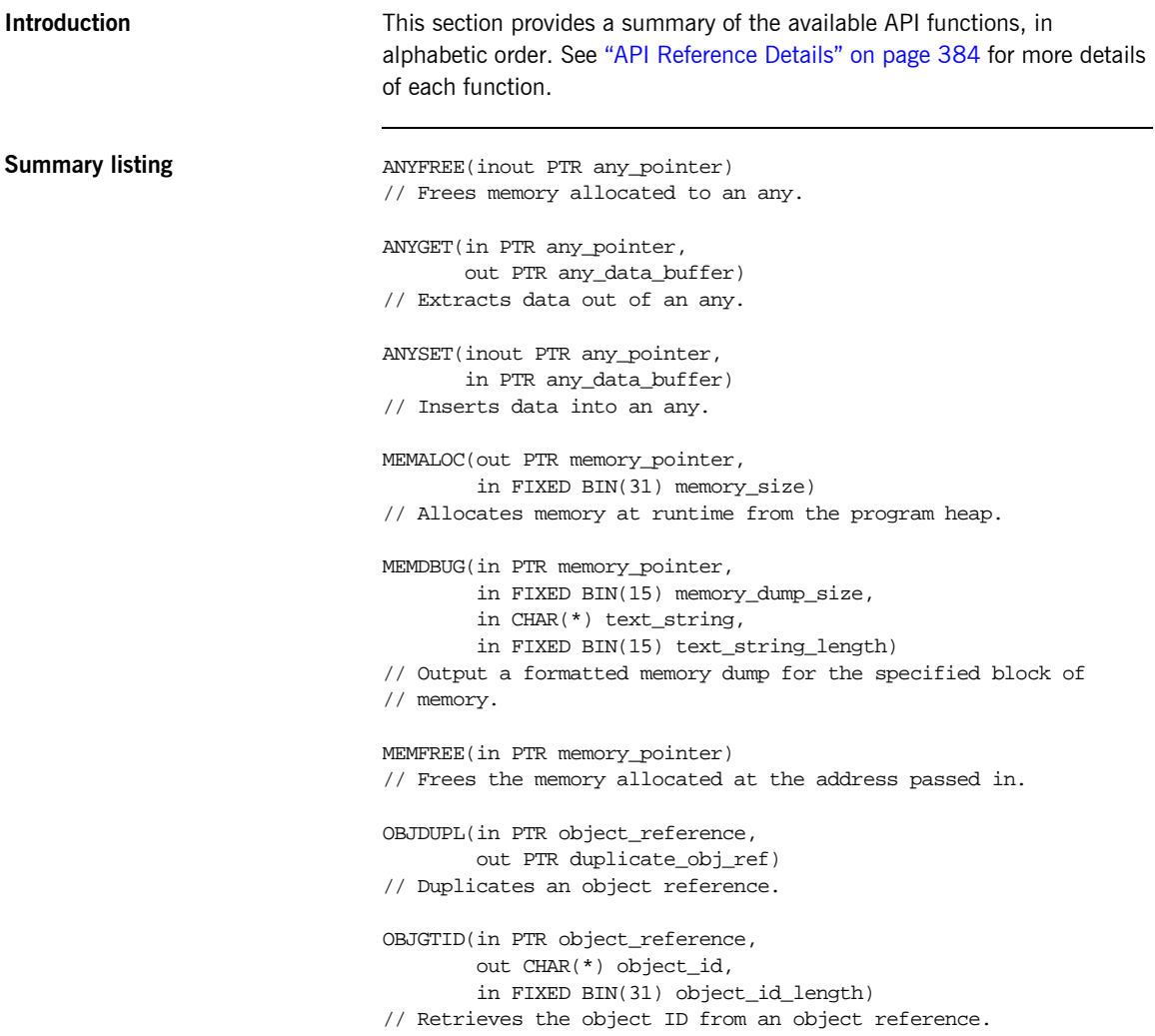

```
OBJNEW(in CHAR(*) server_name,
       in CHAR(*) interface_name,
        in CHAR(*) object_id,
       out PTR object_reference)
// Creates a unique object reference.
OBJREL(in PTR object_reference)
// Releases an object reference.
OBJRIR(out PTR object_reference,
        in CHAR(*) desired_service)
// Returns an object reference to an object through which a
// service such as the Naming Service can be used.
OBJ2STR(in PTR object_reference,
         out CHAR(*) object_string)
// Retrieves the object ID from an IOR.
ORBARGS(in CHAR(*) argument_string,
         in FIXED BIN(31) argument_string_length,
         in CHAR(*) orb_name,
         in FIXED BIN(31) orb_name_length)
// Initializes a client or server connection to an ORB.
PODERR(in PTR user exception buffer)
// Allows a PL/I server to raise a user exception for an
// operation.
PODEXEC(in PTR object_reference,
         in CHAR(*) operation_name,
         inout PTR operation_buffer,
         inout PTR user_exception_buffer)
// Invokes an operation on the specified object.
PODGET(in PTR operation_buffer)
// Marshals in and inout arguments for an operation on the server
// side from an incoming request.
PODINFO(out PTR status_info_pointer)
// Retrieves address of the PL/I runtime status structure.
PODPUT(out PTR operation_buffer)
// Marshals return, out, and inout arguments for an operation on
// the server side from an incoming request.
PODREG(in PTR interface_description)
```
// Describes an IDL interface to the PL/I runtime

PODREQ(in PTR request\_details) // Provides current request information. PODRUN // Indicates the server is ready to accept requests. PODSRVR(in CHAR(\*) server\_name, in FIXED BIN(31) server\_name\_length) // Sets the server name for the current server process. PODSTAT(in PTR status\_buffer) // Registers the status information block. PODTIME(in FIXED BIN(15) timeout\_type, in FIXED BIN(31) timeout\_value) // Used by clients for setting the call timeout. // Used by servers for setting the event timeout. PODTXNB // Indicates the beginning of a two-phase commit transaction. PODTXNE // Indicates the end of a two-phase commit transaction. PODVER(out CHAR(\*) runtime id version, out CHAR(\*) runtime\_compile\_time\_date) //Returns PL/I runtime compile-time information. SEQALOC(out PTR sequence\_control\_data, in FIXED BIN(31) sequence\_size, in CHAR(\*) typecode\_key, in FIXED BIN(31) typecode\_key\_length) // Allocates memory for an unbounded sequence. SEQDUPL(in PTR sequence\_control\_data, out PTR dupl\_seq\_control\_data) // Duplicates an unbounded sequence control block. SEQFREE(in PTR sequence\_control\_data) // Frees the memory allocated to an unbounded sequence. SEQGET(in PTR sequence\_control\_data, in FIXED BIN(31) element\_number, out PTR sequence\_data) // Retrieves the specified element from an unbounded sequence.

```
SEQINIT(out PTR sequence_control_data,
         in CHAR(*) typecode_key,
         in FIXED BIN(31) typecode_key_length)
// Initializes a bounded sequence
SEQLEN(in PTR sequence_control_data,
       out FIXED BIN(31) sequence_size)
// Retrieves the current length of the sequence
SEQLSET(in PTR sequence_control_data,
         in FIXED BIN(31) new_sequence_size)
// Changes the number of elements in the sequence
SEQMAX(in PTR sequence_control_data,
       out FIXED BIN(31) max_sequence_size)
// Returns the maximum set length of the sequence
SEQREL(in PTR sequence_control_data,
      in CHAR(*) typecode key,
       in FIXED BIN(31) typecode_key_length)
// Frees the memory allocated to an unbounded sequence and its
// contents
SEQSET(in PTR sequence_control_data,
       in FIXED BIN(31) element number,
        in PTR sequence_data)
// Places the specified data into the specified element of an
// unbounded sequence.
STRCON(inout PTR string_pointer,
       in PTR addon_string_pointer)
// Concatenates two unbounded strings.
STRDUPL(in PTR string_pointer,
         out PTR duplicate_string_pointer)
// Duplicates a given unbounded string
STRFREE(in PTR string_pointer)
// Frees the storage used by an unbounded string
STRGET(in PTR string_pointer,
       out CHAR(*) string,
       in FIXED BIN(31) string_length)
// Copies the contents of an unbounded string to a PL/I string
```

```
STRLENG(in PTR string pointer,
        out FIXED BIN(31) string_length)
// Returns the actual length of an unbounded string
STRSET(out PTR string_pointer,
        in CHAR(*) string,
        in FIXED BIN(31) string_length)
// Creates an unbounded string from a CHAR(n) data item.
STRSETS(out PTR string_pointer,
         in CHAR(*) string,
         in FIXED BIN(31) string_length)
// Creates an unbounded string from a CHAR(n) data item
STR2OBJ(in PTR object_string,
         out PTR object_reference)
// Creates an object reference from an interoperable object 
  reference (IOR).
TYPEGET(in PTR any pointer,
         out CHAR(*) typecode_key,
         in FIXED BIN(31) typecode_key_length)
// Extracts the type name from an any.
TYPESET(in PTR any pointer,
         in CHAR(*) typecode_key,
         in FIXED BIN(31) typecode_key_length)
// Sets the type name of an any
WSTRCON(inout PTR string_pointer,
         in PTR addon_string_pointer)
// Concatenates two unbounded wide strings.
WSTRDUP(in PTR string_pointer,
         out PTR duplicate_string_pointer)
// Duplicates a given unbounded wide string.
WSTFRE(in PTR string_pointer)
// Frees the storage used by an unbounded wide string.
WSTRGET(in PTR string_pointer,
         out GRAPHIC(*) string,
         in FIXED BIN(31) string_length)
// Copies the contents of an unbounded wide string to a PL/I
// graphic
```

```
WSTRLEN(in PTR string_pointer,
                                        out FIXED BIN(31) string_length)
                                / Returns the number of characters held in the wide string
                                // (excluding trailing nulls).
                                WSTRSET(out PTR string_pointer,
                                        in CHAR(*) string,
                                        in FIXED BIN(31) string_length)
                                // Creates an unbounded wide string from a GRAPHIC(n) data item
                                WSTRSTS(out PTR string_pointer,
                                        in CHAR(*) string,
                                        in FIXED BIN(31) string_length)
                                // Creates an unbounded wide string from a GRAPHIC(n) data item
Auxiliary function CHECK_ERRORS(in CHAR(*) function_name)
                                    RETURNS(FIXED BIN(31) error_number)
```
// Tests the completion status of the last PL/I runtime call.

## <span id="page-403-0"></span>**API Reference Details**

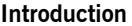

This section provides details of each available API function, in alphabetic order.

**In this section** The following topics are discussed in this section:

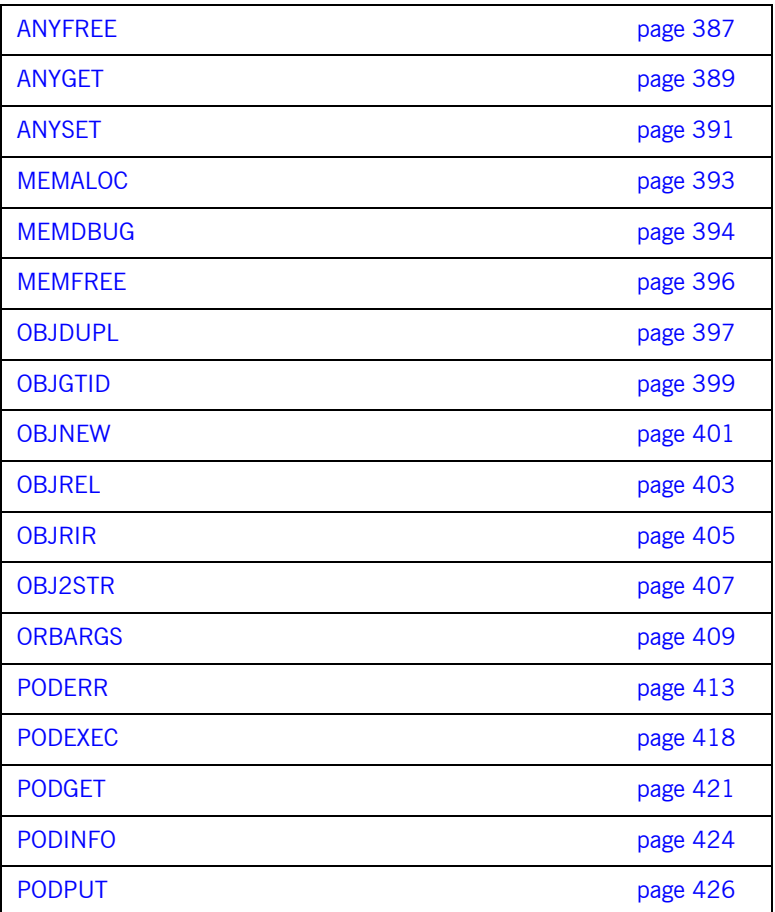

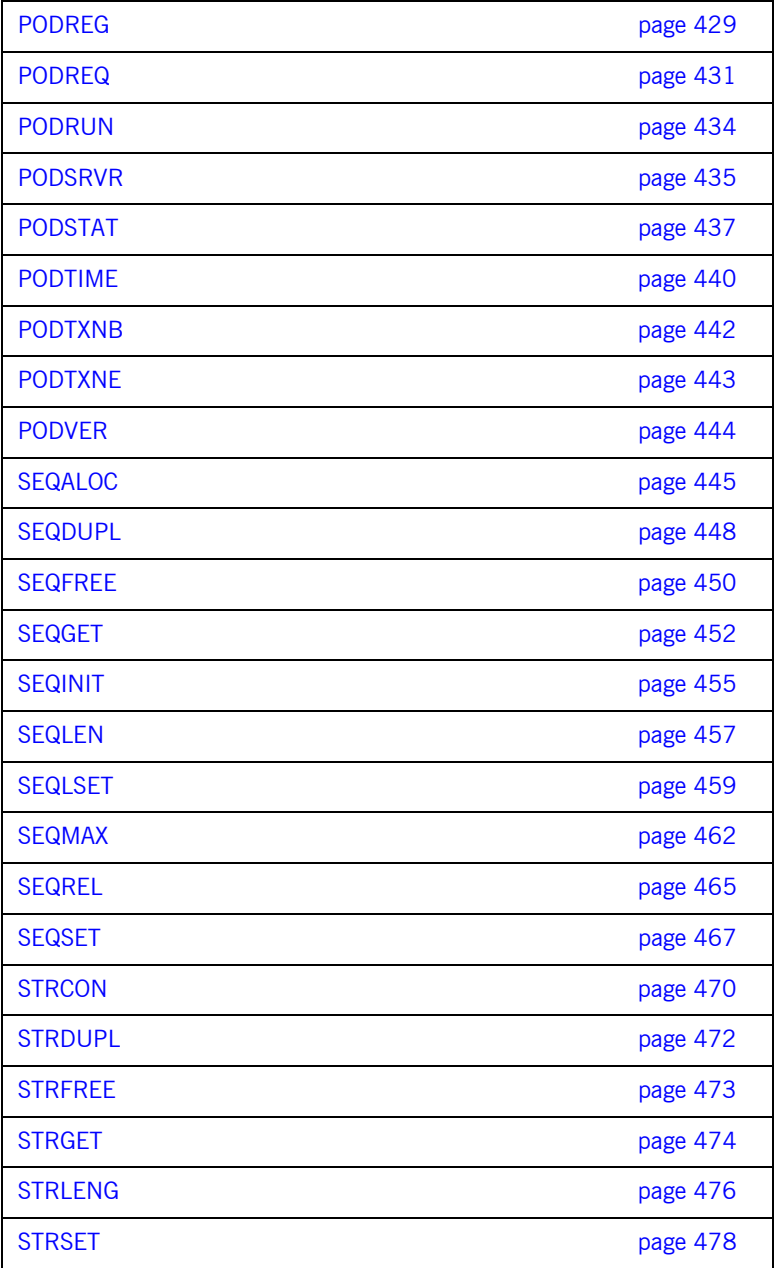

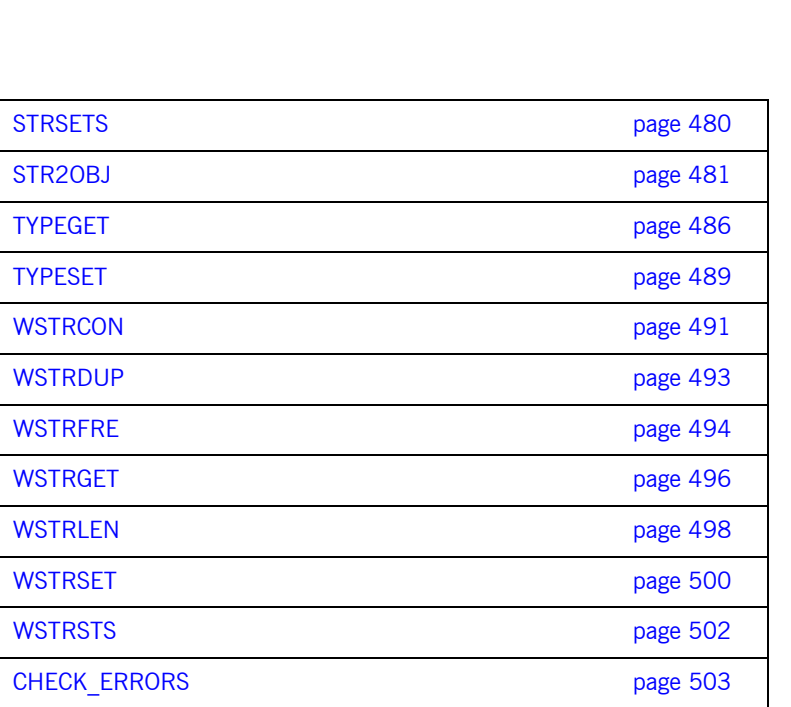

### <span id="page-406-0"></span>**ANYFREE**

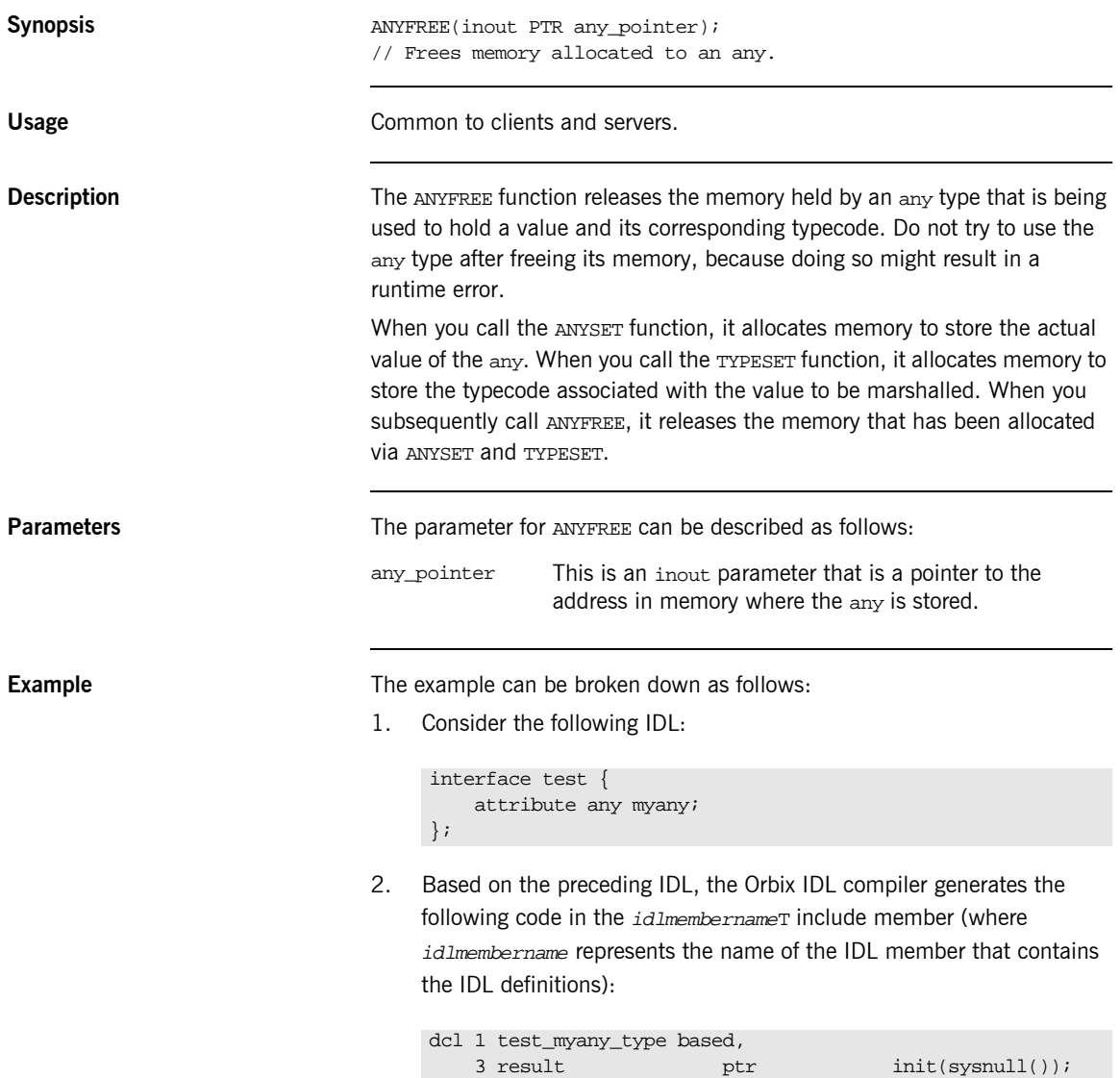

Based on the preceding IDL, the Orbix IDL compiler also generates the following code, in the  $idlm$ *embernameM* include member:

dcl 1 test\_myany\_attr aligned like test\_myany\_type;

3. The following is an example of how to use ANYFREE in association with the preceding code:

```
dcl short_value \qquad \qquad fixed bin(15) init(0);
/* Retrieve the short value out of the any type */
/* NB: We have determined the any type contained a CORBA *//* short type through calling TYPEGET and testing its */
\frac{1}{x} result. \frac{1}{x} result.
call anyget(test_myany_attr.result, addr(short_value));
put skip list('myany contains the value', short_value);
…
/* We are now finished using the any type, so free its */* storage.
call anyfree(test_myany_attr.result);
```
**See also i iANYSET**<sup>"</sup> on page 391.

- **ï** [ìTYPESETî on page 489.](#page-508-0)
- **"Memory Handling" on page 345.**

### <span id="page-408-0"></span>**ANYGET**

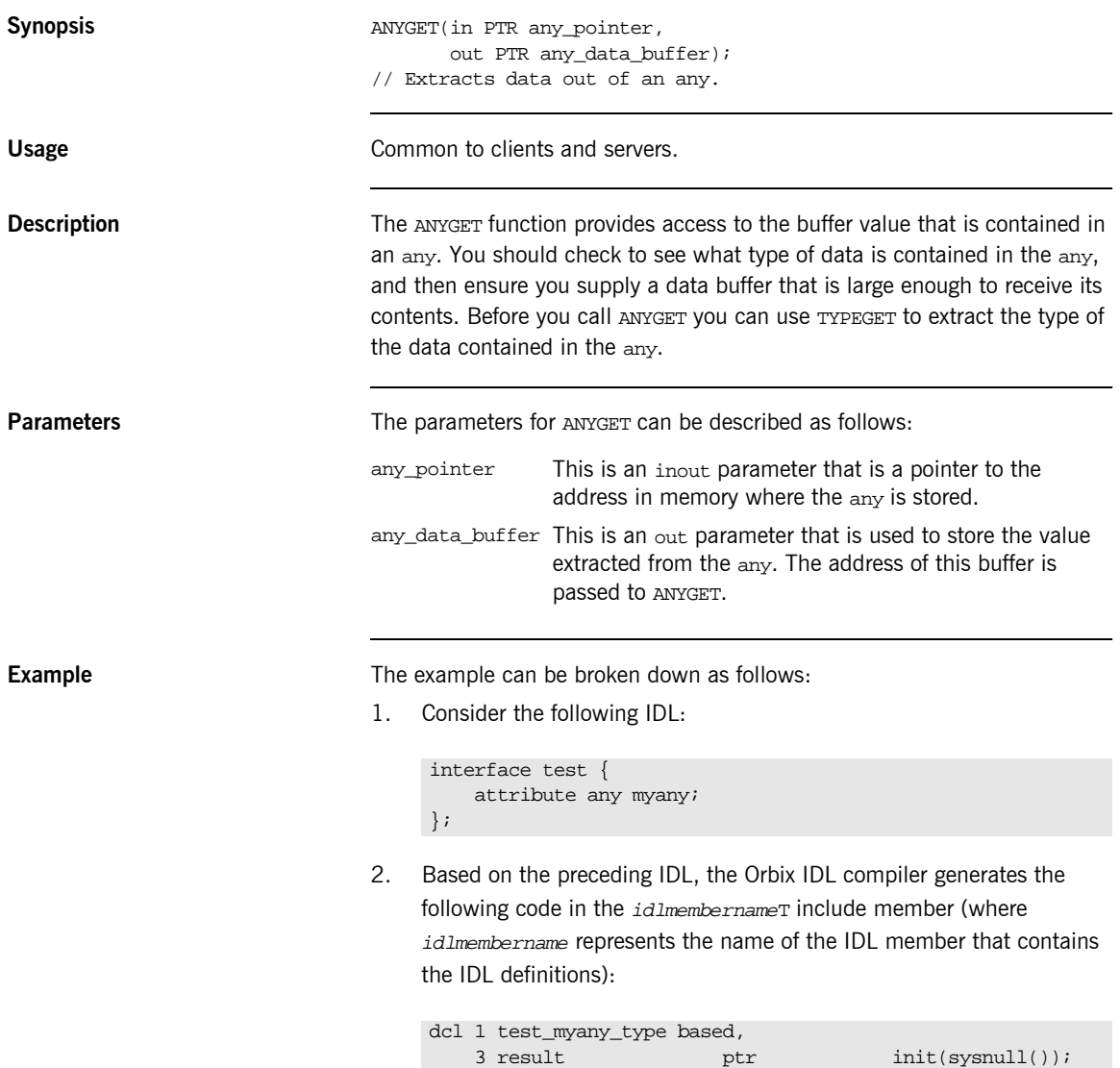

Based on the preceding IDL, the Orbix IDL compiler also generates the following code, in the  $idlm$ *embernameM* include member:

dcl 1 test\_myany\_attr aligned like test\_myany\_type;

3. The following is an example of how to use ANYGET in association with the preceding code:

```
dcl short_value fixed bin(15) init(0);
dcl long_value fixed bin(31) init(0);
/* Retrieve the typecode of the any, so we know how to
/* manipulate the data within it.
call typeget(test myany attr, test typecode,
              test_typecode_length);
select(test_typecode);
     when(CORBA_SHORT) do;
         /* Retrieve the short value out of the any. */
        call anyget(test myany attr.result,
                    addr(short_value));
         put skip list('myany contains the value',
            short_value);
     end;
    when(CORBA LONG) do;
         /* Retrieve the long value out of the any. */
        call anyget(test myany attr.result,
                   addr(long_value));
         put skip list('myany contains the value',
             long_value);
     end;
 …
end;
/* Now we are finished with the any, so free its storage
call anyfree(test_myany_attr.result);
```
**See also i**ANYSET" on page 391.

### <span id="page-410-0"></span>**ANYSET**

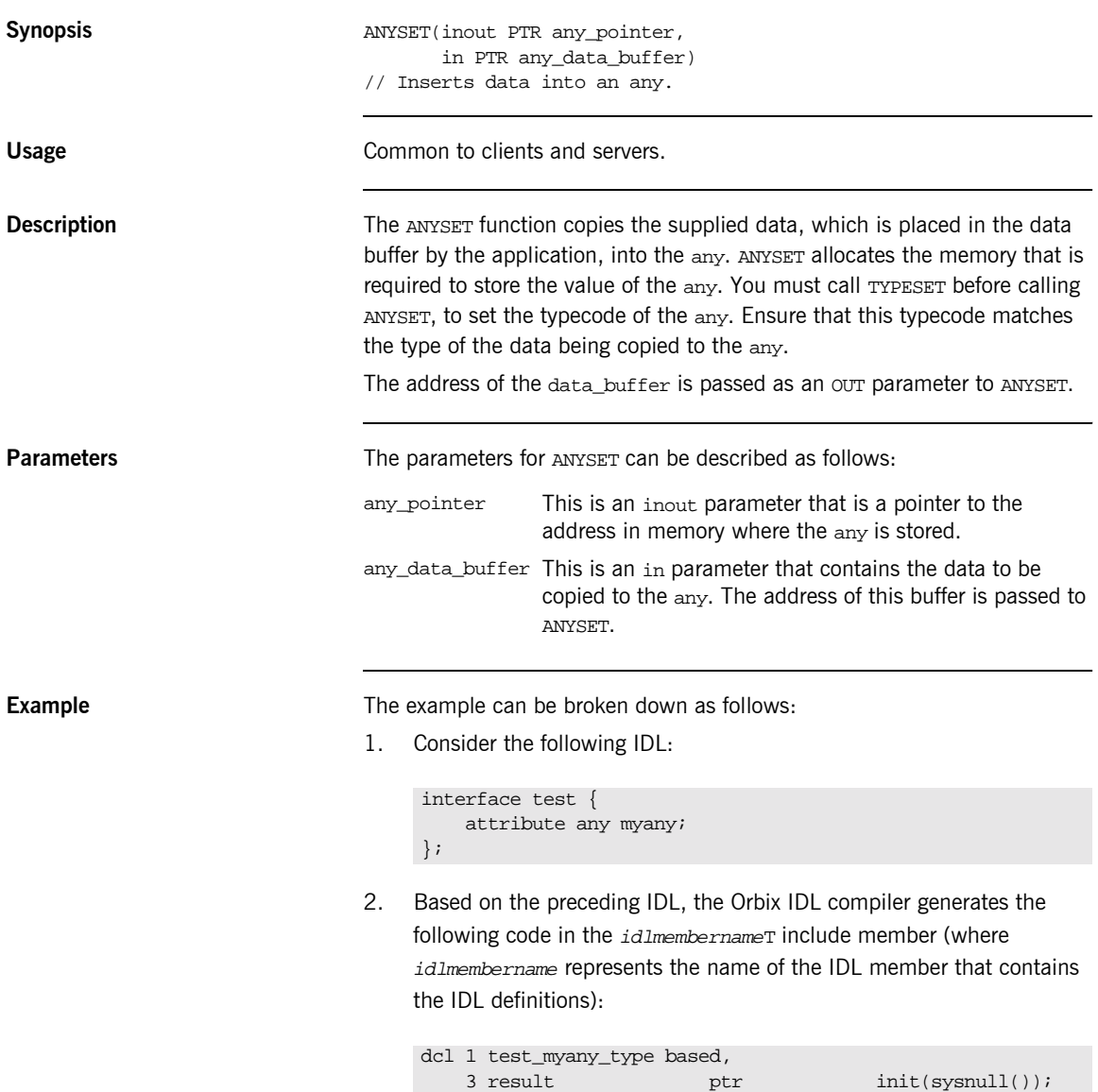

Based on the preceding IDL, the Orbix IDL compiler also generates the following code, in the  $idlm$ *embernameM* include member:

dcl 1 test\_myany\_attr aligned like test\_myany\_type;

3. The following is an example of how to use ANYSET in association with the preceding code:

```
dcl float_value float dec(6) init(3.14159);
/* The basic CORBA typecodes are declared in the CORBA */
\prime^* include file. Complex types in the IDL are defined in \prime\prime\prime\star the T-suffixed include file generated for that IDL \qquad \star\prime\frac{1}{2} /* file. \frac{1}{2} /* file.
test_typecode = CORBA_TYPE_FLOAT;
call typeset(test_myany_attr.result, test_typecode, 1);
call anyset(test_myany_attr.result, addr(float_value);
```
**Exceptions** A CORBA::BAD\_INV\_ORDER::TYPESET\_NOT\_CALLED exception is raised if the typecode of the any has not been set via the TYPESET function.

**See also ï** [ìANYGETî on page 389](#page-408-0).

**•** "TYPESET" on page 489.

### <span id="page-412-0"></span>**MEMALOC**

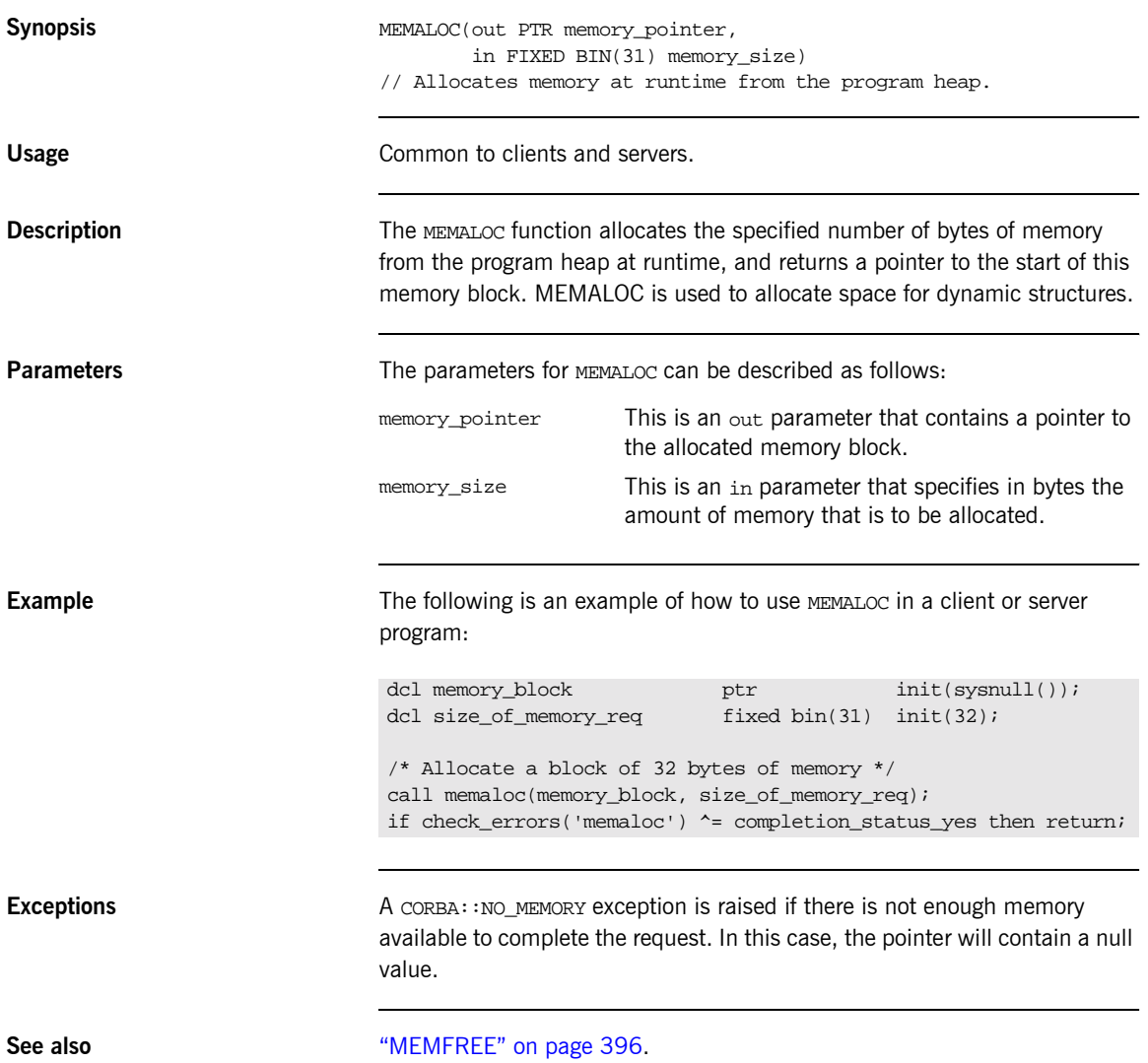

### <span id="page-413-0"></span>**MEMDBUG**

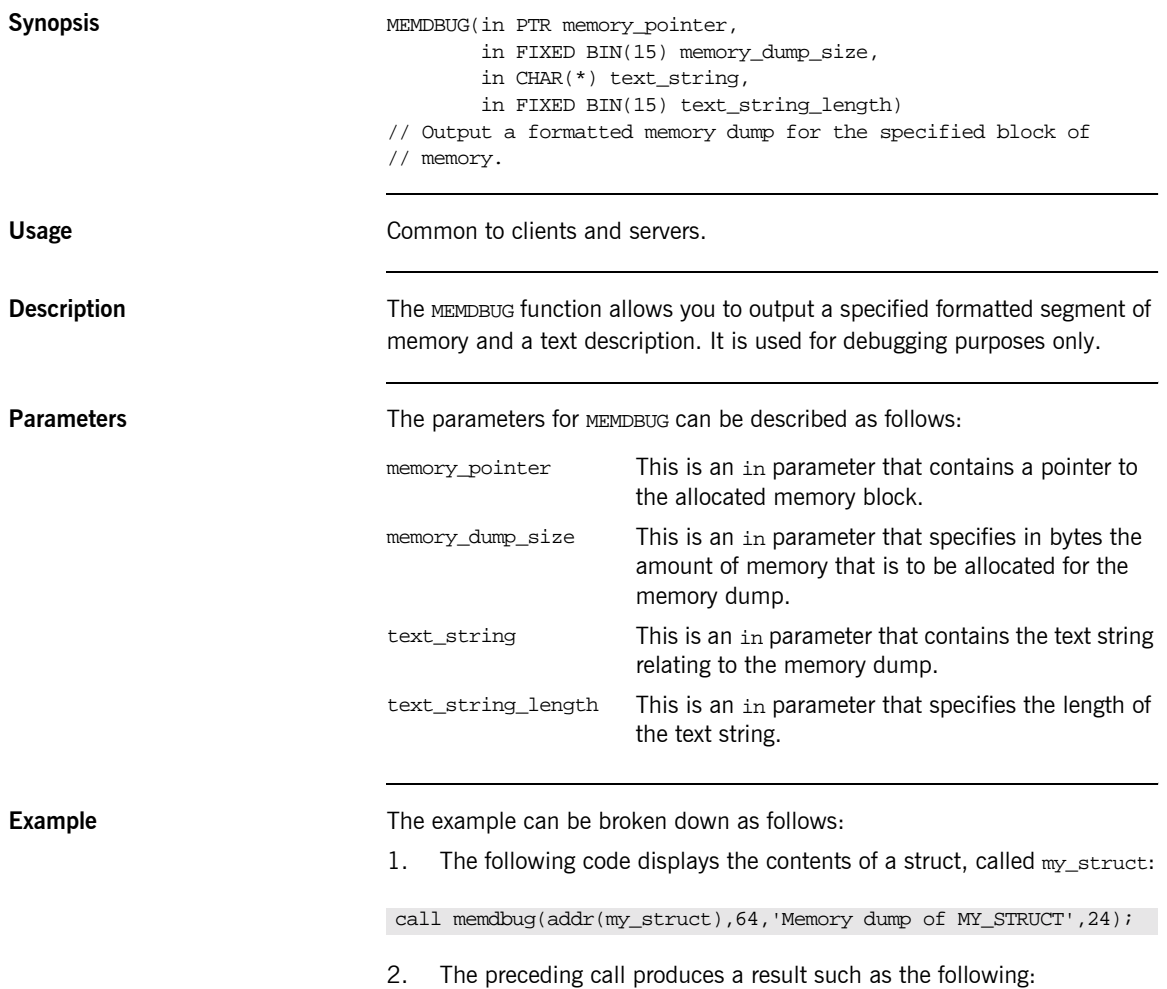

```
DEBUG DUMP - MEMORY DUMP OF MY_STRUCT
00x3a598(00000): 0000E3C5 E2E340D9 C5E2E4D3 E3E20000 '..TEST 
   RESULTS.'
00x3a598(00010): 00E98572 009CB99A 0000FFFF 00004040 
   '.ZeÊ..........'
00x3a598(00020): 00000000 E2E3C1E3 C9E2E3C9 C3E20000 
   '..STATISTICS..'
00x3a598(00030): 000046A2 A3998995 8700FFFF 40404000 
   '..ãstrln9.. '
```
### <span id="page-415-0"></span>**MEMFREE**

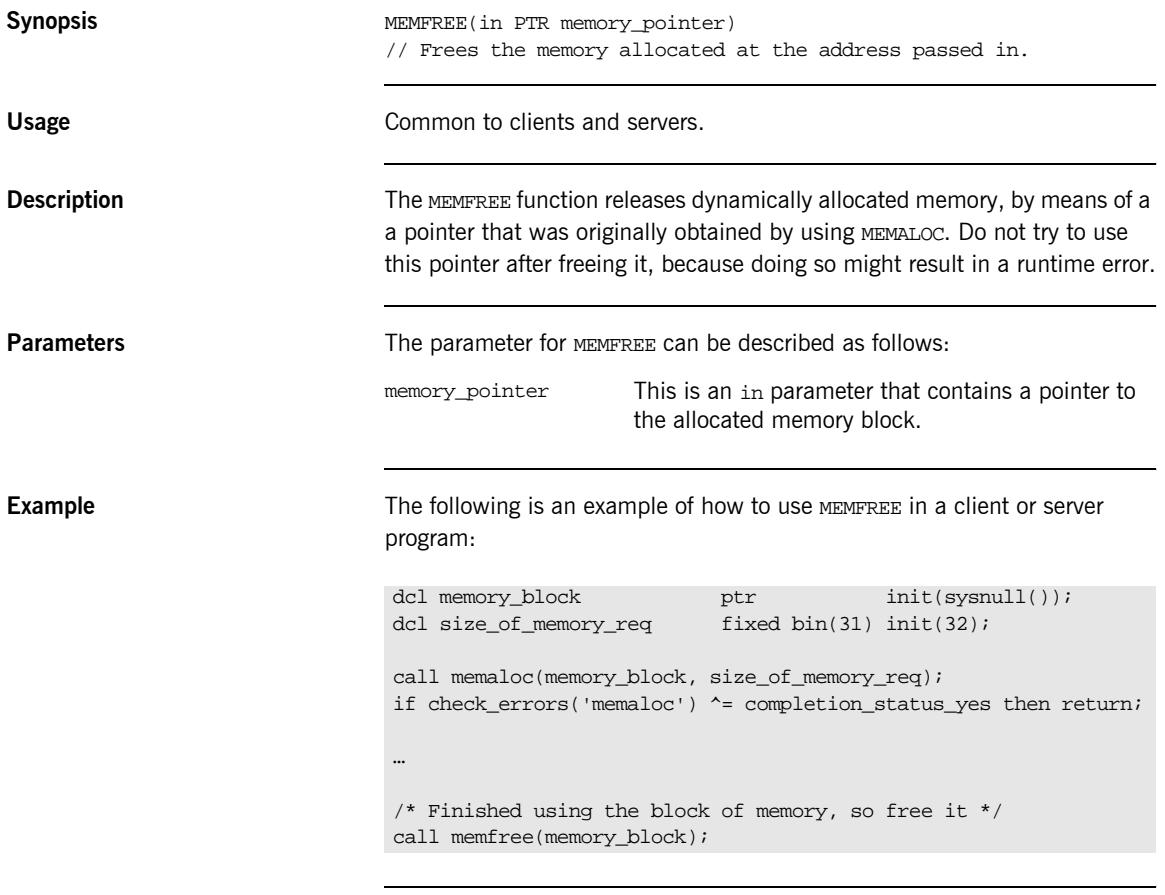

**See also imes in the interval of the image 393.** 

### <span id="page-416-0"></span>**OBJDUPL**

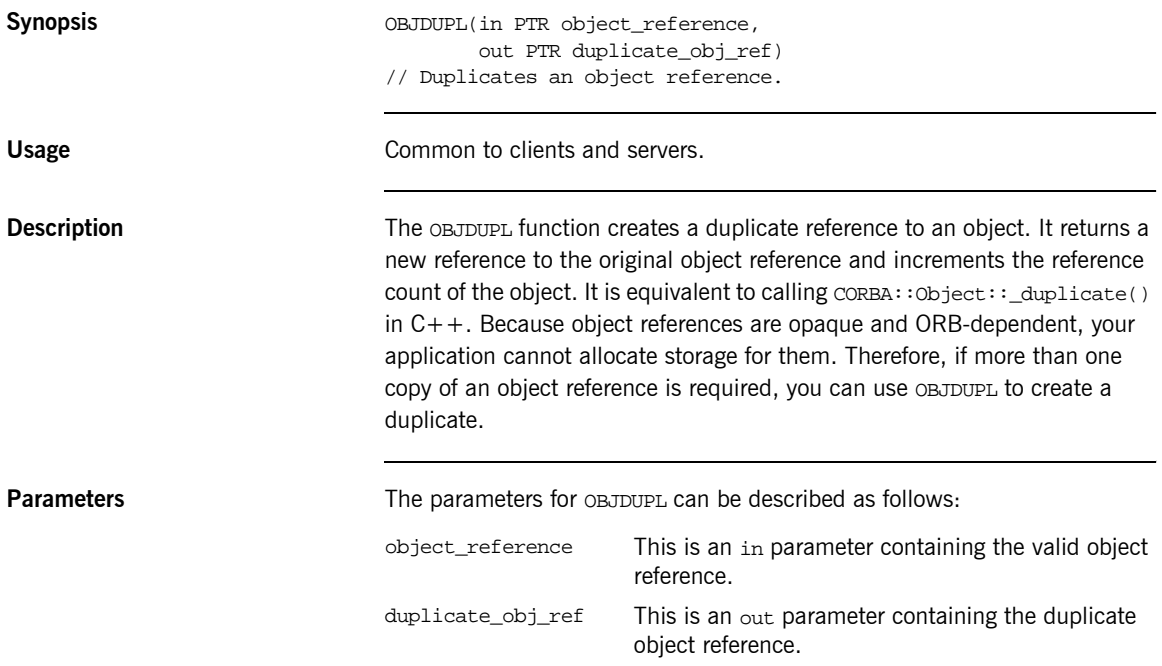

**Example** The following code shows how objects and be used within a server:

```
dcl 1 get_an_object_args,
   3 result ptr init(sysnull());
dcl test_prg_object ptr\ init(sysnull());
dcl my_object ptr init(sysnull());
…
/* test_prg_object already set up from earlier processing */
call podexec(test_prg_object,
            get_an_object,
             get_an_object_args,
             no_user_exceptions);
if check_errors('objdupl') ^= completion_status_yes then return;
/* Duplicate the returned object */
call objdupl(get_an_object_args.result,my_object);
if check_errors('objdupl') ^= completion_status_yes then return;
/* Processing done with the duplicated object reference */
…
/* Finished using the duplicated object reference, so free it */
call objrel(my_object);
if check_errors('objrel') ^= completion_status_yes then return;
```
**See also iDBJREL<sup>n</sup>** on page 403 and "Object References and Memory Management" [on page 360.](#page-379-0)

### <span id="page-418-0"></span>**OBJGTID**

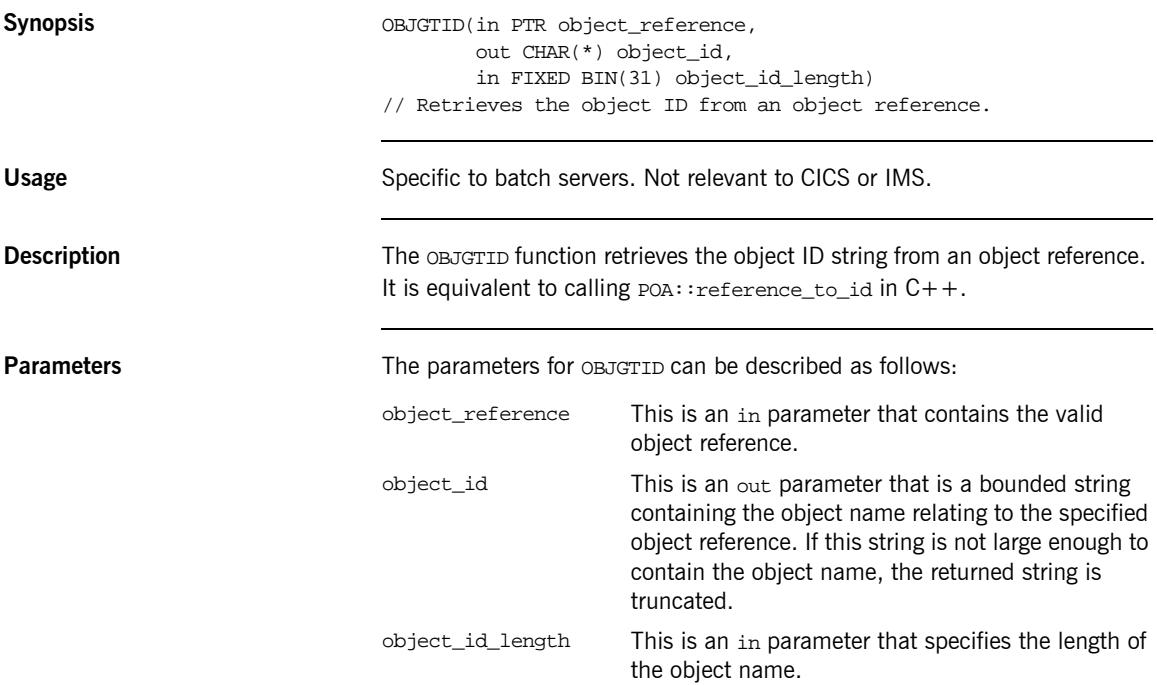

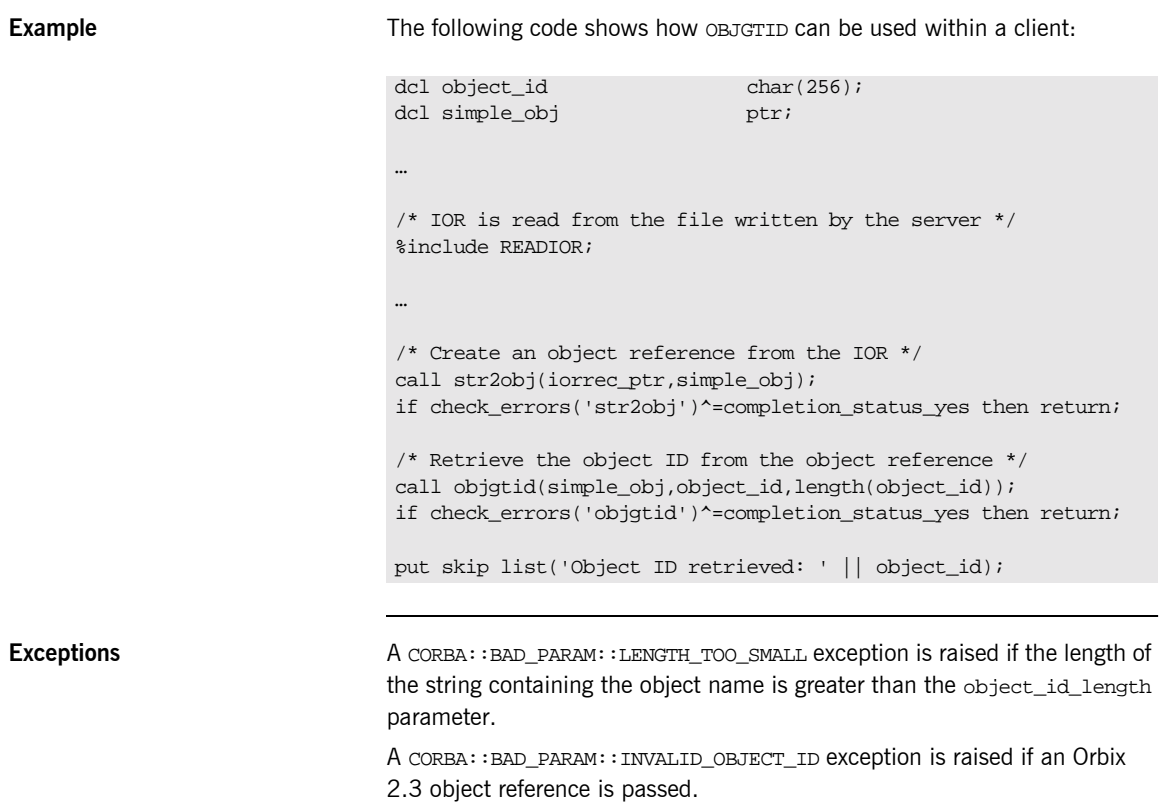

A CORBA::BAD\_INV\_ORDER::SERVER\_NAME\_NOT\_SET exception is raised if PODSRVR is not called.

### <span id="page-420-0"></span>**OBJNEW**

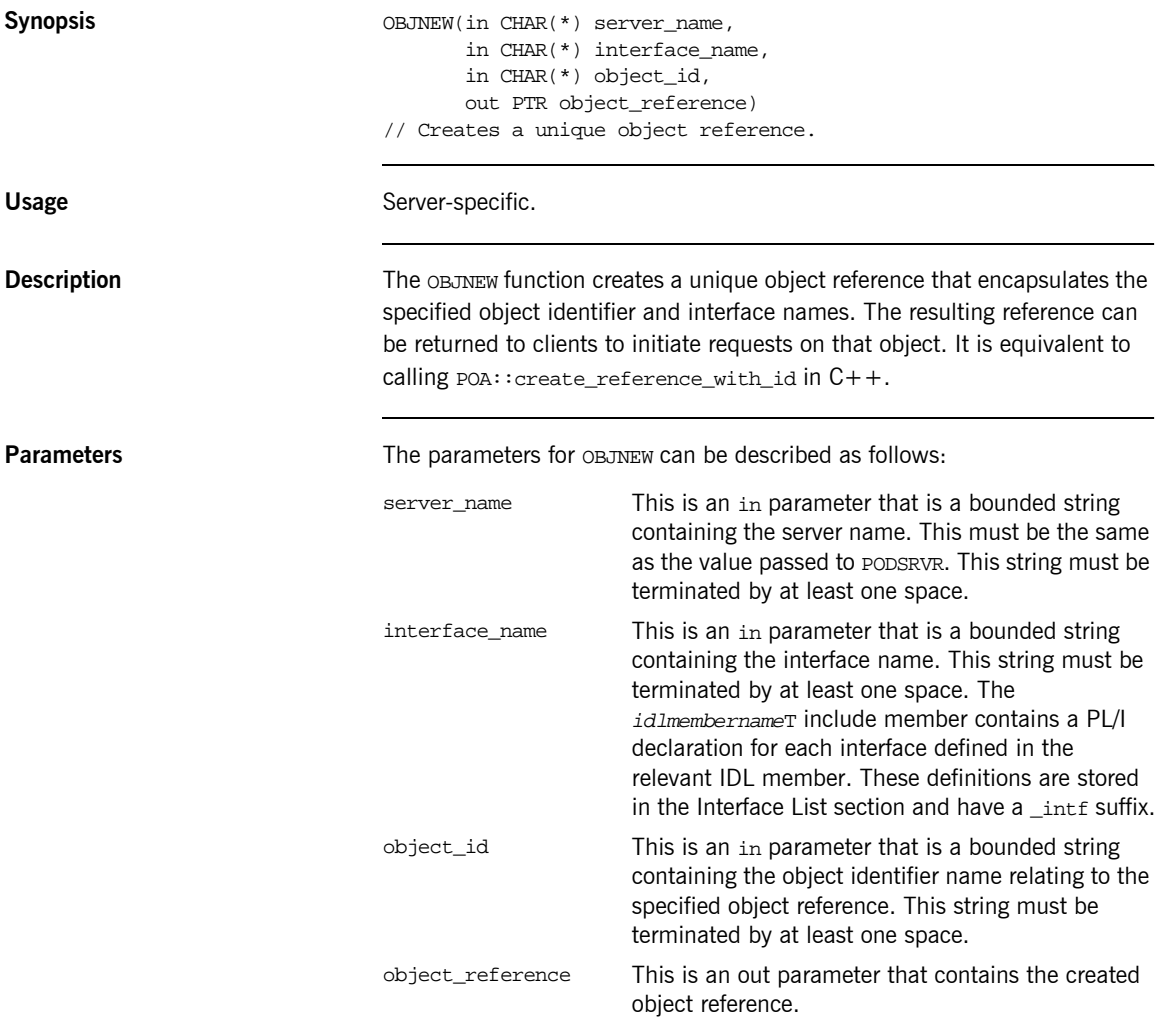

**Example** The following is an example of how OBJNEW is typically used in a server program (where IOR variable declarations have been omitted for the sake of brevity):

```
dcl server_name char(06) init('SIMPLE ');
dcl interface_name char(18) init
    ('IDL:Simple/SimpleObject:1.0 ');
dcl my_object_id char(10) init('Simple_01 ');
dcl my_object ptr init(sysnull());
…
/* Register our interface with the PL/I runtime */
call podreg(simple_interface);
/* Now create an object reference for the server, so we */
/* can use it to create an IOR, allowing clients to */
/* invoke operations on our server. */call objnew(server name, interface name, my object id,
            my_object);
if check_errors('objnew') ^= completion_status_yes then return;
/* Create the IOR */
call obj2str(my_object, iorrec_ptr);
if check_errors('obj2str') ^= completion_status_yes then return;
/* Retrieve the string from the unbounded string */
call strget(iorrec_ptr, iorrec, iorrec_len);
if check_errors('strget') ^= completion_status_yes then return;
/* Now we can write out our server IOR string to a file */
write file(IORFILE) from(iorrec);
```
**Exceptions** A CORBA: :BAD\_PARAM: : INVALID\_SERVER\_NAME exception is raised if the server name does not match the server name passed to ORBSRVR.

> A CORBA::BAD\_PARAM::NO\_OBJECT\_IDENTIFIER exception is raised if the parameter for the object identifier name is an invalid string.

A CORBA::BAD\_INV\_ORDER::INTERFACE\_NOT\_REGISTERED exception is raised if the specified interface has not been registered via ORBREG.

A CORBA::BAD\_INV\_ORDER::SERVER\_NAME\_NOT\_SET exception is raised if PODSRVR is not called.

### <span id="page-422-0"></span>**OBJREL**

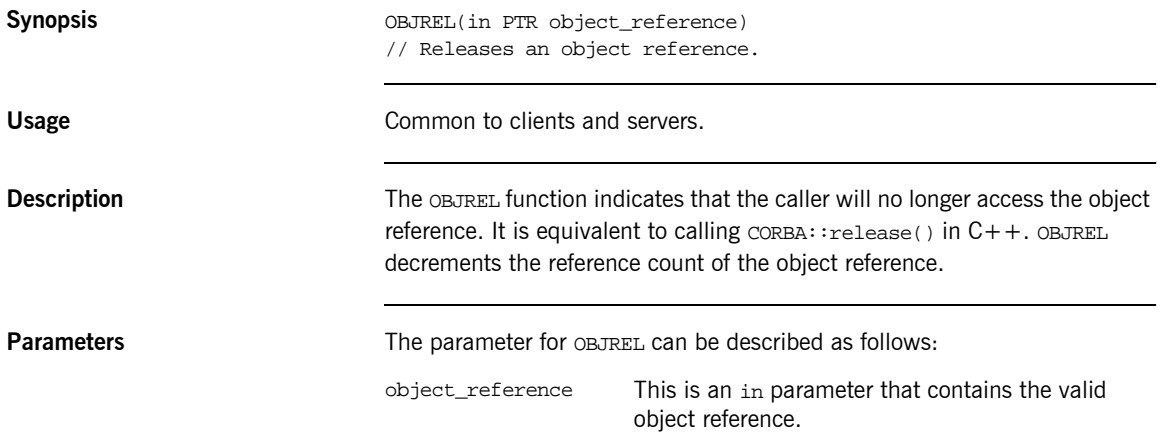

**Example** The following is an example of how OBJREL is typically used in a server program:

```
dcl 1 get an object args,
     3 result ptr init(sysnull());
dcl test_prg_object ptr init(sysnull());
dcl my_object ptr init(sysnull());
…
/* test_prg_object already set up from earlier processing */
call podexec(test_prg_object,
             get_an_object,
             get_an_object_args,
             no_user_exceptions);
if check errors('objdupl') ^= completion status yes then return;
/* Duplicate the returned object */
call objdupl(get_an_object_args.result,my_object);
if check_errors('objdupl') ^= completion_status_yes then return;
/* Processing done with the duplicated object reference */
…
/* Finished using the duplicated object reference, so free it */
call objrel(my_object);
if check_errors('objrel') ^= completion_status_yes then return;
```
**See also iDBJDUPLE** on page 397 and "Object References and Memory Management" on page 360.

### <span id="page-424-0"></span>**OBJRIR**

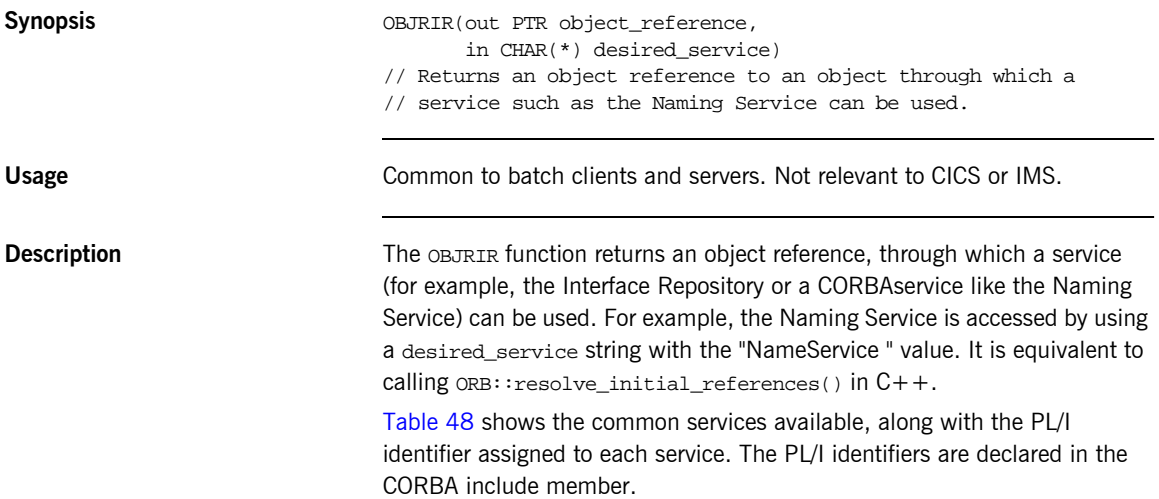

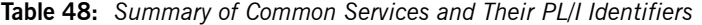

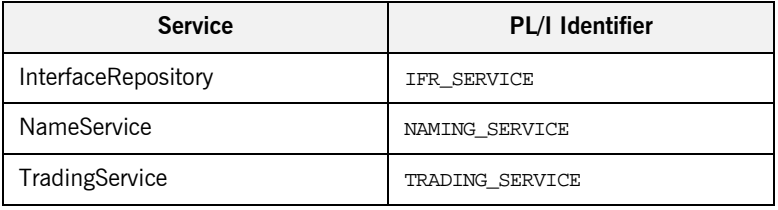

<span id="page-424-1"></span>**Parameters** The parameters for OBJRIR can be described as follows:

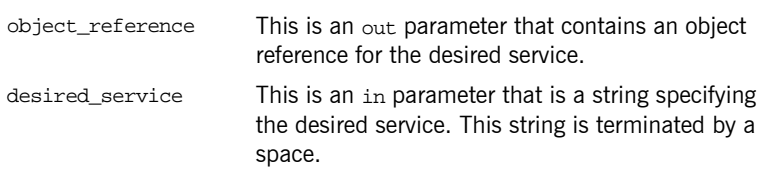

**Exceptions** A CORBA::ORB::InvalidName exception is raised if the desired\_service string is invalid.

**Example** The following is an example of how to use OBJRIR in a client program, to obtain the object reference to the NameService (which is then used to retrieve the object reference for a server called simple):

```
dcl name_service_obj ptr init(sysnull());
dcl simple_obj ptr init(sysnull());
/* Retrieve the object reference for the NameService */
call objrir(name_service_obj,naming_service);
if check_errors('objrir') ^= completion_status_yes then return;
/* The setting up of the resolve request to retrieve the *//* object reference for the Simple server is omitted here */
/* for brevity. */…
/* Call resolve on the NameService using the */
/* object reference retrieved via OBJRIR. */
call podexec(name_service_obj,
            NamingContext_resolve,
            NamingContext_resolve_args,
            NAMING_user_exceptions);
if check_errors('podexec') ^= completion_status_yes then return;
/* Assign our simple_obj to the object reference */
/* retrieved from the call to the NameService. */
simple_obj=NamingContext_resolve_args.result;
/* Now we have retrieved the object reference for our */
/* client, we can invoke calls on it. */* Our example call below does not take any parameters */
/* so no setup is required prior to invoking. * /call podexec(simple_obj,
             simple_call_me,
            addr(simple_call_me_args),
           no user exceptions);
if check_errors('podexec') ^= completion_status_yes then return;
…
```
### <span id="page-426-0"></span>**OBJ2STR**

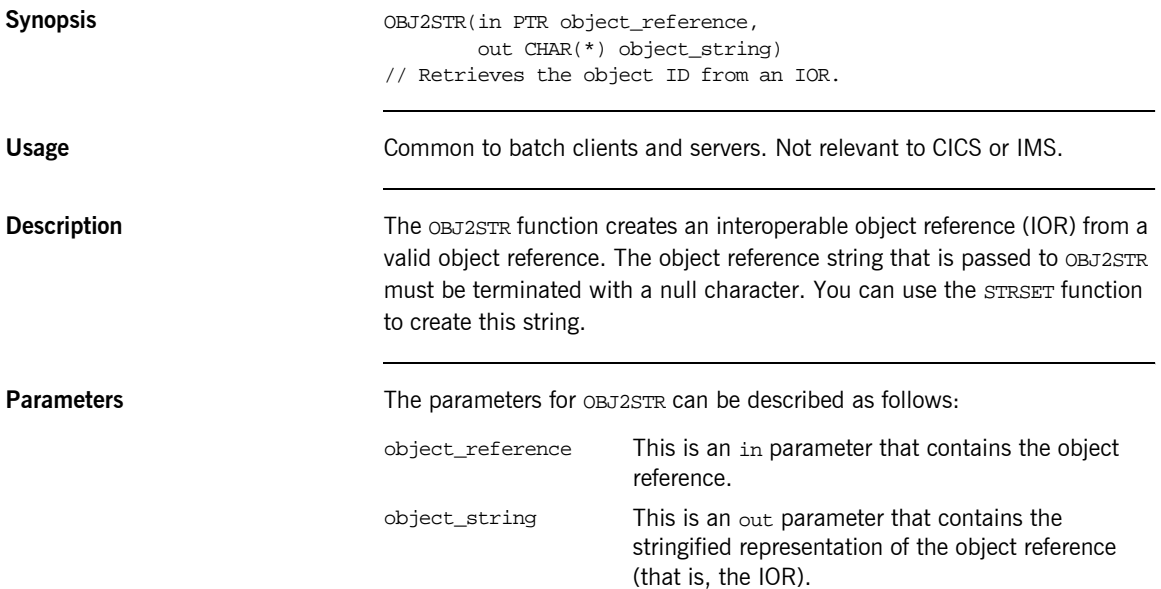

**Example** The following example shows part of the server mainline code, generated in the *idlmembernamesv* member by the Orbix IDL compiler, with added comments for clarity:

```
call objnew(server_name,
           Simple_SimpleObject_intf,
            Simple_SimpleObject_objid,
            Simple_SimpleObject_obj);
if check_errors('objnew') ^= completion_status_yes then return;
/* Write out the IOR for each interface *open file(IORFILE);
call obj2str(Simple_SimpleObject_obj,
             iorrec_ptr);
if check_errors('obj2str') ^= completion_status_yes then return;
call strget(iorrect_ptr,iorrec,iorrec_len);
if check_errors('strget') ^= completion_status_yes then return;
write file(IORFILE) FROM(iorrec);
close file(IORFILE);
```
**See also intervalse in the set of "STR2OBJ"** on page 481.

### <span id="page-428-0"></span>**ORBARGS**

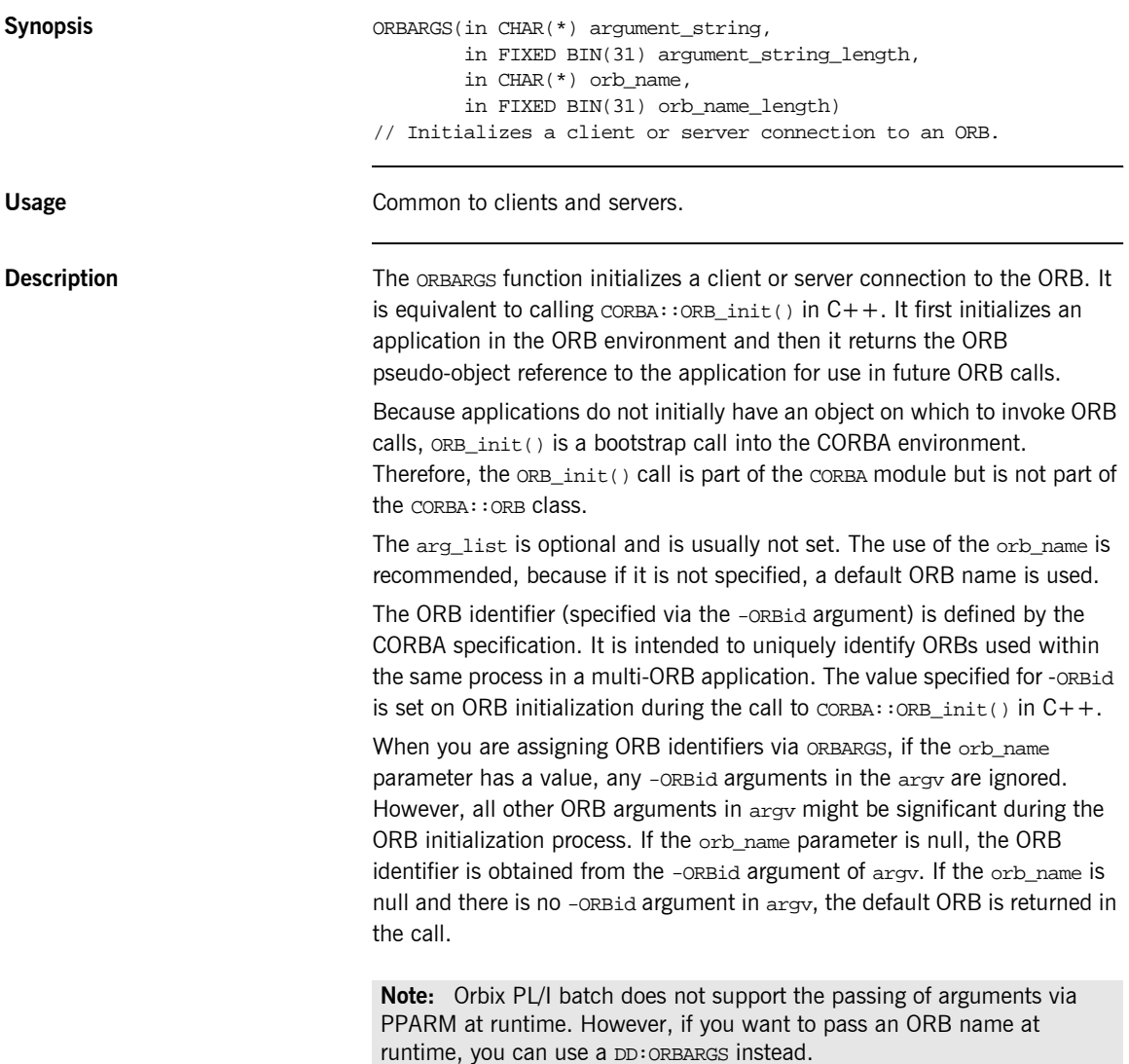

<span id="page-429-0"></span>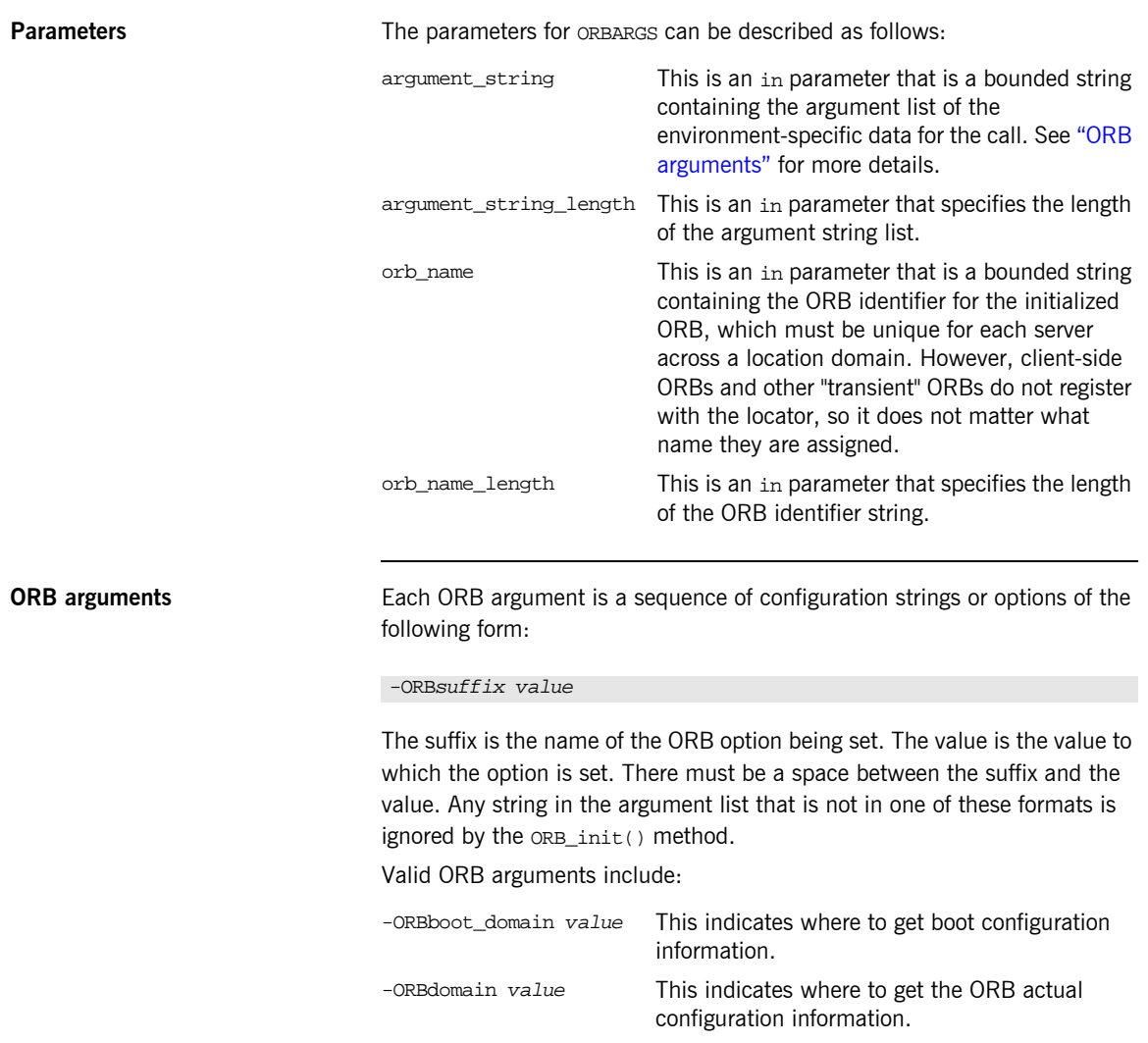

-ORBid value This is the ORB identifier.

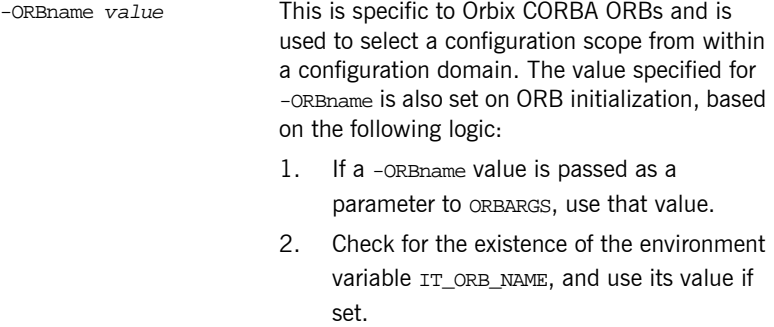

3. Use the -ORBid value.

**Example** The following is an example of client code at ORB setup time:

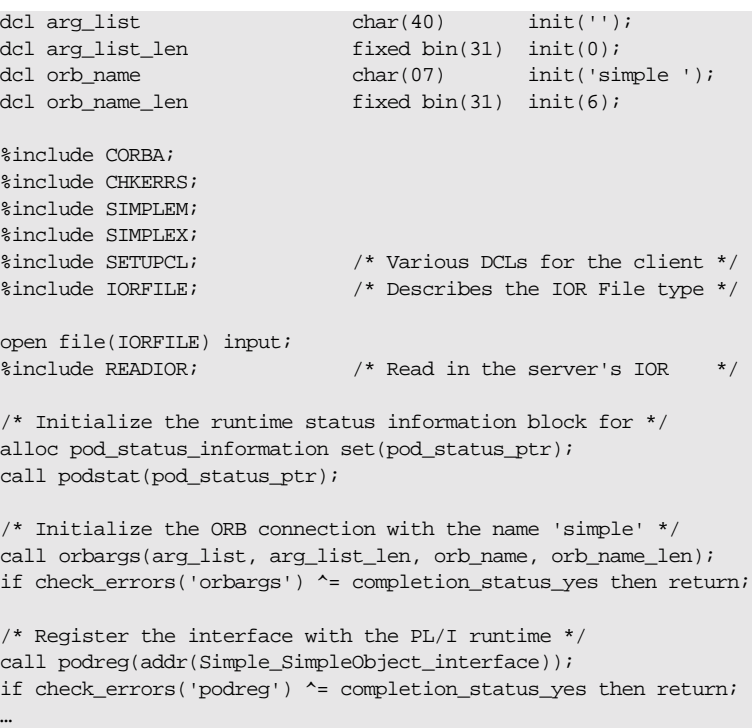

Note: The  $\text{\$include}$  CHKERRS statement in the preceding example is used in server and batch client programs. It is replaced with %include CHKCLCIC in CICS client programs, and %include CHKCLIMS in IMS client programs.

**Exceptions** A CORBA::BAD\_INV\_ORDER::ADAPTER\_ALREADY\_INITIALIZED exception is raised if ORBARGS is called more than once in a client or server.
### <span id="page-432-0"></span>**PODERR**

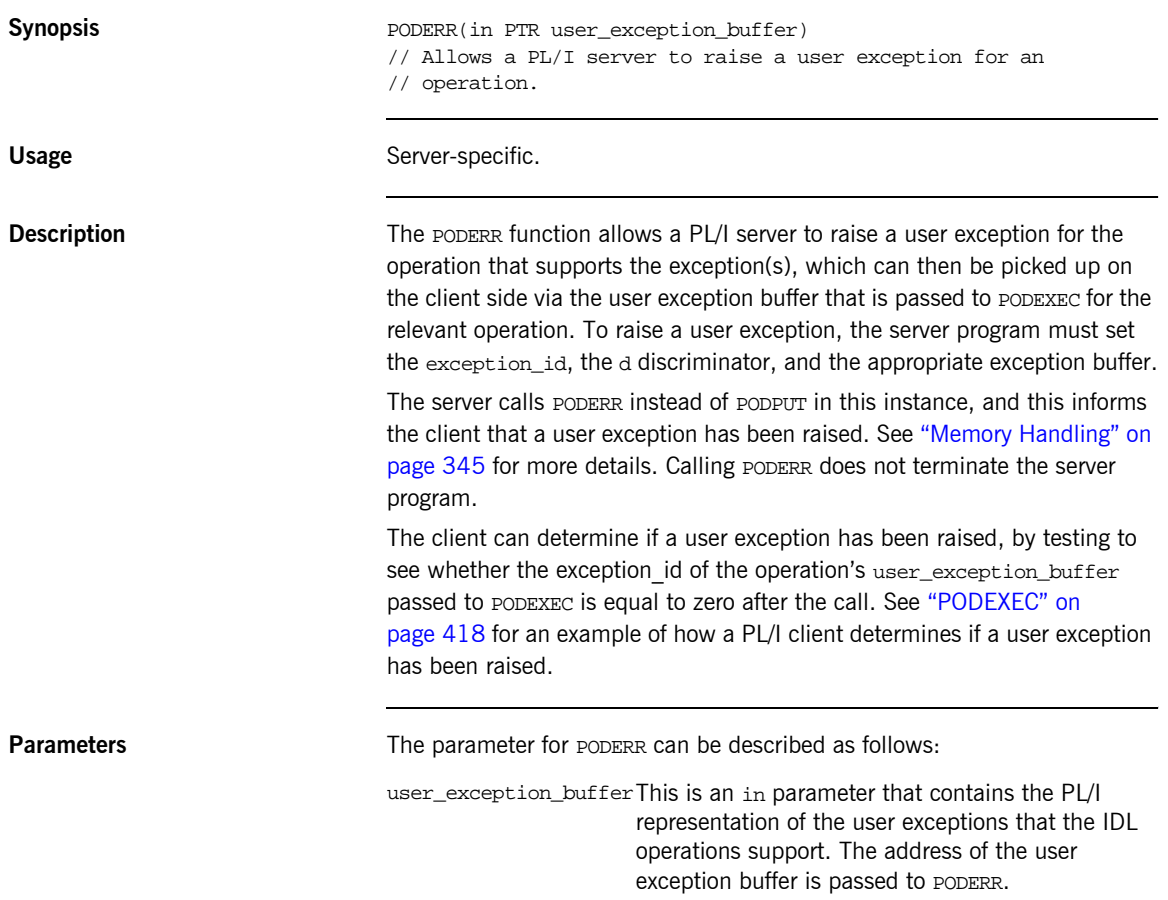

**Example** The example can be broken down as follows:

1. Consider the following IDL:

```
interface test {
    exception bad {
      long value;
      string<32> reason;
    };
    exception critical {
short value_x;
string<31>
likely_cause;
string<63>
action_required;
    };
   long myop(in long number) raises(bad, critical);
};
```
2. Based on the preceding IDL, the Orbix IDL compiler generates the following code for the user exception block, in the idlmembernameM include member (where *idlmembername* represents the name of the IDL member that contains the IDL definitions):

```
/*-------------------------------------------------------*/
/* Defined User Exceptions */
/*-------------------------------------------------------*/
dcl 1 TEST_user_exceptions,
     3 exception_id ptr,
     3 d fixed bin(31) init(0),
    3 u ptri
dcl 1 test_bad_exc_d fixed bin(31) init(1);
dcl 1 test_critical_exc_d fixed bin(31) init(2);
dcl 1 test_bad_exc based(TEST_user_exceptions.u),
     3 idl_value fixed bin(31) init(0),
    3 reason char(32) init('');
dcl 1 test_critical_exc 
  based(TEST_user_exceptions.u),
     3 value_x fixed bin(15) init(0),
 3 likely_cause char(31) init(''),
 3 action_required char(63) init('');
dcl TEST user exceptions area area(96);
TEST user exceptions.u = addr(TEST user exceptions area);
```
The following operation structure declaration is also generated in the idlmembernameM include member:

dcl 1 test\_myop\_args aligned like test\_myop\_type;

The body of the operation structure is generated as follows, in the idlmembernameT include member:

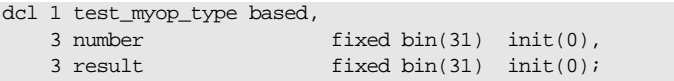

3. The following piece of client code shows how the client calls PODERR:

```
test_myop_args.number = 42;
call podexec(test_obj, test_myop, addr(test_myop_args),
            addr(TEST_user_exceptions));
```
Because the myop operation can throw user exceptions, the address of the user exception structure is passed as the fourth parameter.

4. The following piece of server code shows how the server can set up and throw an exception in the myop operation:

```
if myop \arg\lim_{x \to a} = 0 then
     do;
         /* Set the exception ID */
         strset(TEST_user_exceptions.exception_id,
             test_bad_exid, test_bad_len);
         /* Set the exception discriminator */
         TEST_user_exceptions.d = test_bad_exc_d;
         test_bad_exc.idl_value = 9999;
       test bad exc.reason = 'Input must be greater than 0';
         call poderr(TEST_user_exceptions);
     end;
else
     do;
 …
```
5. A test such as the following can be set up in the client code to check for a user exception:

```
select(TEST_user_exceptions.d);
  when(no exceptions thrown) /* no user exception has *//* been thrown */
   put skip list('No exceptions thrown, return value is:',
       test_myop_args.result);
 when(test_bad_exc_d) do;
    put skip list('User exception ''bad'' was thrown:');
    put skip list('value returned was',
       test_bad_exc.idl_value);
    put skip list('reason returned was ' ||
      test bad exc.reason);
   end;
  when(test critical exc d) do;
    put skip list('User exception ''critical'' was
       thrown:');
    put skip list('value_x returned was',
     test critical exc.value x);
    put skip list('likely_cause was ' ||
      test critical exc.likely cause);
    put skip list('action_required is ' ||
       test_critical_exc.action_required);
   end;
end;
```
**Exceptions** The appropriate CORBA exception is raised if an attempt is made to raise a user exception that is not related to the invoked operation.

> A CORBA::BAD\_PARAM::UNKNOWN\_TYPECODE exception is raised if the typecode cannot be determined when marshalling an any type or a user exception.

- **See also ï** [ìPODEXECî on page 418](#page-437-0).
	- **The BANK demonstration in** *orbixhlq***.DEMOS.PLI.SRC for a complete** example of how to use PODERR.

<span id="page-437-0"></span>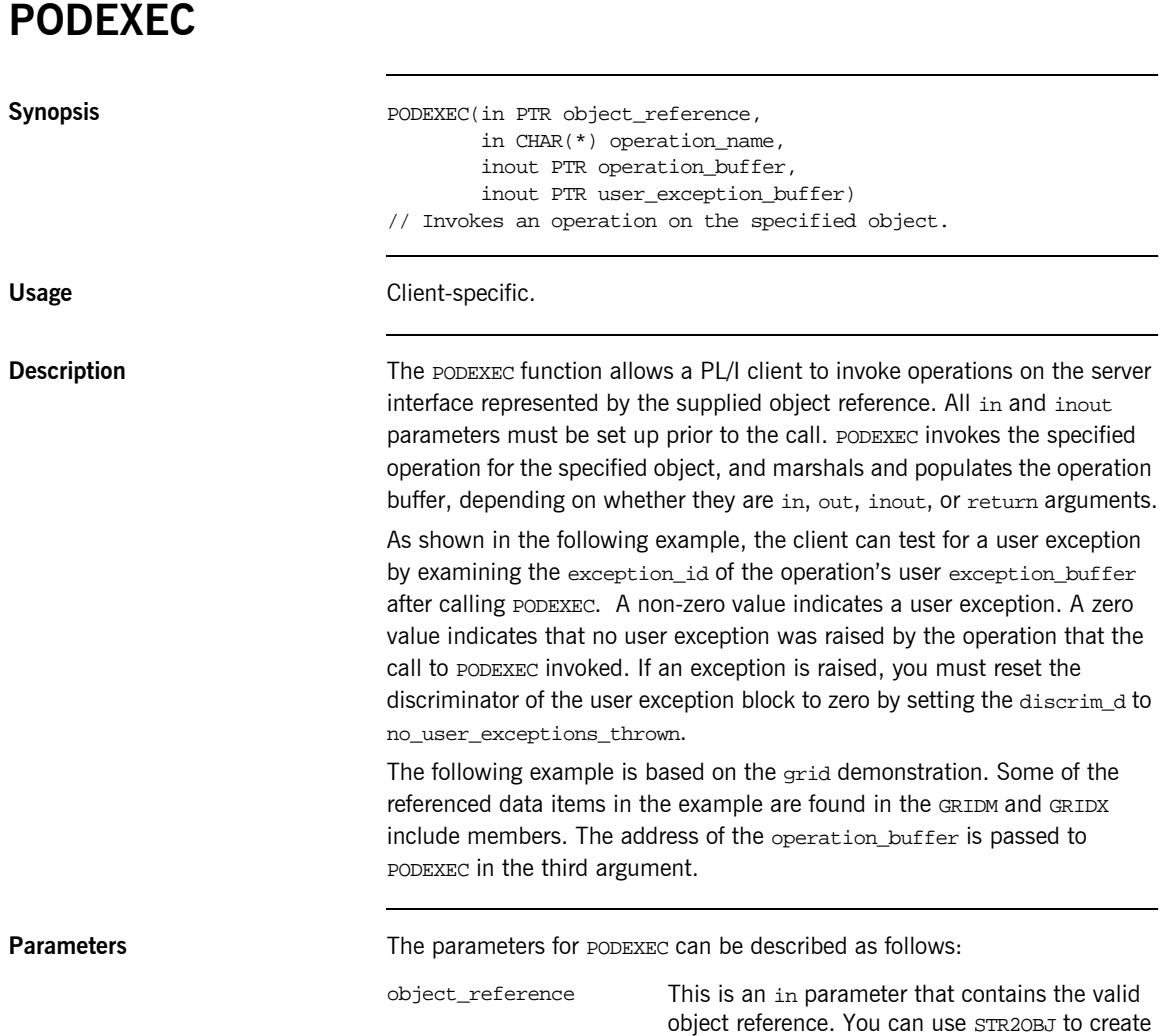

this object reference.

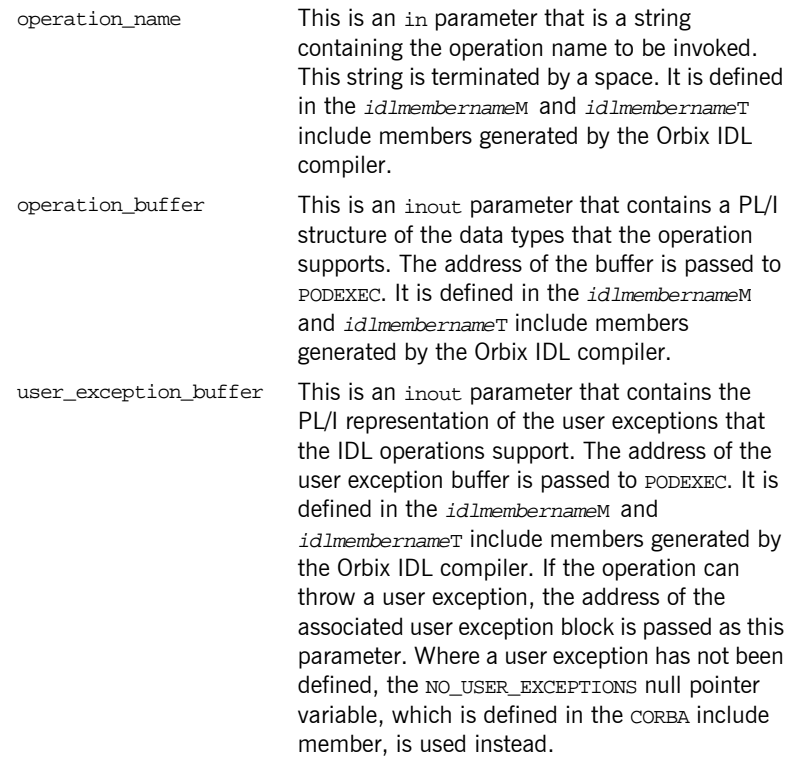

**Example** The example can be broken down as follows:

1. Consider the following IDL:

```
interface test {
     string<32> call_me(in string<32> input_string);
};
```
2. Based on the preceding IDL, the Orbix IDL compiler generates the following code in the idlmembernameT include member (where idlmembername represents the name of the IDL member that contains the IDL definitions):

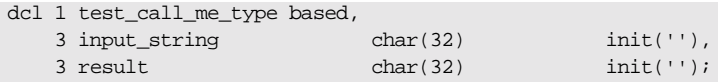

Based on the preceding IDL, the Orbix IDL compiler also generates the following code, in the  $idlm$ *embernameM* include member:

```
dcl 1 test_call_me_args aligned like test_call_me_type;
```
3. The following piece of client code shows how to call the call\_me operation:

```
\prime\text{*} Register the test interface with the PL/I runtime */
call podreg(addr(test_interface));
if check errors('podreg') \uparrow = completion status yes then return;
/* Create an object reference from the server's IOR */
call str2obj(iorrec_ptr,test_obj);
if check_errors('objset')^=completion_status_yes then return;
/* Set up the input arguments */
test call me args.input string = 'hello';
/* We are now ready to call operation call_me */
call podexec(test obj, test call me,
              addr(test_call_me_args), no_user_exceptions);
if check_errors('podexec') ^= completion_status_yes then return;
put skip list('result received back from call_me: ' || 
   test call me args.result);
```
**Exceptions** A CORBA::BAD\_INV\_ORDER::INTERFACE\_NOT\_REGISTERED exception is raised if the client tries to invoke an operation on an interface that has not been registered via ORBREG.

> A CORBA::BAD\_PARAM::INVALID\_DISCRIMINATOR\_TYPECODE exception is raised if the discriminator typecode is invalid when marshalling a union type.

A CORBA::BAD\_PARAM::UNKNOWN\_OPERATION exception is raised if the operation is not valid for the interface.

A CORBA::BAD\_PARAM::UNKNOWN\_TYPECODE exception is raised if the typecode cannot be determined when marshalling an any type or a user exception.

**See also** The BANK demonstration in *orbixhlq.DEMOS.PLI.SRC* for a complete example of how to use PODEXEC.

### <span id="page-440-0"></span>**PODGET Synopsis** PODGET(in PTR operation\_buffer) // Marshals in and inout arguments for an operation on the server // side from an incoming request. Usage Server-specific. **Description** Each operation implementation must begin with a call to PODGET and end with a call to PODPUT. Even if the operation takes no parameters and has no return value, you must still call PODGET and PODPUT and, in such cases, pass a dummy  $CHAR(1)$  data item, which the Orbix IDL compiler generates for such cases. PODGET copies the incoming operation's argument values into the complete PL/I operation parameter buffer that is supplied. This buffer is generated automatically by the Orbix IDL compiler. Only IN and INOUT values in this structure are populated by this call. The Orbix IDL compiler generates the call for PODGET in the idlmembernameD include member, for each attribute and operation defined in the IDL. **Parameters** The parameter for PODGET can be described as follows: **Example** The example can be broken down as follows: 1. Consider the following IDL: operation\_buffer This is an in parameter that contains a PL/I structure representing the data types that the operation supports. The address of the buffer is passed to PODGET. interface foo { long bar(in short n, out short m);

};

2. Based on the preceding IDL, the Orbix IDL compiler generates the following structure definition in the  $idlm$ embername Tinclude member (where idlmembername represents the name of the IDL member that contains the IDL definitions):

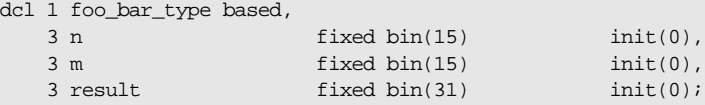

3. The declaration in the *idlmembername* M include member is as follows:

dcl 1 foo\_bar\_args aligned like foo\_bar\_type;

4. A subset of the *idlmembernameD* include member is as follows, with comments added for clarity:

```
select(interface);
 when(foo tc) do;
    select(operation);
     when (foo bar) do;
        /* Fill the foo_bar_args structure with the incoming */
       /* data. The IN value 'n' will be filled. * call podget(addr(foo_bar_args));
        if check_errors('podget') ^= completion_status_yes then
           return;
       /* Now call the user implementation code for op *\frac{1}{2} foo bar. \frac{1}{2} foo bar.
        call proc_foo_bar(addr(foo_bar_args));
        /* Transmit the out value 'm' and result of op */
       \frac{1}{2} foo_bar. \frac{1}{2} foo_bar.
        call podput(addr(foo_bar_args));
        if check_errors('podput') ^= completion_status_yes then
           return;
      end;
    otherwise;
 …
```
**Exceptions** A CORBA::BAD\_INV\_ORDER::ARGS\_ALREADY\_READ exception is raised if the in or inout parameter for the request has already been processed.

A CORBA::BAD\_PARAM::INVALID\_DISCRIMINATOR\_TYPECODE exception is raised if the discriminator typecode is invalid when marshalling a union type.

A CORBA::BAD\_PARAM::UNKNOWN\_TYPECODE exception is raised if the typecode cannot be determined when marshalling an any type or a user exception.

**See also iPODPUT** on page 426.

**PODINFO**

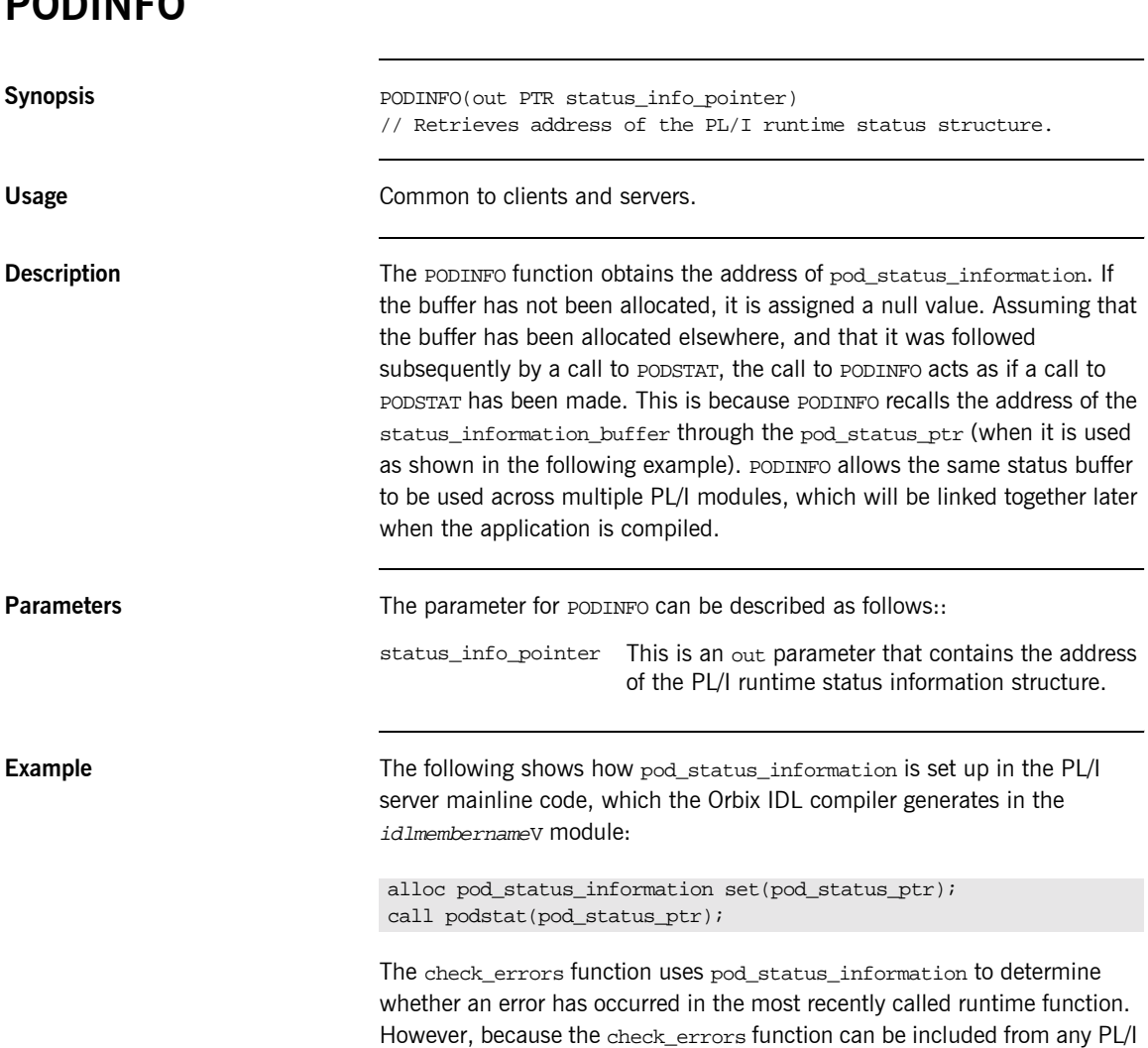

module, and not just from the server mainline, you must call PODINFO to connect the pod\_status\_information buffer with the original buffer, via the pod\_status\_ptr. This is shown in the following piece of code from check\_errors, with added comments for clarity:

/\* pod\_status\_information is based on pod\_status\_ptr \*/ /\* podinfo retrieves the address of the block of memory \*/ /\* it was originally assigned to in the server program. \*/ call podinfo(pod\_status\_ptr);  $/*$  Now we have a link to the original status buffer  $*$ exception\_number = pod\_status\_information.exception\_number; if exception\_number = 0 then

**See also iPODSTAT**<sup>"</sup> on page 437.

…

### <span id="page-445-0"></span>**PODPUT Synopsis** PODPUT(out PTR operation\_buffer) // Marshals return, out, and inout arguments for an operation on // the server side from an incoming request. Usage Server-specific. **Description** Each operation implementation must begin with a call to PODGET and end with a call to PODPUT. The PODPUT function copies the operation's outgoing argument values from the complete PL/I operation parameter buffer passed to it. This buffer is generated automatically by the Orbix IDL compiler. Only inout, out, and the result out item are populated by this call. You must ensure that all inout, out, and result values are correctly allocated (for dynamic types) and populated. If a user exception has been raised before calling PODPUT, no inout, out, or result parameters are marshalled, and nothing is returned in such cases. If a user exception has been raised, PODERR must be called instead of PODPUT, and no inout, out, or result parameters are marshalled. See "PODERR" on page 413 for more details. The Orbix IDL compiler generates the call for PODPUT in the idlmembernameD include member for each attribute and operation defined in the IDL. **Parameters** The parameter for PODPUT can be described as follows: **Example** The example can be broken down as follows: 1. Consider the following IDL: operation\_buffer This is an out parameter that contains a PL/I structure of the data types that the operation supports. The address of the buffer is passed to PODPUT. interface foo { long bar(in short n, out short m); };

2. Based on the preceding IDL, the Orbix IDL compiler generates the following structure definition in the  $idlm$ embername Tinclude member (where idlmembername represents the name of the IDL member that contains the IDL definitions):

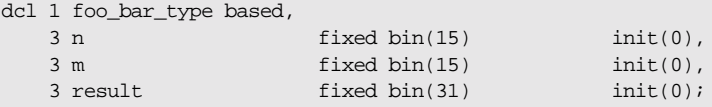

3. The declaration in the *idlmembername* M include member is as follows:

```
dcl 1 foo_bar_args aligned like foo_bar_type;
```
4. A subset of the *idlmembernameD* include member is as follows, with comments added for clarity:

```
select(interface);
  when(foo tc) do;
     select(operation);
      when (foo bar) do;
        /* Fill the foo_bar_args structure with the incoming */<br>
/* data. The IN value 'n' will be filled. */
        /* data. The IN value 'n' will be filled.
         call podget(addr(foo_bar_args));
         if check_errors('podget') ^= completion_status_yes then
           return;
        /* Now call the user implementation code for op *\frac{1}{2} foo bar. \frac{1}{2} foo bar.
        call proc_foo_bar(addr(foo_bar_args));
         /* Transmit the out value 'm' and result of op */
        /* foo_bar.
         call podput(addr(foo_bar_args));
         if check_errors('podput') ^= completion_status_yes then
           return;
       end;
     otherwise;
 …
```
**Exceptions** A CORBA::BAD\_INV\_ORDER::ARGS\_NOT\_READ exception is raised if the in or inout parameters for the request have not been processed.

A CORBA::BAD\_PARAM::INVALID\_DISCRIMINATOR\_TYPECODE exception is raised if the discriminator typecode is invalid when marshalling a union type.

A CORBA::BAD\_PARAM::UNKNOWN\_TYPECODE exception is raised if the typecode cannot be determined when marshalling an any type or a user exception.

**See also iPODGET**" on page 421.

## **PODREG**

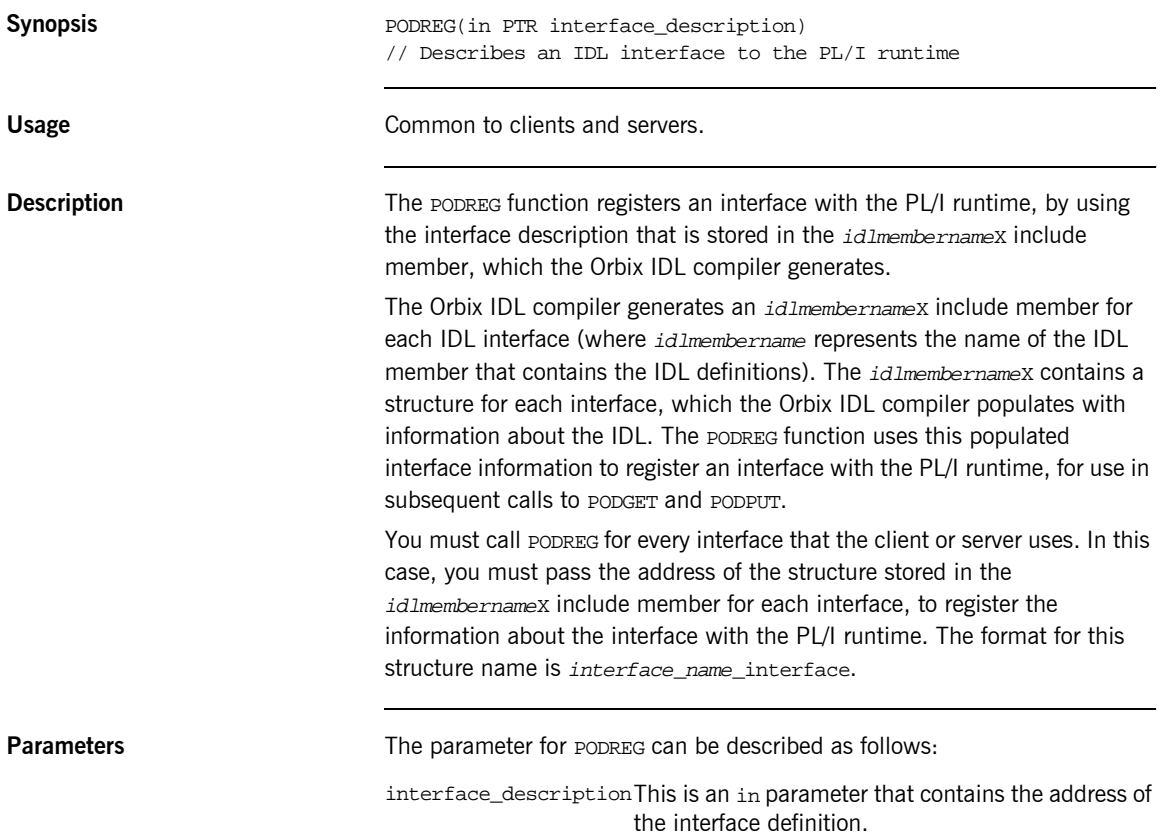

```
Example The following code shows part of the setup for a typical PL/I client:
                                /* Location of the interface descriptor(s) for the */
                                 /* IDL file MYIDL, containing interface MyIntf */
                                 %include MYIDLX;
                                 …
                                 /* The server's IOR is read in, code omitted for brevity */
                                 …
                                 \prime^{\star} Initialize the client's connection to the ORB ^{\star}/call orbargs(arg_list,
                                              arg_list_len,
                                               orb_name,
                                               orb_name_len);
                                 /* Register interface MyIntf with the PL/I runtime */
                                 call podreg(addr(MyIntf_interface));
                                 if check_errors('podreg') ^= completion_status_yes then return;
                                 /* Create an object reference from the IOR */
                                 call str2obj(iorrec ptr,shlong obj);
                                 if check_errors('str2obj')^=completion_status_yes then return;
                                 /* Client is now ready to start setting up calls to the server */
```
**Exceptions** A CORBA::BAD\_INV\_ORDER::INTERFACE\_ALREADY\_REGISTERED exception is raised if the client or server attempts to register the same interface more than once.

### **PODREQ**

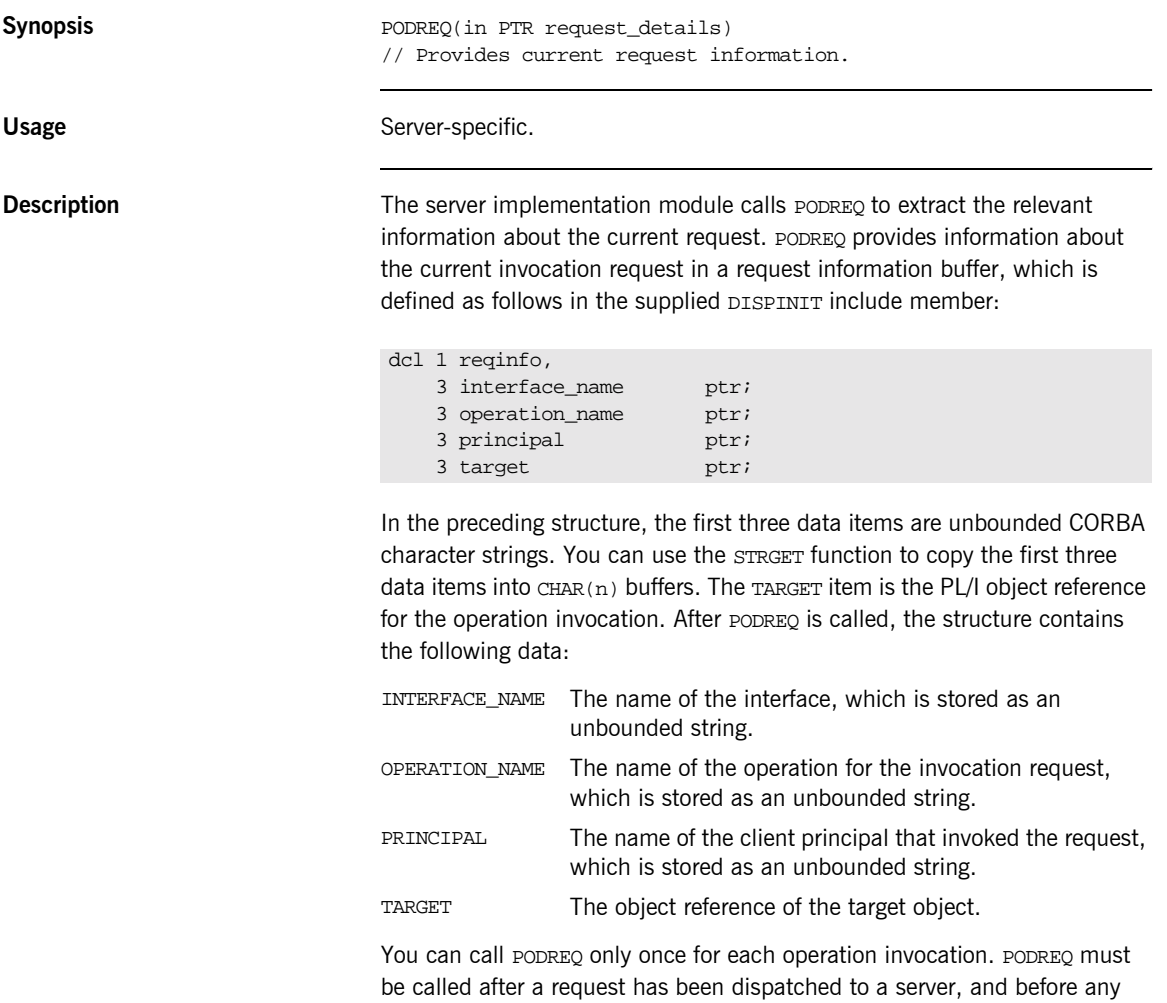

calls are made to access the parameter values. The DISPINIT include member contains a call to STRGET to retrieve the operation name from the reqinfo data item. You can make similar calls to retrieve the other variables in reqinfo.

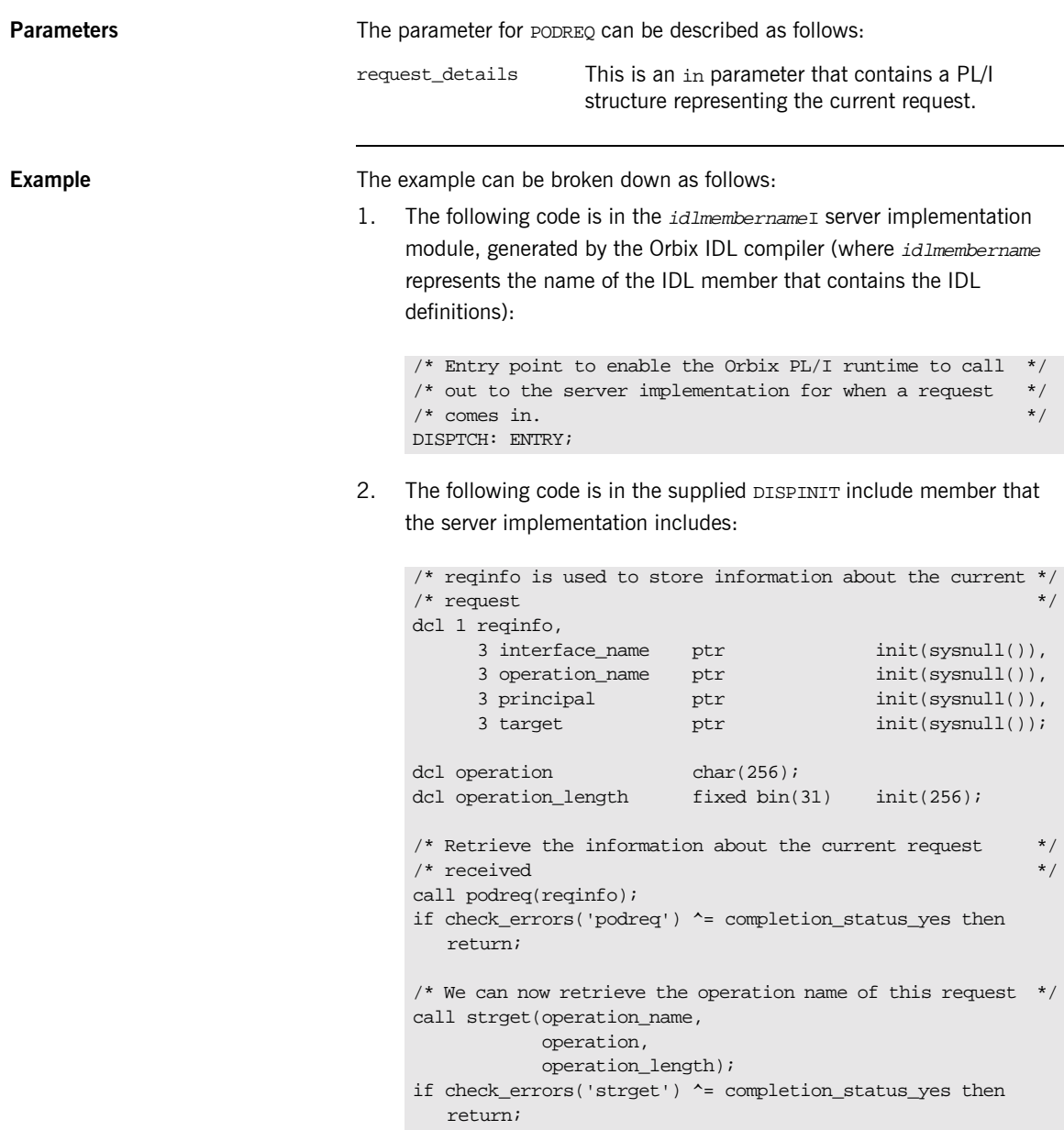

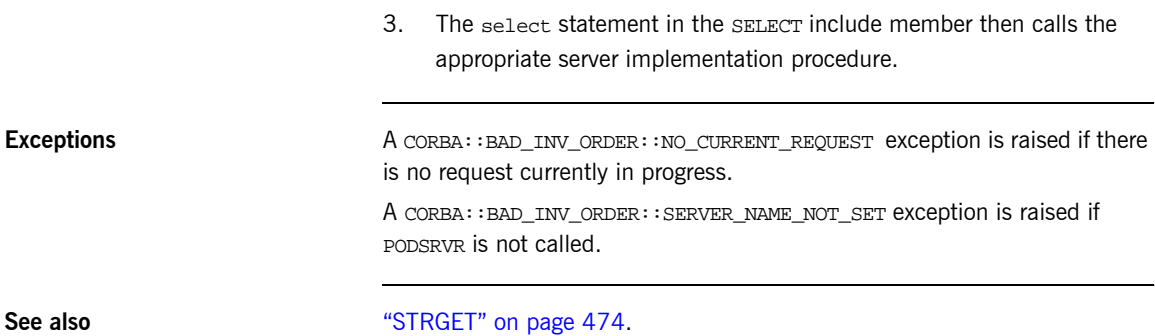

## **PODRUN**

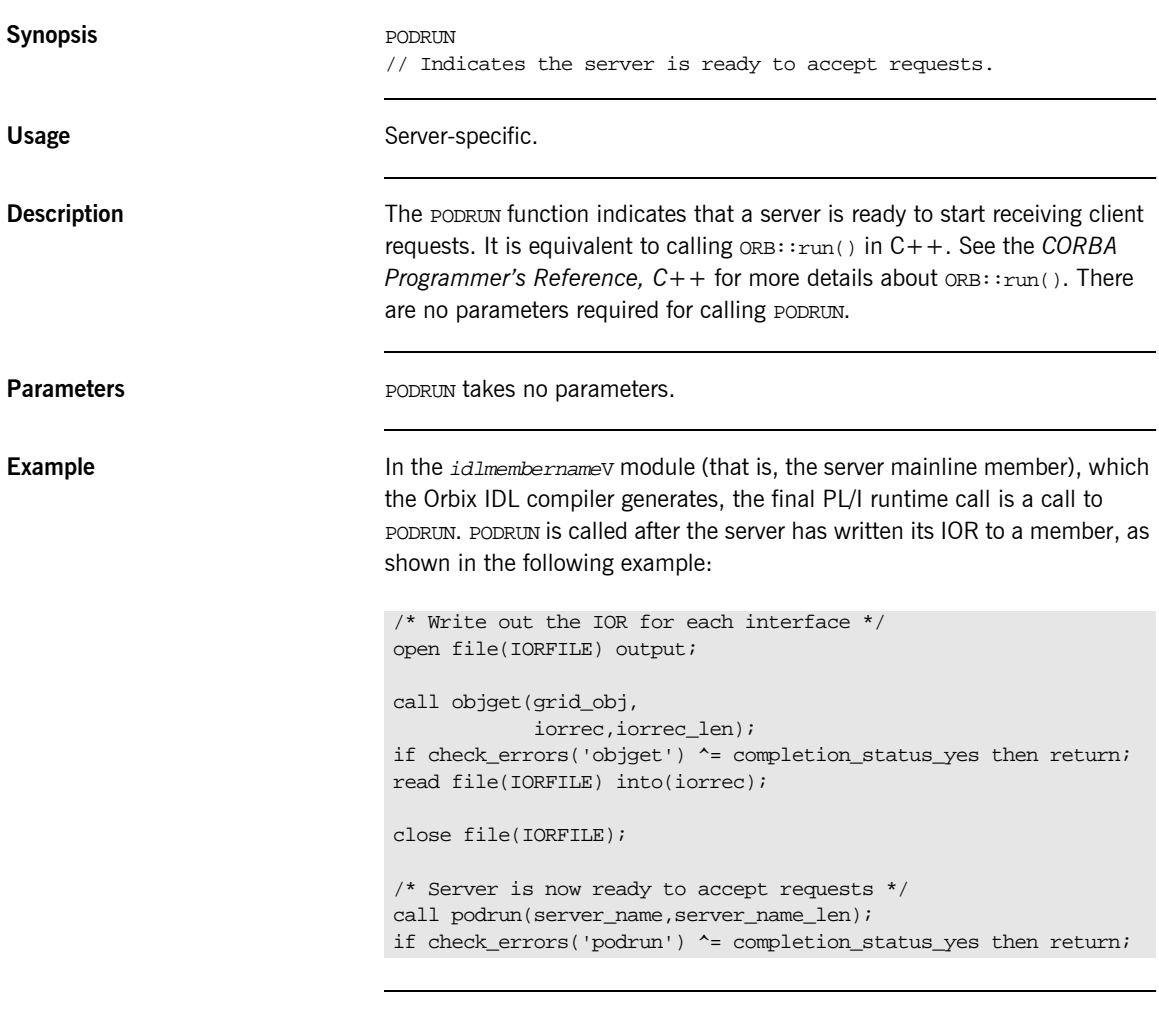

Exceptions **A CORBA::BAD\_INV\_ORDER::SERVER\_NAME\_NOT\_SET exception is raised if** PODSRVR is not called.

### **PODSRVR**

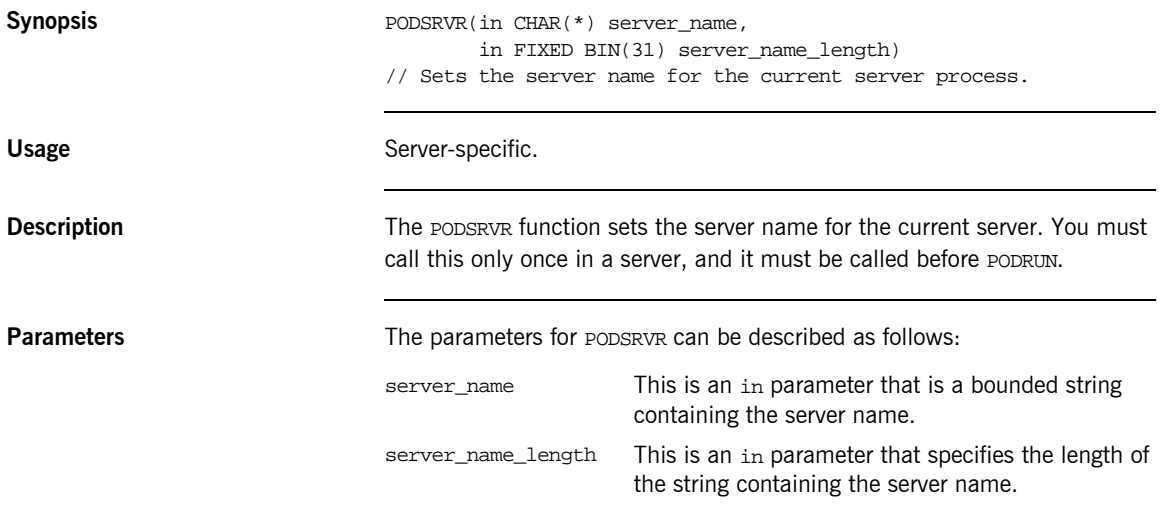

**Example** The following code is based on the generated code for the simple server demonstration, with extra comments for clarity:

```
dcl srv name char(256) var;
dcl server_name char(256);
dcl server name len fixed bin(31);
…
/* Server name srv name is read in from a file */server_name = srv_name;
server_name_len = length(srv_name);
…
/* Initialize the server connection to the ORB */
call orbargs(arg_list,arg_list_len,orb_name,orb_name_len);
if check_errors('orbargs') ^= completion_status_yes then return;
/* Call podsrvr using the server name passed in */
call podsrvr(server name, server name len);
if check_errors('podsrvr') ^= completion_status_yes then return;
/* Register interface : simple */
call podregi(addr(simple_interface),
             simple_obj);
if check_errors('podregi') ^= completion_status_yes then return;
/* Write out the IOR for the interface */
…
/* Server is now ready to accept requests */
call podrun(server_name,server_name_len);
if check_errors('podrun') ^= completion_status_yes then return;
…
```
**Exceptions** A CORBA::BAD\_INV\_ORDER::SERVER\_NAME\_ALREADY\_SET exception is raised if ORBSRVR is called more than once.

### <span id="page-456-0"></span>**PODSTAT**

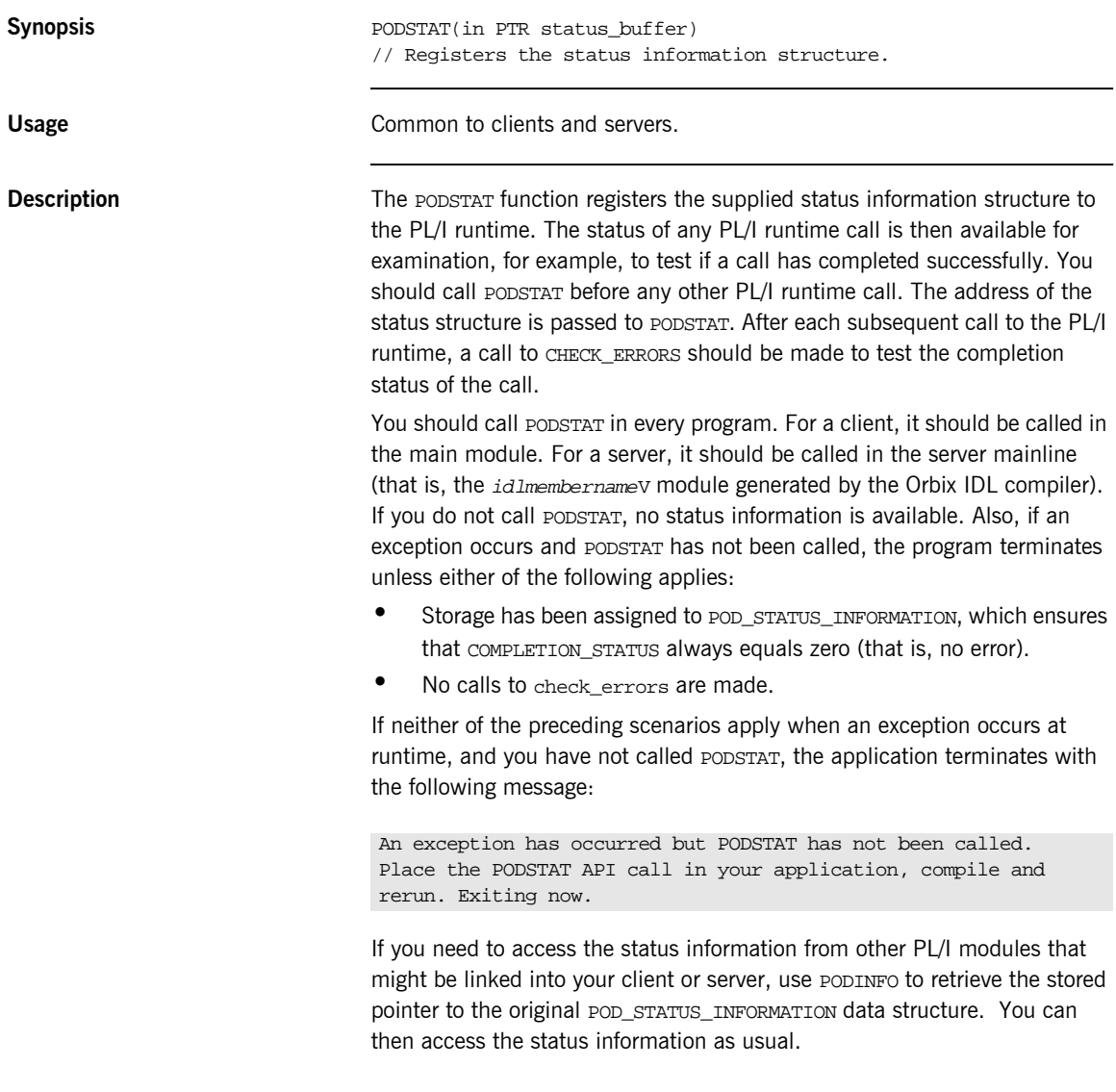

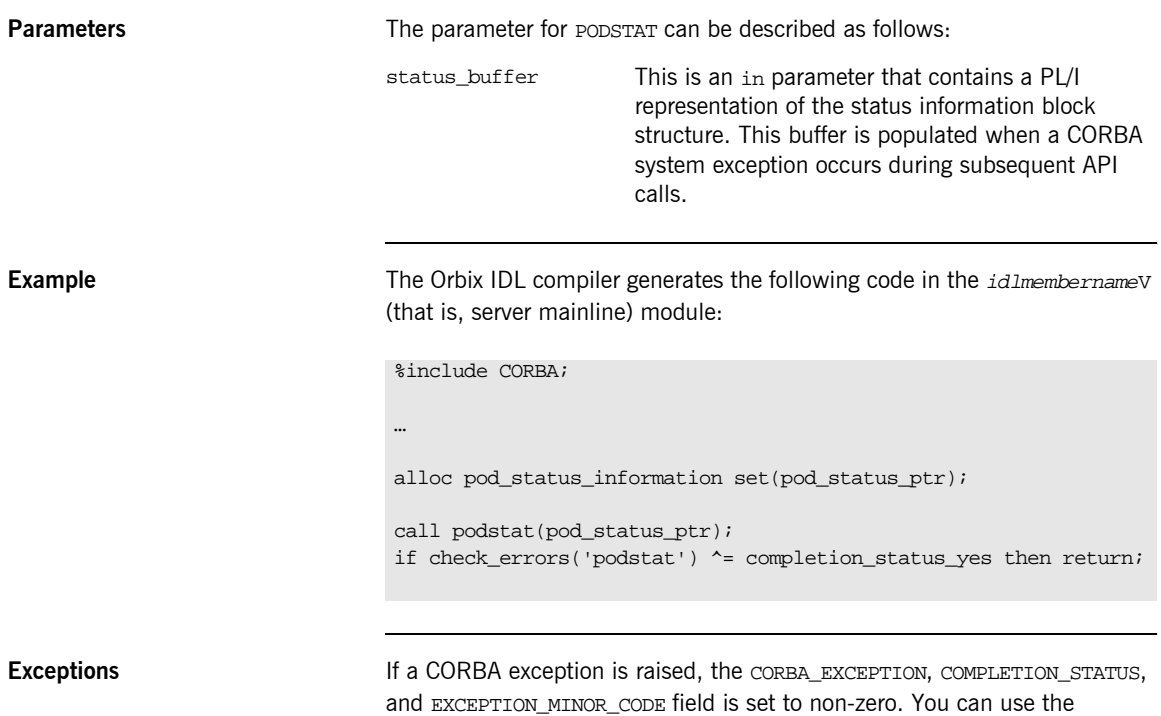

CHECK\_ERRORS function to test for this. The CORBA include member lists the

values that the CORBA\_EXCEPTION field can be set to.

**Definition** POD\_STATUS\_INFORMATION is defined in the CORBA include member. For example:

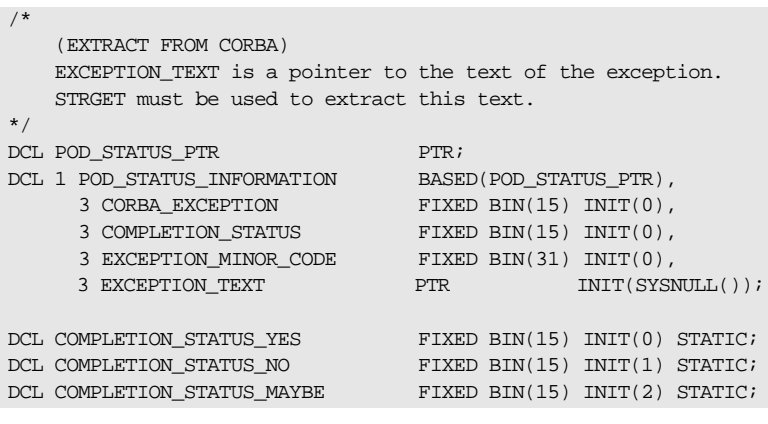

A CORBA::BAD\_INV\_ORDER::STAT\_ALREADY\_CALLED exception is raised if PODSTAT is called more than once.

See also **interest in the set of the CHECK\_ERRORS**" on page 503.

# **PODTIME**

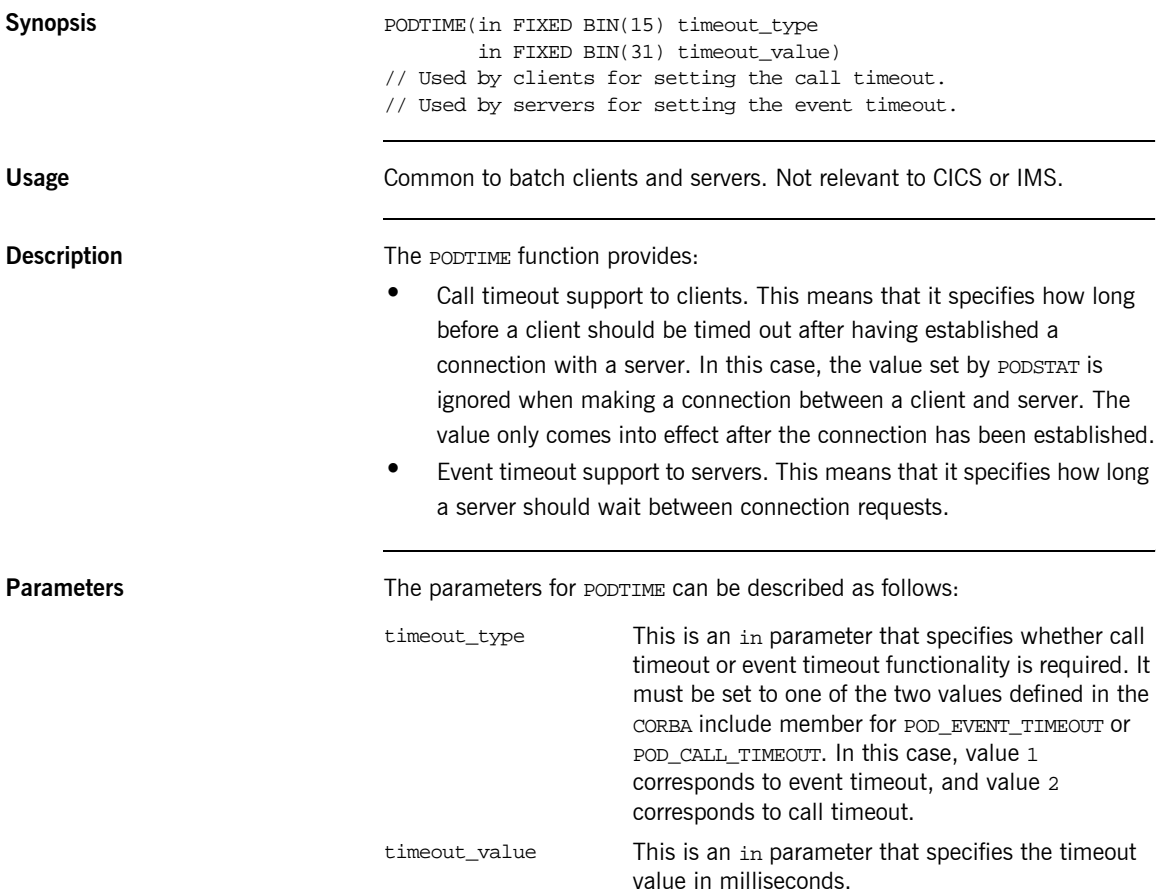

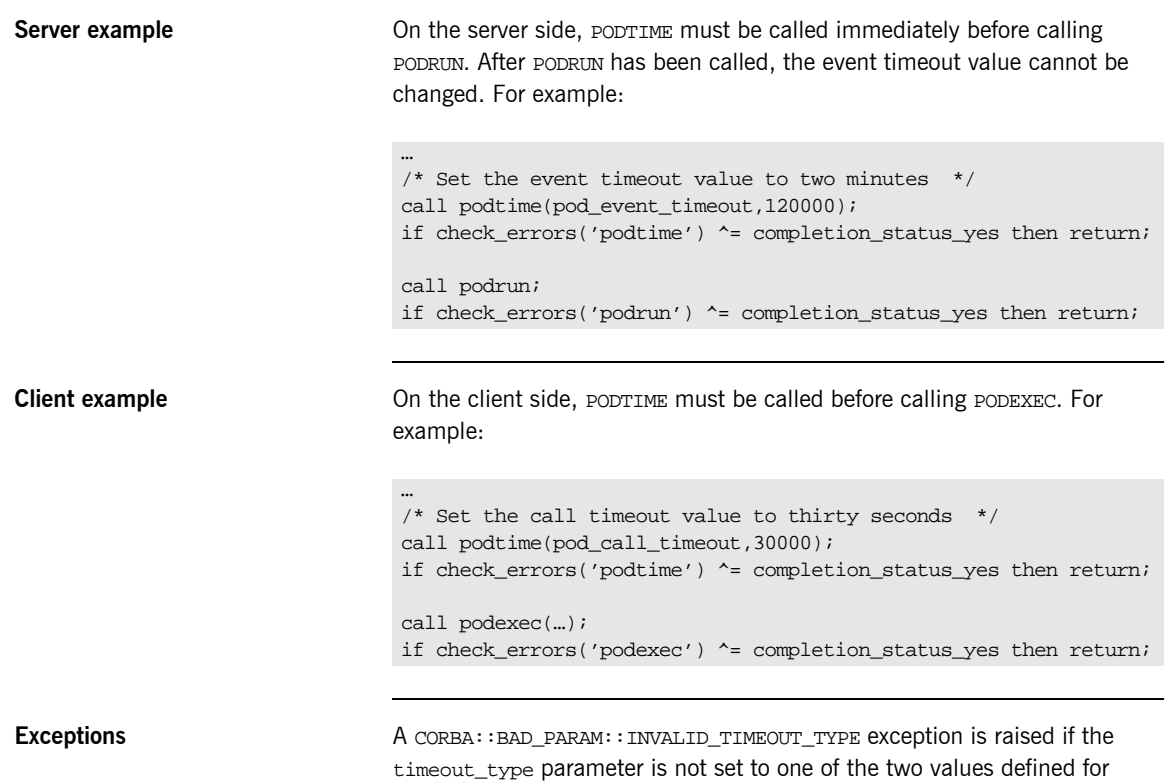

POD\_EVENT\_TIMEOUT or POD\_CALL\_TIMEOUT in the CORBA include member.

# **PODTXNB**

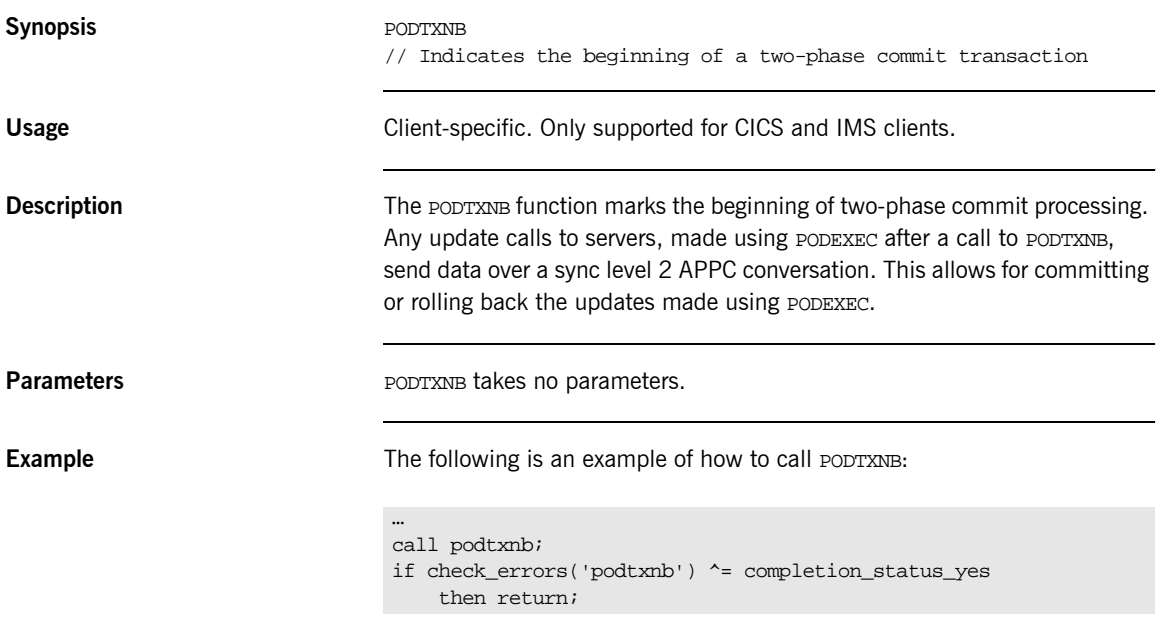

### **PODTXNE**

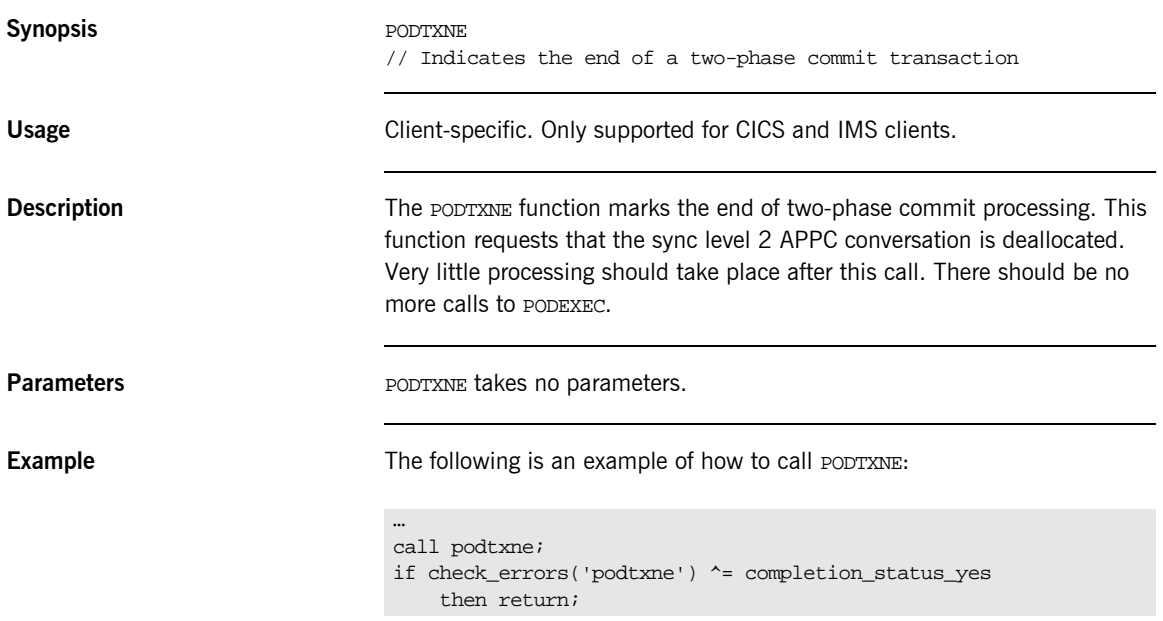

### **PODVER**

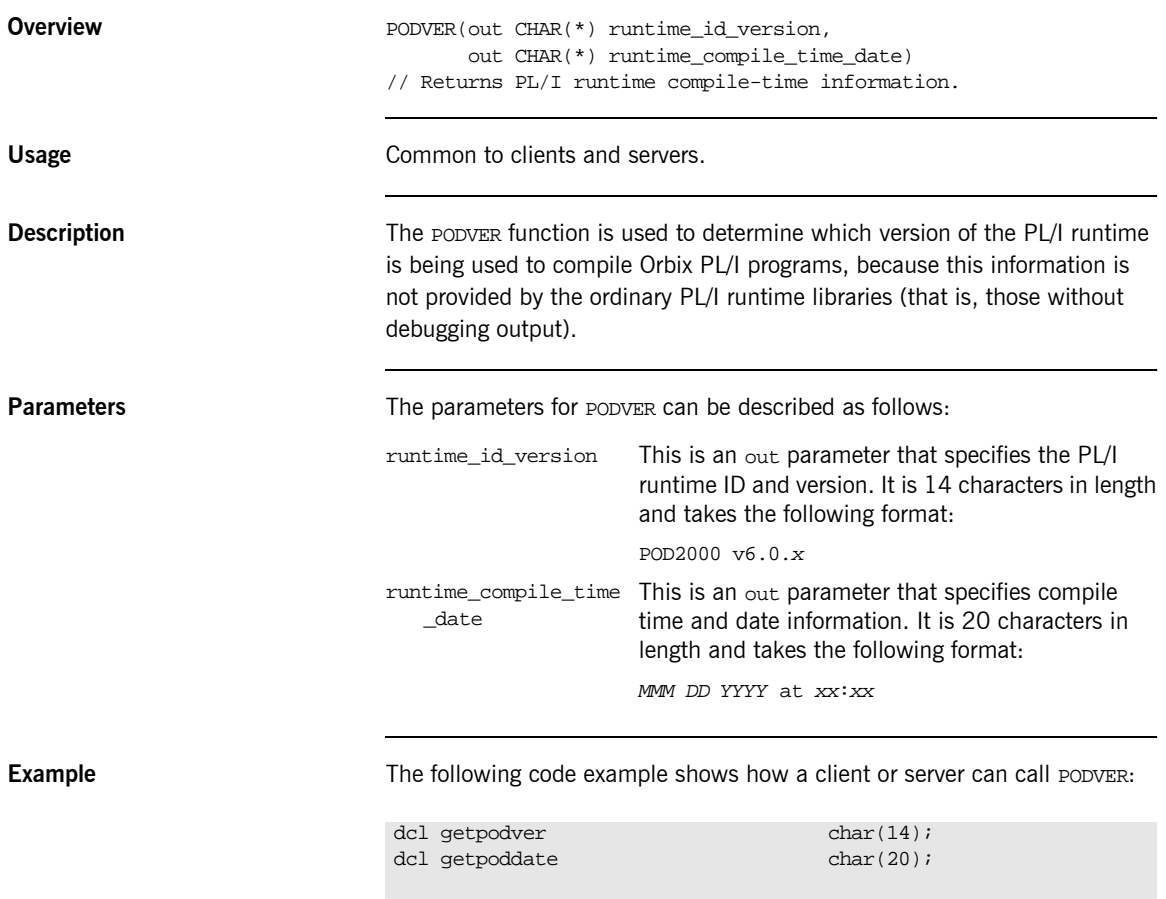

call podver(getpodver,getpoddate);

put skip list('pod type and version = ' || getpodver); put skip list ('pod compile date & time = ' || getpoddate);

### **SEQALOC**

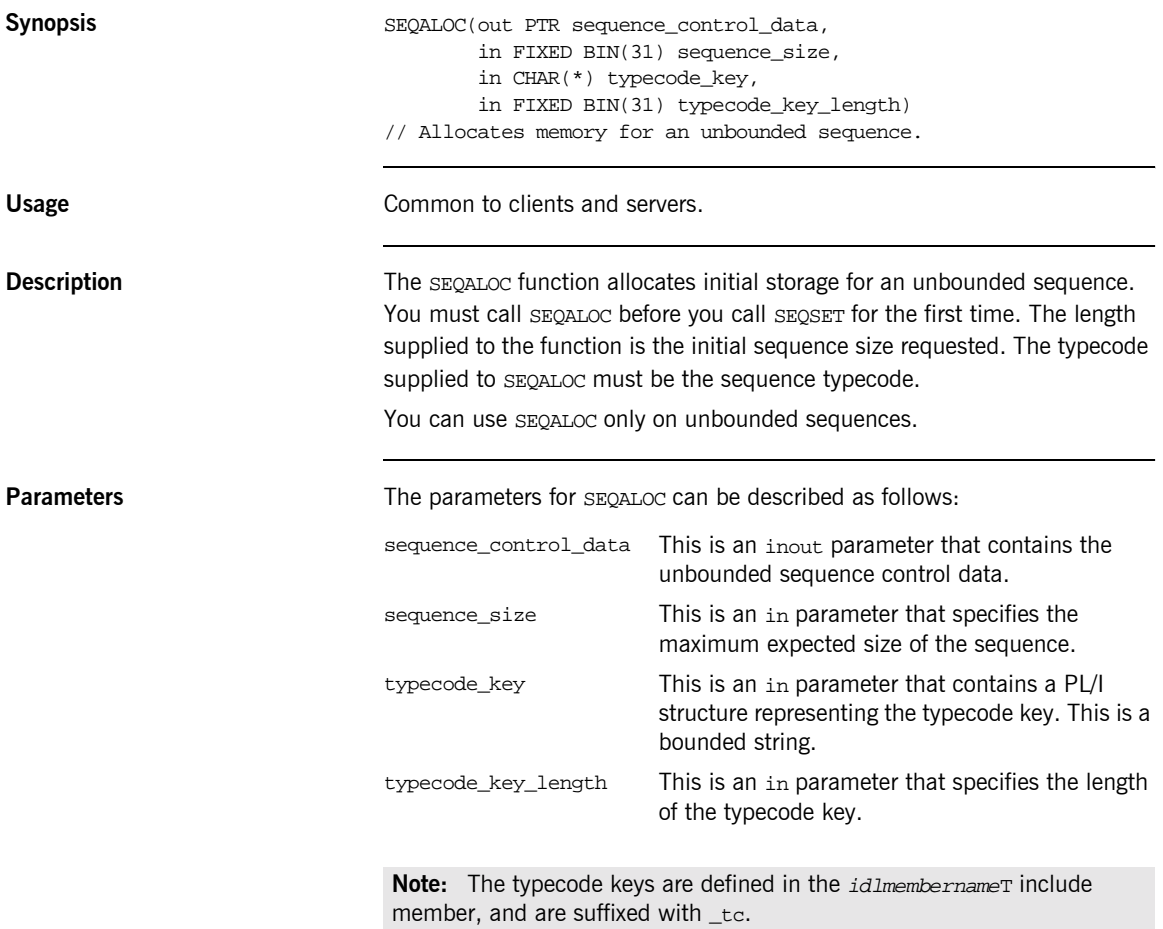

**Example** The example can be broken down as follows:

1. Consider the following IDL:

```
interface example {
     typedef sequence<long> seqlong;
     attribute seqlong myseq;
};
```
2. Based on the preceding IDL, the Orbix IDL compiler generates the following code in the *idlmembername*T module (where *idlmembername* represents the name of the IDL member that contains the IDL definitions):

```
/* Extract from EXAMPLT */
dcl 1 example_myseq_type based,
    3 result,
       5 result seq ptr init(sysnull()),
       5 result_buf fixed bin (31) init(0);
```
Based on the preceding IDL, the Orbix IDL compiler also generates the following code, in the idlmembernameM module::

/\* Extract from EXAMPLM \*/ dcl 1 example\_myseq\_attr aligned like example\_myseq\_type;

3. The following example shows how the code generated in the

idlmembernameT and idlmembernameM modules can then be used by the user's implementation code in the  $id$ *lmembernameI* module:

```
/* Extract from EXAMPLI showing some of the user's */
/* implementation. Allocate space for 20 elements */
/* in the unbounded sequence myseq. */call seqaloc(example_myseq_attr.result.result_seq,
             20,
             example_seqlong_tc,
             length(example_seqlong_tc));
```
**Exceptions** A CORBA::NO\_MEMORY exception is raised if there is not enough memory available to complete the request. In this case, the pointer will contain a null value.

A CORBA::BAD\_PARAM::INVALID\_SEQUENCE exception is raised if the sequence has not been set up correctly.

- **See also ï** [ìSEQFREEî on page 450](#page-469-0).
	- **•** "SEQSET" on page 467.
	- **•** "Memory Handling" on page 345.

# **SEQDUPL**

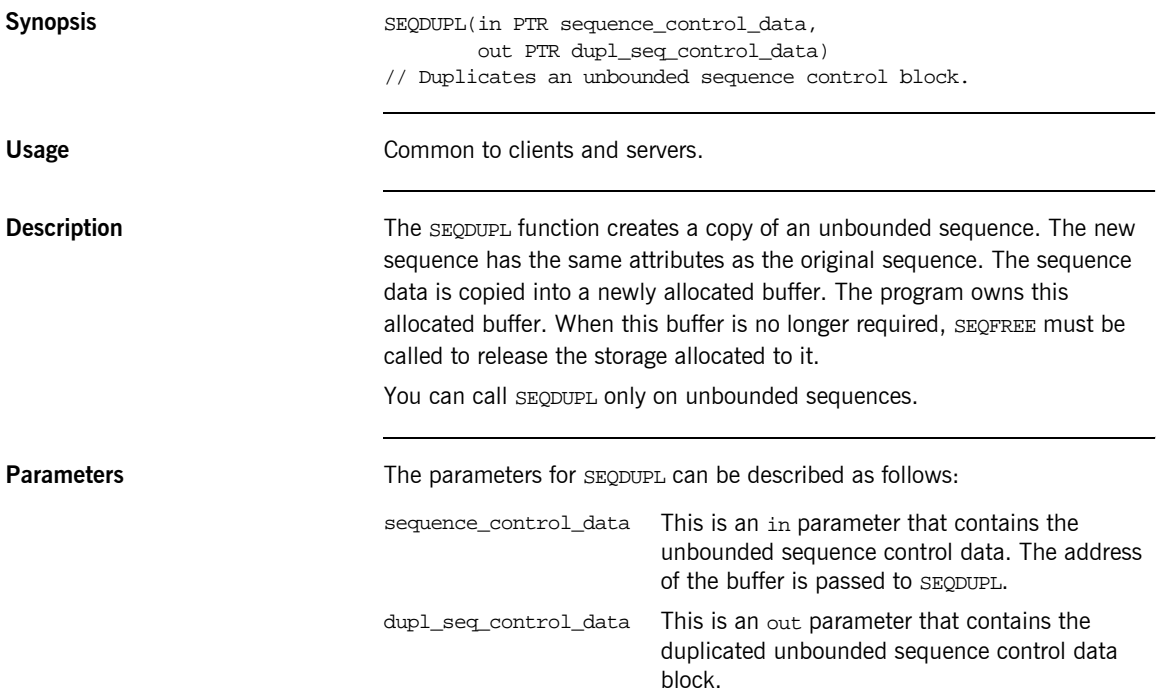
**Example** The following is an example of how to use SEQDUPL in a client or server program (the example is based on two unbounded sequences of float types-that is, sequence<float> in IDL):

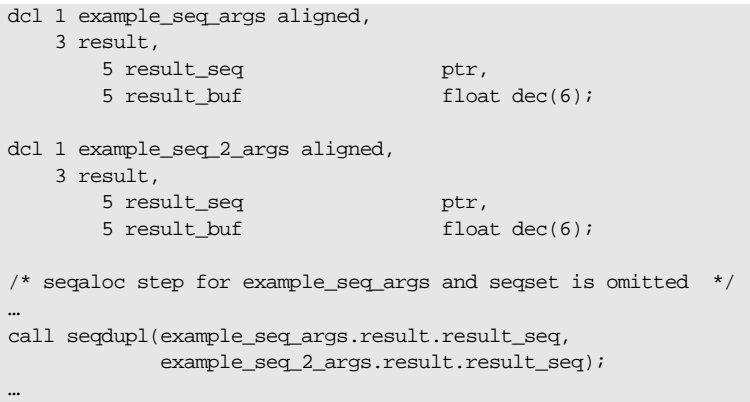

Exceptions **Exceptions** A CORBA:: BAD\_PARAM:: INVALID\_SEQUENCE exception is raised if the sequence has not been set up correctly.

- **See also ï** [ìSEQFREEî on page 450](#page-469-0).
	- **•** "Memory Handling" on page 345.

# <span id="page-469-0"></span>**SEQFREE**

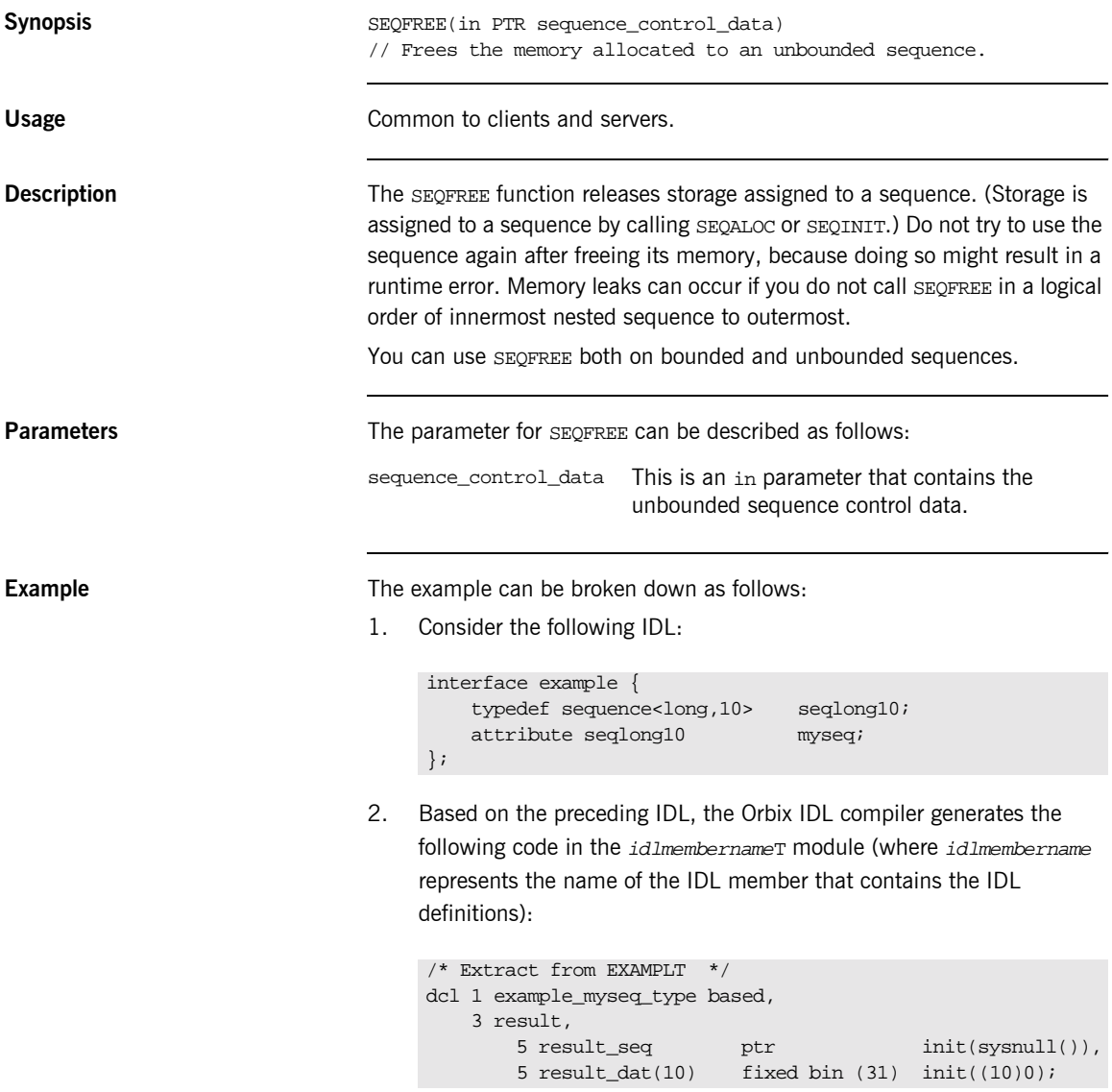

Based on the preceding IDL, the Orbix IDL compiler also generates the following code, in the *idlmembername*M module:

```
/* Extract from EXAMPLM */
dcl 1 example myseq attr aligned like example myseq type;
```
3. The following example shows how the code generated in the idlmembernameT and idlmembernameM modules can be used by the user's implementation code in the idlmembernameI module:

```
/* Extract from EXAMPLI showing some of the user's */* implementation. Our unbouded sequence gets initialized */
/* with 25 elements' space */
call seqaloc(example_myseq_attr.result.result_seq,
             25,
             example_seqlong_tc,
            length(example_seglong_tc));
if check_errors('seqaloc') ^= completion_status_yes then 
   return;
/* Processing omitted */
…
/* Finished working with the unbounded sequence, now */
/* free it
call seqfree(example myseq.result.result seq);
```
- **See also ï** [ìSEQALOCî on page 445.](#page-464-0)
	- **•** "Memory Handling" on page 345.

# <span id="page-471-0"></span>**SEQGET**

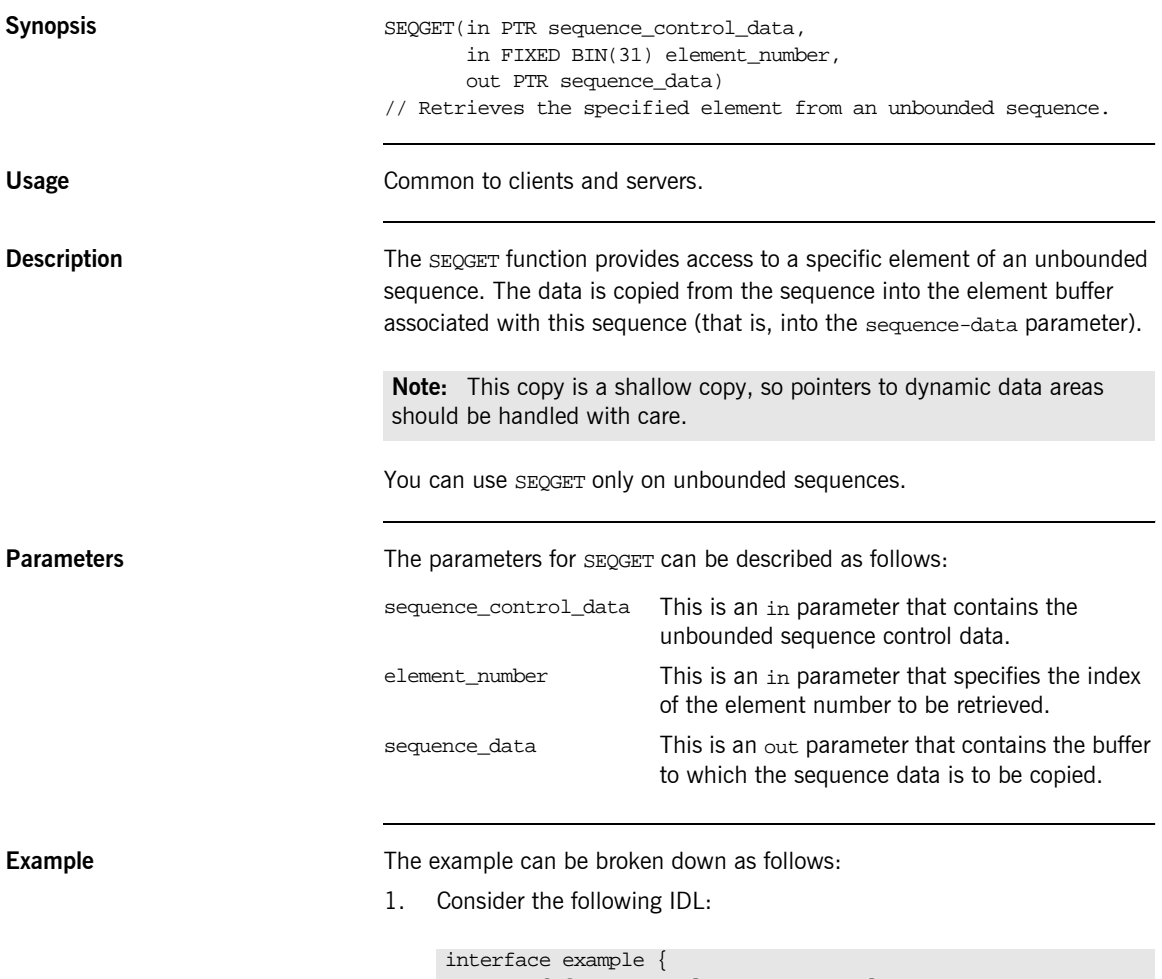

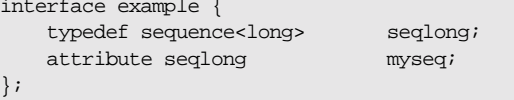

2. Based on the preceding IDL, the Orbix IDL compiler generates the following code in the idlmembernameT module (where idlmembername represents the name of the IDL member that contains the IDL definitions):

```
/* Extract from EXAMPLT */
dcl 1 example_myseq_type based,
     3 result,
        5 result_seq btr int(sysnull()),<br>5 result_buf fixed bin (31) init(0);
                                   fixed bin (31) init(0);
```
3. Based on the preceding IDL, the Orbix IDL compiler also generates the following code, in the *idlmembernameM* module:

```
/* Extract from EXAMPLM */
dcl 1 example_myseq_attr aligned like example_myseq_type;
```
4. The following example shows how the code generated in the idlmembernameT and idlmembernameM modules can then be used by the user's implementation code in a client program:

```
\frac{1}{x} Extract from a client showing some of the user's \frac{x}{x}\hspace{0.1mm} /* implementation \hspace{0.1mm} */ \hspace{0.1mm}dcl (i, myseq_len, myseq_value) fixed bin(31) init(0);
/* Retrieve the contents of attribute myseq
call podexec(example_obj,
              example_get_myseq,
               addr(example_myseq_args),
               no_user_exceptions);
if check errors('podexec') \sim = completion status yes then
   return;
/* Find out how many elements of myseq's sequence have */
\frac{1}{2} been set \frac{1}{2} been set \frac{1}{2} been set \frac{1}{2} been set \frac{1}{2}call seqlen(example_myseq_attr, myseq_len);
if check_errors('seqlen') ^= completion_status_yes then 
   return;
put skip list('Number of results returned:', myseq_len);
/* Display the contents of each element in the attribute */
do i = 1 to myseq_len;
     call seqget(example_myseq_args.result.result_seq, i,
                  myseq_value);
     put skip list('Element', i, ' contains', myseq_value);
end;
```
**Exceptions** A CORBA: : BAD\_PARAM: : INVALID\_SEQUENCE exception is raised if the sequence has not been set up correctly.

> A CORBA::BAD\_PARAM::INVALID\_BOUNDS exception is raised if the element to be accessed is either set to 0 or greater than the current length.

**See also is the set of the set of the set of "SEQSET"** on page 467.

# **SEQINIT**

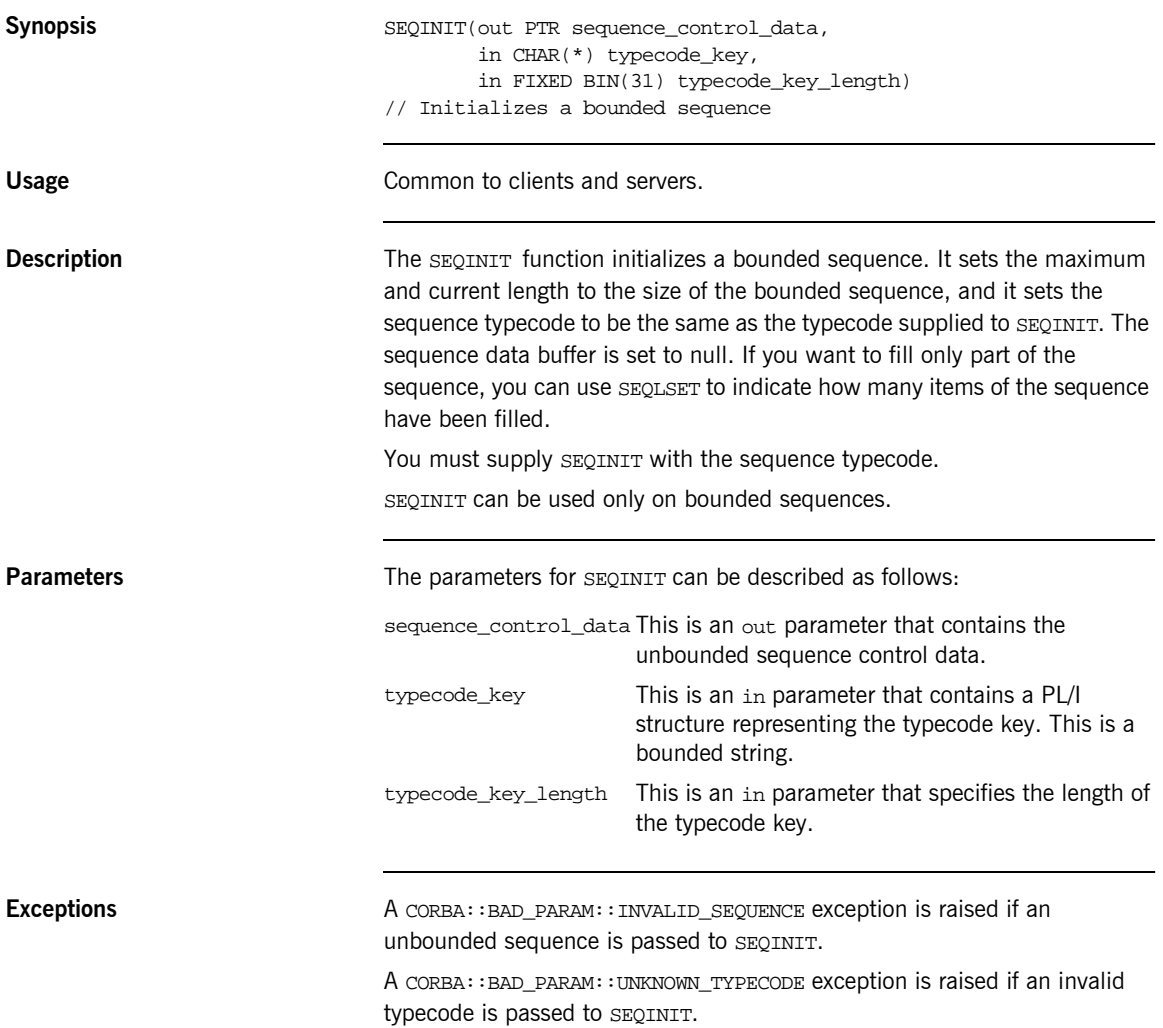

**Example** The example can be broken down as follows:

1. Consider the following IDL:

```
interface example {
    typedef sequence<long,10> seqlong10;
    attribute seqlong10 myseq;
};
```
2. Based on the preceding IDL, the Orbix IDL compiler generates the following code in the *idlmembername*T module (where *idlmembername* represents the name of the IDL member that contains the IDL definitions):

```
/* Extract from EXAMPLT */
dcl 1 example_myseq_type based,
    3 result,
      5 result seq btr init(sysnull()),
        5 result_dat(10) fixed bin (31) init((10)0);
```
Based on the preceding IDL, the Orbix IDL compiler also generates the following code, in the idlmembernameM module:

/\* Extract from EXAMPLM \*/ dcl 1 example\_myseq\_attr aligned like example\_myseq\_type;

3. The following example shows how the code generated in the

idlmembernameT and idlmembernameM modules can then be used by the user's implementation code in the idlmembername I module:

```
/* Extract from EXAMPLI showing some of the user's
/* implementation. Initialize our bounded sequence before */
/* we use it.
call seqinit(example_myseq_attr.result.result_seq,
              example_seqlong10_tc,
             length(example_seqlong10_tc));
```
**See also is the set of the set of the set of the set of the set of the set of the set of the set of the set of the set of the set of the set of the set of the set of the set of the set of the set of the set of the set o** 

# <span id="page-476-0"></span>**SEQLEN**

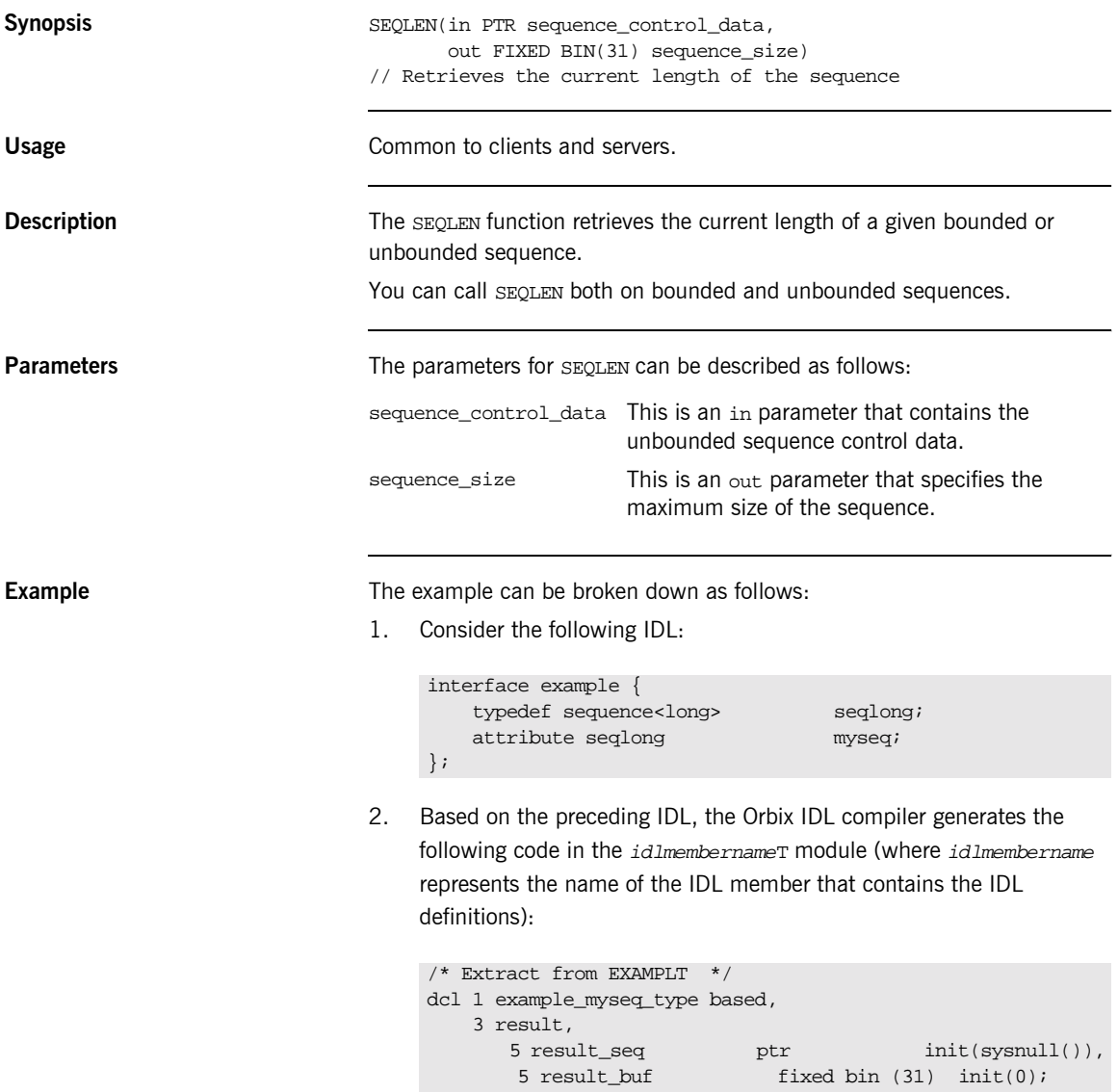

Based on the preceding IDL, the Orbix IDL compiler also generates the following code, in the idlmembernameM module:

```
/* Extract from EXAMPLM */
dcl 1 example myseq attr aligned like example myseq type;
```
3. The following example shows how the code generated in the idlmembernameT and idlmembernameM modules can then be used by the user's implementation code in a client program:

```
\frac{1}{x} Extract from a client showing some of the user's \frac{x}{x}/* implementation */
dcl (i, myseq_len, myseq_value) fixed bin(31) init(0);
/* Retrieve the contents of attribute myseq *call podexec(example_obj, example_get_myseq,
               addr(example_myseq_args), no_user_exceptions);
if check_errors('podexec') ^= completion_status_yes then 
   return;
/* Find out how many elements of myseq's sequence have */
\frac{1}{2} been set \frac{1}{2} been set \frac{1}{2} been set \frac{1}{2} been set \frac{1}{2}call seglen(example myseq attr, myseq len);
if check_errors('seqlen') ^= completion_status_yes then 
   return;
put skip list('Number of results returned:', myseq_len;
```
**Exceptions** A CORBA: : BAD\_PARAM: : INVALID\_SEQUENCE exception is raised if a null pointer is supplied to SEQLEN.

**See also is the set of the set of the set of "SEQMAX"** on page 462.

# <span id="page-478-0"></span>**SEQLSET**

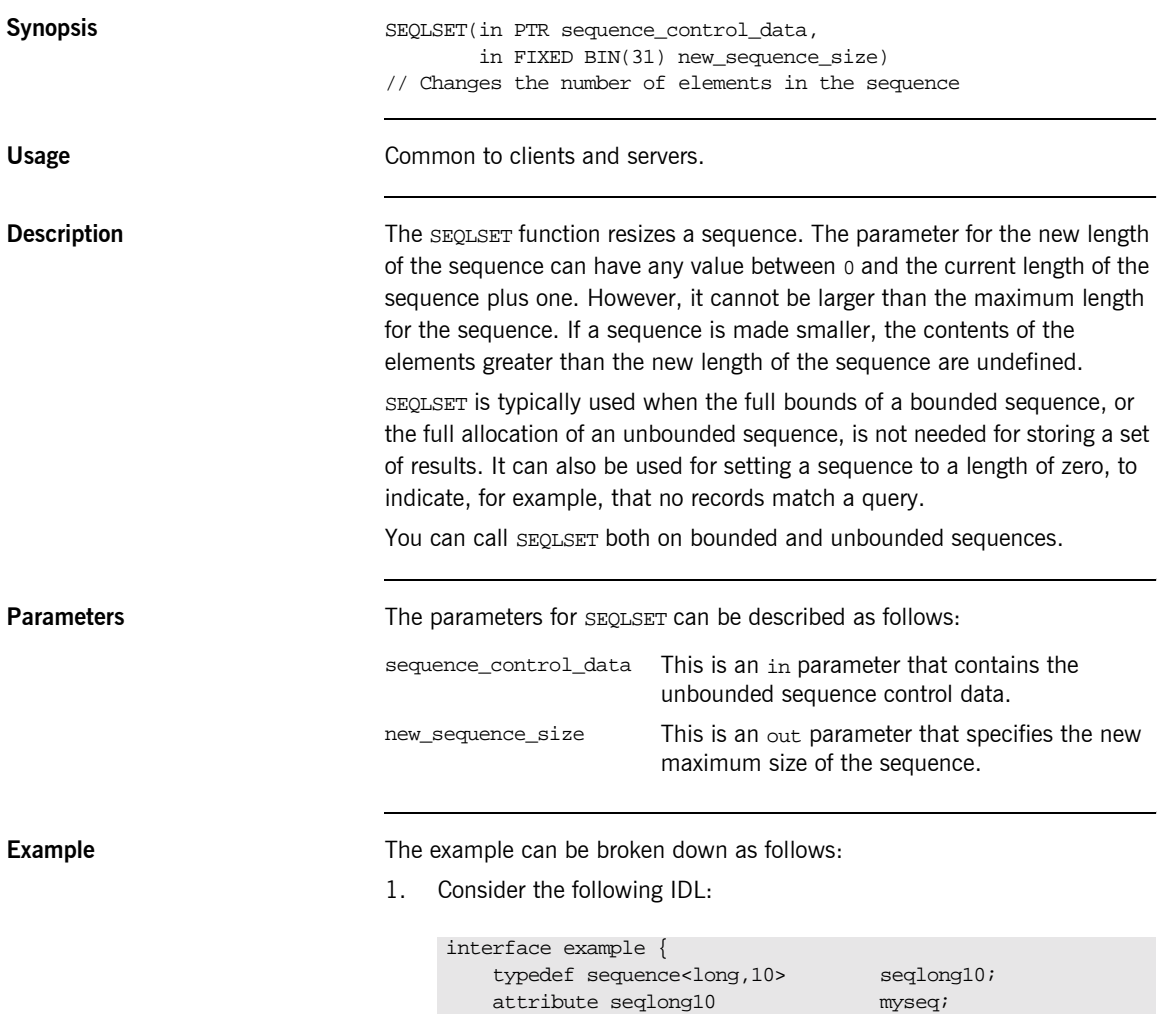

};

2. Based on the preceding IDL, the Orbix IDL compiler generates the following code in the idlmembernameT module (where idlmembername represents the name of the IDL member that contains the IDL definitions):

```
/* Extract from EXAMPLT */
dcl 1 example_myseq_type based,
      3 result,
        5 result_seq ptr int(sysnull()),<br>5 result_dat(10) fixed bin (31) init(10)0);
                                   fixed bin (31) init(10)0;
```
Based on the preceding IDL, the Orbix IDL compiler also generates the following code, in the idlmembernameM module:

/\* Extract from EXAMPLM \*/ dcl 1 example\_myseq\_attr aligned like example\_myseq\_type; 3. The following example shows how the code generated in the idlmembernameT and idlmembernameM modules can be used by the user's implementation code in the idlmembernameI module:

```
/* Extract from EXAMPLI showing some of the user's */
/* implementation. A simple example where the user asks
/* for a set of powers of a given number
dcl base number fixed bin(31);
dcl number_of_entries fixed bin(31);
/* Initialization and misc processing omitted *
…
base number = 4;number_of_entries = 6;
/* Resize the sequence to be of size number of entries. */
/* This is done to facilitate the client. The client will */
/* call SEQLEN and process just the returned number of */* entries, not the entire bounded sequence, unless it *\frac{1}{2} is fully filled. \frac{1}{2}call seqlset(example_myseq_args.result.result_seq,
            number of entries);
if check errors('seqlset') \sim = completion status yes then
   return;
do i = 1 to number of entries;
  example myseq attr.result.result dat(i) = base number**i;
end;
```
**Exceptions** A CORBA:: BAD\_PARAM:: INVALID\_SEQUENCE exception is raised if an attempt is made to set any element to be greater than either the current length of the sequence plus one or the maximum length defined for the sequence, or if a null sequence is passed to SEQLSET.

**See also is the set of the set of the set of "SEQMAX"** on page 462.

# <span id="page-481-0"></span>**SEQMAX**

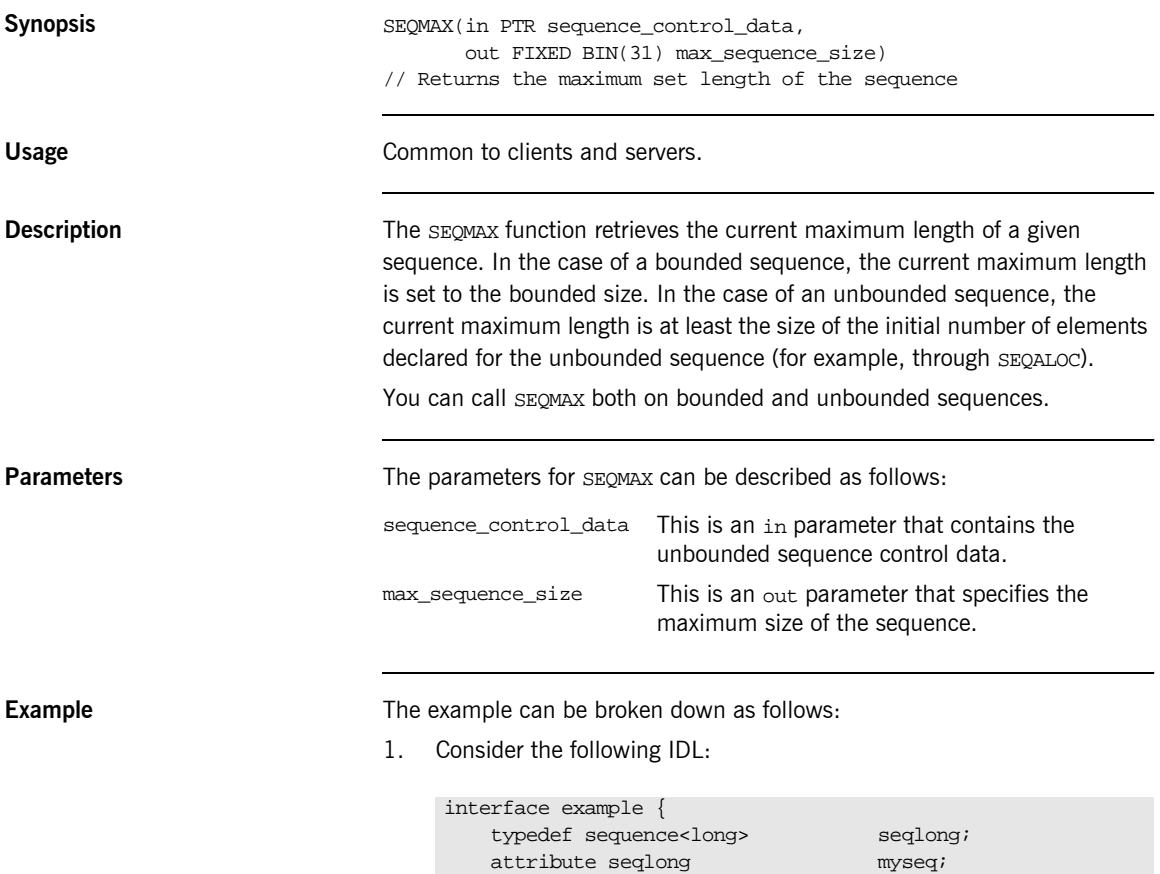

};

2. Based on the preceding IDL, the Orbix IDL compiler generates the following code in the idlmembernameT module (where idlmembername represents the name of the IDL member that contains the IDL definitions):

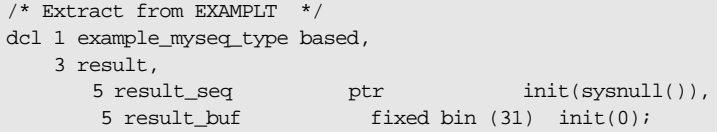

Based on the preceding IDL, the Orbix IDL compiler generates the following code in the idlmembernameM module:

/\* Extract from EXAMPLM \*/ dcl 1 example\_myseq\_attr aligned like example\_myseq\_type; 3. The following example shows how the code generated in the idlmembernameT and idlmembernameM modules can be used by the user's implementation in the idlmembernameI module:

```
/* Extract from EXAMPLI showing some of the user's */
/* implementation */dcl myseq_length fixed bin(31) init(0);
/* Initialize our unbounded sequence with 25 elements */
call seqaloc(myseq_args.result.result_seq,
             25,
             useqlong_tc,
             length(useqlong_tc));
if check_errors('seqaloc') ^= completion_status_yes then 
   return;
…
/* Check what the maximum length of the sequence is now. *//* Note that it may not necessarily be 25 - if more than *//* 25 elements were set in the sequence, the maximum */<br>/* length will be dynamically increased to cater for the *//* length will be dynamically increased to cater for the
/* longer sequence. */
call seqmax(example_myseq_attr.result_seq, myseq_length);
if check_errors('seqmax') ^= completion_status_yes then 
   return;
put skip list ('Present maximum length of myseq =', 
   myseq_length);
```
**Exceptions** A CORBA: : BAD\_PARAM: : INVALID\_SEQUENCE exception is raised if a null pointer is supplied to SEQMAX.

- **See also ï** [ìSEQALOCî on page 445.](#page-464-0)
	- **"SEQLEN"** on page 457.

# **SEQREL**

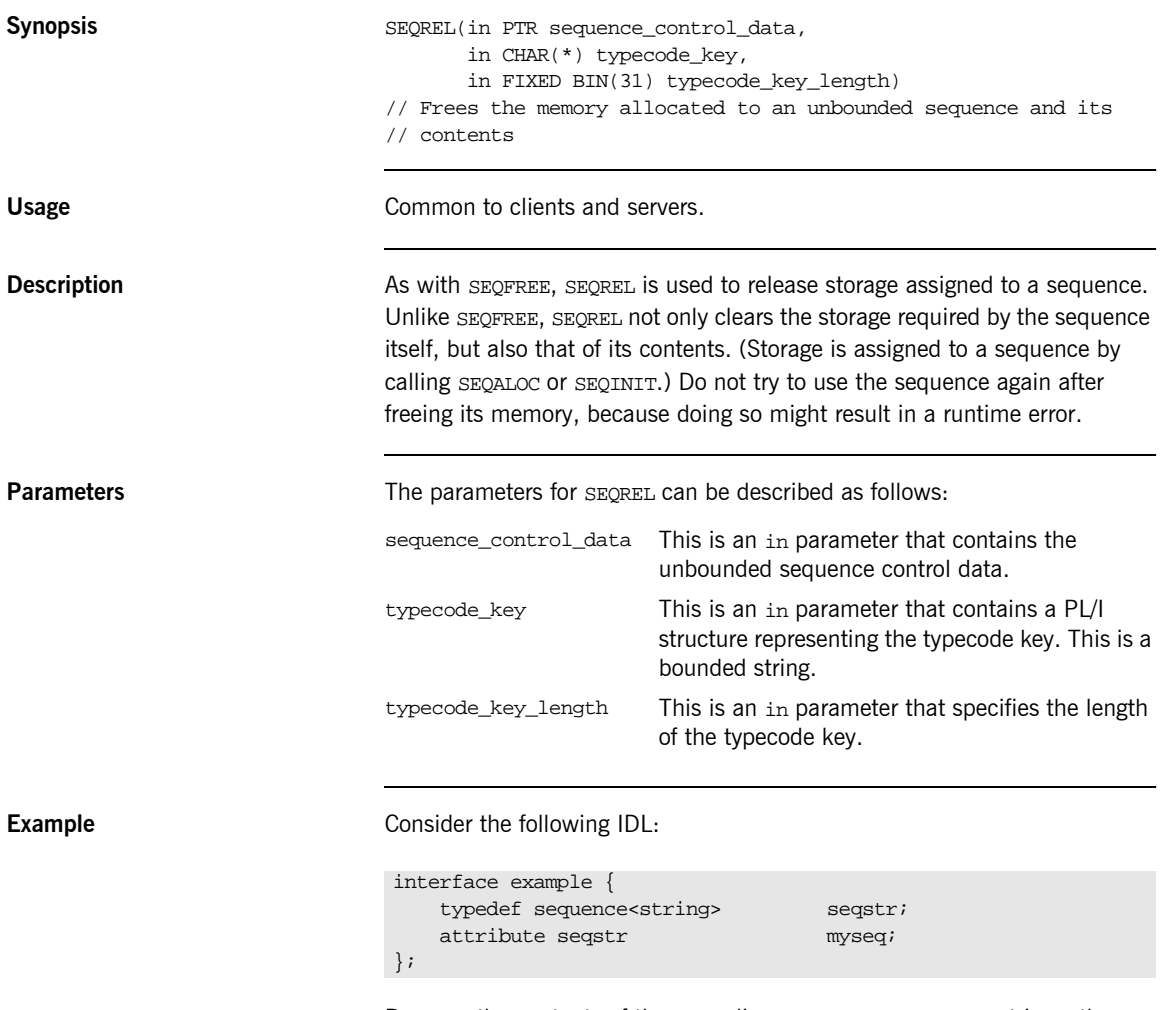

Because the contents of the preceding seqstr sequence are strings, they require dynamic allocation (for example, using STRSET).

If SEQFREE were used to deallocate storage associated with the preceding sequence, the dynamic contents would first need to be deallocated using STRSET. By contrast, SEQREL automatically fress the contained strings before freeing the sequence.

- **See also ï** [ìSEQALOCî on page 445.](#page-464-0)
	- **•** "Memory Handling" on page 345.

### <span id="page-486-0"></span>**SEQSET**

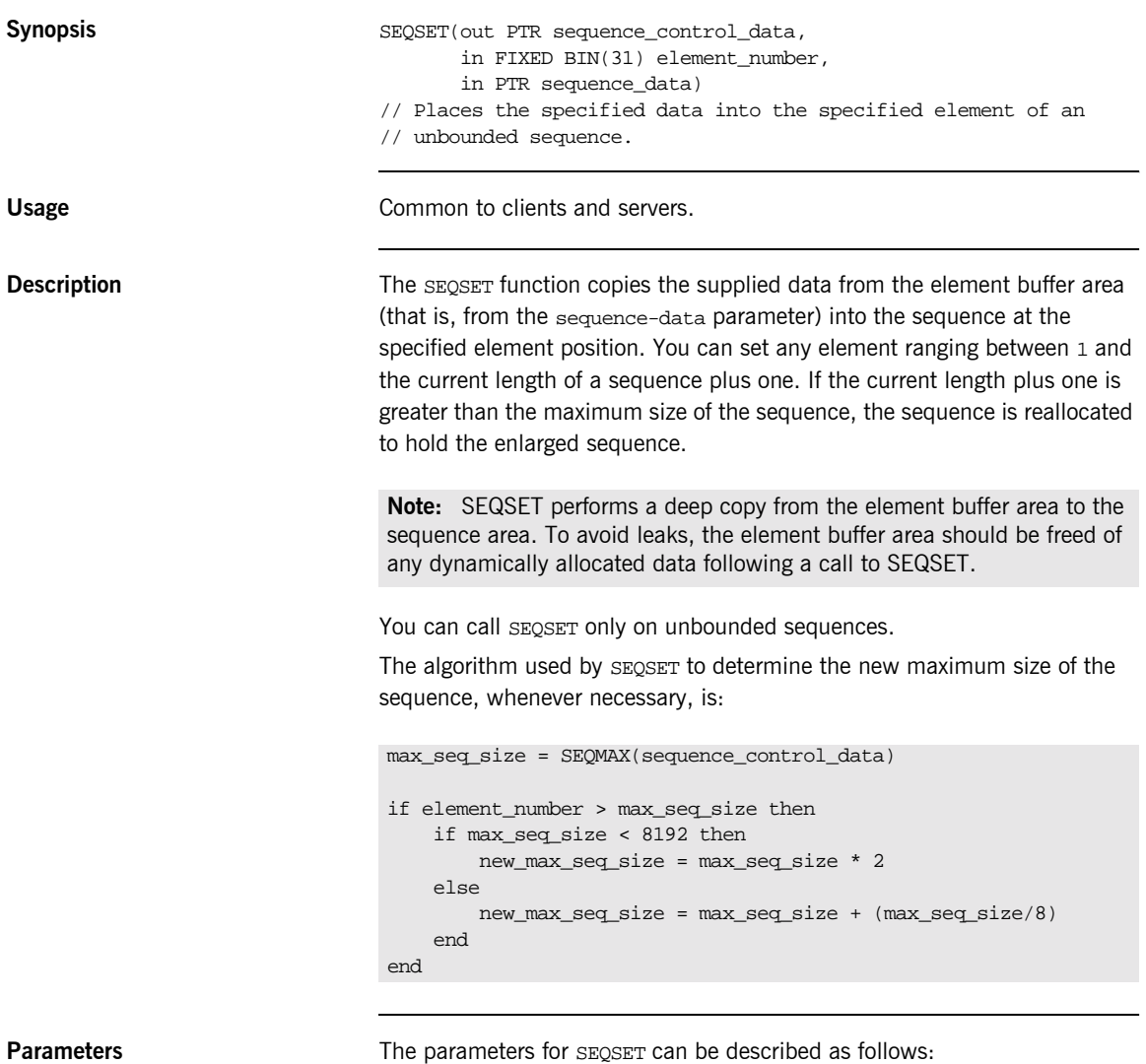

sequence\_control\_data This is an out parameter that contains the unbounded sequence control data.

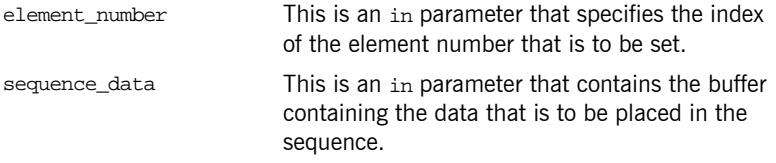

**Example** The example can be broken down as follows:

1. Consider the following IDL:

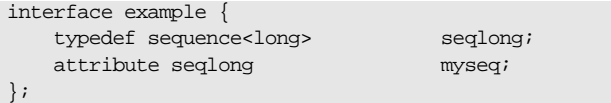

2. Based on the preceding IDL, the Orbix IDL compiler generates the following code in the *idlmembername*T module (where *idlmembername* represents the name of the IDL member that contains the IDL definitions):

```
/* Extract from EXAMPLT */
dcl 1 example_myseq_type based,
   3 result,<br>5 result_seq
                         ptr init(sysnull()),
       5 result_buf fixed bin (31) init(0);
```
3. Based on the preceding IDL, the Orbix IDL compiler also generates the following code, in the idlmembernameM module:

```
/* Extract from EXAMPLM */
dcl 1 example_myseq_attr aligned like example_myseq_type;
```
4. The following example shows how the code generated in the idlmembernameT and idlmembernameM modules can be used by the user's implementation code in the *idlmembernameI* module:

```
/* Extract from EXAMPLI showing some of the user's */
/* implementation */dcl element_num fixed bin(31);
dcl max seq ele fixed bin(31);
/* Set up the sequence to hold 10 elements */
max seq ele = 10;
call seqaloc(example_myseq_args.result.result_seq,
          max seq ele);
/* Set each element of the unbounded sequence with */
/* multiples of 12 *do element num = 1 to max seq ele;
    example_myseq_args.result.result_buf = element_num*12;
    call seqset(example_myseq_arts.result.result_seq,
              element_num,
             addr(example_myseq_args.result.result_buf));
   if check errors('seqset') \sim = completion status yes then
       return;
end;
```
**Exceptions** A CORBA::BAD\_PARAM::INVALID\_SEQUENCE exception is raised if the sequence has not been set up correctly. For example, if an invalid sequence typecode was passed to SEQSET or if the sequence is a bounded sequence.

> A CORBA::BAD\_PARAM::INVALID\_BOUNDS exception is raised if the element to be accessed is either set to 0 or greater than the current length of the sequence plus one.

> A CORBA::NO\_MEMORY exception is raised if the sequence needs to be resized and there is not enough memory to resize it.

**See also is the set of the set of the set of the set of the set of the set of the set of the set of the set of the set of the set of the set of the set of the set of the set of the set of the set of the set of the set o** 

# **STRCON**

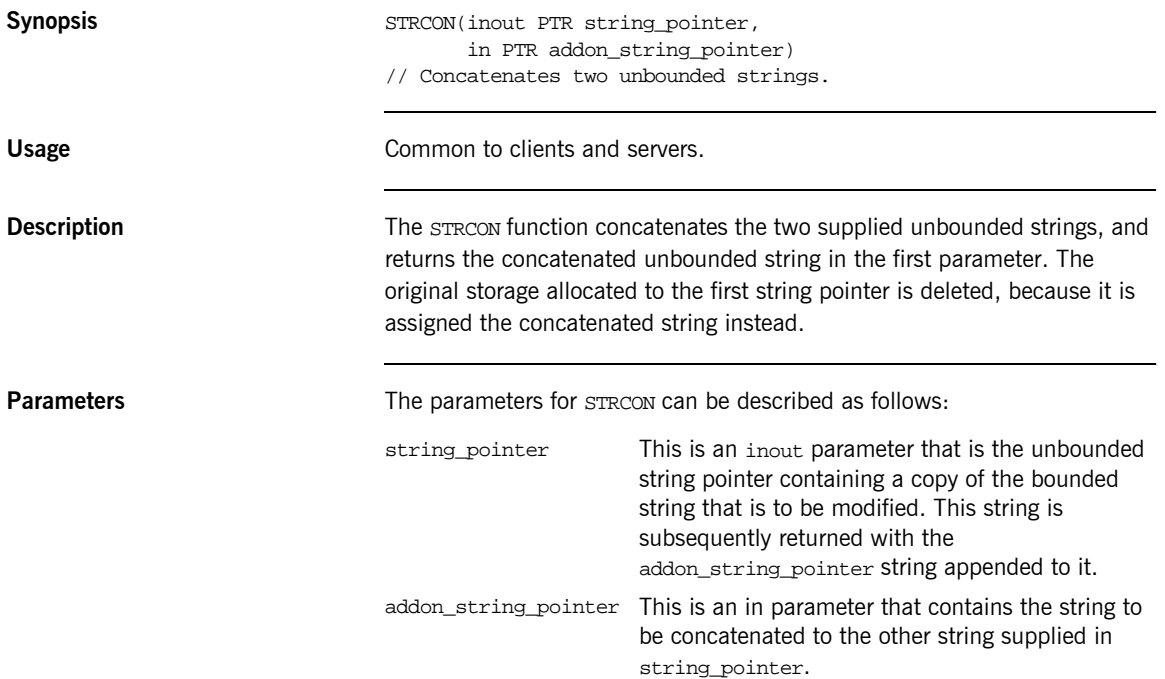

### **Example** 1. Consider the following test program:

```
TEST: PROC OPTIONS(MAIN);
dcl first_part ptri
dcl second_part ptr;
dcl temp_string char(40) init('');
dcl temp_string_len fixed bin(31) init(40);
temp_string = 'Hello ';
call strset(first_part, temp_string, temp_string_len);
temp_string = 'There';
call strset(second_part, temp_string, temp_string_len);
call strcon(first_part, second_part);
temp string = '':call strget(first_part, temp_string, temp_string_len);
put skip list('Contents of first_part are: ', temp_string);
END TEST;
```
2. The results that are printed from this test program are as follows:

Contents of first\_part are: Hello There

# **STRDUPL**

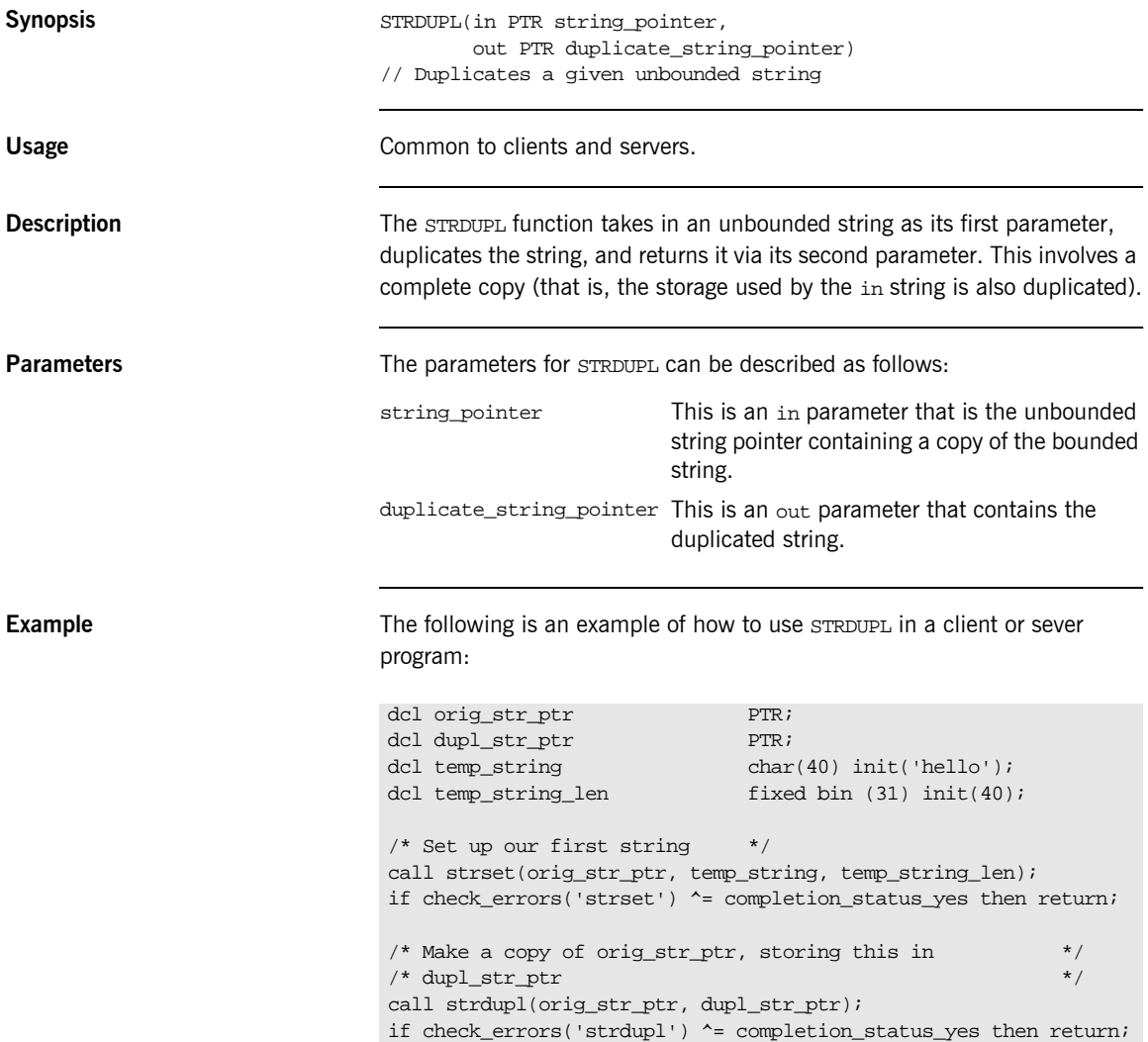

### <span id="page-492-0"></span>**STRFREE**

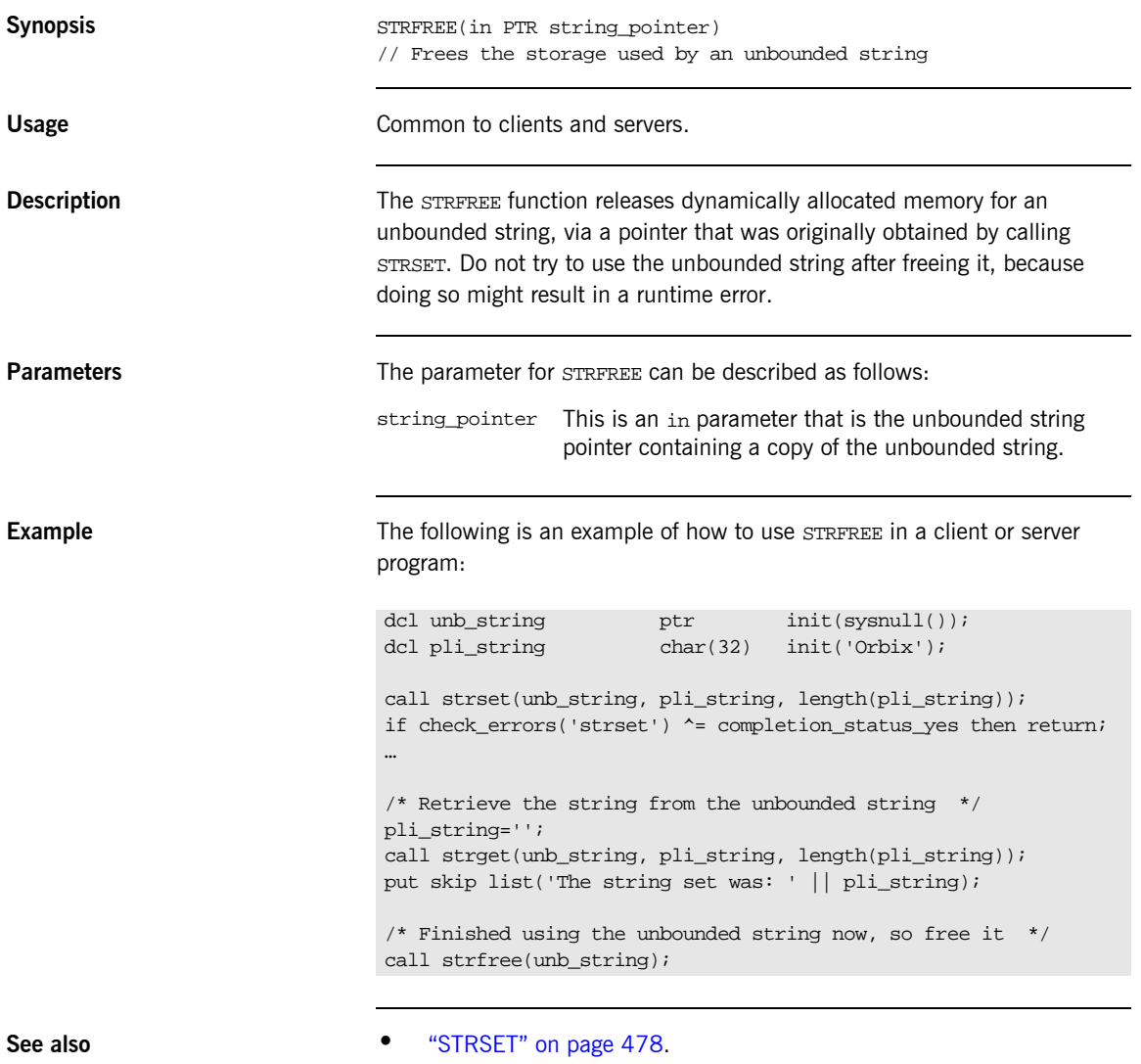

**•** "Memory Handling" on page 345.

# <span id="page-493-0"></span>**STRGET**

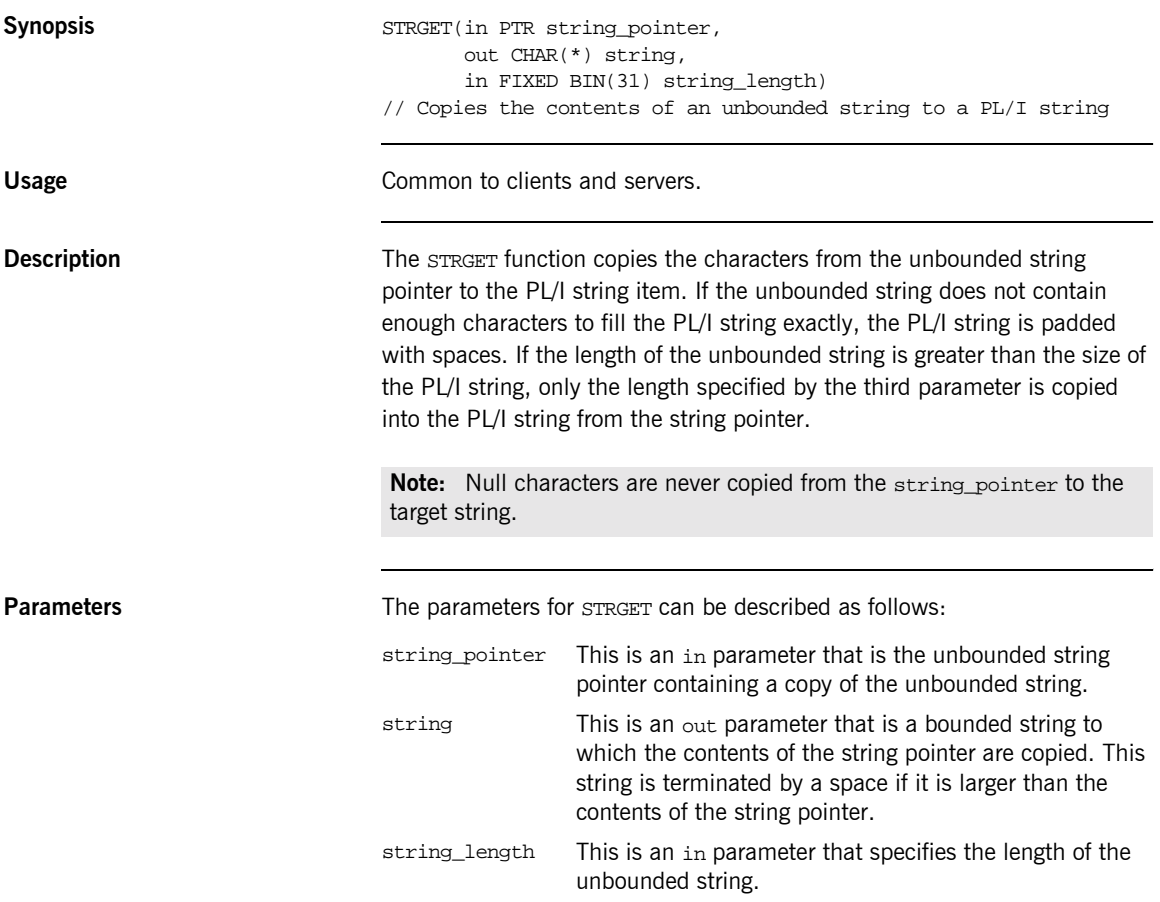

```
Example 1. Consider the following test program:
                                2. The results printed out from the preceding test program are:
                                 TEST: PROC OPTIONS(MAIN);
                                 %include CORBA;
                                 /* Temporary string used to set a string in src_pointer */
                                 dcl temp_string char(32) init('Hello there');
                                 /* This is the supplied PL/I unbounded string pointer */
                                 \begin{minipage}{.4\linewidth} dcl str\_pointer & \begin{minipage}{.4\linewidth} pt: & \end{minipage} \end{minipage} \vspace{-0.5em}/* This is the PL/I representation of the string *dcl dest char(64);
                                 /* Set up the src_pointer unbounded string */
                                 call strset(str_pointer, temp_string, length(temp_string));
                                 if check errors('strset') ^= completion status yes then return;
                                 /* Our call to strget will now retrieve the string stored */
                                 /* in str_pointer and set the dest PL/I string */
                                 call strget(str_pointer, dest, length(dest));
                                 if check_errors('strget') ^= completion_status_yes then return;
                                 put skip list('Contents of str_pointer: ' || dest);
                                 END TEST;
```
Contents of str pointer: Hello there

**See also is the set of the set of "STRSET"** on page 478.

# **STRLENG**

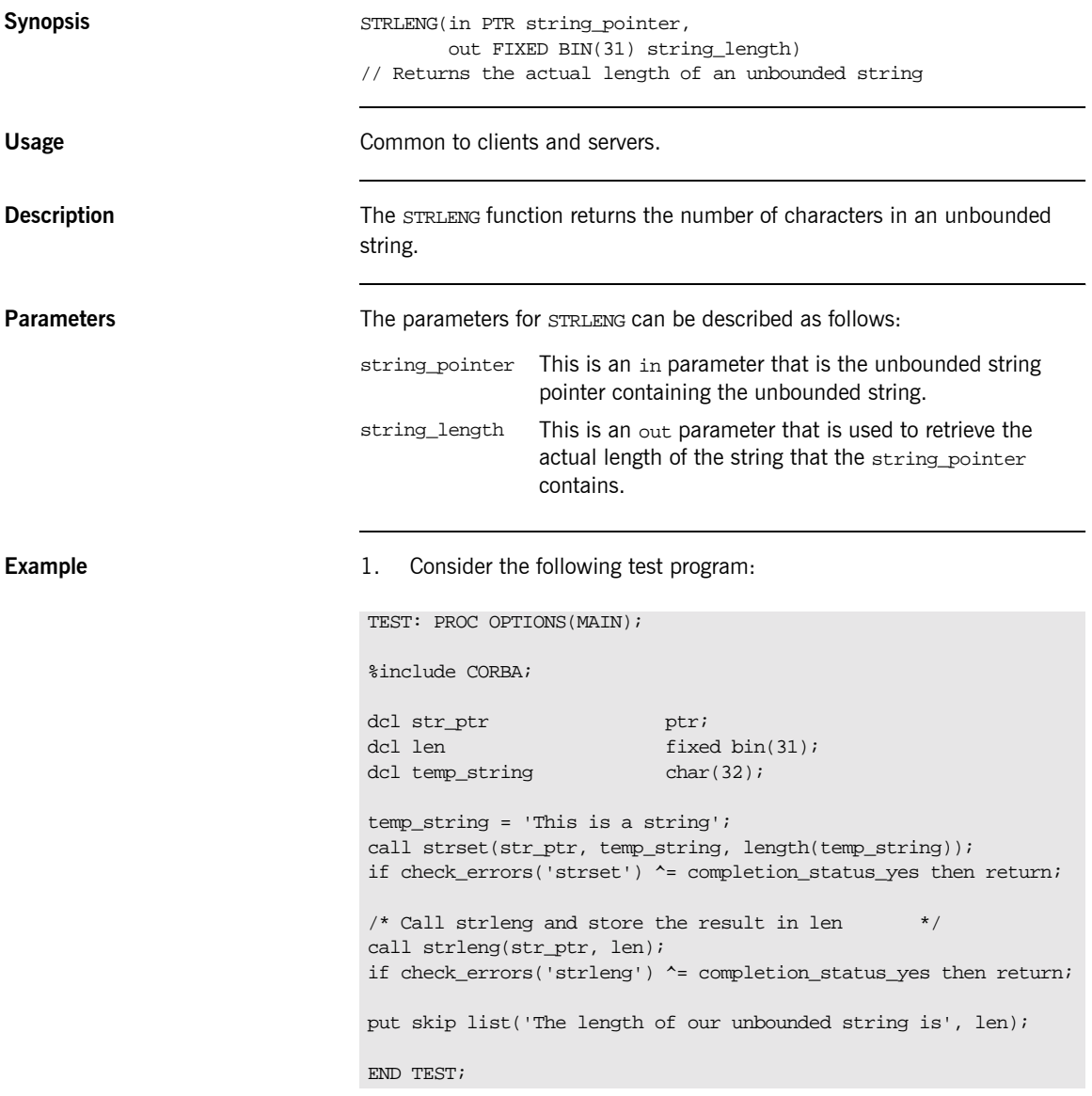

2. The results printed out from the preceding test program are:

The length of our unbounded string is 16

# <span id="page-497-0"></span>**STRSET**

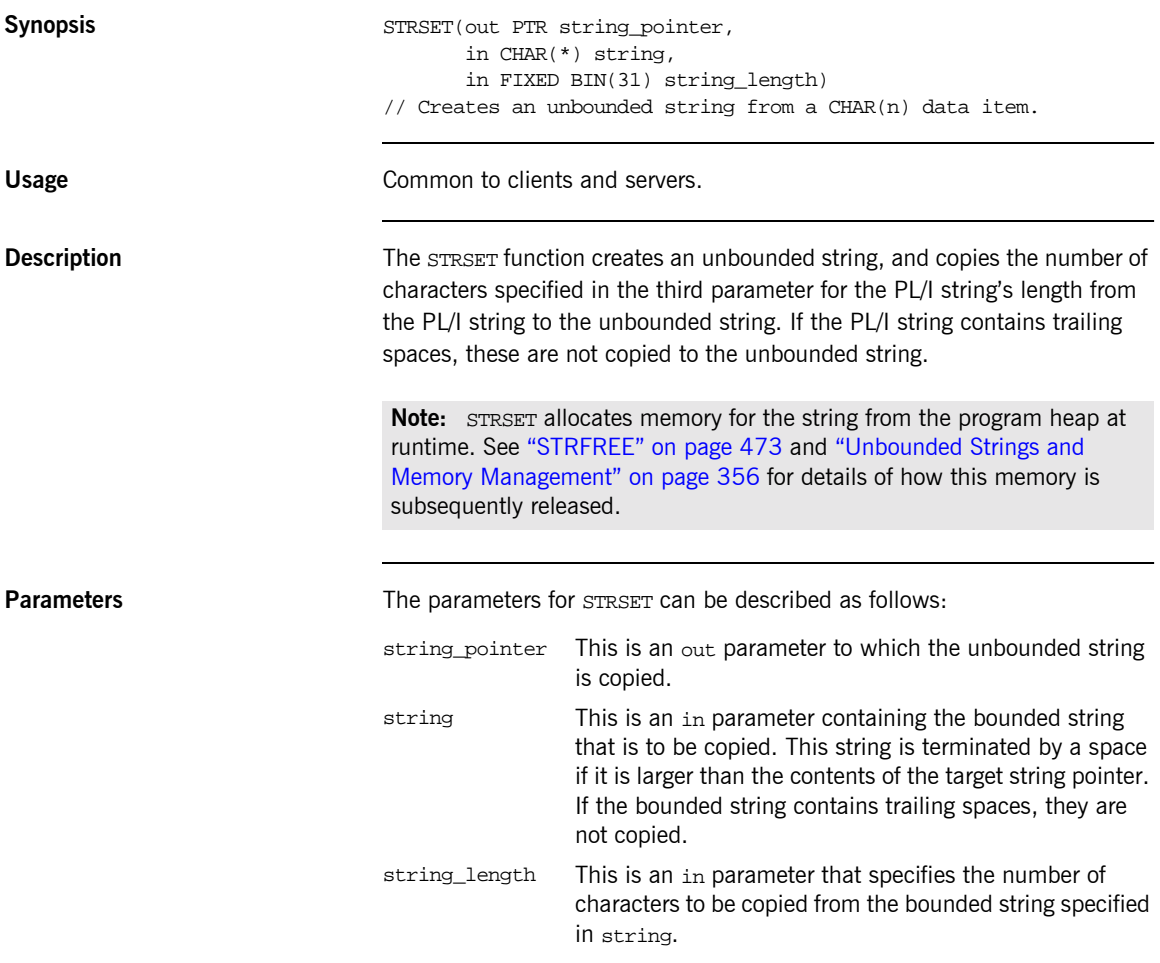

```
Example 1. Consider the following test program:
                             2. The following results are displayed after running the preceding test 
                                 program:
                             TEST: PROC OPTIONS(MAIN);
                              % include CORBA;
                              dcl string_one_ptr PTR;
                              dcl string_two_ptr PTR;
                              dcl temp string CHAR(64);
                              dcl len FIXED BIN(31);
                              temp\_string = 'This is a string '/* Set the first unbounded string with STRSET */
                              call strset(string_one_ptr, temp_string, length(temp_string));
                              if check_errors('strset') ^= completion_status_yes then return;
                              /* Set the second unbounded string with STRSETS */
                              call strsets(string_two_ptr, temp_string, length(temp_string));
                              if check_errors('strset') ^= completion_status_yes then return;
                              /* Retrieve the length of both strings *call strleng(string one ptr, len);
                              if check_errors('strleng') ^= completion_status_yes then return;
                              put skip list('The length of String 1 is', len);
                              call strleng(string_two_ptr, len);
                              if check_errors('strleng') ^= completion_status_yes then return;
                              put skip list('The length of String 2 is', len);
                              END TESTSTR;
                              THE LENGTH OF STRING 1 IS 16
```
**See also i i i is is in the <b>i i is is is in the <b>i is is in the is is is it is is it is it is it is it is it is it is it is it is it is it is it is it is it is it is it is it is it is it is it is it is it i** 

THE LENGTH OF STRING 2 IS 20

- $\bullet$  "STRGET" on page 474 .
- **<sup>•</sup>** "Unbounded Strings and Memory Management" on page 356.

### **STRSETS Synopsis** STRSETS(out PTR string pointer, in CHAR(\*) string, in FIXED BIN(31) string\_length) // Creates an unbounded string from a CHAR(n) data item Usage **Usage** Common to clients and servers. **Description** The STRSETS function is exactly the same as STRSET, except that STRSETS does copy trailing spaces to the unbounded string. See "STRSET" on [page 478](#page-497-0) for more details. **See also i s i i is is also i i is is is in the set of <b>i is is in the set of is is it is in the set of <b>i i i is it is it is it is it is it is it is it is it is it is it is it is it is it is it is Note:** STSETS allocates memory for the string from the program heap at runtime. See "STRFREE" on page 473 and "Unbounded Strings and Memory Management" on page 356 for details of how this memory is subsequently released.

*"*Unbounded Strings and Memory Management" on page 356.

### **STR2OBJ**

<span id="page-500-0"></span>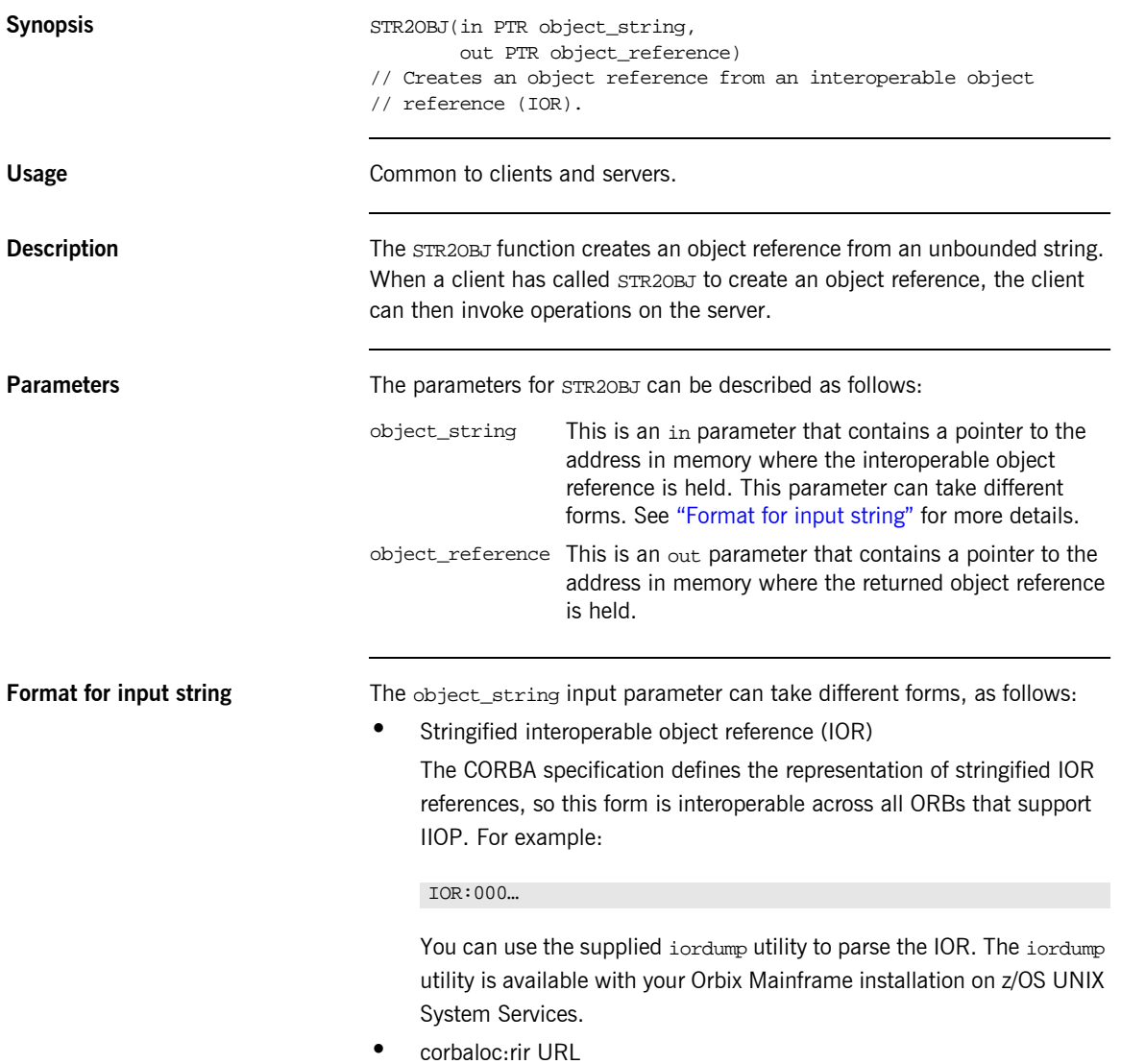

This is one of two possible formats relating to the corbaloc mechanism. The corbaloc mechanism uses a human-readable string to identify a target object. A corbaloc:rir URL can be used to represent an object reference. It defines a key upon which resolve\_initial\_references is called (that is, it is equivalent to calling OBJRIR).

The format of a corbaloc:rir URL is corbaloc:rir:/rir-argument (for example, "corbaloc:rir:/NameService"). See the *CORBA Programmerís Guide, C++* for more details on the operation of resolve\_initial\_references.

**•** corbaloc:iiop-address URL

This is the second of two possible formats relating to the corbaloc mechanism. A corbaloc:iiop-address URL is used to identify named-keys.

The format of a corbaloc:iiop-address URL is corbaloc:iiop-address[,iiop-address]…/key-string (for example, "corbaloc:iiop:xyz.com/BankService").

**ï** itmfaloc URL

The itmfaloc URL facilitates locating IMS and CICS adapter objects. Using an itmfaloc URL is similar to using the itadmin mfa resolve command; except that the itmfaloc URL exposes this functionality directly to Orbix applications.

The format of an itmfaloc URL is itmfaloc: itmfaloc-argument (for example, "itmfaloc:Simple/SimpleObject"). See the *CICS Adapters Administratorís Guide* and the *IMS Adapters Administratorís Guide* for details on the operation of itmfaloc URLs.

**Stringified IOR example** Consider the following example of a client program that first shows how the server's object reference is retrieved via STR2OBJ, and then shows how the object reference is subsequently used:

```
dcl IORFILE file stream;
dcl iorrec char(2048) init(' ');
dcl iorrec_len fixed bin(31) init(2048);
dcl iorrec ptr but ptr init(sysnull());
…
/* Read in the IOR from a file */
get file(IORFILE) edit(iorrec) (column (1), a(iorrec_len));
close file(IORFILE);
/* Create an unbounded IOR string */
call strset(iorrec_ptr, iorrec, iorrec_len);
if check errors('strset') ^= completion status yes then return;
/* Create an object reference now using the unbounded IOR */
/* string */
call str2obj(iorrec_ptr, Simple_SimpleObject_obj);
if check_errors('objset') ^= completion_status_yes then return;
/* We are now ready to invoke operations on the server */
call podexec(Simple SimpleObject obj,
            Simple_SimpleObject_call_me,
             addr(Simple_SimpleObject_c_ba77_args),
            no_user_exceptions);
if check_errors('podexec') ^=completion_status_yes then return;
```

```
corbaloc:rir URL example Consider the following example that uses a corbaloc to call
                                 resolve_initial_references on the Naming Service:
corbaloc:iiop-address URL 
example
                                 You can use STR2OBJ to resolve a named key. A named key, in essence,
                                 associates a string identifier with an object reference. This allows access to 
                                 the named key via the string identifier. Named key pairings are stored by the 
                                 locator. The following is an example of how to create a named key:
                                 Consider the following example that shows how to use STR2OBJ to resolve
                                 this named key:
                                  dcl corbaloc str char(26) init ('corbaloc:rir:/NameService ');
                                  dcl corbaloc_ptr ptr init(sysnull());
                                  dcl naming service obj ptr init(sysnull());
                                  /* Create an unbounded corbaloc string to Naming Service */
                                  call strset(corbaloc_ptr, corbaloc_str, length(corbaloc_str));
                                  if check_errors('strset') ^= completion_status_yes then return;
                                  /* Create an object reference using the unbounded corbaloc str */
                                  call str2obj(corbaloc_ptr, naming_service_obj);
                                  /* Can now invoke on naming service */
                                  itadmin named_key create -key TestObjectNK IOR:…
                                  dcl corbaloc str char(46)
                                       init ('corbaloc:iiop:1.2@localhost:5001/TestObjectNK ');
                                  dcl corbaloc_ptr ptr init(sysnull());
                                  dcl test_object_obj ptr init(sysnull());
                                  /* Create an unbounded corbaloc string to the Test Object */
                                  call strset(corbaloc ptr, corbaloc str, length(corbaloc str));
                                  if check_errors('strset') ^= completion_status_yes then return;
                                  /* Create an object reference using the unbounded corbaloc str */
                                  call str2obj(corbaloc ptr, test object obj);
                                  /* Can now invoke on TestObject */
```
**itmfaloc URL example** You can use STR2OBJ to locate IMS and CICS server objects via the itmfaloc mechanism. To use an itmfaloc URL, ensure that the configuration scope used contains a valid initial reference for the adapter that is to be used. You can do this in either of the following ways:

- **•** Ensure that the LOCAL MFA REFERENCE in your Orbix configuration contains an object reference for the adapter you want to use.
- **ï** Use either "-ORBname iona\_services.imsa" or "-ORBname iona\_services.cicsa" to explicitly pass across a domain that defines IT\_MFA initial references.

Consider the following example that shows how to locate IMS and CICS server objects via the itmfaloc URL mechanism:

```
dcl corbaloc str char(29)
      init ('itmfaloc:Simple/SimpleObject ');
dcl corbaloc_ptr ptr init(sysnull());
dcl test_object_obj ptr init(sysnull());
/* Create an unbounded corbaloc string to the */
/* Simple/SimpleObject interface defined to an IMS/CICS */
\frac{1}{2} adapter \frac{1}{2} adapter \frac{1}{2} and \frac{1}{2} and \frac{1}{2} and \frac{1}{2} and \frac{1}{2} and \frac{1}{2} and \frac{1}{2} and \frac{1}{2} and \frac{1}{2} and \frac{1}{2} and \frac{1}{2} and \frac{1}{2} and \frac{1}{2} and \fraccall strset(corbaloc_ptr, corbaloc_str, length(corbaloc_str));
if check_errors('strset') ^= completion_status_yes then return;
/* Create an object reference using the unbounded corbaloc str */
call str2obj(corbaloc_ptr, test_object_obj);
/* Can now invoke on Simple/SimpleObject */
```
**See also** [ìOBJ2STRî on page 407](#page-426-0).

## <span id="page-505-0"></span>**TYPEGET**

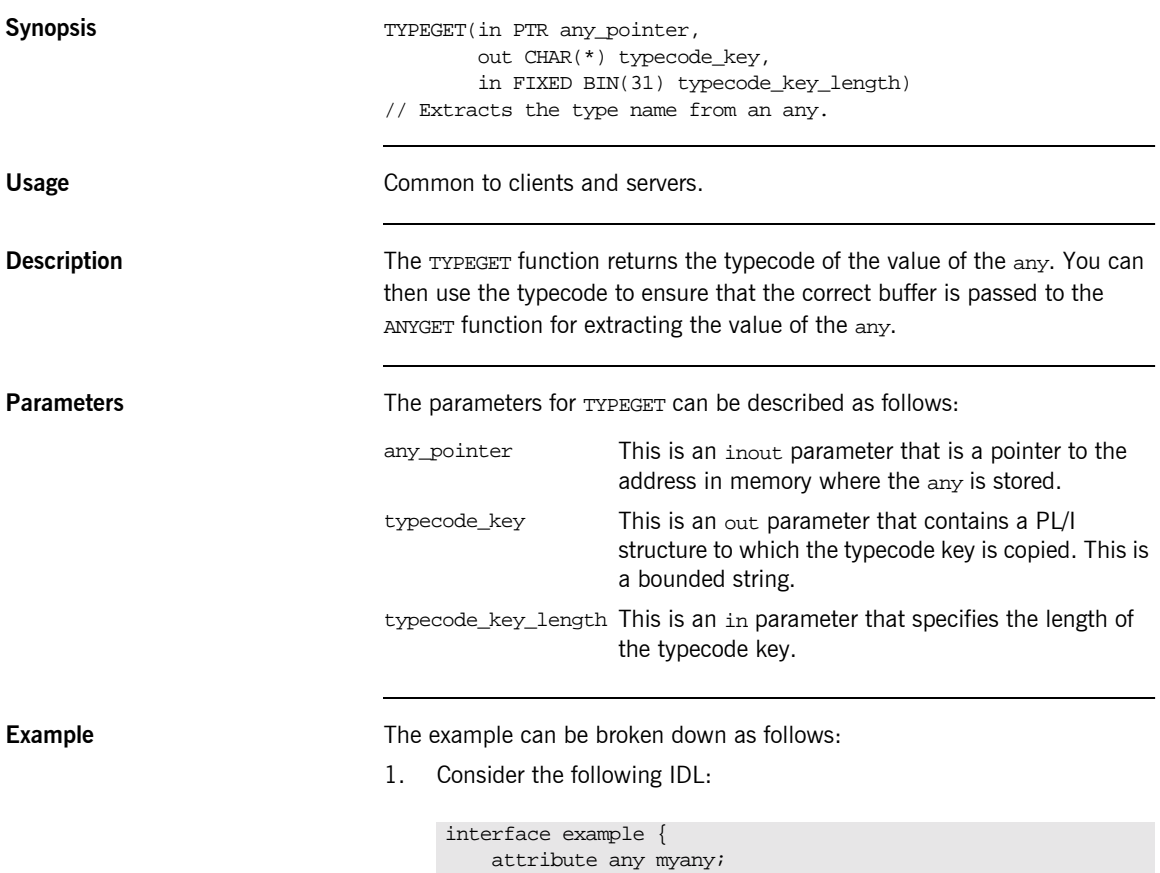

};

2. Based on the preceding IDL, the Orbix IDL compiler generates the following code in the idlmembernameT module (where idlmembername represents the name of the IDL member that contains the IDL definitions):

/\* Extract from EXAMPLT \*/ dcl 1 example\_myany\_attr aligned,  $3$  result ptri

Based on the preceding IDL, the Orbix IDL compiler also generates the following code, in the idlmembernameM module:

/\* Extract from EXAMPLM \*/ dcl 1 example\_myany\_attr aligned like example\_myany\_type; 3. Based on the preceding IDL, the Orbix IDL compiler generates the following code in the *idlmembernameI* module:

```
/* Extract from EXAMPLI showing some of the user's */
/* implementation *dcl short_value fixed bin(15);
dcl long_value fixed bin(31);
call typeget(example_myany_attr.result,
           example_typecode,
             example_typecode_length);
if check_errors('typeget') ^= completion_status_yes then 
   return;
select(example_typecode);
     when(corba_type_short)
        do;
          call anyget(example myany attr.result,
                      addr(short value));
          if check_errors('anyget') ^= completion_status_yes
               then return;
           put skip list ('Short from ANY is', short_value);
        end;
     when(corba_type_long)
        do;
          call anyget(example_myany_attr.result,
                      addr(long_value));
           if check_errors('anyget') ^=completion_status_yes
               then return;
           put skip list('Long from ANY is', long_value);
        end;
     otherwise
        put skip list ('No SELECT case defined to extract the
            ANY');
end;
```
**Exceptions** A CORBA::BAD\_INV\_ORDER::TYPESET\_NOT\_CALLED exception is raised if the typecode of the any has not been set via TYPESET.

- **See also ï** [ìANYGETî on page 389](#page-408-0).
	- **•** "ANYSET" on page 391.

## **TYPESET**

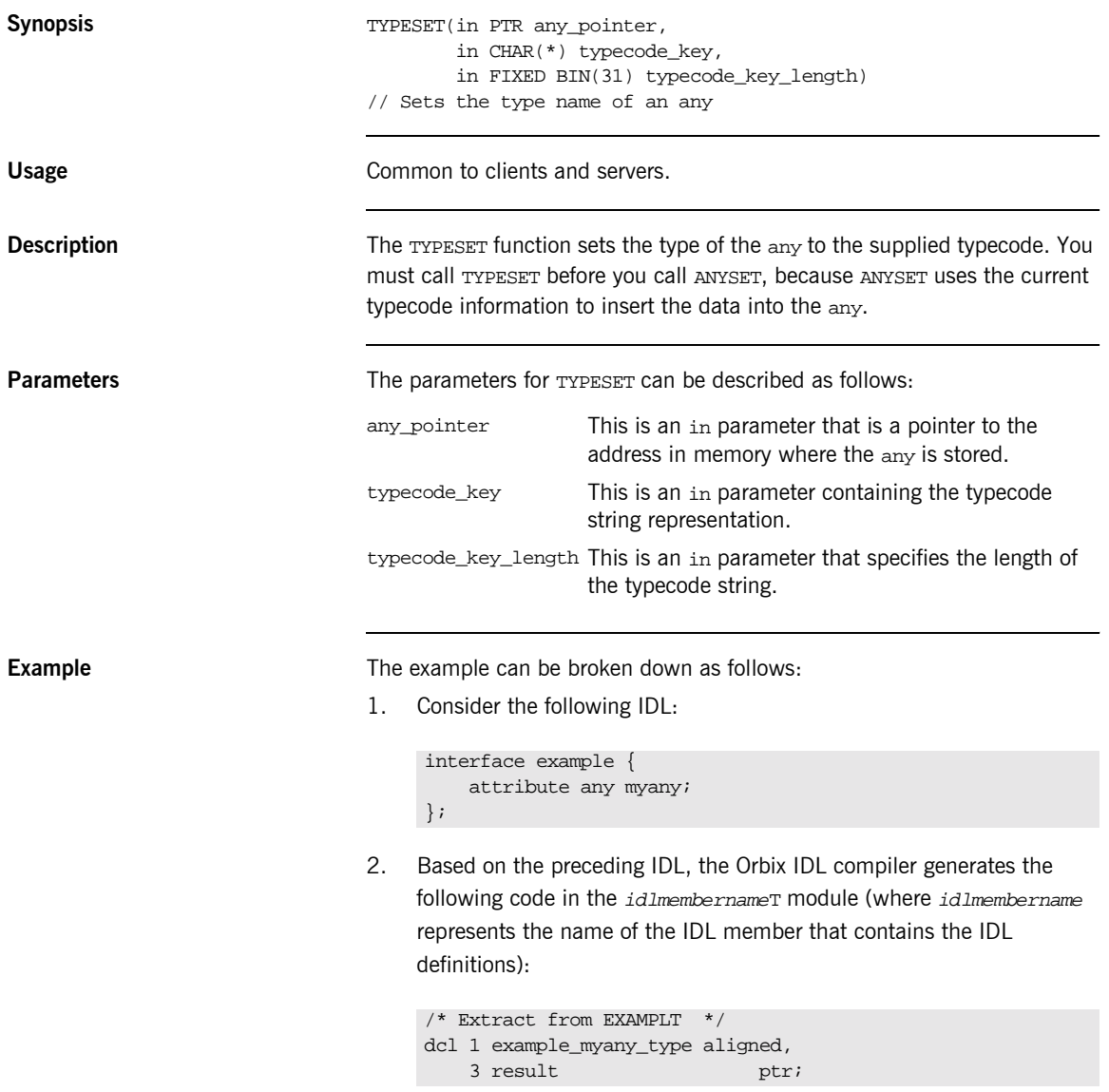

Based on the preceding IDL, the Orbix IDL compiler also generates the following code, in the idlmembernameM module:

```
/* Extract from EXAMPLM */
dcl 1 example myany attr aligned like example myany type;
```
3. The following example shows how the code generated in the idlmembernameT and idlmembernameM modules can be used by the user's implementation code in the idlmembernameI module.

```
/* Extract from EXAMPLI showing some of the user's */
/* implementation */
dcl short_value fixed bin(15);
/* Set up our value and typecode for the ANY */
short value = 12iexample type code = corba type short;
/* Now we are ready to set the ANY myany */
call typeset(example_myany_attr.result,
             example_typecode,
             example_typecode_length);
call anyset(example_myany_attr.result, addr(short_value));
if check_errors('anyset') \sim= completion_status_yes then
   return;
```
**Exceptions** A CORBA::BAD\_PARAM::UNKNOWN\_TYPECODE exception is raised if the typecode cannot be determined from the typecode key passed to TYPESET.

- **See also ï** [ìANYGETî on page 389](#page-408-0).
	- "ANYSET" on page 391.
	- **ï** [ìTYPEGETî on page 486.](#page-505-0)

## **WSTRCON**

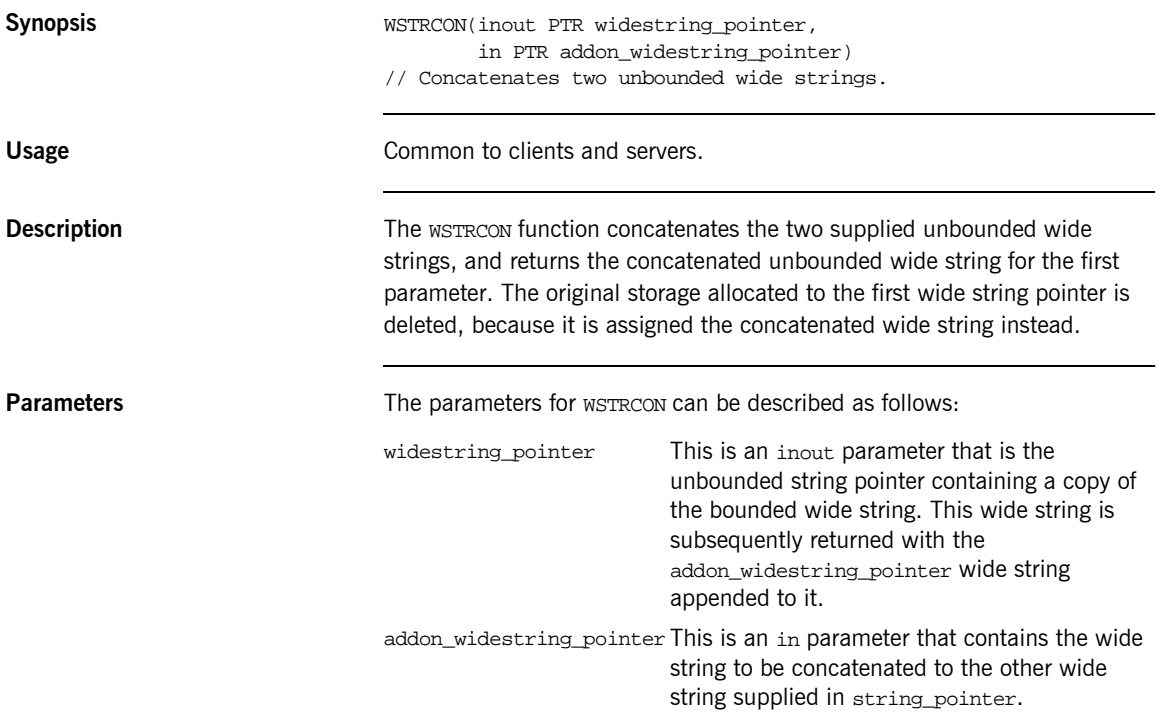

**Example** 1. Consider the following test program:

```
TEST: PROC OPTIONS (MAIN) ;
dcl first part ptr;
dcl second_part ptr;
dcl temp_graphic graphic(40) init('');
dcl temp_graphic_len fixed bin(31) init(40);
dcl temp string char(40) init('');
temp_graphic = graphic('Hello ');
call wstrset(first_part, temp_graphic, temp_graphic_len);
temp_graphic = graphic('There');
call wstrset(second_part, temp_graphic, temp_graphic_len);
call wstrcon(first_part, second_part);
temp qraphic = qraphic('');
call wstrget(first_part, temp_graphic, temp_graphic_len);
temp_string = char(temp_graphic);
put skip list('Contents of first_part are: ', temp_string);
END TEST;
```
2. The results printed by the preceding test program are as follows:

Contents of first\_part are: Hello There

## **WSTRDUP**

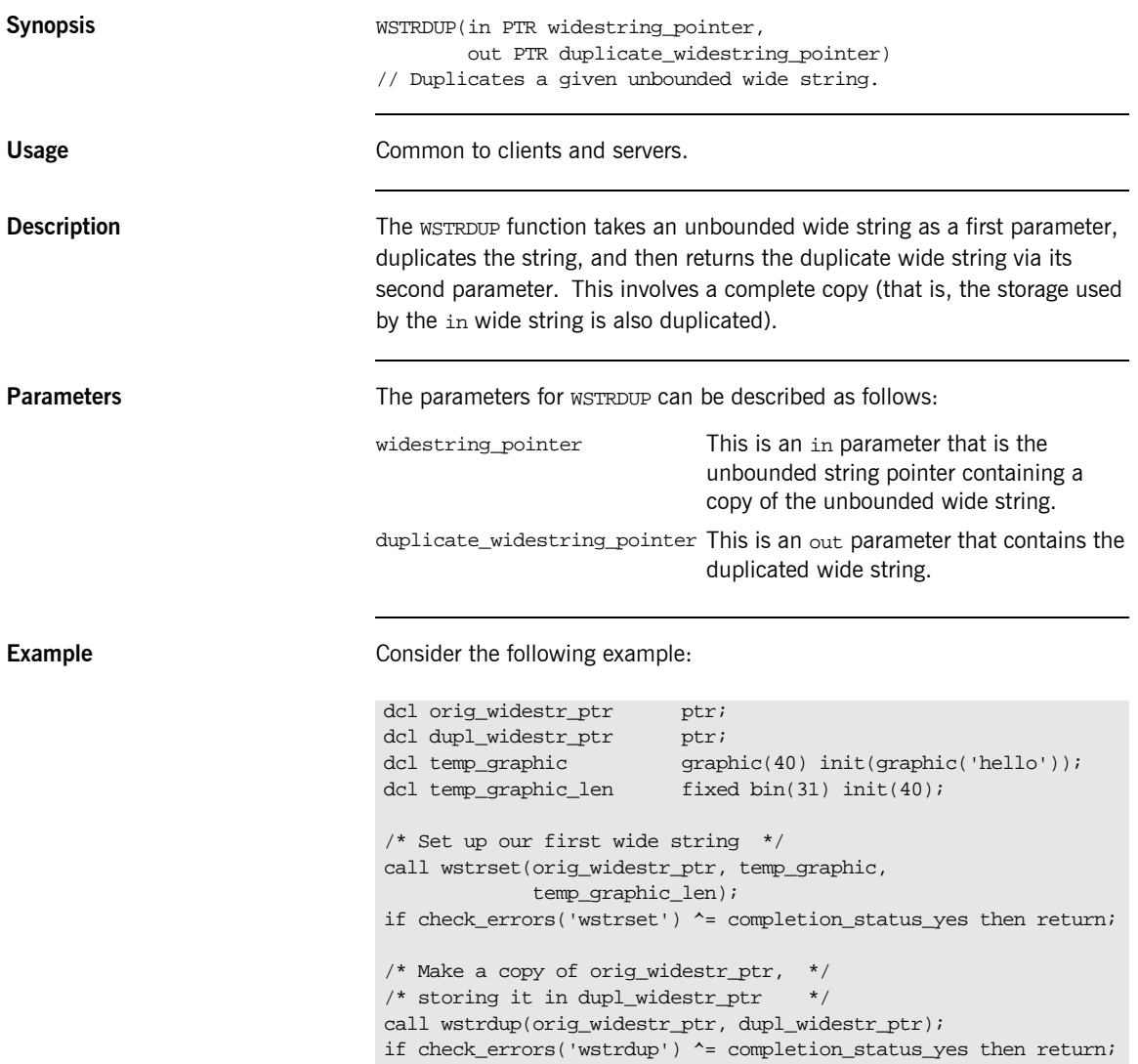

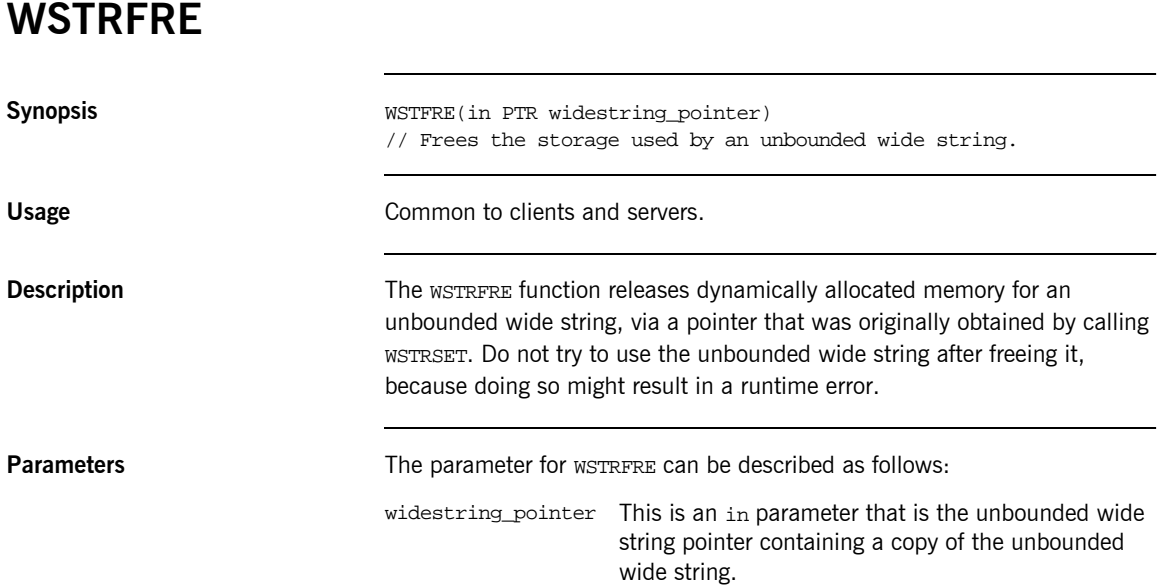

**Example** The following is an example of how to use wSTRFRE in a client or server program:

```
TSTWSTR: PROC OPTIONS(MAIN);
%include CORBA;
dcl wstring ptr PTR;
dcl temp_graphic GRAPHIC(64);
temp_graphic = graphic('This is a graphic ');
call wstrset(wstring_ptr, temp_graphic);
…
/* Retrieve the string from the unbounded wide string */
call wstrget(wstring_ptr, temp_graphic,
             length(temp_graphic));
put skip list('The string set was: ' || char(temp_graphic));
/* Finished using the unbounded wide string, so free it */
call wstrfre(wstring_ptr);
END TSTWSTR;
```
**See also intervalse in the set of the set of "WSTRSET"** on page 500.

<span id="page-515-0"></span>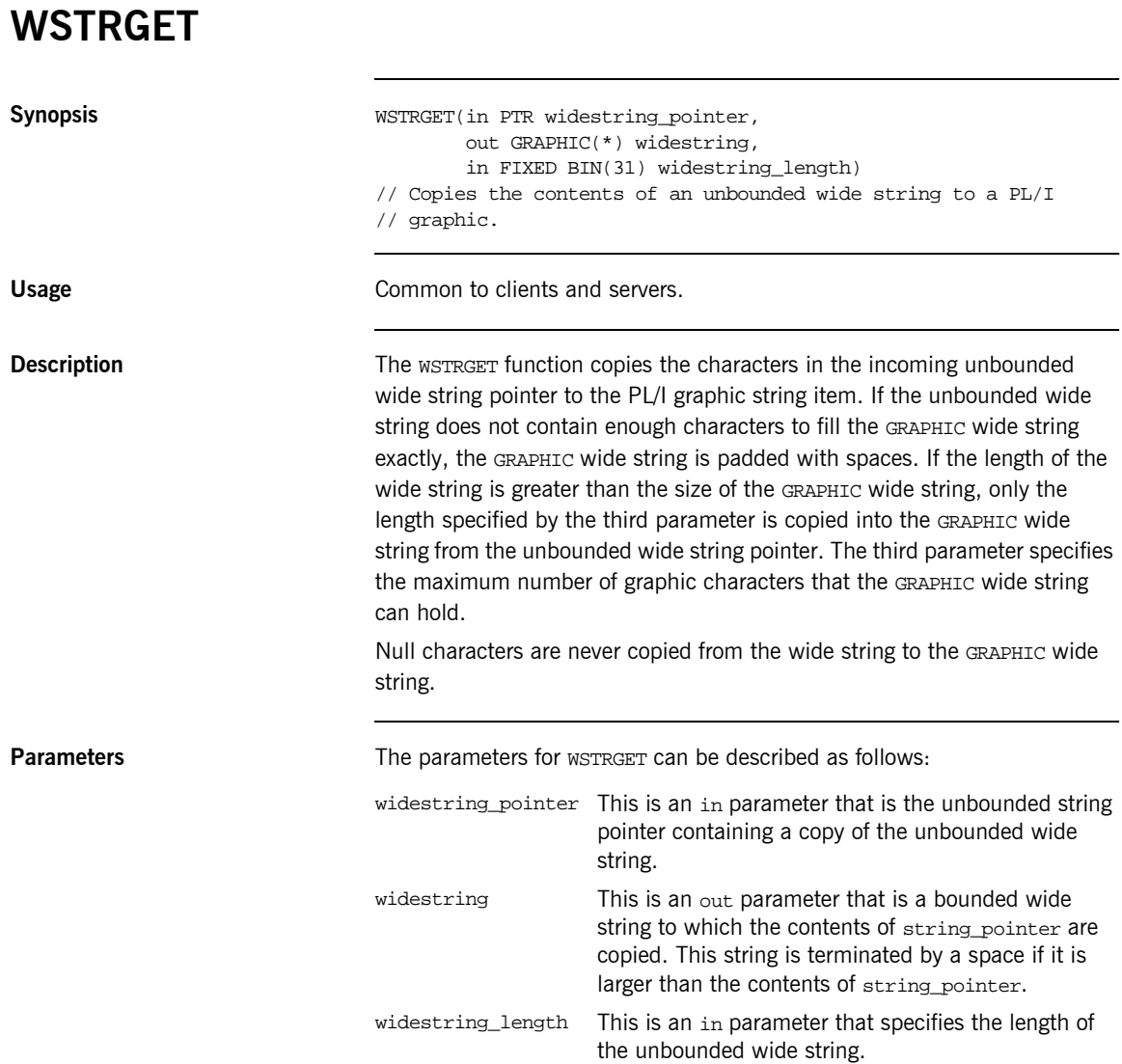

**Example** The example can be broken down as follows:

1. Consider the following test program:

```
TEST: PROC OPTIONS(MAIN);
%include CORBA;
/* Temporary graphic used to set the wide string is */
/* wide_str_pointer \qquad \qquad \qquad \qquad \qquad \star/dcl temp_graphic graphic(32) init(graphic('Hello there'));
/* Temporary string used for retrieving data from */
/* the graphic *dcl temp_string char(32) init('');
/* This is the supplied PL/I unbounded wide string */
/* pointer *dcl wide_str_pointer ptr;
Set up the wide str pointer unbounded string */
call wstrset(wide_str_pointer, temp_graphic,
            length(temp_graphic));
if check_errors('wstrset') ^= completion_status_yes then 
  return;
/* Our call to wstrget will now retrieve the graphic */
/* stored in wide_str_pointer and set temp_graphic */
temp_graphic = '';
call wstrget(wide str pointer, temp graphic,
            length(temp_graphic));
if check_errors('wstrget') ^= completion_status_yes then 
  return;
temp_string = character(temp_graphic);
put skip list('Contents of wide_str_pointer: ' || 
  temp_string);
END TEST;
```
2. The preceding test program prints the following results:

Contents of wide\_str\_pointer: Hello There

**See also intervalse in the set of the set of "WSTRSET"** on page 500.

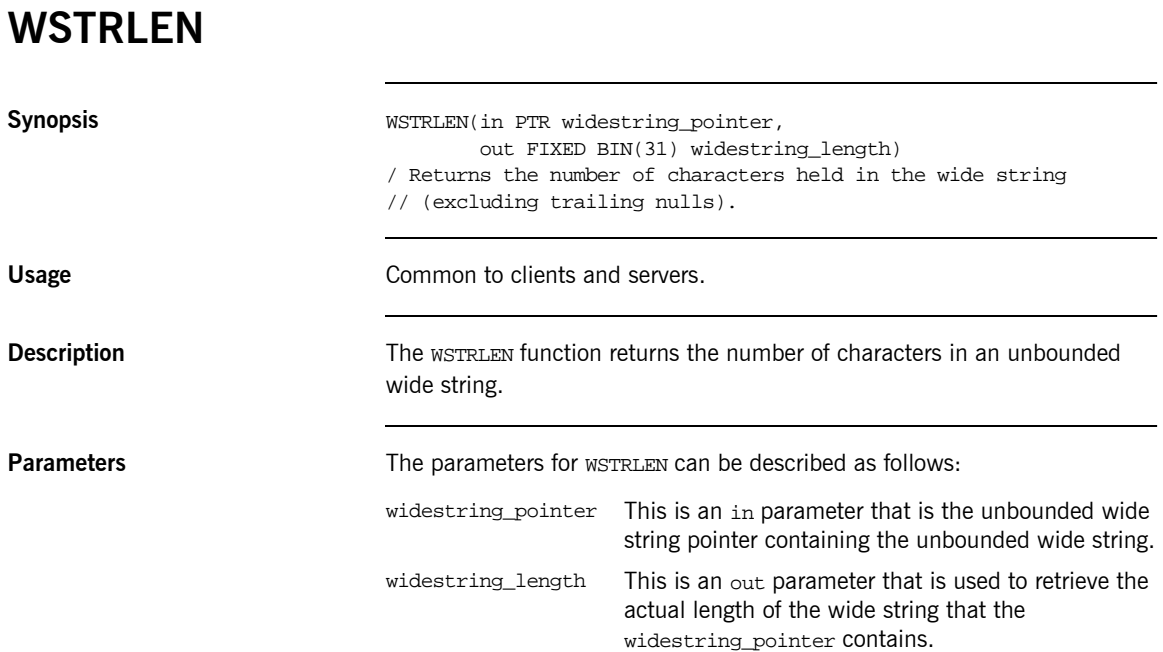

### **Example** 1. Consider the following test program:

```
TEST: PROC OPTIONS(MAIN);
%include CORBA;
dcl wide_str_ptr ptr;
dcl len fixed bin(31);
dcl temp graphic graphic(32);
temp_graphic = graphic('This is a graphic');
call wstrset(wide_str_ptr, temp_graphic,
            length(temp_graphic));
if check_errors('wstrset') ^= completion_status_yes then 
   return;
/* Call wstrlen and store the result in len */
call wstrlen(wide_str_ptr, len);
if check_errors('wstrlen') ^= completion_status_yes then 
  return;
put skip list('The length of our unbounded wide string is', 
   len);
END TEST;
```
2. The preceding program prints the following results:

The length of our unbounded wide string is 17

<span id="page-519-0"></span>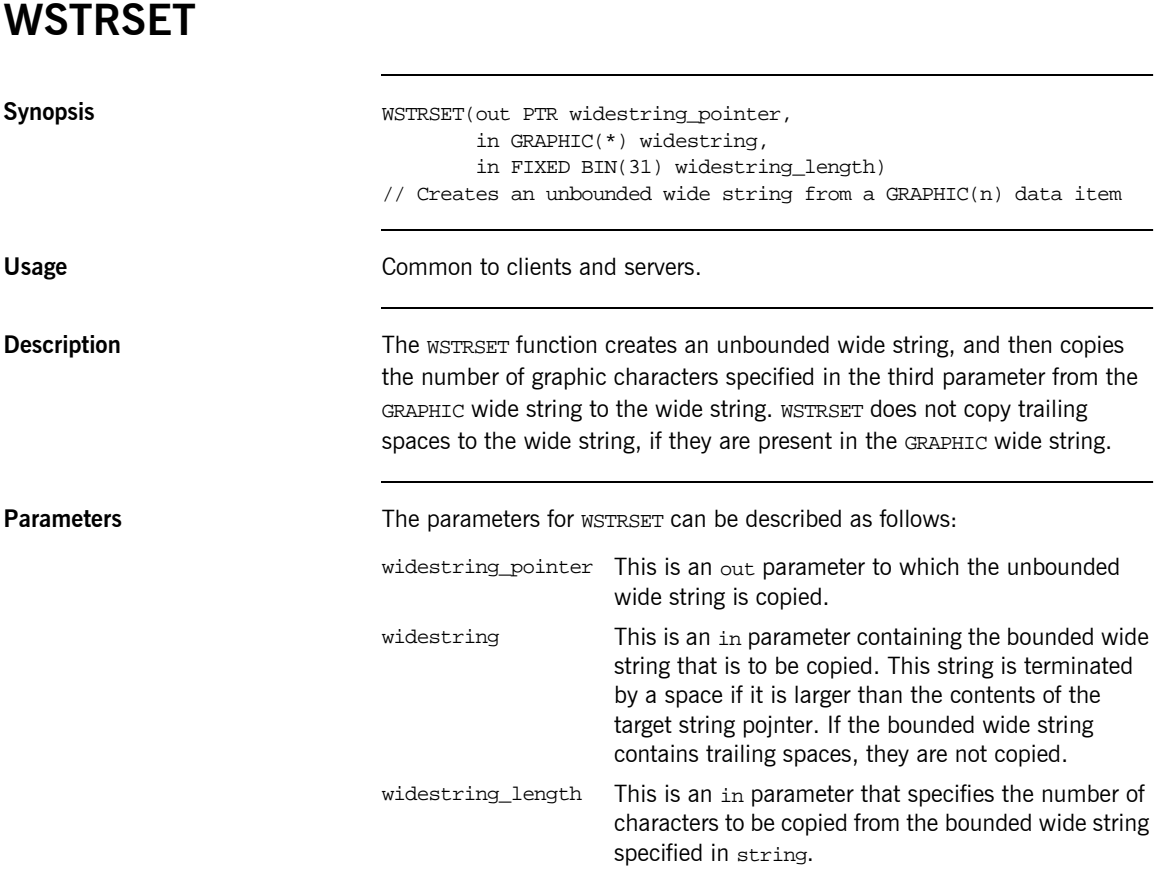

### **Example** 1. Consider the following test program:

```
TSTWSTR: PROC OPTIONS(MAIN);
%include CORBA;
dcl wstring_one_ptr ptr;
dcl wstring_two_ptr ptr;
dcl temp graphic graphic graphic(64);
dcl len fixed bin(31);
temp_graphic = graphic('This is a graphic'');
/* Set the first unbounded wide string with WSTRSET */
call wstrset(wstring_one_ptr, temp_graphic,
             length(temp_graphic));
if check_errors('wstrset') ^= completion_status_yes then 
   return;
/* Set the second unbounded wide string with WSTRSTS */
call strsets(wstring_two_ptr, temp_graphic,
            length(temp_graphic));
if check_errors('wstrsts') ^= completion_status_yes then 
   return;
/* Retrieve the length of both wide strings */
call wstrlen(wstring_one_ptr, len);
if check_errors('wstrlen') ^= completion_status_yes then 
   return;
put skip list('The length of wide string 1 is', len);
call wstrlen(wstring_two_ptr, len);
if check errors('wstrlen') \sim completion status yes then
   return;
put skip list('The length of wide string 2 is', len);
END TSTWSTR;
```
2. The preceding test program displays the following results:

The length of wide string 1 is 17 The length of wide string 2 is 20

**See also intervalse in the set of the set of "WSTRGET"** on page 496.

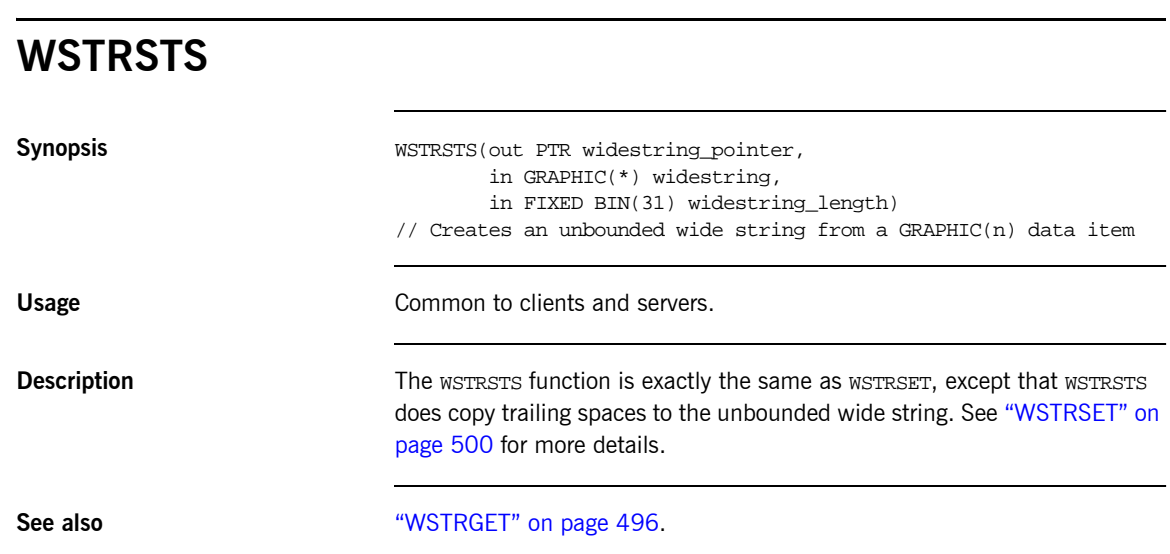

## **CHECK\_ERRORS**

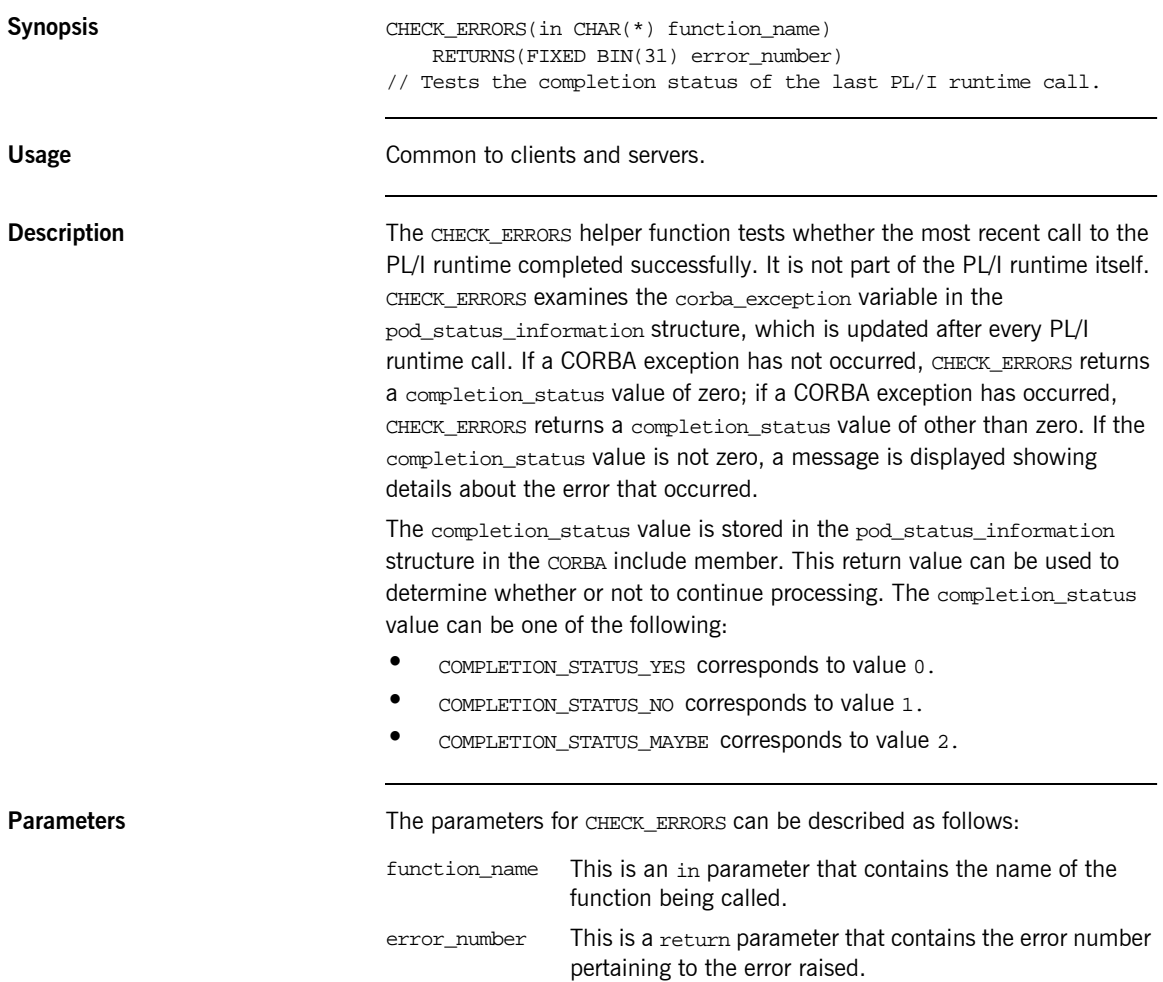

**Definition** The CHECK ERRORS function is defined as follows in the CHKERRS include member:

```
\frac{1}{2} Determine the system exception name from the exception \frac{1}{2}\frac{1}{x} number \frac{1}{x} %include EXCNAME;
/**************************************************************/
/* Function : CHECK_ERRORS */
/* Purpose : Test the last PL/I Runtime call for system */
\frac{1}{x} exceptions \frac{1}{x}/**************************************************************/
CHECK_ERRORS: PROC(FUNCTION_NAME) RETURNS(FIXED BIN(15));
dcl function_name char(*);
dcl sysprint ext file stream print output;
dcl exception len fixed bin(31);
dcl exception_info char(*) ctl;
dcl pliretc builtin;
 call podinfo(pod_status_ptr);
  if pod_status_information.corba_exception ^= 0 then 
   do;
     call strleng(pod_status_information.exception_text,
         exception_len);
     alloc exception_info char(exception_len);
     call strget(pod_status_information.exception_text,
          exception_info,exception_len);
     put skip list('System Exception encountered');
    put skip list('Function called :',function name);
    put skip list('Exception name :',
        corba_exc_name(pod_status_information.corba_exception));
    put skip list('Exception :',exception_info);
     free exception_info;
    call pliretc(12); /* set the return code for the program */ end;
  return(pod_status_information.completion_status);
 END CHECK ERRORS;
```
**Note:** The CHKERRS include member is used in server and batch client programs. It is replaced with CHKCLCIC in CICS client programs, and CHKCLIMS in IMS client programs. See [Table 6 on page 56](#page-75-0) and [Table 15](#page-147-0)  [on page 128](#page-147-0) for more details of these include members.

**Example** The following is an example of how to use CHECK ERRORS in a program:

call strset(orig\_str\_ptr, input\_string, length(input\_string)); if check\_errors('strset') ^= completion\_status\_yes then return;

## **Deprecated and Removed APIs**

**Deprecated APIs** This section summarizes the APIs that were available with the Orbix 2.3 PL/I adapter, but which are now deprecated with the Orbix PL/I runtime.

```
OBJGET(PTR, /* IN : object reference */
     CHAR(*), /* OUT: IOR reference *FIXED BIN(31)); \qquad /* IN : IOR reference length \qquad */
// Orbix 2.3 : Returned an interoperable object reference (IOR).
// Orbix Mainframe: Replaced with OMG PL/I function OBJ2STR.
// Works as in Orbix 2.3.x.
OBJGETM(PTR, /* IN : object reference */
      CHAR(*), /* OUT: marker name *FIXED BIN(31)); /* IN : marker name length */
// Orbix 2.3 : Retrieves the marker name from an object reference.
// Orbix Mainframe: Replaced with OMG PL/I function OBJGTID.
// Retrieves the object ID from an IOR.
OBISET(CHAR(*), /* IN: object name */
      PTR); /* OUT: object reference */
// Creates an object reference from a stringified Orbix object
// reference.
OBJSETM(CHAR(*), /* IN : object name */
      CHAR(*), /* IN: marker */
      PTR); / OUT: object reference */// Creates an object reference from a stringified Orbix object
// reference and sets its marker.
PODALOC(PTR, /* OUT: pointer to memory block */
      FIXED BIN(31)); \qquad /* IN : amount of memory required */
// Orbix 2.3 : Allocated memory.
// Orbix Mainframe: Replaced with OMG PL/I function MEMALOC.
// Performs the same function as in Orbix 2.3.
PODEBUG(PTR, \sqrt{\ast} IN : pointer to memory \frac{\ast}{\ast}FIXED BIN(15), \sqrt{\phantom{a}^*} IN : size of memory dump \phantom{a}^{*}/CHAR(*), /* IN : explanatory text string *FIXED BIN(15)); \frac{1}{2} /* IN : length of text string \frac{1}{2}// Orbix 2.3 : Output a formatted memory dump for the specified
// block of memory.
// Orbix Mainframe: Replaced with OMG PL/I function MEMDBUG.
// Performs the same function as in Orbix 2.3.
```

```
PODFREE(PTR); \frac{1}{2} /* IN : pointer to memory block \frac{1}{2}// Orbix 2.3 : Freed the specified block of memory.
                                 // Orbix Mainframe: Replaced with OMG PL/I function MEMDBUG.
                                 // Performs the same function as in Orbix 2.3.
                                 PODHOST(CHAR(*), \angle /* OUT: hostname length */
                                         FIXED BIN(31)); \qquad /* IN : hostname \qquad */
                                 // Orbix 2.3 : Returned hostname of server.
                                 // Orbix Mainframe: Not required by Orbix PL/I servers.
                                 PODINIT(CHAR(*), / / IN : server name */FIXED BIN(31)); /* IN : server name length */
                                 // Orbix 2.3 : Equivalent to calling ORB::run() in C++. Parameters
                                 // supplied to PODINIT are ignored.
                                 // Orbix Mainframe: Replaced with PODRUN.
                                 \begin{tabular}{lllllll} \textsc{POPRASS}(\textsc{FIXED BIN}(31), & & \texttt{\texttt{\texttt{\#}}\ } \textsc{inor error number} & & \texttt{\texttt{\#}}/ \\ \textsc{FIXED BIN}(15)); & & \texttt{\texttt{\#}} \textsc{inor} \textsc{inification status} & & \texttt{\#}/ \\ \end{tabular}f* IN : completion status */
                                 // Orbix 2.3 : Signalled a user exception to Orbix via return
                                 // codes.
                                 // Orbix Mainframe: Replaced with PODERR. Throws a system
                                 // exception.
                                 PODREGI(PTR, /* IN : interface description */
                                        PTR); \overline{V} /* OUT: object reference \overline{V}// Orbix 2.3 : Described an interface to the PL/I runtime,
                                 // returning an IOR.
                                 // Orbix Mainframe: Superceded by using PODREG and OBJNEW.
Removed APIs This section summarizes the APIs that are no longer available with Orbix
```
PL/I.

```
OBJGETO(PTR, /* IN : object reference */
      CHAR(*), /* OUT: Orbix object reference * FIXED BIN(31)); /* IN : Orbix object reference length */
// Orbix 2.3 : Returns a stringified Orbix object reference.
// Orbix Mainframe: Not supported because Orbix protocol not
// supported.
OBJLEN(PTR, /* IN : IOR string */
     FIXED BIN(31)); \frac{1}{2} OUT: length of object reference \frac{1}{2}OBJLENO(PTR, /* IN : object reference */
      FIXED BIN(31)); /* OUT: length of object reference */
// Orbix 2.3 : Returns the length of an object reference.
// Orbix Mainframe: Not supported. Not required for Orbix
// Mainframe.
```
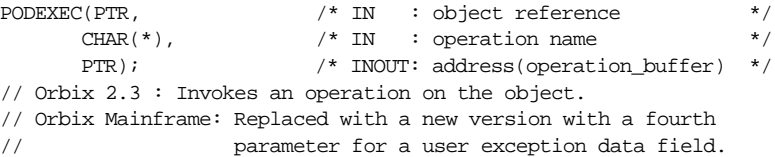

# **Part 3** Appendices

**In this part In this part This part contains the following appendices:** 

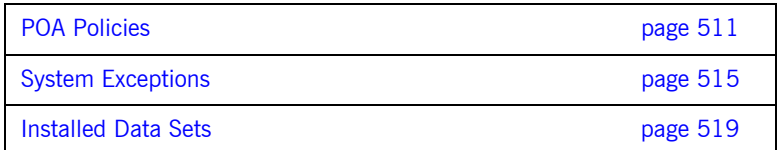

## APPENDIX A

# <span id="page-530-0"></span>POA Policies

*This appendix summarizes the POA policies that are supported by the Orbix PL/I runtime, and the argument used with each policy.*

<span id="page-530-1"></span>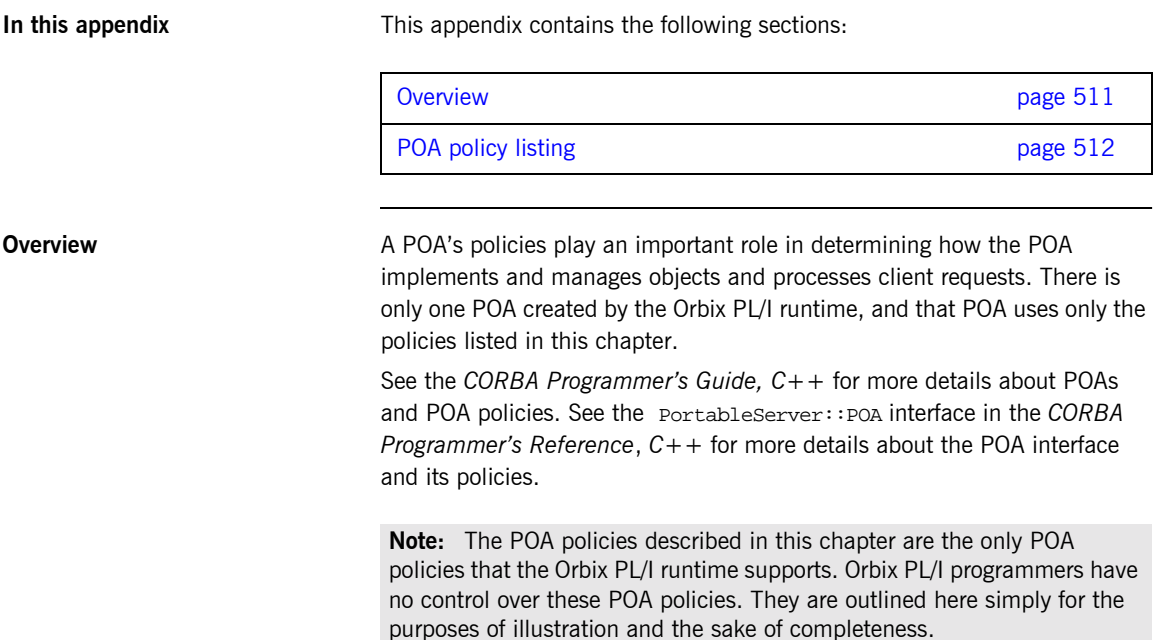

<span id="page-531-0"></span>**POA policy listing** [Table 49](#page-531-1) describes the policies that are supported by the Orbix PL/I runtime, and the argument used with each policy.

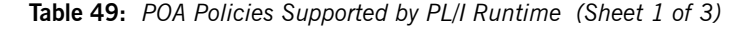

<span id="page-531-1"></span>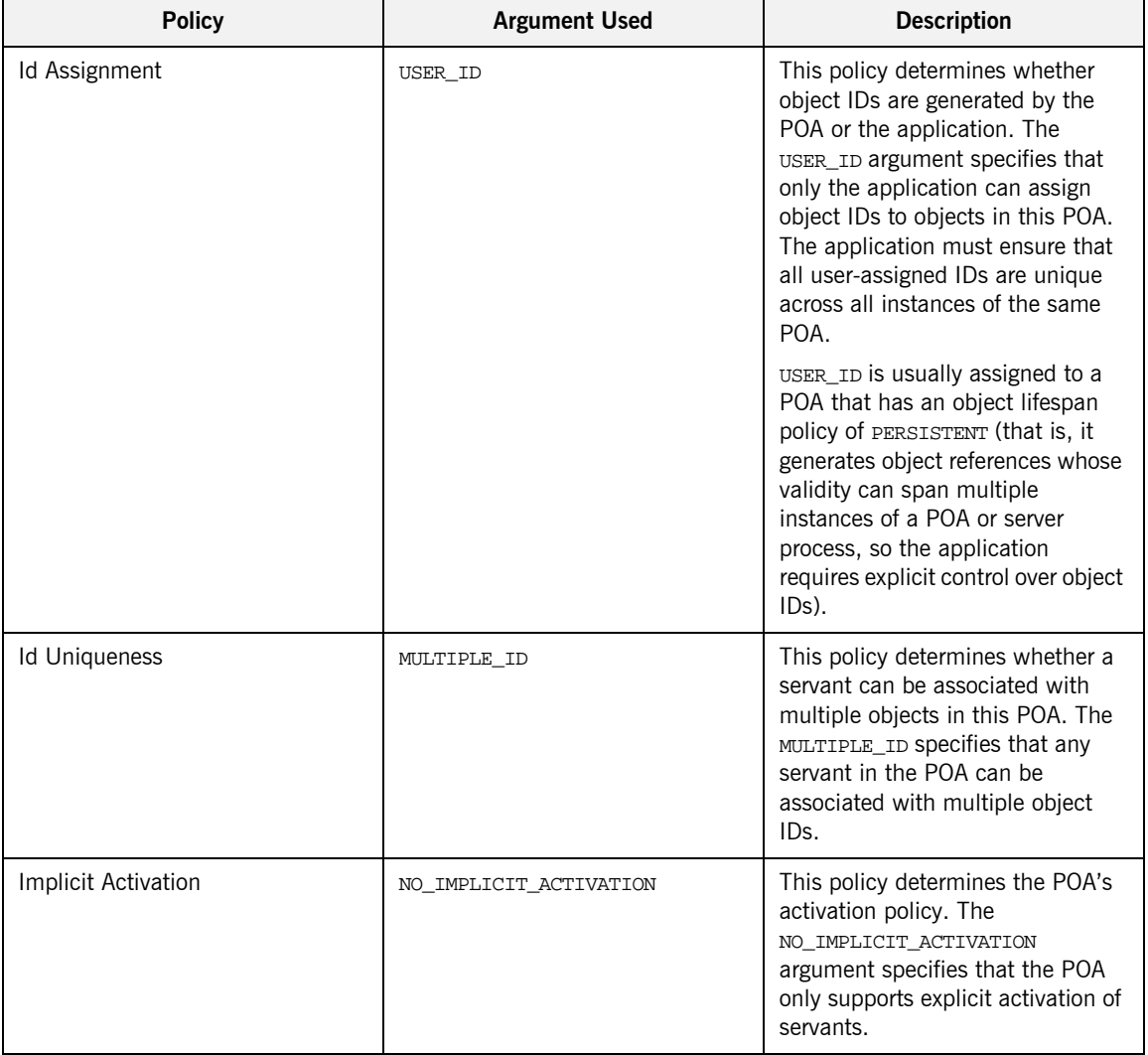

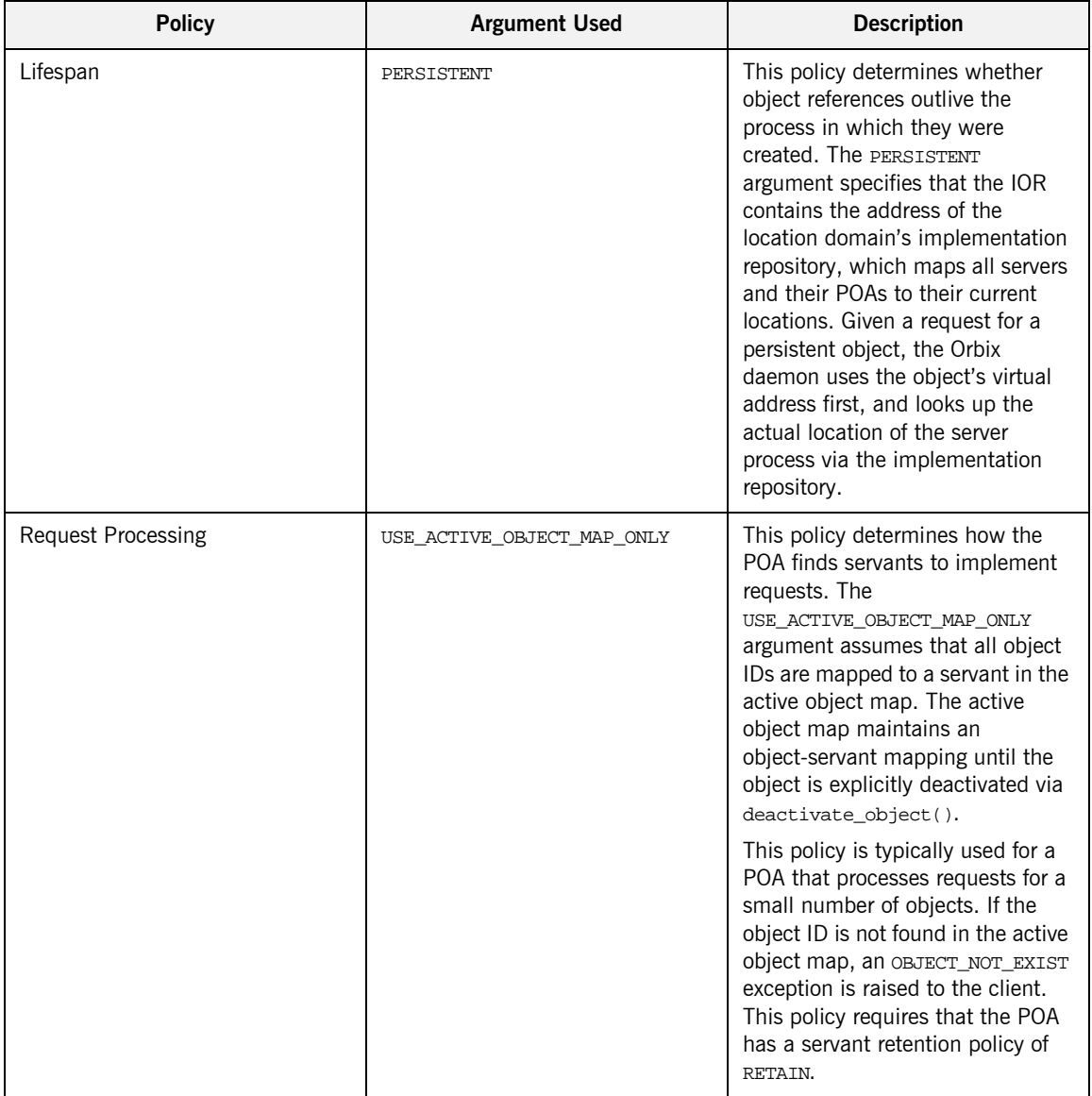

### **Table 49:** *POA Policies Supported by PL/I Runtime (Sheet 2 of 3)*

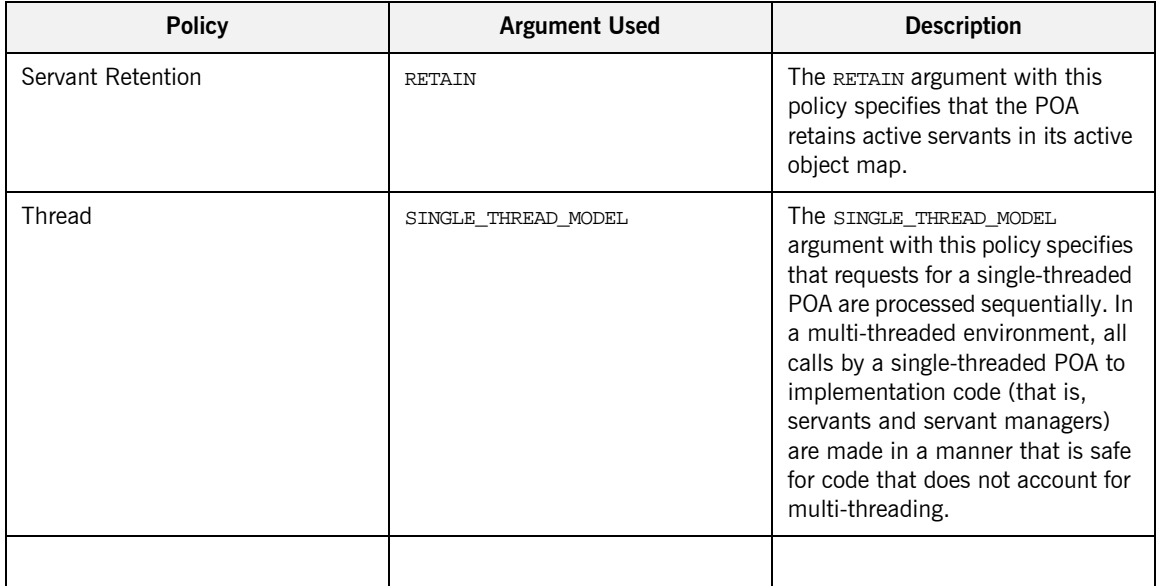

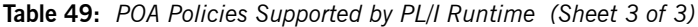

## APPENDIX B

# <span id="page-534-0"></span>System Exceptions

*This appendix summarizes the Orbix system exceptions that are specific to the Orbix PL/I runtime.*

**Note:** This appendix does not describe other Orbix system exceptions that are not specific to the PL/I runtime. See the *CORBA Programmerís Guide, C++* for details of these other system exceptions.

**In this appendix** This appendix contains the following sections:

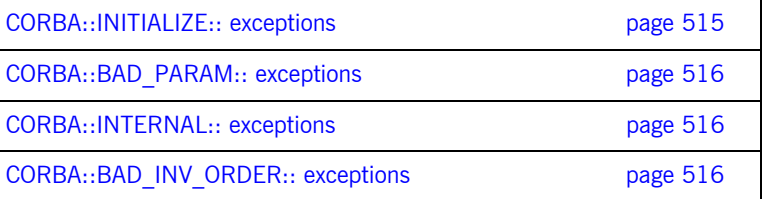

### <span id="page-534-1"></span>**CORBA::INITIALIZE:: exceptions**

The following exception is defined within the  $CORBA::INITIALIZE:: scope:$ 

UNKNOWN This exception is raised by any API when the exact problem cannot be determined.

<span id="page-535-2"></span><span id="page-535-1"></span><span id="page-535-0"></span>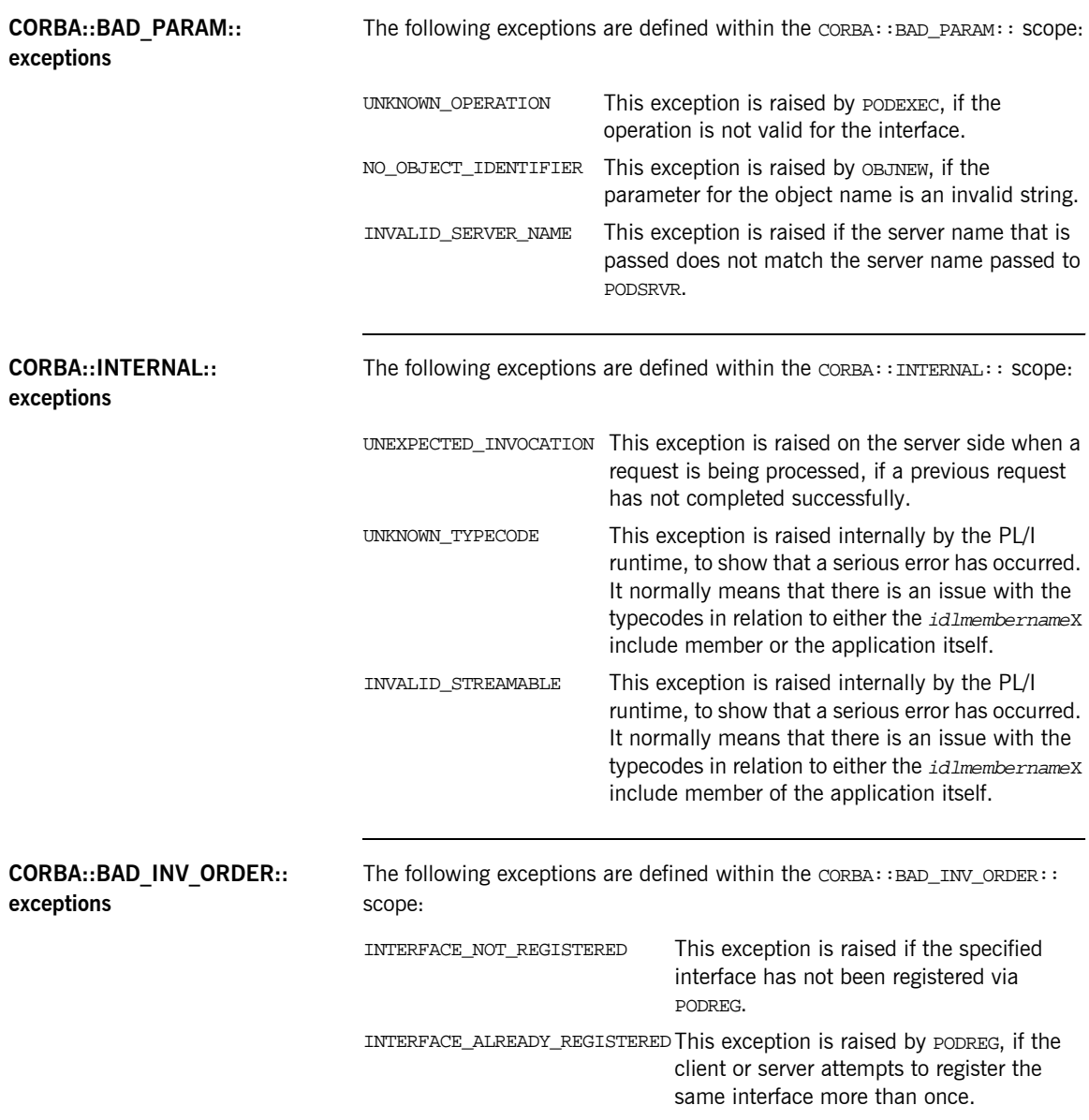

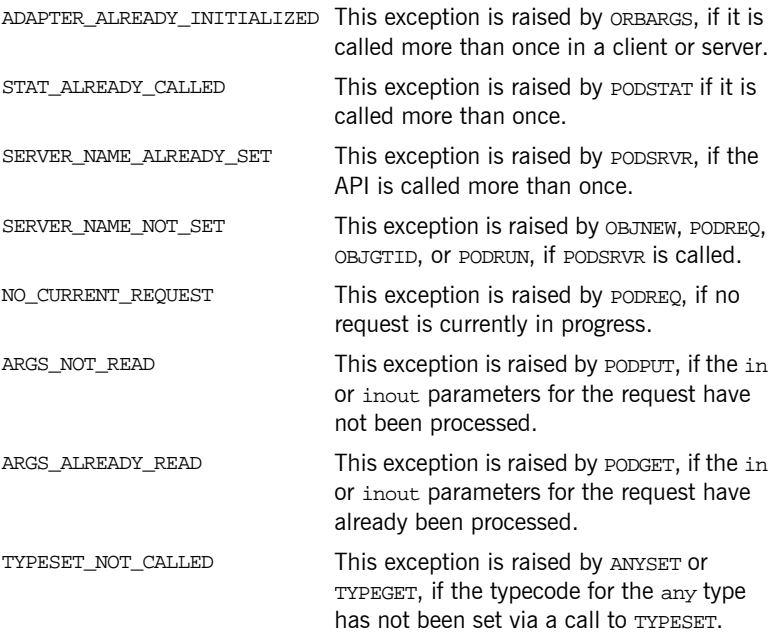

CHAPTER B | **System Exceptions**

# <span id="page-538-0"></span>Installed Data Sets

*This appendix provides an overview listing of the data sets installed with Orbix Mainframe that are relevant to development and deployment of PL/I applications.*

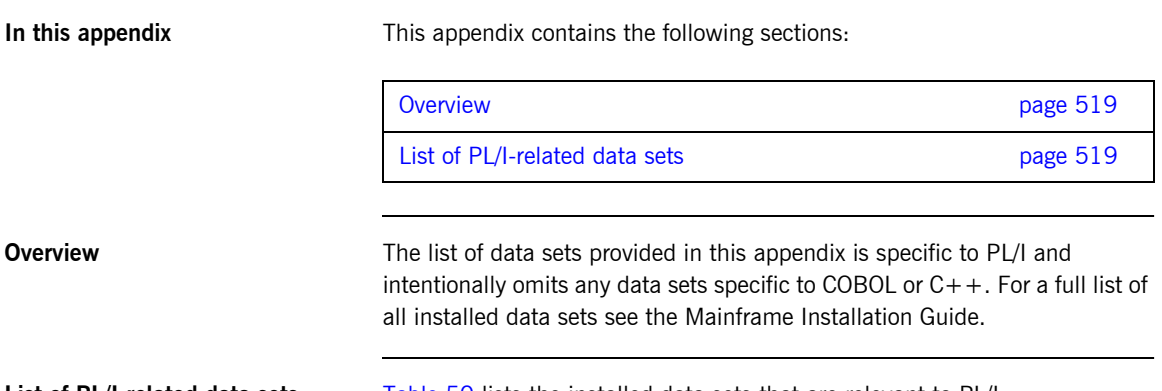

<span id="page-538-3"></span><span id="page-538-1"></span>**List of PL/I-related data sets** [Table 50](#page-538-2) lists the installed data sets that are relevant to PL/I.

**Table 50:** *List of Installed Data Sets Relevant to PL/I (Sheet 1 of 4)*

<span id="page-538-2"></span>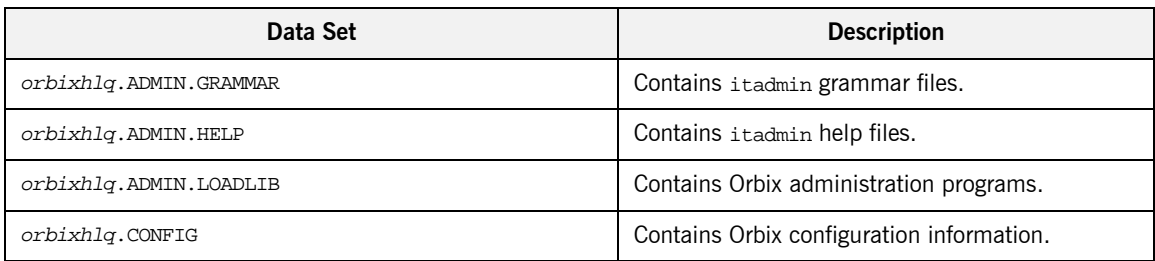

| Data Set                                | <b>Description</b>                                                                  |
|-----------------------------------------|-------------------------------------------------------------------------------------|
| <i>orbixhlq</i> .DEMOS.ARTIX.BLD.JCLLIB | Contains jobs to build the Artix Transport<br>demonstrations.                       |
| orbixhlq.DEMOS.CICS.MFAMAP              | Used to store CICS server adapter mapping<br>member information for demonstrations. |
| orbixhlq.DEMOS.CICS.PLI.BLD.JCLLIB      | Contains jobs to build the CICS PL/I<br>demonstrations.                             |
| orbixhlq.DEMOS.CICS.PLI.LOADLIB         | Used to store programs for the CICS PL/I<br>demonstrations.                         |
| orbixhlq.DEMOS.CICS.PLI.PLINCL          | Used to store generated files for the CICS PL/I<br>demonstrations.                  |
| orbixhlq.DEMOS.CICS.PLI.README          | Contains documentation for the CICS PL/I<br>demonstrations.                         |
| orbixhlq.DEMOS.CICS.PLI.SRC             | Contains program source for the CICS PL/I<br>demonstrations.                        |
| orbixhlq.DEMOS.IDL                      | Contains IDL for demonstrations.                                                    |
| orbixhlq.DEMOS.IMS.MFAMAP               | Used to store IMS server adapter mapping<br>member information for demonstrations.  |
| orbixhlq.DEMOS.IMS.PLI.BLD.JCLLIB       | Contains jobs to build the IMS PL/I<br>demonstrations.                              |
| orbixhlq.DEMOS.IMS.PLI.LOADLIB          | Used to store programs for the IMS PL/I<br>demonstrations.                          |
| orbixhlq.DEMOS.IMS.PLI.PLINCL           | Used to store generated files for the IMS PL/I<br>demonstrations.                   |
| orbixhlq.DEMOS.IMS.PLI.README           | Contains documentation for the IMS PL/I<br>demonstrations.                          |
| orbixhlq.DEMOS.IMS.PLI.SRC              | Contains program source for the IMS PL/I<br>demonstrations.                         |
| orbixhlq.DEMOS.IORS                     | Used to store IORs for demonstrations.                                              |

**Table 50:** *List of Installed Data Sets Relevant to PL/I (Sheet 2 of 4)*
| Data Set                              | <b>Description</b>                                                   |
|---------------------------------------|----------------------------------------------------------------------|
| orbixhlq.DEMOS.PLI.BLD.JCLLIB         | Contains jobs to build the PL/I demonstrations.                      |
| orbixhlq.DEMOS.PLI.LOADLIB            | Used to store programs for the PL/I<br>demonstrations.               |
| orbixhlq.DEMOS.PLI.MAP                | Used to store name substitution maps for the PL/I<br>demonstrations. |
| orbixhlq.DEMOS.PLI.PLINCL             | Used to store generated files for the PL/I<br>demonstrations.        |
| orbixhlq.DEMOS.PLI.README             | Contains documentation for the PL/I<br>demonstrations.               |
| orbixhlq.DEMOS.PLI.RUN.JCLLIB         | Contains jobs to run the PL/I demonstrations.                        |
| orbixhlq.DEMOS.PLI.SRC                | Contains program source for the PL/I<br>demonstrations.              |
| orbixhlq.DEMOS.TYPEINFO               | Optional type information store.                                     |
| orbixhlq.DOMAINS                      | Contains Orbix configuration information.                            |
| orbixhlq.INCLUDE.IT@CICS.IDL          | Contains IDL files.                                                  |
| orbixhlq.INCLUDE.IT@IMS.IDL           | Contains IDL files.                                                  |
| orbixhlq.INCLUDE.IT@MFA.IDL           | Contains IDL files.                                                  |
| orbixhlq.INCLUDE.OMG.IDL              | Contains IDL files.                                                  |
| orbixhlq.INCLUDE.ORBIX.IDL            | Contains IDL files.                                                  |
| <i>orbixhlq</i> .INCLUDE.ORBIX@XT.IDL | Contains IDL files.                                                  |
| <i>orbixhlq</i> .INCLUDE.PLINCL       | Contains include files for PL/I demonstrations.                      |
| orbixhlq.JCLLIB                       | Contains jobs to run Orbix.                                          |
| orbixhlq.LKED                         | Contains side-decks for the DLLs.                                    |
| orbixhlq.LOADLIB                      | Contains binaries & DLLs.                                            |
| orbixhlq.LPALIB                       | Contains LPA eligible programs.                                      |

**Table 50:** *List of Installed Data Sets Relevant to PL/I (Sheet 3 of 4)*

| Data Set                | <b>Description</b>                                                 |
|-------------------------|--------------------------------------------------------------------|
| orbixhlq.MFA.LOADLIB    | Contains DLLS required for deployment of Orbix<br>programs in IMS. |
| orbixhlq.PLI.OBJLIB     | Contains programs for Orbix PL/I support.                          |
| orbixhlq.PLICICS.OBJLIB | Contains programs for CICS-to-CICS PL/I support.                   |
| orbixhlq.PROCLIB        | Contains JCL procedures.                                           |

**Table 50:** *List of Installed Data Sets Relevant to PL/I (Sheet 4 of 4)*

## APPENDIX D

# <span id="page-542-0"></span>ORXCOPY Utility

*This appendix provides details of the ORXCOPY utility which allows you to copy data between different types of files, such as on-host data sets and UNIX-based HFS files.*

**In this appendix** This appendix contains the following sections:

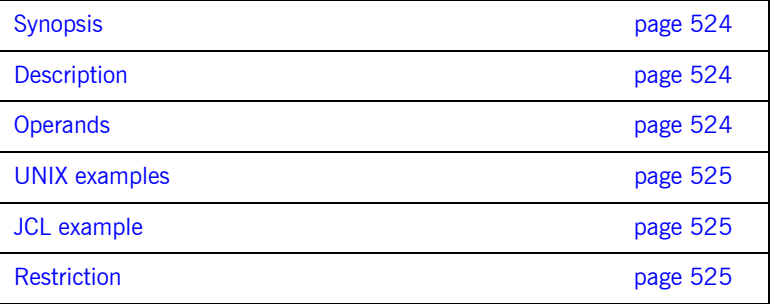

<span id="page-543-2"></span><span id="page-543-1"></span><span id="page-543-0"></span>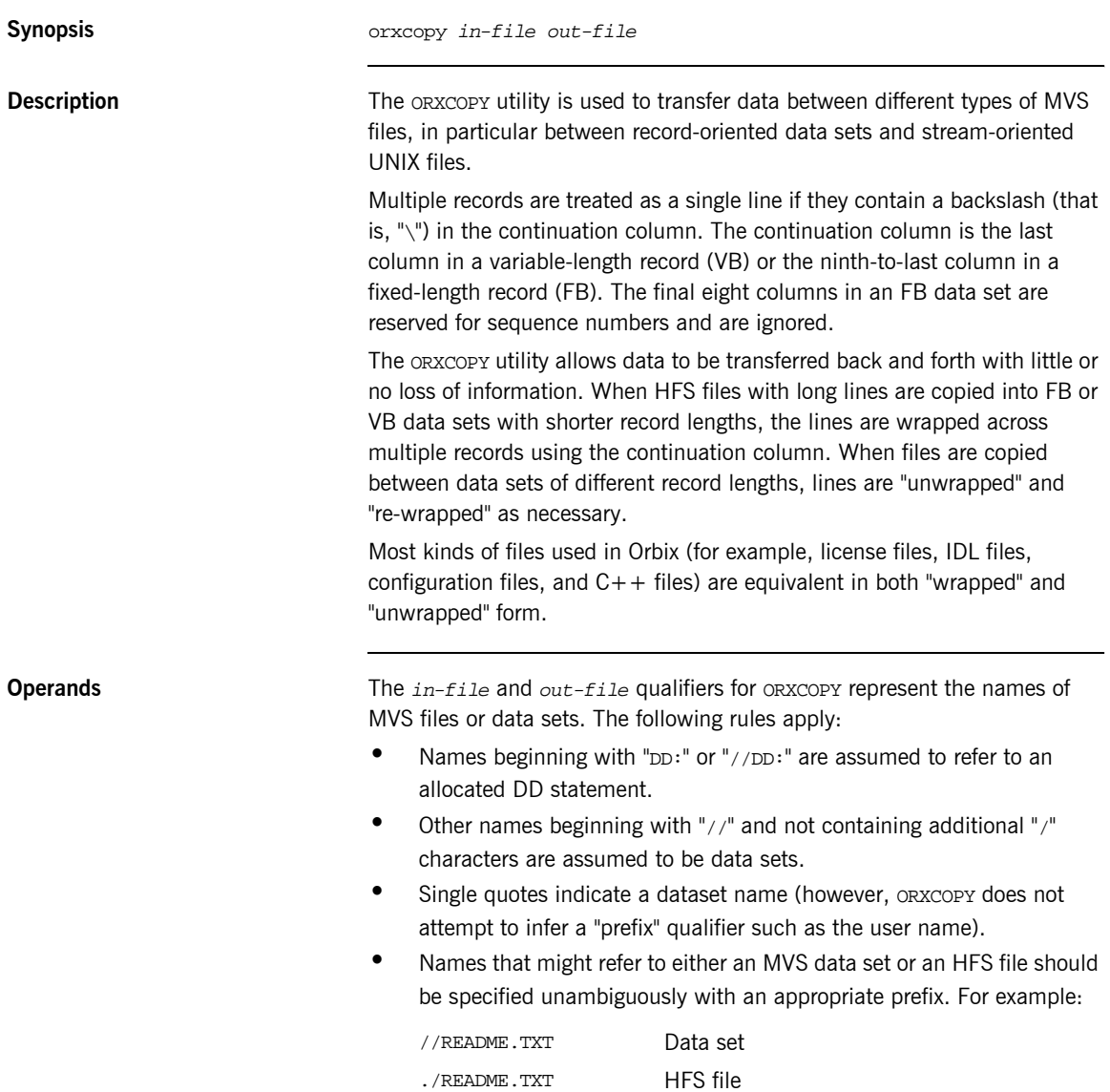

<span id="page-544-1"></span><span id="page-544-0"></span>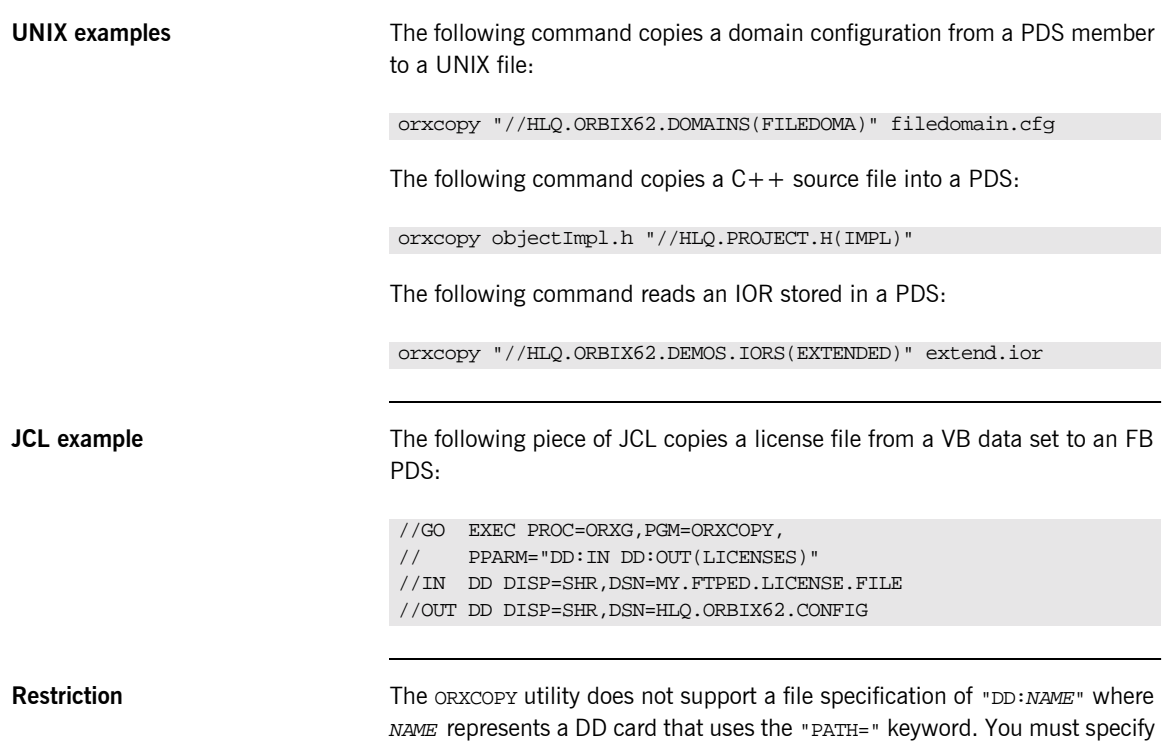

<span id="page-544-2"></span>the pathname directly to ORXCOPY instead.

CHAPTER D | **ORXCOPY Utility**

## Index

## **A**

[abstract interfaces in IDL 212](#page-231-0) [ADAPTER\\_ALREADY\\_INITIALIZED exception 517](#page-536-0) [address space layout for PL/I batch application 47](#page-66-0) [ANYFREE function 387](#page-406-0) [ANYGET function 389](#page-408-0) [ANYSET function 391](#page-410-0) any type [in IDL 216](#page-235-0) [mapping to PL/I 262](#page-281-0) [memory handling for 364](#page-383-0) [APIs 377](#page-396-0) [application interfaces, developing 22,](#page-41-0) [59,](#page-78-0) [131](#page-150-0) ARGS ALREADY READ exception 517 ARGS<sup>-</sup>NOT\_READ exception 517 array type [in IDL 225](#page-244-0) [mapping to PL/I 261](#page-280-0) attributes [in IDL 201](#page-220-0) [mapping to PL/I 275](#page-294-0)

## **B**

basic types [in IDL 214](#page-233-0) [mapping to PL/I 241](#page-260-0) [bitwise operators 232](#page-251-0) [boolean type, mapping to PL/I 245](#page-264-0) bounded sequences [mapping to PL/I 258](#page-277-0) [memory handling for 347](#page-366-0) [built-in types in IDL 214](#page-233-0)

## **C**

char type [in IDL 215](#page-234-0) [mapping to PL/I 247](#page-266-0) [CHECK\\_ERRORS function 503](#page-522-0) [CHKCICS include member 128](#page-147-0) [CHKCLCIC include member 128](#page-147-1) [CHKCLIMS include member 56](#page-75-0) [CHKERRS copybook 18](#page-37-0)

[CHKERRS include member 56,](#page-75-1) [128](#page-147-2) [client output for batch 46](#page-65-0) clients [building for batch 41](#page-60-0) [building for CICS 161](#page-180-0) [building for CICS two-phase commit 181](#page-200-0) [building for IMS 88,](#page-107-0) [109,](#page-128-0) [110,](#page-129-0) [181,](#page-200-1) [182](#page-201-0) [building for IMS two-phase commit 109](#page-128-1) [introduction to 7](#page-26-0) [preparing to run in CICS 162](#page-181-0) [preparing to run in CICS for two-phase](#page-202-0)  commit 183 [preparing to run in IMS 89](#page-108-0) [preparing to run in IMS for two-phase](#page-130-0)  commit 111 [running in batch 45](#page-64-0) [writing for batch 38](#page-57-0) [writing for CICS 156](#page-175-0) [writing for CICS two-phase commit 167](#page-186-0) [writing for IMS 84](#page-103-0) [writing for IMS two-phase commit 94](#page-113-0) [configuration domains 11](#page-30-0) [constant definitions in IDL 229](#page-248-0) [constant expressions in IDL 232](#page-251-1) [constant fixed types in IDL 219](#page-238-0) CORBA [introduction to 4](#page-23-0) [objects 5](#page-24-0) [CORBACOM copybook 19](#page-38-0) [CORBACOM include member 56,](#page-75-2) [128](#page-147-3) [CORBA copybook 19](#page-38-1) [CORBA include member 56,](#page-75-3) [128](#page-147-4) [CORBASV copybook 19](#page-38-2) [CORBASV include member 56,](#page-75-4) [128](#page-147-5)

## **D**

[data sets installed 519,](#page-538-0) [523](#page-542-0) [data types, defining in IDL 228](#page-247-0) [decimal fractions 219](#page-238-1) [DISPINIT copybook 19](#page-38-3) [DISPINIT include member 56,](#page-75-5) [128](#page-147-6) [DLIDATA include member 56](#page-75-6)

#### **E**

[empty interfaces in IDL 203](#page-222-0) enum type [in IDL 221](#page-240-0) [mapping to PL/I 246](#page-265-0) [ordinal values of 221](#page-240-1) [exceptions, in IDL 202](#page-221-0) *See also* system exceptions, user exceptions [EXCNAME copybook 19](#page-38-4) [EXCNAME include member 57,](#page-76-0) [129](#page-148-0) [extended built-in types in IDL 217](#page-236-0)

## **F**

fixed type [in IDL 218](#page-237-0) [mapping to PL/I 251](#page-270-0) [floating point type in IDL 215](#page-234-1) [forward declaration of interfaces in IDL 209](#page-228-0)

## **G**

[GETUNIQ include member 57](#page-76-1)

## **I**

[Id Assignment policy 512](#page-531-0) [identifier names, mapping to PL/I 237,](#page-256-0) [239](#page-258-0) IDL [abstract interfaces 212](#page-231-0) [arrays 225](#page-244-0) [attributes 201](#page-220-0) [built-in types 214](#page-233-0) [constant definitions 229](#page-248-0) [constant expressions 232](#page-251-1) [defining 23,](#page-42-0) [59,](#page-78-0) [131](#page-150-0) [empty interfaces 203](#page-222-0) [enum type 221](#page-240-0) [exceptions 202](#page-221-0) [extended built-in types 217](#page-236-0) [forward declaration of interfaces 209](#page-228-0) [inheritance redefinition 208](#page-227-0) [interface inheritance 204](#page-223-0) [introduction to interfaces 5](#page-24-1) [local interfaces 210](#page-229-0) [modules and name scoping 195](#page-214-0) [multiple inheritance 205](#page-224-0) [object interface inheritance 207](#page-226-0) [operations 199](#page-218-0) [sequence type 226](#page-245-0) [struct type 222](#page-241-0)

[structure 194](#page-213-0) [union type 223](#page-242-0) [valuetypes 211](#page-230-0) IDL-to-PL/I mapping [any type 262](#page-281-0) [array type 261](#page-280-0) [attributes 275](#page-294-0) [basic types 241](#page-260-0) [boolean type 245](#page-264-0) [char type 247](#page-266-0) [enum type 246](#page-265-0) [exception type 264](#page-283-0) [fixed type 251](#page-270-0) [identifier names 237,](#page-256-0) [239](#page-258-0) [octet type 247](#page-266-1) [operations 270](#page-289-0) [sequence type 258](#page-277-1) [string type 248](#page-267-0) [struct type 254](#page-273-0) [typedefs 268](#page-287-0) [union type 255](#page-274-0) [user exception type 264](#page-283-1) [Id Uniqueness policy 512](#page-531-1) [IIOP protocol 4](#page-23-1) [Implicit Activation policy 512](#page-531-2) [IMSPCB include member 57](#page-76-2) [include members, generating for batch 24](#page-43-0) [include members, generating for CICS 137](#page-156-0) [include members, generating for IMS 65](#page-84-0) [inheritance redefinition in IDL 208](#page-227-0) [INTERFACE\\_ALREADY\\_REGISTERED](#page-535-0)  exception 516 [interface inheritance in IDL 204](#page-223-0) [INTERFACE\\_NOT\\_REGISTERED exception 516](#page-535-1) [interfaces, developing for your application 22,](#page-41-0) [59,](#page-78-0)  [131](#page-150-0) [INVALID\\_SERVER\\_NAME exception 516](#page-535-2) [INVALID\\_STREAMABLE exception 516](#page-535-3) [IORREC copybook 19](#page-38-5)

#### **J**

[JCL components, checking 21,](#page-40-0) [58,](#page-77-0) [130](#page-149-0)

#### **L**

[Lifespan policy 513](#page-532-0) [local interfaces in IDL 210](#page-229-0) [local object pseudo-operations 211](#page-230-0) [location domains 11](#page-30-1)

locator daemon [introduction to 12](#page-31-0) [starting 43](#page-62-0) [long double type in IDL 218](#page-237-1) [long long type in IDL 217](#page-236-1)

#### **M**

[MEMALOC function 393](#page-412-0) [MEMDBUG function 394](#page-413-0) [MEMFREE function 396](#page-415-0) memory handling [any type 364](#page-383-0) [bounded sequences 347](#page-366-0) [object references 360](#page-379-0) [routines for 371](#page-390-0) [unbounded sequences 351](#page-370-0) [unbounded strings 356](#page-375-0) [user exceptions 369](#page-388-0) [modules and name scoping in IDL 195](#page-214-0) MULTIPLE ID argument 512 [multiple inheritance in IDL 205](#page-224-0)

## **N**

[NO\\_CURRENT\\_REQUEST exception 517](#page-536-3) node daemon [introduction to 12](#page-31-1) [starting 44](#page-63-0) [NO\\_IMPLICIT\\_ACTIVATION argument 512](#page-531-4) [NO\\_OBJECT\\_IDENTIFIER exception 516](#page-535-4)

## **O**

[OBJ2STR function 407](#page-426-0) [in batch server mainline 35](#page-54-0) [OBJDUPL function 397](#page-416-0) [object interface inheritance in IDL 207](#page-226-0) object references [introduction to 5](#page-24-2) [memory handling for 360](#page-379-0) [object request broker.](#page-26-1) *See* ORB [objects, defined in CORBA 5](#page-24-0) [OBJGTID function 399](#page-418-0) [OBJNEW function 401](#page-420-0) [in batch server mainline 35](#page-54-1) [in CICS server mainline 149](#page-168-0) [OBJNEW function in IMS server mainline 77](#page-96-0) OBJREL function [in batch client 40](#page-59-0) [in batch server mainline 35](#page-54-2)

[in CICS client 160](#page-179-0) [in CICS server mainline 149](#page-168-1) [in IMS client 87](#page-106-0) [OBJREL function in IMS server mainline 77](#page-96-1) [OBJRIR function 405](#page-424-0) octet type [in IDL 215](#page-234-2) [mapping to PL/I 247](#page-266-1) operations [in IDL 199](#page-218-0) [mapping to PL/I 270](#page-289-0) [ORB, role of 7](#page-26-1) [ORBARGS function 409](#page-428-0) [in batch client 40](#page-59-1) [in batch server mainline 35](#page-54-3) [in CICS client 159](#page-178-0) [in CICS server mainline 148](#page-167-0) [in IMS client 87,](#page-106-1) [107,](#page-126-0) [178](#page-197-0) [ORBARGS function in IMS server mainline 77](#page-96-2) Orbix IDL compiler [configuration settings 331](#page-350-0) [-D argument 311](#page-330-0) [-E argument 312](#page-331-0) [introduction to 24,](#page-43-1) [62,](#page-81-0) [134](#page-153-0) [-L argument 314](#page-333-0) [-M argument 316](#page-335-0) [-O argument 323](#page-342-0) [running 294](#page-313-0) [-S argument 325](#page-344-0) [specifying arguments for 308](#page-327-0) [-T argument 326](#page-345-0) [-V argument 329](#page-348-0) [-W argument 330](#page-349-0) [Orbix locator daemon.](#page-31-0) *See* locator daemon [Orbix node daemon.](#page-31-1) *See* node daemon [Orbix PL/I runtime 48,](#page-67-0) [377](#page-396-1) ORBREG function [in IMS client 107,](#page-126-1) [178](#page-197-1) ORBSTAT function [in IMS client 106,](#page-125-0) [178](#page-197-2) [ORXCOPY utility 523](#page-542-0)

#### **P**

[PERSISTENT argument 513](#page-532-1) [PL/I runtime 48](#page-67-0) [PL/I source, generating for batch 24](#page-43-0) [PL/I source, generating for CICS 137](#page-156-0) [PL/I source, generating for IMS 65](#page-84-0) [PL/I structures 27,](#page-46-0) [65,](#page-84-1) [137](#page-156-1)

[plug-ins, introduction to 9](#page-28-0) [PODERR function 413](#page-432-0) [PODEXEC function 418](#page-437-0) [in batch client 40](#page-59-2) [in CICS client 160](#page-179-1) [in IMS client 87](#page-106-2) [PODGET function 259,](#page-278-0) [421](#page-440-0) [in batch server implementation 31](#page-50-0) [PODGET function in CICS server](#page-165-0)  implementation 146 [PODGET function in IMS server implementation 74](#page-93-0) [PODINFO function 424](#page-443-0) [PODPUT function 260,](#page-279-0) [426](#page-445-0) [in batch server implementation 32](#page-51-0) [PODPUT function in CICS server](#page-165-1)  implementation 146 [PODPUT function in IMS server implementation 74](#page-93-1) [PODREG function 429](#page-448-0) [in batch client 40](#page-59-3) [in batch server mainline 35](#page-54-4) [in CICS client 159](#page-178-1) [in CICS server mainline 149](#page-168-2) [in IMS client 87](#page-106-3) [PODREG function in IMS server mainline 77](#page-96-3) [PODREQ function 431](#page-450-0) [in batch server implementation 31](#page-50-1) [in CICS server implementation 145](#page-164-0) [PODREQ function in IMS server implementation 74](#page-93-2) [PODRUN function 434](#page-453-0) [in batch server mainline 35](#page-54-5) [in CICS server mainline 149](#page-168-3) [PODRUN function in IMS server mainline 77](#page-96-4) [PODSRVR function 435](#page-454-0) [in batch server mainline 35](#page-54-6) [in CICS server mainline 148](#page-167-1) [PODSRVR function in IMS server mainline 77](#page-96-5) [PODSTAT 76](#page-95-0) [PODSTAT function 437](#page-456-0) [in batch server mainline 35](#page-54-7) [in CICS client 159](#page-178-2) [in CICS server mainline 148](#page-167-2) [in IMS client 86](#page-105-0) [PODSTAT function in IMS server mainline 76](#page-95-0) [PODTIME function 440](#page-459-0) [PODTXNB function 442](#page-461-0) [PODTXNE function 443](#page-462-0)

#### **R**

[READIOR copybook 19](#page-38-6)

[Request Processing policy 513](#page-532-2) [RETAIN argument 514](#page-533-0)

#### **S**

[SEQALLOC function 260](#page-279-1) [SEQALOC function 445](#page-464-0) [SEQDUPL function 448](#page-467-0) [SEQFREE function 450](#page-469-0) [SEQGET function 452](#page-471-0) [SEQINIT function 455](#page-474-0) [SEQLEN function 457](#page-476-0) [SEQLSET function 459](#page-478-0) [SEQMAX function 462](#page-481-0) [SEQSET function 467](#page-486-0) sequence type [in IDL 226](#page-245-0) [mapping to PL/I 258](#page-277-1) *[See also](#page-366-0)* memory handling [Servant Retention policy 514](#page-533-1) [SERVER\\_NAME\\_ALREADY\\_SET exception 517](#page-536-4) [SERVER\\_NAME\\_NOT\\_SET exception 517](#page-536-5) [server output for batch 46](#page-65-1) servers [building for batch 36](#page-55-0) [building for CICS 150](#page-169-0) [building for CICS two-phase commit 182](#page-201-1) [building for IMS 78](#page-97-0) [building for IMS two-phase commit 110](#page-129-1) [introduction to 7](#page-26-2) [preparing to run in CICS 151](#page-170-0) [preparing to run in IMS 79](#page-98-0) [running in batch 45](#page-64-0) [writing batch implementation code for 30](#page-49-0) [writing batch mainline code for 33](#page-52-0) [writing CICS implementation code for 144](#page-163-0) [writing CICS mainline code for 147](#page-166-0) [writing IMS implementation code for 72](#page-91-0) [writing IMS mainline code for 75](#page-94-0) [SETUPCL copybook 20](#page-39-0) [SETUPSV copybook 20](#page-39-1) [SIMPLIDL 296](#page-315-0) SIMPLIDL JCL [example for CICS 134](#page-153-1) [example for IMS 62](#page-81-1) [SINGLE\\_THREAD\\_MODEL argument 514](#page-533-2) [SSL 9](#page-28-1) [STAT\\_ALREADY\\_CALLED exception 517](#page-536-6) [STR2OBJ function 481](#page-500-0) [in CICS client 160](#page-179-2)

[in IMS client 87](#page-106-4) [STR2OBJ function in batch client 40](#page-59-4) [STRCON function 470](#page-489-0) [STRDUPL function 472](#page-491-0) [STRGET function 474](#page-493-0) [in batch server implementation 31](#page-50-2) [STRGET function in CICS server](#page-164-1)  implementation 145 [STRGET function in IMS server implementation 74](#page-93-3) string type [in IDL 215](#page-234-3) [mapping to PL/I 248](#page-267-0) *[See also](#page-375-0)* memory handling [STRLENG function 476](#page-495-0) [STRSET function 478](#page-497-0) [in CICS client 159](#page-178-3) [in IMS client 87,](#page-106-5) [107,](#page-126-2) [178](#page-197-3) [STRSETS function 480](#page-499-0) STRTOOBJ function [in IMS client 107,](#page-126-3) [178](#page-197-4) struct type [in IDL 222](#page-241-0) [mapping to PL/I 254](#page-273-0)

## **T**

[Thread policy 514](#page-533-3) two-phase commit building  $C++$  servers for 110, [182](#page-201-1) [building CICS clients for 181](#page-200-0) [building IMS clients for 109](#page-128-1) [preparing clients to run in CICS for 183](#page-202-0) [preparing clients to run in IMS for 111](#page-130-0) [running CICS client against batch servers 189](#page-208-0) [running IMS client against batch servers 117](#page-136-0) [writing CICS clients for 167](#page-186-0) [writing IMS clients for 94](#page-113-0) [typedefs, mapping to PL/I 268](#page-287-0) [TYPEGET function 486](#page-505-0) [TYPESET function 489](#page-508-0) [TYPESET\\_NOT\\_CALLED exception 517](#page-536-7)

#### **U**

[unbounded sequences, memory handling for 351](#page-370-0) [unbounded strings, memory handling for 356](#page-375-0) [UNEXPECTED\\_INVOCATION exception 516](#page-535-5) union type [in IDL 223](#page-242-0) [mapping to PL/I 255](#page-274-0)

[UNKNOWN exception 515](#page-534-0) [UNKNOWN\\_OPERATION exception 516](#page-535-6) [UNKNOWN\\_TYPECODE exception 516](#page-535-7) [URLSTR copybook 20](#page-39-2) [URLSTR include member 57,](#page-76-3) [129](#page-148-1) USE ACTIVE OBJECT MAP ONLY argument 513 user exceptions [mapping to PL/I 264](#page-283-0) [memory handling for 369](#page-388-0) [USER\\_ID argument 512](#page-531-5)

## **V**

[valuetypes in IDL 211](#page-230-0)

#### **W**

[wchar type in IDL 218](#page-237-2) [WSTRCON function 491](#page-510-0) [WSTRDUP function 493](#page-512-0) [WSTRGET function 496](#page-515-0) [wstring type in IDL 218](#page-237-3) [WSTRLEN function 498](#page-517-0) [WSTRSET function 500](#page-519-0) [WSTRSTS function 502](#page-521-0)

INDEX